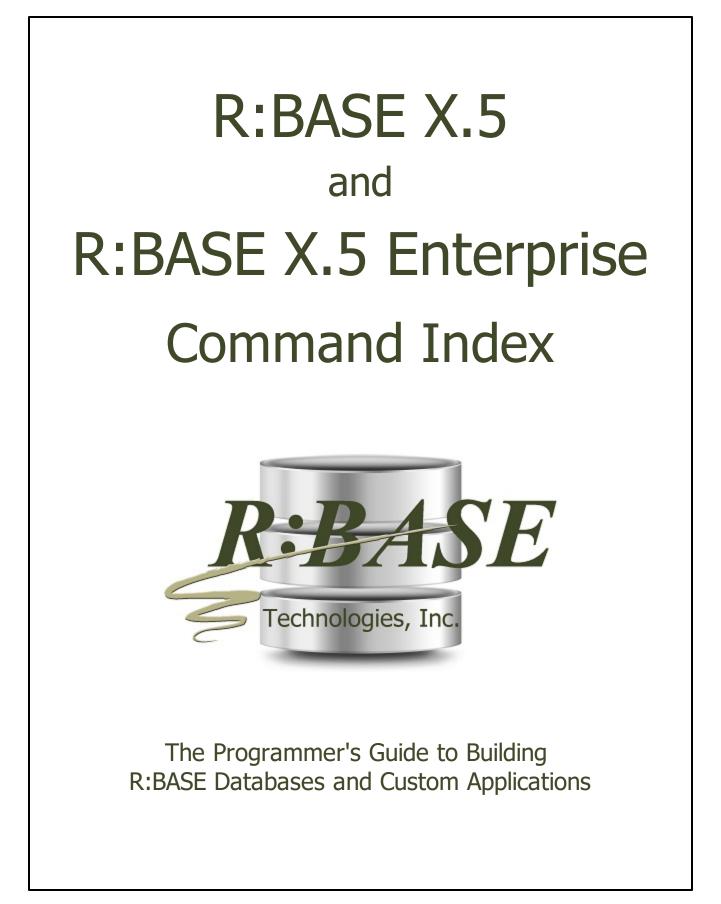

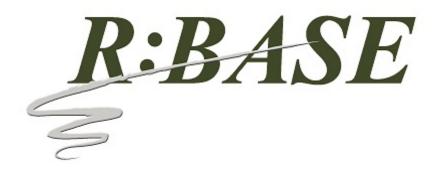

## **R:BASE X.5 and R:BASE X.5 Enterprise**

## **Command Index**

by R:BASE Technologies, Inc.

All R:BASE commands are programming commands. Most can be used independently at the R> Prompt, some are used only in define mode, and those discussed in this chapter are generally used only in programs.

# R:BASE X.5 and R:BASE X.5 Enterprise Command Index

### Copyright © 1982-2024 R:BASE Technologies, Inc.

Information in this document, including URL and other Internet web site references, is subject to change without notice. The example companies, individuals, products, organizations and events depicted herein are completely fictitious. Any similarity to a company, individual, product, organization or event is completely unintentional. R:BASE Technologies, Inc. shall not be liable for errors contained herein or for incidental consequential damages in connection with the furnishing, performance, or use of this material. This document contains proprietary information, which is protected by copyright. Complying with all applicable copyright laws is the responsibility of the user. Without limiting the rights under copyright, no part of this document may be reproduced, stored in or introduced into a retrieval system, or transmitted in any form or by any means (electronic, mechanical, photocopying, recording, or otherwise), or for any purpose, without the express written consent of R:BASE Technologies, Inc. We reserve the right to make changes from time to time in the contents hereof without obligation to notify any person of such revision or changes. We also reserve the right to change the specification without notice and may therefore not coincide with the contents of this document. The manufacturer assumes no responsibilities with regard to the performance or use of third party products.

Products that are referred to in this document may be either trademarks and/or registered trademarks of the respective owners. The publisher and the author make no claim to these trademarks.

The software described in this document is furnished under a license agreement. The software may be used or copied only in accordance with the terms of that agreement. Any unauthorized use or duplication of the software is forbidden.

R:BASE Technologies, Inc. may have patents, patent applications, trademarks, copyrights, or other intellectual property rights covering subject matter in this document. Except as expressly provided in any written license agreement from R:BASE Technologies, Inc., the furnishing of this document does not give you any license to these patents, trademarks, copyrights, or other intellectual property.

### Trademarks

R:BASE®, Oterro®, RBAdmin®, R:Scope®, R:Mail®, R:Charts®, R:Spell Checker®, R:Docs®, R:BASE Editor®, R:BASE Plugin Power Pack®, R:Style®, RBZip®, R:Mail Editor®, R:BASE Dependency Viewer®, R:Archive®, R:Chat®, R:PDF Form Filler®, R:FTPClient®, R:STPClient®, R:PDFWorks®, R:Magellan®, R:WEB Reports®, R:WEB Gateway®, R:PDFMerge®, R:PDFSearch®, R:Documenter®, RBInstaller®, RBUpdater®, R:AmazonS3®, R:GAP®, R:Mail Viewer®, R:Capture®, R:Synchronizer®, R:Biometric®, R:CAD Viewer®, R:DXF®, R:Twain2PDF®, R:Tango®, R:Scheduler®, R:Scribbler®, R:SmartSig®, R:OutLink®, R:HASH®, R:JobTrack®, R:TimeTrack®, R:Manufacturing®, R:GeoCoder®, R:Cade®, R:Fax®, R:QBDataDirect®, R:QBSynchronizer®, Inc. All Rights Reserved. All other brand, product names, company names and logos are trademarks or registered trademarks of their respective companies.

Windows, Windows 11-10, Windows Server 2022-2012, Bing Maps, Word, Excel, Access, SQL Server, and Outlook are registered trademarks of Microsoft Corporation. OpenOffice is a registered trademark of the Apache Software Foundation.

Printed: May 2024 in Murrysville, PA

First Edition

## **Table of Contents**

| Part I | Command Index                                         | 13                                                                                                    |
|--------|-------------------------------------------------------|----------------------------------------------------------------------------------------------------|
| 1      | Reading Command Syntax                                | 14                                                                                                    |
| 2      | Command Categories                                    | 14                                                                                                    |
| 3      | A ABORT                                               | 16<br>16<br>16<br>21<br>22<br>24<br>28                                                                                                    |
| ·      | BACKUPBEEPBREAKBROWSEBROWSE USING                     | 30<br>34<br>34<br>35                                                                                                    |
| 5      | C                                                     | 40<br>41<br>41<br>42<br>43<br>44<br>44<br>48<br>50<br>51<br>52<br>55<br>55<br>55<br>55<br>55<br>55<br>55<br>55<br>55<br>55<br>56<br>60<br>61<br>61<br>62<br>64<br>65<br>66<br>66<br>66<br>66<br>68<br>71<br>72<br>72<br>76 |
|        | COPY<br>CREATE INDEX<br>CREATE SCHEMA<br>CREATE TABLE |                                                                                                    |

4

| Contents | 5 |
|----------|---|
|          |   |

|                                                                                        | В                                     |       |
|----------------------------------------------------------------------------------------|---------------------------------------|-------|
|                                                                                        |                                       | 8     |
| DEBUG                                                                                  |                                       |       |
| DECLARE                                                                                | CURSOR                                |       |
| DEFF                                                                                   |                                       |       |
| DELETE                                                                                 |                                       |       |
| DELETE DU                                                                              | IPLICATES                             |       |
| DELETEOB                                                                               | JECT                                  |       |
| DELROW                                                                                 |                                       |       |
| DETACH                                                                                 |                                       |       |
| DIALOG                                                                                 |                                       |       |
| forma                                                                                  | at                                    |       |
|                                                                                        | N parameters                          |       |
|                                                                                        | essage                                |       |
|                                                                                        | but Field                             |       |
| '                                                                                      | uttons                                |       |
|                                                                                        | OK and CANCEL                         |       |
|                                                                                        | YES and NO                            |       |
| \ <b>\</b> /                                                                           | indow                                 |       |
|                                                                                        | pup Menu                              |       |
| 10                                                                                     | LOOKUP                                |       |
|                                                                                        | DATE                                  |       |
|                                                                                        | TIME                                  |       |
|                                                                                        | DA TETIME                             |       |
|                                                                                        |                                       |       |
| DIR                                                                                    |                                       |       |
|                                                                                        |                                       |       |
|                                                                                        | СТ                                    |       |
| DISPLAY                                                                                |                                       |       |
| DROP                                                                                   |                                       |       |
| DUPROW                                                                                 |                                       |       |
|                                                                                        |                                       |       |
| EDIT                                                                                   |                                       |       |
| EDIT USING                                                                             | 3                                     |       |
| ENTER                                                                                  |                                       |       |
| ERASE                                                                                  |                                       |       |
| EXIT                                                                                   |                                       |       |
|                                                                                        |                                       |       |
| EXITFORM                                                                               |                                       |       |
| -                                                                                      |                                       |       |
|                                                                                        |                                       | ·     |
| FCONVERT                                                                               | ·····                                 |       |
| FCONVERT<br>FETCH                                                                      | · · · · · · · · · · · · · · · · · · · |       |
| FCONVERT<br>FETCH<br>FILLIN                                                            | · · · · · · · · · · · · · · · · · · · |       |
| FCONVERT<br>FETCH<br>FILLIN<br>FIRST                                                   | Г<br>                                 |       |
| FCONVERT<br>FETCH<br>FILLIN<br>FIRST<br>FLUSH                                          | · · · · · · · · · · · · · · · · · · · |       |
| FCONVERT<br>FETCH<br>FILLIN<br>FIRST<br>FLUSH<br>FORMS                                 |                                       |       |
| FCONVERT<br>FETCH<br>FILLIN<br>FIRST<br>FLUSH<br>FORMS                                 | · · · · · · · · · · · · · · · · · · · |       |
| FCONVERT<br>FETCH<br>FILLIN<br>FIRST<br>FLUSH<br>FORMS                                 |                                       | 1<br> |
| FCONVERT<br>FETCH<br>FILLIN<br>FIRST<br>FLUSH<br>FORMS<br>GATEWAY                      |                                       | 1<br> |
| FCONVERT<br>FETCH<br>FILLIN<br>FIRST<br>FLUSH<br>FORMS<br>GATEWAY<br>EXPOR             | ۲<br>                                 | 1<br> |
| FCONVERT<br>FETCH<br>FILLIN<br>FIRST<br>FLUSH<br>FORMS<br>GATEWAY<br>EXPOI             | T                                     |       |
| FCONVERT<br>FETCH<br>FILLIN<br>FIRST<br>FLUSH<br>FORMS<br>GATEWAY<br>EXPOR<br>DE<br>DE | RT                                    | 1<br> |
| FCONVERT<br>FETCH<br>FILLIN<br>FIRST<br>FLUSH<br>FORMS<br>GATEWAY<br>EXPOI<br>DE<br>CS | T                                     | 1<br> |

|       | XLS (MS Excel Spreadsheet)            |     |
|-------|---------------------------------------|-----|
|       | XLSW (MS Excel Workbook)              |     |
|       | DOC (MS Word Document)                |     |
|       | TAB (Tab Separated Values)            |     |
|       | SLK (Symbolic Link)                   |     |
|       | DIF (Data Interchange Format)         |     |
|       | WK1 (Lotus)                           |     |
|       | WQ1 (QuattroPro)                      |     |
|       | SQL (SQL Script)                      |     |
|       | XML (Extended Markup Language)        |     |
|       | CLBR (MS Window s Clipboard)          |     |
|       | RTF (Rich Text Format)                |     |
|       | SAV (SPSS Format)                     |     |
|       |                                       |     |
|       | PDF (Adobe Acrobat Portable Document) |     |
|       | LDIF (Data Interchange Format)        |     |
|       | JSON (JavaScript Object Notation)     |     |
|       | Export Dialog                         |     |
|       | IMPORT                                |     |
|       | DB (Paradox)                          |     |
|       | DBF (dBASE)                           |     |
|       | ASCII Text (*.txt, *.csv, *.tab)      |     |
|       | XLS (MS Excel)                        |     |
|       | WKS (Lotus 1-2-3)                     |     |
|       | HTM (HTML)                            |     |
|       | WKQ (QuattroPro)                      |     |
|       | XML (Extended Markup Language)        | 193 |
|       | MDB (MS Access)                       |     |
|       | JSON (JavaScript Object Notation)     |     |
|       | Import Dialog                         |     |
|       | GET                                   |     |
|       | GETPROPERTY                           |     |
|       | GOTO                                  |     |
|       | GRANT                                 |     |
| 10 H  |                                       | 209 |
| 10 11 |                                       |     |
|       | HELP                                  |     |
| 11 I  |                                       |     |
|       | IF/ENDIF                              |     |
|       | INPUT                                 |     |
|       | INSERT                                |     |
|       | INTERSECT                             |     |
| 12 J  |                                       |     |
| •     |                                       |     |
|       | JOIN                                  | -   |
| 13 L  |                                       |     |
|       | LABEL                                 |     |
|       | LAST                                  |     |
|       | LAUNCH                                |     |
|       | LBLPRINT                              |     |
|       | SCREEN                                |     |
|       | PRINTER                               |     |
|       | BMP                                   |     |
|       | DIF                                   | -   |
|       | EMF                                   | -   |
|       | <b>—</b> 78                           |     |

Copyright © 1982-2024 R:BASE Technologies, Inc.

|       |                  |        |           |      |      | Contents | 7          |
|-------|------------------|--------|-----------|------|------|----------|------------|
|       | ETXT             |        |           |      |      |          | 220        |
|       | GIF              |        |           |      |      |          | 230<br>231 |
|       | GIF<br>HTML      |        |           |      |      |          |            |
|       | JPG              |        |           |      |      |          |            |
|       | LOTUS            |        |           |      |      |          |            |
|       | PDF              |        |           |      |      |          |            |
|       | PNG              |        | <br>      |      |      |          |            |
|       | QPRO             |        |           |      |      |          |            |
|       | RTF              |        |           |      |      |          |            |
|       | SVG              |        | <br>      | <br> | <br> |          |            |
|       | SYLK             |        |           |      |      |          |            |
|       | TIFF             |        |           |      |      |          |            |
|       | TXT              |        |           |      |      |          |            |
|       | WMF              |        |           |      |      |          |            |
|       | XHTML            |        |           |      |      |          |            |
|       | XLS              |        | <br>      | <br> | <br> |          |            |
|       | XLS200           | 3      | <br>      | <br> | <br> |          |            |
|       | XLSX             |        |           |      |      |          |            |
|       | EMAIL S          | ET ON  | <br>      | <br> | <br> |          | 272        |
|       | LIST             |        | <br>      | <br> | <br> |          | 274        |
|       | LIST ACCES       | S      | <br>      | <br> | <br> |          | 281        |
|       | LOAD             |        | <br>      | <br> | <br> |          | 283        |
| 14 M  |                  |        | <br>      | <br> | <br> |          | 289        |
|       | MAXIMIZE         |        |           |      |      |          |            |
|       | MIGRATE          |        |           |      |      |          |            |
|       | MINIMIZE         |        |           |      |      |          |            |
|       | MKDIR            |        |           |      |      |          |            |
| 15 N  |                  |        |           |      |      |          |            |
| 10 11 |                  |        |           |      |      |          |            |
|       | NEWDB<br>NEWPAGE |        |           | <br> | <br> |          |            |
|       | NEWROW           |        |           |      |      |          |            |
|       | NEXTROW          |        |           | <br> | <br> |          |            |
|       | NEXTTAB          |        |           |      | <br> |          |            |
|       |                  |        |           |      |      |          |            |
| 16 O  |                  |        |           | <br> | <br> |          |            |
| 10 0  |                  |        | <br>      | <br> | <br> |          |            |
|       |                  |        |           |      |      |          |            |
|       |                  |        |           |      |      |          |            |
|       | ON ERROR         |        |           | <br> | <br> |          |            |
|       | OPEN<br>OPDER BY |        |           |      |      |          |            |
|       | ORDER BY         |        |           |      |      |          | 296        |
| 17 P  | OUTPUT           |        |           |      |      |          | 297        |
| 17 P  |                  |        |           |      |      |          | 301        |
|       | PACK             |        |           |      |      |          | 301        |
|       | PAUSE            |        |           |      |      |          | 302        |
|       |                  | •      |           |      |      |          |            |
|       |                  | sage   |           |      |      |          |            |
|       | Butte            |        |           |      |      |          |            |
|       | Mete             |        |           |      |      |          |            |
|       |                  | 3      |           |      |      |          |            |
|       | PLUGIN           |        |           |      |      |          |            |
|       |                  |        |           |      |      |          |            |
|       | GetDBV           | ersion | <br>••••• | <br> | <br> |          | 311        |

|    |    | LoadDire | ectoryName                   | 311 |
|----|----|----------|------------------------------|-----|
|    |    | LoadFile | Name                         | 313 |
|    |    | LoadFile | NamePlus                     |     |
|    |    | R:Calcul | ator                         |     |
|    |    | R:Choos  | e Builder Plugin             | 316 |
|    |    | R:Dialog | Builder Plugin               | 319 |
|    |    | R:Dialog | w ith Buttons Builder Plugin |     |
|    |    | •        | vail Plugin                  |     |
|    |    | R:Pause  | Builder Plugin               | 326 |
|    |    | R:SysDia | alog Builder Plugin          | 330 |
|    |    | R:Whois  | Plugin                       |     |
|    |    | SendKe   | /S                           | 333 |
|    |    | SysDiald | yg                           | 335 |
|    |    | TimeZon  | ۔<br>و                       |     |
|    |    | TreeBuil | der                          | 338 |
|    |    | PREVROW  |                              | 341 |
|    |    | PREVTAB  |                              |     |
|    |    | PRINT    |                              |     |
|    |    | SCREEN   |                              |     |
|    |    | PRINTER  |                              |     |
|    |    | BMP      |                              |     |
|    |    | DIF      |                              |     |
|    |    | EMF      |                              |     |
|    |    | ETXT     |                              |     |
|    |    | GIF      |                              |     |
|    |    | HTML     |                              |     |
|    |    | JPG      |                              |     |
|    |    | LOTUS    |                              |     |
|    |    | PDF      |                              |     |
|    |    | PNG      |                              |     |
|    |    | QPRO     |                              |     |
|    |    | RTF      |                              | -   |
|    |    | SVG      |                              | -   |
|    |    | SYLK     |                              |     |
|    |    | TIFF     |                              |     |
|    |    | ТХТ      |                              |     |
|    |    | WMF      |                              |     |
|    |    | XHTML    |                              |     |
|    |    | XLS      |                              |     |
|    |    |          | 3                            |     |
|    |    | XLSX     |                              |     |
|    |    | -        | arameter                     |     |
|    |    | PRNSETUP |                              |     |
|    |    |          | SSAGE                        |     |
|    |    | PROJECT  |                              | -   |
|    |    | PROPERTY |                              |     |
|    |    | PUT      |                              |     |
| 18 | 0  | -        |                              |     |
| 10 | S. |          |                              |     |
|    |    | QBE      |                              |     |
|    |    | QUERY    |                              |     |
|    |    | QUIT     |                              |     |
| 19 | R  |          |                              | 412 |

| Contents | 9 |
|----------|---|
|          |   |

| RBBEDIT                                                                                                    |                                                                                                    | 412                                                                                                    |
|----------------------------------------------------------------------------------------------------|----------------------------------------------------------------------------------------------------|----------------------------------------------------------------------------------------------------|
| RBDEFINE                                                                                                    |                                                                                                    | 413                                                                                                    |
| RBEDIT                                                                                                    |                                                                                                    |                                                                                                    |
| RBLABELS                                                                                                    |                                                                                                    | 415                                                                                                    |
| RBSYNC                                                                                                    |                                                                                                    |                                                                                                    |
| RECALC                                                                                                    |                                                                                                    |                                                                                                    |
| RECOVER                                                                                                    |                                                                                                    |                                                                                                    |
| REFF                                                                                                    |                                                                                                    |                                                                                                    |
| RELOAD                                                                                                    |                                                                                                    |                                                                                                    |
| RENAME                                                                                                    |                                                                                                    |                                                                                                    |
| REPORTS                                                                                                    |                                                                                                    |                                                                                                    |
| RESETROW                                                                                                    |                                                                                                    |                                                                                                    |
| RESTORE                                                                                                    |                                                                                                    | 424                                                                                                    |
| RETURN                                                                                                    |                                                                                                    |                                                                                                    |
| REVOKE                                                                                                    |                                                                                                    |                                                                                                    |
| RHELP                                                                                                    |                                                                                                    |                                                                                                    |
| RHIDE                                                                                                    |                                                                                                    |                                                                                                    |
| RMDIR                                                                                                    |                                                                                                    |                                                                                                    |
|                                                                                                    |                                                                                                    |                                                                                                    |
|                                                                                                    |                                                                                                    |                                                                                                    |
| RPHONE                                                                                                    |                                                                                                    |                                                                                                    |
| RSHOW                                                                                                    |                                                                                                    |                                                                                                    |
| RULES                                                                                                    |                                                                                                    |                                                                                                    |
| RUN                                                                                                    |                                                                                                    | 431                                                                                                    |
|                                                                                                    |                                                                                                    | (00                                                                                                    |
| RUNRBA                                                                                                    |                                                                                                    |                                                                                                    |
|                                                                                                    |                                                                                                    |                                                                                                    |
|                                                                                                    |                                                                                                    | 433                                                                                                    |
|                                                                                                    |                                                                                                    | 433<br>                                                                                                    |
| SATTACH<br>SAVEROW                                                                                                    |                                                                                                    |                                                                                                    |
| SATTACH<br>SAVEROW<br>SCONNECT                                                                                                    |                                                                                                    | 433<br>433<br>433<br>436<br>436<br>436                                                                                                    |
| SATTACH<br>SAVEROW<br>SCONNECT<br>SCREEN RES                                                                                                    |                                                                                                    | 433<br>433<br>436<br>436<br>436<br>436<br>438                                                                                                    |
| SATTACH<br>SAVEROW<br>SCONNECT<br>SCREEN RES<br>SDETACH                                                                                                    | TORE                                                                                                    | 433<br>433<br>436<br>436<br>436<br>438<br>438<br>438                                                                                                    |
| SATTACH<br>SAVEROW<br>SCONNECT<br>SCREEN RES<br>SDETACH                                                                                                    | TORE                                                                                                    | 433<br>433<br>436<br>436<br>436<br>438<br>438<br>439<br>439<br>439                                                                                                    |
| SATTACH<br>SAVEROW<br>SCONNECT<br>SCREEN RES<br>SDETACH<br>SDISCONNEC<br>SELECT                                                                                                    | TORE                                                                                                    | 433<br>433<br>436<br>436<br>436<br>436<br>438<br>439<br>439<br>439<br>440                                                                                                    |
| SATTACH<br>SAVEROW<br>SCONNECT<br>SCREEN RES<br>SDETACH<br>SDISCONNEG<br>SELECT<br>SELECT                                                                                                    | TORE                                                                                                    | 433<br>433<br>436<br>436<br>436<br>438<br>439<br>439<br>439<br>439<br>439<br>439                                                                                                    |
| SATTACH<br>SAVEROW<br>SCONNECT<br>SCREEN RES<br>SDETACH<br>SDISCONNEC<br>SELECT<br>SELECT                                                                                                    | TORE                                                                                                    | 433<br>433<br>436<br>436<br>436<br>436<br>438<br>439<br>439<br>439<br>439<br>439<br>439<br>439<br>439<br>439<br>439                                                                                                    |
| SATTACH<br>SAVEROW<br>SCONNECT<br>SCREEN RES<br>SDETACH<br>SDISCONNEC<br>SELECT<br>SELECT<br>TOP                                                                                                    | TORE                                                                                                    | 433<br>433<br>436<br>436<br>436<br>438<br>439<br>439<br>439<br>439<br>440<br>443<br>443                                                                                                    |
| SATTACH<br>SAVEROW<br>SCONNECT<br>SCREEN RES<br>SDETACH<br>SDISCONNEG<br>SELECT<br>SELECT<br>SELECT<br>TOP<br>INNER J                                                                                                    | TORE                                                                                                    | 433<br>433<br>436<br>436<br>436<br>438<br>439<br>439<br>439<br>439<br>439<br>439<br>440<br>443<br>444<br>443<br>444<br>4450                                                                                                    |
| SATTACH<br>SAVEROW<br>SCONNECT<br>SCREEN RES<br>SDETACH<br>SDISCONNEC<br>SELECT<br>SELECT<br>SELECT<br>TOP<br>INNER J<br>INTO                                                                                               | TORE                                                                                                    | 433<br>433<br>436<br>436<br>436<br>438<br>439<br>439<br>439<br>439<br>439<br>439<br>439<br>440<br>443<br>440<br>443<br>4450<br>450                                                                                                    |
| SATTACH<br>SAVEROW<br>SCONNECT<br>SCREEN RES<br>SDETACH<br>SDISCONNEG<br>SELECT<br>SELECT<br>SELECT<br>TOP<br>INNER J<br>INTO<br>FROM                                                                                       | TORE                                                                                                    | 433<br>433<br>436<br>438<br>436<br>438<br>439<br>439<br>439<br>439<br>439<br>439<br>440<br>442<br>443<br>447<br>449<br>442<br>443<br>447<br>449<br>445<br>453                                                                                     |
| SATTACH<br>SAVEROW<br>SCONNECT<br>SCREEN RES<br>SDETACH<br>SDISCONNEC<br>SELECT<br>SELECT<br>TOP<br>INNER JI<br>INTO<br>FROM<br>LIMIT                                                                                       | TORE                                                                                                    | 433<br>433<br>436<br>436<br>438<br>439<br>439<br>439<br>439<br>440<br>443<br>443<br>444<br>443<br>445<br>445<br>454                                                                                                    |
| SATTACH<br>SAVEROW<br>SCONNECT<br>SCREEN RES<br>SDETACH<br>SDISCONNEC<br>SELECT<br>SELECT<br>TOP<br>INNER JUNER<br>INTO<br>FROM<br>LIMIT<br>OUTER                                                                           | TORE                                                                                                    | 433<br>433<br>436<br>436<br>436<br>436<br>438<br>439<br>439<br>439<br>439<br>440<br>443<br>443<br>444<br>443<br>444<br>445<br>455                                                                                                    |
| SATTACH<br>SAVEROW<br>SCONNECT<br>SCREEN RES<br>SDETACH<br>SDISCONNEC<br>SELECT<br>SELECT<br>TOP<br>INNER J<br>INTO<br>FROM<br>LIMIT<br>OUTER<br>WHERE                                                                      | TORE                                                                                                    | 433<br>433<br>436<br>436<br>436<br>438<br>439<br>439<br>439<br>439<br>440<br>443<br>443<br>444<br>443<br>444<br>445<br>455<br>457                                                                                                    |
| SATTACH<br>SAVEROW<br>SCONNECT<br>SCREEN RES<br>SDETACH<br>SDISCONNEG<br>SELECT<br>SELECT<br>TOP<br>INNER J<br>INTO<br>FROM<br>LIMIT<br>OUTER<br>WHERE<br>Sub-SEI                                                           | TORE                                                                                                    | 433<br>433<br>436<br>436<br>436<br>438<br>439<br>439<br>439<br>439<br>439<br>439<br>440<br>440<br>440<br>443<br>447<br>449<br>450<br>452<br>453<br>454<br>455<br>457<br>463                                                                       |
| SATTACH<br>SAVEROW<br>SCONNECT<br>SCREEN RES<br>SDETACH<br>SDISCONNEC<br>SELECT<br>SELECT<br>TOP<br>INNER JU<br>INTO<br>FROM<br>LIMIT<br>OUTER<br>WHERE<br>Sub-SEI<br>AS                                                    | TORE                                                                                                    | 433<br>433<br>436<br>436<br>436<br>438<br>439<br>439<br>439<br>439<br>439<br>440<br>440<br>440<br>440<br>441<br>442<br>443<br>447<br>445<br>455<br>455<br>457<br>463<br>464                                                                       |
| SATTACH<br>SAVEROW<br>SCONNECT<br>SCREEN RES<br>SDETACH<br>SDISCONNEC<br>SELECT<br>SELECT<br>SELECT<br>TOP<br>INNER JU<br>INTO<br>FROM<br>LIMIT<br>OUTER<br>WHERE<br>Sub-SEI<br>AS                                          | TORE                                                                                                    | 433<br>433<br>436<br>436<br>436<br>438<br>439<br>439<br>439<br>439<br>439<br>440<br>440<br>440<br>440<br>441<br>442<br>443<br>447<br>445<br>455<br>455<br>457<br>463<br>464                                                                       |
| SATTACH<br>SAVEROW<br>SCONNECT<br>SCREEN RES<br>SDETACH<br>SDISCONNEG<br>SELECT<br>SELECT<br>TOP<br>INNER J<br>INTO<br>FROM<br>LIMIT<br>OUTER<br>WHERE<br>Sub-SEI<br>AS<br>GROUP                                            | TORE                                                                                                    | 433<br>433<br>436<br>436<br>436<br>438<br>439<br>439<br>439<br>439<br>440<br>443<br>443<br>444<br>443<br>447<br>449<br>450<br>451<br>453<br>454<br>455<br>455<br>457<br>463<br>464                                                                |
| SATTACH<br>SAVEROW<br>SCONNECT<br>SCREEN RES<br>SDETACH<br>SDISCONNEC<br>SELECT<br>SELECT<br>TOP<br>INNER J<br>INTO<br>FROM<br>LIMIT<br>OUTER<br>Sub-SEI<br>AS<br>GROUP<br>HAVING                                           | TORE                                                                                                    | 433<br>433<br>436<br>436<br>436<br>438<br>439<br>439<br>439<br>439<br>440<br>443<br>443<br>444<br>443<br>447<br>449<br>443<br>445<br>453<br>453<br>454<br>455<br>455<br>455<br>455<br>455                                                         |
| SATTACH<br>SAVEROW<br>SCONNECT<br>SCREEN RES<br>SDETACH<br>SDISCONNEG<br>SELECT<br>SELECT<br>TOP<br>INNER JU<br>INTO<br>FROM<br>LIMIT<br>OUTER<br>SUD-SEI<br>AS<br>GROUP<br>HAVING<br>ORDER                                 | TORE                                                                                                    | 433<br>433<br>436<br>436<br>436<br>438<br>439<br>439<br>439<br>439<br>439<br>439<br>440<br>442<br>442<br>443<br>444<br>445<br>455<br>457<br>453<br>454<br>455<br>457<br>457<br>463<br>464<br>465<br>467<br>469                                    |
| SATTACH<br>SAVEROW<br>SCONNECT<br>SCREEN RES<br>SDETACH<br>SDISCONNEG<br>SELECT<br>SELECT<br>TOP<br>INNER J<br>INTO<br>FROM<br>LIMIT<br>OUTER<br>SUD-SEI<br>AS<br>GROUP<br>HAVING<br>ORDER                                  | TORE                                                                                                    | 433<br>433<br>436<br>436<br>436<br>438<br>439<br>439<br>439<br>439<br>439<br>439<br>440<br>440<br>440<br>440<br>441<br>443<br>447<br>449<br>450<br>452<br>453<br>454<br>455<br>455<br>455<br>455<br>457<br>463<br>464<br>465<br>467<br>469<br>470 |
| SATTACH<br>SAVEROW<br>SCONNECT<br>SCREEN RES<br>SDETACH<br>SDISCONNEG<br>SELECT<br>SELECT<br>TOP<br>INNER J<br>INTO<br>FROM<br>LIMIT<br>OUTER<br>SUB-SEI<br>AS<br>GROUP<br>HA VING<br>ORDER<br>UNION<br>HTTML               | TORE                                                                                                    | 433<br>433<br>436<br>436<br>436<br>438<br>439<br>439<br>439<br>439<br>440<br>440<br>440<br>442<br>443<br>447<br>449<br>450<br>452<br>453<br>454<br>455<br>455<br>457<br>455<br>455<br>457<br>463<br>464<br>465<br>467<br>469<br>470<br>470        |
| SATTACH<br>SAVEROW<br>SCONNECT<br>SCREEN RES<br>SDETACH<br>SDISCONNEC<br>SELECT<br>SELECT<br>TOP<br>INNER J<br>INTO<br>FROM<br>LIMIT<br>OUTER<br>WHERE<br>Sub-SEI<br>AS<br>GROUP<br>HAVING<br>ORDER<br>UNION                | TORE                                                                                                    | 433<br>433<br>436<br>436<br>436<br>438<br>439<br>439<br>439<br>440<br>443<br>443<br>444<br>443<br>444<br>443<br>444<br>445<br>455<br>455                                                                                                    |
| SATTACH<br>SAVEROW<br>SCONNECT<br>SCREEN RES<br>SDETACH<br>SDISCONNEC<br>SELECT<br>SELECT<br>TOP<br>INNER J<br>INTO<br>FROM<br>LIMIT<br>OUTER<br>WHERE<br>Sub-SEI<br>AS<br>GROUP<br>HAVING<br>ORDER<br>UNION<br>HTML<br>SET | TORE           Functions           Analytical Functions           DIN           JOIN           ECT           BY           BY | 433<br>433<br>436<br>436<br>436<br>438<br>439<br>439<br>439<br>440<br>443<br>444<br>447<br>449<br>450<br>452<br>453<br>454<br>453<br>454<br>455<br>457<br>457<br>463<br>464<br>465<br>467<br>469<br>469<br>470<br>472<br>473                      |

20

| AUTOCOMMIT     | 475 |
|----------------|-----|
| A UTOCONVERT   | 475 |
| AUTODROP       | 475 |
| A UTORECOV ER  | 476 |
| AUTOROWVER     | 476 |
| AUTOSKIP       | 476 |
| AUTOSYNC       |     |
| AUTOUPGRADE    |     |
| BELL           |     |
| ELANK          |     |
| BOOLEAN        |     |
| CAPTION        |     |
| CASE           |     |
| CHECKPROP      | -   |
|                |     |
|                | -   |
| CLIPBOARD      | -   |
| CMPA USE       |     |
| COLCHECK       |     |
| COLOR          |     |
| СОМРАТІВ       |     |
| CURRENCY       | 480 |
| DATE           | 481 |
| DEBUG          | 483 |
| DELIMIT        | 483 |
| ЕСНО           | 483 |
| EDITOR         | 484 |
| EOFCHAR        | 484 |
| EQNULL         | 485 |
| ERROR MESSAGE  | 485 |
| ERROR MESSAGES |     |
| ERROR VARIABLE |     |
| ESCAPE         |     |
| EXPLODE        |     |
| EASTEK         |     |
| FASTLOCK       |     |
| FEEDBACK       |     |
|                |     |
| FILES          |     |
| FIXED          |     |
| FONT           |     |
| HEADINGS       |     |
| IDQUOTES       | -   |
| INDEXONLY      | 492 |
| INSERT         | 492 |
| INTERVAL       | 492 |
| KEYMAP         | 492 |
| LAYOUT         | 493 |
| LINEEND        | 493 |
| LINES          | 493 |
| LOCK           | 494 |
| LOOKUP         | 494 |
| MANOPT         | 495 |
| MANY           |     |
| MAXTRANS       |     |
|                |     |

Copyright © 1982-2024 R:BASE Technologies, Inc.

| Contents | 11 |
|----------|----|
|          |    |
|          |    |

| MDI                      |     |
|--------------------------|-----|
| MESSAGES                 | 496 |
| MIRROR                   | 496 |
| MOUSE                    | 497 |
| MULTI                    | 497 |
| NAME                     | 497 |
| NAMEWIDTH                | 498 |
| NOCALC                   | 499 |
| NOTE_PAD                 | 500 |
| NULL                     | 500 |
| ONELINE                  | 500 |
| PAGELOCK                 | 500 |
| PAGEMODE                 | 501 |
| PASSTHROUGH              | 502 |
| PLUS                     |     |
| POSFIXED                 |     |
| PRINTER                  |     |
| PROCEDURE                |     |
| PROGRESS                 |     |
| QUALCOLS                 |     |
| QUOTES                   |     |
| RBADMIN                  |     |
| RDEBUG                   |     |
| RDEBUG                   |     |
|                          |     |
| REFRESH                  |     |
| REVERSE                  |     |
| ROWLOCKS                 |     |
| RULES                    |     |
| SCRATCH                  |     |
| SELMARGIN                |     |
| SEMI                     |     |
| SEMI (Special Character) |     |
| SERVER                   |     |
| SHORTNAME                |     |
| SINGLE                   | -   |
| SORT                     | 511 |
| SORTMENU                 | 511 |
| STATICDB                 | 511 |
| TIME                     | 511 |
| TIMEOUT                  | -   |
| TOLERANCE                | 513 |
| TRACE                    | 513 |
| TRANSACT                 | 514 |
| UNOTIF                   | 514 |
| USER                     | 514 |
| UTF8                     | 516 |
| VERIFY                   | 516 |
| WAП                      | 517 |
| WALKMENU                 | 517 |
| WAREKI                   | 518 |
| WHILEOPT                 | 518 |
| WIDTH                    |     |
| WINAUTH                  |     |
|                          |     |

|          | Ind | ex          |        | 575 |
|----------|-----|-------------|--------|-----|
| Part III | Fe  | edback      |        | 573 |
| Part II  | Us  | eful Res    | ources | 571 |
|          |     | ZIP         |        | 569 |
| 24       | z   |             |        |     |
|          |     | -           |        |     |
|          |     |             | HLE    |     |
|          |     |             | 3Y     |     |
|          |     |             | N/     |     |
|          |     |             |        |     |
| 23       | W   |             |        |     |
|          |     |             |        |     |
|          |     | UPDATE      |        | 549 |
|          |     |             |        |     |
|          |     | UNION       |        |     |
| 22       | U   |             |        | 541 |
|          |     |             |        |     |
|          |     |             |        |     |
|          |     |             |        |     |
|          |     |             |        |     |
| 21       | •   |             |        |     |
| 04       | т   |             | SW     |     |
|          |     |             | Nu/    |     |
|          |     |             |        |     |
|          |     | SKIP        |        | 532 |
|          |     |             | DN     |     |
|          |     |             | BLE    |     |
|          |     |             |        |     |
|          |     |             |        |     |
|          |     |             |        |     |
|          |     | SETFOCUS    |        | 525 |
|          |     | SET VARIABI | E      | 521 |
|          |     |             | ИТ     |     |
|          |     | ZERO        |        |     |
|          |     |             |        |     |
|          |     |             | )      |     |
|          |     |             |        |     |

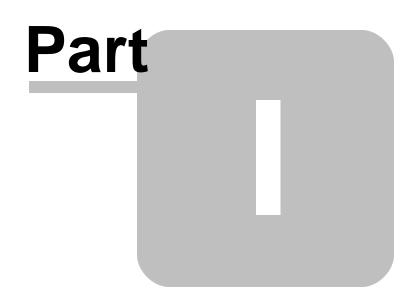

## 1 Command Index

14

## 1.1 Reading Command Syntax

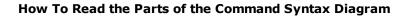

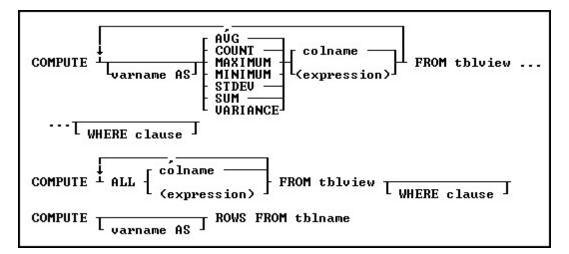

#### Text Objects in the Command Syntax Diagram

- Keywords, which are uppercase, tell R:BASE what to do.
- Arguments, which are lowercase, represent specific information that you provide, such as a table name, column name, variable name, or expression.

#### Graphical Parts of the Command Syntax Diagram

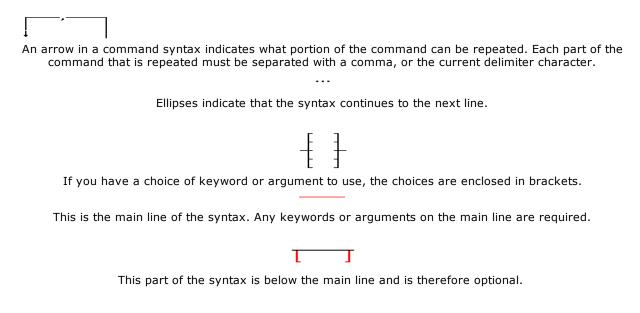

## 1.2 Command Categories

|                 | <b>Configuration</b> |                 |                  |
|-----------------|----------------------|-----------------|------------------|
| <u>AUTONUM</u>  | MAXIMIZE             | <u>MINIMIZE</u> | <u>NORMALIZE</u> |
| <u>PRNSETUP</u> | <u>SET</u>           | <u>SHOW</u>     | SHOW BUILD       |

#### SHOW VERSION

|                                  | Contro                          | <u>l Structures</u>              |                                |  |
|----------------------------------|---------------------------------|----------------------------------|--------------------------------|--|
| <u>BREAK</u>                     | <u>CONTINUE</u>                 | <u>GOTO</u>                      | IF/ENDIF                       |  |
| LABEL                            | <u>QUIT</u>                     | <u>RETURN</u>                    | SWITCH/ENDSW                   |  |
| WHILE/ENDWHILE                   |                                 |                                  |                                |  |
|                                  | Databas                         | e Connection                     |                                |  |
| ABORT                            | CONNECT                         | DISCONNECT                       | ON CONNECT/PACK                |  |
| ON DISCONNECT/EXIT               |                                 |                                  |                                |  |
|                                  |                                 | <u>Specific</u>                  |                                |  |
| DELROW                           | DUPROW                          | EXITFORM                         | FIRST                          |  |
| LAST<br>DDF//DOW/                | NEWROW                          | <u>NEXTROW</u><br><u>RECALC</u>  | <u>NEXTTAB</u>                 |  |
| <u>PREVROW</u><br><u>SAVEROW</u> | <u>PREVTAB</u><br>SCREENRESTORE | SKIP                             | RESETROW                       |  |
| SHILKOW                          | SCREEMRESTORE                   | <u>SITT</u>                      |                                |  |
|                                  | Error                           | Handling                         |                                |  |
| <u>DEBUG</u>                     | ON ERROR                        | SHOW ERROR                       | <u>WHENEVER</u>                |  |
|                                  |                                 | -                                |                                |  |
|                                  | DETACH                          | E Access<br>FLUSH                | INPUT                          |  |
| <u>ATTACH</u><br><u>PLUGIN</u>   | REFF                            | RUN                              | <u>RUNRBA</u>                  |  |
| SATTACH                          | SCONNECT                        | SDETACH                          | <u>SDISCONNECT</u>             |  |
| TYPE                             | ZIP                             |                                  |                                |  |
|                                  |                                 |                                  |                                |  |
|                                  | -                               | Manipulation                     |                                |  |
| <u>CREATEOBJECT</u>              | <u>DELETEOBJECT</u>             | <u>GETPROPERTY</u>               | <u>PROPERTY</u>                |  |
|                                  | Design                          | er Modules                       |                                |  |
| DEFF                             | FORMS                           | <u>OBE</u>                       | <u>RBAPP</u>                   |  |
| RBDEFINE                         | RBEDIT                          | RBLABELS                         | REPORTS                        |  |
|                                  |                                 | _                                |                                |  |
| CUDID                            |                                 | ting System                      | CASCARE                        |  |
| <u>CHDIR</u><br><u>COPY</u>      | <u>CHDRV</u><br>DELETE          | <u>CHKDSK</u><br><u>DIR</u>      | <u>CASCADE</u><br><u>ERASE</u> |  |
| <u>MKDIR</u>                     | RENAME                          | RMDIR                            | LRASL                          |  |
| <u></u>                          |                                 |                                  |                                |  |
|                                  | <u>Outpr</u>                    | ut Devices                       |                                |  |
| <u>LBLPRINT</u>                  | <u>OUTPUT</u>                   | PRINT                            | WRITE                          |  |
|                                  | Ducauser                        | <u>Communication</u>             |                                |  |
| BROWSE USING                     | BEEP                            | <u>CHOOSE</u>                    | CLOSEWINDOW                    |  |
| <u>CLS</u>                       | DIALOG                          | DISPLAY                          | EDIT USING                     |  |
| ENTER                            | EXIT                            | FILLIN                           | NEWPAGE                        |  |
| PAUSE                            | ProcessMessage                  | <u>RHELP</u>                     | <u>RHIDE</u>                   |  |
| <u>RSHOW</u>                     | <u>SETFOCUS</u>                 | TILE                             |                                |  |
| <u>SQL / Query Language</u>      |                                 |                                  |                                |  |
| ALTER TABLE                      | <u>APPEND</u>                   | <u>CLOSE</u>                     | COMMENT ON                     |  |
| CREATE INDEX                     | CREATE SCHEMA                   | CREATE TABLE                     | CREATE VIEW                    |  |
| BROWSE                           | DELETE                          | DELETE DUPLICATES                | DECLARE CURSOR                 |  |
| <u>EDIT</u>                      | DROP                            | <u>FETCH</u>                     | <u>GRANT</u>                   |  |
| INSERT                           | INTERSECT                       | JOIN                             | LIST ACCESS                    |  |
| <u>LOAD</u><br>OUERY             | <u>OPEN</u><br>RENAME           | <u>ORDER BY</u><br><u>REVOKE</u> | <u>PROJECT</u><br>RULES        |  |
| <u>SELECT</u>                    | <u>SSQL</u>                     | <u>SUBTRACT</u>                  | <u>UNION</u>                   |  |
| <u></u>                          | <u></u>                         |                                  |                                |  |

16

| UPDATE                                                         | WHERE                                             | GROUP BY                                        | <u>HAVING</u>                                      |
|----------------------------------------------------------------|---------------------------------------------------|-------------------------------------------------|----------------------------------------------------|
| CALL                                                           | <u>Storec</u>                                     | <u>PUT</u>                                      |                                                    |
| COMMIT                                                         | <u>Transact</u><br><u>RECOVER</u>                 | ion Processing<br>ROLLBACK                      |                                                    |
| AUTOCHK<br>CONVERT<br>HELP                                     | <u>BACKUP</u><br><u>CROSSTAB</u><br><u>LAUNCH</u> | Jtilities<br>CODELOCK<br>FCONVERT<br>LIST       | COMPUTE<br>GATEWAY<br>MIGRATE                      |
| <u>NEWDB</u><br><u>RELOAD</u><br><u>TALLY</u><br><u>UNLOAD</u> | <u>PACK</u><br><u>RESTORE</u><br><u>TRACE</u>     | <u>RBBEDIT</u><br><u>RPHONE</u><br><u>TURBO</u> | <u>RBSYNC</u><br><u>SHARECPY</u><br><u>UPGRADE</u> |
| <u>CLEAR</u>                                                   | <u>Varial</u><br><u>SET VARIABLE</u>              | <u>ble Handling</u><br>SHOW VARIABLE            |                                                    |

## 1.3 A

## 1.3.1 ABORT

Use the ABORT command in conjunction with the ON CONNECT/PACK command to stop the process, or with a stored procedure to stop a trigger.

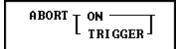

#### Options

#### ON

The ON option is used in conjunction with the <u>ON CONNECT/PACK</u> command. It stops the connect or pack from being performed after the command file finishes.

#### TRIGGER

The TRIGGER option is used in a stored procedure to cancel the UPDATE, INSERT, or DELETE.

#### About the ABORT ON Command

The ABORT ON command is placed in the command file specified by the ON CONNECT/PACK command. It indicates that the CONNECT or PACK should not be performed after the command file finishes. For example, when using <u>AUTOCHK</u> with ON PACK to check the database for errors, use ABORT ON so the PACK is not performed if errors are found in the database.

Since a trigger runs a stored procedure before the row that triggered it is updated, inserted, or deleted, you can use the ABORT TRIGGER command to cancel the UPDATE, INSERT, OR DELETE.

## 1.3.2 ALTER TABLE

Use the ALTER TABLE command to modify an existing table.

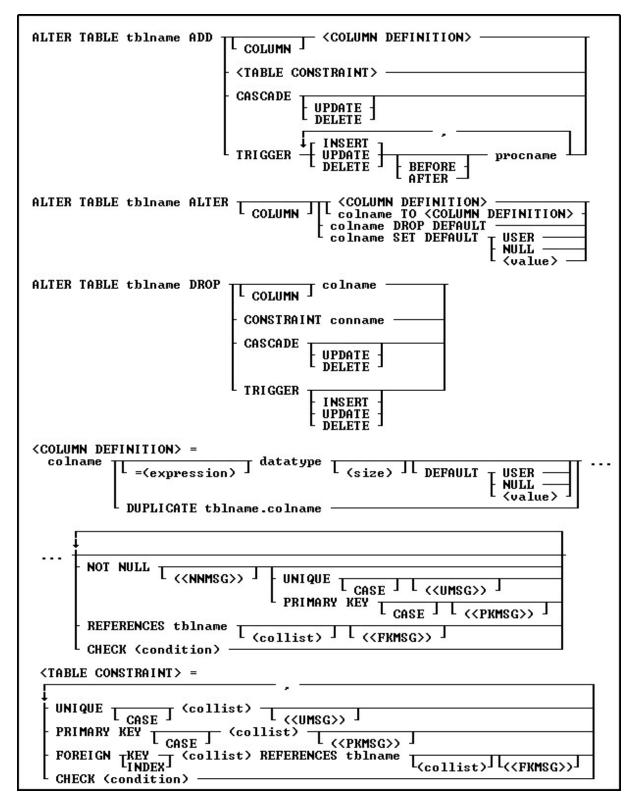

#### Options

Indicates that this part of the command is repeatable.

#### ADD

Specifies the column and its definition, or a table constraint to add.

#### ADD CASCADE

Maintains primary/foreign key relationships automatically. For example, if you either UPDATE or DELETE a primary key value from a table, the corresponding foreign key values are updated or deleted automatically. A CASCADE can be applied to UPDATE, DELETE or BOTH to specific primary keys. By not specifying either UPDATE or DELETE, both CASCADE restrictions will be enforced upon the primary/foreign key tables. Separate UPDATE and DELETE data restrictions can allow a CASCADE to be enforced for records that are updated, but not enforced when records are deleted, in order to avoid an accidental or undesired record delete. CASCADE can only be added to tables with primary keys.

#### ADD TRIGGER

Adds the specified triggers to the table. Triggers run a stored procedure when an UPDATE, DELETE, or INSERT is executed. If you are using BEFORE and AFTER triggers, BOTH must be ADDed at the same time.

#### AFTER

Sets the trigger to activate after the INSERT, UPDATE or DELETE action.

#### ALTER

Modifies a column definition.

#### BEFORE

Sets the trigger to activate before the INSERT, UPDATE or DELETE action. This is the default setting if the BEFORE/AFTER parameter is unused.

#### CASE

Specifies that the data values will be case sensitive.

#### **CHECK** (condition)

Sets a condition to be satisfied before an update or insertion of a row can occur, which creates an R:BASE rule.

#### (collist)

Specifies a list of one or more column names, separated by a comma (or the current delimiter), used in the unique key specification. This option is only used when referencing a unique key.

#### colname

Specifies a column name. In R:BASE X.5, the column name is limited to 18 characters. In R:BASE X.5 Enterprise, the column name is limited to 128 characters.

#### COLUMN

Specifies the column to add, drop, or alter.

#### conname

Specifies a constraint name.

#### datatype

Specifies an R:BASE data type.

#### DEFAULT

Specifies a default value for the column if no value is provided by the user.

#### DROP

Removes a column or a constraint. A column, including both its structure and data, is removed from the table. Dropping a constraint removes a primary key, foreign key, unique key, or a not-null constraint.

#### DROP CASCADE

Disables the CASCADE feature so that primary/foreign key relationships are not maintained automatically.

#### **DROP CONSTRAINT**

Removes a constraint.

#### **DROP DEFAULT**

Removes a column's default value.

#### DROP TRIGGER

Drops either all triggers for a table, or the specified INSERT, UPDATE, or DELETE trigger. There is no need to specify BEFORE and/or AFTER because both triggers will be deleted if they are present using this command.

#### DUPLICATE tblname.colname

Copies the data type, length, default value, and NOT NULL flag if any. DUPLICATE does not support computed columns, and will not duplicate any comment/description for the column.

#### = (expression)

Determines a value using a text or arithmetic formula. The expression can include other columns from the table, constant values, functions, or system variables such as #date, #time, and #pi.

#### (<FKMSG>)

Creates a constraint violation message to appear whenever a foreign-key data integrity violation occurs. The message can suit the meaning of your data, such as "You must enter a valid number" for a foreignkey constraint violation. You can define two messages: one for inserting and one for updating. A constraint must be dropped, then recreated in order to modify the violation message.

#### FOREIGN INDEX

With the FASTFK setting on, creates a foreign key that has an index using row pointers for data retrieval on selected columns.

#### FOREIGN KEY

Specifies a column or set of columns required to match values in a particular primary key or unique key constraint defined in a table.

#### **FOREIGN KEY (collist)**

If (collist) comprises one column, this option is equivalent to FOREIGN KEY. If two or more columns are included in (collist), the values in the listed columns must be unique as a group in each row. Each column must be separated by a comma (or the current delimiter).

#### (<NNMSG>)

Creates a constraint violation message to appear whenever a not-null data integrity violation occurs. The message can suit the meaning of your data, such as "You must enter a valid number" for a not-null constraint violation. A constraint must be dropped, then recreated in order to modify the violation message.

#### NOCHECK

Optional NOCHECK parameter does not update references to views, tables, and columns in forms, reports, labels, access rights, and rules. In this case, user assumes the responsibilities to update any references to views, tables, and columns in forms, reports, labels, access rights, and rules. This condition is ONLY available for the **ALTER COLUMN** command.

#### NOT NULL

Prevents a column from accepting null values, but permits it to accept duplicate values. If this option is specified without a setting for a default value, you cannot insert rows without specifying values for the given column.

#### (<PKMSG>)

Creates a constraint violation message to appear whenever a primary-key data integrity violation occurs. The message can suit the meaning of your data, such as "You must enter a valid number" for a primarykey constraint violation. You can define three messages: one for uniqueness, one for deleting, and one for updating. A constraint must be dropped, then recreated in order to modify the violation message.

#### PRIMARY KEY

Specifies the column(s) to designate as a primary key constraint.

#### **PRIMARY KEY (collist)**

If (collist) comprises one column, this option is equivalent to PRIMARY KEY. If two or more columns are included in (collist), the values in the listed columns must be unique as a group in each row. Only

columns defined as not null can be included in (collist). Each column must be separated by a comma (or the current delimiter).

#### procname

The procedure name. If a procedure by this name already exists in the database, an error is generated.

#### REFERENCES

Identifies the primary key or unique key table to which the foreign key refers.

#### SET DEFAULT

Changes a column's default value.

#### (size)

Defines the length of a column of the TEXT data type (if not the default 8). Defines the precision and scale of a column of the DECIMAL or NUMERIC data type, if not the default of precision 9 and scale 0 (9,0). VARBIT, VARCHAR, and BIT either require or can have a size.

#### tblname

Specifies a table name. In R:BASE X.5, the table name is limited to 18 characters. In R:BASE X.5 Enterprise, the table name is limited to 128 characters.

#### (<UMSG>)

Creates a constraint violation message to appear whenever a unique-key data integrity violation occurs. The message can suit the meaning of your data, such as "You must enter a valid number" for a uniquekey constraint violation. You can define three messages: one for uniqueness, one for deleting, and one for updating. A constraint must be dropped, then recreated in order to modify the violation message.

#### UNIQUE

Requires the values in a column to be unique by creating a unique key constraint.

#### UNIQUE (collist)

If (collist) is one column, this option is equivalent to UNIQUE. If two or more columns are included in (collist), the values in the listed columns must be unique as a group in each row. Only columns defined as not null can be included in (collist). Each column must be separated by a comma (or the current delimiter).

#### USER NULL

## (value)

Default USER: Specifies the default value to be the user identifier. Default NULL: Specifies the default value to be null. Default (value): Specifies the default to be the indicated value.

#### About the ALTER TABLE Command

ALTER TABLE creates a temporary internal table by copying a table's structure and data. You must have enough disk space to hold another copy of a table, and your database should not exceed the number of tables and columns R:BASE allows, which includes user-defined tables and system tables.

After the ALTER TABLE command has been executed, the temporary table goes away; however, the disk space the temporary table occupied is not available. To recover this space, pack or reload the database using the <u>PACK</u> or <u>RELOAD</u> commands.

The ALTER TABLE command is supported in EEPs.

#### **Adding Columns**

When you add a new column to a database, specify the name, data type, and length when the data type for the column is TEXT, or precision and scale when the data type for the column is DECIMAL or NUMERIC. When the column is computed, specify the name and expression-a data type is optional. When the column already exists in the database, specify only the name-R:BASE uses the existing data type, and length, if applicable.

#### Database Access Rights with ALTER TABLE

When access rights for a table or view have been assigned using the <u>GRANT</u> command, ALTER TABLE requires the database owner's user-identifier or permission from the owner to alter specific tables.

#### Limitations of the ALTER TABLE Command

You cannot assign an index to a new column or transfer the index of an existing column with ALTER TABLE. If the added column should be indexed, use the <u>CREATE INDEX</u> command.

You also cannot add or transfer rules with ALTER TABLE. If you want a rule to apply to a column in the table, you must add it with the <u>RULES</u> command or use the Database Designer.

You cannot use ALTER TABLE to modify a view.

You cannot add a foreign key to a temporary table.

#### Examples

The following command adds mailadrs, a TEXT column 40 characters wide, at the end (or far right) of the customer table.

ALTER TABLE customer ADD mailadrs TEXT (40)

The following command adds the profit "computed" column at the end of product table. The value of profit is computed from the current row values for listprice multiplied by 1.05. The data type specified is REAL.

ALTER TABLE product ADD profit=(listprice \* 1.05) REAL

The following command adds an "update only" cascade to the employee table.

ALTER TABLE employee ADD CASCADE UPDATE

The following command defines columns one through three as a case-sensitive primary key. Before you use this command, you must add a not-null constraint to each of the columns.

ALTER TABLE tablename ADD PRIMARY KEY CASE (column1, column2, column3) ('This is a message from the primary key')

The following command line adds a foreign index to the custidcolumn and references the primary key in the customer table.

ALTER TABLE transmaster ADD FOREIGN INDEX (custid) REFERENCES customer

The following command line adds the test trigger for the SampleTriggers Table.

DROP PROCEDURE MySampleTrigger PUT AFTER.PRC AS MySampleTrigger ALTER TABLE SampleTriggers ADD TRIGGER INSERT AFTER MySampleTrigger RETURN

#### 1.3.3 APPEND

Use the APPEND command to copy rows from a table or view to the end of a table.

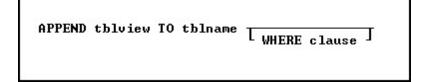

#### Options

#### tblview

Names the table or view from which you want to copy rows-the source.

#### TO tblname

The name of the table to which you want to copy rows-the destination.

#### WHERE clause

Limits rows of data. For more information, see WHERE.

#### About the APPEND Command

R:BASE only copies values from the source table or view that have matching column names in the destination table. Columns in the destination table that are not in the source table or view are filled with null values.

Rows are copied, not removed, from the source.

#### Example

The following command adds the rows containing new employee information from the newemp table to the end of emptable, a table containing information about previous employees. A WHERE clause is not specified, so all rows are copied to emptable.

APPEND newemp TO emptable

## 1.3.4 ATTACH

Use the ATTACH command to attach a dBASE file to an open R:BASE database.

| ATTACH filespec        | 1                          |                   |
|------------------------|----------------------------|-------------------|
| L TEMPORARY J TITESPEC | L AS tablealias JL USING - | L ALIAS aliaslist |
| 1 EULONHINI            | ndxlist -                  | HLINS ATTASTISC   |
|                        |                            |                   |

#### Options

#### ALIAS AliasList

To specify alias names for columns.

#### AS tablealias

Specifies an alias, or temporary name, for the dBASE table. A table alias is sometimes required when attaching files that do not follow the same table name restrictions as R:BASE.

#### filespec

A dBASE database name with a drive and path specification in the form D:\PATHNAME\FILENAME.

#### ndxlist

Specifies a list of index files to associate with the specified dBASE file. You do not have to include the extension for each index file. Separate index file names with a comma (or the current delimiter). Index files must be located with the specified dBASE file.

#### TEMPORARY

Allows you to create a temporary table with the ATTACH command. The temporary tables will disappear when the database is disconnected.

#### USING

Removes dBASE index files that were previously associated with the attached dBASE file when this option is used without a list of index files.

#### About the ATTACH Command

Before you can attach a dBASE file, an R:BASE database must be open. You can open an existing database or use the <u>CREATE SCHEMA</u> command to create a database.

Include the file specification when the file is located on a different drive or directory. You do not have to include the .DBF extension for the dBASE file.

When <u>STATICDB</u> is set on, which activates a read-only schema mode, ATTACH creates temporary dBASE tables. With STATICDB enabled, dBASE tables are created as temporary with or without the TEMPORARY keyword.

R:BASE directly reads and writes dBASE III and dBASE III PLUS data and index files. R:BASE can also read and write dBASE IV data files and index files that have the .NDX extension, just as dBASE III and dBASE III PLUS can share files with dBASE IV. R:BASE cannot read encrypted files nor read and write to dBASE IV index files, which have .MDX extensions.

#### Attaching to dBASE Files from a Network

From a network, R:BASE, dBASE III, and dBASE III PLUS users can access the same file at the same time. R:BASE can lock a dBASE file just as dBASE III and dBASE III PLUS can lock a dBASE file. When R:BASE is in multi-user mode, it does not support dBASE IV use. When a dBASE IV file is open by dBASE, R:BASE cannot access that file; when R:BASE attaches to a dBASE IV file, that file cannot be accessed by dBASE IV.

#### Listing dBASE Files

Use the LIST command to list the dBASE files in an R:BASE database. R:BASE displays DBF in the Rows column to indicate a dBASE file.

#### Reattaching dBASE Files to R:BASE

A dBASE file stays attached unless you use the <u>DETACH</u> command, which removes a dBASE file and its associated index file from the R:BASE database. The dBASE files stay attached because R:BASE remembers the attached dBASE files and index files when you open a database. At that time, R:BASE searches the current directory and path to find the attached dBASE file; therefore, the location of the dBASE files must be included in your path.

#### Associating and Modifying dBASE Index Files

You can associate a maximum of seven dBASE index files, which have .NDX extensions, with a dBASE data file by using the ndxlist option. R:BASE remembers each index file you associate with the dBASE data file. Also, use the ndxlist option to modify or preserve a set of indexes. If you issue another ATTACH command with a list of index files, R:BASE removes the current index files from the dBASE data file and associates the new list with the dBASE data file.

R:BASE updates the information stored in the dBASE data and index files each time you add or edit information in a dBASE file.

#### **R:BASE Commands that Work with dBASE**

The following R:BASE commands work with dBASE files. Limitations are noted following the table.

| Commands that Work with dBASE |               |                |               |
|-------------------------------|---------------|----------------|---------------|
| ATTACH                        | DROP LABEL    | LIST CURSORS   | RENAME FORM   |
| BROWSE                        | DROP REPORT   | LIST DATABASES | RENAME OWNER  |
| CHOOSE                        | DROP RULE     | LIST FORMS     | RENAME REPORT |
| COMMENT ON                    | DROP TABLE    | LIST LABELS    | RENAME VIEW   |
| COMMIT (4)                    | DROP VIEW     | LIST REPORTS   | REPORTS       |
| COMPUTE                       | EDIT          | LIST RULES     | REVOKE        |
| CONNECT                       | EDIT DISTINCT | LIST TABLES    | ROLLBACK (4)  |
| CONTINUE                      | EDIT USING    | LIST VIEWS     | RULES         |
| CREATE VIEW                   | ENTER USING   | LOAD           | SELECT        |
| CROSSTAB                      | FETCH         | OPEN CURSOR    | SET           |
| DECLARE CURSOR                | FUNCTIONS     | PACK (1)       | SHOW          |

| DELETE            | GRANT        | PRINT       | TALLY      |
|-------------------|--------------|-------------|------------|
| DELETE DUPLICATES | INSERT INTO  | PROJECT (2) | UNLOAD (3) |
| DETACH            | LBLPRINT     | QUERY       | UPDATE     |
| DISCONNECT        | LIST ACCESS  | RBLABELS    | WHENEVER   |
| DROP CURSOR       | LIST ALL     | RELOAD      | ZIP        |
| DROP FORM         | LIST COLUMNS | RENAME      | COLUMN     |

- 1. dBASE files are not affected when you use a <u>PACK</u> command.
- 2. Using the PROJECT command, you can create a new table from an existing table from dBASE to R:BASE, but not from R:BASE to dBASE.
- 3. You can unload dBASE tables as ASCII only.
- 4. You cannot modify dBASE tables when transaction processing is on.

#### Note:

dBASE memo fields can be 64K in size. If the dBASE memo field is larger than 4K (the maximum size of an R:BASE note column), R:BASE reads as much as will fit. If you make changes and then write the record back to dBASE, the existing dBASE memo field is overwritten. The Carriage Return and Line Feed characters in dBASE are mapped to [Alt] + [0255].

#### **R:BASE Commands that Do Not Work with dBASE**

The following commands do not work with dBASE files in R:BASE.

| Commands that Do Not Work with dBASE     |              |              |  |  |
|------------------------------------------|--------------|--------------|--|--|
| ALTER TABLE * CREATE INDEX ON JOIN       |              | JOIN         |  |  |
| APPEND CREATE SCHEMA AUTHOR RENAME TABLE |              | RENAME TABLE |  |  |
| AUTONUM                                  | CREATE TABLE | RESTORE      |  |  |
| BACKUP ALL                               | DROP COLUMN  | SUBTRACT     |  |  |
| BACKUP DATA DROP INDEX UNION             |              | UNION        |  |  |
| BACKUP STRUCTURE                         | INTERSECT    |              |  |  |

\* Column names for dBASE files can be changed with ALTER TABLE.

#### Example

In the following example, the first command opens the concomp database. The second command attaches the dBASE file SAMPGATE to the concomp database and associates the dBASE index files COMPID and PRODDESC with the R:BASE file table sampgate.

CONNECT concomp ATTACH sampgate USING compid, proddesc

## 1.3.5 AUTOCHK

Use the AUTOCHK command to check the integrity of a database. AUTOCHK can be used when connected or disconnected from the database.

| AUTOCHK | - dbspec ] FULL ] |
|---------|-------------------|
|         | - INDEX           |

#### Options

#### dbspec

Specifies a database other than the open database to check; otherwise, the open database is checked.

#### FULL

Provides detailed information about the processing being performed, and when AUTOCHK encounters an error, it continues processing.

#### INDEX

Specifies to have all the indexes checked. The database must be connected in order to check indexes.

#### indexname

Specifies an index to check, which is displayed with the <u>LIST INDEX</u> command. The database must be connected in order to check an index.

#### **TABLE tblname**

Specifies a table name to check. The database must be connected in order to check a table.

#### About the AUTOCHK Command

Use the AUTOCHK command to ensure that the connected database is intact before using the <u>PACK</u> or <u>RELOAD</u> commands, or before making a backup of the database with either the <u>BACKUP</u> or <u>COPY</u> commands.

**Please Note:** If any user connected to the database has temporary tables or views created you may receive an abnormal amount of errors. This is expected and is a side effect of having temporary tables active during the check. For completely accurate results, have all users disconnect from the database to be checked.

AUTOCHK checks the following:

- The structure-file block sizes and locations.
- The timestamps for all database files.
- The database-file lengths.
- The number of tables and columns.
- The starting and ending pointers for tables.
- The location of columns.
- The File 4 data pointers.
- The data types of columns.
- The size and number of rows in each table.
- The row pointers in the data file.

When you run AUTOCHK, it systematically checks the structure file of the open database, and the data files. AUTOCHK only checks the index file for the timestamp and length of the file. When opening a database, AUTOCHK ignores any user-identifier protection. AUTOCHK without the FULL option sets the R:BASE error variable to a non-zero value if errors are found.

The results of AUTOCHK with the FULL option are displayed on screen, or the current output device. First, AUTOCHK validates the timestamps in the database files, then systematically checks the structure of each table and view in the database, providing a list of columns, constraints, and indexes for each. Any structure errors are noted after each table listing.

#### **AUTOCHK INDEX**

The process reviews each index (file 3) and walks through every pointer to the data file (file 2). An error is reported if:

- The pointer from the index does not point to a valid location in the 2 file
- The pointer from the index points to a valid location in the 2 file, but the row that lives there has been deleted
- The row count from walking the entire index does not match the row count for the table as stored in file 1

#### **Database Statistics**

Next, AUTOCHK checks the data for each table, listing active rows and deleted rows. Any problems with data, such as broken pointers, are listed after the respective tables. Finally, AUTOCHK provides a summary of the database structure, including the number of tables, columns, and indexes, and the actual space that the data occupies in the data file (File 2). AUTOCHK shows the percent of space used for the items in each list to give an idea of how much space has been used, and to indicate the need to recover space in the database files. Any numbers less than 100 percent indicate the need to pack or reload the database using the <u>PACK</u> or <u>RELOAD</u> commands.

The following section contains information about using AUTOCHK in application files and capturing the error variables returned. This allows the application developer to prevent users from continuing to use a corrupted database.

```
SET ERROR VAR E1
WRITE 'Checking database for errors...'
AUTOCHK dbname
IF E1 > 40 THEN
   WRITE 'AUTOCHK has found errors in the database!'
   BEEP
ENDIF
If El > 0 and El < 50 THEN
   WRITE 'AUTOCHK will not run - User Abort or Out of Memory'
   BEEP
ENDIF
IF E1 = 0 THEN
   WRITE 'AUTOCHK successful - No errors found'
ENDIF
PAUSE 2
RETURN
```

If AUTOCHK with no option finds an error, it stops checking the database and displays one error message. If the error message (see list below) indicates that the database is damaged, you might want to start using a backup copy of the database. Alternatively, you might want to use R:SCOPE, a database repair tool available from R:BASE Technologies, Inc.

If AUTOCHK finds no errors, it displays the message "NO ERRORS FOUND." If you press any key while AUTOCHK is checking the database, the program stops and displays the message "USER ABORT." AUTOCHK automatically sets the error variable to the number corresponding to the message returned. For example, if the error "UNABLE TO OPEN DATABASE FILE 2" is returned, the error variable is set to 52.

#### **Multi-User Databases**

Use caution when running AUTOCHK in a multi-user environment. If the database being checked is currently open with <u>MULTI</u> set on, AUTOCHK places a database lock on the database. The database lock remains in effect until AUTOCHK stops checking the database. Database users are unable to make any changes to the data or structure of the database while this lock is in place.

If a user attempts to open a database being checked by AUTOCHK and the database does not have any other users, the user receives an error message indicating that the database is currently open in a mode that makes it unavailable. If other users have the database open with the MULTI set on and the database is being checked, the user attempting to open the database receives a message indicating the user is waiting in a lock queue. If AUTOCHK successfully completes checking the database and finds no errors, it reports that no errors were found and sets the error variable to 0.

Checking continues in multi-user mode (even if a database lock cannot be obtained) if a database is connected by another user; however, row errors in File 2 can occur because of database activity.

#### **Error Messages**

AUTOCHK displays one of the following messages when it is unable to start checking or complete checking the database or when it finds an error in the database files. AUTOCHK returns *0 No errors found* if the database is okay. Some of these messages indicate that the database is damaged. Either switch to a backup copy of the database, or attempt repair of the database using R:SCOPE, R:BASE Technologies's database repair tool. If AUTOCHK is unable to open File 1 of the database, check that the path you

specified to the database is correct; or, if you are trying a multi-user database, check that no other user has the database connected with MULTI set off.

Checking continues in multi-user mode (even if a database lock cannot be obtained) if a database is connected by another user; however, row errors in File 2 might occur because of database activity.

Any of these messages, except the first (code 0), indicates that the database is damaged. Either switch to a backup copy of the database, or attempt repair of the database using R:SCOPE, R:BASE Technologies's database repair tool.

#### **AUTOCHK Error Messages**

| Number | Code Message                                                             |
|--------|--------------------------------------------------------------------------|
| 0      | No errors found                                                          |
| 1      | This database is not of the correct version                              |
| 2      | The database filenames must all match                                    |
| 20     | Out of memory                                                            |
| 40     | User Abort                                                               |
| 50     | Unable to open database file number 1                                    |
| 51     | Unable to lock this database                                             |
| 52     | Unable to open database number 2                                         |
| 53     | Unable to open database number 3                                         |
| 54     | Unable to open database number 4                                         |
| 55     | Error reading the database information block                             |
| 56     | Error reading the timestamp information                                  |
| 57     | Timestamp in file number 2 does not match file 1; run RBSYNC             |
| 58     | Timestamp in file number 3 does not match file 1; run RBSYNC             |
| 59     | Timestamp in file number 4 does not match file 1; run RBSYNC             |
| 60     | Invalid number of tables                                                 |
| 61     | Invalid number of columns                                                |
| 62     | Invalid number of indexes                                                |
| 63     | File 1 is too small                                                      |
| 70     | Error in database structure block                                        |
| 80     | Error reading the table list                                             |
| 81     | Error reading the column list                                            |
| 82     | Error reading the index list                                             |
| 100    | Incorrect version flag                                                   |
| 101    | Error reading Case Folding and Collating tables                          |
| 110    | Error in DBinfo block offset                                             |
| 111    | Error in DBinfo block length                                             |
| 120    | Error in length of database file 2                                       |
| 121    | Error in length of database file 3                                       |
| 1609   | Index rows counted: <value1>, expected count: <value2></value2></value1> |
| 1610   | The index points to an invalid row location                              |
| 1611   | The index points to a row that has been deleted                          |
| 1612   | The index cannot be examined                                             |

#### Examples

Example 01: The following is an example of how to put AUTOCHK results in a file for viewing:

DISCONNECT OUTPUT dbname.chk AUTOCHK dbname FULL OUTPUT SCREEN

You can view DBNAME.CHK in the R:BASE Editor to view the results.

Example 02: The following checks the InvoiceDetails table structure and data:

AUTOCHK TABLE InvoiceDetails

Example 03:

The following checks the CustState index:

AUTOCHK INDEX CustState

## 1.3.6 AUTONUM

Use the AUTONUM command to define, modify, or remove an autonumber formula from a column.

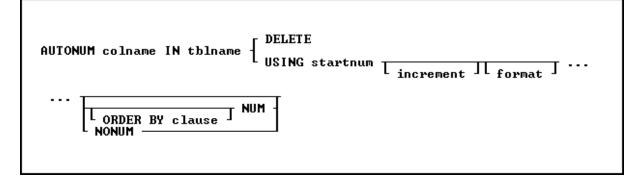

#### Options

#### colname

Specifies a column name. In R:BASE X.5, the column name is limited to 18 characters. In R:BASE X.5 Enterprise, the column name is limited to 128 characters.

In a command, you can enter #c, where #c is the column number shown when the columns are listed with the <u>LIST TABLES</u> command.

#### DELETE

Removes a column's autonumber formula.

#### format

Defines the format in which values are displayed. This option is used only for columns with the TEXT data type.

You can use the following formatting characters:

| Formatting Character | Result                                                 |
|----------------------|--------------------------------------------------------|
| 9                    | Specify a numeric digit; leading zeros are suppressed. |
| 0                    | Specify a numeric digit; leading zeros are displayed.  |
| . (period)           | Aligns digits along a decimal point.                   |
| [] (square brackets) | Encloses literal text.                                 |

For example, if the format is [MX]9999 and the numeric value is 123, the value entered will be MX123.

#### IN tblname

Specifies the table in which to autonumber the column.

#### increment

Specifies the value of the increment as each new row is added to the table. The default increment is 1.

#### NONUM

Leaves existing values unchanged and assigns autonumbered values to new rows as they are added to the table. NONUM is the default option.

#### NUM

Renumbers all the existing values in the column defined as an autonumbered column.

#### **ORDER BY clause**

Sorts rows of data. The ORDER BY clause is only used with the NUM option.

#### **USING startnum**

Defines or redefines the formula for an autonumber column. You must specify a starting value. Optionally, you can specify an increment, and for columns with the TEXT data type, a display format. For a column in a table that contains values, you can either renumber existing values or leave them as they are.

#### About the AUTONUM Command

An autonumbered column ensures that each row in that column has an incremental value. For example, use an autonumbered column to assign identification numbers, model numbers, or invoice numbers:

The following types of columns can be autonumbered:

- Columns that are not computed.
- Columns with DOUBLE, INTEGER, NUMERIC, REAL, or TEXT data types.

When you use the <u>LIST</u> command to list information about a column or table, autonumbered columns are described as AUTONUMBER in the *attributes* column.

#### Automatic Numbering

R:BASE automatically enters values in an autonumbered column when you add rows to a table using a form, the Data Editor, <u>INSERT</u> command, or <u>LOAD</u> command with the NUM option. When you import rows to a table that contains an autonumber column, you can either set autonumbering off and load imported values, or set autonumbering on and let R:BASE autonumber the values.

#### **Capturing the Autonumbered Value**

The next value for an autonumbered column can be captured for extended calculation or for display in a form. To capture the value, use the NEXT Function.

#### **Changing Values**

You can change the values in an autonumbered column by using a form, or the <u>UPDATE</u> or <u>EDIT</u> command. However, if you change a value in an autonumbered column, you could assign a duplicate number or disrupt the sequence of numbers. For more information about changing values in an autonumbered column, see the below guidelines in <u>Renumbering Columns Containing Data</u>.

#### **Renumbering Columns Containing Data**

If you renumber a column that contains data, use the following guidelines to decide whether to change the column's existing values.

| Autonumber? | Option to Use                | Conditions                                                                                                    |
|-------------|------------------------------|----------------------------------------------------------------------------------------------------|
|             |                              |                                                                                                    |
| Yes         | NUM                          | A column exists in only one table in the database.<br>You can use the ORDER BY NUM clause to sort the<br>rows in the order in which you want them<br>renumbered. When you add new rows, values are<br>numbered in the order in which the rows are added<br>to the table. |
| No          | NONUM<br>(or do not specify) | A linking (or common) column exists in more than<br>one table. You will destroy the common column<br>values that link your tables if you renumber the<br>values in a linking column. R:BASE adds<br>autonumbered values to new rows as you add them<br>to the table.     |

#### **Redefining Formulas**

You can redefine the formula for an autonumbered column. For example, use the AUTONUM command with the NUM option to change a column's display format from suppressing leading zeros to displaying them. For more information about redefining formulas of an autonumbered column, see "Renumbering Columns" earlier in this entry.

#### **Removing Formulas**

To remove an autonumber formula for a column, use the DELETE option. R:BASE removes only the formula, not the existing values in the autonumbered column. After you remove an autonumber formula, the user must enter values in the column as rows are added.

#### Autonumbering Tables Created with Relational Commands

When you create a table with one of the relational commands (<u>INTERSECT</u>, <u>JOIN</u>, <u>PROJECT</u>, <u>SUBTRACT</u>, or <u>UNION</u>), R:BASE transfers an autonumbered column as a regular column. You must define an autonumber formula for the column in the new table.

#### **Database Access Rights with AUTONUM**

When access rights for a table have been assigned using the <u>GRANT</u> command, AUTONUM requires either the database owner's user identifier, or the rights to alter a table.

#### Examples

The following command defines an autonumber formula for the *custid* column in the *customer* table. Existing values are renumbered starting at 100; assigned values increase by one for each row. Only use this command for a column that meets the renumbering guidelines in the section "Renumbering Columns Containing Data."

AUTONUM custid IN customer USING 100 1 NUM

The following command defines an autonumber formula for the *model* column in the *product* table. Existing values are not renumbered. Values in new rows are numbered starting with 100. Assigned values increase by one each time a row is added. The numbering format specifies that the letters MX always precede the numeric value. The 0000 provides space for a numeric value of up to four digits. When the value is less than four digits, R:BASE enters leading zeros.

AUTONUM model IN product USING 100 1 [MX]0000 NONUM

The following command assigns autonumbering to the *empid* column in the *employee* table. Existing values are renumbered starting at 100; assigned values increase by one for each row. The rows are renumbered by the employees' last and first names. Only use this command for a column that meets the renumbering guidelines in the section "Renumbering Columns Containing Data."

AUTONUM empid IN employee USING 100 1 ORDER BY emplname, empfname NUM

The command below deletes the autonumber formula from the *empid*column in the *employee* table.

AUTONUM empid IN employee DELETE

## 1.4 B

## 1.4.1 BACKUP

Use the BACKUP command to copy the data and/or structure of a database to floppy disks or another directory on your hard disk. The BACKUP command is very much like the <u>UNLOAD</u> command, only it supports the ability to span multiple diskettes when backing up databases to a floppy drive. With the many various backup software packages, or by simply performing file copies, the BACKUP command has become antiquated.

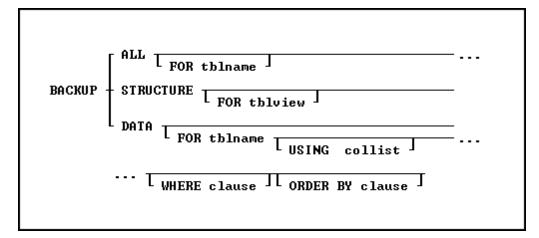

#### Options

#### ALL

Backs up the entire structure and data of the current database.

#### DATA

Backs up just the data of the current database.

#### **FOR tblname**

Specifies a single table to backup. If this clause is not used, all tables in the database are backed up.

#### **FOR tblview**

Specifies a table or view to backup. If this clause is not used, all tables and views in the database are backed up.

#### **ORDER BY clause**

Sorts rows of data. For more information, see ORDER BY.

#### STRUCTURE

Backs up just the structure of the current database.

#### **USING** collist

Specifies the columns to backup and in what order to back them up. USING ALL backs up all columns in the order they are defined in the table.

#### WHERE clause

Limits rows of data. For more information, see WHERE.

#### About the BACKUP Command

The BACKUP command backs up data and/or structure to a backup file in the ASCII delimited format, which you can edit with a text editor. For example, you can restore the structure or data from one database to a new database, then edit the backup file with a text editor to change the database name to a new one.

BACKUP does not backup computed-column values; the values will be computed when the database is restored.

BACKUP does not change the data or the structure in the original database. Use the <u>RESTORE</u> command to restore your data.

If a BACKUP command is included in a transaction when transaction processing is on, the backup cannot be rolled back.

The BACKUP command creates a file with a .LOB extension for binary large objects, and a file for the data and/or structure.

#### **SET Special Characters and Operating Conditions**

To properly restore a database, BACKUP places the settings for the <u>SET</u> special characters and operating conditions used in the database at the beginning of the ASCII backup file. Within the backup file, object names, such as table names, will be enclosed within the IDQUOTES character. The current setting for DELIMIT is used to separate values. Text strings are enclosed in the current setting of QUOTES. And, the current value of WIDTH affects the width of data lines in the backup file. To view your database character and display settings, select "Settings" > "Configuration Settings" from the main Menu Bar.

The following are three tips that will ensure your database is restored from a backup properly:

- Set the null symbol to -0- (the R:BASE default) before backing up.
- Do not set a special character to the same setting as another special character.
- For best results backing up, keep all the default settings.

#### Backing Up to Disks

When you backup data to floppy disks, use blank formatted disks. The backup file can span multiple floppy disks. If BACKUP fills a disk, it prompts you to enter a new disk before continuing.

Note: So that you don't mix up the disks, label and number them as you remove them.

If you are backing up to a hard disk and the disk becomes full, press [Esc] to stop the backup. You can either free up hard disk space before backing up again, or backup to floppy disks.

It is worth noting that even when using R:BASE for Windows you will need to issue this command at the R > Prompt or via a command file.

## Note: Backing Up to Floppy Disks is not recommended when using any 6.x, or higher, versions of R:BASE.

#### Using the BACKUP Command

When you backup your data, use the <u>OUTPUT</u> command to specify the filename of the backup. The BACKUP command does not erase files on a floppy disk, but overwrites a file if the filename you specify already exists on the disk. For examples of how to use the OUTPUT command, see the OUTPUT reference.

You can backup a database in one of the following ways:

- Backup both the structure and data.
- Backup only the structure.
- Backup only the data.

The following is information about each method.

#### Backing Up the Structure and Data

Use the BACKUP ALL command to backup the structure and data in the current database, or the structure and data for a specific table. You can backup a database structure and data to separate files if you prefer two smaller files to one large file. BACKUP writes all the commands necessary to define the database or table, starting with the <u>CREATE SCHEMA AUTHORIZATION dbname</u> command near the beginning of the file.

#### BACKUP uses the LOAD command to load the data.

If the database is protected by the database owner's user identifier, BACKUP ALL requires the owner's user identifier, which R:BASE places in the backup file to ensure that the restored database file continues to be protected. Keep the backup file from unauthorized users to ensure the database file remains protected.

#### **Backing Up the Structure Only**

Use the BACKUP STRUCTURE command to backup just the structure of the current database, or the structure of a specific table. BACKUP writes all the commands necessary to define the database or table,

starting with the CREATE SCHEMA AUTHORIZATION dbname command near the beginning of the file. Any collating or case-folding table defined by the database owner is automatically preserved.

Keep the backup file from unauthorized users to ensure the database file remains protected. If the database is protected by an owner's user identifier, BACKUP STRUCTURE requires the owner's user identifier, which R:BASE places in the backup file to ensure that the restored database file continues to be protected.

#### **Backing Up Data Only**

Use the BACKUP DATA option to backup the data in the current database or the data in a specific table. BACKUP uses the LOAD command to load the data. Also, use the BACKUP DATA option to backup any custom information stored in R:BASE system tables such as forms, reports, labels and stored procedures.

#### **Examples**

The following command lines backup the structure and data for every table in the open database to the MYDB.BUP file on drive A:, redirect the output to the screen, and close the file.

OUTPUT a:mydb.bup BACKUP ALL OUTPUT SCREEN

The command lines below backup the data and structure of the customer table to the CUSTOMER.BUP file, limit the rows to those that are dated after 10/1/89, and order the rows by custid.

OUTPUT customer.bup BACKUP ALL FOR customer WHERE datecol > 10/1/89 ORDER BY custid OUTPUT SCREEN

The following command lines backup the structure of the customer table to the CUSTSTRC.BUP file, redirect the output to the screen, and close the file.

OUTPUT custstrc.bup BACKUP STRUCTURE FOR customer OUTPUT SCREEN

The following command lines backup the data from the producttable to the PRODUCT.BUP file, redirect the output to the screen, and close the file.

OUTPUT product.bup BACKUP DATA FOR product OUTPUT SCREEN

The following command lines show how to transfer a form to a new database. The first five command lines open the olddb database, set the null value to -0-, create the TEMPFORM.DAT file on drive D:, backup the data from the sys\_forms2 table that contains the definition of the oldform form, and redirect the output to the screen. Command lines six through eight open the newdb database in order to transfer the oldform form definition (the database you open must not have a form named oldform), set the null value to -0-, and load the form definition from the backup file into the sys\_forms2table.

CONNECT olddb SET NULL -0-OUTPUT d:tempform.dat BACKUP DATA FOR SYS\_FORMS3 WHERE SYS\_FORM\_NAME = 'oldform' OUTPUT SCREEN CONNECT newdb SET NULL -0-RUN d:tempform.dat

## 1.4.2 BEEP

34

Use the BEEP command to play a beep sound or play an audio file. See also WINBEEP.

```
BEEP

'FREQ <Frequency>,<Duration>'

'FILE Filename.wav'
```

#### Options

#### Duration

Time in milliseconds for the beep to sound.

#### FREQ

Allows for user specified beep properties. **Note:** This feature is only applicable to Windows 2000 and higher operating systems, and will be ignored by all other operating systems.

#### Frequency

A numeric value ranging from 37-32767 which represents the frequency of the beep in hertz.

#### FILE

Specifies the full path to a WAV audio file to play.

#### About the BEEP Command

BEEP is useful to signal when a process has finished, or to signal that an error has occurred in a command file.

#### Examples

Example 01: -- Plays a beep sound BEEP

Example 02:

-- Plays a beep sound at the 280 frequency for 1 second BEEP 'FREQ 280, 1000'

Example 03:

```
-- Plays an audio file
```

BEEP 'FILE C:\Windows\Media\Windows Ding.wav'

## 1.4.3 BREAK

Use the BREAK command to force an early exit from a WHILE...ENDWHILE loop or a SWITCH...ENDSW structure.

BREAK

#### About the BREAK Command

The BREAK command is usually run in an <u>IF...ENDIF</u> structure contained within a WHILE...ENDWHILE loop or a CASE block within a SWITCH...ENDSW structure. The IF conditions indicate when to run the BREAK.

R:BASE exits the currently processing WHILE...ENDWHILE loop or SWITCH...ENDSW structure when a BREAK is encountered, and does not run any further commands in the WHILE loop or SWITCH structure. BREAK decreases the nesting level by one. BREAK passes control to the next line of the command file following the WHILE loop or SWITCH structure.

#### Examples

For an example of using BREAK with WHILE...ENDWHILE, see <u>WHILE...ENDWHILE</u>. For an example of using BREAK with SWITCH...ENDSW, see <u>SWITCH...ENDSW</u>.

## 1.4.4 BROWSE

The BROWSE command starts the Data Browser and displays the information you specify. With BROWSE, the data is not editable. To edit data with the Data Browser, use the <u>EDIT</u> command.

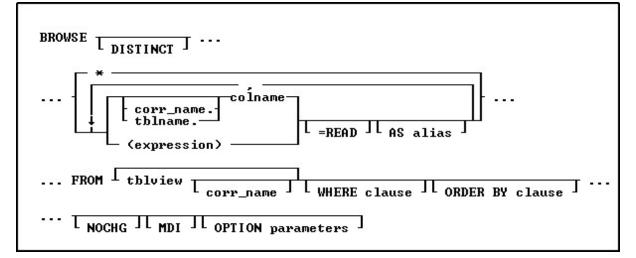

#### DISTINCT

Suppresses the display of duplicate rows.

#### \*

Specifies all columns.

Indicates that this part of the command is repeatable.

#### corr\_name.

Correlation name. A nickname or alias for a table or view name. Use *corr\_name* to refer to the same table twice within the command, or to explicitly specify a column in more than one table. The correlation name must be at least two characters.

#### tblname.

Specifies a column using the table name. Use *tblname*.\* to specify all columns in the table.

#### colname

Specifies a column name. In R:BASE X.5, the column name is limited to 18 characters. In R:BASE X.5 Enterprise, the column name is limited to 128 characters.

In a command, you can enter #c, where #c is the column number shown when the columns are listed with the <u>LIST TABLES</u> command. In an SQL command, a column name can be preceded by a table or correlation name and a period (*tblname.colname*). You can enter *tblname*.\* to specify all columns in the table.

#### (expression)

Determines a value using a text or arithmetic formula. The expression can include other columns from the table, constant values, functions, or system variables such as *#date*, *#time*, and *#pi*.

#### =READ

Specifies that the column is read-only, preventing changes to data.

#### AS alias

Determines the alias of the column.

#### **FROM tblview**

Specifies the table or view.

WHERE clause

Limits rows of data. For more information, see WHERE.

#### **ORDER BY clause**

Sorts rows of data. For more information, see ORDER BY.

#### NOCHG

Prevents changes to the issued BROWSE command and stops users from reaching additional data by adding columns to the command or changing the command's WHERE clause with the Update Query menu option. When the NOCHG option appears in the command, users cannot toggle from BROWSE to EDIT by pressing [F4], nor by using the **Edit** menu in R:BASE for Windows. NOCHG is particularly useful when the BROWSE command is issued within an application or command file.

#### MDI

Specifies a modeless Data Browser window, where other windows within R:BASE can be accessed without closing the current Data Browser window first. This option is used in R:BASE for Windows only.

**OPTION parameters -** provides the ability customize the Data Browser Window. These enhanced parameters are supported at the R> Prompt, in command files, EEPs and stored procedures.

| <b>OPTION Parameters</b> | Value               | Description                                                                                                    |
|--------------------------|---------------------|----------------------------------------------------------------------------------------------------|
| CAPTION                  | value               | specifies the window caption                                                                                                    |
| CELL_HINTS               | ON (Default)<br>OFF | specifies if NOTE column cell hints are displayed                                                                                                    |
| COLUMN_WIDTH[x] y        | values              | specifies the column width for a column, where X is the zero-based column index and Y is the width in pixels                                                      |
| CURRENT_FIELD_VALUE_VAR  | value               | specifies to capture the field value for the current focused cell                                                                                                 |
| CURRENT_FIELD_VAR        | value               | specifies to capture the column name for the<br>current focused cell                                                                                              |
| EXPORTRESULT             | ON (Default)<br>OFF | specifies if the "Export Result to->" menu item is available                                                                                                    |
| GRIDVIEW                 |                     | specifies the "View as Grid" mode is displayed                                                                                                    |
| HEIGHT                   | value               | specifies the window height, in pixels                                                                                                    |
| IMAGE_HINT               | ON (Default)<br>OFF | specifies if image hints are displayed                                                                                                    |
| LEFT                     | value               | specifies the window location, in pixels, from the left of the screen over                                                                                        |
| LOCK                     | nnn                 | specifies to lock a number of columns                                                                                                    |
| MODAL                    | ON (Default)<br>OFF | specifies if the window is modal or non-modal.<br>With the MODAL set to OFF, the Data Browser<br>window displays as a separate button on the<br>Windows task bar. |
| NO_FOCUS_FIELDS          | value               | specifies columns that cannot receive focus. The value is a comma separated list of columns.                                                                      |
| ON_CELL_CLICK_EEP        | value               | specifies to execute the EEP command file when a<br>cell is clicked                                                                                               |
| ON_CELL_DBL_CLICK_EEP    | value               | specifies to execute the EEP command file when a<br>cell is double-clicked                                                                                        |
| PRINTDATA                | ON (Default)<br>OFF | specifies if the "Print Data" menu item is available                                                                                                    |
| READONLY                 | ON<br>OFF           | specifies if the data is read only                                                                                                    |
| ROW_NUMBERS              | ON<br>OFF (Default) | specifies if a record number is displayed (column to the far left)                                                                                                |
| ROWVIEW                  |                     | specifies the "View as Row" mode is displayed                                                                                                    |
| ROW_VIEW_DESCRIPTIONS    | ON<br>OFF (Default) | specifies to display the column comments from<br>the table definition (when present) to the right of<br>the data, when ROWVIEW mode is specified                  |

| SAVERESULT         | ON (Default)<br>OFF              | specifies if the "Save Data As->" menu item is available                                                          |
|--------------------|----------------------------------|----------------------------------------------------------------------------------------------------|
| SAVERESULTTEMPONLY | ON<br>OFF (Default)              | specifies if the "Save Results As->" menu items<br>are available for both permanent and temporary<br>tables/views |
| ТОР                | value                            | specifies the window location, in pixels, from the top of the screen down                                         |
| TREEGRIDVIEW       |                                  | specifies the "View as Tree Grid" mode is<br>displayed                                                            |
| UPDATE_QUERY       | ON (Default)<br>OFF              | specifies if the query can be updated                                                                             |
| WIDTH              | value                            | specifies the window width, in pixels                                                                             |
| WINDOW_STATE       | MAXIMIZED<br>NORMAL<br>MINIMIZED | specifies the windows state                                                                                       |
| ZEBRA_STRIPE       | ON<br>OFF                        | specifies if zebra stripes are displayed                                                                          |

#### Examples

Example 01:

The following command displays all columns in the *transmaster* table and sorts the rows by the customer identification numbers contained in *custid* column.

BROWSE \* FROM transmaster ORDER BY custid

#### Example 02:

The following command displays the *custid*, *company*, *custaddress*, *custcity*, *custstate*, and *custzip* columns in the *customer* table. Only the rows where the customer identification is equal to 100 are displayed.

BROWSE custid, company, custaddress, custcity, custstate, custzip FROM customer WHERE custid = 100

#### Example 03:

The following command displays the *custid* column and restricts editing. Do not place a delimiter, such as a comma or a space, between options prefaced with an equal sign when you are building a command.

BROWSE custid=read, company, custaddress, custcity, custstate, custzip FROM customer WHERE custid = 100

## Example 04:

The following command open all records for the Customer table with a maximized Data Browser window and "Customer Data" as the caption. Row numbers are displayed within the far left column.

BROWSE ALL FROM customer OPTION WINDOW\_STATE MAXIMIZED CAPTION 'Customer Data' ROW\_NUMBERS ON

### Example 05:

The following will start the Data Browser for *custid* 125, displaying the data as a single row in read only mode.

BROWSE ALL FROM customer WHERE custid = 125 OPTION WINDOW\_STATE NORMAL |ROWVIEW| READONLY ON

#### Example 06:

The following opens the Data Browser for the *Customer* table, with a limited height and width and located near the top left corner of the screen.

```
BROWSE ALL FROM Customer +
OPTION WINDOW_STATE NORMAL +
|TOP 25 +
|LEFT 25 +
|WIDTH 1000 +
|HEIGHT 500
```

Example 07:

The following opens the Data Browser for active customers in the *Customer* table, with column alias names, a custom caption, and specified column widths for three that contain shorter data lengths.

```
BROWSE +
CustID AS `Customer ID`, +
Company AS `Company Entity`, +
CustAddress AS `Home Office Address`, +
CustCity AS `Home Office City`, +
CustState AS `Home Office State`, +
CustZip AS `Home Office Zip Code`, +
CustPhone AS `Primary Phone Number`, +
CustFax AS `Fax Number`, +
LastUpdateDate AS `Last Date Modified`, +
LastOrderDate AS `Last Order Date`, +
CustURL AS `Company Home Page`, +
CustEMail AS `Primary Email Address`, +
CustStatus AS `Active Status`, +
PaymentTerm AS `Payment Terms`, +
CreditLimit AS `Imposed Credit Limit` +
FROM Customer +
WHERE CustStatus = 'A' +
ORDER BY Company ASC +
OPTION CAPTION 'Active Customer Information'+
WINDOW_STATE NORMAL +
COLUMN_WIDTH[4] 50 +
COLUMN_WIDTH[5] 50 +
COLUMN_WIDTH[12] 50
```

#### Example 08:

The following opens the Data Browser for contacts with email addresses in the *Contacts* table, and launched the CellDblClick.rmd command file when a cell is double clicked.

```
EDIT CustID,ContFName,ContLName,ContEMail FROM Contact + WHERE ContEMail IS NOT NULL + OPTION ON_CELL_DBL_CLICK_EEP CellDblClick.rmd
```

#### Example 09:

The following opens the Data Browser for California customers in the *Customer* table, and captures the column name and value wherever the focus is upon a cell.

```
SET VAR vCurFieldName TEXT = NULL
SET VAR vCurFieldValue TEXT = NULL
BROWSE CustID,Company,CustCity,CustState,CustZip FROM Customer +
WHERE CustState = 'CA' +
```

```
OPTION CURRENT_FIELD_VAR vCurFieldName + |CURRENT_FIELD_VALUE_VAR vCurFieldValue
```

# 1.4.5 BROWSE USING

The BROWSE USING FormName command will make all column and variable objects on the form READ ONLY.

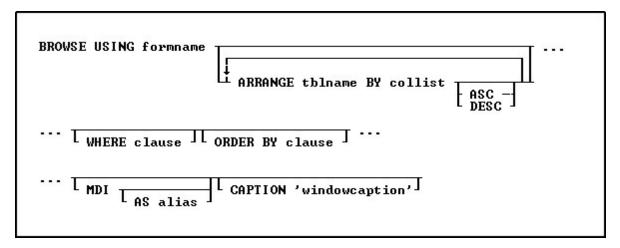

# Options

## formname

Specifies a form name. In R:BASE X.5, the form name is limited to 18 characters. In R:BASE X.5 Enterprise, the form name is limited to 128 characters.

## **ARRANGE tblname BY collist**

Sorts the rows displayed by a form's lower-level tables. Each lower-level table in the form that you want to sort requires its own ARRANGE clause. Now you can specify up to twenty-five tables to ARRANGE and up to five columns in each table on which R:BASE will sort.

## ASC

DESC

Specifies whether to sort a column in ascending or descending order.

#### WHERE clause

Limits rows of data. For more information, see WHERE.

#### **ORDER BY clause**

Sorts rows of data. For more information, see ORDER BY.

## MDI

This option is used in R:BASE for Windows only; specifies a modeless form-a modeless form allows you to access other windows without closing the form first.

## AS alias

This option is used in R:BASE for Windows only. Allows the user to specify a name for this instance of the form. This option is used in conjunction with the MDI option so that the user can programmatically specify the form with the <u>SETFOCUS</u> command.

## **CAPTION** 'windowcaption'

This option is used in R:BASE for Windows only. Specifies a caption for the window title bar.

## About the BROWSE USING Command

The BROWSE USING FormName command will make all column and variable objects on the form READ ONLY.

#### Example:

```
BROWSE USING CustomerEdit WHERE CustID = 100
```

#### Notes:

- The Form Settings must include the option of "Editing Data".
- Only Column and Variable Objects are supported for READ ONLY mode when using BROWSE USING FormName command.
- Same Form could be used for entering and editing data accordingly.
- Any code defined within Entry/Exit Procedures (EEPs) will execute regardless of the status of the form in BROWSE mode, however, no table updates will be allowed.

The database RRBYW20 contains a five-table form called *SalesTransactions*. The command below shows how the form's four subordinate tables, InvoiceHeader, InvoiceDetail, Employee and *Contact*, can be sorted using an ARRANGE clause. The ARRANGE clause sorts the second table, *InvoiceHeader*, by the *TransID* column, in ascending order, sorts the third table, *InvoiceDetail*, by the *DetailNum* column, in ascending order, sorts the fourth table, *Employee*, by EmpLName and EmpFName, in ascending order and the fifth table, *Contact*, by the ContLName and ContFName, in ascending order.

#### CONNECT RRBYW20

```
BROWSE USING SalesTransactions +
ARRANGE InvoiceHeader BY TransID ASC, +
ARRANGE InvoiceDetail BY DetailNum ASC, +
ARRANGE Employee BY EmpLName ASC, EmpFName ASC,+
ARRANGE Contact BY ContLName ASC, ContFName ASC +
ORDER BY CustID
```

# 1.5 C

# 1.5.1 CALL

The CALL command runs a stored procedure.

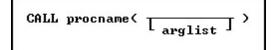

#### Syntax

A) As function: SET VAR vVariable TYPE = (CALL procname(arglist))

B) As command: CALL procname(arglist)

#### About the CALL Command

The call command is used to invoke a stored procedure that was created by using the <u>SET PROCEDURE</u> command. It can be referenced by either a function notation or as a stand-alone command. In either case the argument list must be included. If you wish to include a blank argument list then use an empty pair of parenthesis.

Both methods of using CALL have their advantages. For example, using the function notation allows you to use a stored procedure in a computed view or to invoke a stored procedure via an SQL statement. On the other hand, used as a command, you will be able to reference the stored procedure by itself.

When using the Function notation the return value of the stored procedure is stored in the variable itself or displayed in the column (in the case of a computed column in a table or view). When using the

Command notation the return value of the stored procedure will be placed into the system variable STP\_RETURN. STP being an abbreviation of stored procedure.

The CALL command is supported in EEPs.

#### Examples

In the example below, a view is using a stored procedure to calculate values from another table.

CREATE VIEW MonthSum (CustomerID,CustomerSummary) + AS SELECT T1.CustomerID,(CALL SumUpCust(T1.CustomerID)) FROM Customers T1

In the following example, an SQL select statement is used to invoke a maintenance routine from another application, written in Visual Basic, Java, or some other development environment. The use of WHERE LIMIT=1 causes the procedure to run once and only once. Without this clause the stored procedure would execute once for every matching row in the table. The *AnyTable* can be any table in the database in this case. The only requirement is that we must use a table in order to have a "healthy" <u>SELECT</u> clause.

SELECT (CALL DBCheck()) FROM AnyTable WHERE LIMIT=1

# 1.5.2 CASCADE

Use the CASCADE command to cascade all open windows. CASCADE was used in earlier Windows versions of R:BASE with MDI. The command is no longer supported.

CASCADE

# 1.5.3 CHDIR

Use the CHDIR command to display or change the current directory.

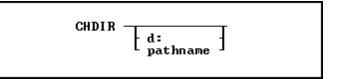

#### Options

#### d:

Specifies a valid drive letter.

#### pathname

Specifies one or more directory names that lead from the root directory to a specified directory.

### About the CHDIR Command

R:BASE assumes you want to work in the current directory and drive. To display the current drive and directory, enter CHDIR without a path.

CHDIR is similar to the CHDIR command in the operating system; however, the R:BASE CHDIR command requires a space between the command and the directory. For more information about the CHDIR command, refer to your operating system manual.

CHDIR supports long (over 80 character) strings, and long strings with spaces.

#### **Examples**

Example 01:

The following command lines change the current directory to the SALEDEPT directory on drive C:.

```
CHDRV c:
CHDIR /saledept
```

Example 02:

The following command moves up one directory level and makes that directory the current directory.

CHDIR ..

Example 03:

At the R> Prompt or in a command file:

```
CD '\Documents and Settings\Administrator\Application Data\Microsoft\ +
    Internet Explorer\Quick Launch'
CHDIR
DIR
RETURN
```

Example 04:

At the R> Prompt or in a command file:

```
CD \FaxFiles\Archive\My_Very_Long_Corporation_Name\Service_Department\ +
General_Pharmacy
CHDIR
DIR
RETURN
```

# 1.5.4 CHDRV

Use the CHDRV command to change the current drive.

## Options

d:

Specifies a valid drive letter.

## About the CHDRV Command

R:BASE assumes you want to use the current drive.

To display the current drive, use CHDRV without designating a drive.

## Examples

The following command displays the current drive.

## CHDRV

The following command makes drive A: the current drive.

CHDRV a:

The following command makes drive C: the current drive.

c:

# 1.5.5 CHKDSK

Use the CHKDSK command to display information about an active local drive.

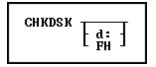

# Options

d:

Specifies a drive other than the current drive.

FH

Displays the number of available file handles.

## About the CHKDSK Command

CHKDSK lists the following:

- The total number of bytes of disk space.
- The number of bytes of disk space available for use.

To display information about another drive-not the current drive-specify the drive.

CHKDSK is similar to the CHKDSK command in the operating system; however, the operating system command can correct errors in the disk directory or file allocation table.

Use CHKDSK to check available file handles after opening a database, executing a command, running a file, or printing reports. In R:BASE, a maximum of 20 file handles can be open at one time. R:BASE uses four file handles for an open database, two file handles to sort information, two file handles for a temporary scratch file, one file handle for files, and one file handle for each of the following commands: RUN, DISPLAY, CHOOSE, OUTPUT file name, and TYPE.

## Examples

The following command displays the total bytes available on the current disk.

CHKDSK

The display looks similar to the lines below.

10592256 bytes total disk space 774144 bytes available on disk

The following command checks the total disk space available for the disk in drive A.

CHKDSK a:

The following command displays the number of file handles currently available.

CHKDSK FH

The display looks similar to the lines below.

File handles: 9 10 11 12 13 14 15 16 17 18 19

# 1.5.6 CHOOSE

44

Use the CHOOSE command to display the following types of menus: bar with a pull-down, check-box, pop-up, sort check-box, vertical, or WHERE builder. For assistance with building your CHOOSE commands, refer to the <u>R:Choose Builder Plugin</u>.

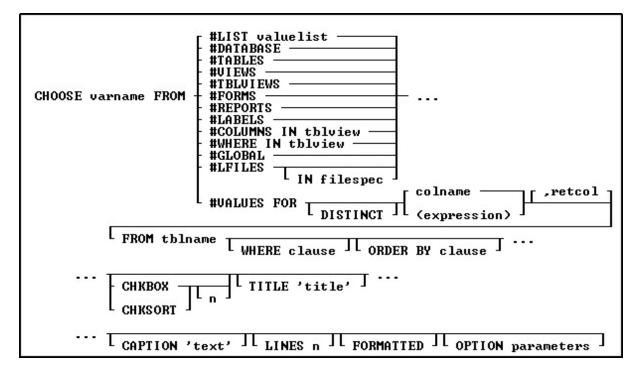

### Options

#### **#COLUMNS IN tblview**

Displays a pop-up menu containing all columns in the specified table or view and stores the chosen column name in the variable varname.

#### **#DATABASE**

Displays a pop-up menu containing all databases in the current directory, and stores the chosen database name in the variable varname.

#### **#FORMS**

Displays a pop-up menu containing all forms in the open database and stores the chosen form name in the variable varname.

### #GLOBAL

Displays a pop-up menu containing currently defined global variables and stores the chosen variable name in the variable varname.

#### #LABELS

Displays a pop-up menu containing all labels in the open database and stores the chosen label name in the variable varname.

#### **#LFILES IN filespec**

Displays all files in the current directory in a pop-up list, unless the IN filespec option is specified. In this latter case, the user may specify a filespec such as \*.RTF, and R:BASE will display a pop-up list of all files in the specified directory with the .RTF extension. The chosen file name is stored in the variable varname.

### #LIST valuelist

Allows you to specify a list of values in a comma delimited format. You can also use a variable that contains comma delimited values. The group of values MUST be encapsulated in quotes UNLESS a variable is used.

#### **#REPORTS**

Displays a pop-up menu containing all reports in the open database and stores the chosen report name in the variable varname.

#### **#TABLES**

Displays a pop-up menu containing all tables in the open database and stores the chosen table name in the variable varname.

#### **#TBLVIEWS**

Displays a pop-up menu containing all tables and views in the open database and stores the chosen table or view name in the variable varname.

#### **#VIEWS**

Displays a pop-up menu containing all views in the open database and stores the chosen view name in the variable varname.

#### **#WHERE IN tblview**

Opens the WHERE builder for you to enter conditions for the columns in the specified table or view; stores the entire WHERE clause in the variable varname. Your <u>WHERE Clause</u> conditions can also preloaded into the WHERE Builder using the **OPTION WHERE\_CLAUSE** parameter.

#### **#VALUES FOR**

Displays a pop-up menu containing values from the specified column or expression and table. Use the (expression) option to display more than one column from the table in the menu, such as (colname1 & colname2).

#### DISTINCT

Suppresses the display of duplicate rows.

#### colname

Specifies a column name. In a command, you can enter #c, where #c is the column number shown when the columns are listed with the LIST TABLES command. In an SQL command, a column name can be preceded by a table or correlation name and a period (tblname.colname).

#### <expression>

Determines a value using a text or arithmetic formula. The expression can include other columns from the table, constant values, functions, or system variables such as #DATE, #TIME, and #PI.

#### ,retcol

Specifies the column whose value is returned into the variable varname. The column does not have to be one of the columns displayed in the menu.

#### FROM tblname

Specifies the table name.

#### WHERE clause

Limits rows of data. For more information, see <u>WHERE</u>.

#### **ORDER BY clause**

Sorts rows of data. For more information, see **ORDER BY**.

# СНКВОХ

Displays a menu that limits the number of selections the end user can make.

#### CHKSORT

Displays a menu that limits the number of selections the end user can make, with support to sort the selected results.

n

n is an optional positive integer specifying the maximum number of options on that menu that can be checked. If n is zero or is greater than the number of menu options, all options can be checked. If n is unspecified, the default value is zero. The maximum value of n is 9999.

#### TITLE 'title'

Displays a title in the dialog box

#### **CAPTION** 'text'

Displays text in the dialog box title bar

#### LINES n

Determines the number of lines, n, to display in the list box. The default is 10.

#### FORMATTED

Displays the CHOOSE box using a mono space font

## Additional **OPTION** parameters

Additional parameters are available to increase the visual display of the CHOOSE window. To use the graphic CHOOSE Builder, choose "Utilities" > "Plugins" > "CHOOSE Builder" from the main Menu Bar. All OPTION parameters and values must be separated by the "|" (pipe) character.

### Notes:

- CHOOSE will always be displayed at the center of your screen, unless specified using the TOP *nn* LEFT *nn* parameters.
- The resulting variable will always be TEXT
- The resulting variable will be left justified without leading spaces.
- The [F2] key is recognized when the CHOOSE is displayed and behaves similar to the [Enter] key. Instances to use [F2] would be if no items in the CHOOSE would apply, and the user does not wish to close the CHOOSE with [Esc]. The [F2] status can then be captured with the LASTKEY function for additional program control.

## Example 1:

```
CLS

CHOOSE vCustIDTxt FROM #VALUES FOR +

(LJS(Company,40)&CustCity+','&CustState),CustID +

FROM Customer ORDER BY Company +

TITLE 'Company Name and Location' +

CAPTION 'Colorful CHOOSE Example 01' LINES 20 FORMATTED

IF vCustIDTxt IS NULL OR vCustIDTxt = '[Esc]' THEN

GOTO Done

ELSE

SET VAR vCustID = .vCustIDTxt

ENDIF

___ Do what you have to do here with the variable CustID

LABEL Done

CLEAR VAR vCustIDTxt, vCustID

RETURN
```

## Example 2:

```
CLS
CHOOSE vCustIDTxt FROM #VALUES FOR +
(LJS(Company,40)&CustCity+','&CustState),CustID +
FROM Customer ORDER BY Company +
CHKBOX 1 TITLE 'Company Name and Location' +
CAPTION 'Colorful CHOOSE Example 02' LINES 20 FORMATTED
IF vCustIDTxt IS NULL OR vCustIDTxt = '[Esc]' THEN
GOTO Done
```

```
ELSE
SET VAR vCustID = .vCustIDTxt
ENDIF
___ Do what you have to do here with the variable CustID
LABEL Done
CLEAR VAR vCustIDTxt, vCustID
RETURN
```

## Example 3:

```
CLS
CHOOSE vCustIDTxt FROM #VALUES FOR +
(LJS(Company, 40)&CustCity+', '&CustState),CustID +
FROM Customer ORDER BY Company +
TITLE 'Company Name and Location' +
CAPTION 'Colorful CHOOSE Example 03' LINES 20 FORMATTED +
OPTION List_Font_Color WHITE List_Back_Color TEAL +
Title_Font_Color TEAL Title_Back_Color WHITE +
|Window_Back_Color WHITE |Title_Font_Size 24 +
|Title_Font_Name TIMES NEW ROMAN|Window_Caption
IF vCustIDTxt IS NULL OR vCustIDTxt = '[Esc]' THEN
   GOTO Done
ELSE
   SET VAR vCustID = .vCustIDTxt
ENDIF
 Do what you have to do here with the variable CustID
LABEL Done
CLEAR VAR vCustIDTxt, vCustID
RETURN
```

## Example 4:

```
CLS
CHOOSE vCustIDTxt FROM #VALUES FOR +
(LJS(Company, 40)&CustCity+', '&CustState),CustID +
FROM Customer ORDER BY Company +
TITLE 'Company Name and Location' +
CAPTION 'Colorful CHOOSE Example 04' LINES 20 FORMATTED +
OPTION List_Font_Color WHITE List_Back_Color TEAL +
|Title_Font_Color TEAL|Title_Back_Color WHITE +
|Window_Back_Color WHITE |Title_Font_Size 24 +
|Title_Font_Name TIMES NEW ROMAN|Window_Caption
IF vCustIDTxt IS NULL OR vCustIDTxt = '[Esc]' THEN
   GOTO Done
ELSE
   SET VAR vCustID = .vCustIDTxt
ENDIF
____ Do what you have to do here with the variable CustID
LABEL Done
CLEAR VAR vCustIDTxt, vCustID
RETURN
```

### Example 05:

## CLS

```
CHOOSE vCustIDTxt FROM #VALUES FOR +
(LJS(Company, 40)&CustCity+', '&CustState),CustID +
FROM Customer ORDER BY Company +
CHKBOX 1 TITLE 'Company Name and Location' +
CAPTION 'Colorful CHOOSE Example 05' LINES 20 FORMATTED +
OPTION List_Font_Color WHITE List_Back_Color TEAL +
|Title_Font_Color TEAL|Title_Back_Color WHITE +
|Window_Back_Color WHITE|Title_Font_Size 24 +
|Title_Font_Name TIMES NEW ROMAN|Window_Caption +
Buttons_Back_Color WHITE
IF vCustIDTxt IS NULL OR vCustIDTxt = '[Esc]' THEN
   GOTO Done
ELSE
   SET VAR vCustID = .vCustIDTxt
ENDIF
___ Do what you have to do here with the variable CustID
LABEL Done
CLEAR VAR vCustIDTxt, vCustID
RETURN
```

### **Example 6:**

```
CLS
CHOOSE vCustIDTxt FROM #VALUES FOR +
(LJS(Company, 40)&CustCity+', '&CustState),CustID +
FROM Customer ORDER BY Company +
CHKBOX 1 TITLE 'Company Name and Location' +
CAPTION 'Colorful CHOOSE Example 06' LINES 20 FORMATTED +
OPTION List_Font_Color WHITE List_Back_Color TEAL +
|Title_Font_Color TEAL|Title_Back_Color WHITE +
|Window_Back_Color WHITE|Title_Font_Size 24 +
|Title_Font_Name TIMES NEW ROMAN|Window_Caption +
Buttons_Show_Glyph ON Buttons_Back_Color WHITE
IF vCustIDTxt IS NULL OR vCustIDTxt = '[Esc]' THEN
   GOTO Done
ELSE
   SET VAR vCustID = .vCustIDTxt
ENDIF
___ Do what you have to do here with the variable CustID
LABEL Done
CLEAR VAR vCustIDTxt, vCustID
RETURN
```

## Example 7:

```
CLS
CHOOSE vWhere FOR #WHERE IN Customer +
OPTION THEMENAME R:BASE Rocks! +
|WHERE_CLAUSE WHERE CustState = 'CA' ORDER BY COMPANY
RETURN
```

## 1.5.6.1 **OPTION** parameters

These parameters can be used to change the "look and feel" of a CHOOSE window. In addition to the parameters below, you can also alter the CHOOSE <u>Title</u>, <u>List</u>, and <u>Buttons</u>.

| Parameter         | Value        | Description                                                                                                    |
|-------------------|--------------|----------------------------------------------------------------------------------------------------|
| WINDOW_CAPTION    | OFF<br>SMALL | Customizes the window caption. The OFF value<br>makes window caption invisible. The SMALL value<br>makes window caption small (tool window).                                                                                              |
| WINDOW_BACK_COLOR | value        | Changes the color of the window background area.<br>User can specify the integer value or type one of<br>the predefined values.                                                                                                    |
| ТОР               | value        | Moves the CHOOSE box location, in pixels, from the top of the screen down.                                                                                                    |
| LEFT              | value        | Moves the CHOOSE box location, in pixels, from the left of the screen right.                                                                                                    |
| WHERE_CLAUSE      | value        | Allows you to pre-load a WHERE Clause into the<br>WHERE Builder window when using "#WHERE IN<br>tblview".                                                                                                    |
| SHOW_ALL_BUTTON   | ON<br>OFF    | Displays a "Select All" button when using the<br>CHKBOX option.                                                                                                    |
| SINGLE_CLICK      | ON<br>OFF    | Limits the user to select a single option from the<br>displayed list, and then immediately close. This<br>option works only when user can select single item<br>from a list. For multiple item selection this feature<br>will be ignored. |
| INITPOS           | value(s)     | Specifies the preselected initial position(s) for the items in the list. The first value in the list is assigned zero, and increments for the number of values in the list.                                                               |
| INITVAL           | value(s)     | Specifies the preselected initial value(s) for the items in the list                                                                                                    |
| THEMENAME         | value        | Specifies one of 86 pre-defined Themes, or a custom Theme loaded into R:BASE. See Themes.                                                                                                    |
|                   |              | <b>NOTE:</b> All previously defined CHOOSE commands<br>which are redefined to use Themes should be<br>thoroughly checked prior to putting into production<br>as objects and text may look substantially different.                        |

```
-- Example Using INITPOS Option
IF (CVAL('DATABASE')) <> 'RRBYW20' OR (CVAL('DATABASE')) IS NULL THEN
  CONNECT RRBYW20 IDENTIFIED BY NONE
ENDIF
   SET VAR vTitle TEXT = 'Choose Table(s)'
   SET VAR vCaption TEXT = 'Using INITPOS Option in CHOOSE Command'
   SET VAR vChoose TEXT = NULL
   CLS
   CHOOSE vChoose FROM #TABLES CHKBOX 2 +
  TITLE .vTitle +
   CAPTION .vCaption +
  LINES 27 +
   OPTION INITPOS 2,5 +
   |WINDOW_BACK_COLOR WHITE +
   |TITLE_BACK_COLOR WHITE +
   TITLE_FONT_NAME Tahoma +
   TITLE_FONT_COLOR NAVY +
   TITLE_FONT_SIZE 14 +
   LIST_BACK_COLOR WHITE +
   |LIST_FONT_NAME Tahoma +
   LIST_FONT_COLOR NAVY +
   LIST_FONT_SIZE 12 +
   BUTTONS_SHOW_Glyph ON +
   BUTTONS_BACK_COLOR WHITE
```

```
IF vChoose = '[Esc]' THEN
```

```
GOTO Done
ENDIF
   -- Do what you have to do here ...
LABEL Done
   CLEAR VARIABLES vTitle, vCaption, vChoose
   RETURN
-- Example Using INITVAL Option
IF (CVAL('DATABASE')) <> 'RRBYW20' OR (CVAL('DATABASE')) IS NULL THEN
  CONNECT RRBYW20 IDENTIFIED BY NONE
ENDIF
   SET VAR vTitle TEXT = 'Choose Table(s)'
   SET VAR vCaption TEXT = 'Using INITVAL Option in CHOOSE Command'
   SET VAR vChoose TEXT = NULL
   CLS
   CHOOSE vChoose FROM #TABLES CHKBOX 3 +
   TITLE .vTitle +
   CAPTION .vCaption +
   LINES 27 +
   OPTION INITVAL Customer, InvoiceHeader, Titles +
   WINDOW BACK COLOR WHITE +
   TITLE BACK COLOR WHITE +
   |TITLE_FONT_NAME Tahoma +
   |TITLE_FONT_COLOR NAVY +
   TITLE_FONT_SIZE 14 +
   |LIST_BACK_COLOR WHITE +
   |LIST_FONT_NAME Tahoma +
   LIST_FONT_COLOR NAVY +
   |LIST_FONT_SIZE 12 +
   BUTTONS_SHOW_Glyph ON +
   BUTTONS_BACK_COLOR WHITE
IF vChoose = '[Esc]' THEN
  GOTO Done
ENDIF
   -- Do what you have to do here ...
LABEL Done
   CLEAR VARIABLES vTitle, vCaption, vChoose
   RETURN
```

#### 1.5.6.1.1 Title

These parameters are specific to changing how the CHOOSE title is displayed.

| Parameter        | Value     | Description                                                                                                    |
|------------------|-----------|----------------------------------------------------------------------------------------------------|
| TITLE_BACK_COLOR | value     | Changes the background color of the title area. User<br>can specify the integer value or use one of the<br>predefined values. |
| TITLE_FONT_NAME  | value     | Specifies a font name for the title area. Values would consist of the fonts available on the computer.                        |
| TITLE_FONT_SIZE  | value     | Specifies a font size in title area.                                                                                          |
| TITLE_FONT_COLOR | value     | Changes the font color of the title area. User can specify the integer value or type one of the predefined names.             |
| TITLE_BOLD       | ON<br>OFF | Makes font in title area bold style.                                                                                          |
| TITLE_ITALIC     | ON<br>OFF | Changes the font in title area italic style.                                                                                  |

| TITLE_UNDERLINE | ON<br>OFF | Changes the font in title area underlined. |
|-----------------|-----------|--------------------------------------------|
| TITLE_STRIKEOUT | ON<br>OFF | Makes the font in title area strikeout.    |

# 1.5.6.1.2 List

These parameters are specific to changing how the CHOOSE list is displayed.

| Parameter            | Value     | Description                                                                                                    |
|----------------------|-----------|----------------------------------------------------------------------------------------------------|
| VERTICAL_LINES       | ON        | Specifies if vertical lines will be displayed. Use                                                                            |
|                      | OFF       | VERTICAL_LINE_BREAKS to define line locations.                                                                                |
| VERTICAL_LINE_BREAKS | values    | Specifies comma delimited pixel values for the location                                                                       |
|                      |           | of the vertical lines (e.g. 150,185, 255)                                                                                     |
| TEXT_BREAKS          | values    | Specifies comma delimited character positions for the text breaks in the list to occur (e.g. 36, 112)                         |
| HEADERS              | values    | Specifies a comma delimited list of column headers (e.g. Table Name, Count, Description)                                      |
| HORIZONTAL_LINES     | ON<br>OFF | Specifies if horizontal lines display between list options                                                                    |
| LINE_COLOR           | value     | Specifies the horizontal line color                                                                                           |
| ZEBRA_STRIPES        | ON<br>OFF | Specifies if the zebra stripe colors are displayed                                                                            |
| ZEBRA_ODD_COLOR      | value     | Specifies the zebra stripe color for odd number list items                                                                    |
| ZEBRA_EVEN_COLOR     | value     | Specifies the zebra stripe color for even number list items                                                                   |
| LIST_BACK_COLOR      | value     | Changes the background color of the list area. User<br>can specify the integer value or type one of the<br>predefined values. |
| LIST_FONT_NAME       | value     | Specifies a font name in the list area. Values would consist of the fonts available on the computer.                          |
| LIST_FONT_SIZE       | value     | Specifies a font size in the list area.                                                                                       |
| LIST_FONT_COLOR      | value     | Changes font color of the list area. User can specify the integer value or type one of the predefined values.                 |
| LIST_BOLD            | ON<br>OFF | Makes the font in the list area bold style.                                                                                   |
| LIST_ITALIC          | ON<br>OFF | Makes the font in the list area italic style.                                                                                 |
| LIST_UNDERLINE       | ON<br>OFF | Makes the font in the list area underlined.                                                                                   |
| LIST_STRIKEOUT       | ON<br>OFF | Makes the font in the list area strikeout                                                                                     |

# Example ("List View" Options):

CHOOSE vTableViewName FROM #VALUES FOR + ((LJS(SYS\_TABLE\_NAME,35))&LJS(SYS\_COMMENT,75)),SYS\_TABLE\_NAME FROM SYS\_TABLES + WHERE SYS\_TABLE\_TYPE <> 'SYSTEM TABLE' ORDER BY SYS\_TABLE\_NAME ASC + CHKBOX 1 TITLE 'Select Table/View' + CAPTION 'Tables' LINES 26 FORMATTED + OPTION TITLE\_BACK\_COLOR WHITE + |TITLE\_FONT\_NAME Segoe UI + |TITLE\_FONT\_SIZE 16 + |TITLE\_FONT\_COLOR BLACK + |TITLE\_BOLD ON + |LIST\_BACK\_COLOR WHITE + LIST\_FONT\_NAME Tahoma + |LIST\_FONT\_SIZE 9 + |LIST\_FONT\_COLOR NAVY + |WINDOW\_BACK\_COLOR WHITE +

```
BUTTON_OK_CAPTION &Continue +
BUTTON_CANCEL_CAPTION C&ancel +
BUTTONS_SHOW_GLYPH ON +
LINE_COLOR 3DLIGHT +
ZEBRA_ODD_COLOR 3DLIGHT +
ZEBRA_EVEN_COLOR WINDOW +
HORIZONTAL_LINES ON +
VERTICAL_LINES ON +
VERTICAL_LINE_BREAKS 150 +
TEXT_BREAKS 36 +
HEADERS Table Name,Description
```

|                    | Select Table/View                                    |   |
|--------------------|------------------------------------------------------|---|
| Table Name         | Description                                          |   |
| BonusRate          | Rates for Bonuses                                    |   |
| Component          | Component Identification Number and Description      |   |
| CompUsed           | Components Used in a Model                           |   |
| Contact            | Customer Contact Information                         |   |
| ContactCallNotes   | Contact Call Notes                                   |   |
| Customer           | Customer Information                                 |   |
| CustomerContact    | List of Customers and Contacts                       |   |
| CustomerList       | View - Customer List                                 |   |
| CustomerView       | Sorted List of Customers                             |   |
| Departments        | Departments                                          |   |
| Employee           | Employee Information                                 |   |
| FormTable          | Dummy Table for Forms                                |   |
| FullOuterJoin      | Sample Full Outer Join View                          |   |
| HourlyTemps        | Temperature Data for Gauge                           |   |
| InvoiceDetail      | Invoice Detail Information                           |   |
| InvoiceHeader      | Invoice Header Information                           |   |
| LeftOuterJoin      | Sample Left Outer Join View                          |   |
| Levels             | Pricing Level Per Model by Percent                   |   |
| LicenseInformation | Running R:BASE Your Way (Part 20) - Customer License |   |
| ListOfReportsView  | List of Reports to be Shown in Combo/List Boxes      |   |
| NewContact         | Quick List of Customer Contacts                      |   |
| NewCustomer        | Test View for Sub-Reports                            |   |
| NewEmployee        | Test View for Sub-Reports                            |   |
| NewInvoiceDetails  | Test View for Sub-Reports                            |   |
| NewInvoiceHeader   | Test View for Sub-Reports                            |   |
| PaymentTerms       | Payment Terms                                        | Y |

#### 1.5.6.1.3 Buttons

These parameters are specific to changing how the CHOOSE buttons are displayed.

| Parameter             | Value     | Description                                  |
|-----------------------|-----------|----------------------------------------------|
| BUTTON_OK_CAPTION     | value     | Changes the caption for the "OK" button.     |
| BUTTON_CANCEL_CAPTION | value     | Changes the caption for the "Cancel" button. |
| BUTTONS_SHOW_GLYPH    | ON<br>OFF | Places images on the OK and Cancel buttons.  |
| BUTTONS_BACK_COLOR    | value     | Changes the color of the button area.        |

| BUTTONS COLOR          | value | Changes the color of the buttons.                 |
|------------------------|-------|---------------------------------------------------|
|                        | value |                                                   |
| BUTTONS_HEIGHT         | value | Changes the height of the buttons.                |
| BUTTONS_WIDTH          | value | Changes the width of the buttons.                 |
| BUTTONS_FONT_NAME      | value | Changes the font name for the text on the         |
|                        |       | buttons.                                          |
| BUTTONS FONT BOLD      | value | Specifies to use the bold style for the for the   |
|                        |       | text on the buttons.                              |
| BUTTONS FONT ITALIC    | ON    | Specifies to use the italic style for the for the |
|                        | OFF   | text on the buttons.                              |
| BUTTONS FONT UNDERLINE | ON    | Specifies to use the underline style for the for  |
|                        | OFF   | the text on the buttons.                          |
| BUTTONS FONT STRIKEOUT | ON    | Specifies to use the strikeout style for the for  |
|                        | OFF   | the text on the buttons.                          |

## Example (Larger Button):

CHOOSE vCustIDTxt FROM #VALUES FOR + Company,CustID FROM Customer ORDER BY Company + CHKBOX 1 TITLE 'Company Name' + CAPTION 'CHOOSE Buttons' LINES 20 FORMATTED + OPTION BUTTONS\_BACK\_COLOR 16185078 + |BUTTONS\_COLOR SILVER + |BUTTONS\_HEIGHT 50+ |BUTTONS\_FONT\_BOLD ON

| Co                             | ompany Name      |     |
|--------------------------------|------------------|-----|
| Barton and As:                 |                  | ^   |
|                                | chnologies, Inc. |     |
| Bytes & Words                  |                  |     |
|                                | ter Consulting   |     |
|                                | Computer Supply  |     |
| Computer Medi                  |                  |     |
| Computer Moun                  |                  |     |
| Computer Ware                  |                  |     |
| Data Solution                  |                  |     |
| Datacrafters                   |                  |     |
| Industrial Co                  |                  |     |
| Industrial Co                  |                  |     |
| Johnson Techn                  |                  |     |
|                                | Discount Compute | ers |
| Microcomputer                  |                  |     |
| Microtech Univ                 |                  |     |
| Microtech Univ                 |                  |     |
| Midtown Compu<br>MIS by Design | ter GO.          |     |
| Modular Softw                  | ако Тре          |     |
| nouular sortw                  | are, Inc.        |     |
|                                |                  |     |
|                                |                  |     |

# 1.5.7 CLEAR

54

Use the CLEAR command to remove global variables from memory or clear table locks.

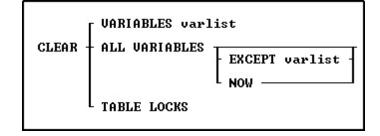

## Options

## **ALL VARIABLES**

Removes all global variables from memory.

#### **EXCEPT** varlist

Specifies variables that the CLEAR command will not remove. You can use wildcards in variable names.

#### NOW

Clears all the variable storage blocks (VSBs), including all printer control code variables and other nonpermanent system variables (NPSVs). It re-allocates the blocks with just the permanent system variables (PSVs), #DATE, #TIME, #PI and SQLCODE. Without the fourth parameter, printer control code variables and other # variables are NOT cleared. Also, it does not completely re-initialize the memory blocks as does the CLEAR ALL VAR NOW. **The NOW argument is specific to DOS versions of R:BASE.** 

## TABLE LOCKS

Removes all locks on tables. This command parameter must be used with <u>MULTI</u> set to OFF and while connected to the database.

#### VARIABLES varlist

Removes a list of one or more variables. Use this option at the end of a complete set of procedures to clear variables that are no longer needed. You can use wildcards in variable names.

### About the CLEAR Command

When R:BASE is first loaded into memory, only system variables are defined; they are not affected by the CLEAR command. Other variables you define remain in memory until you exit from R:BASE or use the CLEAR command.

#### Examples

The following command removes the global variables vcounter and vname from memory.

CLEAR VARIABLES vcounter, vname

The following command removes all global variables from memory.

CLEAR ALL VARIABLES

The following command removes all global variables except var1.

CLEAR ALL VARIABLES EXCEPT var1

The following command clears all variables beginning with the letter v.

CLEAR VARIABLES v%

# 1.5.8 CLOSE

Use the CLOSE command to close an open cursor that was defined with the <u>DECLARE CURSOR</u> command.

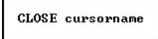

## Options

#### cursorname

Specifies a 1 to 18 character cursor name that has been previously specified by the DECLARE CURSOR command and opened with the <u>OPEN</u> command.

## About the CLOSE Command

Cursors are pointers to rows in a table, and are defined using the DECLARE CURSOR command. When you no longer want to use the cursor but want to retain it for later use, use the CLOSE command to close the cursor. When you open the cursor again, it is positioned at the beginning of the set of rows defined by the DECLARE CURSOR command.

Use the <u>LIST CURSOR</u> command to list all of the currently defined cursors and whether the cursor is opened or closed.

When you close a cursor, most of the memory taken by the cursor definition is returned. If the DECLARE CURSOR command used any file handles, they are released.

## Example

The following command makes the rows defined by the DECLARE CURSOR command as *cursor1* unavailable. To use the information defined by *cursor1* again, you need to reopen the cursor with the OPEN command.

CLOSE cursor1

# 1.5.9 CLOSEWINDOW

Use the CLOSEWINDOW command to close a form from within an application or entry/exit procedure (EEP). Without the alias it closes the current form.

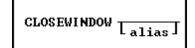

## Options

alias

Specifies a window name, which is the name given to the instance of an MDI form started with the "AS *alias"* option when using the <u>ENTER</u>, <u>EDIT USING</u>, or <u>BROWSE USING</u> commands.

# 1.5.10 CLS

Use the CLS command to clear the R> Prompt window or <u>PAUSE</u> message box that is currently displayed. The additional options below pertain only to DOS versions of R:BASE.

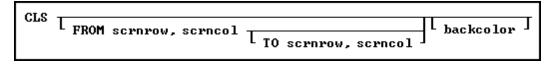

## Options

#### backcolor

Specifies the background color of the cleared area. Valid R:BASE background colors are black, blue, brown, cyan, green, gray, magenta, and red. In Windows you can also use yellow and white.

#### FROM scrnrow, scrncol

Specifies the first screen row to clear, starting at the column specified by scrncol.

### TO scrnrow, scrncol

Specifies the last screen row to clear, ending at the column specified by scrncol.

### About the CLS Command

CLS does not issue a form feed. (The NEWPAGE command does issue a form feed.)

#### Example

The following example clears the window from row 7 column 5 to row 9 column 60, and sets the background color in the cleared region to red.

CLS FROM 7,5 TO 9,60 RED

# 1.5.11 CODELOCK

Use the CODELOCK command to start CodeLock, the ASCII-to-binary conversion program that locks command and procedure files.

| CODELOCK | 1 cmdfile backfile binfile<br>2 cmdfile apxfile procname<br>3 scrfile apxfile screenname -<br>4 menufile apxfile menuname<br>5 appfile apxfile<br>6 inputspec outputfolder |
|----------|----------------------------------------------------------------------------------------------------|
|----------|----------------------------------------------------------------------------------------------------|

## Options

1

Converts an ASCII command file to a binary command file.

2

Adds an ASCII command file to a procedure file.

#### 3

Adds an ASCII screen file to a procedure file.

#### 4

Adds an ASCII menu file to a procedure file.

#### 5

Converts an ASCII application file to a binary procedure file.

#### 6

Converts a specified input folder location, and file group by extension, to binary procedure files within an output folder.

### appfile

Specifies an ASCII application file.

### apxfile

Specifies the name for the binary procedure file that is produced.

## backfile

Specifies the name for the backup file.

#### binfile

Specifies the name for the binary command file that is produced.

#### cmdfile

Specifies an ASCII command file.

#### inputspec

Specifies the input folder location and file group by extension.

## menufile

Specifies an ASCII menu file.

#### menuname

Specifies the name for the inserted menu block.

#### outputfolder

Specifies the output folder for the CodeLocked files.

#### -p

Forces CodeLock to use the older encryption method (used previous to R:BASE version 4.5 Plus!). This option is necessary if the application is run using R:BASE version 4.5 or earlier.

#### procname

Specifies the name for the inserted command block.

#### screenname

Specifies the name for the inserted screen block.

#### scrfile

Specifies an ASCII screen file.

## About the CODELOCK Command

CodeLock is an ASCII-to-binary conversion program that encodes command and procedure files, and creates an .APX file from the source file. CodeLock creates files that can only be run-not viewed or edited.

The advantages to using files encoded by CodeLock are:

- The encoded file that R:BASE creates protects the source file from being altered because the binary files produced by CodeLock cannot be changed with a text editor.
- The run time for the encoded file might be reduced because the commands are already parsed or interpreted by CodeLock; some of the work the computer does to run the ASCII form of the command file is not necessary. Also, calls between binary blocks in procedure files can be done without opening and closing a different disk file for every call.
- A developer can create a complex application that can be distributed in one file instead of several stand-alone files.

## Notes:

- The first eight (8) characters must be unique for Menu Blocks, Screen Blocks and Command Blocks in order to be uniquely identified.
- In R:BASE for Windows, when <u>MESSAGES</u> is set off, R:BASE does not display the file that is being encoded or any system messages while the file is being encoded. When MESSAGES is set on, the application file is displayed on screen as it is encoded.

- When you make additions or changes to an .APX file, the additions and changes are appended to the existing .APX file. If you make regular changes to an .APX file, you should make a new .APX file to avoid the .APX file from getting too large.
- Because CodeLock is only run from within R:BASE, R:BASE uses the current QUOTES setting while encoding an application. If R:BASE encounters a <u>SET QUOTES</u> command while encoding an application, R:BASE will use that QUOTES setting until it encounters another SET QUOTES command, or is finished encoding the application. When R:BASE finishes encoding the application, it resets the QUOTES setting to the setting that was in effect before CodeLock began.

### **Examples:**

Example 01 (CodeLocks the ConComp.app file, creating ConComp.apx):

CODELOCK 5 ConComp.app ConComp.apx

Example 02 (CodeLocks all .rmd files within D:\CmpSource and places the binary files within D: \CmpLocked)

CODELOCK 6 D:\CmpSource\\*.rmd D:\CmpLocked

# **1.5.12 COMMENT**

Use comments in command or application files to provide internal program documentation.

There are a few comment designators: "--", "{ }", and "\*( )".

1. A "--" comment can be used only on a single line either by itself or following a command.

To comment an individual line, add two hyphen characters "-" to the beginning of the line. A carriage return at the end of the line indicates the end of the text for a comment that begins with two hyphens. In R:BASE Editor, the syntax highlighting will alter the display and change the font color to pink and the style to italicized. In the following example;

CLEAR VAR vResult

the command will become:

--CLEAR VAR vResult

2. A "{ }" comment may share a command line with a command, occupy a line itself, or extend over multiple command lines.

This designator is the recommended option with the latest releases of R:BASE, as it helps in avoiding any confusion when using parentheses with your R:BASE expressions. The set of squiggly brackets "{}", with the desired commented text or commands enclosed within the squiggly brackets will comment the text. In the following example;

```
PLUGIN RPDFMerge 'vResult +
|ACTION MERGE +
|DOC_LIST_FILE PDFFilesToMerge.LST +
|SHOW_SETUP_DIALOG ON +
|OUTPUT_FILE OneBigMergedFile.PDF '
```

the command(s) will become:

```
{

PLUGIN RPDFMerge 'vResult +

|ACTION MERGE +

|DOC_LIST_FILE PDFFilesToMerge.LST +

|SHOW_SETUP_DIALOG ON +
```

|OUTPUT\_FILE OneBigMergedFile.PDF '
}

Keep in mind that any command(s) that are embedded within a multiple-line comment will not be executed.

3. A **"\*()** comment may share a command line with a command, occupy a line itself, or extend over multiple command lines.

Another use of characters that will comment your code is the asterisk character preceding a set of parentheses "\*()", with the desired commented text or commands enclosed within the parentheses. R:BASE interprets text following an asterisk and left parenthesis as a comment until a closing right parenthesis is reached. If the right parenthesis is not entered, R:BASE responds with a continuation prompt (+>). Enter a closing parentheses until you are returned to the R> Prompt, or other processing. In the following example;

```
PLUGIN RPDFMerge 'vResult +
|ACTION MERGE +
|DOC_LIST_FILE PDFFilesToMerge.LST +
|SHOW_SETUP_DIALOG ON +
|OUTPUT FILE OneBigMergedFile.PDF '
```

the commands will become:

```
*(

PLUGIN RPDFMerge 'vResult +

|ACTION MERGE +

|DOC_LIST_FILE PDFFilesToMerge.LST +

|SHOW_SETUP_DIALOG ON +

|OUTPUT_FILE OneBigMergedFile.PDF '
```

Although this option is still supported in R:BASE, it is now recommended that you use the squiggly bracket "{}" method above. Keep in mind that any command(s) that is embedded within a multiple-line comment will not be executed.

## **Using Comment Designators**

- Although used primarily in command files, you can enter a comment at the R> Prompt.
- If you place a comment on the same line as a command, leave at least one space between the comment and the command so the comment is not interpreted as part of the command.

## **Restrictions on Using the Comments**

- Do not include comments within the text of an ASCII menu file or a menu block because the comment will be read as part of the file.
- Do not embed comments within multi-line commands between continuation characters.
- Once starting a comment with a { bracket, everything except other left and right brackets is ignored until the matching right bracket.
- Once starting a comment with \*(, everything except other left and right parentheses is ignored until the matching right parenthesis.

# 1.5.13 COMMENT ON

60

Use the COMMENT ON command to add a description to a table or column.

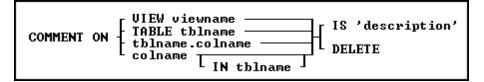

## Options

#### colname

Adds a description for a column in all tables in which it appears.

#### DELETE

Removes a description for a table or for a column in either the specified table or in all tables.

#### **IN tblname**

Adds a description for a column only in the specified table.

#### **IS** 'description'

Defines a description for a table or for a column in either the specified table or in all tables. In R:BASE X.5, the description is limited to 51 characters. In R:BASE X.5 Enterprise, the description is limited to 128 characters. The text must be enclosed in quotes using the current <u>QUOTES</u> setting.

#### **TABLE tblname**

Adds a description for the specified table.

#### VIEW viewname

Adds a description for the specified view.

#### tblname.colname

Specifies a column name. In a command, you can enter #c, where #c is the column number shown when the columns are listed with the <u>LIST TABLES</u> command. In an SQL command, a column name can be preceded by a table or correlation name and a period (*tblname.colname*).

#### About the COMMENT ON Command

Descriptions must be enclosed in single quotation marks ('), or the current delimiter character for QUOTES.

When you add a description to a column that appears in multiple tables, R:BASE adds the description to the column in every table. If you add a new table containing the column, you must add the description for that column to the new table.

Use the <u>LIST</u> command to list the descriptions of the tables and columns. R:BASE also displays the description when you modify a table using the Database Designer. Comments are stored in the *sys\_comments* system table. When a column or table is renamed or removed, R:BASE automatically updates the *sys\_comments* table to reflect the change.

When access rights for a table have been assigned using the <u>GRANT</u> command, COMMENT ON requires the database owner's user identifier to describe tables and columns.

#### Examples

The following command adds a description to the *employee*table.

COMMENT ON TABLE employee IS 'employee information'

The following command adds a description to the *empid* column in all tables in the database.

COMMENT ON empid IS 'employee identification number'

The following commands show two ways to add a description to the *empid* column in only the *employee* table.

COMMENT ON employee.empid IS 'employee identification number' COMMENT ON empid IN employee IS 'employee identification number'

The following command removes the description from the *employeetable*.

COMMENT ON TABLE employee DELETE

The following command removes the description from the *empid*column in every table in which the column occurs.

COMMENT ON empid DELETE

The following command removes the description from the *empid*column in the *employee* table.

COMMENT ON empid IN employee DELETE

# 1.5.14 COMMIT

Use the COMMIT command to make permanent the changes to the data or database structure made since the beginning of the transaction. COMMIT is used during transaction processing.

COMMIT

## Options

#### WORK

WORK is optional and has no effect in R:BASE.

## About the COMMIT Command

A transaction consists of all the commands executed since the last COMMIT or <u>ROLLBACK</u> command, or since you connected to the database if a COMMIT command has not been executed.

If you want to be able to process a group of commands, or transaction, without permanently affecting your data until you accept the changes, turn the <u>AUTOCOMMIT</u> setting off. R:BASE stores the information needed to reverse each modification made to the database in a Before Image file.

To accept a transaction and make the changes permanent, enter the COMMIT command after you have entered the transaction. The changes made by the commands in the transaction are made permanent and R:BASE clears the Before Image file to prepare it for the next transaction. The COMMIT command also releases all automatic table and database locks and executes any <u>SET LOCK OFF</u> commands included in the transaction. To reverse the transaction and undo the changes, enter the ROLLBACK command.

# 1.5.15 COMPUTE

62

Use the COMPUTE command to calculate expressions or perform mathematical operations on columns.

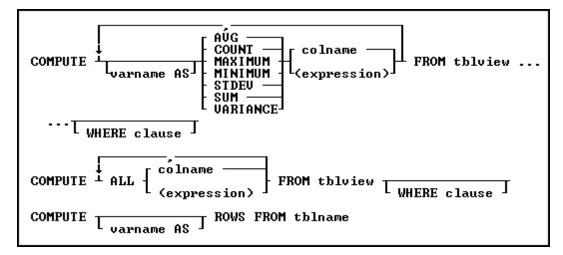

## Options

Indicates that this part of the command is repeatable.

## ALL

Executes all of the functions relevant to the data type of the selected column.

#### AVG

Computes the numeric average. R:BASE rounds averages of INTEGER values to the nearest integer value and CURRENCY values to their nearest unit.

#### colname

Specifies a column name. In R:BASE X.5, the column name is limited to 18 characters. In R:BASE X.5 Enterprise, the column name is limited to 128 characters.

In a command, you can enter #c, where #c is the column number shown when the columns are listed with the <u>LIST TABLES</u> command. In an SQL command, a column name can be preceded by a table or correlation name and a period (*tblname.colname*).

## COUNT

Determines how many non-null entries there are for a particular column item.

#### (expression)

Determines the value for the column using a text or arithmetic formula. The expression can include other columns from the table, constant values, functions, or system variables such as *#date*, *#time*, and *#pi*.

#### **FROM tblview**

Specifies the table or view.

#### MAXIMUM

Selects the maximum numeric, time, date, or alphabetic value. For the TEXT data type, R:BASE evaluates the first 30 characters.

#### MINIMUM

Selects the minimum numeric, time, date, or alphabetic value. For the TEXT data type, R:BASE evaluates the first 30 characters.

### **ROWS FROM tblname**

Counts rows in a specified table.

#### STDEV

Computes standard deviation. Standard deviation is a measure of how widely values are dispersed from the average value.

#### SUM

Computes the numeric sum.

### VARIANCE

Determines variance.

#### varname AS

Specifies a global variable name in which to store the result of a COMPUTE command. If you use the arguments COUNT or ROWS, the variable must be an INTEGER data type.

#### WHERE clause

Limits rows of data. For more information, see <u>WHERE</u>.

#### About the COMPUTE Command

R:BASE does not consider null values when it calculates averages, minimums, maximums, counts, sums, standard deviation, and variance.

The COMPUTE command can define a global variable with the data type that matches the results of the computation of a column's values.

You can also choose **Calculate** on the **Data Browser** menu in R:BASE for Windows to choose a column, then perform the mathematical operations that apply to the data type of the column.

It is recommended to use the <u>SELECT</u> Function(Column) notation over the COMPUTE notation as this provides greater compliance to the SQL standard and greater portability to new versions of R:BASE.

#### Examples

The following command computes, then stores the minimum on-hand quantity in the *vminvar* variable found in the *prodlocation* table.

COMPUTE vminvar AS MINIMUM onhand FROM prodlocation

The following command computes the total number of rows in the *transmaster* table and places the result in the *vrowcounter* variable.

COMPUTE vrowcounter AS ROWS FROM transmaster

The following command computes the average of an INTEGER data type (*onhand*) and returns the result as a DOUBLE data type.

COMPUTE AVG (onhand \* 1.0) FROM prodlocation

The following command calculates your multiple computations on different columns. The command counts the number of entries in the *custid* column and averages the entries in the *netamount* column. The *custid* column and the *netamount* column are both from the *transmaster* table; all the specified columns must be in the same table or view.

COMPUTE COUNT custid, AVG netamount FROM transmaster

The command below shows you how to use variables to hold the results of computations.

COMPUTE v1 AS COUNT custid, v2 AS AVG netamount FROM transmaster

# 1.5.16 CONNECT

64

Use the CONNECT command to open a database.

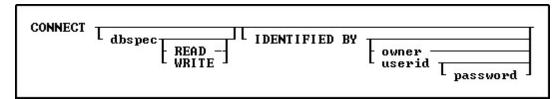

## Options

## dbspec

Opens a specified database.

## **IDENTIFIED BY**

Specifies the user identifier. If left blank, R:BASE prompts you for the user identifier. R:BASE does not display it as you enter the text.

#### owner

Specifies the database owner name.

#### password

Optional; verifies the correct user identifier of the current user of the database.

#### READ

Opens a database as read-only. When you open a database as read-only, you cannot modify the data or database structure. All users must connect to the database in read mode if it is used.

#### userid

Specifies the user identifier. When access rights have been assigned using the <u>GRANT</u> command, you must enter an appropriate user identifier with the CONNECT command unless permission has been granted to PUBLIC.

## WRITE

Opens a database in write/read mode. When you open a database in write/read mode, you can view and modify the database. This mode is the default when you use the CONNECT command without options.

## About the CONNECT Command

R:BASE opens a database according to the current settings for the following SET commands: <u>FASTEK</u>, <u>FASTLOCK</u>, <u>MULTI</u>, <u>ROWLOCKS</u>, <u>TRANSACTIONS</u>, and <u>STATICDB</u>. Only one database can be open at a time.

You must open a database to use it; however, a database cannot be open when you copy, rename, or erase the database files.

When you use the CONNECT command without any of its options, R:BASE displays a list of the databases in the current directory. To open a database, highlight the database name and press [Enter]. This differs from older versions of R:BASE which required you to list a database in the connection command.

To open a database that is not in the current directory, add the drive and directory before you enter the database name, or use the <u>CHDIR</u> command before using CONNECT.

#### **Database Access Rights with CONNECT**

When you use the IDENTIFIED BY option, R:BASE identifies your level of access to the database. Only the last user identifier specified is in effect. If your user identifier contains spaces, enclose it in quotation marks when you enter it.

#### Closing a Database

R:BASE closes a database when you:

- Open another database.
- Issue a DISCONNECT command.
- Issue an EXIT command.
- Define a new database.

## **Updating Database Timestamps**

When a database is created or opened, a timestamp is encoded in each of the four database files, enabling the database files to be stored in separate directories apart from one another. To ensure that the correct database files are accessed, R:BASE evaluates the timestamp values of the files as it searches for them on the path statement. R:BASE tries to connect to File 1 first, then it searches the path for the other database files.

Updating the encoded timestamp values in the four database files so that they all have the same timestamp values might be necessary if R:BASE is halted or if your computer or operating system crashes. When you try to connect to a database that is out of synchronization, R:BASE displays an error message. The <u>RBSYNC</u> command must be run.

### Examples

The following command opens the *letters* database located on drive C: in the TOOLS/WP directory. R:BASE opens *letters* for reading and writing.

CONNECT c:\tools\wp\letters

The following command opens the *mydata* database with *user two* as the user identifier. The user identifier is enclosed in quotation marks because it contains a space.

CONNECT mydata IDENTIFIED BY 'user two'

The following example displays all databases in the current directory and allows you to select the database you wish to connect to.

CONNECT

# 1.5.17 CONTINUE

Use the CONTINUE command to move to the next occurrence of the WHILE loop and run the code.

CONTINUE

### Example

In the following example, when the code is run, processing returns to line 3 after it completes the CONTINUE command on line 6. The while-block commands in line 8 are not run.

```
SET VARIABLE v1=0
SET VARIABLE V2=1
WHILE v1 = 0 THEN
 *(while-block commands)
IF v2 <> 0 THEN
 CONTINUE
ENDIF
 *(while-block commands)
ENDWHILE
```

# 1.5.18 CONVERT

66

The CONVERT command is used to convert a 4.5 and higher database to R:BASE X.5. The CONVERT command is also used to convert a 4.5 and higher database to R:BASE X.5 Enterprise.

| CONVERT dbname |                 |
|----------------|-----------------|
| Sonveni usnanc | L IDENTIFIED BY |

## Options

#### dbname

Specifies the database to be converted.

## **IDENTIFIED BY**

Specifies the user identifier. If left blank, R:BASE prompts you for the user identifier. R:BASE does not display it as you enter the text.

## OWNER

Optional; specifies the database owner name. If omitted and an OWNER name exists, you will be prompted.

## About the CONVERT Command

R:BASE requires the conversion of legacy database formats. Once the database is converted, it CANNOT be accessed by any previous version of R:BASE. Be sure and backup your database before you convert it.

# 1.5.19 COPY

Use the COPY command to copy or combine files.

## COPY filesource filetarget

COPY filesource1+filesource2 filetarget

## Options

#### filesource

Specifies the file to be copied, the source file

#### filetarget

Specifies the file to receive the copy, the target file

## About the COPY Command

This command is similar to the operating system COPY command.

When you copy files from one drive to another, include the drive letter of the drive you want to copy to.

When you copy files from one directory to another directory, the name of the directory you want to copy to must be different from the current directory.

The COPY command will combine multiple ASCII source files into a single target file.

### Naming Copied Files

When you copy a file from one drive or directory to another drive or directory, you can keep the same name for the new file, or you can give the file a new name. If you want to make a copy of a file on the

same directory, you must give the file a different name. If the new name is the name of an existing file, COPY replaces the existing file with the file you are copying.

#### Using Wildcards with the COPY Command

When copying a group of files, you can use the operating-system wildcards (? or \*) in the file specification. The settings for the R:BASE special characters SINGLE and MANY do not affect the operating system wildcards.

When the target name is the same length as the source name, the command succeeds. However, if the target name is shorter or longer than the source name, the results are unpredictable.

#### Backing Up with the COPY Command

You can use the COPY command to backup your database, command files, and programs. When copying a database, copy all four database files as a set.

If you change the file extension when you use COPY to backup your database files, you must change the extension back to the original extension to use the database in R:BASE. The COPY command does not copy files onto multiple disks. If your database is too large to fit on one disk, use the <u>BACKUP</u> or <u>UNLOAD</u> commands.

## Suggestion

On a workstation with multiple drives (local or mapped), especially when the files are on the different drive, it is always the best practice to define a drive letter when copying, deleting, renaming or running files, unless the specified files are located in the working directory. You will not need to specify the drive letter if all of the files are located in the default directory when using the copy, delete, rename or run commands.

#### Examples

The following command copies the file ThisFile.txt to ThatFile.txt on the current drive and directory.

COPY ThisFile.txt ThatFile.txt

The following command copies the MyData.dat file on drive C:\ to the current directory on drive E:| using the same file name.

COPY C:\MyData.dat E:\MyData.dat

The following command copies any files in the DBS directory that begin with MYDATA and have the extension .RX? to the ADMIN directory on the current drive using the same file names. The files with the .RX? extension could be the four disk files that contain an R:BASE database: MyData.RX1, MyData.RX2, MyData.RX3, and MyData.RX4.

COPY /DBS/MyData.rx? /admin

The following command copies the MYDATA database files using the new name SAVEDATA.

COPY MyData SaveData

The following command copies the MYDATA database files with an .RX? extension and changes the extension to .SV?

COPY MyData.rx? MyData.sv?

The following command combines the files FileHeader.txt and FileList.txt into FullContent.txt

COPY FileHeader.txt+FileList.txt FullContent.txt

# 1.5.20 CREATE INDEX

68

Use the CREATE INDEX command to speed up data retrieval by creating pointers that locate rows in a table easily.

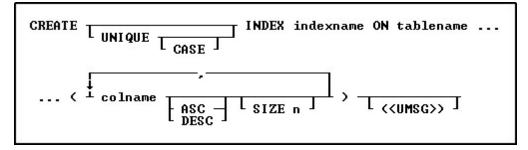

## Options

Indicates that this part of the command is repeatable.

#### 

Specifies whether to sort a column in ascending or descending order.

## CASE

Specifies that the data values will be case sensitive.

#### colname

Specifies a column name. In R:BASE X.5, the column name is limited to 18 characters. In R:BASE X.5 Enterprise, the column name is limited to 128 characters. In a command, you can enter #c, where #c is the column number shown when the columns are listed with the <u>LIST TABLES</u> command.

#### **INDEX** indexname

Specifies an index, which is displayed with the LIST INDEX command. An indexname is required.

#### ON tblname

Specifies the table in which to create an index for a column.

## SIZE n

Sets the minimum number of characters to preserve to determine uniqueness during hashing. This number can be a maximum of 196 characters. The index is created with the first *n* characters preserved and the rest of the value stored as a 4-byte hashed representation.

## UNIQUE

Requires the values in a column to be unique.

#### (<UMSG>)

Creates a constraint violation message to appear whenever a unique index data integrity violation occurs. The message can suit the meaning of your data, such as "You must enter a unique number" for a unique index constraint violation. The index must be dropped, then recreated in order to modify the violation message.

## About the CREATE INDEX Command

An index creates pointers to rows in columns, which allows R:BASE to find the rows using pointers much faster than searching the rows of data sequentially. You can index a column of any data type. An indexed column improves the performance of the following commands, clauses, and operations.

| Commands, Clauses, and Operations to Use with Indexes |                                                         |  |
|-------------------------------------------------------|---------------------------------------------------------|--|
| DELETE DUPLICATES                                     | <u>RULES</u>                                            |  |
| <u>INTERSECT</u>                                      | SELECT (when it includes a WHERE or an ORDER BY clause) |  |
| JOIN                                                  | <u>SUBTRACT</u>                                         |  |

| Look-up expressions in Forms or Reports | <u>UNION</u> |
|-----------------------------------------|--------------|
| ORDER BY                                | <u>WHERE</u> |
| PROJECT                                 |              |

Although indexes speed up processing, they might slow down data entry because building an index for each value as it is entered takes time. Creating indexes for columns that contain many duplicate values does not always speed up processing. Indexes also occupy space on a disk.

#### **Null Values**

An indexed column can contain null values, but R:BASE uses an index most efficiently if each row in the indexed column contains a value. Primary keys, unique keys, or unique indexes explicitly restrict the insertion of null values. For other indexes, you can define a rule to ensure that a column always contains a value.

#### **UPDATE** Permission

When access rights for a table have been assigned using the <u>GRANT</u> command, you must have UPDATE permission for the column you want to index.

#### **Indexing Criteria**

Some columns are better candidates than others for indexing. To receive the greatest benefit from indexes, use the following criteria to help you decide which type of column is the best choice for indexing your table(s):

#### **Primary Key**

R:BASE automatically indexes the column(s) that is defined as the table's primary key.

### **Foreign Key**

R:BASE automatically indexes the column(s) that is defined as the table's foreign key.

#### **Columns Used in Queries**

Columns that are not primary or foreign keys but are frequently used in queries should be indexed. Create a unique key constraint for columns that are not primary or foreign keys, but which uniquely identify a row in the table.

## **Columns Frequently Using ORDER BY or GROUP BY**

Include a column in an ascending-order index when the column is not a primary or foreign key but is frequently referenced in an ascending-column ORDER BY or <u>GROUP BY</u> clause. Similarly, include a column in a descending-order index when the column is frequently referenced in a descending-column ORDER BY clause.

#### **Full- and Partial-Text Indexes**

Text columns can make effective indexed columns. If the size of the column that has a TEXT data type is 200 bytes or less, R:BASE creates a full-text index. A full-text index is an index that stores the entire contents of a column as an index in File 3, which is the file that contains indexes to columns. If the size of the column is greater than 200 bytes, R:BASE creates a partial-text index.

If you specify the SIZE option to be less than the defined length of a column, R:BASE creates a partialtext index, and any text column that has a defined length over 200 bytes must be a partial-text index. For columns that have a TEXT data type and exceed 200 bytes, you can specify the SIZE option to be between 0 and 196 to create a partial-text index. Specifying the size allows you to base your index on a specified number of characters at the beginning of the columns and to hash the remaining characters. For example, you can index a 225-character column with a TEXT data type by specifying the SIZE option to be any number less than 197 bytes. R:BASE will create an index with the first *n* characters and the rest of the value will be stored as a four-byte hashed representation of the text.

Partial-text indexes minimize storage space. However, partial-text indexes might not be as efficient as a full-text index, for example:

CREATE TABLE cities (cityname TEXT(40), state TEXT(2), country + TEXT(20)) CREATE INDEX cityindex ON cities (cityname, state) INSERT INTO cities VALUES('Bellevue','WA','USA') INSERT INTO cities VALUES('Belltown','PA','USA') SELECT cityname, state from cities WHERE cityname = 'Bellevue'

In the above example, because the query reads data only from the index named *cityindex*, there is no need to read the actual data stored in File 2-which is the data file-so the query is done quickly. The query is an index-only retrieval and produces fast results.

If a partial-text index was used in the same query as above, the partial-text index could also only use the index named *cityindex*. Because the partial-text index only preserves the first four characters, it is impossible to return the correct answer to the query from the index. The query, as shown below, would slow processing because R:BASE must read data from the R:BASE data file.

CREATE INDEX cityindex ON cities (cityname SIZE 4, state) SELECT cityname, state from cities WHERE cityname = 'Bellevue'

When creating text indexes, be aware of the following:

- If you omit the SIZE option and the text field in the column is greater than 200 bytes, R:BASE creates a partial text index by storing the first 32 bytes of each field and hashing the remaining bytes in each field into a four-byte numeric representation of the text. For example, if the text is 280 bytes and you do not specify a size, R:BASE stores the first 32 bytes of each field and hashes the remaining 248 bytes into a four-byte integer.
- If you specify the SIZE option to be 16 bytes for a 60-byte column with a TEXT data type, R:BASE stores the first 16 bytes of each 60-byte text field and hashes the remaining bytes in each field into a four-byte numeric representation of the text. The total length of each index entry will be 20 bytes (16 + 4).
- If you specify the SIZE option to be 30-bytes for a 250-byte column with a TEXT data type, R:BASE stores the first 30 bytes of each 250-byte field and hashes the remaining bytes in each field into a four-byte numeric representation of the text. The total length of each index entry will be 34 bytes.
- If you specify the SIZE option to be 250 bytes for a column with a TEXT data type, you have made an illegal request because the maximum value for the SIZE option is 196 bytes when the length of the text field is greater than 200 bytes. If you specified the SIZE option to be 196 bytes for a 250-byte column, R:BASE would hash the remaining 54 bytes into a four-byte numeric representation of the text.
- If you omit the SIZE option and the text field in the column is 200 bytes or less, R:BASE creates a full-text index. For example, if the text is 80 bytes and you do not specify a size, R:BASE builds a full-text index of 80 bytes.

#### MICRORIM\_INDEXLOCK

The system variable, MICRORIM\_INDEXLOCK, is available to control concurrency locks for the CREATE INDEX command. This variable prevents CREATE INDEX from holding a permanent database lock. It locks only as necessary, allowing users access to the database. This results in longer index creation time but greater concurrency. MICRORIM\_INDEXLOCK is set to any integer value.

#### Examples

The following command creates an index for the *custid* column in the *transmaster* table.

CREATE INDEX trancust ON transmaster (custid)

The following example creates a multi-column index for the *company*, *custaddress*, and *custstate* columns in the *customer* table.

CREATE INDEX custaddr ON customer (company ASC, custaddress ASC, custate ASC)

The following example creates a unique index for the *TRStockID* column in the *TStockHeader* table.

CREATE UNIQUE INDEX TRSID ON `TStockHeader` (`TRStockID` ASC ) + ('Values for rows in TurnRoundID must be unique!')

# 1.5.21 CREATE SCHEMA

Use the CREATE SCHEMA command to name a database and assign a user identifier for the database owner.

CREATE SCHEMA AUTHORIZATION dbname

## Options

## **AUTHORIZATION dbname**

Specifies the name of the database.

#### ownername

Allows you to assign a unique identifier for the owner of the database.

## About the CREATE SCHEMA Command

In R:BASE X.5, a database name is limited to 8 characters. In R:BASE X.5 Enterprise, a database name is limited to 128 characters. The database name must begin with a letter, and can contain letters, numbers, and the following symbols: number or pound sign (#), dollar sign (\$), underscore (\_),or percent sign (%). A database name cannot contain blanks or have a file extension, and must follow the naming conventions for R:BASE and the operating system.

R:BASE X.5 automatically creates four database files with extensions: .RB1, .RB2, .RB3, and .RB4. R:BASE X.5 Enterprise automatically creates four database files with extensions: .RX1, .RX2, .RX3, and .RX4.

After you name a database, you need to use other commands to define the tables, views, rules, and access rights for the database.

#### Assigning A Database Owner's User Identifier

A database owner's user identifier must begin with a letter and can contain letters, numbers, and the and the following symbols: number or pound sign (#), dollar sign (\$), underscore (\_),or percent sign (%). If user identifiers are assigned to users, the database owner's user identifier must be unique among all user identifiers in the database. A database owner's user identifier can be a maximum of 18 characters in R:BASE X.5 and can be a maximum of 128 characters in R:BASE X.5 Enterprise.

If you do not specify a user identifier, R:BASE assigns the default user identifier, PUBLIC. Until a user identifier is assigned, anyone can modify the database structure, read, enter, change, or delete data. When an owner's user identifier is assigned to a database, the database is accessible only by the owner. To give other users access rights to the database, use the <u>GRANT</u> command.

You do not have to assign a user identifier when the database is created. To assign a user identifier after the database has been created, use the <u>RENAME OWNER</u> command, the **Utilities: Access Rights...** menu option in R:BASE for Windows or the **Info: Create: Access Rights: Change Owner** in R:BASE for DOS.

CREATE SCHEMA stores the owner's case folding and collating tables from the configuration file in the database. Be sure to keep a record of the owner's user identifier in a safe place away from your computer. If you lose the owner's identifier, you cannot search the database to find it.

#### **Building a Database**

You can use CREATE SCHEMA and other <u>CREATE</u> commands as an alternative to creating a database using the **File: New Database** and **Tools: Database Designer** menu options in R:BASE for Windows or **Databases: Create/modify** in R:BASE for DOS.

When you run the CREATE SCHEMA command, R:BASE closes the currently open database (if one exists), then defines and opens a new database.

## **Transaction Processing and the CREATE SCHEMA Command**

If transaction processing is on when you enter a CREATE SCHEMA command, R:BASE first commits your current transaction (if any), then creates and connects you to the database. Transaction processing is on in the database, but you cannot reverse the CREATE SCHEMA command.

### Example

The following command names the *finance* database and assigns *jane* as the database owner's user identifier.

CREATE SCHEMA AUTHORIZATION finance jane

# 1.5.22 CREATE TABLE

Use the CREATE TABLE command to define a new table in an existing database.

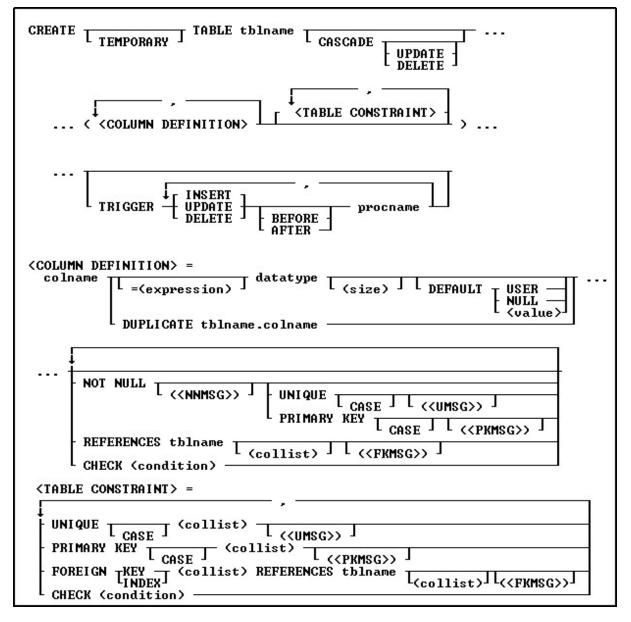

## Options

Indicates that this part of the command is repeatable.

## AFTER

Sets the trigger to activate after the INSERT, UPDATE or DELETE action.

#### BEFORE

Sets the trigger to activate before the INSERT, UPDATE or DELETE action. This is the default setting if the BEFORE/AFTER parameter is unused.

#### CASCADE

Maintains primary/foreign key relationships automatically. For example, if you either UPDATE or DELETE a primary key value from a table, the corresponding foreign key values are updated or deleted automatically. A CASCADE can be applied to UPDATE, DELETE or BOTH to specific primary keys. By not specifying either UPDATE or DELETE, both CASCADE restrictions will be enforced upon the primary/foreign key tables. Separate UPDATE and DELETE data restrictions can allow a CASCADE to be enforced for records that are updated, but not enforced when records are deleted, in order to avoid an accidental or undesired record delete. CASCADE can only be added to tables with primary keys.

#### CASE

Specifies that the data values will be case sensitive.

#### CHECK (condition)

Sets a condition to be satisfied before an update or insertion of a row can occur, which creates an R:BASE rule.

# (collist)

Specifies a list of one or more column names, separated by a comma (or the current delimiter), used in the unique key specification. This option is only used when referencing a unique key.

#### colname

Specifies a column name. In R:BASE X.5, the column name is limited to 18 characters. In R:BASE X.5 Enterprise, the column name is limited to 128 characters.

#### datatype

Specifies an R:BASE data type.

#### DEFAULT

Specifies a default value for the column if no value is provided by the user.

#### **DUPLICATE tblname.colname**

Copies the data type, length, default value, and NOT NULL flag if any. DUPLICATE does not support computed columns, and will not duplicate any comment/description for the column.

#### = (expression)

Determines a value using a text or arithmetic formula. The expression can include other columns from the table, constant values, functions, or system variables such as *#date*, *#time*, and *#pi*.

#### (<FKMSG>)

Creates a constraint violation message to appear whenever a foreign-key data integrity violation occurs. The message can suit the meaning of your data, such as "You must enter a valid number" for a foreignkey constraint violation. You can define two messages: one for inserting and one for updating. A constraint must be dropped, then recreated in order to modify the violation message.

#### FOREIGN INDEX

With the FASTFK setting on, creates a foreign key that has an index using row pointers for data retrieval on selected columns.

#### FOREIGN KEY

Specifies a column or set of columns required to match values in a particular primary key or unique key defined in a table.

### (<NNMSG>)

Creates a constraint violation message to appear whenever a not-null data integrity violation occurs. The message can suit the meaning of your data, such as "You must enter a valid number" for a not-null constraint violation. A constraint must be dropped, then recreated in order to modify the violation message.

#### NOT NULL

Prevents a column from accepting null values, but permits it to accept duplicate values. If this option is specified without a setting for a default value, you cannot insert rows without specifying values for the given column.

### (<PKMSG>)

Creates a constraint violation message to appear whenever a primary-key data integrity violation occurs. The message can suit the meaning of your data, such as "You must enter a valid number" for a primarykey constraint violation. You can define three messages: one for uniqueness, one for deleting, and one for updating. A constraint must be dropped, then recreated in order to modify the violation message.

### PRIMARY KEY

Specifies the column(s) to designate as a primary key.

#### procname

The procedure name. If a procedure by this name already exists in the database, an error is generated.

## **REFERENCES** tablename

Identifies the primary key or unique key table to which the foreign key refers.

## (size)

Defines the length of a column of the TEXT data type (if not the default 8). Defines the precision and scale of a column of the DECIMAL or NUMERIC data type, if not the default of precision 9 and scale 0 (9,0). VARBIT, VARCHAR, and BIT either require or can have a size.

#### tblname

Specifies a table name. In R:BASE X.5, the table name is limited to 18 characters. In R:BASE X.5 Enterprise, the table name is limited to 128 characters.

## TEMPORARY

Creates a temporary table that disappears when the database is disconnected.

## TRIGGER

Runs a stored procedure when an UPDATE, DELETE, or INSERT command is run on the table.

# (<UMSG>)

Creates a constraint violation message to appear whenever a unique-key data integrity violation occurs. The message can suit the meaning of your data, such as "You must enter a valid number" for a uniquekey constraint violation. You can define three messages: one for uniqueness, one for deleting, and one for updating. A constraint must be dropped, then recreated in order to modify the violation message.

# UNIQUE

Requires the values in a column to be unique by defining a unique key constraint.

#### USER NULL

## (value)

Default USER: Specifies the default value to be the user identifier. Default NULL: Specifies the default value to be null. Default (*value*): Specifies the default to be the indicated value.

# About the CREATE TABLE Command

To define a table, you need to specify column definitions. Table and column names must begin with an upper- or lowercase letter. Names can contain letters, numbers, and the following special characters: #, \$, \_, and %. R:BASE verifies that a table or column name is unique by reading all characters.

When you define a table, you can also add table constraints. However, you cannot add a foreign key to a temporary table.

To define more than one column in a command, use commas (or the current delimiter character) to separate the column definitions.

# **Computed Columns**

A computed column is a column containing a value that R:BASE calculates from an expression defined for the column. In the expression, you can use other columns from the table, constant values, functions, and the system variables *#date*, *#time*, and *#pi*. Global variables are not allowed in an expression.

You must assign a data type that is compatible with the result of the computation. The columns used for calculating the computed column must precede the computed column in the table.

#### **Indexing Columns**

If you want to assign an index to a column, use the <u>CREATE INDEX</u> command.

#### **Database Access Rights with CREATE TABLE**

CREATE TABLE requires either the CREATE access right or the owner's user identifier when access rights have been assigned with the <u>GRANT</u> command.

#### Examples

The command below defines a table named *employee* with the following columns and data types: *empid* (INTEGER), *emptitle*(TEXT 30), *empfname* (TEXT 10), *emplname* (TEXT 16), *empaddress* (TEXT 30), *empcity* (TEXT 20), *empstate* (TEXT 2), *empzip* (TEXT 10), *empphone* (TEXT 12), *empext*(INTEGER), *hiredate* (DATE), and *entrydate* (DATE). In addition, the NOT NULL option specifies that the columns *empfname*, *emplname*, and *hiredate* must contain a value. The NOT NULL UNIQUE option specifies that the *empid* and *empext* columns must contain unique values.

CREATE TABLE employee (empid INTEGER NOT NULL UNIQUE, + emptitle TEXT (30), empfname TEXT (10) NOT NULL, emplname TEXT + (16) NOT NULL, empaddress TEXT (30), empcity TEXT (20), empstate + TEXT (2), empzip TEXT (10), empphone TEXT (12), empext INTEGER + NOT NULL UNIQUE, hiredate DATE NOT NULL, entrydate DATE)

The following command creates a table using the column constraint CHECK on the *empid* column.

CREATE TABLE employee (empid INTEGER CHECK (empid > 0), + empname TEXT (40), empage INTEGER)

The example below creates a table using the column constraint CHECK on the *empid* and *empage* columns.

CREATE TABLE employee (empid INTEGER CHECK (empid > 0), + empname TEXT (40), empage INTEGER CHECK (empage >0 and empage < 100))

Table constraints are defined if it is necessary to reference multiple columns within the same expression. The UNIQUE (*collist*) option is entered at the end of the following command so that the values in the *empid*, *empfname*, *emplname* columns are unique as a group in a row. Because this option follows a column definition, precede the option with a comma.

CREATE TABLE employee (empid INTEGER NOT NULL, + emptitle TEXT (30), empfname TEXT (10) NOT NULL, emplname TEXT + (16) NOT NULL, empaddress TEXT (30), empcity TEXT (20), empstate + TEXT (2), empzip TEXT (10), empphone TEXT (12), empext INTEGER + NOT NULL UNIQUE, hiredate DATE NOT NULL, entrydate DATE, + UNIQUE (empid, empfname, emplname))

The following command creates a table that would contain an employee's total years of employment. The command places a column constraint on the *empid* and *empage* columns, and a table constraint on the *yrshere* and *yrsanywhere* columns. The value entered for *yrshere* must be less than or equal to the value entered for *yrsanywhere*.

CREATE TABLE employee (empid INTEGER CHECK (empid > 0), + empname TEXT (40), empage INTEGER CHECK + (empage > 0 and empage < 100), yrshere INTEGER, + yrsanywhere INTEGER, CHECK (yrshere <= yrsanywhere))

# 1.5.23 CREATE VIEW

76

Use the CREATE VIEW command to define a view that combines columns from existing tables or views.

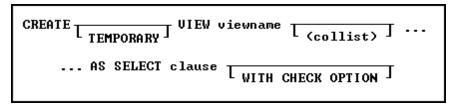

## Options

## AS SELECT clause

Specifies the columns and rows to include in the view. As a rule anything that is acceptable in an ordinary select clause will work here. If you are planning on using expressions you should considering using the <u>SELECT AS</u> notation to give each column meaningful names.

## (collist)

Specifies a list of one or more column names or aliases, separated by a comma (or the current delimiter). These names will be the column headings displayed in the result of a <u>SELECT</u> command or the Data Browser.

## TEMPORARY

Creates a temporary view that disappears when the database is disconnected.

#### viewname

Specifies a view name.

### WITH CHECK OPTION

Specifies that a row cannot be added or updated unless it meets the conditions included in the <u>WHERE</u> clause (which is part of the SELECT clause). R:BASE uses this option only on a view that can be updated.

# About the CREATE VIEW Command

CREATE VIEW defines a view to store in the *sys\_views* table. You can use a stored view whenever necessary. Unlike a table, stored views contain no data. R:BASE collects data for the view from the source tables or views when a command calling the view is run.

A view is the most efficient way to gather data from separate tables or views into one location. A view that can be updated allows you to enter, change, and delete data from the source table. The number of tables in a view is dependent on available memory.

You can define a view containing a maximum of 400 columns from as many tables or views as memory allows. However, a view is still limited to the character row-size limit, 32,786 in R:BASE X.5 Enterprise and 4,096 in R:BASE X.5. You can use the SQL symbol asterisk (\*) to include all columns from all tables or views, or you can specify the columns you want to include. You can combine these two methods to include all columns from one table or view and specify columns from another table or view. You must separate column, table, and view names with commas (or the current delimiter character).

#### **Avoiding Multiple Occurrences of Columns**

When you use only an asterisk (\*) in the <u>SELECT</u> clause, the view will contain all columns from all tables or views. If the tables or views contain common columns, the view will contain multiple occurrences of those columns.

To avoid multiple occurrences of common columns, specify which columns to include in the view. For example, to include all columns from one table but only certain columns from another table, use an \* for the first table, then list the column names to be included from the second table. You can specify the columns for a view as *t1.\**, *t2.col2*, *t2.col3*, where *t1.\** specifies all columns from table *t1* and *t2.col2*, *t2.col3* specifies two columns from table *t2*. Be sure that the list does not include the common columns contained in the second table. When you use a combination of \* and column names, you must specify the table with which \* is associated. However, you can omit the table or correlation name for the columns listed individually if those columns occur in only one table in the view.

#### Duplicate Rows

If the tables forming a view contain duplicate rows, either individually or in combination with other tables in the view, multiple duplicate rows will be displayed. Usually, the presence of duplicate rows in a view indicates a database design problem. Check your database structure for design flaws such as redundant data storage.

### **Linking Columns**

When you build a view from two or more tables or views, define the relationship between the source tables and views by identifying linking columns in a WHERE clause. Linking columns are columns that contain the same values; their names can be the same or different. For example, the following WHERE clause specifies that a view displays only those rows where the values in *t1.col1* are equal to the values in the common column *t2.col1*.

WHERE t1.col1 = t2.col1

#### **UNION Operator**

Use views to create a subset of information. The conditions that link the source tables or views in the WHERE clause will limit the rows used in the view. However, you can create a view that uses all the rows from two or more tables by using the <u>UNION</u> operator. The UNION operator allows you to specify different selection criteria for each table in the view, as shown in the **Examples** below.

#### **Updating Views**

You can update the data for columns in a view when the view does not contain a UNION operator, and its <u>SELECT</u> clause meets the following requirements:

- The clause does not specify **<u>DISTINCT</u>**.
- The clause does not include a <u>sub-SELECT</u> command in the WHERE clause.
- The clause does not include a <u>GROUP BY</u> or <u>HAVING</u> clause.
- The clause does not include an <u>ORDER BY</u> clause.

When you add, change, or delete rows by updating a single table view, you also modify the data in the source table. In multi-table views you cannot add, edit, or delete rows. Any additions or changes to data made through a view are subject to all the user-defined rules specified for the table when it was constructed. In addition, if you specify the WITH CHECK OPTION for the view, you can only add or modify rows that meet the conditions defined in the WHERE clause.

You can only use the <u>DELETE</u>, <u>EDIT</u>, <u>INSERT</u>, <u>LOAD</u>, and <u>UPDATE</u> commands with views that can be updated. If a view cannot be updated, you can use the view only to display data or as the basis for reports.

#### Other Commands to be Used with CREATE VIEW

Use the following commands with any view created with CREATE VIEW.

| Available Commands for Views Created with CREATE VIEW |                 |                 |               |
|-------------------------------------------------------|-----------------|-----------------|---------------|
| BROWSE                                                | EDIT USING*     | <u>PRINT</u>    | <u>REVOKE</u> |
| <u>COMPUTE</u>                                        | <u>FORMS</u>    | PROJECT         | <u>SELECT</u> |
| CREATE VIEW                                           | <u>GRANT</u>    | <u>QUERY</u>    | <u>TALLY</u>  |
| <u>CROSSTAB</u>                                       | <u>LBLPRINT</u> | <u>RBLABELS</u> | UPDATE**      |
| DROP                                                  | LIST            | <u>RENAME</u>   |               |
| EDIT*                                                 | LIST ACCESS     | <u>REPORTS</u>  |               |

\* These commands will display data when using a multi-table View (a View based on multiple tables), but the data will not be editable. A View with a GROUP BY parameter is also not editable.
 \*\* The UPDATE command will not update data when using a multi-table View (a View based on multiple tables), as the data is not editable. A View with a GROUP BY parameter is also not editable.

#### Views Compared with Look-up Tables

If the data used in a report is stored in more than one table, using a view is more efficient than a driving table and several look-up tables because it takes less time to print the report using a view. Using a view is more efficient because R:BASE gathers the data for a view before, rather than during, printing.

#### **Database Access Rights with CREATE VIEW**

The access rights that can be assigned with the <u>GRANT</u> command depend on whether or not the view can be updated. The ALL PRIVILEGES, DELETE, INSERT, SELECT, and UPDATE access rights can be granted on a view that can be updated. You must have ALL PRIVILEGES or SELECT access rights on a table or view to include it in a view.

If you have been assigned the SELECT access right and the WITH GRANT OPTION has been assigned on all the source tables or views used in a view, you can grant both SELECT and the WITH GRANT OPTION to other users.

If you are the database owner or you have the WITH GRANT OPTION on a view, you can also assign access rights on stored views.

#### **Changing Views**

You cannot change a view at the R> Prompt. To change a view from the R> Prompt, you must delete the view by using the <u>DROP</u> command, then define a new view. However, you can use the Query Builder to change a view.

#### Examples

The following command defines a view that can be updated and specifies a subset of columns "*custid*, *company*, *custaddress*, *custcity*, *custstate*, and *custzip*" from one table, *customer*. The column list must match the number of columns in the SELECT clause; the names, however, can be different. The WHERE clause restricts the rows to those with zip codes ranging from 40001 through 49999. The WITH CHECK OPTION specifies that only rows that meet the condition included in the WHERE clause can be added or changed in the database.

CREATE VIEW cust\_addr (custid, custcompany, custaddress, custcity, custstate, + custzip) AS SELECT custid, company, custaddress, + custcity, custstate, custzip FROM customer WHERE custzip + BETWEEN 40001 AND 49999 WITH CHECK OPTION

The following command defines a view that will display only those rows from the *customer* and *transmaster* tables that have matching values in the common column *custid*. Therefore, only the rows that have customers who have had a transaction will be included in the view. The command line ORDER BY *custid* tells R:BASE to sort the rows and display them by the customer identification number.

```
CREATE VIEW cust_trans AS SELECT tl.custid, company, netamount + FROM customer tl, transmaster t2 WHERE tl.custid = t2.custid + ORDER BY custid
```

The following command defines a view that will display only those rows from the *customer* table where the values in the *custid*column do not exist in the *transmaster* table. Therefore, only the rows that have customers who have not had a transaction will be included in the view.

```
CREATE VIEW cust_notrans AS SELECT custid, company FROM + customer WHERE custid NOT IN (SELECT custid FROM transmaster) + ORDER BY custid
```

The following command combines the commands in the two preceding examples, creating a view that will display all rows from both the *customer* and the *transmaster* tables. The UNION operator joins the two SELECT clauses, allowing you to display rows for all customers whether or not they have had a transaction.

The first SELECT clause instructs R:BASE to include the rows from both tables where the values in *custid* match. The second SELECT clause instructs R:BASE to include rows from the *customer* table where there are no values for *custid* in the *transmaster* table.

When you use the UNION operator, the number of columns specified in the SELECT clauses must be the same and the data types of the columns must be compatible. If there is no column in one table that matches a column listed in the other table's SELECT clause, you must substitute a value (or null value). Because the *netamount* column does not exist in the *customer* table used in the second SELECT statement, the value \$0.00 was entered in place of *netamount*.

```
CREATE VIEW all_cust_trans AS SELECT tl.custid, company, netamount +
FROM customer tl, transmaster t2 WHERE tl.custid = t2.custid +
UNION SELECT custid, company, $0.00 FROM customer +
WHERE custid NOT IN (SELECT custid FROM transmaster) +
ORDER BY custid
```

# 1.5.24 CREATEOBJECT

Use the CREATEOBJECT command to create dynamic form objects on demand.

CREATEOBJECT <ControlType> <ComponentID> <ParentControl> <Left Top Width Height>

# Options

#### ComponentID

The unique identifier that you assign to the component when you insert the object.

#### Height

The Height coordinate for the control

#### Left

The Left coordinate for the control, in relation to the left side of its parent

#### ControlType

The form control, or object type. The actual name of the Control Type that must be used in the CREATEOBJECT syntax are available from the Data Dictionary, and are listed as follows by Form Control category:

#### **Standard Controls**

StaticText Button EnhancedPanel EnhancedGroupBox

## **Database Controls**

DBText DBEdit DBMemo DBWebBrowser DBMailLabel DBImage DBCheckBox DBRadioButton DBRadioGroup DBLookUpComboBox DBLookUpListBox DBSpinEdit DBUserComboBox DBUserListBox **DBTreeView** DBLookUpListView ScrollingRegion EnhancedDBNavigator EnhancedDBGrid DBSlider AdvancedDBRichText DBTimePicker EnhancedDBCalendar

DBSpinner DBTreeGrid DBTaskTracker DBDateAndTimeEdit DBOrgChart DBGauge DBTreeList DBCardView DBVerticalGrid DBPivotGrid

# **Variable Controls**

VarLabel VarEdit VarMemo VarWebBrowser VarEMailLabel VarImage VarCheckBox VarRadioButton VarRadioButtonGroup VarLookUpComboBox VarLookUpListBox VarSpinEdit VarUserComboBox VarUserListBox VarLookUpListView SystemVariable VarTimePicker EnhancedVarCalendar VarSpinner VarAdvancedRichEdit VarGauge VarDateTimePicker

# **Additional Controls**

BitBtn SpeedButton DropDownButton Image Bevel LedDisplay TimeLedLabel TreeView ListView GroupBar Group EnhancedTabControl EnhancedTabSheet EnhancedSpeedButton StatusBar ClockStatus KeyStatus StatusPane GlyphStatus MarqueeStatus DBStateStatus DBStatus CurrentTablePane CurrentFieldPane **PDFViewer** TabSet LinkLabel TimePicker EnhancedCalendar

| Command Index | 81 |
|---------------|----|
|               |    |

CollapsePanel CountDownTimer LayoutManager SplitView TileMenu

# **Internet Controls**

WebBrowser MailLabel

File System Controls DirTree FileBox

#### Legacy Controls

VerticalLine HorizontalLine 3DBox Panel GroupBox Wallpaper EnhancedWallpaper UnicodeLabel OfficeButton GIFImage Shape Animate Splitter TabControl TabSheet Clock ShapeButton Meter Separator Line DBGrid DBNavigator DBRichEdit DBDateTimePicker DBCalendar DB Unicode Memo VarDateTimePicker VarCalendar VarUnicodeMemo VarRichEdit

#### ParentControl

The form object in which other controls are contained within. A parent control can be an actual form or any of the following form controls: Panel, Enhanced Panel, Group Box, Enhanced Group Box, Tab Control, Enhanced Tab Control, Status Bar, DB Radio Button Group, Variable Radio Button Group, Scrolling Region, etc.

# Тор

The Top coordinate for the control, in relation to the top of its parent

# Width

The Width coordinate for the control

# About the CREATEOBJECT Command

Any form object can be created at runtime, simply by knowing the exact Control Type, Component ID, parent (form or any control having the option of a container, and coordinates (Left, Top, Width, Height).

To place Database Control objects, you'll need to provide additional parameters, such as, Table Name, Field Name. For Variable Objects, you'll need to provide associated variable name. And, once the object

is defined, it is required to initialize the object in order for the object to be placed on the form. All of the definitions for the newly created object are performed using the <u>PROPERTY</u> Command.

Use the Data Dictionary to browse the list of form Control Type and to easily insert the values into your command files/applications.

## **Order of Processing To Create an Object**

The order of processing for the CREATEOBJECT command is as follows:

- 1. Use the CREATEOBJECT command to create the object.
- 2. For Database or Variable controls, use the <u>PROPERTY</u> command to assign the database field or Variable name.
- 3. When inserting Custom EEPs, use the PROPERTY command to assign the Custom EEP command syntax.
- 4. Use the PROPERTY ComponentID INIT 'TRUE' command to initialize the object.
- 5. Use the PROPERTY command to set any additional characteristics, like color, font, background, etc., that would be specific to the type of object you are creating.

## Notes:

- A form must include the associated Master table, unless a variable form is being created.
- Any additional form related tables MUST be defined using the form designer.
- To delete an object on the fly, use the <u>DELETEOBJECT</u> command.

#### Examples

```
--- Place a text caption for the field (ObjectType: StaticText)

CREATEOBJECT StaticText 'StaticText1' 'RBASE_FORM' 10 10 400 20

PROPERTY StaticText1 INIT TRUE

PROPERTY StaticText1 CAPTION 'Dynamically Created DB Controls'

--- Place a Panel on the Form (ObjectType: Panel)

CREATEOBJECT Panel 'Panel' 'RBASE_FORM' 10 40 400 120

PROPERTY Panel INIT TRUE

-- DB Edit Control Based on Table: Customer, Column: CustAddress
```

```
CREATEOBJECT DBEdit 'DBEdit2' 'Panel' 100 35 220 20
PROPERTY DBEdit2 TblName 'Customer'
PROPERTY DBEdit2 FldName 'CustAddress'
PROPERTY DBEdit2 INIT TRUE
PROPERTY DBEdit2 FRAMEVISIBLE TRUE
```

```
-- Place a DB Navigator Control Based on Table: Customer
CREATEOBJECT DBNavigator 'Navigator' 'Panel' 100 90 200 20
PROPERTY Navigator TblName 'Customer'
PROPERTY Navigator INIT TRUE
PROPERTY Navigator IMAGESTYLE 'Razzmatazz'
PROPERTY Navigator FLAT TRUE
```

```
-- To insert Custom EEP command syntax into the "DBEdit2" Control defined above
-- PROPERTY ComponentID 'Custom_EEP->YourCustomEEP' 'YourCustomEEPText'
CLEAR VAR vCommand1
SET VAR vQuote = (CVAL('QUOTES'))
SET VAR vCommand1 TEXT = ('PAUSE 2 USING'&vQuote&'This is the
Address'&vQuote&';RETURN')
PROPERTY DBEdit2 'Custom_EEP->OnClickEEP' .vCommand1
RETURN
```

# 1.5.25 CROSSTAB

Use the CROSSTAB command to count the occurrences of each unique pair of values from two columns in a table or view.

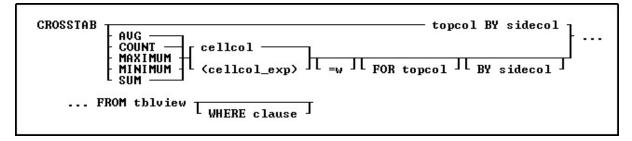

## Options

## AVG

Computes the numeric average. R:BASE rounds averages of INTEGER values to the nearest integer value and CURRENCY values to their nearest unit.

# **BY sidecol**

Specifies the column whose values are displayed down the side of the crosstab.

## cellcol

Specifies the column whose values are computed and displayed in the cells portion of the crosstab.

## COUNT

Determines how many non-null entries there are for a particular column item.

#### (cellcol\_exp)

Specifies the column whose values are computed and displayed in the cells portion of the crosstab with an expression. The expression can include columns from the table, constant values, functions, or system variables such as *#date*, *#time*, and *#pi*.

#### FOR topcol

Specifies the column whose values are displayed across the top of the crosstab. If the *topcol* option is omitted, the *sidecol* and *cellcol* total or computation is displayed.

#### **FROM tblview**

Specifies the table or view.

#### MAXIMUM

Selects the maximum numeric, time, date, or alphabetic value in a column. For the TEXT data type, R:BASE evaluates the first 8 characters. For the NOTE data type, R:BASE evaluates the first 20 characters, but this permits text expressions from views to be used.

#### MINIMUM

Selects the minimum numeric, time, date, or alphabetic value in a column. For the TEXT data type, R:BASE evaluates the first 8 characters. For the NOTE data type, R:BASE evaluates the first 20 characters, but this permits text expressions from views to be used.

# SUM

Computes the numeric sum.

# topcol

Specifies the column whose values are displayed across the top of the crosstab.

#### =w

Sets the width, in number of characters, of the column displaying the results for cellcol.

#### WHERE clause

Limits rows of data. For more information, see WHERE.

### About the CROSSTAB Command

You can use CROSSTAB from the R> Prompt from the **Calculate** menu in the "Data Browser" window in R:BASE for Windows. R:BASE sorts the information in ascending order and displays it in tabular form. You can also display the results of numeric calculations performed on the values in the two columns in a third column. The CROSSTAB command does not consider null values in its calculations.

#### Examples

Example 01:

The following command shows the net sum of the transactions for the sales representative whose employee identification is 102, ordered by transaction date.

CROSSTAB SUM NetAmount FOR EmpID BY TransDate FROM TransMaster WHERE EmpID = 102

The results look similar to the following:

| TransDate  | 102         | (Total) 102 |
|------------|-------------|-------------|
|            |             |             |
| 03/15/2010 | \$19,965.00 | \$19,965.00 |
|            |             |             |
|            | \$19,965.00 | \$19,965.00 |

Example 02:

The following command shows the average of the transactions for the customer whose identification number is 117.

CROSSTAB AVG NetAmount FOR CustID FROM TransMaster WHERE CustID = 117

| CustID | (Total)    |
|--------|------------|
|        |            |
| 117    | \$6,337.50 |
|        |            |
|        | \$6,337.50 |

# 1.6 D

# 1.6.1 DEBUG

Precede any R:BASE command with the DEBUG command to control the running of the command. In forms runtime, [Ctrl] + [Shift] + [F11] will toggle the DEBUG flag.

DEBUG command

#### Option

#### command

Specifies a valid command name.

# About the DEBUG Command

If <u>DEBUG</u> is set on, the DEBUG command runs; if it is set off, the DEBUG command is ignored. By allowing DEBUG to be set on or off, DEBUG statements in command files or applications can be activated or deactivated.

#### Examples

The following command lines show all variables and issue a <u>LIST</u> command.

SET DEBUG ON DEBUG SHOW VAR LIST SET DEBUG OFF

Because DEBUG is set off, the following command sequence only issues the LIST command.

SET DEBUG OFF DEBUG SHOW VAR LIST

# 1.6.2 DECLARE CURSOR

Use the DECLARE CURSOR command to create a cursor that points to a row in a table or view.

DECLARE cursorname L SCROLL J CURSOR FOR SELECT clause

# Options

#### cursorname

Specifies a 1 to 18 character cursor name.

### **CURSOR FOR SELECT clause**

Specifies the columns and rows from the table whose values you want to use. You may include the <u>DISTINCT</u> modifier as well as <u>WHERE</u> clauses and <u>ORDER BY</u> clauses.

#### SCROLL

Defines a cursor that moves forwards and backwards through a table. If this option is omitted, the cursor can only move forward.

## About the DECLARE CURSOR Command

In the <u>SELECT</u> clause, specify the columns that contain the values you want to use from the row. Specifying the columns makes the column values accessible to the <u>FETCH</u> and <u>SET VARIABLE</u> commands. Once a cursor is declared, use the <u>OPEN</u> command to initialize the cursor and position it before the first row specified by DECLARE CURSOR.

Use DECLARE CURSOR to define a path through a table or view. You can move through the defined rows using the FETCH command by using either multiple FETCH commands or embedded FETCH commands within a WHILE loop. You only need to point to specific columns with DECLARE CURSOR, then FETCH can retrieve those columns by placing their values into variables. You can define a scrollable cursor, which is a cursor that moves backwards and forwards through a table.

DECLARE CURSOR defines a temporary view in memory; R:BASE does not store the view definition in the *sys\_views* table. The SELECT clause defines columns, tables, rows, sort order, and potential grouping for the rows. When DECLARE CURSOR executes, it validates the syntax and names of columns and tables. The <u>OPEN</u> command can evaluate variables, create a copy of the cursor based on those values, then position the cursor before the first row.

#### **Listing Cursors**

Use LIST CURSOR to list all currently defined cursors and their status, open or closed.

## Using Cursor Names in Commands

You can use the cursor name instead of a table name in commands. The following table provides examples of using the cursor name instead of a table name in commands.

To do this...

Use the cursor name like this...

| Set a variable to a column value          | FETCH cursorname INTO varlist                                 |
|-------------------------------------------|---------------------------------------------------------------|
|                                           | SET VARIABLE <i>varname = colname +</i>                       |
|                                           | WHERE CURRENT OF cursorname                                   |
| Change a column value to a constant       | UPDATE <i>tblname</i> SET <i>colname</i> = <i>value</i> +     |
|                                           | WHERE CURRENT OF cursorname                                   |
| Change a column value to a variable value | UPDATE <i>tblname</i> SET <i>colname</i> = . <i>varname</i> + |
|                                           | WHERE CURRENT OF cursorname                                   |
| Change a column value to an expression    | UPDATE <i>tblname</i> SET <i>colname</i> = (expression) +     |
|                                           | WHERE CURRENT OF cursorname                                   |
| Delete the pointed-to row                 | DELETE FROM tblname +                                         |
|                                           | WHERE CURRENT OF cursorname                                   |

## Modifying Data Using a Cursor

If you use a cursor in commands that modify data (the <u>UPDATE</u> and <u>DELETE</u> commands), only the current row is modified. To modify all referenced rows, include <u>FETCH</u> in a <u>WHILE</u> loop to move the cursor through the rows.

#### **Checking for End-of-Data Conditions**

End-of-data conditions determine whether you have reached the end of the data declared with the DECLARE CURSOR command. The three ways to check for end-of-data conditions are:

- Use an error variable defined with the <u>SET ERROR VARIABLE</u> command
- Use the *sqlcode* variable
- Include a <u>WHENEVER NOT FOUND</u> command

#### **Closing Cursors**

The following commands close cursors.

| Command Name   | Description                                                                                                    |
|----------------|----------------------------------------------------------------------------------------------------|
| <u>CLOSE</u>   | Closes the open cursor but does not remove the cursor definition. However<br>using CLOSE frees most of the memory used when a cursor is opened. CLOSE<br>also frees any file handles used by DECLARE CURSOR. |
| COMMIT         | Closes any open cursors                                                                                                    |
| <u>CONNECT</u> | Removes any cursor definitions from memory                                                                                                    |
| DISCONNECT     | Removes any cursor definitions from memory                                                                                                    |
| DROP CURSOR    | Entirely removes the cursor definition. Dropping a cursor definition frees all memory used by the definition.                                                                                                |
| ROLLBACK       | Closes any open cursors                                                                                                    |

#### Examples

The following example uses the SCROLL option with DECLARE CURSOR.

DECLARE c1 SCROLL CURSOR FOR SELECT empid, transid, transdate, custid, netamount FROM transmaster

### **Checking End-of-Data Conditions Using sqlcode**

The following example uses *sqlcode* to check end-of-data conditions, which is the recommended program structure for DECLARE CURSOR. The *sqlcode system variable* holds values only for specific types of status.

| Type of Error  | SQLCODE |
|----------------|---------|
| Data found     | 0       |
| Data not found | 100     |

In the following example, the <u>WHILE</u> statement checks the value of *sqlcode*.

1) DECLARE cursor1 CURSOR FOR SELECT custid, netamount + FROM transmaster ORDER BY netamount

- 2) OPEN cursor1
- 3) FETCH cursorl INTO vcustid INDICATOR vil, vnetamt + INDICATOR vi2
- 4) WHILE sqlcode <>100 THEN SHOW VARIABLE vcustid SHOW VARIABLE vnetamt
- 5) FETCH cursor1 INTO vcustid INDICATOR vi1, vnetamt + INDICATOR vi2

ENDWHILE

- 6) DROP CURSOR cursor1
- 1. DECLARE CURSOR defines the cursor path.
- 2. <u>OPEN</u> opens the cursor, evaluates variables, and positions the cursor before the first row.
- **3.** The first <u>FETCH</u> command retrieves the first set of values. The indicator variables *vi1* and *vi2* capture the status values, -1 for null and 0 for a value. If you omit indicator variables in FETCH commands, R:BASE displays a message if it encounters a null value, but continues processing rows.
- 4. The <u>WHILE</u> loop processes the rows until there are no more rows. At that point, *sqlcode* is set to 100, and the WHILE loop ends. Control passes to the command after ENDWHILE. If the first FETCH retrieved no data, the WHILE loop is not entered.
- **5.** FETCH retrieves all succeeding rows and sets *sqlcode*each time. When it does not find any more data, *sqlcode* is set to 100 and the WHILE loop ends.
- **6.** <u>DROP CURSOR</u> removes the cursor definition from memory.

## Using the WHENEVER Command with DECLARE CURSOR

The following example shows the use of the <u>WHENEVER</u> command, which checks the value of *sqlcode*. A single WHENEVER command can start a status-checking cycle that remains in operation until a command or procedure file finishes running. As in the first two examples, an indicator variable is included with each variable in <u>FETCH</u>. Without the indicator variables, R:BASE displays a message if it encounters a null value, but continues processing rows.

- 1) WHENEVER NOT FOUND GOTO skiploop
- 2) DECLARE cursor1 CURSOR FOR SELECT custid, netamount + FROM transmaster ORDER BY netamount
- 3) OPEN cursor1
- 4) FETCH cursorl INTO vcustid INDICATOR vil, vnetamt + INDICATOR vi2
- 5) WHILE #DATE IS NOT NULL THEN

```
SHOW VARIABLE vcustid
SHOW VARIABLE vnetamt
FETCH cursor1 INTO vcustid INDICATOR vi1, vnetamt +
INDICATOR vi2
ENDWHILE
```

- 6) LABEL skiploop
- 7) DROP CURSOR cursor1
- 1. WHENEVER NOT FOUND tells R:BASE to execute <u>GOTO</u> if a command that searches for data, such as FETCH, cannot find more rows. If the first FETCH command does not find any rows, control passes to the command following LABEL *skiploop*. WHENEVER automatically checks any command that searches for data. If a data-not-found condition occurs, control passes to the command following the specified label.
- **2.** DECLARE CURSOR defines the cursor path.
- 3. <u>OPEN</u> opens the cursor, evaluates the variables, and positions the cursor before the first row.
- 4. The first <u>FETCH</u> command retrieves the first set of values. If no rows match, control passes to <u>LABEL</u> skiploop. Indicator variables vi1 and vi2 capture the status values (-1 for null and 0 for a value). If you omit indicator variables in FETCH commands, R:BASE displays a message if it encounters a null value, but continues processing rows. (WHENEVER instructs R:BASE to exit the <u>WHILE</u> loop only when sqlcode is 100.)
- **5.** The WHILE loop processes rows until WHENEVER stops execution.
- **6.** This label defines where to pass control if a data-not-found condition occurs before the WHILE loop begins executing. WHENEVER includes this label name.

7. <u>DROP CURSOR</u> removes the cursor definition from memory.

Visit the From The Edge Web site to download the "R:BASE Cursors Explained" technical document.

# 1.6.3 DEFF

Use the DEFF command to open the External Form Designer, or to open the designer with a specific file.

| DEFF | [ filename.rff | L MODAL |
|------|----------------|---------|
|------|----------------|---------|

#### filename.rff

Specifies the name of the external form file.

#### MODAL

Launches an external form in the designer from a command block, command file, or EEP. The External Form Designer must be closed in order to continue the next command. Specifying a new file name will create a new external form.

## Example

The following command launches the *TileMenu\_Sample* external form within the External Form Designer.

DEFF TileMenu\_Sample.rff MODAL

# 1.6.4 DELETE

Use the DELETE command to remove selected rows from a table.

| DELETE [ ROWS ] FROM tblview | WHERE clause |
|------------------------------|--------------|
| DELETE filespec              |              |

# Options

# FROM tblview

Specifies the table or view.

# ROWS

This word is optional.

#### WHERE clause

Limits rows of data. For more information, see WHERE.

#### WHERE CURRENT OF cursor

Specifies a cursor pointing to the row the <u>DELETE</u> command will remove. This option can replace a standard WHERE clause.

Use the **DECLARE CURSOR** command to define the cursor.

#### filespec

Specifies the file to be deleted. Optionally, include a drive and path specification in the form D: \PATHNAME\FILENAME.EXT.

On a workstation with multiple drives (local or mapped), especially when the files are on the different drive, it is always the best practice to define a drive letter when copying, deleting, renaming or running files, unless the specified files are located in the working directory. You will not need to specify the drive letter if all of the files are located in the default directory when using the copy, delete, rename or run commands.

# About the DELETE Command

DELETE removes rows from a table or view. Without a WHERE or WHERE CURRENT OF clause, R:BASE deletes all rows from the specified table or view. R:BASE displays a confirmation message before deleting the rows. R:BASE does not display a confirmation message when you execute a DELETE command from a command file. Views must be updatable to delete rows from it; for more information about updatable views, see <u>CREATE VIEW</u>.

Before you use a WHERE clause with the DELETE command, test the clause by using it with a <u>SELECT</u> command, which allows you to view the rows before deleting them.

The WHERE CURRENT OF clause specifies a cursor pointing to a row that the DELETE command will remove. Once you define a cursor with DECLARE CURSOR and open a route with the OPEN command, you can use the cursor in a WHERE CURRENT OF clause to delete only the current row. Use the <u>FETCH</u> command to move the cursor to the next available row.

You must restore deleted rows from a backed up database or table. To recover disk space after deleting rows, use the <u>PACK</u> or <u>RELOAD</u> commands.

DELETE removes rows from a table or single-table view. If you have set transaction processing on, you can restore rows with <u>ROLLBACK</u>. If not, you must restore them from a backup database or table. If you prefer not to use transaction processing, you can first use a relational command, such as <u>PROJECT</u>, to make a backup copy of the table from which you are deleting rows. Then you can delete rows from the original table and remove the backup copy later.

# Examples

The following command deletes all rows from the *transmaster*table. When you omit a <u>WHERE</u> clause, be sure that you want to delete all rows from the table.

DELETE FROM transmaster

The following command deletes rows from the *transmaster* table where the *custid* value is 100.

DELETE FROM transmaster WHERE custid = 100

# 1.6.5 DELETE DUPLICATES

Use the DELETE DUPLICATES command to remove duplicate rows from a table.

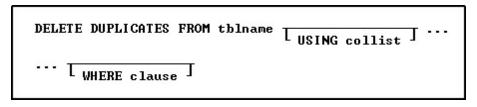

# Options

#### FROM tblname

Specifies the table name.

#### USING collist

Deletes rows based on duplicate values in the specified list of columns.

#### WHERE clause

Limits the rows of data to be deleted. For more information, see WHERE.

# About the DELETE DUPLICATES Command

Use DELETE DUPLICATES to delete duplicate rows from a table. A duplicate row is a row where the values for each column are exactly the same as those in another row in the table. This command deletes all but the first row for each set of duplicate rows.

DELETE DUPLICATES processes faster when the table contains an indexed column and the USING *collist* option is used.

#### **Rules for Column Deletion**

You can specify which rows to delete in a list of columns. The following rules apply:

- The first row is retained in the table.
- Any row with duplicate values in a specified column list is deleted, regardless of the values in any of its other columns.

#### **Case Sensitivity**

DELETE DUPLICATES is case sensitive when <u>CASE</u> is set on. For example, if CASE is set on and one row included the name SMITH and another row included the name Smith, R:BASE would not delete either row. However, if CASE was set off, R:BASE would delete the second row. (The default setting for CASE is off.)

#### **NULL Values**

When NULL values exist in the table, the <u>EQNULL</u> setting must be set to ON to ensure duplicates are removed.

You must restore deleted rows from a backed up database or table. To recover the data's disk space after rows are deleted, use <u>PACK</u> or <u>RELOAD</u>.

If you have set transaction processing on, you can restore rows with <u>ROLLBACK</u>. If not, you must restore them from a backup database or table. If you prefer not to use transaction processing, you can first use a relational command, such as <u>PROJECT</u> to make a backup copy of the table from which you are deleting rows. Then you can delete rows from the original table and remove the backup copy later.

#### Example

The following command deletes duplicate rows from the *transmaster* table, but retains the first of the duplicate rows.

DELETE DUPLICATES FROM transmaster

The following example deletes duplicate rows based on the *transid*, *empid*, and *custid* columns in the *transmaster* table. Only the designated columns will be used to determine whether the rows are duplicates.

DELETE DUPLICATES FROM transmaster USING transid, empid, custid

The following deletes the duplicate rows based on the *transid and empid* columns in the *transmaster* table, where transaction dates are greater than January 1, 2020.

DELETE DUPLICATES FROM TransMaster + USING TransID, EmpID + WHERE TransDate > 01/01/2020)

# 1.6.6 DELETEOBJECT

Use the DELETEOBJECT command to delete form objects on demand.

# Options

# ComponentID

The unique identifier that is assigned to the component, or control .

## ParentControl

The form object in which other controls are contained within. A parent control can be an actual form or any of the following form controls: Panel, EnhancedPanel, GroupBox, EnhancedGroupBox, Tab Control, Enhanced Tab Control, Status Bar, RadioGroup, DB RadioGroup, Variable RadioGroup, Scrolling Region, etc.

This command can be directly associated to the <u>CREATEOBJECT</u> command.

# 1.6.7 DELROW

Use the DELROW command to delete the current row of data currently being edited or entered in a form.

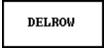

# About the DELROW Command

Use the DELROW command to delete the current row of data currently being edited or entered in a form.

# 1.6.8 DETACH

Use the DETACH command to remove a dBASE file table and its associated dBASE index files from the open R:BASE database.

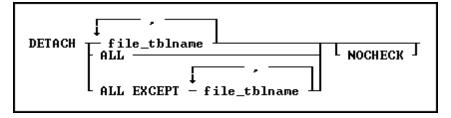

# Options

Indicates that this part of the command is repeatable.

# ALL

Removes all dBASE tables and associated dBASE index files from the open R:BASE database.

#### ALL EXCEPT file\_tblname

Removes all dBASE tables and associated dBASE index files from the open R:BASE database, except the specified table.

#### file\_tblname

Removes the specified dBASE table and associated dBASE index files from the open R:BASE database.

#### NOCHECK

Eliminates the confirmation message.

# About the DETACH Command

Before you can detach a dBASE file table, an R:BASE database must be open. When you detach a dBASE file table, do not include the .DBF extension. DETACH requires the database owner's user identifier if one has been defined.

If you remove a dBASE file that is used in a form, report, label, or application, make the necessary changes to reflect detaching the dBASE file from the database. The rules, descriptions, and any access rights are deleted when you detach the dBASE file.

Use <u>ATTACH</u> to reattach a detached file to the same or a different database.

When <u>STATICDB</u> is set on, which activates a read-only schema mode, DETACH is only available for dBASE tables that were attached in the read-only schema mode, which creates temporary dBASE tables.

#### Example

In the following example, the first command line opens the *concomp* database. The second command line detaches the dBASE file table *sampgate* from the *concomp* database.

CONNECT concomp DETACH sampgate

# 1.6.9 DIALOG

Use the DIALOG command to display a dialog box on the screen to accept text entry from a user. For assistance with building your DIALOG commands, refer to the <u>R:Dialog Builder Plugin</u>, or the <u>R:Dialog with Buttons Builder Plugin</u>.

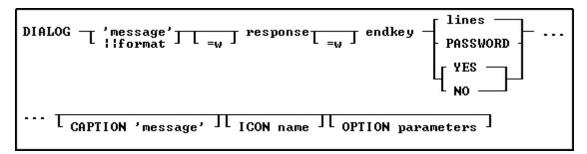

# Options

#### 'message'

Specifies the text of the message to display in the dialog box. The value can also be passed as a variable. The limit is 2000 characters.

#### ||format

Also known as EditMask. You can apply the mask specified by the EditMask parameter to the text string specified by the Value parameter. See the "**<u>||format</u>**" subchapter for more.

#### =w

Specifies the wrap width for the dialog box message.

#### response

Specifies the variable that will contain the dialog box entry. The input field allows for 100 characters per line.

#### =w

Specifies the width for the dialog box entry.

#### endkey

Specifies the variable containing the final keystroke ([Enter] or [Esc]) in a dialog box.

### lines

Specifies the number of lines to display for the text entry in a dialog box. Up to 25 lines are allowed.

## password

Displays the dialog box entry as asterisks.

## YES

Creates a Yes/No dialog box and sets the default response to Yes.

#### NO

Creates a Yes/No dialog box and sets the default response to No.

## **CAPTION** 'message'

Specifies the text of the message to display in the dialog box caption. The value can also be passed as a variable.

# **ICON** value

| Icon " <i>value</i> " Parameter | Icon        |
|---------------------------------|-------------|
| APPS                            | ***<br>**   |
| ATTENTION                       |             |
| CONFIRM                         | <b>&gt;</b> |
| ERROR                           | ×           |
| HELP                            | 8)          |
| INFO                            | i           |
| QUESTION                        | ?           |
| SERIOUS                         |             |
| STOP                            |             |
| WARNING                         |             |
| WINDOWS                         | <b>!!</b>   |

# Additional OPTION parameters

Additional parameters are available to increase the visual display of the DIALOG window. To use the graphic DIALOG Builder, choose "Utilities" > "Plugins" > "DIALOG Builder" from the main Menu Bar. All OPTION parameters and values must be separated by the "|" (pipe) character.

| <b>OPTION Parameters</b> | Description                                       |
|--------------------------|---------------------------------------------------|
| <u>Message</u>           | Changes how the DIALOG "message" is displayed     |
| Input Field              | Changes how the DIALOG "input field" is displayed |
| Buttons                  | Changes how the DIALOG "buttons" are displayed    |
| Window                   | Changes how the DIALOG "window" is displayed      |

Popup Menu Add a "custom popup menu" to the DIALOG window

#### Examples

Example 01: (Dialog with custom button text)

CLS DIALOG 'Enter Last Name' vLastName=26 vEndKey 1 + CAPTION 'Search Employee by Last Name' + ICON 'APP' + OPTION MESSAGE\_FONT\_COLOR BLACK + |TRANSPARENCY 255 + |WINDOW\_BACK\_COLOR WHITE + |BUTTON\_OK\_CAPTION '&Search' + |BUTTON\_CANCEL\_CAPTION '&Cancel'

Example 02: (Dialog with PASSWORD option)

```
CLS
DIALOG 'Enter Password' vPassword=26 vEndKey PASSWORD +
CAPTION 'Database Maintenance' +
ICON 'APP' +
OPTION MESSAGE_FONT_COLOR BLACK +
|TRANSPARENCY 255 +
|WINDOW_BACK_COLOR WHITE +
|BUTTON_OK_CAPTION '&Process' +
|BUTTON_CANCEL_CAPTION '&Cancel'
```

Example 03: (Dialog with Multi-Line Message with the <u>TOP LEFT</u> parameters)

```
-- (CHAR(009)) = Tab Key (Indent)
-- (CHAR(013)) = Carriage Return
CLS
SET VAR vMsg = +
('Line 1:'+(CHAR(009))+(CHAR(009))&'Contents of Line 1'+(CHAR(013))+ +
 'Line 2: '+(CHAR(009))+(CHAR(009))&'Contents of Line 2'+(CHAR(013))+ +
 'Line 3:'+(CHAR(009))+(CHAR(009))&'Contents of Line 3'+(CHAR(013))+ +
 'Line 4: '+(CHAR(009))+(CHAR(009))& 'Contents of Line 4'+(CHAR(013))+ +
 'Line 5: '+(CHAR(009))+(CHAR(009))&'Contents of Line 5'+(CHAR(013))+ +
 'Line 6: '+(CHAR(009))+(CHAR(009))& 'Contents of Line 6'+(CHAR(013))+ +
 'Line 7: '+(CHAR(009))+(CHAR(009))&'Contents of Line 7'+(CHAR(013))+ +
 'Line 8: '+(CHAR(009))+(CHAR(009))& 'Contents of Line 8'+(CHAR(013))+ +
 'Line 9: '+(CHAR(009))+(CHAR(009))&'Contents of Line 9'++(CHAR(013)))
DIALOG .vMsg vYesNo vEndKey YES +
CAPTION ' Your Dialog Caption Here ... ' +
ICON 'APP' +
OPTION MESSAGE_FONT_COLOR BLACK +
TRANSPARENCY 255 +
WINDOW_BACK_COLOR WHITE +
BUTTON_YES_CAPTION '&Start' +
BUTTON_NO_CAPTION '&Cancel' +
BUTTON_YES_COLOR GREEN +
BUTTON NO COLOR RED +
BUTTON_YES_FONT_COLOR WHITE +
BUTTON_NO_FONT_COLOR WHITE +
TOP 50 +
LEFT 50
```

Example 04: (Dialog with button images and custom message format)

```
CLS
SET VAR vResponse TEXT = NULL
SET VAR vEndKey TEXT = NULL
DIALOG 'DIALOG Message Here ... ' vResponse=26 vEndKey 1 +
CAPTION 'DIALOG Caption Here ... ' ICON 'APPS' +
OPTION MESSAGE_FONT_COLOR GREEN +
MESSAGE_FONT_NAME ARIAL +
MESSAGE_BOLD OFF +
WINDOW BACK COLOR WHITE +
BUTTON_OK_CAPTION '&Continue' +
BUTTON_CANCEL_CAPTION 'C&ancel' +
BUTTON_YES_COLOR WHITE +
BUTTON NO COLOR WHITE +
BUTTON_YES_FONT_COLOR GREEN +
BUTTON_NO_FONT_COLOR RED +
BUTTONS_SHOW_GLYPH ON
```

Example 05: (Dialog with a custom input field background color with autoselect enabled)

```
DIALOG 'Please enter last name to search:' vResponse vEndKey 1 +
CAPTION 'DIALOG Window' ICON 'INFO' +
OPTION MESSAGE_FONT_COLOR 2147483647 +
|MESSAGE_FONT_NAME Tahoma +
|INPUT_FONT_COLOR RED +
|INPUT_FONT_SIZE 12 +
|INPUT_BACKGROUND_COLOR 9234160 +
|MESSAGE_BOLD ON +
|AUTOSELECT TRUE
```

Example 06: (Dialog window using Themes)

DIALOG 'DIALOG Message Here ...' vResponse=26 vEndKey 1 + CAPTION 'DIALOG Caption Here ...' ICON 'APPS' + OPTION THEMENAME Longhorn

Example 07: (Dialog with Custom Buttons)

```
SET VAR vCaption TEXT = 'Run Monthly Routines'
SET VAR vYesNo TEXT = NULL
SET VAR vEndKey TEXT = NULL
CLS
DIALOG 'You have selected to run monthly routines' vYesNo vEndKey No +
CAPTION .vCaption +
ICON QUESTION +
OPTION WINDOW_BACK_COLOR WHITE +
MESSAGE_BACK_COLOR WHITE +
MESSAGE_FONT_NAME Tahoma +
MESSAGE_FONT_COLOR RED +
MESSAGE_FONT_SIZE 12 +
BUTTON_YES_CAPTION &Yes +
BUTTON_YES_COLOR WHITE +
BUTTON_YES_FONT_COLOR GREEN +
BUTTON_YES_FONT_NAME Tahoma +
BUTTON_YES_FONT_SIZE 11 +
BUTTON_YES_FONT_BOLD ON +
BUTTON_YES_WIDTH 85 +
```

```
BUTTON_NO_CAPTION &No +
BUTTON_NO_COLOR WHITE +
BUTTON_NO_FONT_COLOR RED +
BUTTON_NO_FONT_NAME Tahoma +
BUTTON_NO_FONT_SIZE 11 +
BUTTON_NO_FONT_BOLD ON +
BUTTON_NO_WIDTH 85 +
BUTTON_HEIGHT 35
IF vYesNo = 'No' OR vEndKey = '[Esc]' THEN
 GOTO Done
ENDIF
-- Do what you have to do here ...
LABEL Done
CLS
CLEAR VARIABLES vCaption, vYesNo, vEndKey
RETURN
```

Example 08: (Dialog with cursor position and R:BASE On-Screen Keyboard - ROSK):

```
SET VAR vResponse TEXT = 'Thank you'
DIALOG 'Message ...' vResponse vEndKey 1 +
CAPTION 'DIALOG Window' ICON INFO +
OPTION MESSAGE_FONT_COLOR 2147483647 +
|MESSAGE_BACK_COLOR -16777201+
|MESSAGE_FONT_NAME Tahoma+
|MESSAGE_FONT_SIZE 10+
|MESSAGE_FONT_SIZE 10+
|MESSAGE_BOLD ON+
|TOP 200 +
|LEFT 200 +
|CURSOR_POS 6 +
|ROSK_BUTTON ON
```

Example 09: (Dialog with Table Lookup Popup)

```
DIALOG 'Enter Contact to Edit' vContactNo=26 vEndKey 1 +
CAPTION 'Contact Info' +
ICON APP +
OPTION DIALOG EDIT HINT 'Double-Click for a List of Contacts' +
POPUP_ENABLED TRUE +
POPUP_DIALOG_TYPE LOOKUP +
|POPUP_TITLE_FONT_NAME VERDANA +
POPUP_TITLE_FONT_SIZE 10 +
POPUP_TITLE_FONT_BOLD TRUE +
POPUP_TITLE_FONT_COLOR GREEN +
POPUP_TITLE_BACK_COLOR WHITE +
POPUP_TITLE_TEXT 'Select Contact to Edit' +
POPUP_LIST_FONT_COLOR GREEN +
|POPUP_LIST_BACK_COLOR WHITE +
POPUP_CAPTION 'List of Contacts' +
POPUP_TABLE Contact +
POPUP_SELECT ContFName, ContLName, ContPhone, ContEMail +
POPUP_RETURN_COLUMN ContID +
POPUP_WHERE ORDER BY ContFName +
POPUP_SHOW_LINES TRUE +
POPUP_RETURN_TYPE COLUMN +
|POPUP_LINES 20 +
POPUP_DISTINCT TRUE
```

# 1.6.9.1 ||format

To use EditMask feature with the DIALOG command, you must start the text string with || (double pipe character). The edit mask string consists of three fields with semicolons separating them. The **first part** of the mask is the mask itself. The **second part** is the character that determines whether the literal characters of the mask are matched to characters in the Value parameter or are inserted into the Value string. The **third part** of the mask is the character used to represent missing characters in the mask.

These are the special characters used in the **first part** of the mask:

| <u>Character</u> | Meaning in mask                                                                                                    |
|------------------|----------------------------------------------------------------------------------------------------|
| !                | If a ! character appears in the mask, optional characters are represented in the returned string as leading blanks. If a ! character is not present, optional characters are represented in the returned string as trailing blanks.                     |
| >                | If a > character appears in the mask, all characters that follow are in uppercase until the end of the mask or until a < character is encountered.                                                                                                    |
| <                | If a < character appears in the mask, all characters that follow are in lowercase until the end of the mask or until a > character is encountered.                                                                                                    |
| <>               | If these two characters appear together in a mask, no case checking is done and the data is formatted with the case present in the Value parameter.                                                                                                    |
| ١                | The character that follows a $\$ character is a literal character. Use this character to use any of the mask special characters as a literal.                                                                                                    |
| L                | The L character requires an alphabetic character only in this position. For the US, this is A_Z, $a_z$ .                                                                                                    |
| I                | The I character permits only an alphabetic character in this position, but doesn't require it.                                                                                                    |
| А                | The A character requires an alphanumeric character only in this position. For the US, this is $A_Z$ , $a_z$ , $0_9$ .                                                                                                    |
| а                | The a character permits an alphanumeric character in this position, but doesn't require it.                                                                                                    |
| С                | The C character requires an arbitrary character in this position.                                                                                                    |
| С                | The c character permits an arbitrary character in this position, but doesn't require it.                                                                                                    |
| 0                | The 0 character requires a numeric character only in this position.                                                                                                    |
| 9                | The 9 character permits a numeric character in this position, but doesn't require it.                                                                                                    |
| #                | The # character permits a numeric character or a plus or minus sign in this position, but doesn't require it.                                                                                                    |
| :                | The : character is used to separate hours, minutes, and seconds in times. If the character that separates hours, minutes, and seconds is different in the regional settings of the Control Panel, that character is substituted in the returned string. |
| /                | The / character is used to separate months, days, and years in dates. If the character that separates months, days, and years is different in the regional settings of the Control Panel, that character is substituted in the returned string.         |
| ;                | The ; character is used to separate the three fields of the mask.                                                                                                    |
|                  | The _ character automatically inserts spaces into the returned string.                                                                                                    |

Any character that does not appear in the preceding table can appear in the first part of the mask as a literal character. Literal characters are inserted automatically if the second field of the mask is 0, or matched to characters in the Value parameter if the second field is any other value. The special mask characters can also appear as literal characters if preceded by a backslash character (\).

The **second part** of the mask is a single character that indicates whether literal characters from the mask are included in the Value parameter. For example, the mask for a telephone number with area code could be the following string:

(000)\_000\_0000;0;\*

The 0 in the second field indicates that the Value parameter should consist of the 10 digits of the phone number, rather than the 14 characters that make up the final formatted string.

A 0 in the second field indicates that literals are inserted into the Value string, any other character indicates that they should be included.

The **third part** of the mask is the character that appears in the returned string for blanks (characters that do not appear in Value). By default, this is the same as the character that stands for literal spaces. The two characters appear the same in the DIALOG. However, when a user edits the text in a masked edit control, the cursor selects each blank character in turn, and skips over the space character.

#### Note:

When working with multibyte character sets, such as Japanese Shift\_JIS, each special mask character represents a single byte. To specify double\_byte characters using the L,I,A,a,C, or c specifiers, the mask characters must be doubled as well. For example, LL would represent two single\_byte alphabetic characters or a one double\_byte character. Only single\_byte literal characters are supported.

| United States       |                                    |  |  |
|---------------------|------------------------------------|--|--|
| Phone               | 4155551212   !\(999\)000_0000;1;_  |  |  |
| Extension           | 15450   !99999;1;_                 |  |  |
| Social Security No  | 555555555   000\_00\_000;1;_       |  |  |
| Short Zip Code      | 90504   00000;1;_                  |  |  |
| Long Zip Code       | 905040000   00000\_9999;1;_        |  |  |
| Date                | 062794   !99/99/00;1;              |  |  |
| Long Time           | 090515PM   !90:00:00>LL;1;         |  |  |
| Short Time          | 1345   !90:00;1;                   |  |  |
| onore nine          | 15151.50100/1/_                    |  |  |
| United Kingdom      |                                    |  |  |
| Phone               | 1714561234   !\00009 0000099;1;_   |  |  |
| Extension           | 15450   !99999;1;                  |  |  |
| Postcode            | WT3114TA   >AAAa aaaa;1;_          |  |  |
| Short Postcode      | EC12   >AAAa;1;_                   |  |  |
| National Insurance  | GM134152A   !>AA000000A;1;_        |  |  |
| Date                | 270195   !90/90/00;1;_             |  |  |
| Long Time           | 090515PM   !90:00:00>LL;1;_        |  |  |
| Short Time          | 1345   !90:00;1;                   |  |  |
|                     |                                    |  |  |
| Taiwan              |                                    |  |  |
| Zip Code            | 107   000;1;                       |  |  |
| Organization No     | 86692741   0000000;1;_             |  |  |
| Social Security No  | A324534422   L00000000;1;_         |  |  |
| ROC Date            | 00850930   !9990.00.00;1;_         |  |  |
| Date                | 100196   00/00/00;1;_              |  |  |
| Phone               | 03532455768   \(999\)9000_0000;1;_ |  |  |
| Mobile Phone        | 090789879  000_000000;1;_          |  |  |
| Pager               | 060345678 000_000000;1;_           |  |  |
| r                   | 1                                  |  |  |
| Sweden              |                                    |  |  |
| Social Security No  | 6011012110   000000\_0000;1;_      |  |  |
| Organization Number | 6011012110   000000\_0000;1;_      |  |  |
| Zip Code            | 64700   000 00;1;                  |  |  |
| Date                | 950223   !00/00/00;1;_             |  |  |
| Long Date           | 19950223   !0000/00/00;1;_         |  |  |
| Long Time           | 210515   !90:00:00;1;_             |  |  |
| Short Time          | 1345   !90:00;1;_                  |  |  |
| Spain               |                                    |  |  |
| Phone               | 4155551212   !\(999\)0000000;1;_   |  |  |
| Social Security No  | 123456789123456   0000000000000;1; |  |  |
| Zip Code            | 123456789123456   0000000000000;1; |  |  |
|                     | 50504   00000,1,_                  |  |  |

#### **Typical Field Formats by Country:**

| <u> </u>             |                                                |  |  |  |
|----------------------|------------------------------------------------|--|--|--|
| Date                 | 250895   !99/99/00;1;_                         |  |  |  |
| Long Time            | 210515   !90:00:00;1;                          |  |  |  |
| Short Time           | 1345   !90:00;1;                               |  |  |  |
| NI                   | 1                                              |  |  |  |
| Norway               |                                                |  |  |  |
| Phone                | 22831310   00 09 99 99;1;                      |  |  |  |
| Social Security No   | 01016512345   0000000 0000;1;_                 |  |  |  |
| Organization Number  | 01016512345 0000000 0000;1;_                   |  |  |  |
| Zip Code             | 0250 0000;1;                                   |  |  |  |
| Date                 | 170595   00\/00\_00;1;_                        |  |  |  |
| Date                 | 170595   00/00/00;1;                           |  |  |  |
| Long Time            | 210515   !90:00:00;1;_                         |  |  |  |
| Short Time           | 1345   !90:00;1;                               |  |  |  |
| Banking              | 12341212345   0000 00 00000;1;_                |  |  |  |
| Netherland           |                                                |  |  |  |
| Phone                | 205405400   !\00099\_0000999;1;_               |  |  |  |
| Social Security No   | 123456789   00000000;1;                        |  |  |  |
| Zip Code             | 1234AB   0000 >LL;1;_                          |  |  |  |
| Date                 | 270695   !90/90/00;1;                          |  |  |  |
| Long Time            | 214515   !90:00:00;1;                          |  |  |  |
| Short Time           | 1345   !90:00;1;                               |  |  |  |
|                      | 19 19   190.00,1 <u>,</u>                      |  |  |  |
| Korea                |                                                |  |  |  |
| Phone                | 025381890   !\(9999\)000_0000;1;_              |  |  |  |
| Handphone(Beeper)    | 0005381895   !000_000_0000;1;_                 |  |  |  |
| Social Security No   | 9507271234567   000000_0000000;1;_             |  |  |  |
| Zip Code             | 135080   000_000;1;_                           |  |  |  |
| Date 1               | 950727   00_!90_90;1;_                         |  |  |  |
| Date 2               | 19950727   !0000_!90_90;1;_                    |  |  |  |
| Date 3               | 950727   00 ?!90¥90L ;1;_                      |  |  |  |
| Date 4               | 19950727   !0000 ?!90¥90L ;1;_                 |  |  |  |
| Long Time            | 042520PM   !90:00:00 >LL;1;_                   |  |  |  |
| Long Korean time     | 042520PM   !90_+00  00+  >LL;1;_               |  |  |  |
| Short Time           | 1625   !90:00;1;_                              |  |  |  |
| Short Korean Time    | 1625   !90_+00  ;1;_                           |  |  |  |
|                      | 1                                              |  |  |  |
| Japan                |                                                |  |  |  |
| Phone                | 0353508393   1099999_0999_0000;1;_             |  |  |  |
| Zip Code             | 1510073   000\_0000;1;_                        |  |  |  |
| Date                 | 062794   !99/99/00;1;_                         |  |  |  |
| Time                 | 090515PM   !90:00:00>LL;1;_                    |  |  |  |
| Italy                |                                                |  |  |  |
| Phone                | 0212345678   !\(9999\) 0000 0000;1;_           |  |  |  |
| Phone with Extension | 02123456781234   !\(9999\) 0000 0000\.9999;1;_ |  |  |  |
| Local Phone          | 12345678   !0000 0000;1;_                      |  |  |  |
| Company Tax #        | 00010010023   00000000000;1;_                  |  |  |  |
| Tax Payer #          | TRMDNC55P27B242Z   >LLLLLL00L00L00L;1;_        |  |  |  |
| Zip Code             | 00100   00000;1;                               |  |  |  |
| Short Date           | 130295   !99/99/00;1;_                         |  |  |  |
| Long Date 1          | 130295   !99/99/\1\900;1;_                     |  |  |  |
| Long Date 2          | 13Gen95   !99 >L <ll \1\900;1;<="" td=""></ll> |  |  |  |
| Long Time            | 210515   !90:00:00;1;_                         |  |  |  |
| Short Time           | 1345   !90:00;1;                               |  |  |  |
|                      | <u> </u>                                       |  |  |  |
| Germany              |                                                |  |  |  |
|                      |                                                |  |  |  |
| Phone                | 06103979   !\(999 99\) 99999;1;_               |  |  |  |
| Extension            | 2010   !_9999;1;_                              |  |  |  |
|                      |                                                |  |  |  |

| Intl ZIP Code | CH50000   >cc_99999;1;_ |
|---------------|-------------------------|
| Date          | 301193   !90/90/00;1;_  |
| Short Time    | 1345   !90:00;1;_       |
| Long Time     | 193059   !90:00:00;1;_  |

| France             |                                                 |
|--------------------|-------------------------------------------------|
| Telephone          | 0299887766   !00\_00\_00\_00\_00;1;_            |
| Bank Card          | 5555444433332222   !0000 0000 0000 0000;1;_     |
| Social Security No | 166107811122233   !000000000000\_99;1;_         |
| Zip Code           | 92130   !00000;1;_                              |
| Short Date         | 2712   !99/99;1;_                               |
| Long Date 1        | 271296   !99/99/00;1;_                          |
| Long Date 2        | 27Déc1996   !99 >L <ll 0000;1;_<="" td=""></ll> |
| Long Time          | 134515   !90:00:00;1;_                          |
| Short Time         | 1345   !90:00;1;_                               |

| Denmark               |                                 |
|-----------------------|---------------------------------|
| Phone                 | 48140001   00 09 99 99;1;_      |
| Phone with Country    | 48140001   \+45 00 00 00 00;1;_ |
| Social Security No    | 1234567890   000000\_0000;1;_   |
| Zip Code              | 3450   0000;1;_                 |
| Zip Code with Country | DK3450   !>LL\_0000;1;_         |
| Date                  | 260195   90\.90\.\1\900;1;_     |
| Date                  | 260195   90/90/00;1;_           |
| Long Time             | 210515   !90:00:00;1;_          |
| Short Time            | 1345   !90:00;1;_               |

Example 01: (Capturing Social Security Number)

```
SET VAR vSSN TEXT = NULL
CLS
DIALOG 'Enter Social Security Number ||000_00_0000;0;_' +
vSSN=20 vEndKey 1 CAPTION 'Example 01' ICON 'APPS'
```

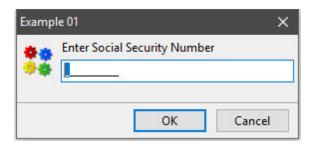

Example 01a: (Capturing Social Security Number)

```
SET VAR vSSN TEXT = NULL
SET VAR vMessage TEXT = 'Enter Social Security Number||000_00_0000;0;_'
SET VAR vCaption TEXT = 'Example 01a'
CLS
DIALOG .vMessage vSSN=20 vEndKey 1 CAPTION .vCaption ICON 'APPS'
```

| Examp | le 01                        | ×     |
|-------|------------------------------|-------|
|       | Enter Social Security Number |       |
| ÷÷    | 458_88_5555                  |       |
|       |                              |       |
|       | ОКС                          | ancel |

vSSN = 432222986 TEXT

Example 02: (Capturing Phone Number)

```
SET VAR vPhone TEXT = NULL
CLS
DIALOG 'Enter Phone Number||(000) 000_0000;0;_' +
vPhone=20 vEndKey 1 CAPTION 'Example 02' ICON 'HELP'
```

| Examp | le 02              | ×      |
|-------|--------------------|--------|
| 6)    | Enter Phone Number |        |
|       |                    |        |
|       | ОК                 | Cancel |

Example 02a: (Capturing Phone Number)

```
SET VAR vPhone TEXT = NULL
SET VAR vMessage TEXT = 'Enter Phone Number||(000) 000_0000;0;_'
SET VAR vCaption TEXT = 'Example 02a'
CLS
DIALOG .vMessage vPhone=20 vEndKey 1 CAPTION .vCaption ICON 'HELP'
```

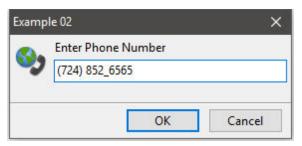

vPhone = 7247240053 TEXT

**Example 03**: (Capturing Zip Code)

```
SET VAR vZipCode TEXT = NULL
CLS
DIALOG 'Enter Zip Code||00000_0000;0;_' +
```

vZipCode=20 vEndKey 1 CAPTION 'Example 03' ICON 'QUESTION'

Example 03a: (Capturing Zip Code)

```
SET VAR vZipCode TEXT = NULL
SET VAR vMessage TEXT = 'Enter Zip Code||00000_0000;0;_'
SET VAR vCaption TEXT = 'Example 03a'
CLS
DIALOG .vMessage vZipCode=20 vEndKey 1 CAPTION .vCaption ICON 'QUESTION'
```

```
vZipCode = 234771234 TEXT
```

Example 04: (Capturing Credit Card Number)

```
SET VAR vCCNumber TEXT = NULL
CLS
DIALOG 'Enter Credit Card Number||0000_0000_0000_0000;0;_' +
vCCNumber=20 vEndKey 1 CAPTION 'Example 04' ICON 'WINDOWS'
```

#### Example 04a: (Capturing Credit Card Number)

SET VAR vCCNumber TEXT = NULL
SET VAR vMessage TEXT = 'Enter Credit Card Number||0000\_0000\_0000\_000;0;\_'
SET VAR vCaption TEXT = 'Example 04a'
CLS
DIALOG .vMessage vCCNumber=20 vEndKey 1 CAPTION .vCaption ICON 'WINDOWS'

vCCNumber = 4432540000072356 TEXT

# 1.6.9.2 **OPTION** parameters

These parameters can be used to change the "look and feel" of DIALOG window. All parameters and values must be separated by the "|" (pipe) symbol.

| <b>OPTION Parameters</b> | Description                                        |  |
|--------------------------|----------------------------------------------------|--|
| Message                  | Changes how the DIALOG "message" is displayed      |  |
| Input Field              | Changes how the DIALOG "input field" is displayed  |  |
| Buttons                  | Changes how the DIALOG "buttons" are displayed     |  |
| Window                   | Changes how the DIALOG "window" is displayed       |  |
| Popup Menu               | Add a "custom popup menu" to the the DIALOG window |  |

#### 1.6.9.2.1 Message

These parameters are specific to changing how the DIALOG "message" is displayed.

| Parameter          | Value     | Description                                                                                                    |
|--------------------|-----------|----------------------------------------------------------------------------------------------------|
| MESSAGE_FONT_COLOR | value     | Changes the font color of message area. User<br>can specify the integer value or type one of the<br>predefined color names.       |
| MESSAGE_BACK_COLOR | value     | Changes the background color of message area.<br>User can specify the integer value or type one of<br>the predefined color names. |
| MESSAGE_BOLD       | ON<br>OFF | Makes font in the message area bold style.                                                                                        |
| MESSAGE_ITALIC     | ON<br>OFF | Makes font in the message area italic style.                                                                                      |
| MESSAGE_UNDERLINE  | ON<br>OFF | Makes font in the message area underlined.                                                                                        |
| MESSAGE_STRIKEOUT  | ON<br>OFF | Makes font in the message area strikeout.                                                                                         |

| MESSAGE_FONT_NAME             | value | Specifies a font name in the message area.        |
|-------------------------------|-------|---------------------------------------------------|
| MESSAGE_FONT_SIZE             | value | Specifies a font size (integer value) in the      |
|                               |       | message area.                                     |
| MESSAGE_SHOW_ACCELERATOR_CHAR | ON    | Specifies if the message displays the accelerator |
|                               | OFF   | character. The default value is ON.               |

## **Examples:**

DIALOG 'Message ...' vResponse vEndKey 1 + CAPTION 'DIALOG Window' ICON 'INFO' + OPTION MESSAGE\_FONT\_COLOR BLUE + MESSAGE\_BACK\_COLOR WHITE + MESSAGE\_FONT\_NAME Tahoma + MESSAGE\_FONT\_SIZE 10 + MESSAGE\_BOLD ON DIALOG + 'You have selected to process new sales order for Fenwick & Sons Glass' + vYesNo vEndKey Yes + CAPTION 'New Sales Order' ICON QUESTION + OPTION WINDOW\_BACK\_COLOR WHITE + MESSAGE\_BACK\_COLOR WHITE + MESSAGE\_FONT\_NAME Tahoma + MESSAGE\_FONT\_COLOR RED + MESSAGE\_FONT\_SIZE 11 + BUTTON\_YES\_CAPTION &Yes + BUTTON\_YES\_COLOR WHITE + BUTTON\_YES\_FONT\_COLOR GREEN + BUTTON\_NO\_CAPTION &No + BUTTON\_NO\_COLOR WHITE + BUTTON\_NO\_FONT\_COLOR RED + MESSAGE\_SHOW\_ACCELERATOR\_CHAR OFF

#### 1.6.9.2.2 Input Field

These parameters are specific to changing how the DIALOG "input field" is displayed.

| Parameter              | Value         | Description                                                                                                    |
|------------------------|---------------|----------------------------------------------------------------------------------------------------|
| INPUT_FONT_NAME        | value         | Specifies a font name in the input field.                                                                                                    |
| INPUT_FONT_COLOR       | value         | Changes the font color of input field. User can specify the integer value or type one of the predefined color names.                                              |
| INPUT_FONT_SIZE        | OFF<br>SMALL  | Specifies a font size (integer value) in the input field                                                                                                    |
| INPUT_BACKGROUND_COLOR | value         | Changes the background color of input field.<br>User can specify the integer value or type one of<br>the predefined color names.                                  |
| DIALOG_EDIT_HINT       | TRUE<br>FALSE | Specifies the hint when hovering the mouse<br>cursor over the dialog edit box. The option is<br>useful to provide a hint, when a <u>popup menu</u> is<br>defined. |
| AUTOSELECT             | TRUE<br>FALSE | Specifies the entire value within the field is selected                                                                                                    |

# **Examples:**

DIALOG 'Please enter last name to search:' vResponse vEndKey 1 + CAPTION 'DIALOG Window' ICON 'INFO' + OPTION MESSAGE\_FONT\_COLOR 2147483647 +

MESSAGE\_FONT\_NAME Tahoma + INPUT\_FONT\_COLOR RED + INPUT\_FONT\_SIZE 12 + INPUT\_BACKGROUND\_COLOR 9234160 + MESSAGE\_BOLD ON **DIALOG Window** × Please enter last name to search: Smith OK. Cancel -- Using\_Input\_Color\_For\_Dialog.RMD -- Author: A. Razzak Memon SET VAR vInput TEXT = NULL SET VAR vEndKey TEXT = NULL SET VAR vCaption TEXT = 'Using Input Color for DIALOG Box' LABEL GetInput CLS SET VAR vInput = NULL DIALOG 'Enter Message Text' vInput=30 vEndKey 1 + CAPTION .vCaption ICON 'INFO' + OPTION MESSAGE\_FONT\_NAME Tahoma + MESSAGE\_FONT\_COLOR NAVY + MESSAGE\_FONT\_SIZE 11 + INPUT\_BACKGROUND\_COLOR YELLOW + THEMENAME Longhorn IF vEndKey = '[Esc]' THEN GOTO Done ENDIF IF vInput IS NULL THEN PAUSE 2 USING 'Missing Message Text' + CAPTION .vCaption ICON 'WARNING' + BUTTON 'Press any key to enter message text' + OPTION MESSAGE\_FONT\_NAME Tahoma + MESSAGE\_FONT\_COLOR RED + MESSAGE\_FONT\_SIZE 11 + INPUT\_BACKGROUND\_COLOR YELLOW + THEMENAME Longhorn GOTO GetInput ENDIF -- Do what you have to do here ... LABEL Done CLEAR VARIABLES vInput, vEndKey, vCaption RETURN

# 1.6.9.2.3 Buttons

These parameters are specific to changing how the DIALOG "buttons" are displayed.

Since you can use a DIALOG window with an edit field using the <u>OK and CANCEL</u> buttons, as well as only <u>YES and NO</u> buttons without the edit field, there are several "Button" parameters available.

The follow parameters can be used to alter both buttons at the same time.

| Parameter          | Value     | Description                                                                          |
|--------------------|-----------|--------------------------------------------------------------------------------------|
| BUTTONS_SHOW_GLYPH | ON<br>OFF | Specifies if images are displayed on the "OK and Cancel"<br>or "Yes and No" buttons. |
| BUTTONS_BACK_COLOR | value     | Specifies the background color for the panel where the buttons are located.          |

Additional parameters are available within the subchapters of this topic to alter the button properties individually.

# Example:

DIALOG 'DIALOG Message Here ...' vResponse=26 vEndKey 1 + CAPTION 'DIALOG Caption Here ...' ICON 'APPS' + OPTION WINDOW\_CAPTION ON + |WINDOW\_BACK\_COLOR WHITE + |BUTTONS\_BACK\_COLOR WHITE + |BUTTON\_OK\_CAPTION '&Continue' + |BUTTON\_CANCEL\_CAPTION 'C&ancel' + |BUTTON\_OK\_FONT\_COLOR GREEN + |BUTTON\_CANCEL\_FONT\_COLOR RED

# 1.6.9.2.3.1 OK and CANCEL

These parameters are specific to changing how the DIALOG **OK and CANCEL** buttons are displayed.

| Parameter                    | Value     | Description                                             |  |
|------------------------------|-----------|---------------------------------------------------------|--|
| BUTTON_OK_CAPTION            | value     | Specifies the text for the OK button.                   |  |
| BUTTON_OK_FONT_COLOR         | value     | Specifies the font color for OK button.                 |  |
| BUTTON_OK_BACK_COLOR         | value     | Specifies the background color for OK button.           |  |
| BUTTON OK COLOR              | value     | Specifies the color for OK button                       |  |
| BUTTON_OK_FONT_BOLD          | ON<br>OFF | Specifies if the OK button font is bold type.           |  |
| BUTTON_OK_FONT_ITALIC        | ON<br>OFF | Specifies if the OK button font is italic type.         |  |
| BUTTON_OK_FONT_UNDERLINE     | ON<br>OFF | Specifies if the OK button font is underline type.      |  |
| BUTTON_OK_FONT_STRIKEOUT     | ON<br>OFF | Specifies if the OK button font is strike out type.     |  |
| BUTTON_OK_FONT_NAME          | value     | Specifies the font name for OK button.                  |  |
| BUTTON_OK_FONT_SIZE          | value     | Specifies the font size for OK button.                  |  |
| BUTTON_OK_WIDTH              | value     | Specifies the OK button width in pixels.                |  |
| BUTTON_CANCEL_CAPTION        | value     | Specifies the text for the Cancel button.               |  |
| BUTTON_CANCEL_FONT_COLOR     | value     | Specifies the font color for the Cancel button          |  |
| BUTTON_CANCEL_BACK_COLOR     | value     | Specifies the background color for<br>Cancel button     |  |
| BUTTON_CANCEL_COLOR          | value     | Specifies the color for Cancel button                   |  |
| BUTTON_CANCEL_FONT_BOLD      | ON<br>OFF | Specifies if the Cancel button font is bold type.       |  |
| BUTTON_CANCEL_FONT_ITALIC    | ON<br>OFF | Specifies if the Cancel button font is<br>italic type.  |  |
| BUTTON_CANCEL_FONT_UNDERLINE | ON<br>OFF | Specifies if the Cancel button font is underline type.  |  |
| BUTTON_CANCEL_FONT_STRIKEOUT | ON<br>OFF | Specifies if the Cancel button font is strike out type. |  |
| BUTTON_CANCEL_FONT_NAME      | ON<br>OFF | Specifies the font name for Cancel button.              |  |

| BUTTON_CANCEL_FONT_SIZE | Specifies the font size for Cancel button.     |
|-------------------------|------------------------------------------------|
| BUTTON_CANCEL_WIDTH     | Specifies the Cancel button width in pixels.   |
| BUTTON_HEIGHT           | Specifies the height of the buttons in pixels. |

## 1.6.9.2.3.2 YES and NO

These parameters are specific to changing how the DIALOG YES and NO buttons are displayed.

| Parameter                 | Value     | Description                                          |  |
|---------------------------|-----------|------------------------------------------------------|--|
| BUTTON_YES_BACK_COLOR     | value     | Specifies the background color for the Yes<br>button |  |
| BUTTON YES CAPTION        | value     | Specifies the text for the Yes button.               |  |
| BUTTON_YES_FONT_SIZE      | value     | Specifies the font size for Yes button.              |  |
| BUTTON_YES_FONT_BOLD      | ON<br>OFF | Specifies if the Yes button font is bold type.       |  |
| BUTTON_YES_FONT_ITALIC    | ON<br>OFF | Specifies if the Yes button font is italic type.     |  |
| BUTTON_YES_FONT_NAME      | value     | Specifies the font name for Yes button.              |  |
| BUTTON_YES_FONT_STRIKEOUT | ON<br>OFF | Specifies if the Yes button font is strike out type. |  |
| BUTTON_YES_FONT_UNDERLINE | ON<br>OFF | Specifies if the Yes button font is underline type.  |  |
| BUTTON_YES_WIDTH          | value     | Specifies the Yes button width in pixels.            |  |
| BUTTON_YES_FONT_COLOR     | value     | Specifies the font color for Yes button.             |  |
| BUTTON_YES_COLOR          | value     | Specifies the color for Yes button.                  |  |
| BUTTON_NO_CAPTION         | value     | Specifies the text for the No button.                |  |
| BUTTON_NO_FONT_SIZE       | value     | Specifies the font size for No button.               |  |
| BUTTON_NO_FONT_BOLD       | ON<br>OFF | Specifies if the No button font is bold type.        |  |
| BUTTON_NO_FONT_ITALIC     | ON<br>OFF | Specifies if the No button font is italic type.      |  |
| BUTTON_NO_FONT_NAME       | value     | Specifies the font name for No button.               |  |
| BUTTON_NO_FONT_STRIKEOUT  | ON<br>OFF | Specifies if the No button font is strike out type.  |  |
| BUTTON_NO_FONT_UNDERLINE  | ON<br>OFF | Specifies if the No button font is underline type.   |  |
| BUTTON NO WIDTH           | value     | Specifies the No button width in pixels.             |  |
| BUTTON NO FONT COLOR      | value     | Specifies the font color for No button.              |  |
| BUTTON_NO_COLOR           | value     | Specifies the color for No button.                   |  |
| BUTTON_NO_BACK_COLOR      | value     | Specifies the background color for NO button.        |  |
| BUTTON_HEIGHT             | value     | Specifies the height of the buttons in pixels.       |  |

-- Example (DIALOG with Custom Buttons) SET VAR vCaption TEXT = 'Run Monthly Routines' SET VAR vYesNo TEXT = NULL SET VAR vEndKey TEXT = NULL CLS DIALOG 'You have selected to run monthly routines' vYesNo vEndKey No + CAPTION .vCaption + ICON QUESTION + OPTION WINDOW\_BACK\_COLOR WHITE + |MESSAGE\_BACK\_COLOR WHITE + |MESSAGE\_FONT\_NAME Tahoma + |MESSAGE\_FONT\_COLOR RED + |MESSAGE\_FONT\_SIZE 12 + |BUTTON\_YES\_CAPTION &Yes +

```
BUTTON_YES_COLOR WHITE +
BUTTON_YES_FONT_COLOR GREEN +
BUTTON_YES_FONT_NAME Tahoma +
BUTTON_YES_FONT_SIZE 11 +
BUTTON_YES_FONT_BOLD ON +
BUTTON_YES_WIDTH 85 +
BUTTON_NO_CAPTION &No +
BUTTON_NO_COLOR WHITE +
BUTTON_NO_FONT_COLOR RED +
BUTTON_NO_FONT_NAME Tahoma +
BUTTON_NO_FONT_SIZE 11 +
BUTTON_NO_FONT_BOLD ON +
BUTTON_NO_WIDTH 85
IF vYesNo = 'No' OR vEndKey = '[Esc]' THEN
GOTO Done
ENDIF
-- Do what you have to do here ...
LABEL Done
CLS
CLEAR VARIABLES vCaption, vYesNo, vEndKey
RETURN
```

# 1.6.9.2.4 Window

These parameters are specific to changing how the DIALOG "window" is displayed.

| Parameter   | Value     | Description                                                                                                    |                                                            |  |
|-------------|-----------|----------------------------------------------------------------------------------------------------|------------------------------------------------------------|--|
| MODERN_LOOK | ON<br>OFF | Windows Aero re<br>performs automa<br>content at 450 pi<br><b>Please note:</b> Th                                                                                                    | e custom formatting used in                                |  |
| ICON_FILE   | value     | existing DIALOG commands will be ignored         value       Specifies the external path and name for image file.         NOTE: Any of the below image file form be used. There is no size limitation, tho 32x32 is recommended. The image can resized using the RESIZE_ICON paramed display custom BMP images with transpondence the first pixel, which |                                                            |  |
|             |           | is on the bottom                                                                                                    | left corner, as the transparent<br>with that color becomes |  |
|             |           | wmf                                                                                                    | Windows Metafiles                                          |  |
|             |           | emf                                                                                                    | Enhanced Metafiles                                         |  |
|             |           | ico                                                                                                    | Icon Files                                                 |  |
|             |           | bmp                                                                                                    | Windows Bitmap Files                                       |  |
|             |           | png                                                                                                    | Portable Network Graphics                                  |  |
|             |           | jpeg, jpg                                                                                                    | JPEG Image File                                            |  |
|             |           | tif, tiff                                                                                                    | TIFF Image File                                            |  |
|             |           | gif                                                                                                    | Compuserve GIF Image                                       |  |
|             |           | jp2, j2k, jpc                                                                                                    | JPEG 2000 Image                                            |  |
|             |           | tga, afi                                                                                                    | Truevision Targa File                                      |  |
|             |           | vst                                                                                                    | Truevision Vista File                                      |  |
|             |           | pcx, pcc                                                                                                    | ZSoft PC Paintbrush                                        |  |
|             |           | dcx                                                                                                    | DCX Image File                                             |  |

| RESIZE_ICON       | ON<br>OFF    | Specifies to resize the image (except .ico) to 32x32                                                                                                    |  |
|-------------------|--------------|----------------------------------------------------------------------------------------------------|--|
| ROSK_BUTTON       | ON<br>OFF    | Specifies to display a button to launch the<br>R:BASE On-Screen Keyboard (ROSK)                                                                                                    |  |
| CURSOR_POS        | value        | Specifies the cursor position, for the specified text in the edit field.                                                                                                    |  |
| WINDOW_CAPTION    | OFF<br>SMALL | Customizes the window caption. The OFF value<br>makes window caption invisible. The SMALL<br>value makes window caption small (tool<br>window).                                                                       |  |
| WINDOW_BACK_COLOR | value        | To change the background color of window area<br>User can specify the integer value or type one o<br>the predefined color names.                                                                                      |  |
| TRANSPARENCY      | 0 - 255      | Set the transparency to specify a layered<br>window with a translucent color. The<br>transparency value specifies the degree of<br>translucency.                                                                      |  |
| ТОР               | value        | Moves the dialog box location, in pixels, from the top of the screen down.                                                                                                    |  |
| LEFT              | value        | Moves the dialog box location, in pixels, from the left of the screen over.                                                                                                    |  |
| ВОТТОМ            | value        | Moves the dialog box location, in pixels, from the bottom of the screen up.                                                                                                    |  |
| RIGHT             | value        | Moves the dialog box location, in pixels, from the right of the screen over.                                                                                                    |  |
| THEMENAME         | value        | Specifies one of 86 pre-defined Themes, or a custom Theme loaded into R:BASE. See Themes.                                                                                                    |  |
|                   |              | <b>NOTE:</b> All previously defined DIALOG<br>commands which are redefined to use Themes<br>should be thoroughly checked prior to putting<br>into production as objects and text may look<br>substantially different. |  |

# Example (Cursor Position):

SET VAR vResponse TEXT = 'Thank you'

```
DIALOG 'Message ...' vResponse vEndKey 1 +
CAPTION 'DIALOG Window' ICON INFO +
OPTION MESSAGE_FONT_COLOR 2147483647 +
|MESSAGE_BACK_COLOR -16777201+
|MESSAGE_FONT_NAME Tahoma+
|MESSAGE_FONT_SIZE 10+
|MESSAGE_BOLD ON+
|TOP 200 +
|LEFT 200 +
|LEFT 200 +
|THEMENAME Longhorn +
|CURSOR_POS 6
```

| - | Message              |  |
|---|----------------------|--|
| Q | Message<br>Thank you |  |
| - |                      |  |

#### Example (Custom Image):

DIALOG 'Do you wish to continue?' vResponse vEndKey YES + CAPTION 'Confirm' OPTION ICON\_FILE Logo128x128.jpg|RESIZE\_ICON ON + |MESSAGE\_FONT\_COLOR NAVY|MESSAGE\_FONT\_NAME Tahoma + |MESSAGE\_FONT\_SIZE 10|MESSAGE\_BOLD ON

#### **Example** (R:BASE On-Screen Keyboard (ROSK):

| DIALOG  | 'Di | al | og  | Mess | sage | with | ROSK  | C' | vResponse | vEndKey | 1 | + |
|---------|-----|----|-----|------|------|------|-------|----|-----------|---------|---|---|
| CAPTION | · • | '  | OPI | TION | ROSK | _BUT | FON C | N  |           |         |   |   |

| Cancel |
|--------|
|        |

#### Example (Modern Look):

DIALOG 'Do you wish to continue?' vResponse vEndKey YES + CAPTION 'Confirm' OPTION MODERN\_LOOK ON

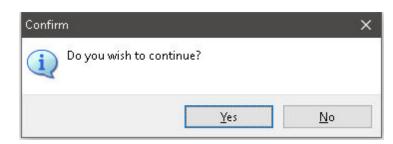

#### 1.6.9.2.5 Popup Menu

These parameters are specific to adding a "custom popup menu" to the the DIALOG window.

| Parameter | Value         | Description                                                                                                    |
|-----------|---------------|----------------------------------------------------------------------------------------------------|
|           | OFF (default) | Enables the option of displaying a custom pop-<br>up menu when the user double-clicks within the<br>data field |
|           |               | Specifies the Pop-up type when double-clicking on the DIALOG box.                                              |

|                  | <u>DATETIME</u><br>CALCULATOR |                                                                                                    |
|------------------|-------------------------------|----------------------------------------------------------------------------------------------------|
| DIALOG_EDIT_HINT |                               | Specifies the hint when hovering the mouse<br>cursor over the dialog edit box. The option is<br>useful to provide a hint, when a popup menu is<br>defined. |
| AUTOSELECT       |                               | Specifies the entire value within the field is selected                                                                                                    |

### 1.6.9.2.5.1 LOOKUP

These parameters are specific to adding a "LOOKUP" custom popup menu to the the DIALOG window.

| Parameter                  | Value           | Description                                                                                                    |
|----------------------------|-----------------|----------------------------------------------------------------------------------------------------|
| POPUP_TABLE                | value           | Specifies the table/view name for the pop-<br>up menu.                                                                                                    |
| POPUP_SELECT               | value           | Specifies the SELECT clause for the pop-<br>up menu values.                                                                                                    |
|                            |                 | e.g. Company, CustState, CustZip                                                                                                    |
| POPUP_WHERE                | value           | Specifies the WHERE clause for the pop-up<br>menu values. e.g. WHERE CustState =<br>'PA' ORDER BY Company ASC                                                                                                    |
| POPUP DISTINCT             | TRUE            | Specifies the option to display distinct                                                                                                    |
| POPOP_DISTINCT             | FALSE           | values for selected columns.                                                                                                    |
| POPUP_RETURN_COLUMN        | value           | Specifies the column returned. The<br>POPUP_RETURN_COLUMN parameter must<br>be located after your WHERE Clause<br>parameter, if exists, otherwise R:BASE<br>will provide all values specified in your<br>POPUP_SELECT portion of the command. |
| POPUP_RETURN_TYPE          | VALUE<br>COLUMN | Specifies the option to return either the selected item in pop-up menu or the value of POPUP_RETURN_COLUMN.                                                                                                    |
| POPUP_CAPTION              | value           | Specifies the text for custom pop-up window caption.                                                                                                    |
| POPUP_TITLE_FONT_NAME      | value           | Specifies the font name for custom pop-up title.                                                                                                    |
| POPUP_TITLE_FONT_SIZE      | value           | Specifies the font size for custom pop-up title.                                                                                                    |
| POPUP_TITLE_FONT_COLOR     | value           | Specifies the font color for custom pop-up title.                                                                                                    |
| POPUP_TITLE_FONT_BOLD      | ON<br>OFF       | Specifies the bold font for custom pop-up title.                                                                                                    |
| POPUP_TITLE_FONT_ITALIC    | ON<br>OFF       | Specifies the italic font for custom pop-up title.                                                                                                    |
| POPUP_TITLE_FONT_UNDERLINE | ON<br>OFF       | Specifies the underline font for custom<br>pop-up title.                                                                                                    |
| POPUP_TITLE_FONT_STRIKEOUT | ON<br>OFF       | Specifies the strike out font for custom<br>pop-up title.                                                                                                    |
| POPUP_TITLE_TEXT           | value           | Specifies the text for custom pop-up title.                                                                                                    |
| POPUP_TITLE_BACK_COLOR     | value           | Specifies the background color for custom<br>pop-up title.                                                                                                    |
| POPUP_LIST_FONT_NAME       | value           | Specifies the font name for custom pop-up list items.                                                                                                    |
| POPUP_LIST_FONT_SIZE       | value           | Specifies the font size for custom pop-up list items.                                                                                                    |
| POPUP_LIST_FONT_COLOR      | value           | Specifies the font color for custom pop-up list items.                                                                                                    |
| POPUP_LIST_FONT_BOLD       | ON<br>OFF       | Specifies the bold font for custom pop-up list items.                                                                                                    |
| POPUP_LIST_FONT_ITALIC     | ON<br>OFF       | Specifies the italic font for custom pop-up list items.                                                                                                    |

| POPUP_LIST_FONT_UNDERLINE | ON<br>OFF     | Specifies the underline font for custom pop-up list items.                      |
|---------------------------|---------------|---------------------------------------------------------------------------------|
| POPUP_LIST_FONT_STRIKEOUT | ON<br>OFF     | Specifies the strike out font for custom pop-up list items.                     |
| POPUP_LIST_BACK_COLOR     | value         | Specifies the background color for custom pop-up list items.                    |
| POPUP_LIST_MULTISELECT    | TRUE<br>FALSE | Enables the option to select the multiple values within the pop-up list items.  |
| POPUP_LINES               | value         | Specifies the number of visible lines to be displayed for the list items.       |
| POPUP_SHOW_LINES          | TRUE<br>FALSE | Specifies the option to show lines between selected columns for the list items. |

#### Example:

```
DIALOG 'Enter Contact to Edit' vContactNo=26 vEndKey 1 +
CAPTION 'Contact Info' +
ICON APP +
OPTION DIALOG_EDIT_HINT 'Double-Click for a List of Contacts' +
POPUP_ENABLED TRUE +
POPUP_DIALOG_TYPE LOOKUP +
|POPUP_TITLE_FONT_NAME VERDANA +
POPUP_TITLE_FONT_SIZE 10 +
POPUP_TITLE_FONT_BOLD TRUE +
POPUP_TITLE_FONT_COLOR GREEN +
POPUP_TITLE_BACK_COLOR WHITE +
|POPUP_TITLE_TEXT 'Select Contact to Edit' +
POPUP_LIST_FONT_COLOR GREEN +
POPUP_LIST_BACK_COLOR WHITE +
|POPUP_CAPTION 'List of Contacts' +
POPUP_TABLE Contact +
| POPUP_SELECT ContFName, ContLName, ContPhone, ContEMail +
POPUP_RETURN_COLUMN ContID +
POPUP_WHERE ORDER BY ContFName +
|POPUP_SHOW_LINES TRUE +
POPUP_RETURN_TYPE COLUMN +
POPUP_LINES 20 +
POPUP_DISTINCT TRUE
```

|        |           | Select Cont  | act to Edit           |   |
|--------|-----------|--------------|-----------------------|---|
| Andy   | Chin      | 415-892-6745 | andychin@pccd.com     | ~ |
| Anna   | Adams     | 312-581-8820 | annaadams@mdi.com     |   |
| Arnold | Freeman   | 745-873-0982 | dputnum@putnum.com    |   |
| Betty  | Jones     | 312-277-5000 | bettyjones@mco.com    |   |
| Bill   | Jones     | 812-701-1002 | bjones@jones.com      |   |
| Bill   | Stevenson | 303-271-1500 | bstevens@cmi.com      |   |
| Chris  | Unger     | 206-980-8734 | chris@dsolutions.com  |   |
| CJ     | Weber     | 305-452-4397 | cjweber@mdist.com     |   |
| Danny  | Putnum    | 512-457-8735 | dannyputnum@tds.com   |   |
| Dennis | Berger    | 305-447-3901 | dberger@ccc.com       |   |
| Dianne | Peterson  | 305-224-9228 | dpeterson@cmctr.com   |   |
| Eliot  | Preston   | 617-423-8921 | ep@mui.com            |   |
| Fred   | Mantz     | 714-285-6700 | fredmantz@osio.com    |   |
| George | Clifton   | 206-725-0628 | georgeclifton@sdd.com |   |
| Gerald | Cooper    | 801-989-4527 | gcooper@bw.com        |   |
| Harper | Roy       | 613-231-7861 | hroy@ccs.com          |   |
| Jane   | Ferguson  | 303-239-7823 | jane@ici.com          |   |
| Jerry  | Attwater  | 617-876-3546 | jatt@osales.com       |   |
| Jill   | Baileys   | 415-878-5600 | jbailey@ici.com       |   |
| Joseph | Smith     | 828-678-9876 | js@myabc.com          | ~ |

#### 1.6.9.2.5.2 DATE

These parameters are specific to adding a "DATE" custom popup menu to the the DIALOG window. The font settings for the calendar will be based upon the <u>input field</u> parameters: INPUT\_FONT\_NAME, INPUT\_FONT\_COLOR, INPUT\_FONT\_SIZE.

| Sun Mon         Tue Wed         Thu         Fri         Sa           30         1         2         3         4         5           7         8         9         10         11         12         1           14         15         16         17         18         19         2           21         22         23         24         25         26         2           28         29         30         31         1         2           4         5         6         7         8         9         1 |
|----------------------------------------------------------------------------------------------------|
| 7         8         9         10         11         12         1           14         15         16         17         18         19         2           21         22         23         24         25         26         2           28         29         30         31         1         2                                                                                                    |
| 14         15         16         17         18         19         2           21         22         23         24         25         26         2           28         29         30         31         1         2                                                                                                    |
| 21         22         23         24         25         26         2           28         29         30         31         1         2                                                                                                    |
| <b>28 29 30 31</b> 1 2                                                                                                    |
| 그리카드 전자는 가장 그리지, 것 것 것 것                                                                                                    |
| 4 5 6 7 8 9 1                                                                                                    |
|                                                                                                    |
| Today                                                                                                    |

| Parameter                       | Value | Description                                       |
|---------------------------------|-------|---------------------------------------------------|
| POPUP_CALENDAR_BACK_COLOR       | value | Specifies the background color of the calendar.   |
| POPUP_CALENDAR_DAYS_COLOR       | value | Specifies the color of the calendar days.         |
| POPUP_CALENDAR_FILLDAYS_COLOR   | value | Specifies the color of the calendar fill days.    |
| POPUP_CALENDAR_DAYSOFWEEK_COLOR | value | Specifies the color of the calendar days of week. |
| POPUP_CALENDAR_LINES_COLOR      | value | Specifies the color of the calendar lines.        |

| POPUP_CALENDAR_SELBACK_COLOR    |       | Specifies the color of the selected date background. |
|---------------------------------|-------|------------------------------------------------------|
| POPUP_CALENDAR_SELFORE_COLOR    |       | Specifies the color of the selected date foreground. |
| POPUP_CALENDAR_TODAYFRAME_COLOR | value | Specifies the color of today's frame.                |

#### Example:

```
DIALOG 'Enter Date to Browse:' vBrowseDate=26 vEndKey 1 +
CAPTION 'Enter Date' +
ICON APP +
OPTION DIALOG_EDIT_HINT 'Double-Click for Calendar' +
|POPUP_ENABLED TRUE +
|POPUP_DIALOG_TYPE DATE +
|POPUP_CALENDAR_BACK_COLOR SILVER +
|POPUP_CALENDAR_DAYS_COLOR RED +
|POPUP_CALENDAR_FILLDAYS_COLOR NAVY +
|POPUP_CALENDAR_DAYSOFWEEK_COLOR +
|POPUP_CALENDAR_LINES_COLOR BLACK +
|POPUP_CALENDAR_SELBACK_COLOR NAVY +
|POPUP_CALENDAR_SELFORE_COLOR NAVY +
|POPUP_CALENDAR_SELFORE_COLOR WHITE +
|POPUP_CALENDAR_TODAYFRAME_COLOR RED
```

|       |      | Octo  | ber 2 | 2018 |      |     |
|-------|------|-------|-------|------|------|-----|
| Sun N | 4on  | Tue \ | Wed   | Thu  | Fri  | Sat |
| 30    | 1    | 2     | 3     | 4    | 5    | 6   |
| 7     | 8    | 9     | 10    | 11   | 12   | 13  |
| - 14  | 15   | 16    | 17    | 18   | 19   | 20  |
| 21    | 22   | 23    | 24    | 25   | 26   | 27  |
| 28    | 29   | 30    | 31    | 1    | 2    | 3   |
| 4     | 5    | 6     | 7     | 8    | 9    | 10  |
| -     | Toda | У     |       | С    | lear |     |
|       | Ok   |       |       |      | ance |     |

#### 1.6.9.2.5.3 TIME

These parameters are specific to adding a "TIME" custom popup menu to the the DIALOG window. The font settings for the clock will be based upon the <u>input field</u> parameters: INPUT\_FONT\_NAME, INPUT\_FONT\_COLOR, INPUT\_FONT\_SIZE.

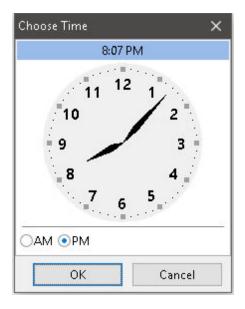

| Parameter                     | Value | Description                                          |
|-------------------------------|-------|------------------------------------------------------|
| POPUP_CLOCK_BACK_COLOR        | value | Specifies the background color of the clock.         |
| POPUP_CLOCK_FACE_COLOR        | value | Specifies the face color of the clock.               |
| POPUP_CLOCK_HANDS_COLOR       | value | Specifies the color of the clock's hands.            |
| POPUP_CLOCK_NUMBERS_COLOR     | value | Specifies the color of the clock's numbers.          |
| POPUP_CLOCK_HOURTICKS_COLOR   | value | Specifies the color of the clock's hour ticks.       |
| POPUP_CLOCK_MINUTETICKS_COLOR | value | Specifies the color of the clock's minute ticks.     |
| POPUP_CLOCK_HEADER_COLOR      | value | Specifies the background color of the clock header.  |
| POPUP_CLOCK_HEADER_FONT_COLOR | value | Specifies the font color of the clock header.        |
| POPUP_CLOCK_AMPM_FONT_COLOR   | value | Specifies the font color of the AM/PM radio buttons. |
| POPUP_CLOCK_DEFAULT_TIME      | value | Specifies the default time for the clock.            |

#### Example:

```
DIALOG 'Enter Time to Enter:' vEnterTime=26 vEndKey 1 +
CAPTION 'Enter Time' +
ICON APP +
OPTION DIALOG_EDIT_HINT 'Double-Click for Clock' +
POPUP_ENABLED TRUE +
POPUP_DIALOG_TYPE TIME +
POPUP_CLOCK_BACK_COLOR WHITE +
POPUP_CLOCK_FACE_COLOR LIGHT GRAY +
POPUP_CLOCK_HANDS_COLOR BLACK +
POPUP_CLOCK_NUMBERS_COLOR NAVY +
POPUP_CLOCK_HOURTICKS_COLOR NAVY +
| POPUP_CLOCK_MINUTETICKS_COLOR WHITE +
POPUP_CLOCK_HEADER_COLOR NAVY +
POPUP_CLOCK_HEADER_FONT_COLOR WHITE +
POPUP_CLOCK_AMPM_FONT_COLOR NAVY +
POPUP_CLOCK_DEFAULT_TIME 12
```

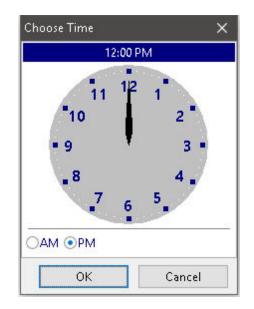

#### 1.6.9.2.5.4 DATETIME

These parameters are specific to adding a "DATETIME" custom popup menu to the the DIALOG window. The font settings for the calendar and clock will be based upon the <u>input field</u> parameters: INPUT\_FONT\_NAME, INPUT\_FONT\_COLOR, INPUT\_FONT\_SIZE.

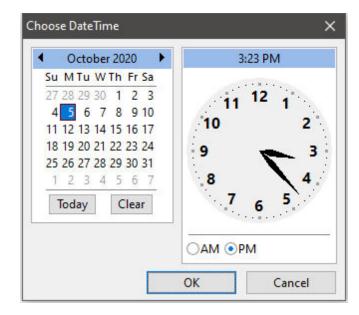

| Parameter                       | Value | Description                                          |
|---------------------------------|-------|------------------------------------------------------|
| POPUP_CALENDAR_BACK_COLOR       | value | Specifies the background color of the calendar       |
| POPUP_CALENDAR_DAYS_COLOR       | value | Specifies the color of the calendar days.            |
| POPUP_CALENDAR_FILLDAYS_COLOR   | value | Specifies the color of the calendar fill days.       |
| POPUP_CALENDAR_DAYSOFWEEK_COLOR | value | Specifies the color of the calendar days of week.    |
| POPUP_CALENDAR_LINES_COLOR      | value | Specifies the color of the calendar lines.           |
| POPUP_CALENDAR_SELBACK_COLOR    | value | Specifies the color of the selected date background. |

| POPUP_CALENDAR_SELFORE_COLOR    |       | Specifies the color of the selected date foreground. |
|---------------------------------|-------|------------------------------------------------------|
| POPUP_CALENDAR_TODAYFRAME_COLOR | value | Specifies the color of today's frame.                |
| POPUP_CLOCK_BACK_COLOR          | value | Specifies the background color of the clock.         |
| POPUP_CLOCK_FACE_COLOR          | value | Specifies the face color of the clock.               |
| POPUP_CLOCK_HANDS_COLOR         | value | Specifies the color of the clock's hands.            |
| POPUP_CLOCK_NUMBERS_COLOR       | value | Specifies the color of the clock's numbers.          |
| POPUP_CLOCK_HOURTICKS_COLOR     | value | Specifies the color of the clock's hour ticks.       |
| POPUP_CLOCK_MINUTETICKS_COLOR   | value | Specifies the color of the clock's minute ticks.     |
| POPUP_CLOCK_HEADER_COLOR        |       | Specifies the background color of the clock header.  |
| POPUP_CLOCK_HEADER_FONT_COLOR   | value | Specifies the font color of the clock header.        |
| POPUP_CLOCK_AMPM_FONT_COLOR     |       | Specifies the font color of the AM/PM radio buttons. |
| POPUP_CLOCK_DEFAULT_TIME        | value | Specifies the default time for the clock.            |

#### Example:

DIALOG 'Enter Date and Time:' vDateTime=26 vEndKey 1 + CAPTION 'Enter Date' + ICON APP + OPTION DIALOG\_EDIT\_HINT 'Double-Click for Calendar/Clock' + POPUP\_ENABLED TRUE + POPUP\_DIALOG\_TYPE DATETIME + POPUP\_CALENDAR\_BACK\_COLOR WHITE + POPUP\_CALENDAR\_DAYS\_COLOR RED + POPUP\_CALENDAR\_FILLDAYS\_COLOR NAVY + POPUP\_CALENDAR\_DAYSOFWEEK\_COLOR + POPUP\_CALENDAR\_LINES\_COLOR BLACK + POPUP\_CALENDAR\_SELBACK\_COLOR NAVY + POPUP\_CALENDAR\_SELFORE\_COLOR WHITE + POPUP\_CALENDAR\_TODAYFRAME\_COLOR RED + POPUP\_CLOCK\_BACK\_COLOR WHITE + POPUP\_CLOCK\_FACE\_COLOR LIGHT GRAY + POPUP\_CLOCK\_HANDS\_COLOR BLACK + POPUP\_CLOCK\_NUMBERS\_COLOR RED + POPUP\_CLOCK\_HOURTICKS\_COLOR NAVY + POPUP\_CLOCK\_MINUTETICKS\_COLOR WHITE + | POPUP\_CLOCK\_AMPM\_FONT\_COLOR NAVY + |POPUP\_CLOCK\_DEFAULT\_TIME 12 + INPUT\_FONT\_NAME Tahoma + INPUT\_FONT\_SIZE 14

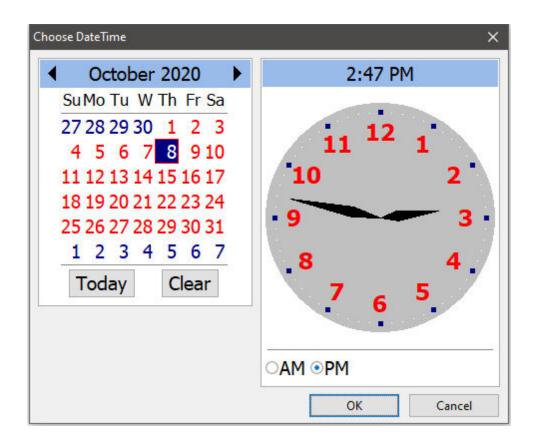

1.6.9.2.5.5 CALCULATOR

When this parameter is specific a "CALCULATOR" popup will appear for the the DIALOG window.

#### Example:

```
DIALOG 'Enter Totals for Today:' vTotals=26 vEndKey 1 +
CAPTION 'Enter Total' +
ICON APP +
OPTION DIALOG_EDIT_HINT 'Double-Click for Calculator' +
|POPUP_ENABLED TRUE +
|POPUP_DIALOG_TYPE CALCULATOR
```

|    |   |    |     |    |      |          | 0         |
|----|---|----|-----|----|------|----------|-----------|
| мс | N | IR | MS  | M+ | CE   |          | с         |
| 7  | 8 | 9  | •   | 1  | tan  | sin      | cos       |
| 4  | 5 | 6  | +/- | -  | sqrt | x^2      | x^)       |
| 1  | 2 | 3  |     |    | pi   | 1/x      | <b>x!</b> |
| 0  | ) |    | +   | =  | MOI  | <b>o</b> | DIV       |

### 1.6.10 DIR

Use the DIR command to list the files in a directory.

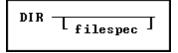

### Option

#### filespec

Specifies a filename, including the drive or directory. Wildcards can be used.

#### About the DIR Command

This command is similar to the operating system DIR command. The R:BASE DIR command pauses at the end of each full screen of information. This command does not support the wide-display (/W) or pause (/P) switches of the operating system DIR command.

If you specify a file name, R:BASE displays information for that file only. You can use an operating system wildcard character (question mark (?) or asterisk (\*)) to display a group of files.

DIR lists the disk's volume label and serial number, followed followed by a list of directories and files on the disk. File information includes the file date, time, size in bytes, and name. DIR also displays the number of files (with their total bytes) and directories listed and the total bytes available on the disk. Subdirectory names, if any, are indicated with <DIR>.

Use DIR to test a file specification that uses a wildcard before using the <u>COPY</u>, <u>RENAME</u>, or <u>ERASE</u> commands. If the directory or disk is empty, or if the specified file(s) is not in the directory, DIR displays:

File not found.

The DIR command supports long (over 80 character) strings, and long strings with spaces.

#### SET SHORTNAME

If you prefer the traditional format of diplaying the directory contents, where the file names are listed first with the short names displayed, you can do so with the SET <u>SHORTNAME</u> parameter. With SHORTNAME SET ON, DIR lists the file name, extension, size in bytes, and the date and time files were last modified. DIR also displays the number of files listed and bytes available on disk. Subdirectory names, if any, are indicated with <DIR>.

#### Examples

Example 1:

The following command could be used to review the database files placed in a temp folder. The display uses SHORTNAME set to OFF.

R>DIR \*.RX?

Volume in drive C is Acer Volume Serial Number is 4060-5572

Directory of C:\Temp\

| 17.11.11 | 04:56 PM  | 48,458         | RBTIDATA.RX1 |
|----------|-----------|----------------|--------------|
| 17.11.11 | 04:56 PM  | 3,112,960      | RBTIDATA.RX2 |
| 17.11.11 | 04:56 PM  | 770,048        | RBTIDATA.RX3 |
| 17.11.11 | 04:56 PM  | 12,288         | RBTIDATA.RX4 |
| 25.08.11 | 01:38 PM  | 73,146         | RRBYW20.RX1  |
| 25.08.11 | 01:38 PM  | 1,310,720      | RRBYW20.RX2  |
| 25.08.11 | 01:38 PM  | 180,224        | RRBYW20.RX3  |
| 25.08.11 | 01:38 PM  | 3,964,928      | RRBYW20.RX4  |
|          | 8 File(s) | 9,472,772      | bytes        |
|          | 0 Dir(s)  | 41,285,623,808 | bytes free   |

Example 2:

The following command could be used to review the database files placed in a temp folder. The display uses SHORTNAME set to ON.

```
R>DIR *.RX?
Volume in drive C is Acer
Directory of C:\Temp\
                                  04:56p RBTIDATA.RX1
RBTIDATA RX1
                 48458 17.11.11
RBTIDATA RX2
               3112960 17.11.11
                                 04:56p RBTIDATA.RX2
RBTIDATA RX3
                770048 17.11.11
                                  04:56p RBTIDATA.RX3
RBTIDATA RX4
                 12288 17.11.11
                                  04:56p RBTIDATA.RX4
RRBYW20 RX1
                 73146 25.08.11
                                  01:38p RRBYW20.RX1
RRBYW20 RX2
               1310720 25.08.11
                                  01:38p RRBYW20.RX2
RRBYW20 RX3
                180224 25.08.11
                                  01:38p RRBYW20.RX3
RRBYW20 RX4
               3964928 25.08.11
                                  01:38p RRBYW20.RX4
          8 File(s)
                            9472772 bytes
          8 Dir(s)
                        41285361664 bytes free
```

### 1.6.11 DISCONNECT

Use the DISCONNECT command to write any modifications of the currently open database to disk, then close the database.

### DISCONNECT

### About the DISCONNECT Command

Use the DISCONNECT command before copying database files, or when you want to leave the open database without opening another database. If you keep your database on a floppy disk, use DISCONNECT to close the database before you remove the floppy disk.

The <u>CONNECT</u> and <u>EXIT</u> commands also close an open database.

If transaction processing is on when you execute DISCONNECT, R:BASE  $\underline{COMMIT}$ s (saves) any open transactions.

#### Example

The following command closes an open database:

DISCONNECT

### 1.6.12 DISPLAY

Use the DISPLAY command to display up to 24 lines of text that is stored in a screen file. <u>The DISPLAY</u> command is ONLY supported in R:BASE for DOS.

DISPLAY scrnname LIN procfile LAT scrnrow L,scrncol

#### Options

#### **AT scrnrow**

Specifies the top line of the display (1-24).

#### **IN** procfile

Refers to a procedure file processed through <u>CodeLock</u>.

#### ,scrncol

Specifies the column of the upper-left corner of the display (1-80).

#### scrnname

Refers to a screen block stored in a procedure file or to any disk file whose contents are to be displayed.

#### About the DISPLAY Command

A screen file can be a procedure, ASCII, or snapshot file.

To produce a screen file that you can display with the DISPLAY command, use any of the following methods:

- The **Tools: R:BASE Editor** menu option in R:BASE for Windows.
- A word processor that creates ASCII files.

When you use the SNAP command, the snapshot file contains two screen attributes- colors and reverse video. DISPLAY interprets screen attributes stored in the snapshot file so the screen appears exactly the same as when the snapshot was taken.

When you use the **Take a Snapshot** option from the **Utilities** menu in R:BASE for Windows, the current screen is captured in bitmap form in the Windows Clipboard Viewer. This bitmap file cannot be used by the DISPLAY command.

When you display text from either an ASCII or snapshot file, the *scrname*option refers to the name of the screen file. R:BASE displays the entire contents of the screen file, which could look like the following lines.

This is the first line that displays on the screen You can display up to 24 lines of text

When you display text that is stored in a procedure file created by CodeLock, you must use the IN *procfile* option. In this case, *scrnname* refers to a screen block in the procedure file. A screen block in a procedure file looks similar to following lines. The word \$SCREEN on the first line identifies the block of text as a screen block. The second line contains the screen block name. Supply a drive letter if the screen file is not stored on the default drive, and a path if it is not in the current directory.

\$SCREEN scrnname This is the first line that displays on the screen You can display up to 24 lines of text.

#### **Examples**

The following command displays the screen named *screen1* in the procedure file MYPROC.APX on drive B:.

DISPLAY screen1 IN b:myproc.apx

In the following example, the first command line sets variable v1 to a TEXT data type for text entry. The second command line displays the text that is stored in a screen file named MAINMENU in the current directory on the default drive. The third command line writes a user prompt starting at row 16, column 20 on screen. It accepts a single character as a response from the user.

SET VARIABLE v1 TEXT DISPLAY mainmenu FILLIN v1=0 USING 'Enter a letter (A-F)' AT 16,20

### 1.6.13 DROP

Use the DROP command to remove the specified item from the database.

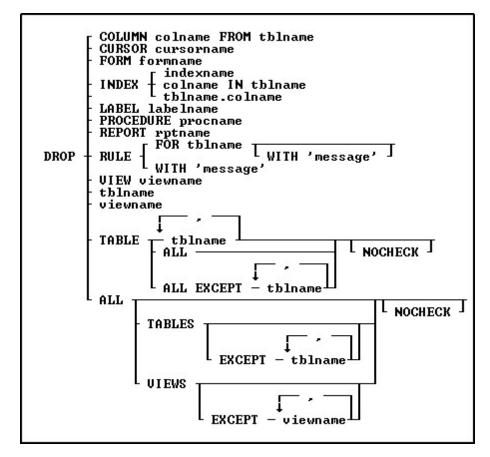

#### Options

Indicates that this part of the command is repeatable.

#### ALL

Removes all tables from the database.

#### ALL EXCEPT tblname

Removes all tables from the database except the table(s) listed.

#### ALL EXCEPT viewname

Removes all views from the database except the view(s) listed.

#### colname IN tbiname

Removes the index from the specified column in the specified table.

#### **COLUMN colname FROM tblname**

Removes a column's structure and data from the specified table.

#### **CURSOR** cursorname

Removes the specified cursor. The DROP CURSOR command removes a cursor definition from memory, therefore freeing memory.

Cursors are dropped when you use the <u>CONNECT</u> command to open another database, or the <u>DISCONNECT</u> command to close the database.

#### FOR tblname

Removes the rule from the specified table for the specified table.

#### FORM formname

Removes the specified form.

#### INDEX

Removes the index from the column in the specified table.

#### indexname

Removes a named index.

**LABEL labelname** Removes the specified label.

#### NOCHECK

Eliminates the confirmation message.

# PROCEDURE procname

Removes the specified stored procedure from the database.

**REPORT rptname** Removes the specified report.

### RULE

Removes the specified rule.

#### TABLE

Removes the specified table.

#### tblname

Specifies the table name to be removed.

#### tblname.colname

Removes the index from the specified column in the specified table.

#### VIEW viewname

Removes the specified view.

#### viewname

Specifies the view name to be removed.

#### WITH 'message'

Removes the specified rule from all tables to which it applies. Omitting the WITH 'message' option removes all rules.

#### About the DROP Command

The table below lists guidelines for using the DROP command.

| When you drop                                                | You must                                                                                                  |
|--------------------------------------------------------------|----------------------------------------------------------------------------------------------------|
| A column used in the definition of a computed column         | Remove the computed column first.                                                                         |
| A column used in a form, report, or label                    | Delete the column from the form, report, or label definition.                                             |
| A column used in a rule                                      | Delete the rule for that column in any table from which you removed the column.                           |
| A form, report, label, table, or view used in an application | Revise your application to reflect the changes in the database after dropping the form, report, or label. |
| A view or table used in a form report or label               | Delete the form, report, or label from the database after dropping the form, report, or label.            |
| A column or table used in a view                             | Delete the view from the database.                                                                        |

| A table that has rules | Delete the rule with DROP if the table you are<br>dropping is used in the WHERE clause of a rule<br>definition. For example, a table name is used in a<br>WHERE clause of a rule definition when a rule is<br>used to verify a value in one table against values<br>in another table. |
|------------------------|----------------------------------------------------------------------------------------------------|
|------------------------|----------------------------------------------------------------------------------------------------|

R:BASE deletes the rules if the table is the table on which the rules are based.

After running the DROP command, the database item is gone, but the disk space the item occupied is not available. To recover that space, use the <u>PACK</u> or <u>RELOAD</u> commands.

You can rebuild a dropped index using <u>CREATE INDEX</u>.

When <u>STATICDB</u> is set on, which activates a read-only schema mode, DROP is unavailable.

#### **Database Access Rights with DROP**

The DROP command requires that you enter the database owner's user identifier if a user identifier has been assigned with the <u>GRANT</u> command. However, if a user has CREATE or ALTER access rights, that user can use the DROP command to drop tables or any columns in tables to which the user has rights.

#### **Removing Rules with DROP RULE**

Before you remove a rule with the DROP RULE command, enter a <u>SELECT</u> command to verify that you would be removing the correct rule from the correct table(s). Use the conditions in a WHERE clause to enter the exact message and any table names that you plan to use in the DROP command. Once you have verified that the message would remove the correct rules, proceed with the DROP RULES command. For example, to verify that a DROP command with the message "Model number must be unique" would remove only the rules you want to remove, enter the following SELECT command. R:BASE would display all the rules for all the tables in the database to which this message applies.

SELECT \* FROM SYS\_RULES WHERE SYS\_MESSAGE = 'Model number must be unique'

#### Examples

The following command removes the *empext* column from the *employee* table.

DROP COLUMN empext FROM employee

The following two command lines show alternative ways to remove the index from the *custid* column in the *transmaster* table.

DROP INDEX custid IN transmaster DROP INDEX transmaster.custid

The following command removes from the database all rules with the message 'Model number must be unique.'

DROP RULE WITH 'Model number must be unique'

The following command removes any rule from the *product* table that starts with the message 'Model number.' You can use the wildcard character for MANY (%) in a message.

DROP RULE FOR product WITH 'Model number%'

The following command removes the cursor named *cursor1* from memory.

DROP CURSOR cursor1

### 1.6.14 **DUPROW**

Use the DUPROW command to duplicate the current row of data currently being edited or entered in a form.

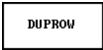

#### About the DUPROW Command

Use the DUPROW command to duplicate the current row of data currently being edited or entered in a form.

# 1.7 E

### 1.7.1 EDIT

Use the EDIT command to change data in the Data Editor/Browser.

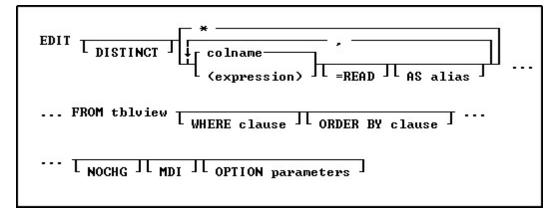

#### Options

#### DISTINCT

Suppresses the display of duplicate rows. If you specify DISTINCT, you cannot change the data that is displayed.

#### \*

Specifies all columns.

Indicates that this part of the command is repeatable.

#### colname

Specifies a column name. In R:BASE X.5, the column name is limited to 18 characters. In R:BASE X.5 Enterprise, the column name is limited to 128 characters.

#### (expression)

Determines a value using a text or arithmetic formula. The expression can include other columns from the table, constant values, functions, or system variables such as *#date*, *#time*, and *#pi*.

#### =READ

Specifies that the column is read-only, preventing changes to data.

#### AS alias

Determines the alias of the column.

#### **FROM tbleview**

Specifies the table.

#### WHERE clause

Limits rows of data. For more information, see <u>WHERE</u>.

#### **ORDER BY clause**

Sorts rows of data. For more information, see ORDER BY.

#### NOCHG

Prevents changes to the issued BROWSE command and stops users from reaching additional data by adding columns to the command or changing the command's WHERE clause with the Update Query menu option. NOCHG is particularly useful when the BROWSE command is issued within an application or command file.

#### MDI

Specifies a modeless Data Editor window, where other windows within R:BASE can be accessed without closing the current Data Editor window first. This option is used in R:BASE for Windows only.

**OPTION parameters -** provides the ability customize the Data Editor Window. These enhanced parameters are supported at the R> Prompt, in command files, EEPs and stored procedures.

| <b>OPTION Parameters</b> | Value               | Description                                                                                                    |
|--------------------------|---------------------|----------------------------------------------------------------------------------------------------|
| CAPTION                  | value               | specifies the window caption                                                                                                    |
| CELL_HINTS               | ON (Default)<br>OFF | specifies if NOTE column cell hints are displayed                                                                                                    |
| COLUMN_WIDTH[x] y        | values              | specifies the column width for a column, where X is the zero-based column index and Y is the width in pixels                                                     |
| CURRENT_FIELD_VALUE_VAR  | value               | specifies to capture the field value for the current<br>focused cell                                                                                             |
| CURRENT_FIELD_VAR        | value               | specifies to capture the column name for the<br>current focused cell                                                                                             |
| EXPORTRESULT             | ON (Default)<br>OFF | specifies if the "Export Result to->" menu item is available                                                                                                    |
| GRIDVIEW                 |                     | specifies the "View as Grid" mode is displayed                                                                                                    |
| HEIGHT                   | value               | specifies the window height, in pixels                                                                                                    |
| IMAGE_HINT               | ON (Default)<br>OFF | specifies if image hints are displayed                                                                                                    |
| LEFT                     | value               | specifies the window location, in pixels, from the left of the screen over                                                                                       |
| LOCK                     | nnn                 | specifies to lock a number of columns                                                                                                    |
| MODAL                    | ON (Default)<br>OFF | specifies if the window is modal or non-modal.<br>With the MODAL set to OFF, the Data Editor<br>window displays as a separate button on the<br>Windows task bar. |
| NO_FOCUS_FIELDS          | value               | specifies columns that cannot receive focus. The value is a comma separated list of columns.                                                                     |
| ON_CELL_CLICK_EEP        | value               | specifies to execute the EEP command file when a<br>cell is clicked                                                                                              |
| ON_CELL_DBL_CLICK_EEP    | value               | specifies to execute the EEP command file when a<br>cell is double-clicked                                                                                       |
| PRINTDATA                | ON (Default)<br>OFF | specifies if the "Print Data" menu item is available                                                                                                    |
| READONLY                 | ON<br>OFF           | specifies if the data is read only                                                                                                    |
| ROW_NUMBERS              | ON<br>OFF (Default) | specifies if a record number is displayed (column to the far left)                                                                                               |
| ROWVIEW                  |                     | specifies the "View as Row" mode is displayed                                                                                                    |
| ROW_VIEW_DESCRIPTIONS    | ON<br>OFF (Default  | specifies to display the column comments from<br>the table definition (when present) to the right of<br>the data, when ROWVIEW mode is specified                 |
| SAVERESULT               | ON (Default)<br>OFF | specifies if the "Save Data As->" menu item is available                                                                                                    |

| SAVERESULTTEMPONLY | ON<br>OFF (Default)              | specifies if the "Save Results As->" menu items<br>are available for both permanent and temporary<br>tables/views |
|--------------------|----------------------------------|----------------------------------------------------------------------------------------------------|
| ТОР                | value                            | specifies the window location, in pixels, from the top of the screen down                                         |
| TREEGRIDVIEW       |                                  | specifies the "View as Tree Grid" mode is<br>displayed                                                            |
| UPDATE_QUERY       | ON (Default)<br>OFF              | specifies if the query can be updated                                                                             |
| WIDTH              | value                            | specifies the window width, in pixels                                                                             |
| WINDOW_STATE       | MAXIMIZED<br>NORMAL<br>MINIMIZED | specifies the windows state                                                                                       |
| ZEBRA_STRIPE       | ON<br>OFF                        | specifies if zebra stripes are displayed                                                                          |

#### About the EDIT Command

The EDIT command starts the Data Editor and displays the data you specify. In a multi-user environment, R:BASE checks whether the row of data you are editing has been changed by another user and notifies you if it has - this is called concurrency control.

You can use the EDIT command to modify data when the following conditions are met:

- You have not used the DISTINCT option in the command.
- You have rights to change the data in the specified table. Access rights are assigned with the <u>GRANT</u> command.

#### Notes:

- The EDIT command will display the data within a multi-table view (a view based on multiple tables), but the data will not be editable.
- A view with a GROUP BY parameter is also not editable.

#### Examples

#### Example 01:

The following command displays all columns in the *transmaster* table and orders the rows by the customer identification numbers contained in the *custid* column.

EDIT \* FROM transmaster ORDER BY custid

#### Example 02:

The command below displays the following columns from the *customer*table: *custid*, *company*, *custaddress*, *custcity*, *custstate*, and *custzip*. The only rows that are displayed are rows that have 100 for a customer identification. The *custid* and *company* columns are specified to be read-only and cannot be edited.

EDIT custid=READ, company=READ, custaddress, custcity, + custstate, custzip FROM customer WHERE custid = 100

#### Example 03:

The following command open all records for the Customer table with a maximized Data Editor window and "Customer Data" as the caption.

EDIT ALL FROM customer OPTION WINDOW\_STATE MAXIMIZED CAPTION 'Customer Data'

Example 04:

The following will start the Data Editor for *custid* 125, displaying the data as a single row in read only mode.

EDIT ALL FROM customer WHERE custid = 125 OPTION WINDOW\_STATE NORMAL ROWVIEW | READONLY ON

Example 05:

The following opens the Data Editor for the *Customer* table, with a limited height and width, and is located near the top left corner of the screen.

```
EDIT ALL FROM Customer +
OPTION WINDOW_STATE NORMAL +
|TOP 25 +
|LEFT 25 +
|WIDTH 1000 +
|HEIGHT 500
```

Example 06:

The following opens the Data Editor for active customers in the *Customer* table, with column alias names, a custom caption, and specified column widths for three that contain shorter data lengths.

```
EDIT +
CustID AS `Customer ID`, +
Company AS `Company Entity`, +
CustAddress AS `Home Office Address`, +
CustCity AS `Home Office City`, +
CustState AS `Home Office State`, +
CustZip AS `Home Office Zip Code`, +
CustPhone AS `Primary Phone Number`, +
CustFax AS `Fax Number`, +
LastUpdateDate AS `Last Date Modified`, +
LastOrderDate AS `Last Order Date`, +
CustURL AS `Company Home Page`, +
CustEMail AS `Primary Email Address`, +
CustStatus AS `Active Status`, +
PaymentTerm AS `Payment Terms`, +
CreditLimit AS `Imposed Credit Limit` +
FROM Customer +
WHERE CustStatus = 'A' +
ORDER BY Company ASC +
OPTION CAPTION 'Active Customer Information'+
WINDOW_STATE NORMAL +
COLUMN_WIDTH[4] 50 +
COLUMN_WIDTH[5] 50 +
COLUMN_WIDTH[12] 50
```

Example 07:

The following opens the Data Editor for contacts with email addresses in the *Contacts* table, and launched the CellDblClick.rmd command file when a cell is double clicked.

EDIT CustID,ContFName,ContLName,ContEMail FROM Contact + WHERE ContEMail IS NOT NULL + OPTION ON\_CELL\_DBL\_CLICK\_EEP CellDblClick.rmd

Example 08:

The following opens the Data Editor for California customers in the *Customer* table, and captures the column name and value wherever the focus is upon a cell.

SET VAR vCurFieldName TEXT = NULL SET VAR vCurFieldValue TEXT = NULL EDIT CustID,Company,CustCity,CustState,CustZip FROM Customer + WHERE CustState = 'CA' + OPTION CURRENT\_FIELD\_VAR vCurFieldName + |CURRENT\_FIELD\_VALUE\_VAR vCurFieldValue

### 1.7.2 EDIT USING

Use the EDIT USING command to display a form with which to view, add, change, or delete data.

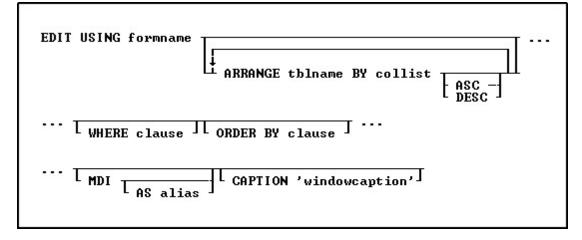

#### Options

#### formname

Specifies a form name. In R:BASE X.5, the form name is limited to 18 characters. In R:BASE X.5 Enterprise, the form name is limited to 128 characters.

#### **ARRANGE tblname BY collist**

Sorts the rows displayed by a form's lower-level tables. Each lower-level table in the form that you want to sort requires its own ARRANGE clause. Now you can specify up to twenty-five tables to ARRANGE and up to five columns in each table on which R:BASE will sort.

### ASC

DESC

Specifies whether to sort a column in ascending or descending order.

#### WHERE clause

Limits rows of data. For more information, see WHERE.

#### **ORDER BY clause**

Sorts rows of data. For more information, see **ORDER BY**.

#### MDI

This option is used in R:BASE for Windows only; specifies a modeless form-a modeless form allows you to access other windows without closing the form first.

#### **AS** alias

This option is used in R:BASE for Windows only. Allows the user to specify a name for this instance of the form. This option is used in conjunction with the MDI option so that the user can programmatically specify the form with the <u>SETFOCUS</u> command.

#### **CAPTION** 'windowcaption'

This option is used in R:BASE for Windows only. Specifies a caption for the window title bar.

#### Examples

EDIT USING formname CAPTION 'Form Caption'

EDIT USING formname MDI

#### About the EDIT USING Command

The EDIT USING command displays data in a previously created form. When the form was created, the user who created the form decided which database actions could be used on the form's tables. These database actions appear on the **Forms** menu.

In a multi-table form, the WHERE and ORDER BY clauses apply only to the first table in the form.

The EDIT USING command allows a form that includes a form called from an entry/exit procedure (EEP). The number of times a form can be invoked within another form is limited only by the amount of stack space available.

In R:BASE for Windows EDIT USING *formname* MDI AS *alias* can be used to start a form window that can later be accessed with a <u>SETFOCUS</u> command.

Notes:

- The EDIT USING command will display the data in a form based upon a multi-table View (a View based on multiple tables), but the data will not be editable.
- A View with a <u>GROUP BY</u> parameter is also not editable.

#### Examples

The following command displays the form named *CustomerEdit* with the rows from the first table, ordered by customer identification.

EDIT USING CustomerEdit ORDER BY CustID

The command below displays the form named *CustomerEdit* with the rows from the first table that have a customer identification number equal to 100.

EDIT USING CustomerEdit WHERE CustID = 100

The RRBYW20 database contains a five-table form called *SalesTransactions*. The command below shows how the form's four subordinate tables, InvoiceHeader, InvoiceDetail, Employee and *Contact*, can be sorted using an ARRANGE clause. The ARRANGE clause sorts the second table, *InvoiceHeader*, by the *TransID* column, in ascending order, sorts the third table, *InvoiceDetail*, by the *DetailNum* column, in ascending order, sorts the fourth table, *Employee*, by EmpLName and EmpFName, in ascending order and the fifth table, *Contact*, by the ContLName and ContFName, in ascending order.

CONNECT RRBYW20

EDIT USING SalesTransactions + ARRANGE InvoiceHeader BY TransID ASC, + ARRANGE InvoiceDetail BY DetailNum ASC, + ARRANGE Employee BY EmpLName ASC, EmpFName ASC,+ ARRANGE Contact BY ContLName ASC, ContFName ASC + ORDER BY CustID

### 1.7.3 ENTER

Use the ENTER command to use a form to add information to tables.

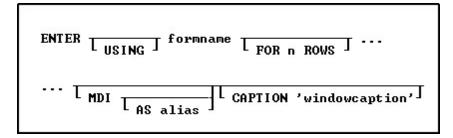

#### Options

#### USING

Specifies a modal form - modal means that you must close the form before you can click in another window. If you do not specify an option, a modal form is the default. In R:BASE for DOS, all forms are modal.

#### formname

Specifies a form name. In R:BASE X.5, the form name is limited to 18 characters. In R:BASE X.5 Enterprise, the form name is limited to 128 characters.

#### FOR n ROWS

Limits to n (an integer) the number of rows that can be entered into the form's first table during one session of data entry.

#### MDI

Specifies a modeless form - a modeless form allows you to access other windows without closing the form first. If you do not specify an option, a modal form is the default.

#### AS alias

Allows the user to specify a name for this instance of the form. This option is used in conjunction with the MDI option so that the user can programmatically specify the form with the <u>SETFOCUS</u> command.

#### **CAPTION** 'windowcaption'

Specifies a caption for the window title bar.

#### About the ENTER Command

This command displays a form for data entry. When the form was created, the creator of the form specified which database actions the user could use on the form's tables. These database actions appear on the **Forms** menu.

#### Notes:

- The ENTER command will not enter data in a form based upon a multi-table view (a view based on multiple tables), as the data is not editable.
- A view with a GROUP BY parameter is also not editable.

#### Examples

The following command displays the *tranform* form and allows users to enter one row of data to the first table served by *tranform*. You can enter as many rows of data in subsequent tables as needed for the one row entered in the first table. After you enter the specified number of rows, R:BASE returns you to the R> Prompt, or the next line in the command file. Specifying the number of rows of data to enter is useful in applications that require other actions to take place after loading each entry.

ENTER tranform FOR 1 ROW

### 1.7.4 ERASE

Use the ERASE command to delete a file.

ERASE filespec

#### Options

**filespec** Specifies a file name with a drive and path specification in the form D:\PATHNAME\FILENAME.EXT.

#### About the ERASE Command

If the file is in the current directory, you can omit its path name in the file specification.

R:BASE requires you to close a database before erasing it. ERASE is irreversible. When you use a wildcard with ERASE at the R> Prompt, R:BASE prompts you to press [Esc] to cancel, or [Enter] to delete the files.

#### Examples

The following command erases all files in the OLDSALES directory on the current drive.

ERASE oldsales\\*.\*

The following command lines close then erase the four files of the *mydb* database in the OLDDATA directory on drive E:.

DISCONNECT ERASE e:\olddata\mydb.rb?

### 1.7.5 EXIT

Use the EXIT command to leave R:BASE and return to the operating system. EXIT closes an open database, releases memory taken by R:BASE, and releases file handles.

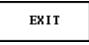

#### Notes:

- When exiting an application it is advised to **DISCONNECT** from the database first.
- Do not use EXIT within an <u>IF...ENDIF</u> control structure. Instead, use a <u>GOTO</u> in order to EXIT an application outside of the IF...ENDIF.

### 1.7.6 EXITFORM

Use the EXITFORM command to exit the current form currently being edited or entered in R:BASE for DOS. Under Windows this is equivilant to the <u>CLOSEWINDOW</u> command.

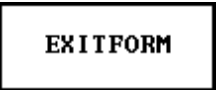

# 1.8 F

### 1.8.1 FCONVERT

The FCONVERT command is used to perform file conversions between ANSI, UTF-8, UTF-8 BOM, Unicode, and Base64 files.

FCONVERT oldtype oldfilename TO newtype newfilename

#### Options

#### newfilename

Specifies the new file end result

#### newtype

Specifies the file type, which can be ANSI, UTF8, UNICODE, or BASE64

#### NONE

Specifies to encode the new file as UTF-8 without BOM.

#### oldfilename

Specifies the name of the existing file to convert (encode/decode)

#### oldtype

Specifies the file type, which can be ANSI, UTF8, UNICODE, or BASE64

#### Note

While ANSI, UTF-8, and Unicode refer to styles of text file encoding, users can convert any file type to Base64 and from it.

#### Examples

FCONVERT ANSI Transactions\_ANSI.ASC TO UNICODE Transactions\_Unicode.ASC

FCONVERT ANSI Quotes\_ANSI.ASC TO UTF8 Quotes\_UTF8.ASC NONE

FCONVERT BASE64 Order\_BASE64.ASC TO ANSI Order\_ANSI.ASC

### 1.8.2 FETCH

Use the FETCH command to position the cursor on a row specified by the <u>DECLARE CURSOR</u> command, and place values from the columns into global variables.

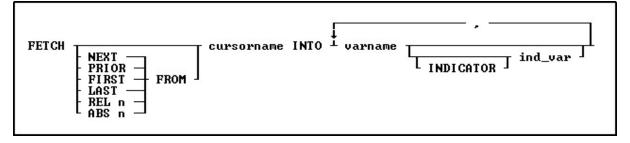

#### Options

ABS n

The value *n* is the *n*th row in the cursor list. The current cursor location is not relevant. Positive numbers count from the first row in the list. Negative numbers force an end-of-data condition. This option applies only to scrolling cursors, which are defined with the DECLARE CURSOR command.

#### cursorname INTO

Names the cursor from which to fetch data into the specified variable list.

#### FIRST

Specifies the first row in the cursor list. This option applies only to scrolling cursors, which are defined with the DECLARE CURSOR command.

#### INDICATOR ind\_var

Stores the status of the variable: non-null (0) or null (-1).

#### LAST

Specifies the last row in the cursor list. This option applies only to scrolling cursors, which are defined with the DECLARE CURSOR command.

#### NEXT

Specifies the next entry the cursor points to. This option applies only to scrolling cursors, which are defined with the DECLARE CURSOR command.

#### PRIOR

Specifies the prior entry the cursor points to. This option applies only to scrolling cursors, which are defined with the DECLARE CURSOR command.

#### REL n

Moves the cursor n rows. Positive integers move forward, and negative integers move backwards. For example, if n is 5, the cursor moves forward 5 rows. This option applies only to scrolling cursors, which are defined with the <u>DECLARE CURSOR</u> command.

#### varname

Specifies a variable name, which must be unique among the variable names within the database. In R:BASE X.5, the variable name is limited to 18 characters. In R:BASE X.5 Enterprise, the variable name is limited to 128 characters.

#### About the FETCH Command

FETCH moves the cursor to the next available row referred to by the DECLARE CURSOR command and also accommodates scrollable cursors specified by DECLARE CURSOR. FETCH retrieves the values of columns in the order in which the columns were specified by DECLARE CURSOR. The <u>LIST CURSORS</u> command lists all the defined cursors.

FETCH *cursorname* without any variable specification will retrieve the next row from the cursor. Use the <u>SET VAR</u> varname WHERE CURRENT OF *cursorname* to retrieve the columns you need.

#### Using the Sqlcode Variable

You must check the *sqlcode* variable with each use of FETCH to verify that all rows specified by DECLARE CURSOR have been found. Use the WHENEVER *sqlcode* command to check for SQL processing errors other than data-not-found errors.

Use <u>WHENEVER NOT FOUND</u> to check for a data-not-found errors. When you use the WHENEVER NOT FOUND command, data-not-found error checking is automatic; however, you must use the <u>LABEL</u> command. When a data-not-found error occurs, control passes to the command line specified by the LABEL command and the subsequent error-handling commands.

#### **Using Indicator Variables**

If the data contains null values, use indicator variables to capture the status of a value. If you do not use indicator variables, R:BASE displays an error message when it encounters a null value, but produces no rows.

#### Placing a Value into a Numeric Variable

If you use FETCH to place a value into a variable that has not been previously defined and has a NUMERIC data type, then that variable acquires the precision and scale of the column from which the value is fetched.

#### Using the FETCH Command Without Variable Specification

Using FETCH *cursorname* without any variable specification will retrieve the next row from the cursor. Use the <u>SET VAR</u> varname WHERE CURRENT OF *cursorname* to retrieve the columns you need.

#### Example

The following command lines fetch every other row from a table.

```
DROP CURSOR C1
DECLARE c1 SCROLL CURSOR FOR SELECT transid, transdate, +
  netamount FROM transmaster ORDER BY netamount DESC
OPEN cl
FETCH c1 INTO vtransid ind1, vtransdate ind2, vnetamount ind3
SELECT COUNT(*) INTO vtotcount i1 FROM transmaster
SET VAR vcount INT=0
WHILE sqlcode <> 100 THEN
  SET VAR vcount = (.vcount+1)
  WRITE 'Total count', .vtotcount, 'Cursor count', .vcount
   --fetch every other row
  FETCH REL 2 FROM c1 INTO vtransid int1, +
      vtransdate ind2, vnetamount ind3
ENDWHILE
CLOSE C1
DROP CURSOR C1
```

### 1.8.3 FILLIN

Use the FILLIN command to prompt the user to enter a value at the keyboard.

```
FILLIN varname [ =width ][ USING 'message' ]
```

### Options

#### =width

Specifies the width of the entry field. If set to zero, you do not need to press [Enter] after the response. A single key entry is accepted, although not displayed on the screen. When *varname*=0 is specified, you can capture these keystrokes: [Enter], [Esc], [Home], [End], [PgUp], [PgDn], [Up Arrow], [Down Arrow], [Tab], and [Shift]+[Tab]. For example, [PgDn] is recorded as [PgDn] in the variable. The [Down Arrow] key is recorded as [Down] and [Up Arrow] as [Up]. The variable used with =0 is always a TEXT data type. Alternatively, you can omit this option and use the LASTKEY function to capture the last key pressed. (This is useful with <u>EDIT</u>.) If a height and length are specified, the width references the width of the FILLIN box.

#### USING 'message'

Specifies the message text (a 1- to 80-character text string in the currently defined QUOTES character) to be displayed. You can use a dot variable in place of it. For example, if you enter FILLIN *var1* USING *.var2*, the screen prompt is the contents of *variable2*.

#### varname

Specifies a variable name, which must be unique among the variable names within the database. In R:BASE X.5, the variable name is limited to 18 characters. In R:BASE X.5 Enterprise, the variable name is limited to 128 characters.

#### About the FILLIN Command

The value entered at the keyboard is stored in a global variable.

If you will be supporting Windows and DOS in a single installation OR are planning on converting from DOS to Windows it is recommended that you replace your FILLIN commands with the <u>DIALOG</u> command. Under DOS the functionality is almost, if not completely, identical. Under Windows you will find that the DIALOG command is more user friendly.

#### Setting the Data Type

If the data type of the value that is entered is unambiguous, then the variable is set to that data type. For example, if you enter *123*, the variable is given an INTEGER data type. If you wanted the data type to be TEXT, you would have to set the variable's data type. If the data type is questionable-for example, when entering a date-be sure to define the variable's data type. Also, if you use =0 to accept a single keystroke, the variable's data type must be TEXT.

#### **Examples**

The following command lines ensure that the data type is TEXT. The quotation marks around the message are not displayed on screen.

SET VARIABLE vfill TEXT FILLIN vfill=10 USING 'Enter a number:'

The following command prompts the user for a database name and stores it in the variable v2. The database name could then be used in a <u>CONNECT</u> command, for example, CONNECT .v2. The dot before the variable indicates that R:BASE is to use the current value of the variable.

FILLIN v2 USING 'Enter the name of the database you want to open: '

In the following command lines, the first command line sets variable v1 to TEXT and A as its value. The =1 in the FILLIN command lets the user enter a single character or accept the letter A by pressing [Enter]. After the user responds, the program stores the response in the variable v1 and continues to the next line in the command file.

SET VARIABLE v1 TEXT = 'A' FILLIN v1=1 USING 'Enter a letter (A-F): '

The following command lines use the =0 option to allow a single keystroke entry, then check the variable for [PgUp] and [PgDn]. If the response is [PgUp], then *vend* contains the value [PgUp] and <u>GOTO</u> transfers processing to the lines following <u>LABEL</u> *top*. If the response is [PgDn], control is passed to the lines following LABEL *bottom*. If neither [PgUp] or [PgDn] is entered, control passes to LABEL *tryagain* and the FILLIN is repeated.

```
LABEL top

.

.

.

LABEL tryagain

FILLIN vend=0 USING 'Press PgUp to start again, PgDn to continue.'

SWITCH (.vend)

CASE '[PgUp]'

GOTO top

CASE '[PgDn]'

GOTO bottom

DEFAULT

GOTO tryagain

ENDSW

.

.
```

LABEL bottom

The following example creates a FILLIN box 20 characters wide by three lines deep that can contain a maximum of 100 characters. If you designate a box to contain more characters than the size of the box allows, you automatically create a scrolling box.

FILLIN v1=20,3,100 USING 'Notation:'

### 1.8.4 FIRST

Use the FIRST command in an entry/exit procedure (EEP) to move to the first row.

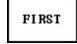

### 1.8.5 FLUSH

Use the FLUSH command to force database information to be written to disk.

FLUSH

### 1.8.6 FORMS

Use the FORMS command to start the Form Designer.

| FORMS L formname | MODAL |
|------------------|-------|
|------------------|-------|

#### Options

#### formname

Names an existing form to modify. In R:BASE X.5, the form name is limited to 18 characters. In R:BASE X.5 Enterprise, the form name is limited to 128 characters.

#### MODAL

Launches a form in the designer from a command block, command file, or EEP. The Form Designer must be closed in order to continue the next command.

#### tblview

This option is for R:BASE for DOS only. Use this option when you are creating a new form. This option is available only if you start to build a form from the R> Prompt with a database open. Specify both *formname* and *tblview* when you want to build a new form. R:BASE displays the Form Designer screen where you can begin to define the new form. Use *formname* alone to specify the name of an existing form you want to modify.

#### Example

The following command launches the Contacts form within the Form Designer.

FORMS Contacts

## 1.9 G

138

### 1.9.1 GATEWAY

Use the GATEWAY command to start the import/export of data. Using the **GATEWAY** command at the R> Prompt or within command files you can automate the entire task of providing desired data formats to your end-users and/or clients. There are NO limits on importing or exporting numerous records into and out of R:BASE for Windows databases with the GATEWAY command.

**IMPORTANT NOTE ABOUT GATEWAY:** You MUST be aware of both your source file structure and table structure for the command to function properly. The table and file structure MUST coincide with each other.

| GATEWAY T |         |                                                                |
|-----------|---------|----------------------------------------------------------------|
| GHIEWHI   | EXPORT  |                                                                |
|           |         | type filename [SELECT clause ] OPTION parameter ]              |
|           |         | OPTION <default_parameter> <value></value></default_parameter> |
| ļ.        | I MPORT |                                                                |
|           |         | type filename T APPEND tblview OPTION parameter                |
|           |         |                                                                |
|           |         | OPTION <default_parameter> <value></value></default_parameter> |

#### EXPORT

Specifies to export an R:BASE table or view to an external file.

#### **EXPORT Dialog**

Specifies to launch the File Gateway, displaying only the "Export" options, with or with default values specified.

#### **IMPORT**

Specifies to import an external file to an R:BASE table.

#### **IMPORT Dialog**

Specifies to launch the File Gateway, displaying only the "Import" options, with or with default values specified.

#### **OPTION <default\_parameter> <value>**

Specifies to launch the File Gateway with the preferred parameters and valued predefined.

#### About the GATEWAY Command

Use the Import/Export utility to import a file from another program into a new or existing table in an R:BASE database or export data from an R:BASE database into a file that can be imported into another program or R:BASE database.

Users can access File Gateway user interface module either by clicking on "File Gateway" icon on the R:BASE Main Toolbar or typing **GATEWAY** at the R> Prompt or in a command file. The File Gateway interface may be launched with default options specified, using parameters for exporting and importing data.

The following types of files are supported to import or export data:

• Import Formats include:

dBase (\*.dbf) Paradox (\*.db) Text (\*.txt)

```
Comma Delimited (*.csv)
Text Data (*.dat)
Text Printout (*.prn)
Tab Delimited (*.tab)
Tilde Delimited (*.til)
ASCII (*.asc)
HTML (*.htm, *.html)
MS Excel Spreadsheet (*.xls)
MS Excel Workbook (*.xls)
Lotus 1-2-3 (*.wk1)
Lotus 1-2-3 (*.wk2)
Lotus Symphony (*.wr1)
QuattroPro (*.wq1)
XML (*.xml)
MS Access Database (*.mdb)
JSON JavaScript Object Notation (*.json)
```

• Export Formats include:

```
Paradox (*.db)
dBase (*.dbf)
Comma Separated Values (*.csv)
HTML (*.HTM, *.HTML)
MS Excel Spreadsheet (*.xls)
MS Excel Workbook (*.xls)
MS Word (*.doc)
Tab Delimited (*.tab)
SYLK Symbolic Link (*.slk)
DIF Data Interchange Format (*.dif)
Lotus 1-2-3 (*.wk1)
QuattroPro (*.wq1)
SQL Script (*.sql)
    o MSSQL
    o MySQL

    InerBase/FireBird

    o Oracle

    PostgreSQL

    • DB2
    o Informix
    • MS Access
   o SQLite
XML (*.xml)
MS Windows Clipboard
Rich Text Format (*.rtf)
SPSS Format (*.sav)
Adobe Acrobat Document (*.pdf)
LDAP Data Interchange Format (*.ldif)
JSON JavaScript Object Notation (*.json)
```

### 1.9.1.1 EXPORT

Specifies that you want to export an R:BASE table or view to an external file.

| GATEWAY | FXPORT    | tune | filename | - |        |        |   |        |           | _ |
|---------|-----------|------|----------|---|--------|--------|---|--------|-----------|---|
|         | Lini vini | cype | TICHURC  | ŗ | SELECT | clause | п | OPTION | parameter | 1 |

### Options

#### filename

Specifies the name of the file to export to.

#### OPTION

Specifies an additional parameter for the output. Options listed may vary based upon selected format. You must Use the pipe "|" symbol to separate OPTION parameters if more than one parameter is used.

- ACTION
- ACTIVE\_INDEX
- ADD\_UTF8\_BOM
- BLANK\_IF\_NULL BLANK\_IF\_ZERO
- COL\_NAMES
- DATASET\_FIELD\_ORDER
- DETECT\_FORMULA
- FOOTER\_TEXT
- FORMAT
- HEADER\_TEXT
- HTML\_PATERN
- LAYOUT
- MESSAGES
- NAMED\_NUM
- NAMED\_TEXT
- NO\_UNICODE\_CONVERSION
- PASSWORD
- PASSWORD\_TO\_OPEN
- QUALIFIER
- RAW\_GEN • REC\_SEP
- SEPARATOR
- SHEET\_INDEX
- SHEET\_NAME
- SHOW\_PROGRESS
- SPECIFICATION\_FILE\_NAME
- STRUCTURE
- STYLE
- TAB\_NAME

SELECT clause

- TABLE\_NAME
- TITLE
- WRAP\_TEXT

# Specifies and limits rows of data using the <u>SELECT</u> command.

type

Specifies one of the following codes for accepted file formats:

| <u>Code</u> | Details                                             |
|-------------|-----------------------------------------------------|
| <u>DB</u>   | Paradox                                             |
| <u>DBF</u>  | DBASE                                               |
| <u>CSV</u>  | ASCII File, Delimiter Comma, Qualifier Double Quote |
| <u>FIX</u>  | ASCII File, Fixed Width                             |
| <u>HTM</u>  | HTML                                                |
| <u>XLS</u>  | MS Excel Spreadsheet                                |
| <u>XLSW</u> | MS Excel Workbook                                   |
| DOC         | MS Word                                             |
| <u>TAB</u>  | ASCII File, Delimiter Tab, Qualifier None           |
| <u>SLK</u>  | SYLK Symbolic Link                                  |
| DIF         | DIF Data Interchange Format                         |
| <u>WK1</u>  | Lotus 1_2_3                                         |
| <u>WQ1</u>  | QuattroPro                                          |
| <u>SQL</u>  | SQL Script                                          |

| <u>XML</u>  | XML                                    |
|-------------|----------------------------------------|
| <u>CLBR</u> | MS Windows Clipboard                   |
| <u>RTF</u>  | Rich Text Format                       |
| <u>SAV</u>  | SPSS Format                            |
| <u>PDF</u>  | Adobe Acrobat Portable Document Format |
| <u>LDIF</u> | LDAP Data Interchange Format           |
| <u>JSON</u> | JavaScript Object Notation             |

#### 1.9.1.1.1 DB (Paradox)

#### Syntax:

```
GATEWAY EXPORT DB filename.db +
SELECT clause +
OPTION SHOW_PROGRESS value +
|MESSAGES value +
|BLANK_IF_NULL value +
|BLANK_IF_ZERO value +
|MERGE_DATA value +
|SPECIFICATION_FILE_NAME filename +
|DATASET_FIELD_ORDER value +
|NO_UNICODE_CONVERSION value +
|ADD UTF8 BOM value
```

#### filename.db

This parameter defines the file name of the target file with exported data using the Paradox format. The file extension must be **db**.

#### SELECT clause

Use the **SELECT** command to identify rows of data from a table or view.

#### OPTION

#### ACTION

Defines the default action which will be processed after export is complete, for example, to open the target export file in view/edit mode or send this exported file by email as attachment. Available Parameter: OPENVIEW

#### ADD\_UTF8\_BOM

Specifies whether to add a UTF8 BOM to an exported UTF8 string. Available Parameters: ON / OFF

#### BLANK\_IF\_NULL

If ON, will export NULL values as blank values. If OFF, will export NULL values as the database NULL setting. The default is set to OFF. Available Parameters: ON / OFF

#### BLANK\_IF\_ZERO

If ON, will export zero values as blank values. If OFF, will export zero values as zero. The default is set to OFF. Available Parameters: ON / OFF

#### DATASET\_FIELD\_ORDER

Specifies the export will follow the SELECT clause column order, rather than the field order in the specification file, when a specification file is used as an OPTION parameter. The default is set to OFF. Available Parameters: ON / OFF

#### MESSAGES

If ON, during export process some messages will be displayed such as -ERROR- messages, if any. If OFF, the entire export process will be in "silent" mode. Available Parameters: ON / OFF

#### MERGE\_DATA

If ON, the exported data will be added to the specified file, if exists. The default is set to OFF. Available Parameters: ON / OFF

#### NO\_UNICODE\_CONVERSION

Exports Unicode data as a UTF8 string to fit in the target field, ensuring no data is lost. If OFF, the Unicode data will be converted to ANSI and characters from source that is higher than 0x127 will become '?'. As not all target formats support Unicode and this field is for cases when source is Unicode and destination is normal text field. Available Parameters: ON / OFF

#### SHOW\_PROGRESS

Indicates whether to display status dialog during export process. Set SHOW\_PROGRESS to ON if you wish to show an animated status dialog during the export process. Set SHOW\_PROGRESS to OFF if you wish to export data without animated status dialog. Available Parameters: ON / OFF

#### SPECIFICATION\_FILE\_NAME

This parameter is used to load a prepared specification with all pre-defined settings for exporting. The export must be performed once using the graphic user interface "Export Wizard" and saved using the "Specifications.." button. The specifications will be stored in a file with the .RGW file extension. The .RGW file acts as a set of default values. Any value in the .RGW file will be overwritten by the same parameter specifically assigned by an OPTION parameter. Since the input file name is required in the GATEWAY command, the input file name in the .RGW will always be overwritten.

#### **Examples:**

GATEWAY EXPORT DB D:\DataStore\Employee.DB + SELECT \* FROM Employee WHERE EmpStatus = 'Active' + OPTION SHOW\_PROGRESS ON |MESSAGES ON

GATEWAY EXPORT DB D:\DataStore\Contacts.DB + SELECT \* FROM Contacts + OPTION BLANK\_IF\_ZERO ON MESSAGES OFF

#### Notes:

- This option allows the data transfer using Borland Database Engine (BDE). To use this option, the BDE 32-bit version must be installed on the computer.
- Only ANSI file names are supported for Paradox exports.

#### 1.9.1.1.2 DBF (dBASE)

#### Syntax:

```
GATEWAY EXPORT DBF filename.dbf +
SELECT clause +
OPTION SHOW_PROGRESS value +
|MESSAGES value +
|ACTION value +
|BLANK_IF_NULL value +
|BLANK_IF_ZERO value +
|MERGE_DATA value +
|SPECIFICATION_FILE_NAME filename +
|DATASET_FIELD_ORDER value +
|NO_UNICODE_CONVERSION value +
|ADD UTF8 BOM value
```

#### filename.dbf

This parameter defines the file name of the target file with exported data using the dBASE format. The file extension must be **dbf**.

#### SELECT clause

Use the <u>SELECT</u> command to identify rows of data from a table or view..

#### OPTION

#### ACTION

Defines the default action which will be processed after export is complete, for example, to open the target export file in view/edit mode or send this exported file by email as attachment. Available Parameter: OPENVIEW

#### ADD\_UTF8\_BOM

Specifies whether to add a UTF8 BOM to an exported UTF8 string. Available Parameters: ON / OFF

#### BLANK\_IF\_NULL

If ON, will export NULL values as blank values. If OFF, will export NULL values as the database NULL setting. The default is set to OFF. Available Parameters: ON / OFF

#### BLANK\_IF\_ZERO

If ON, will export zero values as blank values. If OFF, will export zero values as zero. The default is set to OFF. Available Parameters: ON / OFF

#### DATASET\_FIELD\_ORDER

Specifies the export will follow the SELECT clause column order, rather than the field order in the specification file, when a specification file is used as an OPTION parameter. The default is set to OFF. Available Parameters: ON / OFF

#### MESSAGES

If ON, during export process some messages will be displayed such as -ERROR- messages, if any. If OFF, the entire export process will be in "silent" mode. Available Parameters: ON / OFF

#### MERGE\_DATA

If ON, the exported data will be added to the specified file, if exists. The default is set to OFF. Available Parameters: ON / OFF

#### NO\_UNICODE\_CONVERSION

Exports Unicode data as a UTF8 string to fit in the target field, ensuring no data is lost. If OFF, the Unicode data will be converted to ANSI and characters from source that is higher than 0x127 will become `?'. As not all target formats support Unicode and this field is for cases when source is Unicode and destination is normal text field. Available Parameters: ON / OFF

#### SHOW\_PROGRESS

Indicates whether to display status dialog during export process. Set SHOW\_PROGRESS to ON if you wish to show an animated status dialog during the export process. Set SHOW\_PROGRESS to OFF if you wish to export data without animated status dialog. Available Parameters: ON / OFF

#### SPECIFICATION\_FILE\_NAME

This parameter is used to load a prepared specification with all pre-defined settings for exporting. The export must be performed once using the graphic user interface "Export Wizard" and saved using the "Specifications.." button. The specifications will be stored in a file with the .RGW file extension. The .RGW file acts as a set of default values. Any value in the .RGW file will be overwritten by the same parameter specifically assigned by an OPTION parameter. Since the input file name is required in the GATEWAY command, the input file name in the .RGW will always be overwritten.

#### Examples:

```
GATEWAY EXPORT DBF D:\DataStore\Employee.DBF +
SELECT * FROM Employee WHERE EmpStatus = 'Active' +
OPTION SHOW_PROGRESS ON |MESSAGES ON
```

```
GATEWAY EXPORT DBF D:\DataStore\Contacts.DBF +
SELECT * FROM Contacts +
OPTION BLANK IF ZERO ON MESSAGES OFF
```

#### 1.9.1.1.3 CSV (Comma Separated Values)

#### Syntax:

```
GATEWAY EXPORT CSV filename.csv +
SELECT clause +
OPTION COL_NAMES value +
QUALIFIER symbol +
|SEPARATOR symbol +
REC_SEP value +
SHOW_PROGRESS value +
MESSAGES value +
ACTION value +
|BLANK_IF_NULL value +
BLANK_IF_ZERO value +
MERGE_DATA value +
ESCAPE_QUOTES value +
SPECIFICATION_FILE_NAME filename +
DATASET_FIELD_ORDER value +
NO_UNICODE_CONVERSION value +
ADD_UTF8_BOM value
```

#### filename.csv

This parameter defines the file name of the target file with exported data using the Comma Separated Values format. The file extension must be  $\mathbf{csv}$ .

#### SELECT clause

Use the <u>SELECT</u> command to identify rows of data from a table or view.

#### OPTION

#### ACTION

Defines the default action which will be processed after export is complete, for example, to open the target export file in view/edit mode or send this exported file by email as attachment. Available Parameter: OPENVIEW

#### ADD\_UTF8\_BOM

Specifies whether to add a UTF8 BOM to an exported UTF8 string. Available Parameters: ON / OFF

#### BLANK\_IF\_NULL

If ON, will export NULL values as blank values. If OFF, will export NULL values as the database NULL setting. The default is set to OFF. Available Parameters: ON / OFF

#### BLANK\_IF\_ZERO

If ON, will export zero values as blank values. If OFF, will export zero values as zero. The default is set to OFF. Available Parameters: ON / OFF

#### COL\_NAMES

If ON, will add a first row with column names. If OFF, will only export data. Available Parameters: ON / OFF

#### DATASET\_FIELD\_ORDER

Specifies the export will follow the SELECT clause column order, rather than the field order in the specification file, when a specification file is used as an OPTION parameter. The default is set to OFF. Available Parameters: ON / OFF

#### ESCAPE\_QUOTES

Specifies if R:BASE exports data and adds an additional double quote character (") if data is encountered where a double quotes exists. The two double quotes allow for greater data compatibility with other program input processes. The default is set to ON. If ESCAPE\_QUOTES is set to OFF, double quote characters are exported as is. Available Parameters: ON / OFF

#### MESSAGES

If ON, during export process some messages will be displayed such as -ERROR- messages, if any. If OFF, the entire export process will be in "silent" mode. Available Parameters: ON / OFF

## MERGE\_DATA

If ON, the exported data will be added to the specified file, if exists. The default is set to OFF. Available Parameters: ON / OFF

## **NO\_UNICODE\_CONVERSION**

Exports Unicode data as a UTF8 string to fit in the target field, ensuring no data is lost. If OFF, the Unicode data will be converted to ANSI and characters from source that is higher than 0x127 will become `?'. As not all target formats support Unicode and this field is for cases when source is Unicode and destination is normal text field. Available Parameters: ON / OFF

### QUALIFIER

Changing the value of this option you can define any qualifier for fields in the target Comma Separated Values text file. The popular value is Quotes (") but you can define any custom character you wish. Use the keyword **PIPE** as the value if you wish to use the pipe character as the qualifier. Use the keyword **NONE** if you wish to specify no text qualifier.

#### REC\_SEP

Defines the separator between lines in the target text file. The popular value is CRLF (#13#10) or CR(#13) but you can define any other custom string. Available Parameters: CR / LF / CRLF

### SEPARATOR

Defines the separator of fields in target text file. The popular values are Semicolon (;), Comma (,), Space (#32) but you can define any other character if you wish. If the pipe character is needed to be specified as the separator, then use the keyword **PIPE** as the value.

### SHOW\_PROGRESS

Indicates whether to display status dialog during export process. Set SHOW\_PROGRESS to ON if you wish to show an animated status dialog during the export process. Set SHOW\_PROGRESS to OFF if you wish to export data without animated status dialog. Available Parameters: ON / OFF

#### SPECIFICATION\_FILE\_NAME

This parameter is used to load a prepared specification with all pre-defined settings for exporting. The export must be performed once using the graphic user interface "Export Wizard" and saved using the "Specifications.." button. The specifications will be stored in a file with the .RGW file extension. The .RGW file acts as a set of default values. Any value in the .RGW file will be overwritten by the same parameter specifically assigned by an OPTION parameter. Since the input file name is required in the GATEWAY command, the input file name in the .RGW will always be overwritten.

## **Examples:**

GATEWAY EXPORT CSV D:\TEMP\Employee.CSV + SELECT \* FROM Employee WHERE EmpStatus = 'Active' + OPTION COL\_NAMES ON + |QUALIFIER " |SEPARATOR , |REC\_SEP CRLF + |SHOW\_PROGRESS ON |ACTION OPENVIEW

```
GATEWAY EXPORT CSV G:\Durgin.CSV +
SELECT * FROM QuoteTable +
OPTION COL NAME ON SEPARATOR PIPE
```

```
GATEWAY EXPORT CSV D:\DataStore\Contacts.CSV +
SELECT * FROM Contacts +
OPTION BLANK_IF_ZERO ON|MESSAGES OFF
```

## 1.9.1.1.4 FIX (Fixed Width)

## Syntax:

```
GATEWAY EXPORT FIX filename.txt +
SELECT clause +
OPTION COL_NAMES value +
|COL_WIDTHS value +
|SPACE_BETWEEN_COLUMNS value +
|SHOW_PROGRESS value +
|MESSAGES value +
|ACTION value +
|BLANK_IF_NULL value +
|BLANK_IF_ZERO value +
|MERGE_DATA value +
|SPECIFICATION_FILE_NAME filename +
|DATASET_FIELD_ORDER value +
|NO_UNICODE_CONVERSION value +
|ADD_UTF8_BOM value
```

### filename.txt

This parameter defines the file name of the target file with exported data using the fixed width format.

### SELECT clause

Use the <u>SELECT</u> command to identify rows of data from a table or view.

# OPTION

# ACTION

Defines the default action which will be processed after export is complete, for example, to open the target export file in view/edit mode or send this exported file by email as attachment. Available Parameter: OPENVIEW

## ADD\_UTF8\_BOM

Specifies whether to add a UTF8 BOM to an exported UTF8 string. Available Parameters: ON / OFF

#### BLANK\_IF\_NULL

If ON, will export NULL values as blank values. If OFF, will export NULL values as the database NULL setting. The default is set to OFF. Available Parameters: ON / OFF

#### BLANK\_IF\_ZERO

If ON, will export zero values as blank values. If OFF, will export zero values as zero. The default is set to OFF. Available Parameters: ON / OFF

#### COL\_NAMES

If ON, will add a first row with column names. If OFF, will only export data. Available Parameters: ON / OFF

#### COL\_WIDTHS

Indicates column length specifications for values greater than 10 characters. Without the length specification, the default is 10. The parameter accepts a comma delimited list of integers to specify column widths.

#### DATASET\_FIELD\_ORDER

Specifies the export will follow the SELECT clause column order, rather than the field order in the specification file, when a specification file is used as an OPTION parameter. The default is set to OFF. Available Parameters: ON / OFF

#### MESSAGES

If ON, during export process some messages will be displayed such as -ERROR- messages, if any. If OFF, the entire export process will be in "silent" mode. Available Parameters: ON / OFF

#### MERGE\_DATA

If ON, the exported data will be added to the specified file, if exists. The default is set to OFF. Available Parameters: ON / OFF

## NO\_UNICODE\_CONVERSION

Exports Unicode data as a UTF8 string to fit in the target field, ensuring no data is lost. If OFF, the Unicode data will be converted to ANSI and characters from source that is higher than 0x127 will become '?'. As not all target formats support Unicode and this field is for cases when source is Unicode and destination is normal text field. Available Parameters: ON / OFF

### SHOW\_PROGRESS

Indicates whether to display status dialog during export process. Set SHOW\_PROGRESS to ON if you wish to show an animated status dialog during the export process. Set SHOW\_PROGRESS to OFF if you wish to export data without animated status dialog. Available Parameters: ON / OFF

## SPACE\_BETWEEN\_COLUMNS

If ON, a space will be added between columns. The default is set to OFF. Available Parameters: ON / OFF  $% \left( \mathcal{O}_{1}^{2}\right) =0$ 

### SPECIFICATION\_FILE\_NAME

This parameter is used to load a prepared specification with all pre-defined settings for exporting. The export must be performed once using the graphic user interface "Export Wizard" and saved using the "Specifications.." button. The specifications will be stored in a file with the .RGW file extension. The .RGW file acts as a set of default values. Any value in the .RGW file will be overwritten by the same parameter specifically assigned by an OPTION parameter. Since the input file name is required in the GATEWAY command, the input file name in the .RGW will always be overwritten.

## **Examples:**

GATEWAY EXPORT FIX D:\DataStore\Employee.TXT + SELECT \* FROM Employee WHERE EmpStatus = 'Active' + OPTION COL\_NAMES ON + |COL\_WIDTH 10,10,10,16,30,30,20,2,10,12,10,12,12,2,60,60 + |SHOW\_PROGRESS ON |ACTION OPENVIEW

GATEWAY EXPORT FIX D:\DataStore\Contacts.TXT + SELECT \* FROM Contacts + OPTION BLANK IF ZERO ON MESSAGES OFF

## 1.9.1.1.5 HTM (HTML)

## Syntax:

```
GATEWAY EXPORT HTM filename.htm +
SELECT clause +
OPTION HTML_PATERN filespec +
|LAYOUT value +
STYLE value +
SHOW_PROGRESS value +
ACTION value +
BLANK_IF_NULL value +
BLANK_IF_ZERO value +
SPECIFICATION_FILE_NAME filename +
DATASET_FIELD_ORDER value +
NO_UNICODE_CONVERSION value +
ADD UTF8 BOM value
```

## filename.htm

This parameter defines the file name of the target file with exported data using the HTML format. The file extension must be either **htm** or **html**.

## SELECT clause

Use the <u>SELECT</u> command to identify rows of data from a table or view.

#### OPTION

# ACTION

Defines the default action which will be processed after export is complete, for example, to open the target export file in view/edit mode or send this exported file by email as attachment. Available Parameter: OPENVIEW

#### ADD\_UTF8\_BOM

Specifies whether to add a UTF8 BOM to an exported UTF8 string. Available Parameters: ON / OFF

## BLANK\_IF\_NULL

If ON, will export NULL values as blank values. If OFF, will export NULL values as the database NULL setting. The default is set to OFF. Available Parameters: ON / OFF

#### BLANK\_IF\_ZERO

If ON, will export zero values as blank values. If OFF, will export zero values as zero. The default is set to OFF. Available Parameters: ON / OFF

### DATASET\_FIELD\_ORDER

Specifies the export will follow the SELECT clause column order, rather than the field order in the specification file, when a specification file is used as an OPTION parameter. The default is set to OFF. Available Parameters: ON / OFF

#### HTML\_PATERN

With this option you can define your own pattern of the HTML file to customize any settings, fonts, colors, metatags, scripts, etc. Using this option you can integrate the generated html\_file into a web site. By default, the HTML pattern has a simple structure:

<html> <head> <meta http\_equiv="Content\_Type" content="text/html; charset=windows\_1251"> <meta name="GENERATOR" content="RBG Gateway"> <title>Data Exported by R:BASE File Gateway</title> </head> <body bgcolor="#FFFFF"> </body>

#### LAYOUT

Specifies the layout in which the exported data is arranged. The columnar option arranges columns across the top. Reversed columnar arranges columns along the left side. The tabular option arranges data that looks like a table. Available Parameters: COLUMNAR / REVERSED\_COLUMNAR / TABULAR

#### MESSAGES

If ON, during export process some messages will be displayed such as -ERROR- messages, if any. If OFF, the entire export process will be in "silent" mode. Available Parameters: ON / OFF

# NO\_UNICODE\_CONVERSION

Exports Unicode data as a UTF8 string to fit in the target field, ensuring no data is lost. If OFF, the Unicode data will be converted to ANSI and characters from source that is higher than 0x127 will become `?'. As not all target formats support Unicode and this field is for cases when source is Unicode and destination is normal text field. Available Parameters: ON / OFF

#### SHOW\_PROGRESS

Indicates whether to display status dialog during export process. Set SHOW\_PROGRESS to ON if you wish to show an animated status dialog during the export process. Set SHOW\_PROGRESS to OFF if you wish to export data without animated status dialog. Available Parameters: ON / OFF

### SPECIFICATION\_FILE\_NAME

This parameter is used to load a prepared specification with all pre-defined settings for exporting. The export must be performed once using the graphic user interface "Export Wizard" and saved

using the "Specifications.." button. The specifications will be stored in a file with the .RGW file extension. The .RGW file acts as a set of default values. Any value in the .RGW file will be overwritten by the same parameter specifically assigned by an OPTION parameter. Since the input file name is required in the GATEWAY command, the input file name in the .RGW will always be overwritten.

### STYLE

This option adds background color to exported data.

Available Parameters: NORMAL PRICELIST MSMONEY BRICK DESERT EGGPLANT LILAC MAPLE MARINE ROSE SPRUCE WHEAT ZEBRA

# **Examples:**

GATEWAY EXPORT HTM D:\DataStore\Employee.HTML + SELECT (EmpLName+','&EmpFName) FROM Employee WHERE EmpStatus = 'Active' + OPTION MESSAGES ON|ACTION OPENVIEW

GATEWAY EXPORT HTM D:\DataStore\Contacts.HTM + SELECT \* FROM Contacts + OPTION BLANK\_IF\_ZERO ON|MESSAGES OFF|STYLE SPRUCE

#### Notes:

The generated data table will be inserted before the </body> tag.

#### 1.9.1.1.6 XLS (MS Excel Spreadsheet)

## Syntax:

```
GATEWAY EXPORT XLS filename.xls +
SELECT clause +
OPTION COL_NAMES value +
TAB_NAME value +
NAMED_NUM value1 value2 +
NAMED_TEXT value1 value2 +
|HEADER_TEXT value +
FOOTER_TEXT value +
LAYOUT value +
STYLE value +
|DETECT_FORMULA value +
SHOW_PROGRESS value +
MESSAGES value +
ACTION value +
|PASSWORD value +
PASSWORD_TO_OPEN value +
|BLANK_IF_NULL value +
|BLANK_IF_ZERO value +
NAMED_NUM value +
```

```
NAMED_TEXT value +
WRAP_TEXT value +
MERGE_DATA value +
SPECIFICATION_FILE_NAME filename +
DATASET_FIELD_ORDER value +
NO_UNICODE_CONVERSION value +
ADD_UTF8_BOM value
```

## filename.xls

This parameter defines the file name of the target file with exported data using the MS Excel Spreadsheet format. The file extension must be **xIs**.

### SELECT clause

Use the <u>SELECT</u> command to identify rows of data from a table or view.

## OPTION

## ACTION

Defines the default action which will be processed after export is complete, for example, to open the target export file in view/edit mode or send this exported file by email as attachment. Available Parameter: OPENVIEW

### ADD\_UTF8\_BOM

Specifies whether to add a UTF8 BOM to an exported UTF8 string. Available Parameters: ON / OFF

## BLANK\_IF\_NULL

If ON, will export NULL values as blank values. If OFF, will export NULL values as the database NULL setting. The default is set to OFF. Available Parameters: ON / OFF

## BLANK\_IF\_ZERO

If ON, will export zero values as blank values. If OFF, will export zero values as zero. The default is set to OFF. Available Parameters: ON / OFF

## COL\_NAMES

If ON, will add a first row with column names. If OFF, will only export data. Available Parameters: ON / OFF

## DATASET\_FIELD\_ORDER

Specifies the export will follow the SELECT clause column order, rather than the field order in the specification file, when a specification file is used as an OPTION parameter. The default is set to OFF. Available Parameters: ON / OFF

## DETECT\_FORMULA

Specifies that when equal characters exist in table values, which are not actual formulas, formula detection is disabled. The default is set to ON. Available Parameters: ON / OFF

## FOOTER\_TEXT

The parameter specifies text that will appear as a footer at the bottom of the exported data. Multiple footers can be specified by repeating the parameter. An approximate 250 character limit exists for a spreadsheet footer. If the specified footer exceeds the limit, R:BASE will determine the best length that Excel can accept and truncate the data.

## HEADER\_TEXT

The parameter specifies text that will appear as a header on top of the exported data. Multiple headers can be specified by repeating the parameter. An approximate 250 character limit exists for a spreadsheet header. If the specified header exceeds the limit, R:BASE will determine the best length that Excel can accept and truncate the data.

## LAYOUT

Specifies the layout in which the exported data is arranged. The columnar option arranges columns across the top. Reversed columnar arranges columns along the left side. The tabular option arranges data that looks like a table. Available Parameters: COLUMNAR / REVERSED\_COLUMNAR / TABULAR

#### MESSAGES

If ON, during export process some messages will be displayed such as -ERROR- messages, if any. If OFF, the entire export process will be in "silent" mode. Available Parameters: ON / OFF

### MERGE\_DATA

If ON, the exported data will be added to the specified file, if exists. The default is set to OFF. Available Parameters: ON / OFF

### NAMED\_NUM

Specifies to pass a number formula to the Excel Names Manager. A formula name and value is passed with the parameter. The parameter can be repeated if multiple number are to be added.

#### NAMED\_TEXT

Specifies to pass a text formula to the Excel Names Manager. A formula name and value is passed with the parameter. The parameter can be repeated if multiple number are to be added.

## NO\_UNICODE\_CONVERSION

Exports Unicode data as a UTF8 string to fit in the target field, ensuring no data is lost. If OFF, the Unicode data will be converted to ANSI and characters from source that is higher than 0x127 will become `?'. As not all target formats support Unicode and this field is for cases when source is Unicode and destination is normal text field. Available Parameters: ON / OFF

### PASSWORD

Specifies the password for the Excel file. Passwords are case sensitive.

## PASSWORD\_TO\_OPEN

Specifies the password for an existing password protected spreadsheet file, to allow appending to the file with the MERGE\_DATA option. Passwords are case sensitive.

### SHOW\_PROGRESS

Indicates whether to display status dialog during export process. Set SHOW\_PROGRESS to ON if you wish to show an animated status dialog during the export process. Set SHOW\_PROGRESS to OFF if you wish to export data without animated status dialog. Available Parameters: ON / OFF

#### SPECIFICATION\_FILE\_NAME

This parameter is used to load a prepared specification with all pre-defined settings for exporting. The export must be performed once using the graphic user interface "Export Wizard" and saved using the "Specifications.." button. The specifications will be stored in a file with the .RGW file extension. The .RGW file acts as a set of default values. Any value in the .RGW file will be overwritten by the same parameter specifically assigned by an OPTION parameter. Since the input file name is required in the GATEWAY command, the input file name in the .RGW will always be overwritten.

## STYLE

This option adds background color to exported data.

Available Parameters: NORMAL PRICELIST MSMONEY BRICK DESERT EGGPLANT LILAC MAPLE MARINE ROSE SPRUCE WHEAT ZEBRA

## TAB\_NAME

If defined, will be used as the label for the first tab on MS Excel Spreadsheet. The specified name cannot exceed 31 characters, have the same name as another tab, set as a blank value, or contain special characters (backward slash, forward slash, question mark, asterisk, left bracket, right bracket, colon).

## WRAP\_TEXT

Specifies to wrap long text values within the output of the spreadsheet.

## Examples:

```
GATEWAY EXPORT XLS D:\DataStore\Employee.XLS +
SELECT * FROM Employee WHERE EmpStatus = 'Active' +
OPTION COL_NAMES ON +
|HEADER_TEXT 'Employee Information' +
|HEADER_TEXT 'September' +
FOOTER_TEXT ' ' +
FOOTER_TEXT 'Prepared by Jane Sullivan' +
SHOW_PROGRESS ON +
ACTION OPENVIEW
GATEWAY EXPORT XLS Customers_1203.XLS +
SELECT +
Company AS `Company Name`, +
CustID AS `Customer ID`, +
CustAddress AS `Company Address`, +
(CustCity+','&CustState&CustZip) AS `City, State, and Zip Code` +
FROM Customer ORDER by Company +
OPTION COL_NAMES ON +
|TAB_NAME Customer List
GATEWAY EXPORT XLS D:\DataStore\Contacts.XLS +
SELECT * FROM Contacts +
OPTION BLANK_IF_ZERO ON | MESSAGES OFF | STYLE SPRUCE
GATEWAY EXPORT XLS DataCalculation.XLS +
SELECT * FROM DiscountRates +
```

OPTION COL\_NAMES ON + |TAB\_NAME SalesDiscounts + |NAMED\_NUM MinDiscount 0.01 + |NAMED\_NUM MaxDiscount 0.05 + |NAMED\_TEXT DiscountSuffix Disc

GATEWAY EXPORT XLS BonusRate2018.xls + SELECT \* FROM BonusRate OPTION PASSWORD ApplePie

```
GATEWAY EXPORT XLS StaffList.xls +
SELECT DepartmentID,HireDate,LastName FROM Staff +
ORDER BY DepartmentID ASC, LastName ASC +
OPTION TAB_NAME Staff +
|SPECIFICATION_FILE_NAME StaffExp.rgw +
|DATASET_FIELD_ORDER ON
```

#### Note:

Use this option to export data to a MS Excel spreadsheet. The process does not use the MS Excel application as OLE server unless the password option is specified. If the process uses a password, MS Excel is required.

## 1.9.1.1.7 XLSW (MS Excel Workbook)

### Syntax:

GATEWAY EXPORT XLSW filename.xls +

SELECT clause + OPTION COL\_NAMES value + TAB\_NAME value + NAMED\_NUM value1 value2 + NAMED\_TEXT value1 value2 + HEADER\_TEXT value + FOOTER\_TEXT value + SHEET\_INDEX value + |SHEET\_NAME value + ACTIVE\_INDEX value + RAW\_GEN value + STYLE value + DETECT\_FORMULA value + SHOW\_PROGRESS value + MESSAGES value + ACTION value + OVERWRITE\_SHEET value + PASSWORD value + |PASSWORD\_TO\_OPEN value + |BLANK\_IF\_NULL value + BLANK\_IF\_ZERO value + NAMED\_NUM value + NAMED\_TEXT value + WRAP\_TEXT value + MERGE\_DATA value + SPECIFICATION\_FILE\_NAME filename + DATASET\_FIELD\_ORDER value + NO\_UNICODE\_CONVERSION value + ADD\_UTF8\_BOM value

#### filename.xls

This parameter defines the file name of the target file with exported data using the MS Excel Workbook format. The file extension must be **xIs** or **xIsx**.

### SELECT clause

Use the <u>SELECT</u> command to identify rows of data from a table or view.

## OPTION

#### ACTION

Defines the default action which will be processed after export is complete, for example, to open the target export file in view/edit mode or send this exported file by email as attachment. Available Parameter: OPENVIEW

## ACTIVE\_INDEX

Defines the active sheet when the worksheet is opened in Excel. The value is an integer-based index (e.g. 1, 2, etc.).

#### ADD\_UTF8\_BOM

Specifies whether to add a UTF8 BOM to an exported UTF8 string. Available Parameters: ON / OFF

#### BLANK\_IF\_NULL

If ON, will export NULL values as blank values. If OFF, will export NULL values as the database NULL setting. The default is set to OFF. Available Parameters: ON / OFF

#### BLANK\_IF\_ZERO

If ON, will export zero values as blank values. If OFF, will export zero values as zero. The default is set to OFF. Available Parameters: ON / OFF

#### COL\_NAMES

If ON, will add a first row with column names. If OFF, will only export data. Available Parameters: ON / OFF

## DATASET\_FIELD\_ORDER

Specifies the export will follow the SELECT clause column order, rather than the field order in the specification file, when a specification file is used as an OPTION parameter. The default is set to OFF. Available Parameters: ON / OFF

## DETECT\_FORMULA

Specifies that when equal characters exist in table values, which are not actual formulas, formula detection is disabled. The default is set to ON. Available Parameters: ON / OFF

### FOOTER\_TEXT

The parameter specifies text that will appear as a footer at the bottom of the exported data. Multiple footers can be specified by repeating the parameter. An approximate 250 character limit exists for a spreadsheet footer. If the specified footer exceeds the limit, R:BASE will determine the best length that Excel can accept and truncate the data.

# HEADER\_TEXT

The parameter specifies text that will appear as a header on top of the exported data. Multiple headers can be specified by repeating the parameter. An approximate 250 character limit exists for a spreadsheet header. If the specified header exceeds the limit, R:BASE will determine the best length that Excel can accept and truncate the data.

#### MESSAGES

If ON, during export process some messages will be displayed such as -ERROR- messages, if any. If OFF, the entire export process will be in "silent" mode. Available Parameters: ON / OFF

### MERGE\_DATA

If ON, the exported data will be added to the specified file, if exists. The default is set to OFF. Available Parameters: ON / OFF

#### NAMED\_NUM

Specifies to pass a number formula to the Excel Names Manager. A formula name and value is passed with the parameter. The parameter can be repeated if multiple number are to be added.

#### NAMED\_TEXT

Specifies to pass a text formula to the Excel Names Manager. A formula name and value is passed with the parameter. The parameter can be repeated if multiple number are to be added.

## NO\_UNICODE\_CONVERSION

Exports Unicode data as a UTF8 string to fit in the target field, ensuring no data is lost. If OFF, the Unicode data will be converted to ANSI and characters from source that is higher than 0x127 will become `?'. As not all target formats support Unicode and this field is for cases when source is Unicode and destination is normal text field. Available Parameters: ON / OFF

### **OVERWRITE\_SHEET**

Specifies an existing sheet with the same name will be overwritten with the new dataset. The default is set to OFF. Available Parameters: ON / OFF

### PASSWORD

Specifies the password for the Excel file. MS Excel is required in order to use the PASSWORD parameter. Passwords are case sensitive.

## PASSWORD\_TO\_OPEN

Specifies the password for an existing password protected spreadsheet file, to allow appending to the file with the MERGE\_DATA option. Passwords are case sensitive.

#### RAW\_GEN

Specifies the program to generate the workbook. When ON, R:BASE will generate the workbook, which performs the export process much faster. When OFF, Excel will generate the workbook as native MS output. When R:BASE creates the output, only the most important content is placed in the file, where the workbook is intended to mimic Excel output. The R:BASE output can be considered non-native, yet less bloated. If the PASSWORD parameter is specified, Excel is always used to

generate the workbook, regardless of the RAW\_GEN value. The default is set to OFF. Available Parameters: ON / OFF

## SHEET\_INDEX

Specifies the workbook sheet/tab to place the exported data. The index value begins with 1. It is recommended to use 1 based incrementing values for multiple exports to separate sheets of a workbook. If the desired output is to display the sheet captions as: [May][June][July], the code should be written as:

GATEWAY ... SHEET\_NAME May|SHEET\_INDEX 1 GATEWAY ... SHEET\_NAME June|SHEET\_INDEX 2 GATEWAY ... SHEET NAME July|SHEET INDEX 3

### SHEET\_NAME

Assigns a custom text label to the workbook sheet. The specified name cannot exceed 31 characters, have the same name as another sheet, set as a blank value, or contain special characters (backward slash, forward slash, question mark, asterisk, left bracket, right bracket, colon).

#### SHOW\_PROGRESS

Indicates whether to display status dialog during export process. Set SHOW\_PROGRESS to ON if you wish to show an animated status dialog during the export process. Set SHOW\_PROGRESS to OFF if you wish to export data without animated status dialog. Available Parameters: ON / OFF

#### SPECIFICATION\_FILE\_NAME

This parameter is used to load a prepared specification with all pre-defined settings for exporting. The export must be performed once using the graphic user interface "Export Wizard" and saved using the "Specifications.." button. The specifications will be stored in a file with the .RGW file extension. The .RGW file acts as a set of default values. Any value in the .RGW file will be overwritten by the same parameter specifically assigned by an OPTION parameter. Since the input file name is required in the GATEWAY command, the input file name in the .RGW will always be overwritten.

## STYLE

This option adds background color to exported data.

Available Parameters: NORMAL PRICELIST MSMONEY BRICK DESERT EGGPLANT LILAC MAPLE MARINE ROSE SPRUCE WHEAT ZEBRA

#### TAB\_NAME

If defined, will be used as the label for the first tab on MS Excel Spreadsheet. The specified name cannot exceed 31 characters, have the same name as another tab, set as a blank value, or contain special characters (backward slash, forward slash, question mark, asterisk, left bracket, right bracket, colon).

## WRAP\_TEXT

Specifies to wrap long text values within the output of the spreadsheet.

# Examples:

```
GATEWAY EXPORT XLSW D:\DataStore\Employee.XLS +
SELECT * FROM Employee WHERE EmpStatus = 'Active' +
OPTION COL NAMES ON +
```

```
|TAB_NAME EMPLOYEES +
|HEADER_TEXT 'Employee Information' +
|HEADER_TEXT 'September' +
FOOTER_TEXT ' ' +
|FOOTER_TEXT 'Prepared by Jane Sullivan' +
STYLE ZEBRA +
SHEET_NAME Employee Info +
SHEET_INDEX 2 +
ACTIVE_INDEX 1 +
SHOW_PROGRESS ON +
MERGE_DATA ON +
RAW_GEN ON +
ACTION OPENVIEW
GATEWAY EXPORT XLSW Customers_1203.XLS +
SELECT +
Company AS `Company Name`, +
CustID AS `Customer ID`, +
CustAddress AS `Company Address`, +
(CustCity+','&CustState&CustZip) AS `City, State, and Zip Code` +
FROM Customer ORDER by Company +
OPTION COL_NAMES ON +
TAB NAME Customer List
GATEWAY EXPORT XLSW D:\DataStore\Contacts.XLSX +
SELECT * FROM Contacts +
OPTION BLANK_IF_ZERO ON MESSAGES OFF
GATEWAY EXPORT XLSW DataCalculation.XLSX +
SELECT * FROM DiscountRates +
OPTION COL_NAMES ON +
TAB_NAME SalesDiscounts +
NAMED_NUM MinDiscount 0.01 +
NAMED_NUM MaxDiscount 0.05 +
NAMED_TEXT DiscountSuffix Disc
GATEWAY EXPORT XLSW BonusRate2018.xlsx +
SELECT * FROM BonusRate OPTION PASSWORD ApplePie
```

### Notes:

- Use this option to export data to a MS Excel workbook. The process uses the MS Excel application as OLE server unless the RAW\_GEN parameter is set to ON, or the PASSWORD parameter is specified. If the process uses a password, MS Excel is required.
- When providing a file name to export to, you will be required to specify the complete path.

## 1.9.1.1.8 DOC (MS Word Document)

#### Syntax:

```
GATEWAY EXPORT DOC filename.doc +
SELECT clause +
OPTION TITLE value +
|COL_NAMES value +
|SHOW_PROGRESS value +
|MESSAGES value +
```

ACTION value +
BLANK\_IF\_NULL value +
BLANK\_IF\_ZERO value +
SPECIFICATION\_FILE\_NAME filename +
DATASET\_FIELD\_ORDER value +
NO\_UNICODE\_CONVERSION value +
ADD\_UTF8\_BOM value

## filename.doc

This parameter defines the file name of the target file with exported data using the MS Word document format. The file extension must be **doc**.

## SELECT clause

Use the <u>SELECT</u> command to identify rows of data from a table or view.

## OPTION

# ACTION

Defines the default action which will be processed after export is complete, for example, to open the target export file in view/edit mode or send this exported file by email as attachment. Available Parameter: OPENVIEW

## ADD\_UTF8\_BOM

Specifies whether to add a UTF8 BOM to an exported UTF8 string. Available Parameters: ON / OFF

## BLANK\_IF\_NULL

If ON, will export NULL values as blank values. If OFF, will export NULL values as the database NULL setting. The default is set to OFF. Available Parameters: ON / OFF

## BLANK\_IF\_ZERO

If ON, will export zero values as blank values. If OFF, will export zero values as zero. The default is set to OFF. Available Parameters: ON / OFF

# DATASET\_FIELD\_ORDER

Specifies the export will follow the SELECT clause column order, rather than the field order in the specification file, when a specification file is used as an OPTION parameter. The default is set to OFF. Available Parameters: ON / OFF

# COL\_NAMES

If ON, will add a first row with column names. If OFF, will only export data. Available Parameters: ON / OFF

## MESSAGES

If ON, during export process some messages will be displayed such as -ERROR- messages, if any. If OFF, the entire export process will be in "silent" mode. Available Parameters: ON / OFF

## NO\_UNICODE\_CONVERSION

Exports Unicode data as a UTF8 string to fit in the target field, ensuring no data is lost. If OFF, the Unicode data will be converted to ANSI and characters from source that is higher than 0x127 will become `?'. As not all target formats support Unicode and this field is for cases when source is Unicode and destination is normal text field. Available Parameters: ON / OFF

## SHOW\_PROGRESS

Indicates whether to display status dialog during export process. Set SHOW\_PROGRESS to ON if you wish to show an animated status dialog during the export process. Set SHOW\_PROGRESS to OFF if you wish to export data without animated status dialog. Available Parameters: ON / OFF

## SPECIFICATION\_FILE\_NAME

This parameter is used to load a prepared specification with all pre-defined settings for exporting. The export must be performed once using the graphic user interface "Export Wizard" and saved using the "Specifications.." button. The specifications will be stored in a file with the .RGW file extension. The .RGW file acts as a set of default values. Any value in the .RGW file will be overwritten by the same parameter specifically assigned by an OPTION parameter. Since the input

file name is required in the GATEWAY command, the input file name in the .RGW will always be overwritten.

## TITLE

If defined, will be the page header on each page of the document.

## **Examples:**

```
GATEWAY EXPORT DOC D:\TEMP\Employee.DOC +
SELECT * FROM Employee WHERE EmpStatus = 'Active' +
OPTION TITLE 'Employee List' |COL_NAMES ON +
|SHOW_PROGRESS ON |ACTION OPENVIEW
GATEWAY EXPORT DOC G:\Durgin.DOC +
SELECT * FROM QuoteTable +
OPTION COL_NAME ON
GATEWAY EXPORT DOC D:\DataStore\Contacts.DOC +
SELECT * FROM Contacts +
OPTION BLANK_IF_ZERO ON|MESSAGES OFF
```

## Notes:

- This option uses the MS Word application OLE server to export data and create the DOC file. To use this option, you need to have MS Word installed on your computer. The time lapse for the export process depends on the record sets.
- As a faster method, it is suggested to use the <u>RTF</u> export option.

#### 1.9.1.1.9 TAB (Tab Separated Values)

### Syntax:

```
GATEWAY EXPORT TAB filename.tab +
SELECT clause +
OPTION COL_NAMES value +
QUALIFIER value +
|SEPARATOR value +
REC_SEP value +
SHOW_PROGRESS value +
MESSAGES value +
ACTION value +
BLANK_IF_NULL value +
|BLANK_IF_ZERO value +
MERGE_DATA value +
SPECIFICATION_FILE_NAME filename +
DATASET_FIELD_ORDER value +
NO_UNICODE_CONVERSION value +
ADD_UTF8_BOM value
```

#### filename.tab

This parameter defines the file name of the target file with exported data using the Tab Separated Values format. The file extension must be **tab**.

#### SELECT clause

Use the **SELECT** command to identify rows of data from a table or view.

#### OPTION

ACTION

Defines the default action which will be processed after export is complete, for example, to open the target export file in view/edit mode or send this exported file by email as attachment. Available Parameter: OPENVIEW

## ADD\_UTF8\_BOM

Specifies whether to add a UTF8 BOM to an exported UTF8 string. Available Parameters: ON / OFF

## BLANK\_IF\_NULL

If ON, will export NULL values as blank values. If OFF, will export NULL values as the database NULL setting. The default is set to OFF. Available Parameters: ON / OFF

#### BLANK\_IF\_ZERO

If ON, will export zero values as blank values. If OFF, will export zero values as zero. The default is set to OFF. Available Parameters: ON / OFF

### COL\_NAMES

If ON, will add a first row with column names. If OFF, will only export data. Available Parameters: ON / OFF

### DATASET\_FIELD\_ORDER

Specifies the export will follow the SELECT clause column order, rather than the field order in the specification file, when a specification file is used as an OPTION parameter. The default is set to OFF. Available Parameters: ON / OFF

### ESCAPE\_QUOTES

Specifies if R:BASE exports data and adds an additional double quote character (") if data is encountered where a double quotes exists. The two double quotes allow for greater data compatibility with other program input processes. The default is set to ON. If ESCAPE\_QUOTES is set to OFF, double quote characters are exported as is. Available Parameters: ON / OFF

### MESSAGES

If ON, during export process some messages will be displayed such as -ERROR- messages, if any. If OFF, the entire export process will be in "silent" mode. Available Parameters: ON / OFF

## MERGE\_DATA

If ON, the exported data will be added to the specified file, if exists. The default is set to OFF. Available Parameters: ON / OFF

### NO\_UNICODE\_CONVERSION

Exports Unicode data as a UTF8 string to fit in the target field, ensuring no data is lost. If OFF, the Unicode data will be converted to ANSI and characters from source that is higher than 0x127 will become `?'. As not all target formats support Unicode and this field is for cases when source is Unicode and destination is normal text field. Available Parameters: ON / OFF

## QUALIFIER

Changing the value of this option you can define any qualifier for fields in the target Comma Separated Values text file. The popular value is Quotes (") but you can define any custom character you wish. Use the keyword **PIPE** as the value if you wish to use the pipe character as the qualifier. Use the keyword **NONE** if you wish to specify no text qualifier.

#### REC\_SEP

Defines the separator between lines in the target text file. The popular value is CRLF (#13#10) or CR(#13) but you can define any other custom string. Available Parameters: CR / LF / CRLF

## SEPARATOR

Defines the separator of fields in target text file. The popular values are Semicolon (;), Comma (,), Space (#32) but you can define any other character if you wish. If the pipe character is needed to be specified as the separator, then use the keyword **PIPE** as the value.

### SHOW\_PROGRESS

Indicates whether to display status dialog during export process. Set SHOW\_PROGRESS to ON if you wish to show an animated status dialog during the export process. Set SHOW\_PROGRESS to OFF if you wish to export data without animated status dialog. Available Parameters: ON / OFF

## SPECIFICATION\_FILE\_NAME

This parameter is used to load a prepared specification with all pre-defined settings for exporting. The export must be performed once using the graphic user interface "Export Wizard" and saved using the "Specifications.." button. The specifications will be stored in a file with the .RGW file extension. The .RGW file acts as a set of default values. Any value in the .RGW file will be overwritten by the same parameter specifically assigned by an OPTION parameter. Since the input file name is required in the GATEWAY command, the input file name in the .RGW will always be overwritten.

### Example:

GATEWAY EXPORT TAB D:\TEMP\Employee.TAB + SELECT \* FROM Employee WHERE EmpStatus = 'Active' + OPTION COL\_NAMES ON + |QUALIFIER " |SEPARATOR , |REC\_SEP CRLF + |SHOW\_PROGRESS ON |ACTION OPENVIEW

GATEWAY EXPORT TAB G:\Durgin.TAB + SELECT \* FROM QuoteTable + OPTION COL NAME ON|SEPARATOR PIPE

GATEWAY EXPORT TAB D:\DataStore\Contacts.TAB + SELECT \* FROM Contacts + OPTION BLANK\_IF\_ZERO ON MESSAGES OFF

## 1.9.1.1.10 SLK (Symbolic Link)

## Syntax:

```
GATEWAY EXPORT SLK filename.slk +
SELECT clause +
OPTION SHOW_PROGRESS value +
|MESSAGES value +
|BLANK_IF_NULL value +
|BLANK_IF_ZERO value +
|SPECIFICATION_FILE_NAME filename +
|DATASET_FIELD_ORDER value +
|NO_UNICODE_CONVERSION value +
|ADD_UTF8_BOM value
```

#### filename.slk

This parameter defines the file name of the target file with exported data using the Symbolic Link format. The file extension must be **slk**.

#### SELECT clause

Use the **SELECT** command to identify rows of data from a table or view.

# OPTION

#### ACTION

Defines the default action which will be processed after export is complete, for example, to open the target export file in view/edit mode or send this exported file by email as attachment. Available Parameter: OPENVIEW

## ADD\_UTF8\_BOM

Specifies whether to add a UTF8 BOM to an exported UTF8 string. Available Parameters: ON / OFF

#### BLANK\_IF\_NULL

If ON, will export NULL values as blank values. If OFF, will export NULL values as the database NULL setting. The default is set to OFF. Available Parameters: ON / OFF

## BLANK\_IF\_ZERO

If ON, will export zero values as blank values. If OFF, will export zero values as zero. The default is set to OFF. Available Parameters: ON / OFF

## DATASET\_FIELD\_ORDER

Specifies the export will follow the SELECT clause column order, rather than the field order in the specification file, when a specification file is used as an OPTION parameter. The default is set to OFF. Available Parameters: ON / OFF

## MESSAGES

If ON, during export process some messages will be displayed such as -ERROR- messages, if any. If OFF, the entire export process will be in "silent" mode. Available Parameters: ON / OFF

### NO\_UNICODE\_CONVERSION

Exports Unicode data as a UTF8 string to fit in the target field, ensuring no data is lost. If OFF, the Unicode data will be converted to ANSI and characters from source that is higher than 0x127 will become '?'. As not all target formats support Unicode and this field is for cases when source is Unicode and destination is normal text field. Available Parameters: ON / OFF

## SHOW\_PROGRESS

Indicates whether to display status dialog during export process. Set SHOW\_PROGRESS to ON if you wish to show an animated status dialog during the export process. Set SHOW\_PROGRESS to OFF if you wish to export data without animated status dialog. Available Parameters: ON / OFF

## SPECIFICATION\_FILE\_NAME

This parameter is used to load a prepared specification with all pre-defined settings for exporting. The export must be performed once using the graphic user interface "Export Wizard" and saved using the "Specifications.." button. The specifications will be stored in a file with the .RGW file extension. The .RGW file acts as a set of default values. Any value in the .RGW file will be overwritten by the same parameter specifically assigned by an OPTION parameter. Since the input file name is required in the GATEWAY command, the input file name in the .RGW will always be overwritten.

## Examples:

GATEWAY EXPORT SLK D:\DataStore\Employee.SLK + SELECT \* FROM Employee WHERE EmpStatus = 'Active' + OPTION SHOW PROGRESS ON MESSAGES ON

GATEWAY EXPORT SLK D:\DataStore\Contacts.SLK + SELECT \* FROM Contacts + OPTION BLANK\_IF\_ZERO ON|MESSAGES OFF

#### 1.9.1.1.11 DIF (Data Interchange Format)

# Syntax:

```
GATEWAY EXPORT DIF filename.dif +
SELECT clause +
OPTION SHOW_PROGRESS value +
|MESSAGES value +
|ACTION value +
|BLANK_IF_NULL value +
|BLANK_IF_ZERO value +
|SPECIFICATION_FILE_NAME filename +
|DATASET_FIELD_ORDER value +
|NO_UNICODE_CONVERSION value +
|ADD_UTF8_BOM value
```

## filename.dif

This parameter defines the file name of the target file with exported data using the Data Interchange Format. The file extension must be **dif**.

## SELECT clause

Use the <u>SELECT</u> command to identify rows of data from a table or view.

#### OPTION

## ACTION

Defines the default action which will be processed after export is complete, for example, to open the target export file in view/edit mode or send this exported file by email as attachment. Available Parameter: OPENVIEW

#### ADD\_UTF8\_BOM

Specifies whether to add a UTF8 BOM to an exported UTF8 string. Available Parameters: ON / OFF

## BLANK\_IF\_NULL

If ON, will export NULL values as blank values. If OFF, will export NULL values as the database NULL setting. The default is set to OFF. Available Parameters: ON / OFF

#### BLANK\_IF\_ZERO

If ON, will export zero values as blank values. If OFF, will export zero values as zero. The default is set to OFF. Available Parameters: ON / OFF

### DATASET\_FIELD\_ORDER

Specifies the export will follow the SELECT clause column order, rather than the field order in the specification file, when a specification file is used as an OPTION parameter. The default is set to OFF. Available Parameters: ON / OFF

#### MESSAGES

If ON, during export process some messages will be displayed such as -ERROR- messages, if any. If OFF, the entire export process will be in "silent" mode. Available Parameters: ON / OFF

#### NO\_UNICODE\_CONVERSION

Exports Unicode data as a UTF8 string to fit in the target field, ensuring no data is lost. If OFF, the Unicode data will be converted to ANSI and characters from source that is higher than 0x127 will become `?'. As not all target formats support Unicode and this field is for cases when source is Unicode and destination is normal text field. Available Parameters: ON / OFF

### SHOW\_PROGRESS

Indicates whether to display status dialog during export process. Set SHOW\_PROGRESS to ON if you wish to show an animated status dialog during the export process. Set SHOW\_PROGRESS to OFF if you wish to export data without animated status dialog. Available Parameters: ON / OFF

## SPECIFICATION\_FILE\_NAME

This parameter is used to load a prepared specification with all pre-defined settings for exporting. The export must be performed once using the graphic user interface "Export Wizard" and saved using the "Specifications.." button. The specifications will be stored in a file with the .RGW file extension. The .RGW file acts as a set of default values. Any value in the .RGW file will be overwritten by the same parameter specifically assigned by an OPTION parameter. Since the input file name is required in the GATEWAY command, the input file name in the .RGW will always be overwritten.

## **Examples:**

```
GATEWAY EXPORT DIF D:\DataStore\Employee.DIF +
SELECT * FROM Employee WHERE EmpStatus = 'Active' +
OPTION SHOW_PROGRESS ON MESSAGES ON
```

```
GATEWAY EXPORT DIF D:\DataStore\Contacts.DIF +
SELECT * FROM Contacts +
OPTION BLANK_IF_ZERO ON|MESSAGES OFF
```

## 1.9.1.1.12 WK1 (Lotus)

## Syntax:

```
GATEWAY EXPORT WK1 filename.wk1 +
SELECT clause +
OPTION COL_NAMES value +
|LAYOUT value +
SHOW_PROGRESS value +
MESSAGES value +
|ACTION value +
|BLANK_IF_NULL value +
|BLANK_IF_ZERO value +
|SPECIFICATION_FILE_NAME filename +
|DATASET_FIELD_ORDER value +
NO_UNICODE_CONVERSION value +
|ADD_UTF8_BOM value
```

## filename.wk1

This parameter defines the file name of the target file with exported data using the Lotus 1-2-3 format. The file extension must be wk1.

#### SELECT clause

Use the <u>SELECT</u> command to identify rows of data from a table or view.

## OPTION

## ACTION

Defines the default action which will be processed after export is complete, for example, to open the target export file in view/edit mode or send this exported file by email as attachment. Available Parameter: OPENVIEW

## ADD\_UTF8\_BOM

Specifies whether to add a UTF8 BOM to an exported UTF8 string. Available Parameters: ON / OFF

#### BLANK\_IF\_NULL

If ON, will export NULL values as blank values. If OFF, will export NULL values as the database NULL setting. The default is set to OFF. Available Parameters: ON / OFF

#### BLANK\_IF\_ZERO

If ON, will export zero values as blank values. If OFF, will export zero values as zero. The default is set to OFF. Available Parameters: ON / OFF

#### COL\_NAMES

If ON, will add a first row with column names. If OFF, will only export data. Available Parameters: ON / OFF

## DATASET\_FIELD\_ORDER

Specifies the export will follow the SELECT clause column order, rather than the field order in the specification file, when a specification file is used as an OPTION parameter. The default is set to OFF. Available Parameters: ON / OFF

## LAYOUT

Specifies the layout in which the exported data is arranged. The columnar option arranges columns across the top. Reversed columnar arranges columns along the left side. The tabular option arranges data that looks like a table. Available Parameters: COLUMNAR / REVERSED\_COLUMNAR / TABULAR

#### MESSAGES

If ON, during export process some messages will be displayed such as -ERROR- messages, if any. If OFF, the entire export process will be in "silent" mode. Available Parameters: ON / OFF

## NO\_UNICODE\_CONVERSION

Exports Unicode data as a UTF8 string to fit in the target field, ensuring no data is lost. If OFF, the Unicode data will be converted to ANSI and characters from source that is higher than 0x127 will become '?'. As not all target formats support Unicode and this field is for cases when source is Unicode and destination is normal text field. Available Parameters: ON / OFF

#### SHOW\_PROGRESS

Indicates whether to display status dialog during export process. Set SHOW\_PROGRESS to ON if you wish to show an animated status dialog during the export process. Set SHOW\_PROGRESS to OFF if you wish to export data without animated status dialog. Available Parameters: ON / OFF

## SPECIFICATION\_FILE\_NAME

This parameter is used to load a prepared specification with all pre-defined settings for exporting. The export must be performed once using the graphic user interface "Export Wizard" and saved using the "Specifications.." button. The specifications will be stored in a file with the .RGW file extension. The .RGW file acts as a set of default values. Any value in the .RGW file will be overwritten by the same parameter specifically assigned by an OPTION parameter. Since the input file name is required in the GATEWAY command, the input file name in the .RGW will always be overwritten.

# Examples:

```
GATEWAY EXPORT WK1 D:\DataStore\Employee.WK1 +
SELECT * FROM Employee WHERE EmpStatus = 'Active' +
OPTION SHOW_PROGRESS ON MESSAGES ON
```

```
GATEWAY EXPORT WK1 D:\DataStore\Contacts.WK1 +
SELECT * FROM Contacts +
OPTION BLANK_IF_ZERO ON|MESSAGES OFF
```

## 1.9.1.1.13 WQ1 (QuattroPro)

#### Syntax:

```
GATEWAY EXPORT WQ1 filename.wq1 +
SELECT clause +
OPTION COL_NAMES value +
|LAYOUT value +
|SHOW_PROGRESS value +
|MESSAGES value +
|ACTION value +
|BLANK_IF_NULL value +
|BLANK_IF_ZERO value +
|SPECIFICATION_FILE_NAME filename +
|DATASET_FIELD_ORDER value +
|NO_UNICODE_CONVERSION value +
|ADD_UTF8_BOM value
```

## filename.wq1

This parameter defines the file name of the target file with exported data using the Quattro Pro format. The file extension must be wq1.

## SELECT clause

Use the <u>SELECT</u> command to identify rows of data from a table or view.

## OPTION

#### ACTION

Defines the default action which will be processed after export is complete, for example, to open the target export file in view/edit mode or send this exported file by email as attachment. Available Parameter: OPENVIEW

## ADD\_UTF8\_BOM

Specifies whether to add a UTF8 BOM to an exported UTF8 string. Available Parameters: ON / OFF

## BLANK\_IF\_NULL

If ON, will export NULL values as blank values. If OFF, will export NULL values as the database NULL setting. The default is set to OFF. Available Parameters: ON / OFF

### BLANK\_IF\_ZERO

If ON, will export zero values as blank values. If OFF, will export zero values as zero. The default is set to OFF. Available Parameters: ON / OFF

#### COL\_NAMES

If ON, will add a first row with column names. If OFF, will only export data. Available Parameters: ON / OFF

### DATASET\_FIELD\_ORDER

Specifies the export will follow the SELECT clause column order, rather than the field order in the specification file, when a specification file is used as an OPTION parameter. The default is set to OFF. Available Parameters: ON / OFF

### LAYOUT

Specifies the layout in which the exported data is arranged. The columnar option arranges columns across the top. Reversed columnar arranges columns along the left side. The tabular option arranges data that looks like a table. Available Parameters: COLUMNAR / REVERSED\_COLUMNAR / TABULAR

### MESSAGES

If ON, during export process some messages will be displayed such as -ERROR- messages, if any. If OFF, the entire export process will be in "silent" mode. Available Parameters: ON / OFF

# NO\_UNICODE\_CONVERSION

Exports Unicode data as a UTF8 string to fit in the target field, ensuring no data is lost. If OFF, the Unicode data will be converted to ANSI and characters from source that is higher than 0x127 will become `?'. As not all target formats support Unicode and this field is for cases when source is Unicode and destination is normal text field. Available Parameters: ON / OFF

#### SHOW\_PROGRESS

Indicates whether to display status dialog during export process. Set SHOW\_PROGRESS to ON if you wish to show an animated status dialog during the export process. Set SHOW\_PROGRESS to OFF if you wish to export data without animated status dialog. Available Parameters: ON / OFF

#### SPECIFICATION\_FILE\_NAME

This parameter is used to load a prepared specification with all pre-defined settings for exporting. The export must be performed once using the graphic user interface "Export Wizard" and saved using the "Specifications.." button. The specifications will be stored in a file with the .RGW file extension. The .RGW file acts as a set of default values. Any value in the .RGW file will be overwritten by the same parameter specifically assigned by an OPTION parameter. Since the input file name is required in the GATEWAY command, the input file name in the .RGW will always be overwritten.

#### Examples:

GATEWAY EXPORT WQ1 D:\DataStore\Employee.WQ1 + SELECT \* FROM Employee WHERE EmpStatus = 'Active' + OPTION SHOW\_PROGRESS ON MESSAGES ON

GATEWAY EXPORT WQ1 D:\DataStore\Contacts.WQ1 + SELECT \* FROM Contacts + OPTION BLANK\_IF\_ZERO ON|MESSAGES OFF

#### 1.9.1.1.14 SQL (SQL Script)

## Syntax:

GATEWAY EXPORT SQL filename.sql +

```
SELECT clause +

OPTION QUALIFIER symbol +

|FORMAT value +

|STRUCTURE value +

|TABLE_NAME value +

|SHOW_PROGRESS value +

MESSAGES value +

|ACTION value +

|BLANK_IF_NULL value +

|BLANK_IF_ZERO value +

|SPECIFICATION_FILE_NAME filename +

|DATASET_FIELD_ORDER value +

|NO_UNICODE_CONVERSION value +

|ADD_UTF8_BOM value
```

## filename.sql

This parameter defines the file name of the target file with exported data using a SQL Script format. The file extension must be **sql**.

### SELECT clause

Use the <u>SELECT</u> command to identify rows of data from a table or view.

### OPTION

## ACTION

Defines the default action which will be processed after export is complete, for example, to open the target export file in view/edit mode or send this exported file by email as attachment. Available Parameter: OPENVIEW

### ADD\_UTF8\_BOM

Specifies whether to add a UTF8 BOM to an exported UTF8 string. Available Parameters: ON / OFF

## BLANK\_IF\_NULL

If ON, will export NULL values as blank values. If OFF, will export NULL values as the database NULL setting. The default is set to OFF. Available Parameters: ON / OFF

#### BLANK\_IF\_ZERO

If ON, will export zero values as blank values. If OFF, will export zero values as zero. The default is set to OFF. Available Parameters: ON / OFF

## DATASET\_FIELD\_ORDER

Specifies the export will follow the SELECT clause column order, rather than the field order in the specification file, when a specification file is used as an OPTION parameter. The default is set to OFF. Available Parameters: ON / OFF

## FORMAT

Specifies the database format type. Below lists valid values for the FORMAT parameter. If a FORMAT is not specified or an invalid value is used then a generic SQL format will be used.

| Format Type         | Parameter Value             |
|---------------------|-----------------------------|
| DB2                 | DB2                         |
| InterBase, Firebird | INTERBASE, IB, FIREBIRD, FB |
| Access              | MSACCESS, ACCESS            |
| SQL Server          | MSSQL, SQL, SQLSERVER       |
| MySQL               | MYSQL                       |
| Oracle              | ORACLE                      |
| PosgreSQL           | POSTGRESQL, POSTGRES, PG    |
| SQLite              | SQLITE                      |

#### MESSAGES

If ON, during export process some messages will be displayed such as -ERROR- messages, if any. If OFF, the entire export process will be in "silent" mode. Available Parameters: ON / OFF

## NO\_UNICODE\_CONVERSION

Exports Unicode data as a UTF8 string to fit in the target field, ensuring no data is lost. If OFF, the Unicode data will be converted to ANSI and characters from source that is higher than 0x127 will become `?'. As not all target formats support Unicode and this field is for cases when source is Unicode and destination is normal text field. Available Parameters: ON / OFF

## QUALIFIER

Changing the value of this option you can define any qualifier for fields in the target Comma Separated Values text file. The popular value is Quotes (") but you can define any custom character you wish. Use the keyword **PIPE** as the value if you wish to use the pipe character as the qualifier. Use the keyword **NONE** if you wish to specify no text qualifier.

### SHOW\_PROGRESS

Indicates whether to display status dialog during export process. Set SHOW\_PROGRESS to ON if you wish to show an animated status dialog during the export process. Set SHOW\_PROGRESS to OFF if you wish to export data without animated status dialog. Available Parameters: ON / OFF

## SPECIFICATION\_FILE\_NAME

This parameter is used to load a prepared specification with all pre-defined settings for exporting. The export must be performed once using the graphic user interface "Export Wizard" and saved using the "Specifications.." button. The specifications will be stored in a file with the .RGW file extension. The .RGW file acts as a set of default values. Any value in the .RGW file will be overwritten by the same parameter specifically assigned by an OPTION parameter. Since the input file name is required in the GATEWAY command, the input file name in the .RGW will always be overwritten.

### STRUCTURE

Adds a CREATE TABLE command in the script. Available Parameters: ON / OFF

## TABLE\_NAME

Sets a table name different from the table name in the SELECT command. As the source is a query and supports JOINs, the TABLE\_NAME parameter is available to specify a table after the FROM keyword is used.

## **Examples:**

GATEWAY EXPORT SQL D:\TEMP\Employee.SQL + SELECT \* FROM Employee WHERE EmpStatus = 'Active' + OPTION SHOW\_PROGRESS ON MESSAGES ON

GATEWAY EXPORT SQL D:\DataStore\Contacts.SQL + SELECT \* FROM Contacts + OPTION FORMAT ORACLE|STRUCTURE ON|TABLE\_NAME ContactTable |BLANK IF ZERO ON|MESSAGES OFF

#### Notes:

Each record will include INSERT INTO statements which can be executed in the supported SQL compliant databases.

### 1.9.1.1.15 XML (Extended Markup Language)

# Syntax:

```
GATEWAY EXPORT XML filename.xml +
SELECT clause +
OPTION SHOW_PROGRESS value +
|MESSAGES value +
|ACTION value +
|BLANK_IF_NULL value +
|BLANK_IF_ZERO value +
|SPECIFICATION_FILE_NAME filename +
```

|DATASET\_FIELD\_ORDER value + |NO\_UNICODE\_CONVERSION value + |ADD\_UTF8\_BOM value

## filename.xml

This parameter defines the file name of the target file with exported data using the XML format. The file extension must be  $\mathbf{xml}$ .

### SELECT clause

Use the **SELECT** command to identify rows of data from a table or view.

## OPTION

#### ACTION

Defines the default action which will be processed after export is complete, for example, to open the target export file in view/edit mode or send this exported file by email as attachment. Available Parameter: OPENVIEW

## ADD\_UTF8\_BOM

Specifies whether to add a UTF8 BOM to an exported UTF8 string. Available Parameters: ON / OFF

#### BLANK\_IF\_NULL

If ON, will export NULL values as blank values. If OFF, will export NULL values as the database NULL setting. The default is set to OFF. Available Parameters: ON / OFF

#### BLANK\_IF\_ZERO

If ON, will export zero values as blank values. If OFF, will export zero values as zero. The default is set to OFF. Available Parameters: ON / OFF

#### DATASET\_FIELD\_ORDER

Specifies the export will follow the SELECT clause column order, rather than the field order in the specification file, when a specification file is used as an OPTION parameter. The default is set to OFF. Available Parameters: ON / OFF

#### MESSAGES

If ON, during export process some messages will be displayed such as -ERROR- messages, if any. If OFF, the entire export process will be in "silent" mode. Available Parameters: ON / OFF

# NO\_UNICODE\_CONVERSION

Exports Unicode data as a UTF8 string to fit in the target field, ensuring no data is lost. If OFF, the Unicode data will be converted to ANSI and characters from source that is higher than 0x127 will become '?'. As not all target formats support Unicode and this field is for cases when source is Unicode and destination is normal text field. Available Parameters: ON / OFF

## SHOW\_PROGRESS

Indicates whether to display status dialog during export process. Set SHOW\_PROGRESS to ON if you wish to show an animated status dialog during the export process. Set SHOW\_PROGRESS to OFF if you wish to export data without animated status dialog. Available Parameters: ON / OFF

## SPECIFICATION\_FILE\_NAME

This parameter is used to load a prepared specification with all pre-defined settings for exporting. The export must be performed once using the graphic user interface "Export Wizard" and saved using the "Specifications.." button. The specifications will be stored in a file with the .RGW file extension. The .RGW file acts as a set of default values. Any value in the .RGW file will be overwritten by the same parameter specifically assigned by an OPTION parameter. Since the input file name is required in the GATEWAY command, the input file name in the .RGW will always be overwritten.

## Examples:

GATEWAY EXPORT XML D:\DataStore\Employee.XML + SELECT \* FROM Employee WHERE EmpStatus = 'Active' + OPTION SHOW\_PROGRESS ON |MESSAGES ON GATEWAY EXPORT XML D:\DataStore\Contacts.XML + SELECT \* FROM Contacts + OPTION BLANK\_IF\_ZERO ON|MESSAGES OFF

## 1.9.1.1.16 CLBR (MS Windows Clipboard)

## Syntax:

```
GATEWAY EXPORT CLBR +
SELECT clause +
OPTION SHOW_PROGRESS value +
|MESSAGES value +
|ACTION value +
|BLANK_IF_NULL value +
|BLANK_IF_ZERO value +
|SPECIFICATION_FILE_NAME filename +
|DATASET_FIELD_ORDER value +
|NO_UNICODE_CONVERSION value +
|ADD_UTF8_BOM value
```

### SELECT clause

Use the <u>SELECT</u> command to identify rows of data from a table or view.

## OPTION

## ACTION

Defines the default action which will be processed after export is complete, for example, to open the target export file in view/edit mode or send this exported file by email as attachment. Available Parameter: OPENVIEW

## ADD\_UTF8\_BOM

Specifies whether to add a UTF8 BOM to an exported UTF8 string. Available Parameters: ON / OFF

#### BLANK\_IF\_NULL

If ON, will export NULL values as blank values. If OFF, will export NULL values as the database NULL setting. The default is set to OFF. Available Parameters: ON / OFF

#### BLANK\_IF\_ZERO

If ON, will export zero values as blank values. If OFF, will export zero values as zero. The default is set to OFF. Available Parameters: ON / OFF

## DATASET\_FIELD\_ORDER

Specifies the export will follow the SELECT clause column order, rather than the field order in the specification file, when a specification file is used as an OPTION parameter. The default is set to OFF. Available Parameters: ON / OFF

#### MESSAGES

If ON, during export process some messages will be displayed such as -ERROR- messages, if any. If OFF, the entire export process will be in "silent" mode. Available Parameters: ON / OFF

# NO\_UNICODE\_CONVERSION

Exports Unicode data as a UTF8 string to fit in the target field, ensuring no data is lost. If OFF, the Unicode data will be converted to ANSI and characters from source that is higher than 0x127 will become '?'. As not all target formats support Unicode and this field is for cases when source is Unicode and destination is normal text field. Available Parameters: ON / OFF

#### SHOW\_PROGRESS

Indicates whether to display status dialog during export process. Set SHOW\_PROGRESS to ON if you wish to show an animated status dialog during the export process. Set SHOW\_PROGRESS to OFF if you wish to export data without animated status dialog. Available Parameters: ON / OFF

## SPECIFICATION\_FILE\_NAME

This parameter is used to load a prepared specification with all pre-defined settings for exporting. The export must be performed once using the graphic user interface "Export Wizard" and saved using the "Specifications.." button. The specifications will be stored in a file with the .RGW file extension. The .RGW file acts as a set of default values. Any value in the .RGW file will be overwritten by the same parameter specifically assigned by an OPTION parameter. Since the input file name is required in the GATEWAY command, the input file name in the .RGW will always be overwritten.

### **Examples:**

```
GATEWAY EXPORT CLBR +
SELECT * FROM Employee WHERE EmpStatus = 'Active' +
OPTION SHOW_PROGRESS ON | MESSAGES ON +
|ACTION OPENVIEW
GATEWAY EXPORT CLBR +
SELECT * FROM Contacts +
OPTION BLANK IF_ZERO ON | MESSAGES OFF
```

#### Notes:

- Use this option to generate exported data as MS Windows Clipboard Data.
- ACTION OPENVIEW option will launch MS Clipbook Viewer. Then, use Paste to view the data.
- Refer to the MS Clipbook Viewer for more details and handling exported data.

## 1.9.1.1.17 RTF (Rich Text Format)

## Syntax:

```
GATEWAY EXPORT RTF filename.rtf +
SELECT clause +
OPTION TITLE value +
|COL_NAMES value +
|LAYOUT value +
STYLE value +
SHOW_PROGRESS value +
MESSAGES value +
ACTION value +
|BLANK_IF_NULL value +
|BLANK_IF_ZERO value +
|SPECIFICATION_FILE_NAME filename +
|DATASET_FIELD_ORDER value +
NO_UNICODE_CONVERSION value +
|ADD_UTF8_BOM value
```

#### filename.rtf

This parameter defines the file name of the target file with exported data using the Rich Text Format. The file extension must be **rtf**.

## SELECT clause

Use the <u>SELECT</u> command to identify rows of data from a table or view.

## OPTION

## ACTION

Defines the default action which will be processed after export is complete, for example, to open the target export file in view/edit mode or send this exported file by email as attachment. Available Parameter: OPENVIEW

## ADD\_UTF8\_BOM

Specifies whether to add a UTF8 BOM to an exported UTF8 string. Available Parameters: ON / OFF

# BLANK\_IF\_NULL

If ON, will export NULL values as blank values. If OFF, will export NULL values as the database NULL setting. The default is set to OFF. Available Parameters: ON / OFF

## BLANK\_IF\_ZERO

If ON, will export zero values as blank values. If OFF, will export zero values as zero. The default is set to OFF. Available Parameters: ON / OFF

## COL\_NAMES

If ON, will add a first row with column names. If OFF, will only export data. Available Parameters: ON / OFF

## DATASET\_FIELD\_ORDER

Specifies the export will follow the SELECT clause column order, rather than the field order in the specification file, when a specification file is used as an OPTION parameter. The default is set to OFF. Available Parameters: ON / OFF

## LAYOUT

Specifies the layout in which the exported data is arranged. The columnar option arranges columns across the top. Reversed columnar arranges columns along the left side. The tabular option arranges data that looks like a table. Available Parameters: COLUMNAR / REVERSED\_COLUMNAR / TABULAR

## MESSAGES

If ON, during export process some messages will be displayed such as -ERROR- messages, if any. If OFF, the entire export process will be in "silent" mode. Available Parameters: ON / OFF

## NO\_UNICODE\_CONVERSION

Exports Unicode data as a UTF8 string to fit in the target field, ensuring no data is lost. If OFF, the Unicode data will be converted to ANSI and characters from source that is higher than 0x127 will become `?'. As not all target formats support Unicode and this field is for cases when source is Unicode and destination is normal text field. Available Parameters: ON / OFF

## SHOW\_PROGRESS

Indicates whether to display status dialog during export process. Set SHOW\_PROGRESS to ON if you wish to show an animated status dialog during the export process. Set SHOW\_PROGRESS to OFF if you wish to export data without animated status dialog. Available Parameters: ON / OFF

# SPECIFICATION\_FILE\_NAME

This parameter is used to load a prepared specification with all pre-defined settings for exporting. The export must be performed once using the graphic user interface "Export Wizard" and saved using the "Specifications.." button. The specifications will be stored in a file with the .RGW file extension. The .RGW file acts as a set of default values. Any value in the .RGW file will be overwritten by the same parameter specifically assigned by an OPTION parameter. Since the input file name is required in the GATEWAY command, the input file name in the .RGW will always be overwritten.

# STYLE

This option adds background color to exported data.

Available Parameters: NORMAL PRICELIST MSMONEY BRICK DESERT EGGPLANT LILAC MAPLE MARINE ROSE SPRUCE WHEAT

## ZEBRA

# TITLE

If defined, will be the page header on each page of the document.

## Examples:

```
GATEWAY EXPORT RTF D:\TEMP\Employee.RTF +
SELECT * FROM Employee WHERE EmpStatus = 'Active' +
OPTION TITLE 'Employee List' |COL_NAMES ON +
|SHOW_PROGRESS ON |ACTION OPENVIEW
```

```
GATEWAY EXPORT RTF G:\Durgin.RTF +
SELECT * FROM QuoteTable +
OPTION COL_NAME ON
```

```
GATEWAY EXPORT RTF D:\DataStore\Contacts.RTF +
SELECT * FROM Contacts +
OPTION BLANK_IF_ZERO ON|MESSAGES OFF|STYLE SPRUCE
```

# 1.9.1.1.18 SAV (SPSS Format)

## Syntax:

```
GATEWAY EXPORT SAV filename.sav +
SELECT clause +
OPTION SHOW_PROGRESS value +
|MESSAGES value +
|BLANK_IF_NULL value +
|BLANK_IF_ZERO value +
|SPECIFICATION_FILE_NAME filename +
|DATASET_FIELD_ORDER value +
|NO_UNICODE_CONVERSION value +
|ADD_UTF8_BOM value
```

## filename.sav

This parameter defines the file name of the target file with exported data using the SPSS format. The file extension must be sav.

### SELECT clause

Use the <u>SELECT</u> command to identify rows of data from a table or view.

## OPTION

## ACTION

Defines the default action which will be processed after export is complete, for example, to open the target export file in view/edit mode or send this exported file by email as attachment. Available Parameter: OPENVIEW

## ADD\_UTF8\_BOM

Specifies whether to add a UTF8 BOM to an exported UTF8 string. Available Parameters: ON / OFF

## BLANK\_IF\_NULL

If ON, will export NULL values as blank values. If OFF, will export NULL values as the database NULL setting. The default is set to OFF. Available Parameters: ON / OFF

## BLANK\_IF\_ZERO

If ON, will export zero values as blank values. If OFF, will export zero values as zero. The default is set to OFF. Available Parameters: ON / OFF

## DATASET\_FIELD\_ORDER

Specifies the export will follow the SELECT clause column order, rather than the field order in the specification file, when a specification file is used as an OPTION parameter. The default is set to OFF. Available Parameters: ON / OFF

## MESSAGES

If ON, during export process some messages will be displayed such as -ERROR- messages, if any. If OFF, the entire export process will be in "silent" mode. Available Parameters: ON / OFF

### NO\_UNICODE\_CONVERSION

Exports Unicode data as a UTF8 string to fit in the target field, ensuring no data is lost. If OFF, the Unicode data will be converted to ANSI and characters from source that is higher than 0x127 will become '?'. As not all target formats support Unicode and this field is for cases when source is Unicode and destination is normal text field. Available Parameters: ON / OFF

### SHOW\_PROGRESS

Indicates whether to display status dialog during export process. Set SHOW\_PROGRESS to ON if you wish to show an animated status dialog during the export process. Set SHOW\_PROGRESS to OFF if you wish to export data without animated status dialog. Available Parameters: ON / OFF

### SPECIFICATION\_FILE\_NAME

This parameter is used to load a prepared specification with all pre-defined settings for exporting. The export must be performed once using the graphic user interface "Export Wizard" and saved using the "Specifications.." button. The specifications will be stored in a file with the .RGW file extension. The .RGW file acts as a set of default values. Any value in the .RGW file will be overwritten by the same parameter specifically assigned by an OPTION parameter. Since the input file name is required in the GATEWAY command, the input file name in the .RGW will always be overwritten.

## **Examples:**

GATEWAY EXPORT SAV D:\DataStore\Employee.SAV + SELECT \* FROM Employee WHERE EmpStatus = 'Active' + OPTION SHOW PROGRESS ON MESSAGES ON

GATEWAY EXPORT SAV D:\DataStore\Contacts.SAV + SELECT \* FROM Contacts + OPTION BLANK\_IF\_ZERO ON|MESSAGES OFF

#### 1.9.1.1.19 PDF (Adobe Acrobat Portable Document)

### Syntax:

```
GATEWAY EXPORT PDF filename.pdf +
SELECT clause +
OPTION COL_NAMES value +
|LAYOUT value +
SHOW_PROGRESS value +
MESSAGES value +
ACTION value +
BLANK_IF_NULL value +
BLANK_IF_ZERO value +
SPECIFICATION_FILE_NAME filename +
DATASET_FIELD_ORDER value +
NO_UNICODE_CONVERSION value +
ADD UTF8 BOM value
```

#### filename.pdf

This parameter defines the file name of the target file with exported data using the Adobe Acrobat Portable Document Format. The file extension must be **pdf**.

### SELECT clause

Use the <u>SELECT</u> command to identify rows of data from a table or view.

#### OPTION

## ACTION

Defines the default action which will be processed after export is complete, for example, to open the target export file in view/edit mode or send this exported file by email as attachment. Available Parameter: OPENVIEW

## ADD\_UTF8\_BOM

Specifies whether to add a UTF8 BOM to an exported UTF8 string. Available Parameters: ON / OFF

#### BLANK\_IF\_NULL

If ON, will export NULL values as blank values. If OFF, will export NULL values as the database NULL setting. The default is set to OFF. Available Parameters: ON / OFF

#### BLANK\_IF\_ZERO

If ON, will export zero values as blank values. If OFF, will export zero values as zero. The default is set to OFF. Available Parameters: ON / OFF

#### COL\_NAMES

If ON, will add a first row with column names. If OFF, will only export data. Available Parameters: ON / OFF

#### DATASET\_FIELD\_ORDER

Specifies the export will follow the SELECT clause column order, rather than the field order in the specification file, when a specification file is used as an OPTION parameter. The default is set to OFF. Available Parameters: ON / OFF

#### LAYOUT

Specifies the layout in which the exported data is arranged. The columnar option arranges columns across the top. Reversed columnar arranges columns along the left side. The tabular option arranges data that looks like a table. Available Parameters: COLUMNAR / REVERSED COLUMNAR / TABULAR

#### MESSAGES

If ON, during export process some messages will be displayed such as -ERROR- messages, if any. If OFF, the entire export process will be in "silent" mode. Available Parameters: ON / OFF

#### NO\_UNICODE\_CONVERSION

Exports Unicode data as a UTF8 string to fit in the target field, ensuring no data is lost. If OFF, the Unicode data will be converted to ANSI and characters from source that is higher than 0x127 will become `?'. As not all target formats support Unicode and this field is for cases when source is Unicode and destination is normal text field. Available Parameters: ON / OFF

#### SHOW\_PROGRESS

Indicates whether to display status dialog during export process. Set SHOW\_PROGRESS to ON if you wish to show an animated status dialog during the export process. Set SHOW\_PROGRESS to OFF if you wish to export data without animated status dialog. Available Parameters: ON / OFF

#### SPECIFICATION\_FILE\_NAME

This parameter is used to load a prepared specification with all pre-defined settings for exporting. The export must be performed once using the graphic user interface "Export Wizard" and saved using the "Specifications.." button. The specifications will be stored in a file with the .RGW file extension. The .RGW file acts as a set of default values. Any value in the .RGW file will be overwritten by the same parameter specifically assigned by an OPTION parameter. Since the input file name is required in the GATEWAY command, the input file name in the .RGW will always be overwritten.

## **Examples:**

```
GATEWAY EXPORT PDF D:\DataStore\Employee.PDF +
SELECT * FROM Employee WHERE EmpStatus = 'Active' +
OPTION COL_NAMES ON|SHOW_PROGRESS ON|MESSAGES ON
```

GATEWAY EXPORT PDF D:\DataStore\Contacts.PDF + SELECT \* FROM Contacts + OPTION BLANK\_IF\_ZERO ON|MESSAGES OFF|ACTION OPENVIEW

## 1.9.1.1.20 LDIF (Data Interchange Format)

## Syntax:

```
GATEWAY EXPORT LDIF filename.dif +
SELECT clause +
OPTION SHOW_PROGRESS value +
|BLANK_IF_ZERO value +
|ACTION value +
|BLANK_IF_NULL value +
|BLANK_IF_ZERO value +
|SPECIFICATION_FILE_NAME filename +
|DATASET_FIELD_ORDER value +
|NO_UNICODE_CONVERSION value +
|ADD_UTF8_BOM_value
```

## filename.dif

This parameter defines the file name of the target file with exported data using the LDAP Data Interchange Format. The file extension must be **dif**.

## SELECT clause

Use the <u>SELECT</u> command to identify rows of data from a table or view.

## OPTION

## ACTION

Defines the default action which will be processed after export is complete, for example, to open the target export file in view/edit mode or send this exported file by email as attachment. Available Parameter: OPENVIEW

## ADD\_UTF8\_BOM

Specifies whether to add a UTF8 BOM to an exported UTF8 string. Available Parameters: ON / OFF

## BLANK\_IF\_NULL

If ON, will export NULL values as blank values. If OFF, will export NULL values as the database NULL setting. The default is set to OFF. Available Parameters: ON / OFF

## BLANK\_IF\_ZERO

If ON, will export zero values as blank values. If OFF, will export zero values as zero. The default is set to OFF. Available Parameters: ON / OFF

## DATASET\_FIELD\_ORDER

Specifies the export will follow the SELECT clause column order, rather than the field order in the specification file, when a specification file is used as an OPTION parameter. The default is set to OFF. Available Parameters: ON / OFF

## MESSAGES

If ON, during export process some messages will be displayed such as -ERROR- messages, if any. If OFF, the entire export process will be in "silent" mode. Available Parameters: ON / OFF

## NO\_UNICODE\_CONVERSION

Exports Unicode data as a UTF8 string to fit in the target field, ensuring no data is lost. If OFF, the Unicode data will be converted to ANSI and characters from source that is higher than 0x127 will become '?'. As not all target formats support Unicode and this field is for cases when source is Unicode and destination is normal text field. Available Parameters: ON / OFF

## SHOW\_PROGRESS

Indicates whether to display status dialog during export process. Set SHOW\_PROGRESS to ON if you wish to show an animated status dialog during the export process. Set SHOW\_PROGRESS to OFF if you wish to export data without animated status dialog. Available Parameters: ON / OFF

### SPECIFICATION\_FILE\_NAME

This parameter is used to load a prepared specification with all pre-defined settings for exporting. The export must be performed once using the graphic user interface "Export Wizard" and saved using the "Specifications.." button. The specifications will be stored in a file with the .RGW file extension. The .RGW file acts as a set of default values. Any value in the .RGW file will be overwritten by the same parameter specifically assigned by an OPTION parameter. Since the input file name is required in the GATEWAY command, the input file name in the .RGW will always be overwritten.

## **Examples:**

GATEWAY EXPORT LDIF D:\DataStore\Employee.DIF + SELECT \* FROM Employee WHERE EmpStatus = 'Active' + OPTION SHOW PROGRESS ON MESSAGES ON ACTION OPENVIEW

GATEWAY EXPORT LDIF D:\DataStore\Contacts.DIF + SELECT \* FROM Contacts + OPTION BLANK IF ZERO ON MESSAGES OFF

## 1.9.1.1.21 JSON (JavaScript Object Notation)

### Syntax:

```
GATEWAY EXPORT JSON filename.json +
SELECT clause +
OPTION SHOW_PROGRESS value +
|MESSAGES value +
|ACTION value +
|BLANK_IF_NULL value +
|BLANK_IF_ZERO value +
|SPECIFICATION_FILE_NAME filename +
|DATASET_FIELD_ORDER value +
|NO_UNICODE_CONVERSION value +
|ADD_UTF8_BOM value
```

#### filename.json

This parameter defines the file name of the target file with exported data using the JSON format. The file extension must be **json**.

### SELECT clause

Use the <u>SELECT</u> command to identify rows of data from a table or view.

## OPTION

#### ACTION

Defines the default action which will be processed after export is complete, for example, to open the target export file in view/edit mode or send this exported file by email as attachment. Available Parameter: OPENVIEW

## ADD\_UTF8\_BOM

Specifies whether to add a UTF8 BOM to an exported UTF8 string. Available Parameters: ON / OFF

#### BLANK\_IF\_NULL

If ON, will export NULL values as blank values. If OFF, will export NULL values as the database NULL setting. The default is set to OFF. Available Parameters: ON / OFF

## BLANK\_IF\_ZERO

If ON, will export zero values as blank values. If OFF, will export zero values as zero. The default is set to OFF. Available Parameters: ON / OFF

## DATASET\_FIELD\_ORDER

Specifies the export will follow the SELECT clause column order, rather than the field order in the specification file, when a specification file is used as an OPTION parameter. The default is set to OFF. Available Parameters: ON / OFF

## MESSAGES

If ON, during export process some messages will be displayed such as -ERROR- messages, if any. If OFF, the entire export process will be in "silent" mode. Available Parameters: ON / OFF

### NO\_UNICODE\_CONVERSION

Exports Unicode data as a UTF8 string to fit in the target field, ensuring no data is lost. If OFF, the Unicode data will be converted to ANSI and characters from source that is higher than 0x127 will become `?'. As not all target formats support Unicode and this field is for cases when source is Unicode and destination is normal text field. Available Parameters: ON / OFF

#### SHOW\_PROGRESS

Indicates whether to display status dialog during export process. Set SHOW\_PROGRESS to ON if you wish to show an animated status dialog during the export process. Set SHOW\_PROGRESS to OFF if you wish to export data without animated status dialog. Available Parameters: ON / OFF

## SPECIFICATION\_FILE\_NAME

This parameter is used to load a prepared specification with all pre-defined settings for exporting. The export must be performed once using the graphic user interface "Export Wizard" and saved using the "Specifications.." button. The specifications will be stored in a file with the .RGW file extension. The .RGW file acts as a set of default values. Any value in the .RGW file will be overwritten by the same parameter specifically assigned by an OPTION parameter. Since the input file name is required in the GATEWAY command, the input file name in the .RGW will always be overwritten.

## **Examples:**

GATEWAY EXPORT JSON D:\DataStore\Employee.JSON + SELECT \* FROM Employee WHERE EmpStatus = 'Active' + OPTION SHOW\_PROGRESS ON MESSAGES ON

GATEWAY EXPORT JSON D:\DataStore\Contacts.JSON + SELECT \* FROM Contacts + OPTION BLANK\_IF\_ZERO ON|MESSAGES OFF

## 1.9.1.2 Export Dialog

The File Gateway utility can be launched with the available export options preselected, allowing for easier file transfers for end users. The **OPTION** keyword must immediately follow the EXPORT keyword in order for the default options to be assigned.

# GATEWAY EXPORT OPTION <default\_parameter> <value>

| Default Parameter  | Value                                                                                                    |
|--------------------|----------------------------------------------------------------------------------------------------|
| DEFAULT_TABLE      | value                                                                                                    |
| ONLY_TABLE         | value                                                                                                    |
| DEFAULT_FORMAT     | WIZARD, DB, DBF, CSV, HTM, HTML, XLS, XLSX, XLSW,<br>DOC, SLK, DIF, WK1, WQ1, SQL, XML, CLIP,<br>CLIPBOARD, RTF, SAV, PDF, LDIF           |
| DEFAULT_SQL_FORMAT | GENERIC, DB2, INTERBASE, IB, FIREBIRD, FB,<br>MSACCESS, ACCESS, MSSQL, SQL, SQLSERVER, MYSQL,<br>ORACLE, POSTGRESQL, POSTGRES, PG, SQLITE |

| DEFAULT_INCLUDE_STRUCTURE   | ON/OFF |
|-----------------------------|--------|
| DEFAULT_FILENAME            | value  |
| DEFAULT_WHERE               | value  |
| DEFAULT_SHOW_PROGRESS       | ON/OFF |
| DEFAULT_ZERO_AS_BLANK       | ON/OFF |
| DEFAULT_NULL_VALUE_AS_BLANK | ON/OFF |
| DEFAULT_APPEND              | ON/OFF |
| DEFAULT_PASSWORD            | value  |
| DEFAULT_PASSWORD_TO_OPEN    | value  |
| DEFAULT_LAUNCH_AFTER_EXPORT | ON/OFF |
| DEFAULT_NO_UNICODE_TO_ANSI  | ON/OFF |
| DEFAULT_ADD_UTF8_BOM        | ON/OFF |

### Example 01:

-- launches the Gateway Utility with only the Export tab displayed GATEWAY EXPORT

### Example 02:

-- launches the Gateway Utility Export tab with Customer preselected as the default table, and prevents the selection of other tables GATEWAY EXPORT OPTION DEFAULT\_TABLE Customer +

ONLY\_TABLE Customer

## Example 03:

-- launches the Gateway Utility Export tab with History preselected as the default table, DBF as the file format, a check in the append check box, and with the file name specified

GATEWAY EXPORT OPTION DEFAULT\_TABLE History +

|DEFAULT\_FORMAT DBF +

DEFAULT\_APPEND ON +

|DEFAULT\_FILENAME History.dbf

## Example 04:

-- launches the Gateway Utility Export tab with Transactions as the preselected table, SQL as the file format, and SQL Server as the SQL format

GATEWAY EXPORT OPTION DEFAULT\_TABLE Transactions +

|DEFAULT\_FORMAT SQL + |DEFAULT\_SQL\_FORMAT MSSQL

### Example 05:

-- launches the Gateway Utility Export tab with Transactions as the preselected table, SQL as the file format, SQL Server as the SQL format including the table structure, and with the file name specified GATEWAY EXPORT OPTION DEFAULT\_TABLE Transactions +

|DEFAULT FORMAT SQL +

|DEFAULT\_SQL\_FORMAT MSSQL +
|DEFAULT\_INCLUDE\_STRUCTURE ON +
|DEFAULT\_FILENAME Transactions.sql

#### Example 06:

-- launches the Gateway Utility Export tab with Customer as the preselected table, XLS as the file format, a WHERE Clause specified, the progress display enabled, and the option enabled to launch file after the export completes GATEWAY EXPORT OPTION DEFAULT\_TABLE Customer +

DEFAULT\_FORMAT XLS +

DEFAULT\_WHERE WHERE CustState IN (CA,PA) ORDER BY Company +

|DEFAULT\_FILENAME Customer.xls + |DEFAULT\_SHOW\_PROGRESS ON +

DEFAULT LAUNCH AFTER EXPORT ON

#### Example 07:

-- launches the Gateway Utility Export tab with TransMaster as the preselected table, XLSX as the file format, the file name specified, NULLs set to display as blank, exports Unicode data as a UTF-8 string, and specifies to add a UTF-8 BOM to exported UTF-8 strings GATEWAY EXPORT OPTION DEFAULT\_TABLE TransMaster + |DEFAULT\_FORMAT XLSX + |DEFAULT\_FILENAME TransMaster.xlsx + |DEFAULT\_NULL\_VALUE\_AS\_BLANK ON + |DEFAULT\_NO\_UNICODE\_TO\_ANSI ON + |DEFAULT\_ADD\_UTF8\_BOM ON

| File Gateway    |                    |                                                                                                    |                   |             | ×         |
|-----------------|--------------------|----------------------------------------------------------------------------------------------------|-------------------|-------------|-----------|
| - IL BASE Table | Export             |                                                                                                    |                   |             |           |
|                 | Select Table/View: | TransMaster (Sales Transaction Information)                                                                      |                   |             | ~         |
| File Gateway    | Select Format:     | MS Excel Workbo                                                                                                  | ok (*.xlsx;*.xls) |             | ~         |
|                 | Password:          |                                                                                                    | Show Password     | Wrap Text   | Use Excel |
|                 | File Name:         | TransMaster.xlsx                                                                                                 |                   |             | <b>1</b>  |
|                 | WHERE Clause       |                                                                                                    |                   |             |           |
|                 | Show the Anima     |                                                                                                    | WHERE Builder     |             |           |
| <u></u>         | Zero Values Expo   |                                                                                                    | Null Values Expo  | t as Blanks |           |
|                 | APPEND Data to     | and the second second second second second second second second second second second second second second second | Password To Open: |             |           |
|                 | No Unicode To A    | NSI Conversion                                                                                                   |                   |             |           |
|                 | Add UTF-8 BOM      | When Applicable                                                                                                  |                   |             |           |
|                 |                    |                                                                                                    | Start             | Close       | Help      |

# 1.9.1.3 IMPORT

Specifies that you want to import an external file to an R:BASE table.

| GATEWAY IMPORT type f | Filename T APPEND<br>APPEND_UPDATE<br>CREATE TEMPORARY J<br>REPLACE | tblview [ OPTION parameter ] |
|-----------------------|---------------------------------------------------------------------|------------------------------|
|-----------------------|---------------------------------------------------------------------|------------------------------|

# Options

## APPEND

Adds the imported data to the end of the table or view specified in *tblview*.

# APPEND\_UPDATE

Updates the record if it exists in the *tblview* destination, otherwise the record is added. In order to specify a matching row for the UPDATE comparison, use the KEYS parameter

## CREATE

Creates a destination table with the same name as the imported file.

#### filename

Specifies the name of the file to import.

## OPTION

Specifies an additional parameter for the input. Options listed may vary based upon selected format. You must Use the pipe "|" symbol to separate OPTION parameters if more than one parameter is used.

- ADD\_MAPPING
- AUTONUM
- COLUMN\_COUNT
- ERROR\_FILE
- ESCAPE\_QUOTES • FIRST\_ROW
- FLATTEN\_STRUCTURE
- KEYS
- LAST\_ROW
- MESSAGES
- NODE\_PATH
- PASSWORD
- PERCENT\_MODE
- PROCESS\_ATTRIBUTES
- QUALIFIER
- REC\_SEP
- SEPARATOR
- SHEET\_INDEX
- SHOW\_PROGRESS
- SOURCE\_TABLE
- SPECIFICATION\_FILE\_NAME

# REPLACE

Replaces the rows in the table or view specified in *tblview* with the imported data.

# tblview

Specifies the name of a table or view for import.

## TEMPORARY

Creates a temporary table that disappears when the database is disconnected.

## type

Specifies one of the following codes for accepted file formats:

| <u>Code</u> | Details                                                                                            |
|-------------|----------------------------------------------------------------------------------------------------|
| <u>DB</u>   | Paradox                                                                                            |
| <u>DBF</u>  | dBASE                                                                                              |
| <u>TXT</u>  | ASCII File, Delimiter None, Qualifier None                                                         |
| <u>CSV</u>  | ASCII File, Delimiter Comma, Qualifier Double Quote                                                |
| <u>QSV</u>  | ASCII File, Delimiter Comma, Qualifier Single Quote                                                |
| <u>ISV</u>  | ASCII File, Delimiter Semicolon, Qualifier Single Quote                                            |
| <u>TAB</u>  | ASCII File, Delimiter Tab, Qualifier None                                                          |
| TIL         | ASCII File, Delimiter Tilde, Qualifier None                                                        |
| <u>CUS</u>  | ASCII File, Delimiter and Qualifier based on DB Settings, or custom SEPARATOR and QUALIFIER values |
| <u>XLS</u>  | MS Excel                                                                                           |
| <u>WKS</u>  | Lotus 1-2-3                                                                                        |
| <u>HTM</u>  | HTML                                                                                               |
| <u>WQ1</u>  | QuattroPro                                                                                         |
| <u>XML</u>  | XML Format                                                                                         |
| <u>MDB</u>  | MS Access Database                                                                                 |
| <u>JSON</u> | JavaScript Object Notation                                                                         |

## 1.9.1.3.1 DB (Paradox)

## Syntax:

```
GATEWAY IMPORT DB +
filename.db {APPEND/APPEND_UPDATE/CREATE/REPLACE} +
<tablename> +
OPTION SPECIFICATION_FILE_NAME filename +
|COLUMN_COUNT value +
|KEYS value +
|ADD_MAPPING value +
|AUTONUM value +
|FIRST_ROW n +
|LAST_ROW n +
|SHOW_PROGRESS value +
|MESSAGES value +
|MESSAGES value +
|ERROR FILE EXCEPT.DAT
```

## filename.db

This parameter defines the file name of target file with data as Paradox format. File extension must be **db**.

## APPEND

Adds the imported data to the end of the table or view specified in *tblview*.

## APPEND\_UPDATE

Updates the record if it exists in the *tblview* destination, otherwise the record is added. In order to specify a matching row for the UPDATE comparison, use the KEYS parameter.

## CREATE

Creates a destination table with the same name as the imported file.

## REPLACE

Replaces the rows in the table or view specified in *tblview* with the imported data.

## tblview

Specifies the name of a table or view for import.

## OPTION

## ADD\_MAPPING

This parameter assigns a source column to a destination table column, rather than relying on column position.

## AUTONUM

This parameter specifies whether the data imported will follow the auto-numbering formula for the table. Available Parameters: ON / OFF  $\,$ 

## COLUMN\_COUNT

This parameter specifies the number of columns to be imported from file. COLUMN\_COUNT is only supported when using CREATE in the GATEWAY syntax.

## ERROR\_FILE

Specifies a file to capture errors encountered during the import process.

## FIRST\_ROW

This parameter specifies the first row(s) to be used within the file that is being imported into the table.

## KEYS

This parameter specifies the matching row(s) to compare for table updates with the APPEND\_UPDATE import mode. For multiple key fields to locate a matching row, use a comma separated list of field names.

#### LAST\_ROW

This parameter specifies the last row to be used within the file that is being imported into the table.

#### MESSAGES

If ON, during import process some messages will be displayed such as -ERROR- messages, if any. If OFF, the entire import process will be in "silent" mode. Available Parameters: ON / OFF

#### SHOW\_PROGRESS

Indicates whether to display status dialog during the import process. Set SHOW\_PROGRESS to OFF if you wish to hide the animated status dialog during the import process. Available Parameters: ON / OFF

#### SPECIFICATION\_FILE\_NAME

This parameter is used to load a prepared specification with all pre-defined settings for importing. The import must be performed once using the graphic user interface and saved using the "Specifications.." button. The specifications will be stored in a file with the .RGW file extension. The .RGW file acts as a set of default values. Any value in the .RGW file will be overwritten by the same parameter specifically assigned by an OPTION parameter. Since the input file name is required in the GATEWAY command, the input file name in the .RGW will always be overwritten.

#### **Examples:**

GATEWAY IMPORT DB D:\DataStore\Contacts.DB CREATE ContactsImport OPTION FIRST\_ROW 2

GATEWAY IMPORT DB D:\DataStore\Transactions.DB APPEND TransLog OPTION SHOW\_PROGRESS OFF MESSAGES OFF

--This command will only append cell B, cell C and cell D data into the Company, CustAddress and CustState columns of the Customer table.

GATEWAY IMPORT DB Customer.DB APPEND Customer +

OPTION ADD\_MAPPING Company=B|ADD\_MAPPING CustAddress=C|ADD\_MAPPING CustState=D

## Notes:

- This option allows the data transfer using Borland Database Engine (BDE). To use this option, the BDE 32-bit version must be installed on the computer.
- Only ANSI file names are supported for Paradox imports.

## 1.9.1.3.2 DBF (dBASE)

#### Syntax:

```
GATEWAY IMPORT DBF +
filename.dbf {APPEND_APPEND_UPDATE/CREATE/REPLACE} +
<tablename> +
OPTION SPECIFICATION_FILE_NAME filename +
|COLUMN_COUNT value +
|KEYS value +
|ADD_MAPPING value +
|AUTONUM value +
|FIRST_ROW n +
|LAST_ROW n +
|SHOW_PROGRESS value +
|MESSAGES value +
|ERROR FILE EXCEPT.DAT
```

## filename.dbf

This parameter defines the file name of target file with data as dBASE format. File extension must be **dbf**.

## APPEND

Adds the imported data to the end of the table or view specified in *tblview*.

## APPEND\_UPDATE

Updates the record if it exists in the *tblview* destination, otherwise the record is added. In order to specify a matching row for the UPDATE comparison, use the KEYS parameter.

## CREATE

Creates a destination table with the same name as the imported file.

## REPLACE

Replaces the rows in the table or view specified in *tblview* with the imported data.

## tblview

Specifies the name of a table or view for import.

## OPTION

## ADD\_MAPPING

This parameter assigns a source column to a destination table column, rather than relying on column position.

## AUTONUM

This parameter specifies whether the data imported will follow the auto-numbering formula for the table. Available Parameters: ON / OFF  $\,$ 

## COLUMN\_COUNT

This parameter specifies the number of columns to be imported from file. COLUMN\_COUNT is only supported when using CREATE in the GATEWAY syntax.

## ERROR\_FILE

Specifies a file to capture errors encountered during the import process.

## FIRST\_ROW

This parameter specifies the first row(s) to be used within the file that is being imported into the table.

## KEYS

This parameter specifies the matching row to compare for table updates with the APPEND\_UPDATE import mode. For multiple key fields to locate a matching row, use a comma separated list of field names.

## LAST\_ROW

This parameter specifies the last row to be used within the file that is being imported into the table.

## MESSAGES

If ON, during import process some messages will be displayed such as -ERROR- messages, if any. If OFF, the entire import process will be in "silent" mode. Available Parameters: ON / OFF

## SHOW\_PROGRESS

Indicates whether to display status dialog during the import process. Set SHOW\_PROGRESS to OFF if you wish to hide the animated status dialog during the import process. Available Parameters: ON / OFF

## SPECIFICATION\_FILE\_NAME

This parameter is used to load a prepared specification with all pre-defined settings for importing. The import must be performed once using the graphic user interface and saved using the "Specifications.." button. The specifications will be stored in a file with the .RGW file extension. The .RGW file acts as a set of default values. Any value in the .RGW file will be overwritten by the same parameter specifically assigned by an OPTION parameter. Since the input file name is required in the GATEWAY command, the input file name in the .RGW will always be overwritten.

## **Examples:**

GATEWAY IMPORT DBF D:\DataStore\Contacts.DBF CREATE ContactsImport OPTION FIRST\_ROW 2

GATEWAY IMPORT DBF D:\DataStore\Transactions.DBF APPEND TransLog OPTION SHOW\_PROGRESS OFF MESSAGES OFF

--This command will only append cell B, cell C and cell D data into the Company, CustAddress and CustState columns of the Customer table.

GATEWAY IMPORT DBF Customer.DBF APPEND Customer +

OPTION ADD\_MAPPING Company=B|ADD\_MAPPING CustAddress=C|ADD\_MAPPING CustState=D

#### Note:

This option allows the data transfer using Borland Database Engine (BDE). To use this option, the BDE 32-bit version must be installed on the computer.

1.9.1.3.3 ASCII Text (\*.txt, \*.csv, \*.tab)

### Syntax:

```
GATEWAY IMPORT TXT +
filename.txt {APPEND/APPEND_UPDATE/CREATE/REPLACE} +
<tablename> +
OPTION SPECIFICATION_FILE_NAME filename +
COLUMN_COUNT value +
KEYS value +
ADD_MAPPING value +
AUTONUM value +
FIRST_ROW n +
LAST_ROW n +
QUALIFIER value +
SEPARATOR value +
REC_SEP value +
ESCAPE_QUOTES value +
SHOW_PROGRESS value +
MESSAGES value +
ERROR_FILE EXCEPT.DAT
```

| <u>Code</u> | <u>Delimiter</u>                                   | <u>Qualifier</u>                                  |
|-------------|----------------------------------------------------|---------------------------------------------------|
| ТХТ         | None                                               | None                                              |
| CSV         | Comma                                              | Double Quotes                                     |
| QSV         | Comma                                              | Single Quotes                                     |
| ISV         | Semicolon                                          | Single Quotes                                     |
| TAB         | Tab                                                | None                                              |
| TIL         | Tilde                                              | None                                              |
| CUS         | Database DELIMIT setting<br>or SEPARATOR parameter | Database QUOTES setting<br>or QUALIFIER parameter |

#### filename.txt

This parameter defines the file name of target file with data as ASCII format.

#### APPEND

Adds the imported data to the end of the table or view specified in *tblview*.

#### APPEND\_UPDATE

Updates the record if it exists in the *tblview* destination, otherwise the record is added. In order to specify a matching row for the UPDATE comparison, use the KEYS parameter.

## CREATE

Creates a destination table with the same name as the imported file.

#### REPLACE

Replaces the rows in the table or view specified in *tblview* with the imported data.

#### tblview

Specifies the name of a table or view for import.

## OPTION

#### ADD\_MAPPING

This parameter assigns a source column to a destination table column, rather than relying on column position.

#### AUTONUM

This parameter specifies whether the data imported will follow the auto-numbering formula for the table. Available Parameters: ON / OFF

### COLUMN\_COUNT

This parameter specifies the number of columns to be imported from file. COLUMN\_COUNT is only supported when using CREATE in the GATEWAY syntax.

#### ERROR\_FILE

Specifies a file to capture errors encountered during the import process.

## ESCAPE\_QUOTES

Specifies if R:BASE distinguishes between double quote characters (") embedded in data and double quote characters used to delimit the fields during the import process. When a CSV file contains a data segment with a double quote character, R:BASE expects it to be doubled (e. g. the data 3"" gasket will be imported as 3" gasket). If ESCAPE\_QUOTES is set to OFF, double quote characters in the imported file are always interpreted as field delimiters. The default is set to ON. Available Parameters: ON / OFF

#### FIRST\_ROW

This parameter specifies the first row(s) to be used within the file that is being imported into the table.

### KEYS

This parameter specifies the matching row to compare for table updates with the APPEND\_UPDATE import mode. For multiple key fields to locate a matching row, use a comma separated list of field names.

#### LAST\_ROW

This parameter specifies the last row to be used within the file that is being imported into the table.

#### MESSAGES

If ON, during import process some messages will be displayed such as -ERROR- messages, if any. If OFF, the entire import process will be in "silent" mode. Available Parameters: ON / OFF

#### QUALIFIER

Changing the value of this option you can define any text qualifier for fields in the target file. The popular value is Quotes (") but you can define any custom character you wish. Use the keyword **PIPE** as the value if you wish to use the pipe character as the qualifier, or place double pipes. QUALIFIER is only supported for the CUS import format.

#### REC\_SEP

Specifies the record separator in the target file. The common value is CRLF (carriage return + line feed, which moves the parser down to the next line and then to the beginning of the line. A custom record separator can be specified. Available Parameters: CRLF / CR / LF / <Custom>

## SEPARATOR

Defines the separator/delimiter of fields in target text file. The popular values are semicolon (;), comma (,), and space (CHAR(32)), but you can define any custom character if you wish. If the pipe character is needed to be specified as the separator, use the **PIPE** keyword as the value, or place double pipes. SEPARATOR is only supported for the CUS import format. Available Parameters: COMMA / TAB / SEMICOLON / SPACE / PIPE / NONE / <Custom>

## SHOW\_PROGRESS

Indicates whether to display status dialog during the import process. Set SHOW\_PROGRESS to OFF if you wish to hide the animated status dialog during the import process. Available Parameters: ON / OFF

## SPECIFICATION\_FILE\_NAME

This parameter is used to load a prepared specification with all pre-defined settings for importing. The import must be performed once using the graphic user interface and saved using the "Specifications.." button. The specifications will be stored in a file with the .RGW file extension. The .RGW file acts as a set of default values. Any value in the .RGW file will be overwritten by the same parameter specifically assigned by an OPTION parameter. Since the input file name is required in the GATEWAY command, the input file name in the .RGW will always be overwritten.

#### Examples:

GATEWAY IMPORT CSV D:\DataStore\Titles\_Import.CSV APPEND\_UPDATE Titles OPTION KEYS EmpTID|FIRST\_ROW 2

GATEWAY IMPORT TAB D:\DataStore\Contacts.TAB CREATE ContactsImport OPTION SHOW\_PROGRESS ON

GATEWAY IMPORT TXT D:\DataStore\Transactions.TXT APPEND TransLog OPTION SHOW\_PROGRESS OFF | MESSAGES OFF | AUTONUM ON

```
GATEWAY IMPORT CSV Final22.csv APPEND FinalTR +
OPTION FIRST_ROW 2 +
|ADD_MAPPING ID=Field1 +
|ADD_MAPPING Tax=Field2 +
|ADD_MAPPING Code=Field3 +
|ADD_MAPPING School=Field4 +
|ADD_MAPPING Owner=Field5
```

1.9.1.3.4 XLS (MS Excel)

### Syntax:

```
GATEWAY IMPORT XLS +
filename.ext {APPEND/APPEND_UPDATE/CREATE/REPLACE} +
<tablename> +
OPTION SHEET_INDEX value +
ADD_MAPPING value +
SPECIFICATION_FILE_NAME filename +
COLUMN_COUNT value +
KEYS value +
AUTONUM value +
|FIRST_ROW n +
LAST_ROW n +
PERCENT_MODE value +
SHOW_PROGRESS value +
MESSAGES value +
PASSWORD value +
ERROR_FILE EXCEPT.DAT
```

## filename.ext

This parameter defines the file name of target file with data as MS Excel format. The file extension can be **xIs**, **xIsx**, or **xIsm**.

## APPEND

Adds the imported data to the end of the table or view specified in *tblview*.

## APPEND\_UPDATE

Updates the record if it exists in the *tblview* destination, otherwise the record is added. In order to specify a matching row for the UPDATE comparison, use the KEYS parameter.

#### CREATE

Creates a destination table with the same name as the imported file.

#### REPLACE

Replaces the rows in the table or view specified in *tblview* with the imported data.

#### tblview

Specifies the name of a table or view for import.

#### OPTION

#### ADD\_MAPPING

This parameter assigns a source column to a destination table column, rather than relying on column position.

#### AUTONUM

This parameter specifies whether the data imported will follow the auto-numbering formula for the table. Available Parameters: ON / OFF  $\,$ 

## COLUMN\_COUNT

This parameter specifies the number of columns to be imported from file. COLUMN\_COUNT is only supported when using CREATE in the GATEWAY syntax.

#### ERROR\_FILE

Specifies a file to capture errors encountered during the import process.

#### FIRST\_ROW

This parameter specifies the first row(s) to be used within the file that is being imported into the table.

#### KEYS

This parameter specifies the matching row to compare for table updates with the APPEND\_UPDATE import mode. For multiple key fields to locate a matching row, use a comma separated list of field names.

#### LAST\_ROW

This parameter specifies the last row to be used within the file that is being imported into the table.

#### MESSAGES

If ON, during import process some messages will be displayed such as -ERROR- messages, if any. If OFF, the entire import process will be in "silent" mode. Available Parameters: ON / OFF

## PASSWORD

Specifies the possible password for the Excel import file. Passwords are case sensitive.

#### PERCENT\_MODE

Specifies how percentage cells are treated, as the XLS and XLSX store the values differently. Available Parameters: DEFAULT / 100 / RAW

- DEFAULT the default behavior is used for importing. XLS stores the value as "9.5" where XLSX stores the value as "0.095".
- 100 the imported data will be "9.5", where the stored value is multiplied by 100.

RAW - the imported data will be "0.095". Note that percentage values are stored as (raw) decimals.

## SHEET\_INDEX value

This parameter is used to specify a specific sheet of the spreadsheet file, starting with 0.

#### SHOW\_PROGRESS

Indicates whether to display status dialog during the import process. Set SHOW\_PROGRESS to OFF if you wish to hide the animated status dialog during the import process. Available Parameters: ON / OFF

## SPECIFICATION\_FILE\_NAME

This parameter is used to load a prepared specification with all pre-defined settings for importing. The import must be performed once using the graphic user interface and saved using the "Specifications.." button. The specifications will be stored in a file with the .RGW file extension. The .RGW file acts as a set of default values. Any value in the .RGW file will be overwritten by the same parameter specifically assigned by an OPTION parameter. Since the input file name is required in the GATEWAY command, the input file name in the .RGW will always be overwritten.

## **Examples:**

GATEWAY IMPORT XLS D:\DataStore\Contacts.XLS CREATE ContactsImport OPTION SHEET\_INDEX 0|FIRST\_ROW 2

GATEWAY IMPORT XLS D:\DataStore\Transactions.XLSX APPEND TransLog OPTION SHOW\_PROGRESS OFF MESSAGES OFF

--This command will only append cell B, cell C and cell D data into the Company, CustAddress and CustState columns of the Customer table. GATEWAY IMPORT XLS Customer.XLS APPEND Customer + OPTION ADD MAPPING Company=B|ADD MAPPING CustAddress=C|ADD MAPPING CustState=D

```
GATEWAY IMPORT XLS +
Jan2020-City-Rates.xlsx REPLACE +
tTaxTableImport +
OPTION SHEET_INDEX 0 +
|AUTONUM OFF +
|FIRST_ROW 7 +
|SHOW_PROGRESS ON +
|MESSAGES ON +
|PERCENT_MODE RAW +
|ERROR_FILE EXCEPT.DAT
```

#### Notes:

Use this option to import data from a MS Excel file. The process does not use the MS Excel application as OLE server unless the password option is specified. If the process uses a password, MS Excel is required.

## 1.9.1.3.5 WKS (Lotus 1-2-3)

## Syntax:

```
GATEWAY IMPORT WKS +
filename.wk1 {APPEND_APPEND_UPDATE/CREATE/REPLACE} +
<tablename> +
OPTION SHEET_INDEX 0 +
|SPECIFICATION_FILE_NAME filename +
|COLUMN_COUNT value +
|KEYS value +
|ADD_MAPPING value +
```

AUTONUM value + FIRST\_ROW n + LAST\_ROW n + SHOW\_PROGRESS value + MESSAGES value + ERROR FILE EXCEPT.DAT

## filename.wk1

This parameter defines the file name of target file with data as Lotus 1-2-3 format. File extension must be wk1.

## APPEND

Adds the imported data to the end of the table or view specified in *tblview*.

#### **APPEND\_UPDATE**

Updates the record if it exists in the *tblview* destination, otherwise the record is added. In order to specify a matching row for the UPDATE comparison, use the KEYS parameter.

#### CREATE

Creates a destination table with the same name as the imported file.

#### REPLACE

Replaces the rows in the table or view specified in *tblview* with the imported data.

#### tblview

Specifies the name of a table or view for import.

## OPTION

#### ADD\_MAPPING

This parameter assigns a source column to a destination table column, rather than relying on column position.

#### AUTONUM

This parameter specifies whether the data imported will follow the auto-numbering formula for the table. Available Parameters: ON /  ${\sf OFF}$ 

#### COLUMN\_COUNT

This parameter specifies the number of columns to be imported from file. COLUMN\_COUNT is only supported when using CREATE in the GATEWAY syntax.

## ERROR\_FILE

Specifies a file to capture errors encountered during the import process.

#### FIRST\_ROW

This parameter specifies the first row(s) to be used within the file that is being imported into the table.

#### KEYS

This parameter specifies the matching row to compare for table updates with the APPEND\_UPDATE import mode. For multiple key fields to locate a matching row, use a comma separated list of field names.

## LAST\_ROW

This parameter specifies the last row to be used within the file that is being imported into the table.

#### MESSAGES

If ON, during import process some messages will be displayed such as -ERROR- messages, if any. If OFF, the entire import process will be in "silent" mode. Available Parameters: ON / OFF

#### SHEET\_INDEX value

This parameter is used to specify a specific sheet of the spreadsheet file, starting with 0.

## SHOW\_PROGRESS

Indicates whether to display status dialog during the import process. Set SHOW\_PROGRESS to OFF if you wish to hide the animated status dialog during the import process. Available Parameters: ON / OFF

#### SPECIFICATION\_FILE\_NAME

This parameter is used to load a prepared specification with all pre-defined settings for importing. The import must be performed once using the graphic user interface and saved using the "Specifications.." button. The specifications will be stored in a file with the .RGW file extension. The .RGW file acts as a set of default values. Any value in the .RGW file will be overwritten by the same parameter specifically assigned by an OPTION parameter. Since the input file name is required in the GATEWAY command, the input file name in the .RGW will always be overwritten.

## Examples:

GATEWAY IMPORT WKS D:\DataStore\Contacts.WK1 CREATE ContactsImport OPTION SHEET\_INDEX 0|FIRST\_ROW 2

GATEWAY IMPORT WKS D:\DataStore\Transactions.WK1 APPEND TransLog OPTION SHOW\_PROGRESS OFF |MESSAGES OFF

--This command will only append cell B, cell C and cell D data into the Company, CustAddress and CustState columns of the Customer table.

GATEWAY IMPORT WKS Customer.WKS APPEND Customer + OPTION ADD\_MAPPING Company=B|ADD\_MAPPING CustAddress=C|ADD\_MAPPING CustState=D

## 1.9.1.3.6 HTM (HTML)

## Syntax:

GATEWAY IMPORT HTM +
filename.htm {APPEND\_APPEND\_UPDATE/CREATE/REPLACE} +
<tablename> +
OPTION SPECIFICATION\_FILE\_NAME filename +
|COLUMN\_COUNT value +
|KEYS value +
|ADD\_MAPPING value +
|ADD\_MAPPING value +
|FIRST\_ROW n +
|LAST\_ROW n +
|SHOW\_PROGRESS value +
|MESSAGES value +
|ERROR FILE EXCEPT.DAT

#### filename.htm

This parameter defines the file name of target file with data as HTML format. File extension must be **htm** or **html**.

## APPEND

Adds the imported data to the end of the table or view specified in *tblview*.

#### APPEND\_UPDATE

Updates the record if it exists in the *tblview* destination, otherwise the record is added. In order to specify a matching row for the UPDATE comparison, use the KEYS parameter.

## CREATE

Creates a destination table with the same name as the imported file.

#### REPLACE

Replaces the rows in the table or view specified in *tblview* with the imported data.

#### tblview

Specifies the name of a table or view for import.

## OPTION

#### ADD\_MAPPING

This parameter assigns a source column to a destination table column, rather than relying on column position.

## AUTONUM

This parameter specifies whether the data imported will follow the auto-numbering formula for the table. Available Parameters: ON / OFF  $\,$ 

#### COLUMN\_COUNT

This parameter specifies the number of columns to be imported from file. COLUMN\_COUNT is only supported when using CREATE in the GATEWAY syntax.

#### ERROR\_FILE

Specifies a file to capture errors encountered during the import process.

#### FIRST\_ROW

This parameter specifies the first row(s) to be used within the file that is being imported into the table.

#### **KEYS**

This parameter specifies the matching row to compare for table updates with the APPEND\_UPDATE import mode. For multiple key fields to locate a matching row, use a comma separated list of field names.

#### LAST\_ROW

This parameter specifies the last row to be used within the file that is being imported into the table.

#### MESSAGES

If ON, during import process some messages will be displayed such as -ERROR- messages, if any. If OFF, the entire import process will be in "silent" mode. Available Parameters: ON / OFF

#### SHOW\_PROGRESS

Indicates whether to display status dialog during the import process. Set SHOW\_PROGRESS to OFF if you wish to hide the animated status dialog during the import process. Available Parameters: ON / OFF

#### SPECIFICATION\_FILE\_NAME

This parameter is used to load a prepared specification with all pre-defined settings for importing. The import must be performed once using the graphic user interface and saved using the "Specifications.." button. The specifications will be stored in a file with the .RGW file extension. The .RGW file acts as a set of default values. Any value in the .RGW file will be overwritten by the same parameter specifically assigned by an OPTION parameter. Since the input file name is required in the GATEWAY command, the input file name in the .RGW will always be overwritten.

#### **Examples:**

GATEWAY IMPORT HTM D:\DataStore\Contacts.HTML CREATE ContactsImport OPTION FIRST\_ROW 2

GATEWAY IMPORT HTM D:\DataStore\Transactions.HTM APPEND TransLog OPTION SHOW PROGRESS OFF MESSAGES OFF

--This command will only append cell B, cell C and cell D data into the Company, CustAddress and CustState columns of the Customer table.

GATEWAY IMPORT HTM Customer.HTM APPEND Customer +

OPTION ADD\_MAPPING Company=B|ADD\_MAPPING CustAddress=C|ADD\_MAPPING CustState=D

## 1.9.1.3.7 WKQ (QuattroPro)

## Syntax:

```
GATEWAY IMPORT WKQ +
filename.wq1 {APPEND_APPEND_UPDATE/CREATE/REPLACE} +
<tablename> +
OPTION SPECIFICATION_FILE_NAME filename +
|SHEET_INDEX 0 +
|COLUMN_COUNT value +
|COLUMN_COUNT value +
|ADD_MAPPING value +
|ADD_MAPPING value +
|AUTONUM value +
|FIRST_ROW n +
|LAST_ROW n +
|SHOW_PROGRESS value +
|MESSAGES value +
|ERROR_FILE EXCEPT.DAT
```

## filename.wq1

This parameter defines the file name of target file with data as QuattroPro format. File extension must be wq1.

## APPEND

Adds the imported data to the end of the table or view specified in *tblview*.

## APPEND\_UPDATE

Updates the record if it exists in the *tblview* destination, otherwise the record is added. In order to specify a matching row for the UPDATE comparison, use the KEYS parameter.

#### CREATE

Creates a destination table with the same name as the imported file.

#### REPLACE

Replaces the rows in the table or view specified in *tblview* with the imported data.

#### tblview

Specifies the name of a table or view for import.

## OPTION

#### ADD\_MAPPING

This parameter assigns a source column to a destination table column, rather than relying on column position.

## AUTONUM

This parameter specifies whether the data imported will follow the auto-numbering formula for the table. Available Parameters: ON / OFF

### COLUMN\_COUNT

This parameter specifies the number of columns to be imported from file. COLUMN\_COUNT is only supported when using CREATE in the GATEWAY syntax.

## ERROR\_FILE

Specifies a file to capture errors encountered during the import process.

## FIRST\_ROW

This parameter specifies the first row(s) to be used within the file that is being imported into the table.

#### KEYS

This parameter specifies the matching row to compare for table updates with the APPEND\_UPDATE import mode. For multiple key fields to locate a matching row, use a comma separated list of field names.

## LAST\_ROW

This parameter specifies the last row to be used within the file that is being imported into the table.

#### MESSAGES

If ON, during import process some messages will be displayed such as -ERROR- messages, if any. If OFF, the entire import process will be in "silent" mode. Available Parameters: ON / OFF

#### SHEET\_INDEX value

This parameter is used to specify a specific sheet of the spreadsheet file, starting with 0.

## SHOW\_PROGRESS

Indicates whether to display status dialog during the import process. Set SHOW\_PROGRESS to OFF if you wish to hide the animated status dialog during the import process. Available Parameters: ON / OFF

## SPECIFICATION\_FILE\_NAME

This parameter is used to load a prepared specification with all pre-defined settings for importing. The import must be performed once using the graphic user interface and saved using the "Specifications.." button. The specifications will be stored in a file with the .RGW file extension. The .RGW file acts as a set of default values. Any value in the .RGW file will be overwritten by the same parameter specifically assigned by an OPTION parameter. Since the input file name is required in the GATEWAY command, the input file name in the .RGW will always be overwritten.

## Examples:

GATEWAY IMPORT WKQ D:\DataStore\Contacts.WQ1 CREATE ContactsImport OPTION SHEET\_INDEX 0|FIRST\_ROW 2

GATEWAY IMPORT WKQ D:\DataStore\Transactions.WQ1 APPEND TransLog OPTION SHOW\_PROGRESS OFF MESSAGES OFF

--This command will only append cell B, cell C and cell D data into the Company, CustAddress and CustState columns of the Customer table.

GATEWAY IMPORT WKQ Customer.WQ1 APPEND Customer + OPTION ADD\_MAPPING Company=B|ADD\_MAPPING CustAddress=C|ADD\_MAPPING CustState=D

## 1.9.1.3.8 XML (Extended Markup Language)

#### Syntax:

```
GATEWAY IMPORT XML +
filename.xml {APPEND/APPEND_UPDATE/CREATE/REPLACE} +
<tablename> +
OPTION SPECIFICATION_FILE_NAME filename +
COLUMN_COUNT value +
KEYS value +
ADD_MAPPING value +
AUTONUM value +
FIRST_ROW n +
LAST_ROW n +
SHOW_PROGRESS value +
MESSAGES value +
ERROR FILE EXCEPT.DAT +
FLATTEN_STRUCTURE value +
PROCESS_ATTRIBUTES value +
NODE_PATH value
```

#### filename.xml

This parameter defines the file name of target file with data as XML format. File extension must be **xml**.

#### APPEND

Adds the imported data to the end of the table or view specified in *tblview*.

#### APPEND\_UPDATE

Updates the record if it exists in the *tblview* destination, otherwise the record is added. In order to specify a matching row for the UPDATE comparison, use the KEYS parameter.

#### CREATE

Creates a destination table with the same name as the imported file.

#### REPLACE

Replaces the rows in the table or view specified in *tblview* with the imported data.

#### tblview

Specifies the name of a table or view for import.

## OPTION

#### ADD\_MAPPING

This parameter assigns a source column to a destination table column, rather than relying on column position.

## AUTONUM

This parameter specifies whether the data imported will follow the auto-numbering formula for the table. Available Parameters: ON / OFF

#### COLUMN\_COUNT

This parameter specifies the number of columns to be imported from file. COLUMN\_COUNT is only supported when using CREATE in the GATEWAY syntax.

#### ERROR\_FILE

Specifies a file to capture errors encountered during the import process.

#### FIRST\_ROW

This parameter specifies the first row(s) to be used within the file that is being imported into the table.

#### FLATTEN\_STRUCTURE

Specifies the structured records to be flattened, so that the related data appears as one row. Available Parameters: ON / OFF

#### KEYS

This parameter specifies the matching row to compare for table updates with the APPEND\_UPDATE import mode. For multiple key fields to locate a matching row, use a comma separated list of field names.

#### LAST\_ROW

This parameter specifies the last row to be used within the file that is being imported into the table.

#### MESSAGES

If ON, during import process some messages will be displayed such as -ERROR- messages, if any. If OFF, the entire import process will be in "silent" mode. Available Parameters: ON / OFF

## NODE\_PATH

Specifies the full path of the target node (e.g. Fantasy\BOOKS). If the PATH is invalid or is not provided, the dialog prompt to select a node is displayed. The NODE\_PATH value is case sensitive.

## **PROCESS\_ATTRIBUTES**

Specifies to process the XML data where attributes are contained within each element. Available Parameters: ON / OFF

#### SHOW\_PROGRESS

Indicates whether to display status dialog during the import process. Set SHOW\_PROGRESS to OFF if you wish to hide the animated status dialog during the import process. Available Parameters: ON / OFF

## SPECIFICATION\_FILE\_NAME

This parameter is used to load a prepared specification with all pre-defined settings for importing. The import must be performed once using the graphic user interface and saved using the "Specifications.." button. The specifications will be stored in a file with the .RGW file extension. The .RGW file acts as a set of default values. Any value in the .RGW file will be overwritten by the same parameter specifically assigned by an OPTION parameter. Since the input file name is required in the GATEWAY command, the input file name in the .RGW will always be overwritten.

## **Examples:**

GATEWAY IMPORT XML D:\DataStore\Contacts.XML CREATE ContactsImport OPTION NODE\_PATH Level\Contact

GATEWAY IMPORT XML D:\DataStore\Transactions.XML APPEND TransLog OPTION SHOW PROGRESS OFF MESSAGES OFF

--This command will only append cell B, cell C and cell D data into the Company, CustAddress and CustState columns of the Customer table.

GATEWAY IMPORT XML Customer.XML APPEND Customer +

OPTION ADD\_MAPPING Company=B|ADD\_MAPPING CustAddress=C|ADD\_MAPPING CustState=D

#### 1.9.1.3.9 MDB (MS Access)

#### Syntax:

GATEWAY IMPORT MDB +
filename.ext {APPEND\_APPEND\_UPDATE/CREATE/REPLACE} +
<tablename> +
OPTION SPECIFICATION\_FILE\_NAME filename +
SOURCE\_TABLE tablename +
COLUMN\_COUNT value +
KEYS value +
ADD\_MAPPING value +
AUTONUM value +
FIRST\_ROW n +
LAST\_ROW n +
SHOW\_PROGRESS value +
MESSAGES value +
ERROR FILE EXCEPT.DAT

#### filename.ext

This parameter defines the file name of target file with data using the MS Access format. File extension can be **mdb** or **accdb**.

#### APPEND

Adds the imported data to the end of the table or view specified in *tblview*.

#### **APPEND\_UPDATE**

Updates the record if it exists in the *tblview* destination, otherwise the record is added. In order to specify a matching row for the UPDATE comparison, use the KEYS parameter.

#### CREATE

Creates a destination table with the same name as the imported file.

#### REPLACE

Replaces the rows in the table or view specified in *tblview* with the imported data.

#### tblview

Specifies the name of a table or view for import.

#### OPTION

## ADD\_MAPPING

This parameter assigns a source column to a destination table column, rather than relying on column position.

## AUTONUM

This parameter specifies whether the data imported will follow the auto-numbering formula for the table. Available Parameters: ON / OFF

## COLUMN\_COUNT

This parameter specifies the number of columns to be imported from file. COLUMN\_COUNT is only supported when using CREATE in the GATEWAY syntax.

## ERROR\_FILE

Specifies a file to capture errors encountered during the import process.

#### FIRST\_ROW

This parameter specifies the first row(s) to be used within the file that is being imported into the table.

## KEYS

This parameter specifies the matching row to compare for table updates with the APPEND\_UPDATE import mode. For multiple key fields to locate a matching row, use a comma separated list of field names.

#### LAST\_ROW

This parameter specifies the last row to be used within the file that is being imported into the table.

#### MESSAGES

If ON, during import process some messages will be displayed such as -ERROR- messages, if any. If OFF, the entire import process will be in "silent" mode. Available Parameters: ON / OFF

### SHOW\_PROGRESS

Indicates whether to display status dialog during the import process. Set SHOW\_PROGRESS to OFF if you wish to hide the animated status dialog during the import process. Available Parameters: ON / OFF

#### SOURCE\_TABLE value

This parameter is used to specify a specific table of the database file.

#### SPECIFICATION\_FILE\_NAME

This parameter is used to load a prepared specification with all pre-defined settings for importing. The import must be performed once using the graphic user interface and saved using the "Specifications.." button. The specifications will be stored in a file with the .RGW file extension. The .RGW file acts as a set of default values. Any value in the .RGW file will be overwritten by the same parameter specifically assigned by an OPTION parameter. Since the input file name is required in the GATEWAY command, the input file name in the .RGW will always be overwritten.

## Examples:

GATEWAY IMPORT MDB D:\DataStore\Contacts.MDB CREATE ContactsImport OPTION SOURCE\_TABLE NewContacts|ERROR\_FILE ImportError.log

GATEWAY IMPORT MDB D:\DataStore\Transactions.MDB APPEND TransLog OPTION SHOW\_PROGRESS OFF |MESSAGES OFF

--This command will only append cell B, cell C and cell D data into the Company, CustAddress and CustState columns of the Customer table.

GATEWAY IMPORT MDB Customer.MDB APPEND Customer +

OPTION ADD\_MAPPING Company=B|ADD\_MAPPING CustAddress=C|ADD\_MAPPING CustState=D

GATEWAY IMPORT MDB Transactions.ACCDB APPEND TransLog OPTION SHOW\_PROGRESS ON

#### Note:

The Microsoft Access Database Engine 2010 Redistributable must be installed on the computer to import .accdb files.

1.9.1.3.10 JSON (JavaScript Object Notation)

#### Syntax:

```
GATEWAY IMPORT JSON +
filename.json {APPEND/APPEND_UPDATE/CREATE/REPLACE} +
<tablename> +
OPTION SPECIFICATION_FILE_NAME filename +
|COLUMN_COUNT value +
|KEYS value +
|ADD_MAPPING value +
|ADD_MAPPING value +
|FIRST_ROW n +
|LAST_ROW n +
|SHOW_PROGRESS value +
|MESSAGES value +
|MESSAGES value +
|NODE PATH value
```

#### filename.json

This parameter defines the file name of target file with data as JSON format. File extension must be **json**.

## APPEND

Adds the imported data to the end of the table or view specified in *tblview*.

## APPEND\_UPDATE

Updates the record if it exists in the *tblview* destination, otherwise the record is added. In order to specify a matching row for the UPDATE comparison, use the KEYS parameter.

## CREATE

Creates a destination table with the same name as the imported file.

#### REPLACE

Replaces the rows in the table or view specified in *tblview* with the imported data.

#### tblview

Specifies the name of a table or view for import.

## OPTION

#### ADD\_MAPPING

This parameter assigns a source column to a destination table column, rather than relying on column position.

## AUTONUM

This parameter specifies whether the data imported will follow the auto-numbering formula for the table. Available Parameters: ON / OFF

## COLUMN\_COUNT

This parameter specifies the number of columns to be imported from file. COLUMN\_COUNT is only supported when using CREATE in the GATEWAY syntax.

#### ERROR\_FILE

Specifies a file to capture errors encountered during the import process.

#### FIRST\_ROW

This parameter specifies the first row(s) to be used within the file that is being imported into the table.

#### KEYS

This parameter specifies the matching row to compare for table updates with the APPEND\_UPDATE import mode. For multiple key fields to locate a matching row, use a comma separated list of field names.

#### LAST\_ROW

This parameter specifies the last row to be used within the file that is being imported into the table.

#### MESSAGES

If ON, during import process some messages will be displayed such as -ERROR- messages, if any. If OFF, the entire import process will be in "silent" mode. Available Parameters: ON / OFF

#### NODE\_PATH

Specifies the full path of the target node (e.g. Fantasy\BOOKS). The NODE\_PATH parameter may be set to the root node path with a backslash character (meaning the root). The change is applicable to JSON files where only the data row items are in the file. If the PATH is invalid or is not provided, the dialog prompt is displayed to select a node. The NODE\_PATH value is case sensitive.

## SHOW\_PROGRESS

Indicates whether to display status dialog during the import process. Set SHOW\_PROGRESS to OFF if you wish to hide the animated status dialog during the import process. Available Parameters: ON / OFF

## SPECIFICATION\_FILE\_NAME

This parameter is used to load a prepared specification with all pre-defined settings for importing. The import must be performed once using the graphic user interface and saved using the "Specifications.." button. The specifications will be stored in a file with the .RGW file extension. The .RGW file acts as a set of default values. Any value in the .RGW file will be overwritten by the same parameter specifically assigned by an OPTION parameter. Since the input file name is required in the GATEWAY command, the input file name in the .RGW will always be overwritten.

#### Examples:

GATEWAY IMPORT JSON D:\DataStore\Contacts.JSON CREATE ContactsImport OPTION NODE\_PATH Level\Contact

GATEWAY IMPORT JSON D:\DataStore\Transactions.JSON APPEND TransLog OPTION SHOW\_PROGRESS OFF |MESSAGES OFF

--This command will only append cell B, cell C and cell D data into the Company, CustAddress and CustState columns of the Customer table.

GATEWAY IMPORT JSON Customer.JSON APPEND Customer +

OPTION ADD\_MAPPING Company=8 ADD\_MAPPING CustAddress=C ADD\_MAPPING CustState=D

GATEWAY IMPORT JSON CustResponse.json REPLACE CustResponse OPTION FIRST\_ROW 1 | NODE\_PATH  $\$ 

## 1.9.1.4 Import Dialog

The File Gateway utility can be launched with the available import options preselected, allowing for easier file transfers for end users. The **OPTION** keyword must immediately follow the IMPORT keyword in order for the default options to be assigned.

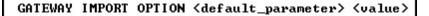

| Default Parameter        | Value                                                                                           |
|--------------------------|-------------------------------------------------------------------------------------------------|
| DEFAULT_EXISTING_TABLE   | value                                                                                           |
| ONLY_TABLE               | value                                                                                           |
| DEFAULT_NEW_TABLE        | value                                                                                           |
| DEFAULT_FORMAT           | DB, DBF, TXT, CSV, DAT, PRN, TAB, ASC, HTM, HTML, XLS, XLSX, XLSW, WK1, WK2, WR1, WQ1, XML, MDB |
| DEFAULT_FILENAME         | value                                                                                           |
| DEFAULT_CREATE_TEMPORARY | ON/OFF                                                                                          |
| DEFAULT_PASSWORD         | value                                                                                           |
| DEFAULT_SHOW_PROGRESS    | ON/OFF                                                                                          |
| DEFAULT_SHOW_MESSAGES    | ON/OFF                                                                                          |
| QUALIFIER                | PIPE, <character></character>                                                                   |
| SEPARATOR                | COMMA, TAB, SEMICOLON, SPACE, PIPE, NONE, <character></character>                               |
| REC_SEP                  | CR, LF, CRLF, <character(s)></character(s)>                                                     |

## Example 01:

-- launches the Gateway Utility with only the Import tab displayed GATEWAY IMPORT

#### Example 02:

-- launches the Gateway Utility Import tab with Customer preselected as the default table, and prevents the selection of other tables GATEWAY IMPORT OPTION DEFAULT\_EXISTING\_TABLE Customer + |ONLY\_TABLE Customer

#### Example 03:

-- launches the Gateway Utility Import tab with NewLeads specified as the new table GATEWAY IMPORT OPTION DEFAULT\_NEW\_TABLE NewLeads

#### Example 04:

-- launches the Gateway Utility Import tab with NewLeads specified as the new table with XLS as the file format

GATEWAY IMPORT OPTION DEFAULT\_NEW\_TABLE NewLeads + |DEFAULT\_FORMAT XLS

#### Example 05:

-- launches the Gateway Utility Import tab with ACHTrans as the new table, ASC as the file format, and ACH\_Import.asc as the file name GATEWAY IMPORT OPTION DEFAULT\_NEW\_TABLE ACHTrans + |DEFAULT\_FORMAT ASC + |DEFAULT\_FILENAME ACH\_Import.asc

## Example 06:

-- launches the Gateway Utility Import tab with Questionnaire specified as the default table, CSV as the file format, and the progress and messages set to display GATEWAY IMPORT OPTION DEFAULT\_EXISTING\_TABLE Questionnaire + |DEFAULT\_FORMAT CSV +

|DEFAULT\_FILENAME Questionnaire.csv + |DEFAULT\_SHOW\_PROGRESS ON +

|DEFAULT\_SHOW\_MESSAGES ON

#### Example 07:

-- launches the Gateway Utility Import tab with ACHTrans as the new "temporary" table, ASC as the file format, ACH\_Import.asc as the file name, and the progress and messages set to not display GATEWAY IMPORT OPTION DEFAULT\_NEW\_TABLE ACHTrans + |DEFAULT\_FORMAT ASC + |DEFAULT\_FILENAME ACH\_Import.asc + |DEFAULT\_CREATE\_TEMPORARY ON +

```
|DEFAULT_SHOW_PROGRESS OFF +
|DEFAULT_SHOW_MESSAGES OFF
```

| File Gateway |                                                                                                    |   |       |       | ×    |
|--------------|----------------------------------------------------------------------------------------------------|---|-------|-------|------|
| File Gateway | Import         Existing Table         New Table         Enter New Table Name:         Select Import Format:         Enter File Name:         Password:         Create TEMPORARY 1         Show the Animated S         Show Messages |   |       |       |      |
|              |                                                                                                    | [ | Start | Close | Help |

# 1.9.2 GET

Retrieves a stored procedure.

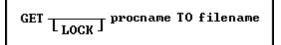

## Options

## filename

The name of the ASCII text format file the stored procedure is placed in.

## LOCK

Locks the procedure so it cannot be locked or unlocked by another user. When a procedure is locked, only the user placing the lock can replace the procedure. The <u>NAME</u> setting is used for identification of the user.

## procname

The name of the procedure to retrieve.

## About the GET Command

The GET command is used to read a stored procedure from the database into an ASCII file. If the LOCK option is used with the GET command, the procedure cannot be replaced by using the <u>PUT</u> command.

Rows are copied, not removed, from the source.

## Example

The following command retrieves the SetOrderID procedure and places it into a file name SetOrdID.PRO.

GET SetOrderID TO SetOrdID.PRO

The following series of commands will retrieve the CreateTempTabs procedure and place it into a file name TempTabs.PRO, then Edit the file, and finally replace the stored procedure from the file with an updated version.

GET CreateTempTabs TO TempTabs.PRO RBE TempTabs.PRO PUT TempTabs.PRO AS CreateTempTabs

**Note:** The PRO file extension is not required by R:BASE, but is provided as the default when unloading a stored procedure from the Database Explorer and is recognized within the R:BASE Editor.

# 1.9.3 GETPROPERTY

Use the GETPROPERTY command to capture the current properties of forms, form controls, applications, reports, report controls, labels, and label controls. There is also a GETPROPERTY function.

| ALTORODEDTI | ComponentID ControlProperty VarName<br>- RBASE_FORM FormProperty VarName<br>- APPLICATION ApplicationProperty VarName — |
|-------------|----------------------------------------------------------------------------------------------------|
| GETPROPERTY | - RBA_FORM ApplicationFormProperty VarName -<br>REPORT ReportProperty VarName                                           |
|             | TABLE_COLUMN ColumnProperty VarName                                                                                     |
|             | - BLOB_EDITOR BlobEditorProperty VarName —<br>LOADWINDOW WindowProperty VarName ————                                    |

## Options

## **APPLICATION ApplicationProperty**

Specifies to capture an application property such as the CAPS Lock status, or the application title

## TABLE\_COLUMN ColumnProperty

Specifies to capture a table's column value

#### **BLOB\_EDITOR BlobEditorProperty**

Specifies to capture a status of the BLOB Editor utility

## **Component ID**

Specifies the unique identifier assigned to a control (e.g. DB Edit). The Component ID within the GETPROPERTY function must match the unique identifier listed in the control properties. The "Component ID" field is located in the Object Properties for all forms, reports, labels and controls. A "Component ID" option is also located in the speed menu list when you right click on a report/label control.

## ControlProperty

The name of the form/report/label object's property you wish to get the value for

## LOADWINDOW WindowProperty

Specifies to capture the load window property such as the caption or title. The LOADWINDOW parameter is only supported in R:Compiler

## **RBA\_FORM** ApplicationFormProperty

Specifies to capture an application form property such as the current theme, the enabled status for an action, or a caption

## **RBASE\_FORM FormProperty**

Specifies to capture a form property such as height, width, etc.

#### **REPORT ReportProperty**

Specifies to capture a report property such as the report name, the total page count, or the number of tables used in the report

#### VarName

The variable name with resulting value as text

## Tips:

- The properties of any form control objects can be captured with assigned Component ID values ONLY.
- Always use the current <u>QUOTES</u> character around the variable name.
- The resulting variable value will be TEXT. To manipulate any values to INTEGER, use the INT, FLOAT, or other conversion function.
- To change any property of a form control after the form is displayed, use the <u>PROPERTY</u> command(s) within the "On After Start" EEP section of the Form Properties.

## Notes:

- The complete list of GETPROPERTY command parameters are available within the **FormProperties.pdf** and **FormProperties\_TOC.pdf** PDF documents, which are provided within the R:BASE program directory and are available for download at the R:BASE Technologies Support page: <a href="http://www.rbase.com/support/">http://www.rbase.com/support/</a>
- An optional syntax builder add-on product called <u>R:Docs</u>, containing all PROPERTY/GETPROPERTY commands and parameters constructed in an R:BASE application, is also available. Please contact the R:BASE Technologies Sales Staff at <u>sales@rbase.com</u> if you wish to acquire an annual subscription to the stand-alone R:Docs database and application.

## **Examples:**

Example 01.

Gets the current color of any control. The resulting variable vColor will contain the current color name of that form control, such as:  $\mathsf{BLUE}$ 

GETPROPERTY ComponentID COLOR 'vColor'

Example 02.

Gets the current alignment of any control. The resulting variable vAlignment will contain the current alignment of that form control, such as: LEFT

GETPROPERTY ComponentID ALIGNMENT 'vAlignment'

Example 03.

Gets the current status of animated GIF control. The resulting variable vGIFAct will contain the current Animated option of Animated GIF Control property, such as: TRUE GETPROPERTY ComponentID ANIMATE 'vGIFAct'

Example 04.

Gets the current caption value of any control. The resulting variable vCaption will contain the current text caption of that form control.

GETPROPERTY ComponentID CAPTION 'vCaption'

Example 05.

Gets the width of form. The resulting variable vWidth will contain the form width. GETPROPERTY RBASE\_FORM WIDTH 'vWidth'

Example 06.

Gets the height of form. The resulting variable vHeight will contain the form height. GETPROPERTY RBASE\_FORM HEIGHT 'vHeight'

Example 07.

Gets the left coordinates of form. The resulting variable vLeft will contain the form left coordinates.

GETPROPERTY RBASE\_FORM LEFT 'vLeft'

Example 08.

Gets the right coordinates of form. The resulting variable vRight will contain the form right coordinates. GETPROPERTY RBASE\_FORM RIGHT 'vRight'

Example 09.

After capturing the Left and Top coordinates, use the INT Function to convert the TEXT value to an INTEGER value.

```
GETPROPERTY RBASE_FORM LEFT 'vLeft'
GETPROPERTY RBASE_FORM TOP 'vTop'
SET VAR vLeftPixel INTEGER = (INT(.vLeft))
SET VAR vTopPixel INTEGER = (INT(.vTop))
```

# 1.9.4 GOTO

Use the GOTO command in a program to pass control to the commands following the LABEL command.

GOTO lblname

## Option

#### lbIname

Specifies a 1 to 18 character name that labels a line to skip to when a GOTO command is executed in a command or procedure file.

#### About the GOTO Command

You should limit the use of the GOTO command because GOTO runs more slowly than other R:BASE control structures. Instead, when possible, use a <u>WHILE</u> loop, <u>SWITCH</u> structure, or <u>IF</u> structure to build the command-file logic. Never use GOTO to exit from a WHILE loop or SWITCH structure.

#### Using the LABEL Command with GOTO

GOTO must have a corresponding <u>LABEL</u> command within the same command block or file. The LABEL command may precede or follow GOTO in the same command file or, in a procedure file, within the same command block.

You can use a variable containing the name of the label instead of using the specific label name in the GOTO command. To do this, you must use a dot or ampersand variable to tell R:BASE to use the contents of a variable, rather than the variable name as the label name.

#### Examples

The following example uses a dotted variable containing the name of the label instead of using the specific label name in the GOTO command. If the variable was not a dotted variable, R:BASE would search for a label named *vlabel*. Because it is a dotted variable, R:BASE looks for the correct label name *label1*.

SET VARIABLE vlabel = 'label1' GOTO .vlabel

The GOTO *lexit* command in the following example causes the commands following the ENDIF command to be skipped and the <u>QUIT TO</u> command to be run. The only way the commands between the IF structure and LABEL *lexit* command would be executed would be if the value of v1 is not greater than the value of v2.

```
IF v1 > .v2 THEN
GOTO lexit
ENDIF
```

•

```
.
LABEL lexit
QUIT TO caller
```

# 1.9.5 GRANT

Use the GRANT command to assign privileges to users of a table or view.

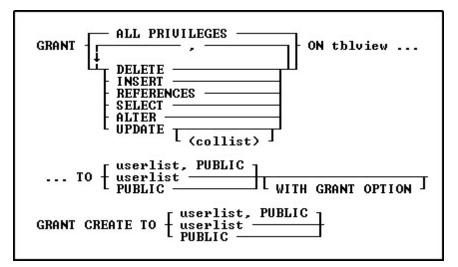

## Options

Indicates that this part of the command is repeatable.

#### **ALL PRIVILEGES**

Grants all user privileges on the specified table, or on a view that can be updated.

#### ALTER

Grants permission to alter specific tables.

## **CREATE TO**

Grants permission to users to create tables using the <u>CREATE TABLE</u> command. Users who have been granted permission to use this command have all privileges on the tables they create, including the WITH GRANT OPTION. However, users do not have privileges on any other tables in the database unless they are specifically granted permission by the owner.

#### DELETE

Grants permission to remove rows from the specified table or from a view that can be updated.

## INSERT

Grants permission to add rows to the specified table or to a view that can be updated.

#### **ON tblview**

Specifies a table or view.

## PUBLIC

Grants specified user privileges to all users.

#### REFERENCES

Grants permission to create a table with a foreign key that references a table with a primary key.

#### SELECT

Grants permission to display or print data for the specified table or view.

## UPDATE (collist)

Grants permission to change the values of columns in the specified table or a view that cannot be updated. If you do not include the optional (*collist*), the user can update all columns in the table. If you list columns, the user can update only the specified columns.

## userlist

Grants specified user privileges to listed users. You must separate user identifiers with a comma (or the current delimiter). For a value with spaces, the userid must be enclosed in quotes.

## userlist, PUBLIC

Grants specified user privileges to listed users and PUBLIC. Users in *userlist* can retain their user privileges if user privileges granted to PUBLIC are revoked. If, for example, *ralph*, *sam*, *jane*, and PUBLIC have been granted certain user privileges, revoking those privileges from PUBLIC would not affect the three listed users. You must separate the user identifier with a comma (or the current delimiter). For a value with spaces, the userid must be enclosed in quotes.

## WITH GRANT OPTION

Allows the specified users to pass the granted user privileges to other users. When you use the <u>LIST</u> <u>ACCESS</u> command, an asterisk is displayed in front of the user privilege to show a user can grant the assigned user privilege to others; for example, \*SELECT means a user has permission to display or print data for specified tables or views, and can grant SELECT rights to other users.

## About the GRANT Command

As the database owner, you must first set your own user identifier. After setting your user identifier, you can assign privileges to other users for the tables or views in your database. You must specifically grant privileges to other users. You can assign privileges for a table to individual users, to PUBLIC, or to both. Each user can have a different set of user privileges for the same table, and you can grant a user the right to grant user privileges to others. You can set your user identifier with the <u>RENAME OWNER</u> command and assign user privileges to other users by using the GRANT command.

In R:BASE for Windows you can also set your user identifier by choosing **Utilities: Set User ID and Password**. To assign user privileges to other users, choose the **User Privileges** option from the **Utilities** menu.

In R:BASE for DOS, you can also set a user identifier and assign access rights in RBDefine; enter the RBDEFINE command at the R> Prompt.

## Granting User Privileges

You grant user privileges or access rights on tables or views, however, UPDATE rights must be granted at the column level and CREATE rights must be granted at the database level. If you assign more than one user privilege in a single GRANT command, separate the user privileges with a comma (or the current delimiter).

You can grant the following user privileges: ALL PRIVILEGES, ALTER, CREATE, DELETE, INSERT, REFERENCES, SELECT, and UPDATE; however, you can grant only the SELECT user privilege on views that cannot be updated.

## **Using User Identifiers and Passwords**

A user identifier can be any unique string that uniquely identifies a user to the system. In R:BASE X.5, a user identifier can be of 18 characters (or less). In R:BASE X.5 Enterprise, a user identifier can be of 128 characters (or less). To maximize security, create user identifiers that are difficult to guess-such as a random string of letters and numbers. Users can assign passwords to their user identifiers for an added level of security. For information about users assigning passwords see <u>SET USER</u>.

In a database where users have been assigned rights, printing reports requires one of these conditions:

- A user has been granted SELECT privileges on the driving table or view and any look-up tables.
- A user has been granted SELECT privileges or ALL PRIVILEGES on all tables used for the report.
- PUBLIC has been granted SELECT privileges on the driving table or view.
- PUBLIC has been granted SELECT privileges or ALL PRIVILEGES on all tables used for the report.

The only exception to this system of assigning rights is password-protected forms. Passwords assigned to forms, override user privileges assigned with the GRANT command. If a form has not been assigned a password, the user privileges you granted to the tables associated with the form are in effect.

Once R:BASE determines that a user can have access to a password-protected form, R:BASE does not verify user privileges on the underlying tables. Therefore, access to a password-protected form overrides table-level user privileges, making it possible for a user who does not have user privileges on a table to modify the information in that table.

## **Creating New Tables**

To create new tables in a database, a user must be assigned the CREATE user privilege. R:BASE assigns all user privileges to the user for all tables created, including the GRANT user privilege.

A user must be assigned the SELECT user privilege to create a new table from existing tables using the <u>INTERSECT</u>, JOIN, <u>PROJECT</u>, <u>SUBTRACT</u>, or <u>UNION</u> commands. R:BASE assigns users who use these commands all user privileges on the new table. These user privileges do not include the GRANT user privilege.

## **Creating Views**

<u>CREATE VIEW</u> also requires the SELECT user privilege on the existing tables. R:BASE assigns users who create views the same user privileges they have on the source table. For views that cannot be updated, R:BASE only assigns users the SELECT user privilege.

#### **Command Authorization Requirements**

The following three tables list R:BASE commands and the user privileges they require.

| <u>Command</u>   | SELECT Access Right on                     |
|------------------|--------------------------------------------|
| BACKUP DATA      | Table                                      |
| BROWSE           | Table                                      |
| COMPUTE          | Table                                      |
| CREATE VIEW      | Component tables                           |
| <u>CROSSTAB</u>  | Table                                      |
| DECLARE CURSOR   | Table                                      |
| <u>FETCH</u>     | Table                                      |
| <u>INTERSECT</u> | Table 1 and table 2                        |
| JOIN             | Table 1 and table 2                        |
| OPEN CURSOR      | Table                                      |
| PRINT            | Driving table/view, and any look-up tables |
| PROJECT          | Table 1                                    |
| <u>OUERY</u>     | Table                                      |
| <u>SELECT</u>    | Table                                      |
| SET VARIABLE *   | Table                                      |
| <u>SUBTRACT</u>  | Table 1 and table 2                        |
| TALLY            | Table                                      |
| UNION            | Table 1 and table 2                        |
| UNLOAD DATA      | Table                                      |

## **R:BASE Commands that Require the SELECT Access Right**

\* SET VARIABLE requires the SELECT user privilege only when the value of the variable is derived from a column.

## **R:BASE Commands that Require the UPDATE User Privilege**

| Command       | UPDATE User Privilege on                                                                  |
|---------------|-------------------------------------------------------------------------------------------|
| CREATE INDEX  | Column                                                                                    |
| EDIT ALL      | Table. All columns in the table are displayed if you have SELECT permission on the table. |
| <u>OUERY</u>  | Column                                                                                    |
| <u>UPDATE</u> | Column list                                                                               |

| <u>Command</u>          | User Privilege                               | Access on                                                                                                    |
|-------------------------|----------------------------------------------|----------------------------------------------------------------------------------------------------|
| <u>DELETE</u>           | DELETE                                       | Table or single-table view.                                                                                                    |
| <u>EDIT USING</u>       | UPDATE, SELECT,<br>DELETE, ALL<br>PRIVILEGES | If the form is protected by a password at either the read<br>or write level, the password on the form is the overriding<br>user privilege. If the form is not protected by a password,<br>the owner of the database must grant the specific user<br>privileges on the tables used in the form. |
| ENTER                   | INSERT, ALL<br>PRIVILEGES                    | If the form is protected by a password at either the read<br>or write level, the password on the form is the overriding<br>user privilege. If the form is not protected by a password,<br>the owner of the database must grant the specific user<br>privileges on the tables used in the form. |
| INSERT                  | INSERT                                       | Table or single-table view, without calculations.                                                                                                    |
| LIST ALL                | Any user privilege                           | Any user privilege granted allows users to list all tables for which they have user privileges.                                                                                                    |
| LIST COLUMNS            | Any user privilege                           | Any user privilege granted allows users to display columns for which they have user privileges.                                                                                                    |
| LIST CONSTRAINTS        | Any user privilege                           | Any user privilege granted allows users to display constraints for tables for which they have user privileges.                                                                                                    |
| LIST INDEXES            | Any user privilege                           | Any user privilege granted allows users to display indexes for which they have user privileges.                                                                                                    |
| LIST SYS <u>%</u>       | SELECT                                       | The SELECT user privilege allows users to view a generalized list of system tables and views.                                                                                                    |
| LIST TABLE SYS <u>%</u> | SELECT                                       | The SELECT user privilege allows users to view a detailed list of system tables and views                                                                                                    |
| LIST TABLES             | Any user privilege                           | Any user privilege granted allows users to display tables for which they have user privileges.                                                                                                    |
| LIST VIEWS              | Any user privilege                           | Any user privileges allows users to display views for which they have user privileges.                                                                                                    |

# **R:BASE Commands that Require Other User Privileges**

The following table lists the user privileges and the commands that use them. Some commands appear under more than one user privilege.

# **User Privileges for R:BASE Commands**

| Access Right                        | <b>R:BASE Commands t</b> | hat Require The Acc | ess Right        |
|-------------------------------------|--------------------------|---------------------|------------------|
| ALTER                               | ALTER TABLE              | AUTONUM             | DROP COLUMN      |
| CREATE                              | ALTER TABLE              | DROP                | REVOKE 1         |
|                                     | <u>AUTONUM</u>           | <u>GRANT</u> 1      | RULES            |
|                                     | BACKUP ALL               | PACK                | UNLOAD ALL       |
|                                     | BACKUP STRUCTURE         | RELOAD              | UNLOAD STRUCTURE |
|                                     | COMMENT ON               | RENAME              |                  |
|                                     | CREATE TABLE             | <u>RESTORE</u>      |                  |
| Database owner's<br>user identifier | <u>ALTER TABLE</u>       | DROP                | <u>REVOKE</u> 1  |
|                                     | AUTONUM                  | GRANT 1             | <u>RESTORE</u>   |
|                                     | BACKUP ALL               | PACK                | RULES            |
|                                     | BACKUP STRUCTURE         | RELOAD              | UNLOAD ALL       |
|                                     | COMMENT ON               | RENAME              | UNLOAD STRUCTURE |
|                                     | CREATE TABLE             |                     |                  |
| DELETE                              | <u>DELETE</u>            | <u>EDIT</u>         | LIST 3           |
| Form password 2                     | EDIT USING 2             | ENTER 1             |                  |
| INSERT                              | EDIT                     | ENTER 2             | LIST 3           |
|                                     | EDIT USING               | INSERT              | LOAD             |
| REFERENCES                          | ENTER 2                  | <u>INSERT</u>       | <u>UPDATE</u>    |
|                                     | EDIT                     | LIST 3              |                  |
|                                     | EDIT USING               | LOAD                |                  |
| SELECT                              | BACKUP DATA              | <u>FETCH</u>        | <u>SELECT</u>    |

|        | BROWSE         | <b>INTERSECT</b> | SET VARIABLE 4  |
|--------|----------------|------------------|-----------------|
|        | COMPUTE        | JOIN             | <u>SUBTRACT</u> |
|        | CREATE VIEW    | LIST 3           | TALLY           |
|        | CROSSTAB       | PRINT            | UNION           |
|        | DECLARE CURSOR | PROJECT          | UNLOAD DATA     |
| UPDATE | CREATE INDEX   | EDIT USING       | UPDATE          |
|        | EDIT           | LIST 3           |                 |

- 1. GRANT and REVOKE do not require the database owner's user identifier for an user privilege that includes GRANT permission.
- Form passwords override user privileges assigned with the GRANT command. If a form does not have a password, the INSERT, DELETE, SELECT, or UPDATE user privileges are required for the underlying tables.
- 3. Any user privilege granted allows users to list all tables for which they have user privileges.
- 4. SET VARIABLE requires the SELECT user privilege only when the value of the variable is derived from a column.

## **Revoking User Privileges**

The database owner can remove user privileges with the REVOKE command. The syntax for the REVOKE command is the same as the syntax for the GRANT command. If you issue the REVOKE ALL PRIVILEGES command without specifying a table, R:BASE revokes all user privileges including ALTER and CREATE.

## Examples

The following command grants user privileges to display the view named *slsview* to a specific user-*jane*, and to all users-PUBLIC.

GRANT SELECT ON slsview TO jane, PUBLIC

The following command grants user privileges to add or remove information to or from the *transmaster* table to any user entering the user identifier *sam* or *ralph*.

GRANT INSERT, DELETE ON transmaster TO sam, ralph

The following command grants user privileges to display and enter information in the *transmaster* table. Also, the command allows any user entering the user identifier *jane*to pass the SELECT and INSERT user privileges on to other users.

GRANT SELECT, INSERT ON transmaster TO jane WITH GRANT OPTION

The following command grants a user who is not the database owner permission to alter a specified table.

GRANT ALTER ON customer TO John

The following command line grants a user who is not the database owner permission to create tables.

GRANT CREATE TO John

# 1.10 H

# 1.10.1 HELP

Use the HELP command to start the R:BASE online Help.

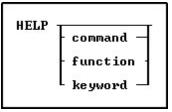

## About the HELP Command

To start the online Help, press [F1].

At the R> Prompt, the Help can be launch by entering "HELP," or "HELP" followed by a command name, function name, or keyword.

Press [Shift] + [F1] to display context-sensitive online Help for the current R:BASE module. Pressing [Shift] + [F1] within the Form Designer will launch the Form Designer Help. Pressing [Shift] + [F1] within the Report Designer will launch the Report Designer Help.

The help file contains all the R:BASE help information and must be located in the same directory as the R:BASE program. All help files have the .CHM extension.

## Examples

The following launches the help file and displays the  $\underline{\text{CHOOSE}}$  command. <code>HELP CHOOSE</code>

The following launches the help file and displays the ADDYR function. HELP  $\ensuremath{\texttt{ADDYR}}$ 

The following launches the help file and displays the available icons for the <u>DIALOG</u> and <u>PAUSE</u> commands.

HELP ICONS

# 1.11 I

# 1.11.1 IF/ENDIF

Use an IF...ENDIF structure in a command file to cause a block of commands to be run when the specified conditions are met.

IF condlist THEN IF con then-block t ENDIF ELSE ENDIF

IF condlist THEN then-block ELSE else-block ENDIF

## Options

## condlist

Lists a set of conditions that combine to form a statement that is either true or false. Conditions are combined with the connecting operators AND, OR, AND NOT, and OR NOT.

#### else-block

Contains one or more R:BASE commands to execute when the conditions specified in condlist are false.

#### then-block

Contains one or more R:BASE commands to execute when the conditions specified in *condlist* are true.

## About the IF...ENDIF Command

When the conditions in an IF...ENDIF structure are true, R:BASE runs all the commands between THEN and ELSE, or if the ELSE option is not included, between the THEN and ENDIF.

If you use the ELSE option and the conditions are false, R:BASE runs the block of commands between the ELSE and the ENDIF. If you do not use the ELSE option and the conditions are false, R:BASE runs the command line immediately after ENDIF.

IF...ENDIF structures can be nested with other IF...ENDIF structures.

IF...ENDIF structures can be on a single line in a command file. You cannot put an IF...ENDIF structure on a single line when any of the following occur in a command file:

- The last command in the then-block is <u>OUIT</u>.
- The structure contains an else-block.
- The structure contains a <u>RUN</u> command.

## Using Conditions in an IF...ENDIF Structure

The conditions for an IF...ENDIF structure are listed in the table below.

| Condition                                              | Description                                                                                                    |
|--------------------------------------------------------|----------------------------------------------------------------------------------------------------|
| varname IS NULL                                        | The value of the variable is null.                                                                                                    |
| varname IS NOT NULL                                    | The value of the variable is not null.                                                                                                    |
| varname CONTAINS 'string'                              | The variable has a TEXT data type and contains a ' <i>string'</i> as a substring in the variable value. A ' <i>string'</i> can contain wildcards.                                                                                                |
| varname NOT CONTAINS 'string'                          | The variable has a TEXT data type and a 'string' is not contained as a substring in the variable value. A 'string' can contain wildcards.                                                                                                    |
| varname LIKE 'string'                                  | The variable equals a ' <i>string</i> .' A 'string' can contain wildcards.                                                                                                    |
| varname NOT LIKE 'string'                              | The variable does not equal the <i>'string</i> '. A <i>'string'</i> can contain wildcards.                                                                                                    |
| varname LIKE 'string ' ESCAPE 'chr '                   | The variable equals a ' <i>string</i> .' If you want to use a wildcard character as a text character in the string, specify the ESCAPE character <i>chr</i> . In the string, use <i>chr</i> in front of the wildcard character.                  |
| varname NOT LIKE 'string ' ESCAPE 'chr '               | The variable does not equal a ' <i>string</i> .' If you want to use<br>a wildcard character as a text character in the string,<br>specify the ESCAPE character <i>chr</i> . In the string, use <i>chr</i><br>in front of the wildcard character. |
| <i>varname</i> BETWEEN <i>value1</i> AND <i>value2</i> | The value of the variable is greater than or equal to <i>value1</i> and less than or equal to <i>value2</i> . The variable and the values must be the same data type.                                                                            |
| varname NOT BETWEEN value1 AND value2                  | The value of the variable is less than <i>value1</i> or greater than <i>value2</i> . The variable and the values must be the same data type.                                                                                                    |
| varname IN (valuelist)                                 | The value of the variable is in the value list.                                                                                                    |
| varname NOT IN (valuelist)                             | The value of the variable is not in the value list.                                                                                                    |
| item1 op item2                                         | <i>Item1</i> has the specified relationship to <i>item2. Item1</i> can be a column name, value, or expression; <i>item2</i> can be a column name, value, or expression.                                                                          |

The valid operators (*op*) for the conditions in an IF...ENDIF structure are listed in the table below. Do not use wildcard characters with these operators.

| <u>Operator</u> | Description              |
|-----------------|--------------------------|
| =               | Equals                   |
| <=              | Less than or equal to    |
| >=              | Greater than or equal to |
| <               | Less than                |
| >               | Greater than             |
| <>              | Not equal                |

An expression can be substituted for the first variable in each of the conditions. The second variable in the comparison must be dotted so that the value of the variable is used, not the variable name.

Wildcards can be used with LIKE, NOT LIKE, CONTAINS, or NOT CONTAINS (for example, *varname* LIKE 'string%').

If you use multiple AND and OR operators, you must enter them in the correct order, or use parentheses to obtain the desired result. If <u>SET AND</u> is on (the default setting) conditions connected by AND are evaluated first; then conditions connected by OR are evaluated.

## **Examples**

The following command lines show three nested IF...ENDIF structures.

IF vqtyord > .vlastqty THEN
 IF vqtyord <> 0 THEN
 IF vchng > 0 AND vbackord IS NOT NULL THEN
 .
 .
 ELSE
 .
 .
 ENDIF
 ENDIF
 ENDIF

The following example shows an IF...ENDIF structure on a single line.

IF v2 = 0 THEN ; SET VARIABLE v1 = (.v1 + 1) ; ENDIF

# 1.11.2 INPUT

Use the INPUT command to make a specified file current input device.

| INPUT | <pre>filespec KEYBOARD TERMINAL</pre> |
|-------|---------------------------------------|
|-------|---------------------------------------|

**Note:** When migrating from DOS to Windows it is recommended that you replace your INPUT commands with the <u>RUN</u> command.

The INPUT command is used most often to load an ASCII file, created with the <u>OUTPUT</u> and <u>UNLOAD</u> commands, back into a database.

The INPUT command also transfers the contents of a backup file generated by <u>BACKUP</u> or <u>UNLOAD</u>. INPUT executes the commands in the file and loads the data contained in the backup file. Do not use INPUT when the backup file is on more than one floppy disk.

## filespec

Specifies an input file. If you specify a command file, it starts after you press [Enter].

## **KEYBOARD**

Clears all nesting levels and returns control to the R> Prompt.

## TERMINAL

Clears all nesting levels and returns control to the R> Prompt.

# 1.11.3 INSERT

Use the INSERT command to add data to a table or view without using a data-entry form.

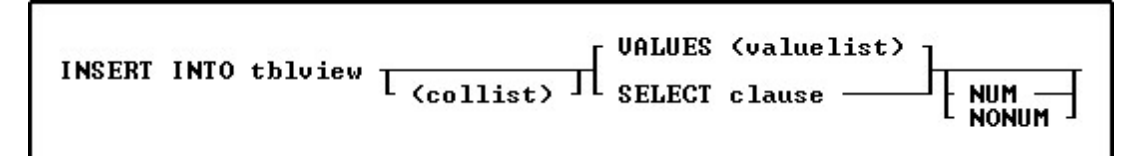

## Options

## (collist)

Specifies a list of one or more column names, separated by a comma (or the current delimiter). In an SQL command, any column name in the list can be preceded by a table or correlation name and a period (*tblname.colname*).

## **INTO tblview**

Specifies the table or view name (views must be updatable).

# NUM

## NONUM

NUM specifies that autonumbering columns will be numbered as they are inserted. NONUM turns off autonumbering while inserting, thereby allowing inserting of a specific value for autonumber columns. The default is NUM.

## SELECT clause

Finds values in a table, tables, or view to insert into the table or view specified by the INTO *tblview* option and the columns specified by the *collist* option.

## VALUES (vallist)

Specifies a list of values to insert into the table specified by the INTO *tblview* option and the columns specified by the *collist* option. Separate values with a comma or the current delimiter.

| For these data types                                           | Use this format for <i>vallist</i>                                                                                                    |
|----------------------------------------------------------------|----------------------------------------------------------------------------------------------------|
| All data types except BIT, BITNOTE,<br>LONG VARBIT, and VARBIT | 'string' or value                                                                                                    |
| BIT, BITNOTE, LONG VARBIT, LONG VARCHAR, VARBIT, and VARCHAR   | ['filename.ext'] or ['filename.ext', filetype, offset, length]<br><b>Note:</b> When you use VARCHAR, the filetype is always TXT.<br>When you use VARBIT, BIT, and BITNOTE, filetype refers<br>to the standard graphical file types. |

## About the INSERT Command

The INSERT command assigns a default value of null to any column not named in the *collist* unless a default value has been assigned to a column with the <u>CREATE TABLE</u> or <u>ALTER TABLE</u> command.

To ensure that rules are checked while adding data with the INSERT command, <u>SET RULES ON</u> before running the INSERT command.

The setting of the <u>SET ZERO</u> command affects the calculation of numeric computed columns. To have null values treated as zeros in expressions, set ZERO on. When ZERO is set off, if the value of a column used in a expression is null, the computed value will be null.

You cannot insert values into the table used in the <u>SELECT</u> clause.

To ensure that data is placed in the intended column, use the following guidelines:

- Do not embed commas within entries for CURRENCY, DOUBLE, INTEGER, NUMERIC, or REAL data types. R:BASE automatically inserts commas and the current currency symbol.
- When values for CURRENCY, DOUBLE, NUMERIC, or REAL or data types are decimal fractions, you must enter the decimal point. When values are whole numbers, R:BASE adds a decimal point for you at the end of the number. R:BASE adds zeros for subunits in whole currency values; For example, using the default currency format, R:BASE loads an entry of 1000 as \$1,000.00.
- When values for NOTE or TEXT data types contain commas, you can either enclose the entries within quotes, or use <u>SET DELIMIT</u> to change the default delimiter (comma) to another character.
- When values for NOTE or TEXT data types contain single quotes ('), and you are using the default QUOTES character ('), use two single quotes (") in the text string. For example, 'Walter Finnegan''s order.'
- When a value you specify for a column is not the same data type as the column's data type, R:BASE displays an error message and you need to re-enter the entire row.
- When values for NOTE or TEXT data types exceed the maximum length of a column, R:BASE truncates the value and adds it to the table. A message is displayed that tells you which row has been truncated.

## Inserting an Autonumbered Column

When you use INSERT to add a row, INSERT assigns the next available number to autonumbered columns in the table. Therefore, omit autonumbered columns and their values from a *collist*. Also, if you use the <u>SELECT</u> option, omit an autonumbered column from the *collist*. If a value is included for an autonumbered column that was omitted from the column list, R:BASE does not run the command because it cannot identify which column to load.

## **Inserting a Computed Column**

Because a computed column's value is calculated, you cannot insert a new value. Omit computed columns from a *collist* or, if you are adding data to all columns, do not use a *collist* and do not specify a value for the computed column. R:BASE will skip the computed column when the row is inserted.

## **Examples**

In the following example, the *sales* table has three columns, *col1*, *col2*, and *col3*; and *col2* is a computed column. To insert a row, you would only specify values for *col1* and *col3*. In this example, the value for *col1* is 100, and the value for *col3* is 200.

If the expression for col2 was (col1 + 200), then col2 would have the value 300 when the row is inserted.

INSERT INTO sales VALUES (100, 200)

In the following example, a *vallist* adds a new row to the *product* table, filling the *model*, *prodname*, *proddesc*, and *listprice* columns.

```
INSERT INTO product (model, prodname, proddesc, listprice) +
VALUES ('PB3060', 'Portable Advanced PC', 'System-Single +
Drive w/Hard Disk-Portable', 3795)
```

The following command uses a *vallist* with global variables to insert the values from variables v1, v2, and v3 into the *bonusrate* table.

```
SET VARIABLE v1 CURRENCY = 50000, v2 CURRENCY = 75000, + v3 REAL = .10
```

INSERT INTO bonusrate VALUES (.v1, .v2, .v3)

The following example adds rows to *customer* table selected from *temp* table. It adds data into the *company* and *custphone* columns. The columns taken from the *temp* table can have different column names, the data types must be the same, and the order and number of columns in the column list of the source table (designated by SELECT) must match the column list of the destination table (designated by INTO).

INSERT INTO customer (company, custphone) +
 SELECT cname, phone FROM temp

# 1.11.4 INTERSECT

Use the INTERSECT command to form a new table by combining two tables that have one or more common columns.

| INTERSECT | tblname1 | WITH | tblname2 | FORMING | L TEMPORARY |  | USING collist J |
|-----------|----------|------|----------|---------|-------------|--|-----------------|
|-----------|----------|------|----------|---------|-------------|--|-----------------|

## Options

## FORMING tblname3

Specifies the name of the new table.

## TEMPORARY

Creates a temporary table that disappears when the database is disconnected.

#### tblname1

Specifies the name of the first table to intersect.

## **USING** collist

Specifies which columns to include in the new table. The clause must include at least one common column. You can use the clause to order the columns in the new table and to determine which columns from the original tables will be in the new table.

If you do not include the clause, R:BASE uses all columns from both tables. Columns from *tblname1* provide the order for rows and columns in the new table. R:BASE adds columns from *tblname2* that are not in *tblname1* to the right of the columns from *tblname1*.

The USING clause also determines which common columns are used for comparison. For example, if *frstname* and *lastname* are in both tables but only *lastname* is included in the USING clause, INTERSECT will compare the tables based only on *lastname*.

## WITH tblname2

Specifies the name of the second table to intersect.

## About the INTERSECT Command

A new table only contains the rows in which there were identical values in each of the common columns in both tables. If the common columns for a row in each table have the same value, R:BASE combines the two rows into one in the new table. If the common columns in each table have multiple matches, R:BASE adds a row for each match in the new table. For example, if *tblname1* has two rows with an identification number of 100 and *tblname2* has three rows with the same identification number, *tblname3* will have six rows, one for each possible combination.

If you combine one or more NOTE columns with the INTERSECT command, R:BASE might truncate the last NOTE column. The maximum total row length is 32,768 characters.

In the new table, R:BASE does not update the value in the row for the autonumbered column. The autonumbered column becomes a regular column.

## Including Computed Columns in a New Table

R:BASE uses the current values in computed columns to determine whether the values in common computed columns are identical. To include a computed column in a new table, include each column used in the computed column's definition in the USING clause, placing the columns before the computed column. Without such a USING clause, R:BASE makes the computed column a regular column, and displays a message suggesting you rename the column in the new table. If you do not rename the column, the new table will have a column that has the same name but a different data type from the original table. If you have columns with the same name but different data types, you will not be able use the BACKUP and UNLOAD commands.

## Increasing the Speed of INTERSECT

You can increase the speed of the INTERSECT command by creating an index for the common column in *tblname2*. The INTERSECT command does not use an index in *tblname1*. Below are guidelines for indexing columns in *tblname2*:

- If one table has more rows than the other table, place the larger table second (*tblname2*) in the command and create an index for its common column.
- If both tables have many rows, place the table with the shorter row length first (*tblname1*) and index the common column in the second table.
- If the tables have more than one common column, index the common column that has the most unique values in the second table (*tblname2*).

## **Examples**

The following command forms the *models* table by combining the rows from the *component* and *compused* tables that contain identical values in a column common in both tables. Because the USING clause is not included, the *models* table contains all columns from both tables.

INTERSECT component WITH compused FORMING models

The following command lines create a table containing employee information on sales representatives and their sales bonuses. The *repsales* table only contains the rows that match in *employee* and *salesbonus* tables.

INTERSECT employee WITH salesbonus FORMING repsales + USING emplname, empid, hiredate, netamount, transdate, bonus, bonuspct

# 1.12 J

# 1.12.1 JOIN

Use the JOIN command to form a new table by combining rows from two existing tables based on a comparison of the columns you specify.

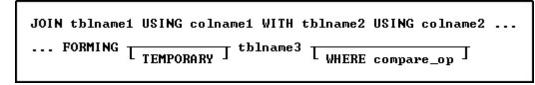

## Option

## **FORMING tblname3**

Specifies the name of the new table.

## TEMPORARY

Creates a temporary table that disappears when the database is disconnected.

#### tblname1

Specifies the name of the first table to join.

## USING colname1

Specifies the columns to be compared; *colname1* is a column in *tblname1*.

## USING colname2

Specifies the columns to be compared; *colname2* is a column in *tblname2*.

## WHERE compare\_op

States the condition used to compare columns. If omitted, the condition is = or EQ (equal). Use only the following comparison operators in a JOIN WHERE clause:

| Compariso | on Operator | Rows are included if                          |
|-----------|-------------|-----------------------------------------------|
| =         | EQ          | colname1 is equal to colname2 (the default)   |
| <>        | NE          | colname1 is not equal to colname2             |
| >         | GT          | colname1 is greater than colname2             |
| >=        | GE          | colname1 is greater than or equal to colname2 |
| <         | LT          | colname1 is less than colname2                |
| <=        | LE          | colname1 is less than or equal to colname2    |

#### WITH tblname2

Specifies the name of the second table to join.

## About the JOIN Command

JOIN combines all columns from two tables into a new table. R:BASE adds rows to the new table (*tblname3*) that satisfy the comparison condition (compare\_op) of a column from each of the existing tables (*tblname1* and *tblname2*). You must specify the columns to be compared: *colname1* is a column in *tblname1* and *colname2* is a column in *tblname2*.

The important characteristic of JOIN is the relationship between column values in the two tables. R:BASE compares the values of one column in the first table to the values of another column in the second table based on the operator you specify. The two tables do not need common columns to satisfy the comparison.

## Column Names

If any columns in the existing tables have the same name, change the column name in one of the tables before you join them or before you use the new table. (R:BASE creates the new table and gives the two columns the same name.) If you want to use the columns with the same column name in the USING clause, change one of them before you join the tables. The column names can be different, but their data type and size must be the same.

When the comparison between the two specified columns is satisfied, R:BASE creates a row in the new table that is a combination of all columns from the row in *tblname1* and its corresponding row in *tblname2*.

#### **NOTE Columns**

If you use JOIN to combine one or more columns that have a NOTE data type, R:BASE, starting with the last column that has a NOTE data type, truncates the column until the row length is within the 32,768-character limit.

#### **Autonumbered Columns**

In the new table, R:BASE does not update the values for the autonumbered column. The autonumbered column becomes a regular column.

#### Improving Performance with Indexing

When a WHERE clause is used, you can speed up JOIN by creating an index for the compared column in *tblname2*. JOIN does not use an index in *tblname1*. If one table has more rows than the other table, name the larger table second in the command and index its compared column. If both tables have many rows, place the table with the shorter row length first, then create an index for the compared column in the second table.

## Example

The following command creates a new table named *proddetail* by combining rows from the *prodlocation* and *product* tables. The rows included in *proddetail* are based on a comparison of the values in the *model* column in *prodlocation* and the values in the *model* column in *product*. The WHERE clause specifies that

the new table will contain only the rows in which the *model* value equals the *model* value. Because the equal sign (=) is the default operator, you could omit the WHERE =. All the columns in *prodlocation* and *product* are included in *proddetail*.

JOIN prodlocation USING model WITH product USING model + FORMING proddetail WHERE =

# 1.13 L

# 1.13.1 LABEL

In a <u>GOTO</u> or <u>WHENEVER</u> statement, use the LABEL command to identify the command line to which control should be passed.

LABEL 1blname

# Option

#### lbIname

Specifies a 1 to 18 character name that labels a line to skip to when a GOTO command is executed in a command or procedure file.

### About the LABEL Command

After a command file is run once, R:BASE stores the labels in memory. When the command file is run again, R:BASE retrieves the location of a label when the <u>GOTO</u> or <u>WHENEVER</u> is run. However, if the GOTO or WHENEVER command is going to be run only once, place the LABEL command below the GOTO or WHENEVER command because it is more efficient for R:BASE to search downward in the command file for the matching label.

#### Example

In the following example, if the *vctrvar* variable in the <u>IF...THEN</u> statement is equal to 999, control passes to the command lines following the LABEL command, which defines the *endproc* label. If *vctrvar* does not equal 999, the command lines following the ELSE statement are performed.

```
IF vctrvar = 999 THEN
    GOTO endproc
ELSE
    *( commands to execute )
ENDIF
.
.
.
.
LABEL endproc
    *( commands to execute )
```

# 1.13.2 LAST

Use the LAST command in an entry/exit procedure (EEP) to move to the last row.

LAST

# 1.13.3 LAUNCH

The LAUNCH command invokes or runs executable programs, as well as files associated with programs.

| LAUNCH - | filename.ext  <br>   | I-LyJI-Lshow mode | <b>_</b> ] |
|----------|----------------------|-------------------|------------|
|          | - CMD_EXPLORE   path |                   |            |
|          | · CMD_FIND:path      | 5                 |            |
| 2        | CMD_PRINT!filespec   | 4                 |            |

### Options

L

The pipe character is needed when a file parameter, W (wait), or show mode is specified. The number of pipes needed depend on the last part of the LAUNCH command being used. If only a file is being launched and no addition portions of the LAUNCH command are being used, the pipe characters are not needed. However, if a file is being launched and only a show mode is used, then all three pipes are required.

### CMD\_EXPLORE

Displays the Windows Explorer from the specified folder.

### CMD\_FIND

Initiates a search from the specified folder.

#### CMD\_PRINT

Prints a file to the default printer, or displays a print dialog, based upon file type.

#### filename.ext

The name of file which has a corresponding association registered with Windows. If the file does not exist, an error will be displayed.

#### filespec

The name of the file to print. Based upon the file type, the file will be sent directly to the default printer, or will display in a print dialog, If the file does not exist, or if the file is not printable, an error will be displayed.

#### path

Specifies the directory name.

#### <parameters>

To specify additional parameters associated to the launched program.

#### show mode

Specifies how the launched program or operation is displayed. The show modes may not be supported by some programs.

- NORMAL launches the program in a normal window
- MINIMIZED launches the program in a minimized window
- $\bullet\,$  MAXIMIZED launches the program in a maximized window
- HIDE launches the program, but it is hidden from display

#### W

To specify the "Wait Until Finished" option.

# About the LAUNCH Command

LAUNCH command is used to execute (or LAUNCH) another application or process, from within R:BASE. Based upon the extension for the file name, a corresponding program associated to it within Windows will open when launching the file. For example, launching a text file will invoke Notepad, if the program is associated to the txt file extension. If a full path is not specified, the current search path is used.

The LAUNCH command allows for command line parameters to be specified that will be recognized by the program being launched. The launched application will start in the same directory as the executable file or in the directory referenced, if specified.

The LAUNCH command also allows you to use a "Wait Until Finished" option to specify whether or not you want R:BASE to sleep while the launched program executes or continue running. If the "Wait Until Finished" parameter "|W", (e.g. pipe and W with no space) is added to the LAUNCH command, R:BASE will sleep until the launched process completes. If the "Wait Until Finished" parameter "|W" is not specified, the launched process is executed in its own thread, and the R:BASE will continue to execute.

The number of pipes needed depend on the last part of the LAUNCH command being used. If only a file is being launched and no addition portions of the LAUNCH command are being used, the pipe characters are not needed. However, if a file is being launched and only a show mode is used, then all three pipes are required.

#### Launch Command Features:

- LAUNCH command is supported in EEPs
- If a folder path, file name, or parameter contains spaces, double quotes (") must be added. If a folder/file contains commas, single quotes must be added.
- The LAUNCH command will execute any windows program as long as it is installed and the file extension is associated within the operating system.
- There is no longer a need to use the ZIP OUT command or run batch files, etc.

#### Examples

Example 01 (Invokes a VBScript to demonstrate how to access Excel using the Windows Script Host):

LAUNCH charts.VBS

Example 02 (Invokes the PDF reader program on the computer and displays the file):

LAUNCH MyDoc.PDF

Example 03 (Invokes program associated with text files, e.g. Notepad, and displays the text file in a maximized window. Three pipes are required as the "show mode" parameter is specified.):

LAUNCH c:\mydocs\ReadMe.txt |||MAXIMIZED

Example 04 (Invokes program associated with text files with the "Wait Until Finished" option for R:BASE to sleep in the background. The text file must be closed in order to give control back to R:BASE. Notice the two pipe characters with no spaces after the file name. The first pipe is listed with no parameters and no space, while the second pipe is for the "Wait Until Finished" option.):

LAUNCH ReadMe.txt | | W

Example 05 (Launches Windows Explorer and displays the contents of the C:\RBTI folder):

LAUNCH CMD\_EXPLORE C:\RBTI

Example 06 (Launches Windows Explorer and displays the contents of the folder. As the path contains a comma, enclose the string in single quotes.):

LAUNCH 'CMD\_EXPLORE C:\Program Files (x86)\Parchment Products, Inc'

Example 07 (Initiate a search from the F:\Data folder):

LAUNCH CMD\_FIND | F:\DATA

Example 08 (Prints the ReadMe.txt file to the default printer):

LAUNCH CMD\_PRINT C:\ReadMe.txt

Example 09 (Invokes MS Word with TestFile.DOC running the MyMacro macro. The command will invoke MS Word with the document using MyMacro as a main window while R:BASE sleeps in the background. Word must be closed in order to give control back to R:BASE. As the folder path contains spaces, double quotes (") are added.):

LAUNCH 'winword | "C:\Word Documents \TestFile.DOC" "/myMacro" | W'

Example 10 (Prints the OrderForm.pdf document):

LAUNCH CMD\_PRINT N:\Sales\OrderForm.pdf

Example 11 (Sends an automated email. The command will launch the default email program on the computer with the To:, Subject, and Body fields populated.):

```
SET VAR vMailTo TEXT = NULL
SET VAR vContID INTEGER = 1010
SELECT ('mailto:'+ContEMail+'?subject=Hello&body=Contact Us') +
INTO vMailTo INDIC IvMailTo FROM Contact WHERE ContID = .vContID
LAUNCH .vMailTo
```

# 1.13.4 LBLPRINT

Use the LBLPRINT command to send a set of labels to a screen, printer, file, or any combination of destinations.

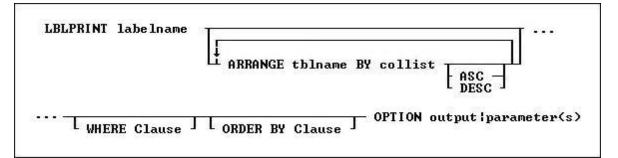

### Options

#### labelname

Specifies a label name. In R:BASE X.5, the label name is limited to 18 characters. In R:BASE X.5 Enterprise, the label name is limited to 128 characters.

#### ARRANGE tblname BY collist

Sorts the rows displayed by a report's lower-level tables. Each lower-level table in the report that you want to sort requires its own ARRANGE clause. Now you can specify up to twenty-five tables to ARRANGE and up to five columns in each table on which R:BASE will sort.

#### **ORDER BY clause**

Sorts rows of data. For more information, see ORDER BY.

#### WHERE clause

Limits rows of data. For more information, see WHERE.

#### OPTION

specifies output options of the report along with additional parameters for each output such as:

- <u>SCREEN</u><u>PRINTER</u>
- <u>BMP</u>
- <u>DIF</u> • <u>EMF</u>

• ETXT (Report Emulation Text)

• <u>GIF</u>

• HTML

- JPG
- LOTUS
- <u>PDF</u>
- <u>PNG</u>
- <u>QPRO</u>
- <u>RTF</u>
- <u>SVG</u>
- SYLK
- <u>TIFF</u>
- <u>TXT</u>
- <u>WMF</u>
- <u>XHTML</u>
- <u>XLS</u> <u>XLS2003</u>
- XLSX

# 1.13.4.1 SCREEN

The SCREEN output option displays the label in a print preview window.

# Syntax:

LBLPRINT labelname ARRANGE clause WHERE clause .. ORDER BY clause .. OPTION SCREEN

| Parameter              | Value                            | Description                                                                                                    |
|------------------------|----------------------------------|----------------------------------------------------------------------------------------------------|
|                        | MAXIMIZED<br>MINIMIZED<br>NORMAL | Specifies the state of preview window. By default, the window state is normalized.                                                                                                    |
|                        | TRUE<br>FALSE                    | Specifies the option to display preview toolbar with all<br>buttons such as, Print, Whole Page, Page Width, 100%,<br>Zoom Level, First, Page Previous Page, Next Page, Last<br>Page and Cancel/Close. |
| BUTTONBAR_VISIBLE      | TRUE<br>FALSE                    | Specifies the option to display button bar with Whole<br>Page, Page Width and 100%. If set to FALSE, all three<br>buttons (Whole Page, Page Width and 100%) will not be<br>visible.                   |
| BTNPRINT_VISIBLE       | TRUE<br>FALSE                    | Specifies the option to display Printer button on the button toolbar                                                                                                    |
|                        | TRUE<br>FALSE                    | Specifies the option to display Whole Page button on the button toolbar.                                                                                                    |
|                        | TRUE<br>FALSE                    | Specifies the option to display Page Width button on the button toolbar.                                                                                                    |
| BTNP100PERCENT_VISIBLE | TRUE<br>FALSE                    | Specifies the option to display 100% button on the button toolbar.                                                                                                    |
|                        | TRUE<br>FALSE                    | Specifies the option to display Zoom Level button on the button toolbar.                                                                                                    |
| BTNFIRST_VISIBLE       | TRUE<br>FALSE                    | Specifies the option to display First Page button on the button toolbar.                                                                                                    |
|                        | TRUE<br>FALSE                    | Specifies the option to display Previous Page button on the button toolbar.                                                                                                    |

| PAGENO_VISIBLE      | TRUE                                                         | Specifies the option to display Page Number button on                                                                                                    |
|---------------------|--------------------------------------------------------------|----------------------------------------------------------------------------------------------------|
|                     | FALSE                                                        | the button toolbar.                                                                                                    |
| BTNNEXT_VISIBLE     | TRUE                                                         | Specifies the option to display Next Page button on the                                                                                                    |
|                     | FALSE                                                        | button toolbar                                                                                                    |
| BTNLAST_VISIBLE     | TRUE<br>FALSE                                                | Specifies the option to display Last Page button on the button toolbar.                                                                                                    |
| BTNCANCEL_VISIBLE   | TRUE<br>FALSE                                                | Specifies the option to display Cancel/Close button on the button toolbar.                                                                                                    |
| ZOOM_TYPE           |                                                              | Specifies the zoom type. If PERCENTAGE is specified, the ZOOMPERCENTAGE parameter must also be used so the percentage value is provided.                                                                                                    |
| ZOOMPERCENTAGE      | value                                                        | Specifies the zoom level percentage, such as 70, 100,<br>120, 200, 250, etc. The ZOOM_TYPE value must be<br>defined as PERCENTAGE in order to specify the<br>ZOOMPERCENTAGE value. See examples below.                                                                                                    |
| PREVIEW_CAPTION     | value                                                        | Specifies the caption for the preview window                                                                                                    |
| PRINTER_NAME        | value                                                        | Specifies the name of the default selection in the printers drop down of the print dialog, when the Printer button is visible                                                                                                    |
| MDI                 |                                                              | Specifies the option to display the preview window in a modeless window, to access other windows without closing it first.                                                                                                    |
| LEFT                | value                                                        | Specifies the left coordinate of the print preview window                                                                                                    |
| ТОР                 | value                                                        | Specifies the top coordinate of the print preview window                                                                                                    |
| WIDTH               | value                                                        | Specifies the width of the print preview window                                                                                                    |
| HEIGHT              | value                                                        | Specifies the height of the print preview window                                                                                                    |
| MARGIN_LEFT         | value                                                        | Specifies the horizontal position on the page where<br>printing should begin. All report component positions are<br>relative to the margin. In other words, if the<br>MARGIN_LEFT parameter is set to 0.25 inches and you<br>place a report component in a band and set the<br>component's "left" parameter to 0, then that component<br>will print 0.25 inches from the edge of page (or at the left<br>margin). |
| MARGIN_TOP          | value                                                        | Specifies the vertical position on the page where printing<br>should begin. All report component positions are relative<br>to the margin. In other words, if the MARGIN_TOP<br>parameter is set to 0.25 inches and you place a report<br>component in a band and set the component's "top"<br>parameter to 0, then that component will print 0.25<br>inches from the edge of page (or at the top margin).         |
| MARGIN_RIGHT        | value                                                        | Specifies the horizontal position on the page where printing should stop. All report component positions are relative to the margin.                                                                                                    |
| MARGIN_BOTTOM       | value                                                        | Specifies the vertical position on the page where printing should stop. All report component positions are relative to the margin.                                                                                                    |
| PAGE_STYLE_SETTINGS | ALL<br>FIRST<br>LAST<br>Page List e.g.<br>1,4-6,10-<br>12,20 | Determines the pages in which the Page Style will appear<br>on.                                                                                                    |
| THEMENAME           |                                                              | Specifies one of 86 pre-defined Themes, or a custom Theme loaded into R:BASE. See Themes.                                                                                                    |

# Examples:

-- Example 01 (Typical Print Preview on SCREEN with Toolbar):

```
LBLPRINT CustomerLabels WHERE CustID = 128 +
OPTION SCREEN | WINDOW_STATE MAXIMIZED+
PREVIEW_CAPTION 'Typical Print Preview'
-- Example 02 (Typical Print Preview on SCREEN with zoom type as page width):
LBLPRINT CustomerLabels WHERE CustID = 128 +
OPTION SCREEN ZOOM_TYPE PAGE_WIDTH+
PREVIEW_CAPTION 'Print Preview Using the Page Width Display'
-- Example 03 (Typical Print Preview on SCREEN with zoom type as whole page):
LBLPRINT CustomerLabels WHERE CustID = 128 +
OPTION SCREEN ZOOM_TYPE WHOLE_PAGE+
|PREVIEW_CAPTION 'Print Preview Using the Whole Page Display'
-- Example 04 (Typical Print Preview on SCREEN with zoom type as 100%):
LBLPRINT CustomerLabels WHERE CustID = 128 +
OPTION SCREEN ZOOM_TYPE 100_PERCENT+
|PREVIEW_CAPTION 'Print Preview Using the Percentage Display (100%)'
-- Example 05 (Typical Print Preview on SCREEN with zoom type as 75%):
LBLPRINT CustomerLabels WHERE CustID = 128 +
OPTION SCREEN ZOOM_TYPE PERCENTAGE ZOOMPERCENT 75 +
|PREVIEW_CAPTION 'Print Preview Using the Percentage Display (75%)'
-- Example 06 (Print Preview Tool Bar without Without the Page Display Buttons):
LBLPRINT CustomerLabels WHERE CustID = 128 +
OPTION SCREEN | WINDOW_STATE MAXIMIZED +
BTNWHOLEPAGE_VISIBLE FALSE+
BTNPAGEWIDTH_VISIBLE FALSE+
BTN100PERCENT_VISIBLE FALSE+
ZOOMPERCENT_VISIBLE FALSE+
PREVIEW_CAPTION 'Print Preview Without the Page Display Buttons'
-- Example 07 (Print Preview Tool Bar without the Navigation Buttons):
LBLPRINT CustomerLabels WHERE CustID = 128 +
OPTION SCREEN | WINDOW_STATE MAXIMIZED +
BTNFIRST_VISIBLE FALSE+
BTNPRIOR_VISIBLE FALSE+
PAGENO_VISIBLE FALSE+
BTNNEXT_VISIBLE FALSE+
BTNLAST_VISIBLE FALSE+
PREVIEW_CAPTION 'Print Preview Without the Navigation Buttons'
-- Example 08 (Print Preview Tool Bar without Printer Button):
LBLPRINT CustomerLabels WHERE CustID = 128 +
OPTION SCREEN | WINDOW_STATE MAXIMIZED +
BTNPRINT_VISIBLE FALSE+
PREVIEW_CAPTION 'Print Preview Without the Print Button'
-- Example 09 (Print Preview Tool Bar without Cancel/Close Button)
LBLPRINT CustomerLabels WHERE CustID = 128 +
OPTION SCREEN | WINDOW_STATE MAXIMIZED +
BTNCANCEL_VISIBLE FALSE+
PREVIEW CAPTION 'Print Preview Without the Cancel/Close Button'
-- Example 10 (Print Preview without the entire Tool Bar)
LBLPRINT CustomerLabels WHERE CustID = 128 +
OPTION SCREEN | WINDOW_STATE MAXIMIZED +
```

|TOOLBAR\_VISIBLE FALSE+ |PREVIEW\_CAPTION 'Print Preview Without the Entire Toolbar'

-- Example 11 (Print Preview with a MDI window using specified coordinates) LBLPRINT CustomerLabels WHERE CustID = 128 + OPTION SCREEN MDI LEFT 20 | TOP 20 | WIDTH 800 | HEIGHT 500

# 1.13.4.2 PRINTER

The PRINTER output option sends the label to a printer.

#### Syntax:

LBLPRINT labelname ARRANGE clause WHERE clause .. ORDER BY clause .. OPTION PRINTER

| Parameter              | Value                             | Description                                                                                                    |
|------------------------|-----------------------------------|----------------------------------------------------------------------------------------------------|
| SHOW_CANCEL_DIALO<br>G | ON (default)<br>OFF               | Specifies whether to suppress cancel dialog box during the print process.                                                                                                    |
| TRAY                   |                                   | Specifies the name of the bin (paper tray) containing the<br>paper on which the report will be printed. A common use of<br>this property is to set it to Manual Feed on mailing label<br>reports. That way, you can provide a means to load the<br>special label paper without manually setting the printer.                               |
| COLLATION              | ON<br>OFF                         | Indicates whether multiple copies will print in pre-sorted<br>order                                                                                                    |
| COPIES                 | value                             | Specifies the number of copies to print. If the COLLATION property is set to ON, the copies will print in sorted order.                                                                                                    |
| DOCUMENT_NAME          | value                             | When a report is printing, this is the name of the document as<br>it should appear when listed in the Print Manager and on<br>network header pages. This value can also be displayed in<br>reports using the DocumentName type of the System<br>Variable control.                                                                          |
| DUPLEX                 | NONE<br>HORIZONTAL<br>VERTICAL    | Indicates what type of two-sided printing should occur. Not all<br>printers support duplex printing. Horizontal duplex printing is<br>performed across the page, from left to right, so the text will<br>read as in a book. Vertical duplex printing is performed down<br>the page, from top to bottom, so the text will read as a tablet. |
| ORIENTATION            | PORTRAIT<br>LANDSCAPE             | Determines whether a report prints vertically (PORTRAIT) or horizontally (LANDSCAPE) on a page.                                                                                                    |
| PAPER_NAME             | value                             | The name of the paper on which the report will be printed.<br>When you specify a value for the PAPER_NAME, the width and<br>height are automatically set to the proper values. For<br>example, if "Legal" is specified, the width will be set to 8.5"<br>and the height will be set to 14".                                                |
| PAPER_WIDTH            |                                   | The value of the PAPER_WIDTH is always expressed in the units specified by the report.                                                                                                    |
| PAPER_HEIGHT           |                                   | The value of the PAPER_HEIGHT is always expressed in the units specified by the report.                                                                                                    |
| PRINTER_NAME           |                                   | The name of the printer that will be used to print the report.                                                                                                    |
| PAGE_SETTINGS          | ALL<br>FIRST<br>LAST<br>PAGE_LIST | Specifies the option to print All, First, Last or a given number<br>of pages. When PAGE_LIST is set as the value for<br>PAGE_SETTINGS, the PAGE_LIST_VALUES parameter must<br>be used with option in order to<br>specify the page list.                                                                                                    |
| PAGE_LIST_VALUES       | value                             | Specifies the values for number of pages, such as, 3,5,8 or 3,8 or 3, or 1-3,8 or 3,5,9-15. This option must be used with                                                                                                    |

|                         |                                                              | the PAGE_SETTINGS parameter when PAGE_LIST is specified.                                                                                                    |
|-------------------------|--------------------------------------------------------------|----------------------------------------------------------------------------------------------------|
| PAGE_STYLE_SETTING<br>S | ALL<br>FIRST<br>LAST<br>Page List e.g.<br>1,4-6,10-<br>12,20 | Determines the pages in which the Page Style will appear on.                                                                                                    |
| MARGIN_LEFT             | value                                                        | Specifies the horizontal position on the page where printing<br>should begin. All report component positions are relative to<br>the margin. In other words, if the MARGIN_LEFT parameter is<br>set to 0.25 inches and you place a report component in a<br>band and set the component's "left" parameter to 0, then that<br>component will print 0.25 inches from the edge of page (or at<br>the left margin). |
| MARGIN_TOP              | value                                                        | Specifies the vertical position on the page where printing<br>should begin. All report component positions are relative to<br>the margin. In other words, if the MARGIN_TOP parameter is<br>set to 0.25 inches and you place a report component in a<br>band and set the component's "top" parameter to 0, then that<br>component will print 0.25 inches from the edge of page (or at<br>the top margin).      |
| MARGIN_RIGHT            | value                                                        | Specifies the horizontal position on the page where printing should stop. All report component positions are relative to the margin.                                                                                                    |
| MARGIN_BOTTOM           | value                                                        | Specifies the vertical position on the page where printing should stop. All report component positions are relative to the margin.                                                                                                    |

# **Examples:**

```
--Example 01 (To print Customer List on your default Windows printer):
LBLPRINT CustShippingLabel OPTION PRINTER
```

```
--Example 02 (To print Customer List on your network printer):

LBLPRINT CustShippingLabel +

OPTION PRINTER +

|COPIES 1 +

|ORIENTATION PORTRAIT +

|PRINTER_NAME \\MyServer\hp LaserJet 1320 PCL 6
```

```
--Example 03 (To print Customer Shipping Labels on your label printer):

LBLPRINT CustShippingLabel WHERE CustID = 127 OPTION PRINTER +

|COPIES 2 +

|PRINTER_NAME DYMO LabelWriter 2 +

|ORIENTATION LANDSCAPE
```

```
--Example 04 (To print first page of Customer List report only)
LBLPRINT CustShippingLabel OPTION PRINTER PAGE_SETTINGS FIRST
```

--Example 05 (To print last page of Customer List Report only) LBLPRINT CustShippingLabel OPTION PRINTER PAGE\_SETTINGS LAST

```
--Example 06 (To PRINT all pages)
LBLPRINT CustShippingLabel OPTION PRINTER PAGE_SETTINGS ALL
```

```
--Example 07 (To print pages 3, 5, and 8 of your big report)
LBLPRINT CustShippingLabel OPTION PRINTER +
|PAGE_SETTINGS PAGE_LIST +
```

PAGE\_LIST\_VALUES 3,5,8

PAGE\_LIST\_VALUES 3,5,9-15

```
-Example 08 (To print pages 3 and 8 of your big report)

LBLPRINT CustShippingLabel OPTION PRINTER +

|PAGE_SETTINGS PAGE_LIST +

|PAGE_LIST_VALUES 3,8
-Example 09 (To print page 3 only)

LBLPRINT CustShippingLabel OPTION PRINTER +

|PAGE_SETTINGS PAGE_LIST +

|PAGE_LIST_VALUES 3
-Example 10 (To print pages 1 through 3 and 8 of your big report)

LBLPRINT CustShippingLabel OPTION PRINTER +

|PAGE_SETTINGS PAGE_LIST +

|PAGE_SETTINGS PAGE_LIST +

|PAGE_SETTINGS PAGE_LIST +

|PAGE_LIST_VALUES 1-3,8
-Example 11 (To print pages 3, 5, and 9 through 15 of your big report)

LBLPRINT CustShippingLabel OPTION PRINTER +

|PAGE_SETTINGS PAGE_LIST +
```

### 1.13.4.3 BMP

The BMP output option displays the label in a Bitmap image file.

#### Syntax:

LBLPRINT labelname ARRANGE clause WHERE clause .. ORDER BY clause .. OPTION BMP

| Parameter              | Value                                                                                                    | Description                                                                                                    |
|------------------------|----------------------------------------------------------------------------------------------------|----------------------------------------------------------------------------------------------------|
| FILENAME               | value                                                                                                    | Specifies the full path and filename. If no path is defined, output will be saved in the current working directory. |
| SHOW_CANCEL_DIALO<br>G |                                                                                                    | Specifies whether to suppress cancel dialog box during the print process.                                           |
| BACKGROUND_COLOR       | value                                                                                                    | Indicates the color to be used as background color of all pages of report.                                          |
| BACKGROUND_TYPE        | TILE<br>TOPLEFT<br>TOPCENTER<br>CENTERLEFT<br>CENTER<br>CENTERRIGHT<br>BOTTOMLEFT<br>BOTTOMCENTER<br>BOTTOMRIGHT | Specifies the way background image has to be displayed in<br>the BMP file.                                          |
| BACKGROUND_FILE        | value                                                                                                    | Stores the image file name that is to be used as background image of all pages of report.                           |
| MONOCHROME             | ON<br>OFF                                                                                                    | Specifies whether the file produced are color or monochrome images.                                                 |
| PIXELFORMAT            | 1 : 1bit<br>4 : 4bit<br>8 : 8bit<br>15 : 15bit<br>16 : 16bit<br>24 : 24bit                                       | specifies the pixel format of the file (bits/pixel).                                                                |

|                         | 32 : 32bit                                               |                                                                                                    |
|-------------------------|----------------------------------------------------------|----------------------------------------------------------------------------------------------------|
| SCALEX                  | value                                                    | Scaling factor for the width of the exported page. Use 1 for actual width.                                                                                                    |
| SCALEY                  | value                                                    | Scaling factor for the height of the exported page. Use 1 for actual height.                                                                                                    |
| OPEN                    | ON<br>OFF                                                | Specifies whether the report should be opened after it is generated.                                                                                                    |
| PAGE_SETTINGS           | ALL<br>FIRST<br>LAST<br>PAGE LIST                        | Specifies the option to print All, First, Last or a given<br>number of pages. When PAGE_LIST is set as the value for<br>PAGE_SETTINGS, the PAGE_LIST_VALUES parameter must<br>be used with option in order to specify the page list.                                                                                                    |
| PAGE_LIST_VALUES        | value                                                    | Specifies the values for number of pages, such as, 3,5,8 or<br>3,8 or 3, or 1-3,8 or 3,5,9-15. This option must be used<br>with the PAGE_SETTINGS parameter when PAGE_LIST is<br>specified.                                                                                                    |
| PAGE_STYLE_SETTING<br>S | ALL<br>FIRST<br>LAST<br>Page List e.g.<br>1,4-6,10-12,20 | Determines the pages in which the Page Style will appear<br>on.                                                                                                    |
| MARGIN_LEFT             | value                                                    | Specifies the horizontal position on the page where printing<br>should begin. All report component positions are relative to<br>the margin. In other words, if the MARGIN_LEFT parameter<br>is set to 0.25 inches and you place a report component in a<br>band and set the component's "left" parameter to 0, then<br>that component will print 0.25 inches from the edge of page<br>(or at the left margin). |
| MARGIN_TOP              | value                                                    | Specifies the vertical position on the page where printing<br>should begin. All report component positions are relative to<br>the margin. In other words, if the MARGIN_TOP parameter<br>is set to 0.25 inches and you place a report component in a<br>band and set the component's "top" parameter to 0, then<br>that component will print 0.25 inches from the edge of page<br>(or at the top margin).      |
| MARGIN_RIGHT            | value                                                    | Specifies the horizontal position on the page where printing should stop. All report component positions are relative to the margin.                                                                                                    |
| MARGIN_BOTTOM           | value                                                    | Specifies the vertical position on the page where printing should stop. All report component positions are relative to the margin.                                                                                                    |
| EMAIL                   | ON<br>OFF                                                | Specifies the report output (defined as FILENAME<br>filename.ext ) to be sent via e-mail as an attachment. See<br>additional options when EMAIL value is set to ON. <u>EMAIL SET</u><br>ON                                                                                                    |

# Example:

```
--To print as BMP file

LBLPRINT CustomerLabels WHERE CustID = 128 +

OPTION BMP +

|FILENAME CusrLab128.BMP +

|SHOW_CANCEL_DIALOG OFF +

|BACKGROUND_COLOR WHITE +

|MONOCHROME OFF +

|PIXELFORMAT 32 +

|SCALEX 1 +

|SCALE 1 +

|OPEN ON
```

# 1.13.4.4 DIF

The DIF output option displays the label in a Data Interchange Format file.

# Syntax:

LBLPRINT labelname ARRANGE clause WHERE clause .. ORDER BY clause .. OPTION DIF

| Parameter          | Value          | Description                                                                                                    |
|--------------------|----------------|----------------------------------------------------------------------------------------------------|
| FILENAME           | value          | Specifies the full path and filename. If no path is defined,                                                                  |
|                    |                | output will be saved in the current working directory.                                                                        |
| SHOW_CANCEL_DIALO  | ON (default)   | Specifies whether to suppress cancel dialog box during the                                                                    |
|                    | OFF            | print process.                                                                                                    |
| COLUMN_SPACING     | value          | Specifies the column spacing between data. Use -1 for auto-                                                                   |
|                    |                | spacing.                                                                                                    |
| ROW_SPACING        | value          | Specifies the row spacing between data. Use -1 for auto-                                                                      |
|                    |                | spacing.                                                                                                    |
| AUTO_FORMAT_CELLS  |                | Specifies if the format of the rendered text (Integer, Double                                                                 |
|                    | OFF            | etc) is detected automatically. Otherwise the content is just                                                                 |
| SCALEX             | value          | inserted as text without any format considerations.<br>Scaling factor for the width of the exported page. Use 1 for           |
| SCALEX             | value          | actual width.                                                                                                    |
| SCALEY             | value          | Scaling factor for the height of the exported page. Use 1 for                                                                 |
| SCALLI             | value          | actual height.                                                                                                    |
| OPEN               | ON             | Specifies whether the report should be opened after it is                                                                     |
|                    | OFF            | generated.                                                                                                    |
| PAGE_SETTINGS      | ALL            | Specifies the option to print All, First, Last or a given                                                                     |
|                    | FIRST          | number of pages. When PAGE LIST is set as the value for                                                                       |
|                    | LAST           | PAGE_SETTINGS, the PAGE_LIST_VALUES parameter must                                                                            |
|                    | PAGE_LIST      | be used with option in order to specify the page list.                                                                        |
| PAGE_LIST_VALUES   | value          | Specifies the values for number of pages, such as, 3,5,8 or                                                                   |
|                    |                | 3,8 or 3, or 1-3,8 or 3,5,9-15. This option must be used                                                                      |
|                    |                | with the PAGE_SETTINGS parameter when PAGE_LIST is                                                                            |
|                    |                | specified.                                                                                                    |
| PAGE_STYLE_SETTING |                | Determines the pages in which the Page Style will appear                                                                      |
| S                  | FIRST<br>LAST  | on.                                                                                                    |
|                    | Page List e.g. |                                                                                                    |
|                    | 1,4-6,10-12,20 |                                                                                                    |
| MARGIN_LEFT        | value          | Specifies the horizontal position on the page where printing                                                                  |
|                    |                | should begin. All report component positions are relative to                                                                  |
|                    |                | the margin. In other words, if the MARGIN_LEFT parameter                                                                      |
|                    |                | is set to 0.25 inches and you place a report component in a                                                                   |
|                    |                | band and set the component's "left" parameter to 0, then                                                                      |
|                    |                | that component will print 0.25 inches from the edge of page                                                                   |
|                    |                | (or at the left margin).                                                                                                    |
| MARGIN_TOP         | value          | Specifies the vertical position on the page where printing                                                                    |
|                    |                | should begin. All report component positions are relative to                                                                  |
|                    |                | the margin. In other words, if the MARGIN_TOP parameter<br>is set to 0.25 inches and you place a report component in a        |
|                    |                | band and set the component's "top" parameter to 0, then                                                                       |
|                    |                | that component will print 0.25 inches from the edge of page                                                                   |
|                    |                | (or at the top margin).                                                                                                    |
| MARGIN_RIGHT       | value          | Specifies the horizontal position on the page where printing                                                                  |
|                    |                | should stop. All report component positions are relative to                                                                   |
|                    |                | the margin.                                                                                                    |
| MARGIN_BOTTOM      | value          | Specifies the vertical position on the page where printing                                                                    |
|                    |                | should stop. All report component positions are relative to                                                                   |
| 1                  |                |                                                                                                    |
|                    |                | the margin.                                                                                                    |
| EMAIL              | ON<br>OFF      | the margin.<br>Specifies the report output (defined as FILENAME<br>filename.ext ) to be sent via e-mail as an attachment. See |

| additional options when EMAIL value is set to ON. EMAIL | SET |
|---------------------------------------------------------|-----|
| <u>ON</u>                                               |     |

# Example:

```
--To print label as DIF file

PRINT CustomerLabels WHERE CustID = 128 +

OPTION DIF +

|FILENAME CustLab128.DIF +

|SHOW_CANCEL_DIALOG OFF +

|OPEN OFF +

|ROW_SPACING 1
```

# 1.13.4.5 EMF

The EMF output option displays the label in an Enhanced Metafile image file.

### Syntax:

### LBLPRINT labelname ARRANGE clause WHERE clause .. ORDER BY clause .. OPTION EMF

| Parameter               | Value                                                                                                    | Description                                                                                                    |
|-------------------------|----------------------------------------------------------------------------------------------------|----------------------------------------------------------------------------------------------------|
| FILENAME                | value                                                                                                    | Specifies the full path and filename. If no path is defined,                                                                                                    |
|                         |                                                                                                    | output will be saved in the current working directory.                                                                                                    |
| SHOW_CANCEL_DIALO       |                                                                                                    | Specifies whether to suppress cancel dialog box during the                                                                                                    |
| G                       | OFF                                                                                                    | print process.                                                                                                    |
| BACKGROUND_COLOR        | value                                                                                                    | Indicates the color to be used as background color of all pages of report.                                                                                                    |
|                         | TILE<br>TOPLEFT<br>TOPCENTER<br>CENTERLEFT<br>CENTER<br>CENTERRIGHT<br>BOTTOMLEFT<br>BOTTOMCENTER<br>BOTTOMRIGHT | Specifies the way background image has to be displayed in the BMP file.                                                                                                    |
|                         | value                                                                                                    | Stores the image file name that is to be used as background image of all pages of report.                                                                                                    |
| SCALEX                  | value                                                                                                    | Scaling factor for the width of the exported page. Use 1 for actual width.                                                                                                    |
| SCALEY                  | value                                                                                                    | Scaling factor for the height of the exported page. Use 1 for actual height.                                                                                                    |
| OPEN                    | ON<br>OFF                                                                                                    | Specifies whether the report should be opened after it is generated.                                                                                                    |
| PAGE_SETTINGS           | ALL<br>FIRST<br>LAST<br>PAGE_LIST                                                                                | Specifies the option to print All, First, Last or a given<br>number of pages. When PAGE_LIST is set as the value for<br>PAGE_SETTINGS, the PAGE_LIST_VALUES parameter must<br>be used with option in order to specify the page list. |
| PAGE_LIST_VALUES        | value                                                                                                    | Specifies the values for number of pages, such as, 3,5,8 or<br>3,8 or 3, or 1-3,8 or 3,5,9-15. This option must be used<br>with the PAGE_SETTINGS parameter when PAGE_LIST is<br>specified.                                          |
| PAGE_STYLE_SETTING<br>S | ALL<br>FIRST                                                                                                    | Determines the pages in which the Page Style will appear on.                                                                                                    |

|               | LAST<br>Page List e.g.<br>1,4-6,10-12,20 |                                                                                                    |
|---------------|------------------------------------------|----------------------------------------------------------------------------------------------------|
| MARGIN_LEFT   | value                                    | Specifies the horizontal position on the page where printing<br>should begin. All report component positions are relative to<br>the margin. In other words, if the MARGIN_LEFT parameter<br>is set to 0.25 inches and you place a report component in a<br>band and set the component's "left" parameter to 0, then<br>that component will print 0.25 inches from the edge of page<br>(or at the left margin). |
| MARGIN_TOP    | value                                    | Specifies the vertical position on the page where printing<br>should begin. All report component positions are relative to<br>the margin. In other words, if the MARGIN_TOP parameter<br>is set to 0.25 inches and you place a report component in a<br>band and set the component's "top" parameter to 0, then<br>that component will print 0.25 inches from the edge of page<br>(or at the top margin).      |
| MARGIN_RIGHT  | value                                    | Specifies the horizontal position on the page where printing should stop. All report component positions are relative to the margin.                                                                                                    |
| MARGIN_BOTTOM | value                                    | Specifies the vertical position on the page where printing should stop. All report component positions are relative to the margin.                                                                                                    |
| EMAIL         | ON<br>OFF                                | Specifies the report output (defined as FILENAME filename.ext ) to be sent via e-mail as an attachment. See additional options when EMAIL value is set to ON. <u>EMAIL SET ON</u>                                                                                                    |

### Example:

230

```
--To print Invoice as EMF file
```

```
LBLPRINT CustomerLabels WHERE CustID = 128 +
OPTION EMF +
|FILENAME CustLab128.EMF +
|SHOW_CANCEL_DIALOG OFF +
|BACKGROUND_COLOR WHITE +
|SCALEX 1 +
|SCALE 1 +
|OPEN ON
```

### 1.13.4.6 ETXT

The ETXT output option displays the label in an emulation text file, which prints the label as plain readable text including all bands, such as Column Header, Break Headers, Break Footers, and Column Footers, if exist.

#### Syntax:

LBLPRINT labelname ARRANGE clause WHERE clause .. ORDER BY clause .. OPTION ETXT

| Parameter | Value | Description                                                                                                    |
|-----------|-------|----------------------------------------------------------------------------------------------------|
| FILENAME  | value | Specifies the full path and file name. If no path is defined, output will be saved in the current working directory. |

| APPEND                  |                                                          | Appends the report data to the specified FILENAME value.                                                                                                    |
|-------------------------|----------------------------------------------------------|----------------------------------------------------------------------------------------------------|
| SHOW_CANCEL_DIALO<br>G  | ON (default)<br>OFF                                      | Specifies whether to suppress cancel dialog box during the print process.                                                                                                    |
| OPEN                    | ON<br>OFF                                                | Specifies whether the report should be opened after it is generated.                                                                                                    |
| PAGE_SETTINGS           | ALL<br>FIRST<br>LAST<br>PAGE_LIST                        | Specifies the option to print All, First, Last or a given<br>number of pages. When PAGE_LIST is set as the value for<br>PAGE_SETTINGS, the PAGE_LIST_VALUES parameter must<br>be used with option in order to specify the page list.                                                                                                    |
| PAGE_LIST_VALUES        | value                                                    | Specifies the values for number of pages, such as, 3,5,8 or<br>3,8 or 3, or 1-3,8 or 3,5,9-15. This option must be used with<br>the PAGE_SETTINGS parameter when PAGE_LIST is<br>specified.                                                                                                    |
| PAGE_STYLE_SETTING<br>S | ALL<br>FIRST<br>LAST<br>Page List e.g.<br>1,4-6,10-12,20 | Determines the pages in which the Page Style will appear<br>on.                                                                                                    |
| MARGIN_LEFT             | value                                                    | Specifies the horizontal position on the page where printing<br>should begin. All report component positions are relative to<br>the margin. In other words, if the MARGIN_LEFT parameter<br>is set to 0.25 inches and you place a report component in a<br>band and set the component's "left" parameter to 0, then<br>that component will print 0.25 inches from the edge of page<br>(or at the left margin). |
| MARGIN_TOP              | value                                                    | Specifies the vertical position on the page where printing<br>should begin. All report component positions are relative to<br>the margin. In other words, if the MARGIN_TOP parameter<br>is set to 0.25 inches and you place a report component in a<br>band and set the component's "top" parameter to 0, then<br>that component will print 0.25 inches from the edge of page<br>(or at the top margin).      |
| MARGIN_RIGHT            | value                                                    | Specifies the horizontal position on the page where printing should stop. All report component positions are relative to the margin.                                                                                                    |
| MARGIN_BOTTOM           | value                                                    | Specifies the vertical position on the page where printing should stop. All report component positions are relative to the margin.                                                                                                    |
| EMAIL                   | ON<br>OFF                                                | Specifies the report output (defined as FILENAME<br>filename.ext ) to be sent via e-mail as an attachment. See<br>additional options when EMAIL value is set to ON. <u>EMAIL SET</u><br>ON                                                                                                    |

# Example:

```
--To print a label as an Emulation Text - ETXT file

LBLPRINT CustomerLabels WHERE CustID = 128 +

OPTION ETXT +

|FILENAME CustLab128.TXT +

|SHOW_CANCEL_DIALOG OFF +

|OPEN ON
```

# 1.13.4.7 GIF

The GIF output option displays the label in a Graphics Interchange Format image file.

# Syntax:

LBLPRINT labelname ARRANGE clause WHERE clause .. ORDER BY clause .. OPTION GIF

| Parameter              | Value                                                                                                    | Description                                                                                                    |
|------------------------|----------------------------------------------------------------------------------------------------|----------------------------------------------------------------------------------------------------|
| FILENAME               | value                                                                                                    | Specifies the full path and filename. If no path is defined,                                                                                                    |
|                        |                                                                                                    | output will be saved in the current working directory.                                                                                                    |
| SHOW_CANCEL_DIALO<br>G | OFF                                                                                                    | Specifies whether to suppress cancel dialog box during the print process.                                                                                                    |
| BACKGROUND_COLOR       | value                                                                                                    | Indicates the color to be used as background color of all pages of report.                                                                                                    |
|                        | TILE<br>TOPLEFT<br>TOPCENTER<br>CENTERLEFT<br>CENTER<br>CENTERRIGHT<br>BOTTOMLEFT<br>BOTTOMCENTER<br>BOTTOMRIGHT | Specifies the way background image has to be displayed in the GIF file.                                                                                                    |
| BACKGROUND_FILE        | value                                                                                                    | Stores the image file name that is to be used as background image of all pages of report.                                                                                                    |
| MONOCHROME             | ON<br>OFF                                                                                                    | Specifies whether file produced are color or monochrome images.                                                                                                    |
|                        | 1 : 1bit<br>4 : 4bit<br>8 : 8bit<br>15 : 15bit<br>16 : 16bit<br>24 : 24bit<br>32 : 32bit                         | Specifies the pixel format of the file (bits/pixel).                                                                                                    |
| SCALEX                 | value                                                                                                    | Scaling factor for the width of the exported page. Use 1 for actual width.                                                                                                    |
| SCALEY                 | value                                                                                                    | Scaling factor for the height of the exported page. Use 1 for actual height.                                                                                                    |
| OPEN                   | ON<br>OFF                                                                                                    | Specifies whether the report should be opened after it is generated.                                                                                                    |
|                        | ALL<br>FIRST<br>LAST<br>PAGE LIST                                                                                | Specifies the option to print All, First, Last or a given<br>number of pages. When PAGE_LIST is set as the value for<br>PAGE_SETTINGS, the PAGE_LIST_VALUES parameter must<br>be used with option in order to specify the page list.                                                                                                    |
| PAGE_LIST_VALUES       | value                                                                                                    | Specifies the values for number of pages, such as, 3,5,8 or<br>3,8 or 3, or 1-3,8 or 3,5,9-15. This option must be used<br>with the PAGE_SETTINGS parameter when PAGE_LIST is<br>specified.                                                                                                    |
|                        | ALL<br>FIRST<br>LAST<br>Page List e.g.<br>1,4-6,10-12,20                                                         | Determines the pages in which the Page Style will appear<br>on.                                                                                                    |
| MARGIN_LEFT            | value                                                                                                    | Specifies the horizontal position on the page where printing<br>should begin. All report component positions are relative to<br>the margin. In other words, if the MARGIN_LEFT parameter<br>is set to 0.25 inches and you place a report component in a<br>band and set the component's "left" parameter to 0, then<br>that component will print 0.25 inches from the edge of page<br>(or at the left margin). |
| MARGIN_TOP             | value                                                                                                    | Specifies the vertical position on the page where printing<br>should begin. All report component positions are relative to<br>the margin. In other words, if the MARGIN_TOP parameter<br>is set to 0.25 inches and you place a report component in a<br>band and set the component's "top" parameter to 0, then                                                                                                |

|               |           | that component will print 0.25 inches from the edge of page (or at the top margin).                                                                                                 |
|---------------|-----------|----------------------------------------------------------------------------------------------------|
| MARGIN_RIGHT  | value     | Specifies the horizontal position on the page where printing should stop. All report component positions are relative to the margin.                                                |
| MARGIN_BOTTOM | value     | Specifies the vertical position on the page where printing should stop. All report component positions are relative to the margin.                                                  |
| EMAIL         | ON<br>OFF | Specifies the report output (defined as FILENAME filename.ext) to be sent via e-mail as an attachment. See additional options when EMAIL value is set to ON. <u>EMAIL SET</u><br>ON |

### Example:

```
--To print customer labels as a GIF file

LBLPRINT CustomerLabels WHERE CustID = 128 +

OPTION GIF +

|FILENAME CUSTLAD128.GIF +

|SHOW_CANCEL_DIALOG OFF +

|BACKGROUND_COLOR WHITE +

|MONOCHROME OFF +

|PIXELFORMAT 32 +

|SCALEX 1 +

|SCALE 1 +

|OPEN ON
```

# 1.13.4.8 HTML

The HTML output option displays the label in a hypertext markup language file.

### Syntax:

LBLPRINT labelname ARRANGE clause WHERE clause .. ORDER BY clause .. OPTION HTML

| Parameter          | Value                                                                                                    | Description                                                                                                    |
|--------------------|----------------------------------------------------------------------------------------------------|----------------------------------------------------------------------------------------------------|
| FILENAME           | value                                                                                                    | Specifies the full path and filename. If no path is defined, output will be saved in the current working directory. |
| SHOW_CANCEL_DIALOG | ON (default)<br>OFF                                                                                                    | Specifies whether to suppress cancel dialog box during the print process.                                           |
| BACKGROUND_COLOR   | value                                                                                                    | Indicates the color to be used as background color of all pages of report.                                          |
| BACKGROUND_TYPE    | TILE<br>TOPLEFT<br>TOPCENTER<br>TOPRIGHT<br>CENTERLEFT<br>CENTER<br>CENTERRIGHT<br>BOTTOMLEFT<br>BOTTOMCENTE<br>R<br>BOTTOMRIGHT |                                                                                                    |
| BACKGROUND_FILE    | value                                                                                                    | Stores the image file name that is to be used as background image of all pages of report.                           |

| INCLUDE_LINES        | ON                                                                                       | Specifies whether lines on the report should be included                                                                                                    |  |
|----------------------|------------------------------------------------------------------------------------------|----------------------------------------------------------------------------------------------------|--|
|                      | OFF                                                                                      | in the exported file.                                                                                                    |  |
| INCLUDE_SHAPES       | ON<br>OFF                                                                                | Specifies whether shapes on the report should be included in the exported file.                                                                                                    |  |
| INCLUDE_RICHTEXT     | ON<br>OFF                                                                                | Specifies whether contents of the Rich Text objects on th report should be included in the exported file.                                                                                                    |  |
| RICHTEXT ENCODING TY | IMAGE                                                                                    | Specifies the way in which Rich Text contents should be                                                                                                    |  |
| PE                   | PLAINTEXT                                                                                | encoded in exported HTML document when<br>INCLUDE_RICHTEXT option is set to ON. Set<br>RICHTEXT_ENCODING_TYPE to IMAGE to encode Rich<br>Text contents as exact graphical representations. Set<br>RICHTEXT_ENCODING_TYPE to PLAINTEXT to encode<br>Rich Text contents as unformatted text. The font used<br>when encoding Rich Text as plain text is the one set in<br>the Font property of the Rich Text object. |  |
| INCLUDE_HYPERLINKS   | ON<br>OFF                                                                                | Specifies whether hyperlinks in your report should be included in the exported file.                                                                                                    |  |
| INCLUDE_IMAGES       | ON                                                                                       | Specifies whether images on the report should be                                                                                                    |  |
|                      | OFF                                                                                      | included in the exported file.                                                                                                    |  |
| IMAGE_FORMAT         | GIF<br>JPG<br>BMP                                                                        | Specifies the linked image file format for image controls<br>used in the report when INCLUDE_IMAGES option is set<br>to ON.                                                                                                    |  |
| JPEG_QUALITY         | value<br>0 - 100                                                                         | Specifies the quality of the JPEG image when<br>INCLUDE_IMAGES is set to ON and IMAGE_FORMAT is set<br>to JPG.                                                                                                    |  |
| IMAGE_DPI            | value                                                                                    | Specifies the depth of image as "dots per inch" to<br>enhance the image. By increasing this value, the file size<br>will increase. An example would be 200. The Default<br>Value is -1.                                                                                                    |  |
| PIXELFORMAT          | 1 : 1bit<br>4 : 4bit<br>8 : 8bit<br>15 : 15bit<br>16 : 16bit<br>24 : 24bit<br>32 : 32bit | Specifies the pixel format of the image file (bits/pixel).                                                                                                    |  |
| TITLE                | value                                                                                    | Specifies the title of the report                                                                                                    |  |
| SUBJECT              | value                                                                                    | Specifies the subject of the report                                                                                                    |  |
| AUTHOR               | value                                                                                    | Specifies the author of the report                                                                                                    |  |
| KEYWORDS             | value                                                                                    | Stores the list of keywords used in the report. Specify a list of keywords for the document that should be encoded as the Keywords Meta content.                                                                                                    |  |
| OPEN                 | ON<br>OFF                                                                                | Specifies whether the report should be opened after it is generated.                                                                                                    |  |
| PAGE_SETTINGS        | ALL<br>FIRST<br>LAST<br>PAGE_LIST                                                        | Specifies the option to print All, First, Last or a given<br>number of pages. When PAGE_LIST is set as the value<br>for PAGE_SETTINGS, the PAGE_LIST_VALUES parameter<br>must be used with option in order to specify the page list.                                                                                                    |  |
| PAGE_LIST_VALUES     | value                                                                                    | Specifies the values for number of pages, such as, 3,5,8<br>or 3,8 or 3, or 1-3,8 or 3,5,9-15. This option must be<br>used with the PAGE_SETTINGS parameter when<br>PAGE_LIST is specified.                                                                                                    |  |
| PAGE_STYLE_SETTINGS  | ALL<br>FIRST<br>LAST<br>Page List e.g.<br>1,4-6,10-12,20                                 | Determines the pages in which the Page Style will appear<br>on.                                                                                                    |  |
| MARGIN_LEFT          | value                                                                                    | Specifies the horizontal position on the page where<br>printing should begin. All report component positions are<br>relative to the margin. In other words, if the<br>MARGIN_LEFT parameter is set to 0.25 inches and you<br>place a report component in a band and set the<br>component's "left" parameter to 0, then that component                                                                             |  |

|               |           | will print 0.25 inches from the edge of page (or at the left margin).                                                                                                    |
|---------------|-----------|----------------------------------------------------------------------------------------------------|
| MARGIN_TOP    | value     | Specifies the vertical position on the page where printing<br>should begin. All report component positions are relative<br>to the margin. In other words, if the MARGIN_TOP<br>parameter is set to 0.25 inches and you place a report<br>component in a band and set the component's "top"<br>parameter to 0, then that component will print 0.25<br>inches from the edge of page (or at the top margin). |
| MARGIN_RIGHT  | value     | Specifies the horizontal position on the page where printing should stop. All report component positions are relative to the margin.                                                                                                    |
| MARGIN_BOTTOM | value     | Specifies the vertical position on the page where printing should stop. All report component positions are relative to the margin.                                                                                                    |
| EMAIL         | ON<br>OFF | Specifies the report output (defined as FILENAME<br>filename.ext ) to be sent via e-mail as an attachment.<br>See additional options when EMAIL value is set to ON.<br>EMAIL SET ON                                                                                                    |

| Detailed HIML parameter options:       |           |                                                                                                    |
|----------------------------------------|-----------|----------------------------------------------------------------------------------------------------|
| OPTIMIZE_FOR_IE                        | ON<br>OFF | Specifies whether the entire report output<br>as HTML document should be optimized<br>for the MS Internet Explorer browser.                                                                                         |
| PAGE_END_LINES                         | ON<br>OFF | Indicates whether a line should be drawn<br>at the end of each page. Setting<br>PAGE_END_LINES to ON draws a line after<br>each page. PAGE_END_LINES is<br>considered only when<br>SEP_FILE_PER_PAGE is set to OFF. |
| OUTPUT_STYLES_TO_CSS_FILE              | ON<br>OFF | Specifies whether to output styles to a<br>CSS (Cascade Style Sheet) file.                                                                                                    |
| CSSFILE                                | value     | Specifies the CSS file name if<br>OUTPUT_STYLES_TO_CSS_FILE is set to<br>ON.                                                                                                    |
| OUTPUT_SCRIPTS_TO_JAVA_SCRIPT_FIL<br>E | ON<br>OFF | Specifies whether to output scripts to a Java Script File.                                                                                                    |
| JAVA_SCRIPT_FILE_NAME                  | value     | Specifies the file name if the<br>OUTPUT_SCRIPTS_TO_JAVA_SCRIPT_FIL<br>E is set to ON.                                                                                                    |
| GENERATE_TOC                           | ON<br>OFF | Specifies whether to generate a Table of<br>Contents based on all report Break<br>Header(s), if defined.                                                                                                    |
| TOC_FILE_NAME                          | value     | Specifies the file name for the Table of<br>Contents, if the GENERATE_TOC option is<br>set to ON.                                                                                                    |
| IMAGE_FOLDER                           | value     | specify the folder path and name for HTML document images.                                                                                                    |
| DEFAULT_FONT_NAME                      | value     | Specifies the default font name for HTML document.                                                                                                    |
| DEFAULT_FONT_SIZE                      | value     | Specifies the default font size for HTML document.                                                                                                    |
| DEFAULT_FONT_COLOR                     | value     | Specifies the default font color for HTML document.                                                                                                    |
| DEFAULT_FONT_BOLD                      | ON<br>OFF | Specifies whether the font is bold faced                                                                                                    |
| DEFAULT_FONT_ITALIC                    | ON<br>OFF | Specifies whether the font is italicized.                                                                                                    |
| DEFAULT_FONT_UNDERLINE                 | ON<br>OFF | Specifies whether the font is underlined.                                                                                                    |

Detailed HTML parameter options:

| DEFAULT_FONT_STRIKEOUT | ON<br>OFF | Specifies whether the font is displayed with a horizontal line through it.                                                                                                    |
|------------------------|-----------|----------------------------------------------------------------------------------------------------|
| SEP_FILE_PER_PAGE      | ON<br>OFF | Specifies whether to create a separate file for each page of the report.                                                                                                    |
| NAV_SHOW               | ON<br>OFF | Set to ON to show a collection of links that<br>enable easy navigation between pages of<br>the exported HTML. The links function<br>much like the navigator buttons in the<br>standard preview of Report Preview: one<br>link to jump to the first page; one to the<br>last page; one to the next page and<br>another to get back to the previous page.<br>NAV_SHOW is only effective when the<br>option for SEP_FILE_PER_PAGE is set to<br>ON.                                                                                                  |
| LINK_BACK_COLOR        | value     | Specifies the background color of<br>navigator. This option will only be used if<br>the SEP_FILE_PER_PAGE and NAV_SHOW<br>options are set to ON.                                                                                                    |
| LINK_H_BACK_COLOR      | value     | Specifies the background color of<br>navigator when the mouse is hovered<br>over it. This option will only be used if the<br>SEP_FILE_PER_PAGE and NAV_SHOW<br>options are set to ON.                                                                                                    |
| LINK_H_FORE_COLOR      | value     | Specifies the color of navigator when the<br>mouse is hovered over it. This option will<br>only be used if the SEP_FILE_PER_PAGE<br>and NAV_SHOW options are set to ON.                                                                                                    |
| USE_TEXT_LINKS         | ON<br>OFF | Specifies the type of the navigator links<br>that should be encoded for a multi-file<br>HTML output. Setting USE_TEXT_LINKS to<br>ON uses the text provided in<br>LINK_TEXT_FIRST, LINK_TEXT_PREV,<br>LINK_TEXT_NEXT and LINK_TEXT_LAST<br>as the hyperlink's caption. Setting to OFF<br>uses Images specified by<br>LINK_IMG_FILE_FIRST,<br>LINK_IMG_FILE_PREV,<br>LINK_IMG_FILE_NEXT,<br>LINK_IMG_FILE_NEXT,<br>LINK_IMG_FILE_LAST. The property is<br>effective only when the options for<br>SEP_FILE_PER_PAGE and NAV_SHOW are<br>set to ON. |
| LINK_TEXT_FIRST        | value     | Specifies the hyperlink's text caption for<br>first page when USE_TEXT_LINKS option<br>is set to ON.                                                                                                    |
| LINK_TEXT_PREV         | value     | Specifies the hyperlink's text caption for<br>previous page when USE_TEXT_LINKS<br>option is set to ON.                                                                                                    |
| LINK_TEXT_NEXT         | value     | Specifies the hyperlink's text caption for<br>next page when USE_TEXT_LINKS option<br>is set to ON.                                                                                                    |
| LINK_TEXT_LAST         | value     | Specifies the hyperlink's text caption for<br>last page when USE_TEXT_LINKS option is<br>set to ON.                                                                                                    |
| LINK_FONT_NAME         | value     | Specifies the font name for navigator links.                                                                                                    |
| LINK_FONT_SIZE         | value     | Specifies the font size for navigator links.                                                                                                    |
| LINK_FONT_COLOR        | value     | Specifies the font color for navigator links.                                                                                                    |
| LINK_FONT_BOLD         | ON<br>OFF | Specifies whether the font is bold faced for navigator links.                                                                                                    |
| LINK_FONT_ITALIC       | ON<br>OFF | Specifies whether the font is italicized for navigator links.                                                                                                    |

| LINK_FONT_UNDERLINE  | ON<br>OFF                                                                                                    | Specifies whether the font is underlined for navigator links.                                                                                                    |
|----------------------|----------------------------------------------------------------------------------------------------|----------------------------------------------------------------------------------------------------|
| LINK_FONT_STRIKEOUT  | ON<br>OFF                                                                                                    | Specifies whether the font for navigator<br>link is displayed with a horizontal line<br>through it.                                                                                                    |
| LINK_IMG_FILE_FIRST  | value                                                                                                    | Specifies the hyperlink's image file for<br>first page when USE_TEXT_LINKS option<br>is set to OFF.                                                                                                    |
| LINK_IMG_FILE_PREV   | value                                                                                                    | Specifies the hyperlink's image file for<br>previous page when USE_TEXT_LINKS<br>option is set to OFF.                                                                                                    |
| LINK_IMG_FILE_NEXT   | value                                                                                                    | Specifies the hyperlink's image file for<br>next page when USE_TEXT_LINKS option<br>is set to OFF.                                                                                                    |
| LINK_IMG_FILE_LAST   | value                                                                                                    | Specifies the hyperlink's image file for last<br>page when USE_TEXT_LINKS option is<br>set to OFF.                                                                                                    |
| NAV_TYPE             | PAGE<br>SCREEN                                                                                                    | Specifies the type of the navigator. If<br>NAV_TYPE is set to SCREEN then the<br>navigator will be fixed to screen, else the<br>navigator will be fixed to page. The<br>property is effective only when the<br>options for SEP_FILE_PER_PAGE and<br>NAV_SHOW are set to ON.       |
| NAV_ORIENT           | VERTICAL<br>HORIZONTAL                                                                                                   | Specifies the orientation of the navigator.<br>if NAV_ORIENT is set to HORIZONTAL<br>then, a Horizontal navigator is encoded,<br>else a Vertical navigator is encoded. The<br>property is effective only when the<br>options for SEP_FILE_PER_PAGE and<br>NAV SHOW are set to ON. |
| NAV_POS              | TOPLEFT<br>TOPCENTER<br>TOPRIGHT<br>CENTERLEFT<br>CENTER<br>CENTERRIGHT<br>BOTTOMLEFT<br>BOTTOMCENTE<br>R<br>BOTTOMRIGHT | Specifies the position of the navigator.<br>The property is effective only when the<br>options for SEP_FILE_PER_PAGE and<br>NAV_SHOW are set to ON.                                                                                                    |
| DISABLE_RIGHT_CLICK  | ON<br>OFF                                                                                                    | Specifies whether to disable the typical speed menu options when you right click on your mouse button.                                                                                                    |
| DISABLE_COPYING      | ON<br>OFF                                                                                                    | Specifies whether to disable the option to highlight and copy the text.                                                                                                    |
| AUTO_MAXIMIZE_WINDOW | ON<br>OFF                                                                                                    | Specifies whether to automatically<br>maximize the window when HTML<br>document is opened.                                                                                                    |

# Example:

```
--To print a label as a HTML file

LBLPRINT CustomerLabels WHERE CustID = 128 +

OPTION HTML +

|FILENAME CustLab128.htm +

|SHOW_CANCEL_DIALOG ON +

|BACKGROUND_FILE NONE +

|BACKGROUND_TYPE CENTER +

|BACKGROUND_COLOR WHITE +
```

|INCLUDE\_LINES ON + INCLUDE\_SHAPES ON + INCLUDE\_RICHTEXT OFF + RICHTEXT\_ENCODING\_TYPE PLAINTEXT + | INCLUDE\_IMAGES ON + |IMAGE\_FORMAT JPG + JPEG\_QUALITY 100 + IMAGE\_DPI -1 + |PIXELFORMAT 24 + |INCLUDE\_HYPERLINKS ON + |TITLE Customer Label + OPTIMIZE\_FOR\_IE ON + PAGE\_END\_LINES ON + OUTPUT\_STYLES\_TO\_CSS\_FILE ON + CSSFILE + OUTPUT\_SCRIPTS\_TO\_JAVA\_SCRIPT\_FILE ON + JAVA\_SCRIPT\_FILE\_NAME + GENERATE\_TOC ON + TOC\_FILE\_NAME Index.htm + |IMAGE\_FOLDER Images + DEFAULT\_FONT\_NAME Verdana + DEFAULT\_FONT\_SIZE 9 + DEFAULT\_FONT\_COLOR BLACK + DEFAULT\_FONT\_BOLD OFF + |DEFAULT\_FONT\_ITALIC OFF + DEFAULT\_FONT\_UNDERLINE OFF + DEFAULT\_FONT\_STRIKEOUT OFF + |SEP\_FILE\_PER\_PAGE ON + NAV\_SHOW ON + LINK\_BACK\_COLOR WHITE + LINK\_H\_BACK\_COLOR\_BLUE + LINK\_H\_FORE\_COLOR WHITE + USE\_TEXT\_LINKS OFF + LINK\_TEXT\_FIRST First + |LINK\_TEXT\_PREV Previous + LINK\_TEXT\_NEXT Next + LINK\_TEXT\_LAST Last + LINK\_FONT\_NAME Wingdings + |LINK\_FONT\_SIZE 10 + LINK\_FONT\_COLOR BLUE + LINK\_FONT\_BOLD OFF + LINK FONT ITALIC OFF + LINK\_FONT\_UNDERLINE OFF + LINK\_FONT\_STRIKEOUT OFF + LINK\_IMG\_FILE\_FIRST Images\FirstOff.gif + LINK\_IMG\_FILE\_PREV Images\PrevOff.gif + LINK\_IMG\_FILE\_NEXT Images\NextOff.gif + LINK\_IMG\_FILE\_LAST Images\LastOff.gif + NAV\_TYPE PAGE + |NAV\_ORIENT HORIZONTAL + NAV\_POS BOTTOMCENTER + DISABLE\_RIGHT\_CLICK OFF + DISABLE\_COPYING OFF + AUTO\_MAXIMIZE\_WINDOW ON + OPEN ON

# 1.13.4.9 JPG

The JPG output option displays the label in a JPEG image file.

# Syntax:

LBLPRINT labelname ARRANGE clause WHERE clause .. ORDER BY clause .. OPTION JPG

| Parameter                | Value                                                                                                    | Description                                                                                                    |  |  |
|--------------------------|----------------------------------------------------------------------------------------------------|----------------------------------------------------------------------------------------------------|--|--|
| FILENAME                 | value                                                                                                    | Specifies the full path and filename. If no path is defined, output will be saved in the current working directory.                                                                                                    |  |  |
| SHOW_CANCEL_DIALOG       | ON (default)<br>OFF                                                                                                    | Specifies whether to suppress cancel dialog box during the print process.                                                                                                    |  |  |
| BACKGROUND_COLOR         | value                                                                                                    | Indicates the color to be used as background color of all pages of report.                                                                                                    |  |  |
| BACKGROUND_TYPE          | TILE<br>TOPLEFT<br>TOPCENTER<br>TOPRIGHT<br>CENTERLEFT<br>CENTER<br>CENTERRIGHT<br>BOTTOMLEFT<br>BOTTOMCENTER<br>BOTTOMRIGHT |                                                                                                    |  |  |
| BACKGROUND_FILE          | value                                                                                                    | Stores the image file name that is to be used as background image of all pages of report.                                                                                                    |  |  |
| GRAYSCALE                | ON<br>OFF                                                                                                    | Determines whether the image output of a JPEG image<br>is black and white, or color. Use GRAYSCALE for reading<br>in and writing out, that is, for decompressing and<br>compressing, a JPEG image. This property affects how<br>the image is displayed.<br>GRAYSCALE is used for speed in output optimization.<br>When GRAYSCALE is set to ON, the color is separated<br>from luminosity. Color takes the most time to<br>decompress, so for previewing the image, GRAYSCALE<br>can be set to True for speed. The output then contains<br>255 shades of gray. |  |  |
| PIXELFORMAT              | 1 : 1bit<br>4 : 4bit<br>8 : 8bit<br>15 : 15bit<br>16 : 16bit<br>24 : 24bit<br>32 : 32bit                                     | Specifies the pixel format of the file (bits/pixel).                                                                                                    |  |  |
| PROGRESSIVE_ENCODIN<br>G | ON<br>OFF                                                                                                    | Determines whether an image can be progressively displayed when it is decompressed.                                                                                                    |  |  |
| QUALITY                  | 1-100                                                                                                    | Determines the closeness of the saved, JPEG image to<br>the original. As a side effect it also matter to the size of<br>the saved file. Setting a larger value improves image<br>quality but also increases file size; a smaller value<br>decreases image quality and also reduces file size. Alter<br>it according to the need.                                                                                                    |  |  |
| SCALEX                   | value                                                                                                    | Scaling factor for the width of the exported page. Use 1 for actual width.                                                                                                    |  |  |
| SCALEY                   | value                                                                                                    | Scaling factor for the height of the exported page. Use for actual height.                                                                                                    |  |  |

| OPEN                | ON<br>OFF                                                | Specifies whether the report should be opened after it is generated.                                                                                                    |  |
|---------------------|----------------------------------------------------------|----------------------------------------------------------------------------------------------------|--|
| PAGE_SETTINGS       | ALL<br>FIRST<br>LAST<br>PAGE_LIST                        | Specifies the option to print All, First, Last or a given<br>number of pages. When PAGE_LIST is set as the value<br>for PAGE_SETTINGS, the PAGE_LIST_VALUES<br>parameter must be used with option in order to specify<br>the page list.                                                                                                    |  |
| PAGE_LIST_VALUES    | value                                                    | Specifies the values for number of pages, such as, 3,5,8<br>or 3,8 or 3, or 1-3,8 or 3,5,9-15. This option must be<br>used with the PAGE_SETTINGS parameter when<br>PAGE_LIST is specified.                                                                                                    |  |
| PAGE_STYLE_SETTINGS | ALL<br>FIRST<br>LAST<br>Page List e.g.<br>1,4-6,10-12,20 | Determines the pages in which the Page Style will appear on.                                                                                                    |  |
| MARGIN_LEFT         | value                                                    | Specifies the horizontal position on the page where<br>printing should begin. All report component positions are<br>relative to the margin. In other words, if the<br>MARGIN_LEFT parameter is set to 0.25 inches and you<br>place a report component in a band and set the<br>component's "left" parameter to 0, then that component<br>will print 0.25 inches from the edge of page (or at the<br>left margin). |  |
| MARGIN_TOP          | value                                                    | Specifies the vertical position on the page where printing<br>should begin. All report component positions are relative<br>to the margin. In other words, if the MARGIN_TOP<br>parameter is set to 0.25 inches and you place a report<br>component in a band and set the component's "top"<br>parameter to 0, then that component will print 0.25<br>inches from the edge of page (or at the top margin).         |  |
| MARGIN_RIGHT        | value                                                    | Specifies the horizontal position on the page where printing should stop. All report component positions are relative to the margin.                                                                                                    |  |
| MARGIN_BOTTOM       | value                                                    | Specifies the vertical position on the page where printing should stop. All report component positions are relative to the margin.                                                                                                    |  |
| EMAIL               | ON<br>OFF                                                | Specifies the report output (defined as FILENAME filename.ext ) to be sent via e-mail as an attachment.<br>See additional options when EMAIL value is set to ON.<br>EMAIL SET ON                                                                                                    |  |

# Example:

```
--To print a label as a JPG file

LBLPRINT CustomerLabels WHERE CustID = 128 +

OPTION JPG +

|FILENAME CustLab128.JPG +

|SHOW_CANCEL_DIALOG OFF +

|BACKGROUND_COLOR WHITE +

|GRAYSCALE OFF +

|PIXELFORMAT 32 +

|QUALITY 100 +

|SCALEX 1 +

|SCALE 1 +

|OPEN ON
```

# 1.13.4.10 LOTUS

The LOTUS output option displays the label in a Lotus 1-2-3 format file.

# Syntax:

LBLPRINT labelname ARRANGE clause WHERE clause .. ORDER BY clause .. OPTION LOTUS

| Parameter               | Value                                                    | Description                                                                                                    |  |
|-------------------------|----------------------------------------------------------|----------------------------------------------------------------------------------------------------|--|
| FILENAME                | value                                                    | Specifies the full path and filename. If no path is defined, output will be saved in the current working directory.                                                                                                    |  |
| SHOW_CANCEL_DIALO<br>G  | ON (default)<br>OFF                                      | Specifies whether to suppress cancel dialog box during the print process.                                                                                                    |  |
| COLUMN_SPACING          | value                                                    | Specifies the column spacing between data. Use -1 for auto-<br>spacing.                                                                                                    |  |
| ROW_SPACING             | value                                                    | Specifies the row spacing between data. Use -1 for auto-<br>spacing.                                                                                                    |  |
| AUTO_FORMAT_CELLS       | ON<br>OFF                                                | Specifies if the format of the rendered text (Integer, Double etc) is detected automatically. Otherwise the content is just inserted as text without any format considerations.                                                                                                    |  |
| SCALEX                  | value                                                    | Scaling factor for the width of the exported page. Use 1 for actual width.                                                                                                    |  |
| SCALEY                  | value                                                    | Scaling factor for the height of the exported page. Use 1 for actual height.                                                                                                    |  |
| OPEN                    | ON<br>OFF                                                | Specifies whether the report should be opened after it is generated.                                                                                                    |  |
| PAGE_SETTINGS           | ALL<br>FIRST<br>LAST<br>PAGE_LIST                        | Specifies the option to print All, First, Last or a given<br>number of pages. When PAGE_LIST is set as the value for<br>PAGE_SETTINGS, the PAGE_LIST_VALUES parameter must<br>be used with option in order to specify the page list.                                                                                                    |  |
| PAGE_LIST_VALUES        | value                                                    | Specifies the values for number of pages, such as, 3,5,8 or 3,8 or 3, or 1-3,8 or 3,5,9-15. This option must be used with the PAGE_SETTINGS parameter when PAGE_LIST is specified.                                                                                                    |  |
| PAGE_STYLE_SETTING<br>S | ALL<br>FIRST<br>LAST<br>Page List e.g.<br>1,4-6,10-12,20 | Determines the pages in which the Page Style will appear<br>on.                                                                                                    |  |
| MARGIN_LEFT             | value                                                    | Specifies the horizontal position on the page where printing<br>should begin. All report component positions are relative to<br>the margin. In other words, if the MARGIN_LEFT parameter<br>is set to 0.25 inches and you place a report component in a<br>band and set the component's "left" parameter to 0, then<br>that component will print 0.25 inches from the edge of page<br>(or at the left margin). |  |
| MARGIN_TOP              | value                                                    | Specifies the vertical position on the page where printing<br>should begin. All report component positions are relative to<br>the margin. In other words, if the MARGIN_TOP parameter<br>is set to 0.25 inches and you place a report component in a<br>band and set the component's "top" parameter to 0, then<br>that component will print 0.25 inches from the edge of page<br>(or at the top margin).      |  |
| MARGIN_RIGHT            | value                                                    | Specifies the horizontal position on the page where printing should stop. All report component positions are relative to the margin.                                                                                                    |  |
| MARGIN_BOTTOM           | value                                                    | Specifies the vertical position on the page where printing should stop. All report component positions are relative to the margin.                                                                                                    |  |

| EMAIL | OFF | Specifies the report output (defined as FILENAME<br>filename.ext ) to be sent via e-mail as an attachment. See<br>additional options when EMAIL value is set to ON. <u>EMAIL SET</u> |
|-------|-----|----------------------------------------------------------------------------------------------------|
|       |     | <u>ON</u>                                                                                                    |

### Example:

```
--To print a label as a Lotus file

LBLPRINT CustomerLabels WHERE CustID = 128 +

OPTION LOTUS +

|FILENAME CustLab128.WK1 +

|SHOW_CANCEL_DIALOG ON +

|OPEN OFF +

|ROW_SPACING 1
```

# 1.13.4.11 PDF

The PDF output option displays the label in a Portable Document Format file.

### Syntax:

### LBLPRINT labelname ARRANGE clause WHERE clause .. ORDER BY clause .. OPTION PDF

| Parameter                  | Value                                                                                                    | Description                                                                                                    |
|----------------------------|----------------------------------------------------------------------------------------------------|----------------------------------------------------------------------------------------------------|
| FILENAME                   | value                                                                                                    | Specifies the full path and filename. If no path is defined,                                                                                                    |
|                            |                                                                                                    | output will be saved in the current working directory.                                                                                                    |
| SHOW_CANCEL_DIALOG         | ON (default)                                                                                                    | Specifies whether to suppress cancel dialog box during                                                                                                    |
|                            | OFF                                                                                                    | the print process.                                                                                                    |
| BACKGROUND_COLOR           | value                                                                                                    | Indicates the color to be used as background color of all pages of report.                                                                                                    |
| BACKGROUND_TYPE            | TILE<br>TOPLEFT<br>TOPCENTER<br>TOPRIGHT<br>CENTERLEFT<br>CENTER<br>CENTERRIGHT<br>BOTTOMLEFT<br>BOTTOMCENTE<br>R<br>BOTTOMRIGHT | Specifies the way background image has to be displayed<br>in the PDF file.                                                                                                    |
| BACKGROUND_FILE            | value                                                                                                    | Stores the image file name that is to be used as background image of all pages of report.                                                                                                    |
| INCLUDE_LINES              | ON<br>OFF                                                                                                    | Specifies whether lines on the report should be included in the exported file.                                                                                                    |
| INCLUDE_SHAPES             | ON<br>OFF                                                                                                    | Specifies whether shapes on the report should be included in the exported file.                                                                                                    |
| INCLUDE_RICHTEXT           | ON<br>OFF                                                                                                    | Specifies whether contents of the Rich Text objects on the<br>report should be included in the exported file.                                                                                                    |
| RICHTEXT_ENCODING_TY<br>PE | PLAINTEXT                                                                                                    | Specifies the way in which Rich Text contents should be<br>encoded in exported HTML document when<br>INCLUDE_RICHTEXT option is set to ON. Set<br>RICHTEXT_ENCODING_TYPE to IMAGE to encode Rich<br>Text contents as exact graphical representations. Set<br>RICHTEXT_ENCODING_TYPE to PLAINTEXT to encode<br>Rich Text contents as unformatted text. The font used |

|                     |                                                                                          | when even ding Disk Taut as plain tout is the even act in                                                                                                    |
|---------------------|------------------------------------------------------------------------------------------|----------------------------------------------------------------------------------------------------|
|                     |                                                                                          | when encoding Rich Text as plain text is the one set in the Font property of the Rich Text object.                                                                                                    |
| INCLUDE_HYPERLINKS  | ON<br>OFF                                                                                | Specifies whether hyperlinks in your report should be included in the exported file.                                                                                                    |
| INCLUDE_IMAGES      | ON<br>OFF                                                                                | Specifies whether images on the report should be included in the exported file.                                                                                                    |
| IMAGE_FORMAT        | GIF                                                                                      | Specifies the linked image file format for image controls                                                                                                    |
|                     | JPG<br>BMP                                                                               | used in the report when INCLUDE_IMAGES option is set to ON.                                                                                                    |
| JPEG_QUALITY        | value<br>(0-100)                                                                         | Specifies the quality of the JPEG image when<br>INCLUDE_IMAGES is set to ON and IMAGE_FORMAT is set<br>to JPG.                                                                                                    |
| IMAGE_DPI           | value                                                                                    | Specifies the depth of image as "dots per inch" to<br>enhance the image. By increasing this value, the file size<br>will increase. An example would be 200. The Default<br>Value is -1.                                                                                                    |
| PIXELFORMAT         | 1 : 1bit<br>4 : 4bit<br>8 : 8bit<br>15 : 15bit<br>16 : 16bit<br>24 : 24bit<br>32 : 32bit | Specifies the pixel format of the image file (bits/pixel).                                                                                                    |
| TITLE               | value                                                                                    | Specifies the title of the report                                                                                                    |
| SUBJECT             | value                                                                                    | Specifies the subject of the report                                                                                                    |
| AUTHOR              | value                                                                                    | Specifies the author of the report                                                                                                    |
| KEYWORDS            | value                                                                                    | Stores the list of keywords used in the report. Specify a list of keywords for the document that should be encoded as the Keywords Meta content.                                                                                                    |
| OPEN                | ON<br>OFF                                                                                | Specifies whether the report should be opened after it is generated.                                                                                                    |
| PAGE_SETTINGS       | ALL<br>FIRST<br>LAST<br>PAGE LIST                                                        | Specifies the option to print All, First, Last or a given<br>number of pages. When PAGE_LIST is set as the value<br>for PAGE_SETTINGS, the PAGE_LIST_VALUES parameter<br>must be used with option in order to specify the page list.                                                                                                    |
| PAGE_LIST_VALUES    | value                                                                                    | Specifies the values for number of pages, such as, 3,5,8<br>or 3,8 or 3, or 1-3,8 or 3,5,9-15. This option must be<br>used with the PAGE_SETTINGS parameter when<br>PAGE_LIST is specified.                                                                                                    |
| PAGE_STYLE_SETTINGS | ALL<br>FIRST<br>LAST<br>Page List e.g.<br>1,4-6,10-12,20                                 | Determines the pages in which the Page Style will appear<br>on.                                                                                                    |
| MARGIN_LEFT         | value                                                                                    | Specifies the horizontal position on the page where<br>printing should begin. All report component positions are<br>relative to the margin. In other words, if the<br>MARGIN_LEFT parameter is set to 0.25 inches and you<br>place a report component in a band and set the<br>component's "left" parameter to 0, then that component<br>will print 0.25 inches from the edge of page (or at the left<br>margin). |
| MARGIN_TOP          | value                                                                                    | Specifies the vertical position on the page where printing<br>should begin. All report component positions are relative<br>to the margin. In other words, if the MARGIN_TOP<br>parameter is set to 0.25 inches and you place a report<br>component in a band and set the component's "top"<br>parameter to 0, then that component will print 0.25<br>inches from the edge of page (or at the top margin).         |
| MARGIN_RIGHT        | value                                                                                    | Specifies the horizontal position on the page where printing should stop. All report component positions are relative to the margin.                                                                                                    |
| MARGIN_BOTTOM       | value                                                                                    | Specifies the vertical position on the page where printing should stop. All report component positions are relative to                                                                                                    |

|       |           | the margin.                                                                                                    |
|-------|-----------|----------------------------------------------------------------------------------------------------|
| EMAIL | ON<br>OFF | Specifies the report output (defined as FILENAME<br>filename.ext ) to be sent via e-mail as an attachment.<br>See additional options when EMAIL value is set to ON.<br>EMAIL SET ON |

| Detailed PDF parameter option | ons:                            |                                                                                                 |
|-------------------------------|---------------------------------|-------------------------------------------------------------------------------------------------|
| GENERATE_TOC                  | ON<br>OFF                       | Specifies whether to generate a<br>"Table of Contents" based on all<br>report Break Headers, if |
|                               |                                 | defined.                                                                                        |
| USE_COMPRESSION               | ON<br>OFF                       | Specifies whether compression should be used.                                                   |
| COMPRESSION METHOD            | FASTEST                         | Specifies the type of                                                                           |
|                               | NORMAL                          | compression to be used to                                                                       |
|                               | MAXCOMPRESS                     | compress text and Image.                                                                        |
| FONT ENCODING                 | WIN ANSI                        | Specifies the type of font                                                                      |
|                               | MAC_ROMAN                       | encoding to be used to encode                                                                   |
|                               | MAC_EXPERT                      | font.                                                                                           |
|                               | STANDART                        |                                                                                                 |
|                               | PDF_DOC                         |                                                                                                 |
| EMBED_USED_FONTS              | ON                              | Specifies whether all the used                                                                  |
|                               | OFF                             | fonts should be embedded in the                                                                 |
|                               | FULL (same as "ON" for backward | PDF document. Set                                                                               |
|                               | compatibility)                  | EMBED_USED_FONTS to ON to                                                                       |
|                               | SUBSET                          | embed all the fonts used in the                                                                 |
|                               |                                 | report. Fonts are embedded                                                                      |
|                               |                                 | only if embedding is permitted                                                                  |
|                               |                                 | depending on the Embedding                                                                      |
|                               |                                 | Flags of the font.                                                                              |
| ENCRYPT_FILE                  | ON<br>OFF (default)             | Specifies whether the PDF document should be encrypted.                                         |
| USER PASSWORD                 | value                           | Specifies the user password of                                                                  |
| USER_I ASSWORD                | value                           | the encrypted PDF document.                                                                     |
|                               |                                 | Opening the document with the                                                                   |
|                               |                                 | correct user password allows                                                                    |
|                               |                                 | additional operations to be                                                                     |
|                               |                                 | performed according to the user                                                                 |
|                               |                                 | access permissions specified by                                                                 |
|                               |                                 | the permissions properties such                                                                 |
|                               |                                 | as, ENABLE_PRINTING                                                                             |
|                               |                                 | (ON/OFF), ENABLE_COPYING                                                                        |
|                               |                                 | (ON/OFF), and                                                                                   |
|                               |                                 | ENABLE_MODIFYING (ON/OFF).                                                                      |
|                               |                                 | These permissions are                                                                           |
|                               |                                 | considered by the viewer<br>applications if the document is                                     |
|                               |                                 | opened with the User password.                                                                  |
|                               |                                 | If ENABLE PRINTING is OFF                                                                       |
|                               |                                 | then printing is not enabled. If                                                                |
|                               |                                 | ENABLE COPYING is OFF then                                                                      |
|                               |                                 | page contents cannot be                                                                         |
|                               |                                 | selected and copied. If                                                                         |
|                               |                                 | ENABLE_MODIFYING is OFF then                                                                    |
|                               |                                 | the PDF document cannot be                                                                      |
|                               |                                 | modified.                                                                                       |
| OWNER_PASSWORD                | value                           | Specifies the owner password of                                                                 |
|                               |                                 | the encrypted PDF document.                                                                     |
|                               |                                 | Opening the document with the                                                                   |
|                               |                                 | correct owner password<br>(assuming it is not same as the                                       |
|                               |                                 | assuming it is not same as the                                                                  |
| L                             |                                 |                                                                                                 |

| Detailed | PDF | parameter | ontions  |
|----------|-----|-----------|----------|
| Detuneu  |     | purumeter | options. |

|                      |                     | user password) allows full                                     |
|----------------------|---------------------|----------------------------------------------------------------|
|                      |                     | (owner) access to the<br>document. This unlimited access       |
|                      |                     |                                                                |
|                      |                     | includes the ability to change<br>the document's passwords and |
|                      |                     | access permissions.                                            |
| ENCRYPTION_LEVEL     | 40BIT               | Specifies the level of encryption                              |
|                      | 128BIT              | of the PDF document. Set                                       |
|                      | 120011              | ENCRYPTION LEVEL to 40BIT                                      |
|                      |                     | for a 40 bit encryption of the                                 |
|                      |                     | PDF document, i.e a 40 bit key                                 |
|                      |                     | is used to encrypt the PDF                                     |
|                      |                     | document. Set                                                  |
|                      |                     | ENCRYPTION_LEVEL to 128BIT                                     |
|                      |                     | for a 128 bit encryption of the                                |
|                      |                     | PDF document, i.e a 128 bit key                                |
|                      |                     | is used to encrypt the PDF                                     |
|                      |                     | document. ENCRYPTION_LEVEL                                     |
|                      |                     | is considered only if                                          |
|                      |                     | ENCRYPT_FILE is set to ON.                                     |
| ENABLE_PRINTING      | ON (default)<br>OFF | Specifies whether to allow                                     |
|                      |                     | printing when USER_PASSWORD<br>is set.                         |
| ENABLE COPYING       | ON (default)        | Specifies whether to allow page                                |
|                      | ON (default)<br>OFF | contents to be selected and                                    |
|                      | 011                 | copied when USER_PASSWORD                                      |
|                      |                     | is set.                                                        |
| ENABLE MODIFYING     | ON (default)        | Specifies whether the PDF                                      |
|                      | OFF                 | document can be modified when                                  |
|                      | 011                 | USER PASSWORD is set.                                          |
| ENABLE ANNOTATION    | ON                  | Specifies whether the PDF                                      |
|                      | OFF                 | document supports annotation                                   |
|                      | -                   | when USER_PASSWORD is set.                                     |
| ENABLE_FORM_FILL     | ON                  | Specifies whether the PDF                                      |
|                      | OFF                 | document supports form fill                                    |
|                      |                     | when USER_PASSWORD is set.                                     |
| ENABLE_ACCESSIBILITY | ON                  | Specifies whether the PDF                                      |
|                      | OFF                 | document supports tagging                                      |
|                      |                     | accessibility when                                             |
|                      |                     | USER_PASSWORD is set.                                          |
| ENABLE_DOC_ASSEMBLY  | ON                  | Specifies whether the PDF                                      |
|                      | OFF                 | document supports document                                     |
|                      |                     | assembly when                                                  |
|                      |                     | USER_PASSWORD is set.                                          |
| ENABLE_HIRES_PRINT   | ON                  | Specifies whether the PDF                                      |
|                      | OFF                 | document supports high<br>resolution printing when             |
|                      |                     | USER PASSWORD is set.                                          |
|                      | ON                  | Specifies whether to hide the                                  |
| HIDE_TOOLBAR         | OFF (default)       | viewer application's toolbars,                                 |
|                      |                     | such as Acrobat Reader, when                                   |
|                      |                     | the document is active. If the                                 |
|                      |                     | value is ON then the viewer                                    |
|                      |                     | applications toolbars are hidden.                              |
| HIDE_MENUBAR         | ON                  | Specifies whether to hide the                                  |
|                      | OFF (default)       | viewer application's menu bar,                                 |
|                      |                     | such as Acrobat Reader, when                                   |
|                      |                     | the document is active. If the                                 |
|                      |                     | value is ON then the viewer                                    |
|                      |                     | applications menu bar is hidden.                               |
| HIDE_WINDOW_UI       | ON                  | Specifies whether to hide user                                 |
|                      | OFF (default)       | interface elements in the                                      |
|                      |                     | document's window (such as                                     |
|                      |                     | scroll bars and navigation                                     |
|                      |                     |                                                                |

|                               |                                                                                                | controls), leaving only the<br>document's contents displayed.<br>If the value is ON then<br>documents user interface<br>elements are hidden.                                                                                                    |
|-------------------------------|------------------------------------------------------------------------------------------------|----------------------------------------------------------------------------------------------------|
| FIT_WINDOW                    | ON<br>OFF (default)                                                                            | Specifies whether to resize the<br>document's window to fit the<br>size of the first displayed page.<br>If the value is ON then the first<br>page displayed is resized to fit<br>the document's window.                                                                                                    |
| CENTER_WINDOW                 | ON<br>OFF (default)                                                                            | Specifies whether to position the document's window in the center of the screen. If the value is ON then the document is positioned at the center of the screen when opened.                                                                                                    |
| PAGE_LAYOUT                   | SINGLE_PAGE<br>ONE_COLUMN<br>TWO_COLUMN_LEFT<br>TWO_COLUMN_RIGHT                               | Specifies the page layout to be<br>used when the PDF document is<br>opened. If the value is set to<br>SINGLE_PAGE then one page is<br>displayed at a time. If the value<br>is set to ONE_COLUMN then<br>pages are displayed in one<br>column. If the value is set to<br>TWO_COLUMN_LEFT then pages<br>are displayed in two columns<br>with odd numbered pages on<br>the left. If the value is set to<br>TWO_COLUMN_RIGHT then<br>pages are displayed in two<br>columns with odd numbered<br>pages on the right. |
| PAGE_MODE                     | NONE<br>OUTLINES<br>THUMBS<br>FULLSCREEN                                                       | Specifies how the document<br>should be displayed when<br>opened. If the value is set to<br>NONE then neither document<br>outlines nor thumbnail images<br>are visible. If the value is set to<br>OUTLINES then document<br>outline is visible. If the value is<br>set to THUMBS then thumbnail<br>images are visible. If the value<br>is set to FULLSCREEN then<br>document is opened in Full<br>Screen mode with no menu bar,<br>window controls, or any other<br>window visible.                             |
| NON_FULL_SCREEN_PAGE_MO<br>DE | NONE<br>USE_OUTLINES<br>USE_THUMB                                                              | Specifies how to display the<br>document on exiting full screen<br>mode. This is meaningful only if<br>the PAGE_MODE value is set to<br>FULLSCREEN. If the value is set<br>to NONE then neither document<br>outlines nor thumbnail images<br>are visible. If the value is set to<br>USE_OUTLINES then document<br>outline is visible. If the value is<br>set to USE_TNUMB then<br>thumbnail images are visible.                                                                                                 |
| PRESENTATION_MODE             | SPLIT_HOR_INWARD<br>SPLIT_HOR_OUTWARD<br>SPLIT_VERT_INWARD<br>SPLIT_VERT_OUTWARD<br>BLINDS_HOR | Specifies how the PDF viewer<br>application will display/present<br>the document with transition<br>effects. Some viewer<br>applications allow a document to                                                                                                    |

|          | BLINDS_VERT               | be displayed in the form of a  |
|----------|---------------------------|--------------------------------|
|          | BOX_INWARD                | presentation or "slide show,"  |
|          | BOX_OUTWARD               | advancing from one page to the |
|          | WIPE_LEFT_TO_RIGHT        | next either automatically or   |
|          | WIPE_BOTTOM_TO_TOP        | under user control. A detailed |
|          | WIPE_RIGHT_TO_LEFT        | description of each transition |
|          | WIPE_TOP_TO_BOTTOM        | effect is described below.     |
|          | DISSOLVE                  |                                |
|          | GLITTER_LEFT_TO_RIGHT     |                                |
|          | GLITTER_TOP_TO_BOTTOM     |                                |
|          | GLITTER_TOPLEFT_TO_BOTTOM | RIG                            |
|          | HT                        |                                |
|          | NONE                      |                                |
| DURATION | value                     | Specifies the duration of the  |
|          |                           | presentation mode (transition  |
|          |                           | effect) in seconds.            |

| Transition Effects             |                                                                                                    |
|--------------------------------|----------------------------------------------------------------------------------------------------|
| SPLIT_HOR_INWARD               | Two lines sweep across the screen, revealing the new page.<br>The lines are horizontal and move inward from the edges of<br>the page.                                  |
| SPLIT_HOR_OUTWARD              | Two lines sweep across the screen, revealing the new page.<br>The lines are horizontal and move outward from the center<br>of the page.                                |
| SPLIT_VERT_INWARD              | Two lines sweep across the screen, revealing the new page.<br>The lines are vertical and move inward from the edges of<br>the page.                                    |
| SPLIT_VERT_OUTWARD             | Two lines sweep across the screen, revealing the new page.<br>The lines are vertical and move outward from the center of<br>the page.                                  |
| BLINDS_HOR                     | Multiple lines, evenly spaced across the screen,<br>synchronously sweep in the same direction to reveal the<br>new page. The lines are horizontal and move downward.   |
| BLINDS_VERT                    | Multiple lines, evenly spaced across the screen,<br>synchronously sweep in the same direction to reveal the<br>new page. The lines are vertical and move to the right. |
| BOX_INWARD                     | A rectangular box sweeps inward from the edges of the page revealing the new page.                                                                                     |
| BOX_OUTWARD                    | A rectangular box sweeps outward from the center of the page revealing the new page.                                                                                   |
| WIPE_LEFT_TO_RIGHT             | A single line sweeps across the screen from Left to Right edge of the page.                                                                                            |
| WIPE_BOTTOM_TO_TOP             | A single line sweeps across the screen from Bottom to the Top edge of the page.                                                                                        |
| WIPE_RIGHT_TO_LEFT             | A single line sweeps across the screen from Right to the<br>Left edge of the page                                                                                      |
| WIPE_TOP_TO_BOTTOM             | A single line sweeps across the screen from Top to Bottom edge of the page                                                                                             |
| DISSOLVE                       | The old page "dissolves" gradually to reveal the new one.                                                                                                    |
| GLITTER_LEFT_TO_RIGHT          | Similar to Dissolve, except that the effect sweeps across<br>the page in a wide band moving from Left side of the screen<br>to the Right side.                         |
| GLITTER_TOP_TO_BOTTOM          | Similar to Dissolve, except that the effect sweeps across<br>the page in a wide band moving from Top side of the screen<br>to the Bottom side.                         |
| GLITTER_TOPLEFT_TO_BOTTOMRIGHT | Similar to Dissolve, except that the effect sweeps across<br>the page in a wide band moving from Top Left corner of the<br>screen to the Bottom Right corner.          |
| NONE                           | The new page simply replaces the old one with no special transition effect.                                                                                            |

### Example:

```
--To print a label as a secure PDF document
   LBLPRINT CustomerLabels WHERE CustID = 128 +
   OPTION PDF +
   |FILENAME CustLab128.PDF +
   SHOW_CANCEL_DIALOG ON +
   BACKGROUND_FILE NONE +
    BACKGROUND_TYPE CENTER +
   BACKGROUND COLOR WHITE +
   INCLUDE_LINES ON +
   INCLUDE_SHAPES ON +
   INCLUDE_RICHTEXT ON +
   RICHTEXT_ENCODING_TYPE PLAINTEXT +
   INCLUDE_IMAGES ON +
   |IMAGE_FORMAT JPG +
   |PIXELFORMAT 32 +
   JPEG_QUALITY 100 +
   |IMAGE_DPI -1 +
   |INCLUDE_HYPERLINKS ON +
   GENERATE_TOC ON +
   |TITLE Customer Label +
   USE_COMPRESSION ON +
    COMPRESSION_METHOD MAXCOMPRESS +
    FONT_ENCODING WIN_ANSI +
   EMBED_USED_FONTS ON +
   ENCRYPT_FILE ON +
   USER_PASSWORD RRBYW20 +
   OWNER_PASSWORD RRBYW2Owner +
   ENCRYPTION_LEVEL 128BIT +
   ENABLE_PRINTING OFF +
    ENABLE_COPYING OFF +
   ENABLE MODIFYING OFF +
   HIDE_TOOLBAR OFF +
   HIDE_MENUBAR OFF +
   HIDE_WINDOW_UI OFF +
   FIT_WINDOW OFF +
   CENTER_WINDOW OFF +
   |PAGE_LAYOUT SINGLE_PAGE +
   PAGE_MODE NONE +
   NON_FULL_SCREEN_PAGE_MODE NONE +
   |PRESENTATION_MODE NONE +
   DURATION 0 +
   OPEN ON
```

#### 1.13.4.12 PNG

The PNG output option displays the label in a Portable Network Graphics image file.

#### Syntax:

LBLPRINT labelname ARRANGE clause WHERE clause .. ORDER BY clause .. OPTION PNG

| Parameter         | Value                                                                                    | Description                                                                                                    |
|-------------------|------------------------------------------------------------------------------------------|----------------------------------------------------------------------------------------------------|
| FILENAME          | value                                                                                    | Specifies the full path and filename. If no path is defined,                                                                                                    |
|                   |                                                                                          | output will be saved in the current working directory.                                                                                                    |
| SHOW_CANCEL_DIALO | ON (default)                                                                             | Specifies whether to suppress cancel dialog box during the                                                                                                    |
| G                 | OFF                                                                                      | print process.                                                                                                    |
| TITLE             | value                                                                                    | Specifies the title of the report                                                                                                    |
| SUBJECT           | value                                                                                    | Specifies the subject of the report                                                                                                    |
| AUTHOR            | value                                                                                    | Specifies the author of the report                                                                                                    |
| KEYWORDS          | value                                                                                    | Stores the list of keywords used in the report                                                                                                    |
| INCLUDE_TEXT      | ON<br>OFF                                                                                | Specifies whether text on the report should be included in the exported file.                                                                                                    |
| INCLUDE_SHAPES    | ON<br>OFF                                                                                | Specifies whether shapes on the report should be included in the exported file.                                                                                                    |
| INCLUDE_IMAGES    | ON<br>OFF                                                                                | Specifies whether images on the report should be included in the exported file.                                                                                                    |
| IMAGE_DPI         | value                                                                                    | Specifies the depth of image as "dots per inch" to enhance<br>the image. By increasing this value, the file size will<br>increase. An example would be 200. The Default Value is -<br>1.                                                                                                    |
| PIXELFORMAT       | 1 : 1bit<br>4 : 4bit<br>8 : 8bit<br>15 : 15bit<br>16 : 16bit<br>24 : 24bit<br>32 : 32bit | Specifies the pixel format of the file (bits/pixel).                                                                                                    |
| COLOR_TYPE        | GRAYSCALE<br>RGB (default)<br>RGB_ALPHA<br>GRAY ALPHA                                    | Specifies the color type of the image                                                                                                    |
| PIXEL_DIMENSIONS  | ON<br>OFF                                                                                | Enables the ability to set PNG pixel dimension information                                                                                                    |
| UNIT_SPECIFIER    | NONE<br>METER                                                                            | Specifies the units for setting the pixel dimension<br>information. PIXEL_DIMENSIONS must be set ON in order<br>to use the parameter. With NONE, X_PIXELS_PER_UNIT<br>and Y_PIXELS_PER_UNIT defines pixel aspect ratio only,<br>and the actual size of the pixels remains unspecified. Using<br>METER the actual size of the pixels is specified |
| X_PIXELS_PER_UNIT | value                                                                                    | Specifies the number of pixels per unit in the horizontal direction. PIXEL_DIMENSIONS must be set ON in order to use the parameter. Default: 1                                                                                                    |
| Y_PIXELS_PER_UNIT | value                                                                                    | Specifies the number of pixels per unit in the vertical direction. PIXEL_DIMENSIONS must be set ON in order to use the parameter. Default: 1                                                                                                    |
| TRANSPARENCY      | ON<br>OFF                                                                                | Sets the fields related to transparency of the output                                                                                                    |
| IMAGE_ALPHA       | 0 - 100                                                                                  | Specifies a percentage of transparency for the output. This<br>is applicable only when TRANSPARENCY is ON and<br>COLOR_TYPE is either RGB_ALPHA or GRAY_ALPHA. If<br>IMAGE_ALPHA is 0, then the image is completely<br>transparent. If IMAGE_ALPHA is 100, then the image is<br>completely opaque. Default: 0                                    |
| TRANSPARENT_COLOR | value                                                                                    | Specifies the color that is transparent. This is applicable<br>only when TRANSPARENCY is ON and COLOR_TYPE is<br>either RGB or GRAYSCALE.                                                                                                    |
| OPEN              | ON<br>OFF                                                                                | Specifies whether the report should be opened after it is generated.                                                                                                    |
| PAGE_SETTINGS     | ALL<br>FIRST<br>LAST<br>PAGE_LIST                                                        | Specifies the option to print All, First, Last or a given<br>number of pages. When PAGE_LIST is set as the value for<br>PAGE_SETTINGS, the PAGE_LIST_VALUES parameter must<br>be used with option in order to specify the page list.                                                                                                    |

| PAGE_LIST_VALUES        | value                                                    | Specifies the values for number of pages, such as, 3,5,8 or 3,8 or 3, or 1-3,8 or 3,5,9-15. This option must be used with the PAGE_SETTINGS parameter when PAGE_LIST is specified.                                                                                                    |
|-------------------------|----------------------------------------------------------|----------------------------------------------------------------------------------------------------|
| PAGE_STYLE_SETTING<br>S | ALL<br>FIRST<br>LAST<br>Page List e.g.<br>1,4-6,10-12,20 | Determines the pages in which the Page Style will appear<br>on.                                                                                                    |
| MARGIN_LEFT             | value                                                    | Specifies the horizontal position on the page where printing<br>should begin. All report component positions are relative to<br>the margin. In other words, if the MARGIN_LEFT parameter<br>is set to 0.25 inches and you place a report component in a<br>band and set the component's "left" parameter to 0, then<br>that component will print 0.25 inches from the edge of page<br>(or at the left margin). |
| MARGIN_TOP              | value                                                    | Specifies the vertical position on the page where printing<br>should begin. All report component positions are relative to<br>the margin. In other words, if the MARGIN_TOP parameter<br>is set to 0.25 inches and you place a report component in a<br>band and set the component's "top" parameter to 0, then<br>that component will print 0.25 inches from the edge of page<br>(or at the top margin).      |
| MARGIN_RIGHT            | value                                                    | Specifies the horizontal position on the page where printing should stop. All report component positions are relative to the margin.                                                                                                    |
| MARGIN_BOTTOM           | value                                                    | Specifies the vertical position on the page where printing should stop. All report component positions are relative to the margin.                                                                                                    |
| EMAIL                   | ON<br>OFF                                                | Specifies the report output (defined as FILENAME<br>filename.ext ) to be sent via e-mail as an attachment. See<br>additional options when EMAIL value is set to ON. <u>EMAIL</u><br><u>SET ON</u>                                                                                                    |

# Example:

```
--To print a label as a PNG file

LBLPRINT CustomerLabels WHERE CustID = 128 +

OPTION PNG +

|FILENAME CustLab128.PNG +

|SHOW_CANCEL_DIALOG OFF +

|INCLUDE_SHAPES OFF +

|INCLUDE_IMAGES ON +

|OPEN ON
```

# 1.13.4.13 QPRO

The QPRO output option displays the label in a Quattro Pro format file.

### Syntax:

LBLPRINT labelname ARRANGE clause WHERE clause .. ORDER BY clause .. OPTION QPRO

|  | Parameter | Value | Description |
|--|-----------|-------|-------------|
|--|-----------|-------|-------------|

| FILENAME                | value                                                    | Specifies the full path and filename. If no path is defined, output will be saved in the current working directory.                                                                                                    |  |
|-------------------------|----------------------------------------------------------|----------------------------------------------------------------------------------------------------|--|
| SHOW_CANCEL_DIALO<br>G  | ON (default)<br>OFF                                      | Specifies whether to suppress cancel dialog box during the print process.                                                                                                    |  |
| COLUMN_SPACING          | value                                                    | Specifies the column spacing between data. Use -1 for auto-<br>spacing.                                                                                                    |  |
| ROW_SPACING             | value                                                    | Specifies the row spacing between data. Use -1 for auto-<br>spacing.                                                                                                    |  |
| AUTO_FORMAT_CELLS       | ON<br>OFF                                                | Specifies if the format of the rendered text (Integer, Double etc) is detected automatically. Otherwise the content is just inserted as text without any format considerations.                                                                                                    |  |
| BACKGROUND_COLOR        | value                                                    | Indicates the color to be used as background color of all pages of report.                                                                                                    |  |
| SCALEX                  | value                                                    | Scaling factor for the width of the exported page. Use 1 for actual width.                                                                                                    |  |
| SCALEY                  | value                                                    | Scaling factor for the height of the exported page. Use 1 for actual height.                                                                                                    |  |
| OPEN                    | ON<br>OFF                                                | Specifies whether the report should be opened after it is generated.                                                                                                    |  |
| PAGE_SETTINGS           | ALL<br>FIRST<br>LAST<br>PAGE_LIST                        | Specifies the option to print All, First, Last or a given<br>number of pages. When PAGE_LIST is set as the value for<br>PAGE_SETTINGS, the PAGE_LIST_VALUES parameter must<br>be used with option in order to specify the page list.                                                                                                    |  |
| PAGE_LIST_VALUES        | value                                                    | Specifies the values for number of pages, such as, 3,5,8 or 3,8 or 3, or 1-3,8 or 3,5,9-15. This option must be used with the PAGE_SETTINGS parameter when PAGE_LIST is specified.                                                                                                    |  |
| PAGE_STYLE_SETTING<br>S | ALL<br>FIRST<br>LAST<br>Page List e.g.<br>1,4-6,10-12,20 | Determines the pages in which the Page Style will appear<br>on.                                                                                                    |  |
| MARGIN_LEFT             | value                                                    | Specifies the horizontal position on the page where printing<br>should begin. All report component positions are relative to<br>the margin. In other words, if the MARGIN_LEFT parameter<br>is set to 0.25 inches and you place a report component in a<br>band and set the component's "left" parameter to 0, then<br>that component will print 0.25 inches from the edge of page<br>(or at the left margin). |  |
| MARGIN_TOP              | value                                                    | Specifies the vertical position on the page where printing<br>should begin. All report component positions are relative to<br>the margin. In other words, if the MARGIN_TOP parameter<br>is set to 0.25 inches and you place a report component in a<br>band and set the component's "top" parameter to 0, then<br>that component will print 0.25 inches from the edge of page<br>(or at the top margin).      |  |
| MARGIN_RIGHT            | value                                                    | Specifies the horizontal position on the page where printing should stop. All report component positions are relative to the margin.                                                                                                    |  |
| MARGIN_BOTTOM           | value                                                    | Specifies the vertical position on the page where printing should stop. All report component positions are relative to the margin.                                                                                                    |  |
| EMAIL                   | ON<br>OFF                                                | Specifies the report output (defined as FILENAME filename.ext ) to be sent via e-mail as an attachment. See additional options when EMAIL value is set to ON. <u>EMAIL SET ON</u>                                                                                                    |  |

# Example:

--To print a label as a Quattro Pro file LBLPRINT CustomerLabels WHERE CustID = 128 +

```
OPTION QPRO +

|FILENAME CustLab128.WB1 +

|SHOW_CANCEL_DIALOG OFF +

|OPEN ON +

|COLUMN_SPACING 1
```

# 1.13.4.14 RTF

The RTF output option displays the label in a rich text format file.

### Syntax:

```
LBLPRINT labelname ARRANGE clause WHERE clause .. ORDER BY clause .. OPTION RTF
```

| Parameter          | Value                                                                                                    | Description                                                                                                    |
|--------------------|----------------------------------------------------------------------------------------------------|----------------------------------------------------------------------------------------------------|
| FILENAME           | value                                                                                                    | Specifies the full path and filename. If no path is defined, output will be saved in the current working directory.                                                                     |
| APPEND             |                                                                                                    | Appends the report data to the specified FILENAME value.                                                                                                    |
| SHOW_CANCEL_DIALOG | ON (default)<br>OFF                                                                                                    | Specifies whether to suppress cancel dialog box during the print process.                                                                                                    |
| BACKGROUND_COLOR   | value                                                                                                    | Indicates the color to be used as background color of all pages of report.                                                                                                    |
| BACKGROUND_TYPE    | TILE<br>TOPLEFT<br>TOPCENTER<br>TOPRIGHT<br>CENTERLEFT<br>CENTER<br>CENTERRIGHT<br>BOTTOMLEFT<br>BOTTOMCENTER<br>BOTTOMRIGHT | Specifies the way background image has to be displayed in the file.                                                                                                    |
| BACKGROUND_FILE    | value                                                                                                    | Stores the image file name that is to be used<br>as background image of all pages of report.                                                                                            |
| INCLUDE_LINES      | ON<br>OFF                                                                                                    | Specifies whether lines on the report should be included in the exported file.                                                                                                    |
| INCLUDE_SHAPES     | ON<br>OFF                                                                                                    | Specifies whether shapes on the report should be included in the exported file.                                                                                                    |
| INCLUDE_RICHTEXT   | ON<br>OFF                                                                                                    | Specifies whether contents of the Rich Text<br>objects on the report should be included in the<br>exported file.                                                                        |
| INCLUDE_IMAGES     | ON<br>OFF                                                                                                    | Specifies whether images on the report should be included in the exported file.                                                                                                    |
| IMAGE_FORMAT       | GIF<br>JPG<br>BMP                                                                                                    | Specifies the linked image file format for image<br>controls used in the report when<br>INCLUDE_IMAGES option is set to ON.                                                             |
| JPEG_QUALITY       | value<br>0 - 100                                                                                                    | Specifies the quality of the JPEG image when<br>INCLUDE_IMAGES is set to ON and<br>IMAGE FORMAT is set to JPG.                                                                          |
| IMAGE_DPI          | value                                                                                                    | Specifies the depth of image as "dots per inch"<br>to enhance the image. By increasing this value,<br>the file size will increase. An example would be<br>200. The Default Value is -1. |
| PIXELFORMAT        | 1 : 1bit<br>4 : 4bit<br>8 : 8bit                                                                                             | Specifies the pixel format of the image file (bits/pixel).                                                                                                    |

| [                    |                          | 1                                                                                            |
|----------------------|--------------------------|----------------------------------------------------------------------------------------------|
|                      | 15 : 15bit               |                                                                                              |
|                      | 16 : 16bit               |                                                                                              |
|                      | 24 : 24bit               |                                                                                              |
|                      | 32 : 32bit               |                                                                                              |
| GRAPHIC_DATA_IN_BINA | ON (default)             | Specifies whether graphic data is to be                                                      |
| RY                   | OFF                      | encoded in binary format. Set to ON to encode                                                |
|                      |                          | graphic data in binary format. If OFF, graphic                                               |
|                      |                          | data is encoded in hexadecimal format.                                                       |
| OPTIMIZATION         |                          | Specifies the type of encoding of the RTF                                                    |
|                      | (default)                | document. Resulting RTF document can be                                                      |
|                      | EASE_OF_EDITING          | either optimized for positional accuracy                                                     |
|                      |                          | (meaning that the placement of the objects will                                              |
|                      |                          | be as close as possible to a printed report), or                                             |
|                      |                          | for ease of editing (meaning that everything is                                              |
|                      |                          | treated as simple text and it is much easier to                                              |
|                      |                          | edit the file at the expense of aesthetics). Set                                             |
|                      |                          | OPTIMIZATION EASE_OF_EDITING if you wish                                                     |
|                      |                          | to easily modify the resulting RTF document.                                                 |
| TITLE                | value                    | Specifies the title of the report                                                            |
| SUBJECT              | value                    | Specifies the subject of the report                                                          |
| AUTHOR               | value                    | Specifies the author of the report                                                           |
| KEYWORDS             | value                    | Stores the list of keywords used in the report.                                              |
|                      |                          | Specify a list of keywords for the document                                                  |
|                      |                          | that should be encoded as the Keywords Meta                                                  |
|                      |                          | content in RTF document property summary.                                                    |
| OPEN                 | ON                       | Specifies whether the report should be opened                                                |
|                      | OFF                      | after it is generated.                                                                       |
| PAGE_SETTINGS        | ALL                      | Specifies the option to print All, First, Last or a                                          |
|                      | FIRST                    | given number of pages. When PAGE_LIST is                                                     |
|                      | LAST                     | set as the value for PAGE_SETTINGS, the                                                      |
|                      | PAGE_LIST                | PAGE_LIST_VALUES parameter must be used                                                      |
|                      |                          | with option in order to specify the page list.                                               |
| PAGE_LIST_VALUES     | value                    | Specifies the values for number of pages, such                                               |
|                      |                          | as, 3,5,8 or 3,8 or 3, or 1-3,8 or 3,5,9-15. This option must be used with the PAGE SETTINGS |
|                      |                          | parameter when PAGE_LIST is specified.                                                       |
| PAGE_STYLE_SETTINGS  | ALL                      | Determines the pages in which the Page Style                                                 |
| FAGE_STILL_SETTINGS  | FIRST                    | will appear on.                                                                              |
|                      | LAST                     |                                                                                              |
|                      | Page List e.g. 1,4-6,10- |                                                                                              |
|                      | 12,20                    |                                                                                              |
| MARGIN LEFT          | value                    | Specifies the horizontal position on the page                                                |
|                      |                          | where printing should begin. All report                                                      |
|                      |                          | component positions are relative to the margin.                                              |
|                      |                          | In other words, if the MARGIN_LEFT parameter                                                 |
|                      |                          | is set to 0.25 inches and you place a report                                                 |
|                      |                          | component in a band and set the component's                                                  |
|                      |                          | "left" parameter to 0, then that component will                                              |
|                      |                          | print 0.25 inches from the edge of page (or at                                               |
|                      |                          | the left margin).                                                                            |
| MARGIN TOP           | value                    | Specifies the vertical position on the page                                                  |
|                      | -                        | where printing should begin. All report                                                      |
|                      |                          | component positions are relative to the margin.                                              |
|                      |                          | In other words, if the MARGIN_TOP parameter                                                  |
|                      |                          | is set to 0.25 inches and you place a report                                                 |
|                      |                          | component in a band and set the component's                                                  |
|                      |                          | "top" parameter to 0, then that component will                                               |
|                      |                          | print 0.25 inches from the edge of page (or at                                               |
|                      |                          | the top margin).                                                                             |
| MARGIN_RIGHT         | value                    | Specifies the horizontal position on the page                                                |
|                      |                          | where printing should stop. All report                                                       |
|                      |                          | component positions are relative to the                                                      |
|                      |                          | margin.                                                                                      |
|                      |                          |                                                                                              |

| MARGIN_BOTTOM | value     | Specifies the vertical position on the page<br>where printing should stop. All report<br>component positions are relative to the<br>margin.                                                |
|---------------|-----------|----------------------------------------------------------------------------------------------------|
| EMAIL         | ON<br>OFF | Specifies the report output (defined as<br>FILENAME filename.ext ) to be sent via e-mail<br>as an attachment. See additional options when<br>EMAIL value is set to ON. <u>EMAIL SET ON</u> |

# Example:

```
--To print a label as a RTF document
```

```
LBLPRINT CustomerLabels WHERE CustID = 128 +
OPTION RTF +
FILENAME CustLab128.RTF +
SHOW_CANCEL_DIALOG ON +
BACKGROUND_FILE NONE +
BACKGROUND_TYPE CENTER +
|INCLUDE_LINES ON +
|INCLUDE_SHAPES ON +
|INCLUDE_RICHTEXT ON +
|INCLUDE_IMAGES ON +
|IMAGE_FORMAT JPG +
JPEG_QUALITY 100 +
|IMAGE_DPI -1 +
PIXELFORMAT 32 +
GRAPHIC_DATA_IN_BINARY ON +
OPTIMIZATION POSITIONAL_ACCURACY +
|TITLE Customer Label +
|SUBJECT Sales Order +
AUTHOR Consolidated Computer Company +
OPEN ON
```

# 1.13.4.15 SVG

The SVG output option displays the label in a scalable vector graphics file.

## Syntax:

LBLPRINT labelname ARRANGE clause WHERE clause .. ORDER BY clause .. OPTION SVG

| Parameter              | Value               | Description                                                                                                    |
|------------------------|---------------------|----------------------------------------------------------------------------------------------------|
| FILENAME               | value               | Specifies the full path and filename. If no path is defined, output will be saved in the current working directory. |
| SHOW_CANCEL_DIALO<br>G | ON (default)<br>OFF | Specifies whether to suppress cancel dialog box during the print process.                                           |
| TITLE                  | value               | Specifies the title of the report                                                                                   |
| SUBJECT                | value               | Specifies the subject of the report                                                                                 |
| AUTHOR                 | value               | Specifies the author of the report                                                                                  |
| KEYWORDS               | value               | Stores the list of keywords used in the report                                                                      |
| INCLUDE_TEXT           | ON<br>OFF           | Specifies whether text on the report should be included in the exported file.                                       |
| INCLUDE_SHAPES         | ON<br>OFF           | Specifies whether shapes on the report should be included in the exported file.                                     |

| INCLUDE_IMAGES          | ON<br>OFF                                                                                | Specifies whether images on the report should be included in the exported file.                                                                                                    |
|-------------------------|------------------------------------------------------------------------------------------|----------------------------------------------------------------------------------------------------|
| IMAGE_DPI               | value                                                                                    | Specifies the depth of image as "dots per inch" to enhance<br>the image. By increasing this value, the file size will<br>increase. An example would be 200. The Default Value is -<br>1.                                                                                                    |
| PIXELFORMAT             | 1 : 1bit<br>4 : 4bit<br>8 : 8bit<br>15 : 15bit<br>16 : 16bit<br>24 : 24bit<br>32 : 32bit | Specifies the pixel format of the file (bits/pixel).                                                                                                    |
| IMAGE_FORMAT            | GIF<br>JPG<br>BMP                                                                        | Specifies the image file format for image controls used in the report when INCLUDE_IMAGES option is set to ON.                                                                                                    |
| JPEG_QUALITY            | 1-100                                                                                    | Specifies the quality of the JPEG Image when INCLUDE_IMAGES is set to ON and IMAGE_FORMAT is set to JPG.                                                                                                    |
| OPEN                    | ON<br>OFF                                                                                | Specifies whether the report should be opened after it is generated.                                                                                                    |
| PAGE_SETTINGS           | ALL<br>FIRST<br>LAST<br>PAGE LIST                                                        | Specifies the option to print All, First, Last or a given<br>number of pages. When PAGE_LIST is set as the value for<br>PAGE_SETTINGS, the PAGE_LIST_VALUES parameter must<br>be used with option in order to specify the page list.                                                                                                    |
| PAGE_LIST_VALUES        | value                                                                                    | Specifies the values for number of pages, such as, 3,5,8 or 3,8 or 3, or 1-3,8 or 3,5,9-15. This option must be used with the PAGE_SETTINGS parameter when PAGE_LIST is specified.                                                                                                    |
| PAGE_STYLE_SETTING<br>S | ALL<br>FIRST<br>LAST<br>Page List e.g.<br>1,4-6,10-12,20                                 | Determines the pages in which the Page Style will appear<br>on.                                                                                                    |
| MARGIN_LEFT             | value                                                                                    | Specifies the horizontal position on the page where printing<br>should begin. All report component positions are relative to<br>the margin. In other words, if the MARGIN_LEFT parameter<br>is set to 0.25 inches and you place a report component in a<br>band and set the component's "left" parameter to 0, then<br>that component will print 0.25 inches from the edge of page<br>(or at the left margin). |
| MARGIN_TOP              | value                                                                                    | Specifies the vertical position on the page where printing<br>should begin. All report component positions are relative to<br>the margin. In other words, if the MARGIN_TOP parameter<br>is set to 0.25 inches and you place a report component in a<br>band and set the component's "top" parameter to 0, then<br>that component will print 0.25 inches from the edge of page<br>(or at the top margin).      |
| MARGIN_RIGHT            | value                                                                                    | Specifies the horizontal position on the page where printing should stop. All report component positions are relative to the margin.                                                                                                    |
| MARGIN_BOTTOM           | value                                                                                    | Specifies the vertical position on the page where printing should stop. All report component positions are relative to the margin.                                                                                                    |
| EMAIL                   | ON<br>OFF                                                                                | Specifies the report output (defined as FILENAME filename.ext ) to be sent via e-mail as an attachment. See additional options when EMAIL value is set to ON. <u>EMAIL SET ON</u>                                                                                                    |

# Example:

```
--To print a label as a SVG file

LBLPRINT CustomerLabels WHERE CustID = 128 +

OPTION SVG +

|FILENAME CustLab128.SVG +

|SHOW_CANCEL_DIALOG OFF +

|IMAGE_FORMAT JPG +

|JPEG_QUALITY 100 +

|OPEN ON
```

# 1.13.4.16 SYLK

The SYLK output option displays the label in a Symbolik Link format file.

## Syntax:

LBLPRINT labelname ARRANGE clause WHERE clause .. ORDER BY clause .. OPTION SYLK

| Parameter               | Value                                                    | Description                                                                                                    |
|-------------------------|----------------------------------------------------------|----------------------------------------------------------------------------------------------------|
| FILENAME                | value                                                    | Specifies the full path and filename. If no path is defined, output will be saved in the current working directory.                                                                                                    |
| SHOW_CANCEL_DIALO<br>G  | ON (default)<br>OFF                                      | Specifies whether to suppress cancel dialog box during the print process.                                                                                                    |
| COLUMN_SPACING          | value                                                    | Specifies the column spacing between data. Use -1 for auto-<br>spacing.                                                                                                    |
| ROW_SPACING             | value                                                    | Specifies the row spacing between data. Use -1 for auto-<br>spacing.                                                                                                    |
| AUTO_FORMAT_CELLS       | ON<br>OFF                                                | Specifies if the format of the rendered text (Integer, Double etc) is detected automatically. Otherwise the content is just inserted as text without any format considerations.                                                                                                    |
| SCALEX                  | value                                                    | Scaling factor for the width of the exported page. Use 1 for actual width.                                                                                                    |
| SCALEY                  | value                                                    | Scaling factor for the height of the exported page. Use 1 for actual height.                                                                                                    |
| OPEN                    | ON<br>OFF                                                | Specifies whether the report should be opened after it is generated.                                                                                                    |
| PAGE_SETTINGS           | ALL<br>FIRST<br>LAST<br>PAGE LIST                        | Specifies the option to print All, First, Last or a given<br>number of pages. When PAGE_LIST is set as the value for<br>PAGE_SETTINGS, the PAGE_LIST_VALUES parameter must<br>be used with option in order to specify the page list.                                                                                                    |
| PAGE_LIST_VALUES        | value                                                    | Specifies the values for number of pages, such as, 3,5,8 or 3,8 or 3, or 1-3,8 or 3,5,9-15. This option must be used with the PAGE_SETTINGS parameter when PAGE_LIST is specified.                                                                                                    |
| PAGE_STYLE_SETTING<br>S | ALL<br>FIRST<br>LAST<br>Page List e.g.<br>1,4-6,10-12,20 | Determines the pages in which the Page Style will appear on.                                                                                                    |
| MARGIN_LEFT             | value                                                    | Specifies the horizontal position on the page where printing<br>should begin. All report component positions are relative to<br>the margin. In other words, if the MARGIN_LEFT parameter<br>is set to 0.25 inches and you place a report component in a<br>band and set the component's "left" parameter to 0, then<br>that component will print 0.25 inches from the edge of page<br>(or at the left margin). |
| MARGIN_TOP              | value                                                    | Specifies the vertical position on the page where printing should begin. All report component positions are relative to the margin. In other words, if the MARGIN_TOP parameter                                                                                                    |

|               |           | is set to 0.25 inches and you place a report component in a<br>band and set the component's "top" parameter to 0, then<br>that component will print 0.25 inches from the edge of page<br>(or at the top margin). |
|---------------|-----------|----------------------------------------------------------------------------------------------------|
| MARGIN_RIGHT  | value     | Specifies the horizontal position on the page where printing should stop. All report component positions are relative to the margin.                                                                             |
| MARGIN_BOTTOM | value     | Specifies the vertical position on the page where printing should stop. All report component positions are relative to the margin.                                                                               |
| EMAIL         | ON<br>OFF | Specifies the report output (defined as FILENAME<br>filename.ext ) to be sent via e-mail as an attachment. See<br>additional options when EMAIL value is set to ON. <u>EMAIL SET</u><br><u>ON</u>                |

## Example:

--To print a label as a Symbolik Link format file

```
LBLPRINT CustomerLabels WHERE CustID = 128 +
OPTION SYLK +
|FILENAME CustLab128.sylk +
|SHOW_CANCEL_DIALOG ON +
|OPEN ON +
|ROW_SPACING 1
```

# 1.13.4.17 TIFF

The TIFF output option displays the report in the tagged image file format.

## Syntax:

LBLPRINT labelname ARRANGE clause WHERE clause .. ORDER BY clause .. OPTION TIFF

| Parameter              | Value                | Description                                                                                                    |
|------------------------|----------------------|----------------------------------------------------------------------------------------------------|
| FILENAME               |                      | Specifies the full path and filename. If no path is defined, output will be saved in the current working directory. |
| SHOW_CANCEL_DIALO<br>G | · · ·                | Specifies whether to suppress cancel dialog box during the print process.                                           |
| BACKGROUND_COLOR       |                      | Indicates the color to be used as background color of all pages of report.                                          |
|                        |                      | Specifies the way background image has to be displayed in the BMP file.                                             |
| BACKGROUND_FILE        | value                | Stores the image file name that is to be used as background image of all pages of report.                           |
| MONOCHROME             | ON<br>OFF            | Specifies whether the file produced are color or monochrome images.                                                 |
| PIXELFORMAT            | 1 : 1bit<br>4 : 4bit | Specifies the pixel format of the file (bits/pixel).                                                                |

|                    | 8 : 8bit                                                             |                                                                                                    |
|--------------------|----------------------------------------------------------------------|----------------------------------------------------------------------------------------------------|
|                    | 15 : 15bit                                                           |                                                                                                    |
|                    | 16 : 16bit                                                           |                                                                                                    |
|                    | 24:24bit                                                             |                                                                                                    |
|                    | 32 : 32bit                                                           |                                                                                                    |
| SCALEX             | value                                                                | Scaling factor for the width of the exported page. Use 1 for actual width.                                                                                                    |
| SCALEY             | value                                                                | Scaling factor for the height of the exported page. Use 1 for actual height.                                                                                                    |
| MULTIPAGE          | ON<br>OFF                                                            | Specifies the output report to one multi-page file or one file per page.                                                                                                    |
| COMPRESSION        | NONE<br>PACKBITS<br>GROUP3_1D<br>GROUP3_2D<br>GROUP4<br>ZLIB<br>JPEG | When an image is loaded, this parameter indicates the<br>compression used by the image. When saving in image, the<br>parameter may be set to specify which compression method<br>to use.                                                                                                    |
| OPEN               | ON<br>OFF                                                            | Specifies whether the report should be opened after it is generated.                                                                                                    |
| PAGE_SETTINGS      | ALL<br>FIRST<br>LAST<br>PAGE_LIST                                    | Specifies the option to print All, First, Last or a given<br>number of pages. When PAGE_LIST is set as the value for<br>PAGE_SETTINGS, the PAGE_LIST_VALUES parameter must<br>be used with option in order to specify the page list.                                                                                                    |
| PAGE_LIST_VALUES   | value                                                                | Specifies the values for number of pages, such as, 3,5,8 or<br>3,8 or 3, or 1-3,8 or 3,5,9-15. This option must be used<br>with the PAGE_SETTINGS parameter when PAGE_LIST is<br>specified.                                                                                                    |
| PAGE_STYLE_SETTING | ALL                                                                  | Determines the pages in which the Page Style will appear                                                                                                    |
| S                  | FIRST                                                                | on.                                                                                                    |
|                    | LAST                                                                 |                                                                                                    |
|                    | Page List e.g.<br>1,4-6,10-12,20                                     |                                                                                                    |
| MARGIN_LEFT        | value                                                                | Specifies the horizontal position on the page where printing<br>should begin. All report component positions are relative to<br>the margin. In other words, if the MARGIN_LEFT parameter<br>is set to 0.25 inches and you place a report component in a<br>band and set the component's "left" parameter to 0, then<br>that component will print 0.25 inches from the edge of page<br>(or at the left margin). |
| MARGIN_TOP         | value                                                                | Specifies the vertical position on the page where printing<br>should begin. All report component positions are relative to<br>the margin. In other words, if the MARGIN_TOP parameter<br>is set to 0.25 inches and you place a report component in a<br>band and set the component's "top" parameter to 0, then<br>that component will print 0.25 inches from the edge of page<br>(or at the top margin).      |
| MARGIN_RIGHT       | value                                                                | Specifies the horizontal position on the page where printing should stop. All report component positions are relative to the margin.                                                                                                    |
| MARGIN_BOTTOM      | value                                                                | Specifies the vertical position on the page where printing should stop. All report component positions are relative to the margin.                                                                                                    |
| EMAIL              | ON<br>OFF                                                            | Specifies the report output (defined as FILENAME<br>filename.ext ) to be sent via e-mail as an attachment. See<br>additional options when EMAIL value is set to ON. <u>EMAIL SET</u><br><u>ON</u>                                                                                                    |

# Example:

--To print a label as a TIF file

```
LBLPRINT CustomerLabels WHERE CustID = 128 +
OPTION TIFF +
|FILENAME CustLab128.TIF +
|BACKGROUND_COLOR WHITE +
|MONOCHROME OFF +
|MULTIPAGE OFF +
|PIXELFORMAT 32 +
|SCALEX 1 +
|SCALE 1 +
|COMPRESSION NONE +
|OPEN ON
```

## 1.13.4.18 TXT

The TXT output option displays the label in a text file format.

## **Caution:**

This text file option requires the bands to be defined within the Label Designer. From the main Menu Bar, select "File" > "Print to Text File Setup..."

If a user attempts to print the label as a text file using the OPTION TXT parameter without first having defined the "Text File Setup" within the Label Designer, an error message will be displayed and a zero length file will be created. The same rule applies when printing a label to a text file from the Database Explorer.

For step-by-step instructions on how to set up a label to print as Text File, please see Printing Report as Text File.

## Syntax:

LBLPRINT labelname ARRANGE clause WHERE clause .. ORDER BY clause .. OPTION TXT

| Parameter              | Value                                                    | Description                                                                                                    |
|------------------------|----------------------------------------------------------|----------------------------------------------------------------------------------------------------|
| FILENAME               | value                                                    | Specifies the full path and filename. If no path is defined, output will be saved in the current working directory.                                                                                                    |
| SHOW_CANCEL_DIALO<br>G | ON (default)<br>OFF                                      | Specifies whether to suppress cancel dialog box during the print process.                                                                                                    |
| OPEN                   | ON<br>OFF                                                | Specifies whether the report should be opened after it is generated.                                                                                                    |
|                        | ALL<br>FIRST<br>LAST<br>PAGE_LIST                        | Specifies the option to print All, First, Last or a given<br>number of pages. When PAGE_LIST is set as the value for<br>PAGE_SETTINGS, the PAGE_LIST_VALUES parameter must<br>be used with option in order to specify the page list.                                                                                |
| PAGE_LIST_VALUES       | value                                                    | Specifies the values for number of pages, such as, 3,5,8 or<br>3,8 or 3, or 1-3,8 or 3,5,9-15. This option must be used<br>with the PAGE_SETTINGS parameter when PAGE_LIST is<br>specified.                                                                                                    |
|                        | ALL<br>FIRST<br>LAST<br>Page List e.g.<br>1,4-6,10-12,20 | Determines the pages in which the Page Style will appear<br>on.                                                                                                    |
| MARGIN_LEFT            | value                                                    | Specifies the horizontal position on the page where printing<br>should begin. All report component positions are relative to<br>the margin. In other words, if the MARGIN_LEFT parameter<br>is set to 0.25 inches and you place a report component in a<br>band and set the component's "left" parameter to 0, then |

|               |           | that component will print 0.25 inches from the edge of page (or at the left margin).                                                                                                    |
|---------------|-----------|----------------------------------------------------------------------------------------------------|
| MARGIN_TOP    | value     | Specifies the vertical position on the page where printing<br>should begin. All report component positions are relative to<br>the margin. In other words, if the MARGIN_TOP parameter<br>is set to 0.25 inches and you place a report component in a<br>band and set the component's "top" parameter to 0, then<br>that component will print 0.25 inches from the edge of page<br>(or at the top margin). |
| MARGIN_RIGHT  | value     | Specifies the horizontal position on the page where printing should stop. All report component positions are relative to the margin.                                                                                                    |
| MARGIN_BOTTOM | value     | Specifies the vertical position on the page where printing should stop. All report component positions are relative to the margin.                                                                                                    |
| EMAIL         | ON<br>OFF | Specifies the report output (defined as FILENAME<br>filename.ext ) to be sent via e-mail as an attachment. See<br>additional options when EMAIL value is set to ON. <u>EMAIL SET</u><br><u>ON</u>                                                                                                    |

## Notes:

- Each additional OPTION parameter must be separated by the pipe | symbol.
- The TXT "Text File" option allows you to define a particular band to print the data as Comma Delimited, Tab Delimited or Fixed Length file. This is the perfect option to export selective and/or summarized data used in a label band.

## Example:

```
--To print a label as a Text file

LBLPRINT CustomerLabels WHERE CustID = 128 +

OPTION TXT +

|FILENAME CustLab128.TXT +

|SHOW_CANCEL_DIALOG OFF +

|OPEN ON
```

## 1.13.4.19 WMF

The WMF output option displays the label in a Windows Metafile image file.

## Syntax:

LBLPRINT labelname ARRANGE clause WHERE clause .. ORDER BY clause .. OPTION WMF

| Parameter              | Value | Description                                                                                                    |
|------------------------|-------|----------------------------------------------------------------------------------------------------|
| FILENAME               |       | Specifies the full path and filename. If no path is defined, output will be saved in the current working directory. |
| SHOW_CANCEL_DIALO<br>G | ```   | Specifies whether to suppress cancel dialog box during the print process.                                           |
| BACKGROUND_COLOR       |       | Indicates the color to be used as background color of all pages of report.                                          |
|                        |       | Specifies the way background image has to be displayed in the BMP file.                                             |

|                    | BOTTOMLEFT<br>BOTTOMCENTER        |                                                                                                    |
|--------------------|-----------------------------------|----------------------------------------------------------------------------------------------------|
|                    | BOTTOMCENTER                      |                                                                                                    |
| BACKGROUND FILE    | value                             | Stores the image file name that is to be used as background                                                                                                    |
| DACKGROUND_FILL    | value                             | image of all pages of report.                                                                                                    |
| SCALEX             | value                             | Scaling factor for the width of the exported page. Use 1 for                                                                                                    |
|                    |                                   | actual width.                                                                                                    |
| SCALEY             | value                             | Scaling factor for the height of the exported page. Use 1 for actual height.                                                                                                    |
| OPEN               | ON<br>OFF                         | Specifies whether the report should be opened after it is generated.                                                                                                    |
| PAGE_SETTINGS      | ALL<br>FIRST<br>LAST<br>PAGE_LIST | Specifies the option to print All, First, Last or a given<br>number of pages. When PAGE_LIST is set as the value for<br>PAGE_SETTINGS, the PAGE_LIST_VALUES parameter must<br>be used with option in order to specify the page list.                                                                                                    |
| PAGE_LIST_VALUES   | value                             | Specifies the values for number of pages, such as, 3,5,8 or<br>3,8 or 3, or 1-3,8 or 3,5,9-15. This option must be used<br>with the PAGE_SETTINGS parameter when PAGE_LIST is<br>specified.                                                                                                    |
| PAGE_STYLE_SETTING | ALL                               | Determines the pages in which the Page Style will appear                                                                                                    |
| s                  | FIRST                             | on.                                                                                                    |
|                    | LAST                              |                                                                                                    |
|                    | Page List e.g.                    |                                                                                                    |
|                    | 1,4-6,10-12,20                    |                                                                                                    |
| MARGIN_LEFT        | value                             | Specifies the horizontal position on the page where printing<br>should begin. All report component positions are relative to<br>the margin. In other words, if the MARGIN_LEFT parameter<br>is set to 0.25 inches and you place a report component in a<br>band and set the component's "left" parameter to 0, then<br>that component will print 0.25 inches from the edge of page<br>(or at the left margin). |
| MARGIN_TOP         | value                             | Specifies the vertical position on the page where printing<br>should begin. All report component positions are relative to<br>the margin. In other words, if the MARGIN_TOP parameter<br>is set to 0.25 inches and you place a report component in a<br>band and set the component's "top" parameter to 0, then<br>that component will print 0.25 inches from the edge of page<br>(or at the top margin).      |
| MARGIN_RIGHT       | value                             | Specifies the horizontal position on the page where printing should stop. All report component positions are relative to the margin.                                                                                                    |
| MARGIN_BOTTOM      | value                             | Specifies the vertical position on the page where printing<br>should stop. All report component positions are relative to<br>the margin.                                                                                                    |
| EMAIL              | ON<br>OFF                         | Specifies the report output (defined as FILENAME<br>filename.ext ) to be sent via e-mail as an attachment. See<br>additional options when EMAIL value is set to ON. <u>EMAIL SET</u><br>ON                                                                                                    |

# Example:

```
--To print a label as a WMF file

LBLPRINT CustomerLabels WHERE CustID = 128 +

OPTION WMF +

|FILENAME CustLab128.WMF +

|SHOW_CANCEL_DIALOG OFF +

|BACKGROUND_COLOR WHITE +

|SCALEX 1 +

|SCALE 1 +
```

OPEN ON

# 1.13.4.20 XHTML

The XHTML output option displays the label in a extensible hypertext markup language file.

# Syntax:

LBLPRINT labelname ARRANGE clause WHERE clause .. ORDER BY clause .. OPTION XHTML

| Parameter            | Value                     | Description                                                                                             |
|----------------------|---------------------------|----------------------------------------------------------------------------------------------------|
| FILENAME             | value                     | Specifies the full path and filename. If no path is defined,                                            |
|                      |                           | output will be saved in the current working directory.                                                  |
| SHOW CANCEL DIALOG   | ON (default)              | Specifies whether to suppress cancel dialog box during                                                  |
|                      | OFF                       | the print process.                                                                                      |
| BACKGROUND_COLOR     | value                     | Indicates the color to be used as background color of all                                               |
| _                    |                           | pages of report.                                                                                        |
| BACKGROUND_TYPE      | TILE                      | Specifies the way background image has to be displayed                                                  |
|                      | TOPLEFT                   | in the file.                                                                                            |
|                      | TOPCENTER                 |                                                                                                    |
|                      | TOPRIGHT                  |                                                                                                    |
|                      | CENTERLEFT                |                                                                                                    |
|                      | CENTER                    |                                                                                                    |
|                      | CENTERRIGHT               |                                                                                                    |
|                      | BOTTOMLEFT<br>BOTTOMCENTE |                                                                                                    |
|                      | R                         |                                                                                                    |
|                      | BOTTOMRIGHT               |                                                                                                    |
| BACKGROUND_FILE      | value                     | Stores the image file name that is to be used as                                                        |
|                      |                           | background image of all pages of report.                                                                |
| INCLUDE_LINES        | ON                        | Specifies whether lines on the report should be included                                                |
|                      | OFF                       | in the exported file.                                                                                   |
| INCLUDE_SHAPES       | ON                        | Specifies whether shapes on the report should be                                                        |
|                      | OFF                       | included in the exported file.                                                                          |
| INCLUDE_RICHTEXT     | ON                        | Specifies whether contents of the Rich Text objects on the                                              |
|                      | OFF                       | report should be included in the exported file.                                                         |
| RICHTEXT_ENCODING_TY | IMAGE                     | Specifies the way in which Rich Text contents should be                                                 |
| PE                   | PLAINTEXT                 | encoded in exported HTML document when                                                                  |
|                      |                           | INCLUDE_RICHTEXT option is set to ON. Set                                                               |
|                      |                           | RICHTEXT_ENCODING_TYPE to IMAGE to encode Rich<br>Text contents as exact graphical representations. Set |
|                      |                           | RICHTEXT ENCODING TYPE to PLAINTEXT to encode                                                           |
|                      |                           | Rich Text contents as unformatted text. The font used                                                   |
|                      |                           | when encoding Rich Text as plain text is the one set in                                                 |
|                      |                           | the Font property of the Rich Text object.                                                              |
| INCLUDE_HYPERLINKS   | ON                        | Specifies whether hyperlinks in your report should be                                                   |
| _                    | OFF                       | included in the exported file.                                                                          |
| INCLUDE_IMAGES       | ON                        | Specifies whether images on the report should be                                                        |
|                      | OFF                       | included in the exported file.                                                                          |
| IMAGE_FORMAT         | GIF                       | Specifies the linked image file format for image controls                                               |
|                      | JPG                       | used in the report when INCLUDE_IMAGES option is set                                                    |
|                      | BMP                       | to ON.                                                                                                  |
| JPEG_QUALITY         | value                     | Specifies the quality of the JPEG image when                                                            |
|                      | 0 - 100                   | INCLUDE_IMAGES is set to ON and IMAGE_FORMAT is set                                                     |
| IMAGE DPI            | value                     | to JPG.<br>Specifies the depth of image as "dots per inch" to                                           |
|                      | value                     | enhance the image. By increasing this value, the file size                                              |
|                      |                           | will increase. An example would be 200. The Default                                                     |
|                      |                           | Value is -1.                                                                                            |
| PIXELFORMAT          | 1 : 1bit                  | Specifies the pixel format of the image file (bits/pixel).                                              |
|                      |                           |                                                                                                    |

|                     | T                    |                                                                                                    |
|---------------------|----------------------|----------------------------------------------------------------------------------------------------|
|                     | 4 : 4bit<br>8 : 8bit |                                                                                                    |
|                     | 15 : 15bit           |                                                                                                    |
|                     | 16 : 16bit           |                                                                                                    |
|                     | 24 : 24bit           |                                                                                                    |
|                     | 32 : 32bit           |                                                                                                    |
| TITLE               | value                | Specifies the title of the report                                                                                                    |
| SUBJECT             | value                | Specifies the subject of the report                                                                                                    |
| AUTHOR              | value                | Specifies the author of the report                                                                                                    |
| KEYWORDS            | value                | Stores the list of keywords used in the report. Specify a list of keywords for the document that should be encoded as the Keywords Meta content. |
| OPEN                | ON<br>OFF            | Specifies whether the report should be opened after it is generated.                                                                             |
| PAGE_SETTINGS       | ALL                  | Specifies the option to print All, First, Last or a given                                                                                        |
|                     | FIRST                | number of pages. When PAGE_LIST is set as the value                                                                                              |
|                     | LAST                 | for PAGE_SETTINGS, the PAGE_LIST_VALUES parameter                                                                                                |
|                     | PAGE_LIST            | must be used with option in order to specify the page list.                                                                                      |
| PAGE_LIST_VALUES    | value                | Specifies the values for number of pages, such as, 3,5,8                                                                                         |
|                     |                      | or 3,8 or 3, or 1-3,8 or 3,5,9-15. This option must be                                                                                           |
|                     |                      | used with the PAGE_SETTINGS parameter when                                                                                                    |
|                     |                      | PAGE LIST is specified.                                                                                                    |
| PAGE STYLE SETTINGS | ALL                  | Determines the pages in which the Page Style will appear                                                                                         |
|                     | FIRST                | on.                                                                                                    |
|                     | LAST                 |                                                                                                    |
|                     | Page List e.g.       |                                                                                                    |
|                     | 1,4-6,10-12,20       |                                                                                                    |
| MARGIN_LEFT         | value                | Specifies the horizontal position on the page where                                                                                              |
|                     |                      | printing should begin. All report component positions are                                                                                        |
|                     |                      | relative to the margin. In other words, if the                                                                                                   |
|                     |                      | MARGIN_LEFT parameter is set to 0.25 inches and you                                                                                              |
|                     |                      | place a report component in a band and set the                                                                                                   |
|                     |                      | component's "left" parameter to 0, then that component                                                                                           |
|                     |                      | will print 0.25 inches from the edge of page (or at the left                                                                                     |
|                     |                      | margin).                                                                                                    |
| MARGIN_TOP          | value                | Specifies the vertical position on the page where printing                                                                                       |
|                     |                      | should begin. All report component positions are relative                                                                                        |
|                     |                      | to the margin. In other words, if the MARGIN_TOP                                                                                                 |
|                     |                      | parameter is set to 0.25 inches and you place a report                                                                                           |
|                     |                      | component in a band and set the component's "top"                                                                                                |
|                     |                      | parameter to 0, then that component will print 0.25                                                                                              |
|                     |                      | inches from the edge of page (or at the top margin).                                                                                             |
| MARGIN_RIGHT        | value                | Specifies the horizontal position on the page where                                                                                              |
|                     |                      | printing should stop. All report component positions are                                                                                         |
| MADCIN POTTOM       | halua                | relative to the margin.                                                                                                    |
| MARGIN_BOTTOM       | value                | Specifies the vertical position on the page where printing should stop. All report component positions are relative to                           |
|                     |                      | the margin.                                                                                                    |
| EMAIL               | ON                   | Specifies the report output (defined as FILENAME                                                                                                 |
|                     | OFF                  | filename.ext ) to be sent via e-mail as an attachment.                                                                                           |
|                     |                      | See additional options when EMAIL value is set to ON.                                                                                            |
|                     |                      | EMAIL SET ON                                                                                                    |
|                     | 1                    |                                                                                                    |

| Detailed HTML parameter options: |           |                                                                                                    |
|----------------------------------|-----------|----------------------------------------------------------------------------------------------------|
| PAGE_END_LINES                   | ON<br>OFF | Indicates whether a line should be drawn<br>at the end of each page. Setting<br>PAGE_END_LINES to ON draws a line after<br>each page. PAGE_END_LINES is<br>considered only when<br>SEP_FILE_PER_PAGE is set to OFF. |

|                                        |           | Charling whathan to submit styles to -                                                                                                    |
|----------------------------------------|-----------|----------------------------------------------------------------------------------------------------|
| OUTPUT_STYLES_TO_CSS_FILE              | ON<br>OFF | Specifies whether to output styles to a<br>CSS (Cascade Style Sheet) file.                                                                                                    |
| CSSFILE                                | value     | Specifies the CSS file name if<br>OUTPUT_STYLES_TO_CSS_FILE is set to<br>ON.                                                                                                    |
| OUTPUT_SCRIPTS_TO_JAVA_SCRIPT_FIL<br>E | ON<br>OFF | Specifies whether to output scripts to a Java Script File.                                                                                                    |
| JAVA_SCRIPT_FILE_NAME                  | value     | Specifies the file name if the<br>OUTPUT_SCRIPTS_TO_JAVA_SCRIPT_FIL<br>E is set to ON.                                                                                                    |
| GENERATE_TOC                           | ON<br>OFF | Specifies whether to generate a Table of<br>Contents based on all report Break<br>Header(s), if defined.                                                                                                    |
| TOC_FILE_NAME                          | value     | Specifies the file name for the Table of<br>Contents, if the GENERATE_TOC option is<br>set to ON.                                                                                                    |
| IMAGE_FOLDER                           | value     | specify the folder path and name for<br>XHTML document images.                                                                                                    |
| DEFAULT_FONT_NAME                      | value     | Specifies the default font name for XHTML document.                                                                                                    |
| DEFAULT_FONT_SIZE                      | value     | Specifies the default font size for XHTML document.                                                                                                    |
| DEFAULT_FONT_COLOR                     | value     | Specifies the default font color for XHTML document.                                                                                                    |
| DEFAULT_FONT_BOLD                      | ON<br>OFF | Specifies whether the font is bold faced                                                                                                    |
| DEFAULT_FONT_ITALIC                    | ON<br>OFF | Specifies whether the font is italicized.                                                                                                    |
| DEFAULT_FONT_UNDERLINE                 | ON<br>OFF | Specifies whether the font is underlined.                                                                                                    |
| DEFAULT_FONT_STRIKEOUT                 | ON<br>OFF | Specifies whether the font is displayed with a horizontal line through it.                                                                                                    |
| SEP_FILE_PER_PAGE                      | ON<br>OFF | Specifies whether to create a separate file for each page of the report.                                                                                                    |
| NAV_SHOW                               | ON<br>OFF | Set to ON to show a collection of links that<br>enable easy navigation between pages of<br>the exported XHTML. The links function<br>much like the navigator buttons in the<br>standard preview of Report Preview: one<br>link to jump to the first page; one to the<br>last page; one to the next page and<br>another to get back to the previous page.<br>NAV_SHOW is only effective when the<br>option for SEP_FILE_PER_PAGE is set to<br>ON. |
| LINK_BACK_COLOR                        | value     | Specifies the background color of<br>navigator. This option will only be used if<br>the SEP_FILE_PER_PAGE and NAV_SHOW<br>options are set to ON.                                                                                                    |
| LINK_H_BACK_COLOR                      | value     | Specifies the background color of<br>navigator when the mouse is hovered<br>over it. This option will only be used if the<br>SEP_FILE_PER_PAGE and NAV_SHOW<br>options are set to ON.                                                                                                    |
| LINK_H_FORE_COLOR                      | value     | Specifies the color of navigator when the<br>mouse is hovered over it. This option will<br>only be used if the SEP_FILE_PER_PAGE<br>and NAV_SHOW options are set to ON.                                                                                                    |
| USE_TEXT_LINKS                         | ON<br>OFF | Specifies the type of the navigator links<br>that should be encoded for a multi-file<br>HTML output. Setting USE_TEXT_LINKS to<br>ON uses the text provided in<br>LINK_TEXT_FIRST, LINK_TEXT_PREV,                                                                                                    |

Copyright © 1982-2024 R:BASE Technologies, Inc.

|                     | TOPCENTER<br>TOPRIGHT  | The property is effective only when the                                                                                                    |
|---------------------|------------------------|----------------------------------------------------------------------------------------------------|
| NAV_POS             | TOPLEFT                | NAV_SHOW are set to ON.<br>Specifies the position of the navigator.                                                                                                    |
| NAV_ORIENT          | VERTICAL<br>HORIZONTAL | Specifies the orientation of the navigator.<br>if NAV_ORIENT is set to HORIZONTAL<br>then, a Horizontal navigator is encoded,<br>else a Vertical navigator is encoded. The<br>property is effective only when the<br>options for SEP_FILE_PER_PAGE and                      |
| NAV_TYPE            | PAGE<br>SCREEN         | Specifies the type of the navigator. If<br>NAV_TYPE is set to SCREEN then the<br>navigator will be fixed to screen, else the<br>navigator will be fixed to page. The<br>property is effective only when the<br>options for SEP_FILE_PER_PAGE and<br>NAV_SHOW are set to ON. |
| LINK_IMG_FILE_LAST  | value                  | Specifies the hyperlink's image file for last<br>page when USE_TEXT_LINKS option is<br>set to OFF.                                                                                                    |
| LINK_IMG_FILE_NEXT  | value                  | Specifies the hyperlink's image file for<br>next page when USE_TEXT_LINKS option<br>is set to OFF.                                                                                                    |
| LINK_IMG_FILE_PREV  | value                  | Specifies the hyperlink's image file for<br>previous page when USE_TEXT_LINKS<br>option is set to OFF.                                                                                                    |
| LINK_IMG_FILE_FIRST | value                  | Specifies the hyperlink's image file for<br>first page when USE_TEXT_LINKS option<br>is set to OFF.                                                                                                    |
| LINK_FONT_STRIKEOUT | ON<br>OFF              | Specifies whether the font for navigator<br>link is displayed with a horizontal line<br>through it.                                                                                                    |
| LINK_FONT_UNDERLINE | ON<br>OFF              | Specifies whether the font is underlined for navigator links.                                                                                                    |
| LINK_FONT_ITALIC    | ON<br>OFF              | Specifies whether the font is italicized for navigator links.                                                                                                    |
| LINK_FONT_BOLD      | ON<br>OFF              | Specifies whether the font is bold faced for navigator links.                                                                                                    |
| LINK_FONT_SIZE      | value                  | Specifies the font color for navigator links.                                                                                                    |
| LINK_FONT_NAME      | value                  | Specifies the font name for navigator<br>links.<br>Specifies the font size for navigator links.                                                                                                    |
| LINK_TEXT_LAST      | value                  | Specifies the hyperlink's text caption for<br>last page when USE_TEXT_LINKS option is<br>set to ON.                                                                                                    |
| LINK_TEXT_NEXT      | value                  | Specifies the hyperlink's text caption for<br>next page when USE_TEXT_LINKS option<br>is set to ON.                                                                                                    |
| LINK_TEXT_PREV      | value                  | Specifies the hyperlink's text caption for<br>previous page when USE_TEXT_LINKS<br>option is set to ON.                                                                                                    |
| LINK_TEXT_FIRST     | value                  | Specifies the hyperlink's text caption for<br>first page when USE_TEXT_LINKS option<br>is set to ON.                                                                                                    |
|                     |                        | LINK_IMG_FILE_NEXT,<br>LINK_IMG_FILE_LAST. The property is<br>effective only when the options for<br>SEP_FILE_PER_PAGE and NAV_SHOW are<br>set to ON.                                                                                                    |
|                     |                        | LINK_IMG_FILE_FIRST,<br>LINK_IMG_FILE_PREV,                                                                                                    |
|                     |                        | as the hyperlink's caption. Setting to OFF uses Images specified by                                                                                                    |
|                     |                        | LINK_TEXT_NEXT and LINK_TEXT_LAST                                                                                                    |

|               | options for SEP_FILE_PER_PAGE and NAV_SHOW are set to ON.                                              |
|---------------|----------------------------------------------------------------------------------------------------|
| OFF           | Specifies whether to disable the typical speed menu options when you right click on your mouse button. |
| <br>ON<br>OFF | Specifies whether to disable the option to highlight and copy the text.                                |
| OFF           | Specifies whether to automatically<br>maximize the window when HTML<br>document is opened.             |

# Example:

```
--To print a label as a XHTML file
   LBLPRINT CustomerLabels WHERE CustID = 128 +
   OPTION XHTML +
   |FILENAME CustLab128.htm +
   SHOW CANCEL DIALOG ON +
   BACKGROUND_FILE NONE +
   BACKGROUND_TYPE CENTER +
   BACKGROUND_COLOR WHITE +
   INCLUDE_LINES ON +
   INCLUDE_SHAPES ON +
   |INCLUDE_RICHTEXT OFF +
   RICHTEXT_ENCODING_TYPE PLAINTEXT +
   INCLUDE_IMAGES ON +
   |IMAGE_FORMAT JPG +
   JPEG_QUALITY 100 +
   |IMAGE_DPI -1 +
   |PIXELFORMAT 24 +
   |INCLUDE_HYPERLINKS ON +
   |TITLE Customer Label +
    PAGE_END_LINES ON +
    OUTPUT_STYLES_TO_CSS_FILE ON +
   CSSFILE +
   OUTPUT_SCRIPTS_TO_JAVA_SCRIPT_FILE ON +
   JAVA_SCRIPT_FILE_NAME +
   GENERATE_TOC ON +
   |TOC_FILE_NAME Index.htm +
   IMAGE_FOLDER Images +
    DEFAULT_FONT_NAME Verdana +
   DEFAULT_FONT_SIZE 9 +
   |DEFAULT_FONT_COLOR BLACK +
   DEFAULT_FONT_BOLD OFF +
   DEFAULT_FONT_ITALIC OFF +
   DEFAULT_FONT_UNDERLINE OFF +
   |DEFAULT_FONT_STRIKEOUT OFF +
   SEP_FILE_PER_PAGE ON +
    NAV_SHOW ON +
   LINK_BACK_COLOR WHITE +
   LINK_H_BACK_COLOR BLUE +
```

```
LINK_H_FORE_COLOR WHITE +
USE_TEXT_LINKS OFF +
LINK_TEXT_FIRST First +
|LINK_TEXT_PREV Previous +
|LINK_TEXT_NEXT Next +
|LINK_TEXT_LAST Last +
LINK_FONT_NAME Wingdings +
|LINK_FONT_SIZE 10 +
|LINK_FONT_COLOR BLUE +
LINK_FONT_BOLD OFF +
LINK_FONT_ITALIC OFF +
LINK_FONT_UNDERLINE OFF +
|LINK_FONT_STRIKEOUT OFF +
LINK_IMG_FILE_FIRST Images\FirstOff.gif +
LINK_IMG_FILE_PREV Images\PrevOff.gif +
LINK_IMG_FILE_NEXT Images\NextOff.gif +
LINK_IMG_FILE_LAST Images\LastOff.gif +
NAV_TYPE PAGE +
NAV_ORIENT HORIZONTAL +
NAV_POS BOTTOMCENTER +
DISABLE_RIGHT_CLICK OFF +
DISABLE_COPYING OFF +
AUTO_MAXIMIZE_WINDOW ON +
OPEN ON
```

# 1.13.4.21 XLS

The XLS output option displays the label in a Microsoft Excel format file.

## Syntax:

LBLPRINT labelname ARRANGE clause WHERE clause .. ORDER BY clause .. OPTION XLS

| Parameter                      | Value                  | Description                                                                                                    |
|--------------------------------|------------------------|----------------------------------------------------------------------------------------------------|
| FILENAME                       | value                  | Specifies the full path and filename. If no path is defined, output will be saved in the current working directory.                                                                     |
| PASSWORD                       | value                  | Specifies the password for the Excel file. Passwords are case sensitive.                                                                                                    |
| SHOW_CANCEL_DIALOG             | ON<br>(default)<br>OFF | Specifies whether to suppress cancel dialog box during the print process.                                                                                                    |
| ALL_TEXT_IN_GENERAL_FORM<br>AT | ON<br>OFF              | Specifies whether all the text in the report should be<br>converted to general format or the format of the text<br>should be detected and encoded accordingly (Integer,<br>Double etc). |
| CELL_ATTR                      | ON<br>OFF              | Cell attributes include shading of the cell whose color is not WHITE.                                                                                                    |
| INCLUDE_IMAGES                 | ON<br>OFF              | Specifies whether image objects on the report should be included in the exported file.                                                                                                  |
| IMAGE_FORMAT                   | BMP<br>WMF             | Specifies the image file format for image controls used in the report.                                                                                                    |
| INCLUDE_LINES                  | ON<br>OFF<br>(default) | Specifies whether lines on the report should be included in the exported file.                                                                                                    |
| INCLUDE_RICH_TEXT              | ON<br>(default)<br>OFF | Specifies whether contents of the Rich Text objects on the report should be included in the exported file.                                                                              |

|                        | 1144.05                                                          | The disease of the second state in the second state of the second state of the second state of the second state                                                                                                    |
|------------------------|------------------------------------------------------------------|----------------------------------------------------------------------------------------------------|
| RICHTEXT_ENCODING_TYPE |                                                                  | Indicates the way in which Rich Text contents should be encoded in the output.                                                                                                    |
|                        |                                                                  | Set RICHTEXT_ENCODING_TYPE to IMAGE to encode<br>RichText contents as exact graphical representations. Set<br>RICHTEXT_ENCODING_TYPE to PLAINTEXT to encode<br>RichText contents as unformatted text. The font used when<br>encoding RichText as plain text is the one set in the Font<br>property of the RichText object. When<br>RICHTEXT_ENCODING_TYPE is set to PLAINTEXT make<br>sure you set the Default Font property of the RichText<br>control in report designer to true and set the required font<br>in the Font property. |
| INCLUDE_SHAPES         | ON<br>OFF<br>(default)                                           | Specifies whether shapes on the report should be included in the exported file.                                                                                                    |
| LINE_SPACE             |                                                                  | Specifies the spacing to be used between lines of text.                                                                                                    |
| ONE_SHEET_PER_PAGE     | (default)                                                        | Specifies whether each page in the report should be<br>encoded into separate excel sheets or all the pages should<br>be encoded in a single excel sheet.                                                                                                    |
| OPEN                   | ON<br>OFF                                                        | Specifies whether the report should be opened after it is generated.                                                                                                    |
| PAGE_SETTINGS          | LAST                                                             | Specifies the option to print All, First, Last or a given<br>number of pages. When PAGE_LIST is set as the value for<br>PAGE_SETTINGS, the PAGE_LIST_VALUES parameter must<br>be used with option in order to specify the page list.                                                                                                    |
| PAGE_LIST_VALUES       | value                                                            | Specifies the values for number of pages, such as, 3,5,8 or<br>3,8 or 3, or 1-3,8 or 3,5,9-15. This option must be used<br>with the PAGE_SETTINGS parameter when PAGE_LIST is<br>specified.                                                                                                    |
| PAGE_STYLE_SETTINGS    | ALL<br>FIRST<br>LAST<br>Page List<br>e.g. 1,4-<br>6,10-<br>12,20 | Determines the pages in which the Page Style will appear<br>on.                                                                                                    |
| MARGIN_LEFT            | value                                                            | Specifies the horizontal position on the page where printing<br>should begin. All report component positions are relative to<br>the margin. In other words, if the MARGIN_LEFT parameter<br>is set to 0.25 inches and you place a report component in a<br>band and set the component's "left" parameter to 0, then<br>that component will print 0.25 inches from the edge of page<br>(or at the left margin).                                                                                                    |
| MARGIN_TOP             |                                                                  | Specifies the vertical position on the page where printing<br>should begin. All report component positions are relative to<br>the margin. In other words, if the MARGIN_TOP parameter<br>is set to 0.25 inches and you place a report component in a<br>band and set the component's "top" parameter to 0, then<br>that component will print 0.25 inches from the edge of page<br>(or at the top margin).                                                                                                    |
| MARGIN_RIGHT           | value                                                            | Specifies the horizontal position on the page where printing<br>should stop. All report component positions are relative to<br>the margin.                                                                                                    |
| MARGIN_BOTTOM          |                                                                  | Specifies the vertical position on the page where printing<br>should stop. All report component positions are relative to<br>the margin.                                                                                                    |

| Command Index | 269 |
|---------------|-----|
|---------------|-----|

| EMAIL | ON<br>OFF | Specifies the report output (defined as FILENAME filename.ext ) to be sent via e-mail as an attachment. See additional options when EMAIL value is set to ON. <u>EMAIL</u> SET ON |
|-------|-----------|----------------------------------------------------------------------------------------------------|
|-------|-----------|----------------------------------------------------------------------------------------------------|

## Notes:

- Each additional OPTION parameter must be separated by the pipe | symbol.
- When printing to the XLS format, the report objects must be spaced apart appropriately or "padded" in
  order for the label data to appear correctly in the Excel report output. Experimenting with vertical and
  horizontal will also allow you to attain your desired output. Also, please refrain from using elaborate
  fonts that may not be supported within Excel.

## Example:

```
--To print a label as a XLS file

LBLPRINT CustomerLabels WHERE CustID = 128 +

OPTION XLS +

|FILENAME CustLab128.XLS +

|SHOW_CANCEL_DIALOG OFF +

|ALL_TEXT_IN_GENERAL_FORMAT OFF +

|CELL_ATTR ON +

|INCLUDE_IMAGES OFF +

|INCLUDE_LINES OFF +

|INCLUDE_RICH_TEXT ON +

|RICHTEXT_ENCODING_TYPE IMAGE +

|INCLUDE_SHAPES OFF +

|LINE_SPACE ACTUAL +

|ONE_SHEET_PER_PAGE ON +

|OPEN ON
```

## 1.13.4.22 XLS2003

The XLS output option displays the label in a Microsoft Excel 2003 format file.

## Syntax:

LBLPRINT labelname ARRANGE clause WHERE clause .. ORDER BY clause .. OPTION XLS2003

| Parameter                      | Value                  | Description                                                                                                    |
|--------------------------------|------------------------|----------------------------------------------------------------------------------------------------|
| FILENAME                       | value                  | Specifies the full path and filename. If no path is defined, output will be saved in the current working directory.                                                                     |
| PASSWORD                       | value                  | Specifies the password for the Excel file. Passwords are case sensitive.                                                                                                    |
| SHOW_CANCEL_DIALOG             | ON<br>(default)<br>OFF | Specifies whether to suppress cancel dialog box during the print process.                                                                                                    |
| ALL_TEXT_IN_GENERAL_FORM<br>AT | OFF                    | Specifies whether all the text in the report should be<br>converted to general format or the format of the text<br>should be detected and encoded accordingly (Integer,<br>Double etc). |
| CELL_ATTR                      |                        | Cell attributes include shading of the cell whose color is not WHITE.                                                                                                    |
|                                | ON<br>OFF              | Specifies whether image objects on the report should be included in the exported file.                                                                                                  |

| IMAGE_FORMAT           | BMP                                                              | Specifies the image file format for image controls used in                                                                                                    |
|------------------------|------------------------------------------------------------------|----------------------------------------------------------------------------------------------------|
|                        | WMF                                                              | the report.                                                                                                    |
| INCLUDE_LINES          | ON<br>OFF<br>(default)                                           | Specifies whether lines on the report should be included in the exported file.                                                                                                    |
| INCLUDE_RICH_TEXT      |                                                                  | Specifies whether contents of the Rich Text objects on the report should be included in the exported file.                                                                                                    |
| RICHTEXT_ENCODING_TYPE | PLAINTÉX                                                         |                                                                                                    |
|                        |                                                                  | Set RICHTEXT_ENCODING_TYPE to IMAGE to encode<br>RichText contents as exact graphical representations. Set<br>RICHTEXT_ENCODING_TYPE to PLAINTEXT to encode<br>RichText contents as unformatted text. The font used when<br>encoding RichText as plain text is the one set in the Font<br>property of the RichText object. When<br>RICHTEXT_ENCODING_TYPE is set to PLAINTEXT make<br>sure you set the Default Font property of the RichText<br>control in report designer to true and set the required font<br>in the Font property. |
| INCLUDE_SHAPES         | ON<br>OFF<br>(default)                                           | Specifies whether shapes on the report should be included in the exported file.                                                                                                    |
| LINE_SPACE             |                                                                  | Specifies the spacing to be used between lines of text.                                                                                                    |
| ONE_SHEET_PER_PAGE     | ON<br>OFF<br>(default)                                           | Specifies whether each page in the report should be<br>encoded into separate excel sheets or all the pages should<br>be encoded in a single excel sheet.                                                                                                    |
| OPEN                   | ON<br>OFF                                                        | Specifies whether the report should be opened after it is generated.                                                                                                    |
| PAGE_SETTINGS          | ALL<br>FIRST<br>LAST                                             | Specifies the option to print All, First, Last or a given<br>number of pages. When PAGE_LIST is set as the value for<br>PAGE_SETTINGS, the PAGE_LIST_VALUES parameter must<br>be used with option in order to specify the page list.                                                                                                    |
| PAGE_LIST_VALUES       | value                                                            | Specifies the values for number of pages, such as, 3,5,8 or 3,8 or 3, or 1-3,8 or 3,5,9-15. This option must be used with the PAGE_SETTINGS parameter when PAGE_LIST is specified.                                                                                                    |
| PAGE_STYLE_SETTINGS    | ALL<br>FIRST<br>LAST<br>Page List<br>e.g. 1,4-<br>6,10-<br>12,20 | Determines the pages in which the Page Style will appear<br>on.                                                                                                    |
| MARGIN_LEFT            | value                                                            | Specifies the horizontal position on the page where printing<br>should begin. All report component positions are relative to<br>the margin. In other words, if the MARGIN_LEFT parameter<br>is set to 0.25 inches and you place a report component in a<br>band and set the component's "left" parameter to 0, then<br>that component will print 0.25 inches from the edge of page<br>(or at the left margin).                                                                                                    |
| MARGIN_TOP             |                                                                  | Specifies the vertical position on the page where printing<br>should begin. All report component positions are relative to<br>the margin. In other words, if the MARGIN_TOP parameter<br>is set to 0.25 inches and you place a report component in a<br>band and set the component's "top" parameter to 0, then                                                                                                    |

|               |           | that component will print 0.25 inches from the edge of page (or at the top margin).                                                                                                    |
|---------------|-----------|----------------------------------------------------------------------------------------------------|
| MARGIN_RIGHT  | value     | Specifies the horizontal position on the page where printing should stop. All report component positions are relative to the margin.                                                    |
| MARGIN_BOTTOM | value     | Specifies the vertical position on the page where printing should stop. All report component positions are relative to the margin.                                                      |
| EMAIL         | ON<br>OFF | Specifies the report output (defined as FILENAME filename.ext) to be sent via e-mail as an attachment. See additional options when EMAIL value is set to ON. <u>EMAIL</u> <u>SET ON</u> |

# Notes:

- Each additional OPTION parameter must be separated by the pipe | symbol.
- When printing to the XLS format, the report objects must be spaced apart appropriately or "padded" in order for the label data to appear correctly in the Excel report output. Experimenting with vertical and horizontal will also allow you to attain your desired output. Also, please refrain from using elaborate fonts that may not be supported within Excel.

## Example:

```
--To print a label as a XLS file

LBLPRINT CustomerLabels WHERE CustID = 128 +

OPTION XLS2003 +

|FILENAME CustLab128.XLS +

|SHOW_CANCEL_DIALOG OFF +

|ALL_TEXT_IN_GENERAL_FORMAT OFF +

|CELL_ATTR ON +

|INCLUDE_IMAGES OFF +

|INCLUDE_LINES OFF +

|INCLUDE_RICH_TEXT ON +

|RICHTEXT_ENCODING_TYPE IMAGE +

|INCLUDE_SHAPES OFF +

|LINE_SPACE ACTUAL +

|ONE_SHEET_PER_PAGE ON +

|OPEN ON
```

# 1.13.4.23 XLSX

The XLSX output option displays the label in a Microsoft Excel Workbook format file.

## Syntax:

LBLPRINT reportname ARRANGE clause WHERE clause .. ORDER BY clause .. OPTION XLSX

| Parameter          | Value                  | Description                                                                                                    |  |
|--------------------|------------------------|----------------------------------------------------------------------------------------------------|--|
| FILENAME           | value                  | Specifies the full path and filename. If no path is defined, output will be saved in the current working directory. |  |
| PASSWORD           | value                  | Specifies the password for the Excel file. Passwords are case sensitive.                                            |  |
| SHOW_CANCEL_DIALOG | ON<br>(default)<br>OFF | Specifies whether to suppress cancel dialog box during the print process.                                           |  |

# 272 R:BASE X.5 and R:BASE X.5 Enterprise Command Index

| ROW SPACING         | value     | Specifies the spacing between spreadsheet rows.                                                                                                    |
|---------------------|-----------|----------------------------------------------------------------------------------------------------|
| COLUMN_SPACING      | value     | Specifies the spacing between spreadsheet rows.                                                                                                    |
| INCLUDE_IMAGES      | ON<br>OFF | Specifies whether image objects on the report should be included in the exported file.                                                                                                   |
| INCLUDE_TEXT        | ON<br>OFF | Specifies whether text is included in the exported file.                                                                                                    |
| PAGES_PER_WORKSHEET | ON<br>OFF | Specifies the page limit per worksheet.                                                                                                    |
| PRINT_GRID_LINES    | ON<br>OFF | Specifies whether grid lines are displayed in the exported file.                                                                                                    |
| PASS_SETTINGS       | value     | Specifies the number of times a report traverses the data before generating pages.                                                                                                    |
| OPEN                | ON<br>OFF | Specifies whether the report should be opened after it is generated.                                                                                                    |
| EMAIL               | ON<br>OFF | Specifies the report output (defined as FILENAME filename.ext ) to be sent via e-mail as an attachment. See additional options when EMAIL value is set to ON. <u>EMAIL</u> <u>SET ON</u> |

## Notes:

- Each additional OPTION parameter must be separated by the pipe | symbol.
- When printing to the XLS format, the report objects must be spaced apart appropriately or "padded" in order for the report data to appear correctly in the Excel report output. Experimenting with vertical and horizontal will also allow you to attain your desired output. Also, please refrain from using elaborate fonts that may not be supported within Excel.

## Example:

```
--To print a label as a XLS file

LBLPRINT CustomerLabels WHERE CustID = 128 +

OPTION XLS +

|FILENAME CustLab128.XLS +

|SHOW_CANCEL_DIALOG OFF +

|ROW_SPACING 1 +

|COLUMN_SPACING 1 +

|PRINT_GRID_LINES ON +

|OPEN ON
```

# 1.13.4.24 EMAIL SET ON

The following OPTION parameters are available when the **EMAIL** value is set to **ON**::

| Parameter            | Value     | Description                                                                                                    |  |
|----------------------|-----------|----------------------------------------------------------------------------------------------------|--|
| EMAIL                | ON<br>OFF | Specifies the report output (defined as FILENAME filename.ext ) to be sent via e-mail as an attachment.                                                                                                    |  |
| EMAIL_AUTHENTICATION | ON<br>OFF | Specifies if the SMTP Server requires user authentication.                                                                                                    |  |
| EMAIL_HOST           | value     | Specifies Hostname/IP Address of SMTP Server<br>(Outgoing). Also sometimes known as your 'Sending Mail<br>Server', your SMTP server receives and processes all of<br>your outgoing mail.                                                                                                    |  |
|                      |           | For example, your Outgoing Mail Server might be called<br>something like 'my-internet-provider.com' or 'outgoing-<br>mail.mycompany.com'. The SMTP server name is<br>sometimes the same as your incoming mail server name.<br>If your ISP or your network administrator has not given<br>this server name to you, you can leave the box blank. If<br>you do not know what your outgoing mail server name is, |  |

|                             |           | you need to contact your Internet Service Provider or Network Administrator.                                                                                                    |
|-----------------------------|-----------|----------------------------------------------------------------------------------------------------|
| EMAIL_PORT                  | value     | Specifies the integer value of SMTP Server Port. (Default = 25).                                                                                                    |
| EMAIL_USERID                | value     | Specifies a valid User Name or Login Name for SMTP<br>Server. This is the name you use to log into your email<br>account. Your ISP or organization provides it. It is<br>generally, but not necessarily, the name that appears<br>before the at sign (@) in your return email address. For<br>example, if your email address was <jim@my-<br>server.com&gt; - then your username would be 'jim' (no<br/>quotes). If you do not know what your username is, you<br/>need to contact your Internet Service Provider or Network<br/>Administrator.</jim@my-<br> |
| EMAIL_PASSWORD              | value     | Specifies a valid SMTP Server Password for the user.                                                                                                    |
| EMAIL_ATTACHMENTS           | value     | Specifies the attached file list. Each file must be separated by the pound character (#).                                                                                                    |
| EMAIL_BODY                  | value     | Specifies the body of the mail.                                                                                                    |
| EMAIL_DATE                  | value     | Specifies the date the message was sent. (Default = .#DATE)                                                                                                    |
| EMAIL_FROM_ADDRESS          | value     | Specifies the address of the E-mail account from which the<br>mail is to be sent. Sender E-Mail Address (From E-Mail<br>Address:) Enter your e-mail address here. For example,<br>your email address might be 'jim@my-internet-<br>service.com' or 'molly@my-business-domain.com'<br>Take care not to make a mistake here - or else it will<br>make it difficult for others to reply to your emails. If you<br>do not know what your e-mail address is, you need to<br>contact your Internet Service Provider or Network<br>Administrator.                   |
| EMAIL_FROM_NAME             | value     | Specifies the person's name in an E-mail address. Your real name or what you want to appear as your name on messages that you send out.                                                                                                    |
| EMAIL_TO_LIST               | value     | Specifies the recipient(s) of a message. Specify the list of valid e-mail address(s) to which the e-mail is to be sent.                                                                                                    |
| EMAIL_REPLY                 | value     | Specifies the delivery address for message replies. This is<br>typically the same as Sender E-Mail Address. Enter your<br>e-mail address here. For example, your email address<br>might be 'jim@my-internet-service.com' or 'molly@my-<br>business-domain.com' Take care not to make a mistake<br>here - or else it will make it difficult for others to reply to<br>your emails. If you do not know what your e-mail address<br>is, you need to contact your Internet Service Provider or<br>Network Administrator.                                         |
| EMAIL_SUBJECT               | value     | Specifies the subject for the message. Subject is a text string that identifies the subject for the message.                                                                                                    |
| EMAIL_CC_LIST               | value     | Specifies the list of e-mail addresses as Carbon Copies to<br>be sent along with the e-mail.                                                                                                    |
| EMAIL_BCC_LIST              | value     | Specifies the list of e-mail addresses as Blind Carbon<br>Copies to be sent along with the mail.                                                                                                    |
| EMAIL_DELETE_AFTER_SEN<br>D | ON<br>OFF | Specifies if the report files are deleted after sending the e-<br>mail.                                                                                                    |
| EMAIL_SHOW_DIALOG           | ON<br>OFF | Specifies if the e-mail setup dialog is displayed.                                                                                                    |

# Example:

```
LBLPRINT CustomerLabels WHERE CustID = 128 +
OPTION PDF | FILENAME CustLabl128.PDF +
| EMAIL ON +
```

|EMAIL\_TO\_LIST yourname@yourdomain.com, whoelse@yourdomain.com + |EMAIL\_FROM\_NAME John D. Johnson + |EMAIL\_FROM\_ADDRESS johndjohnson@yourdomain.com + |EMAIL\_SUBJECT Imagine The Possibilities! + |EMAIL\_BODY Attached is the invoice - sent via R:BASE. Because we Can! + |EMAIL\_ATTACHMENTS C:\Letters\PrivacyPolicy.pdf#C:\Letters\PaymentPolicy.pdf + |EMAIL\_DELETE\_AFTER\_SEND ON + |EMAIL\_SHOW\_DIALOG OFF

# 1.13.5 LIST

Use the LIST command to display or print information about a database.

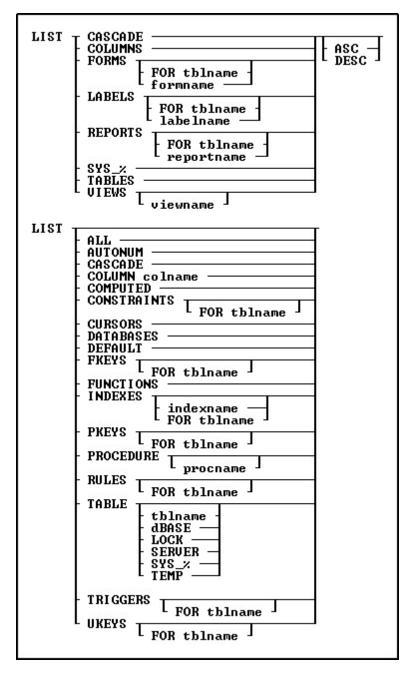

Copyright © 1982-2024 R:BASE Technologies, Inc.

## Options

## ALL

Displays by table the column numbers, column names, data types, sizes, indexes, autonumbering status, expressions for computed columns, default values, column descriptions, table description, and row count for each table in the open database. A blank line will be inserted between each table.

## ASC

Specifies to sort the information output alphabetically in ascending order.

#### AUTONUM

Displays the column name, table name, and attributes for each autonumbered column in the database.

#### CASCADE

Displays a list of tables with the CASCADE flag, and the type of flag; UPDATE, DELETE, or BOTH.

#### COLUMNS

Displays the name, data type, size, table name, index status, autonumbering status, expression, any default value, and description for each column in the open database.

#### **COLUMN** colname

Displays the name, data type, size, table name, index status, autonumbering status, expression, any default value, and description for the column that you enter in every table. If you specify part of a column name followed by a wildcard character, R:BASE will only show the column names that match that pattern.

#### COMPUTED

Displays the column name, table name, and attributes for each computed column in the database.

#### CONSTRAINTS

Displays the name, type, table name, and referenced table for each constraint in the database.

#### **CONSTRAINTS FOR tblname**

Specifies a table name for which to list constraints.

## CURSORS

Specifies the status of cursors and cursor definitions.

## DATABASES

Lists all databases in the current directory, including the date/time stamp when the database was last opened.

## dBASE

Lists all dBASE tables attached to the database.

## DEFAULT

Displays the column name, table name, and attributes for each column with a default value definition in the database.

## DES

Specifies to sort the information output alphabetically in descending order.

#### FKEYS

Displays all defined foreign keys as a list detailing the key ID number, type of key (foreign), table name the key is located in, column name of the foreign key in the table, table name the foreign key references, and the column name the foreign key references.

#### **FKEYS FOR tblname**

Displays all defined foreign keys for a table as a list detailing the key ID number, type of key (foreign), table name the key is located in, column name of the foreign key in the specified table, table name the foreign key references, and the column name that the foreign key references.

#### FORMS

Displays the name, driving table or view, and description for every form in the open database. Using R:BASE X.5 Enterprise, the date/time stamp and version will also be displayed.

#### **FORMS formname**

Displays the name, driving table or view, and description for *formname*. Using R:BASE X.5 Enterprise, the date/time stamp and version will also be displayed. If you specify part of a form name followed by a wildcard character, R:BASE will only show the form names that match that pattern.

#### FORMS FOR tblname

Displays the name, driving table or view, and description for all forms defined for *tblname*. Using R:BASE X.5 Enterprise, the date/time stamp and version will also be displayed.

## FUNCTIONS

Displays all defined DLL functions.

#### INDEXES

Displays all defined indexes as a list detailing the name, table name, and column names.

#### **INDEXES FOR tblname**

Displays all defined indexes for a table as a list detailing the name, table name, column names, data types, orders, and sizes.

## INDEXES indexname

Displays the name, table name, column names, data types, orders, and sizes for an index name.

#### LABELS

Displays the name, driving table or view, and description for every label in the open database. Using R:BASE X.5 Enterprise, the date/time stamp and version will also be displayed.

## LABELS labelname

Displays the name, driving table or view, and description for *labelname*. Using R:BASE X.5 Enterprise, the date/time stamp and version will also be displayed. If you specify part of a label name followed by a wildcard character, R:BASE will only show the label names that match that pattern.

## LABELS FOR tbiname

Displays the name, driving table or view, and description for all labels defined for *tblname*. Using R:BASE X.5 Enterprise, the date/time stamp and version will also be displayed.

## LOCK

Lists all locked tables within the database.

#### PKEYS

Displays all defined primary keys as a list detailing the key ID number, the type of key (primary), if it is referenced in another table, and the table name the key is located in.

#### **PKEYS FOR tblname**

Displays all defined primary keys for a table as a list detailing the key ID number, type of key (primary), column name of the primary key in the specified table, table name that references the primary key, and the column name that references the primary key.

#### PROCEDURE

Displays the name and description for every procedure in the open database.

#### **PROCEDURE** procname

Displays the name, description, ID, date last modified, version, locked by (if locked) and return type for the specified procedure. Also, if the procedure was stored with parameters, the number of parameters, names and descriptions will be displayed.

#### REPORTS

Displays the name, driving table or view, and description for every report in the open database. Using R:BASE X.5 Enterprise, the date/time stamp and version will also be displayed.

## **REPORTS** reportname

Displays the name, driving table or view, and description for *reportname*. Using R:BASE X.5 Enterprise, the date/time stamp and version will also be displayed. If you specify part of a report name followed by a wildcard character, R:BASE will only show the report names that match that pattern.

## **REPORTS FOR tblname**

Displays the name, driving table or view, and description for all reports defined for *tblname*. Using R:BASE X.5 Enterprise, the date/time stamp and version will also be displayed.

## RULES

Displays whether rules checking is set on or off, the table name, whether the conditions in the WHERE clause must be met, the rule message, and the WHERE clause for every rule in the open database.

## **RULES FOR tbiname**

Displays whether rules checking is set on or off, the table name, whether the conditions in the WHERE clause must be met, the rule message, and the WHERE clause for all rules defined for *tblname*.

## SERVER

Lists all Server tables attached to the database.

## SYS\_%

Displays a summary of system tables and views.

## TABLES

Displays the database name, table name, number of columns, number of rows for each table in the open database, and lists all views, attached dBASE files, and attached foreign server tables. In addition, the LIST TABLES command shows the number of tables, columns, and indexes in the database. These numbers all include system tables. LIST displays locked tables with a letter next to the table name for the type of multi-user lock.

- (L) for a local lock
- (R) for a remote lock
- (C) for a cursor lock
- (r) for a row lock

When you enter the LIST command by itself, R:BASE executes the LIST TABLES command.

## TABLES SYS\_%

Displays a detailed list of system tables and views.

## TABLES tblname

Displays the name and description of the table, table number, name, data type, size, index status, autonumbering status, expression, default value, description, constraints, and index types for each column in the table. Columns are displayed in the order they were defined. The same output is displayed if you enter LIST tblname as a command.

## TEMP

Lists all temporary tables for the database.

## TRIGGERS

Displays all of the tables that have triggers and their triggers in the open database.

## **TRIGGERS FOR tblname**

Displays the triggers for the specified table.

## UKEYS

Displays the key ID number, the type of key (unique), and the table name the key is located in.

## **UKEYS FOR tblname**

Displays the key ID number, the type of key (unique), and the column name the unique key is assigned to.

## VIEWS

Displays the database name and the names of all the views in the open database. Temporary views in read-only schema mode are dimmed.

#### **VIEWS** viewname

Displays the name and the <u>SELECT</u> clause defined for the view. If you specify part of a view name followed by a wildcard character, R:BASE will only show the name and the <u>SELECT</u> clause that match that pattern.

## About the LIST Command

If the LIST command is entered without any options, R:BASE executes the LIST TABLES command. Column numbers that are displayed with the LIST command can be entered in other commands instead of column names. The total number of tables and columns listed includes R:BASE system tables (of which some are hidden) and their associated columns.

You can use wildcards to display variables that match a specific pattern.

When a table has a LOCK on it, the LIST command will display "(L)" in front of the table name.

When a table is a TEMPORARY table, the LIST command will display "(T)" in front of the table name.

Column numbers (#1, #2, etc.) that are displayed with the LIST command can be entered in other commands instead of column names. The following command would display the first column, *custid*, in the *customer* table.

SELECT #1 FROM customer

#### **Database Access Rights with LIST**

Before using the LIST command, enter the correct user identifier with the <u>CONNECT</u> or <u>SET USER</u> command.

When access rights have been assigned to a user with the GRANT command, R:BASE displays only those tables, columns, and views for which the user has been granted access.

In a multi-user environment, locked tables are displayed in reverse video when the LIST command is run. When you run the LIST TABLE *tblname* command, R:BASE tells you if the lock is an edit, cursor, local, or remote lock.

## **Examples**

Example 01. -- The following lists tables in a database

LIST TABLES

Number of Tables in Database RRBYW20 is 71. Number of Columns in Database RRBYW20 is 325. Number of Indexes in Database RRBYW20 is 53. Number of users connected: 1. Tables in the Database RRBYW20

| Name             | Columns | Rows | Comments                            |
|------------------|---------|------|-------------------------------------|
|                  |         |      |                                     |
| BonusRate        | 3       | 7    | Rates for Bonuses                   |
| BSTRDataType     | 1       | 2    | BSTR Data Type                      |
| Component        | 2       | 12   | Component Identification Number and |
|                  |         |      | Description                         |
| CompUsed         | 2       | 22   | Components Used in a Model          |
| Contact          | 12      | 38   | Customer Contact Information        |
| ContactCallNotes | 5       | 3    | Contact Call Notes                  |
| Customer         | 17      | 31   | Customer Information                |
| Employee         | 18      | 12   | Employee Information                |
| FormTable        | 1       | 1    | Dummy Table for Forms               |
| InvoiceDetail    | 8       | 148  | Invoice Detail Information          |
| InvoiceHeader    | 18      | 97   | Invoice Header Information          |
| Levels           | 2       | 40   | Pricing Level Per Model by Percent  |

Running R:BASE Your Way (Part 19) -

Product Location, Quantity on Hand,

Application MainMenu Security/Login

List of New Available R:Themes

State Names and Abbreviations

Sales Bonus Information

Employee Titles List

Model Information, Including List Price

Customer License

Payment Terms

Print Options

and Cost

Table

| LicenseInformation | 19 |
|--------------------|----|
| PaymentTerms       | 1  |
| PrintOptions       | 6  |
| ProdLocation       | 5  |
| Product            | 4  |
| RThemes            | 2  |
| SalesBonus         | 5  |
| SecurityTable      | 4  |
| StateAbr           | 2  |
| Titles             | 2  |

#### Example 02.

-- The following lists views in a database

R>LIST VIEWS

Views in the Database RRBYW20

| Name               | Columns | Rows | Comments                                           |
|--------------------|---------|------|----------------------------------------------------|
| CustomerList       | 2       | N/A  | View - Customer List                               |
| CustomerView       | 7       | N/A  | Sorted List of Customers                           |
| FullOuterJoin      | 34      | N/A  | Sample Full Outer Join View                        |
| LeftOuterJoin      | 2       | N/A  | Sample Left Outer Join View                        |
| ListOfReportsView  | 2       | N/A  | List of Reports to be Shown in<br>Combo/List Boxes |
| NewContact         | 3       | N/A  | Quick List of Customer Contacts                    |
| NewCustomer        | 7       | N/A  | Test View for Sub-Reports                          |
| NewEmployee        | 9       | N/A  | Test View for Sub-Reports                          |
| NewInvoiceDetails  | 11      | N/A  | Test View for Sub-Reports                          |
| NewInvoiceHeader   | 14      | N/A  | Test View for Sub-Reports                          |
| ProdAlias          | 31      | N/A  | Products Sold by Date - View                       |
| ProdView           | 29      | N/A  | Sales by Products - View                           |
| QuarterlySummary   | 2       | N/A  | Quarterly Summary View                             |
| SalesByEmployee    | 6       | N/A  | Products Sold by Employee - View                   |
| SalesData          | 9       | N/A  | Sales Summary by Invoice Number                    |
| SalesDataByCompany | 9       | N/A  | Sales Data by Company                              |
| SalesInf           | 4       | N/A  | Products Sold by Employee - View                   |
| TCrossTabView      | 4       | N/A  | CrossTab Data - View                               |
| UnionView          | 2       | N/A  | Sample Union View                                  |
| YT3                | 6       | N/A  | YTD Invoice Summary                                |
| YTDInvoiceTotal    | 6       | N/A  | Year-To-Date Invoice Totals by Cust                |

1

8

13

20

8

86

14

3

51

8

#### Example 03.

-- The following lists foreign keys in a database

R>LIST FKEYS

| Id                       | Туре                                      | Table Name                                               | Table Name                                 |
|--------------------------|-------------------------------------------|----------------------------------------------------------|--------------------------------------------|
| #42<br>#43<br>#44<br>#45 | FOREIGN KEY<br>FOREIGN KEY<br>FOREIGN KEY | Levels<br>ProdLocation<br>InvoiceHeader<br>InvoiceHeader | Product<br>Component<br>Titles<br>StateAbr |

| #33 | FOREIGN KEY | SalesBonus       | Employee      |
|-----|-------------|------------------|---------------|
| #37 | FOREIGN KEY | Contact          | Customer      |
| #49 | FOREIGN KEY | InvoiceDetail    | Product       |
| #48 | FOREIGN KEY | InvoiceDetail    | InvoiceHeader |
| #51 | FOREIGN KEY | CompUsed         | Component     |
| #50 | FOREIGN KEY | CompUsed         | Product       |
| #47 | FOREIGN KEY | ContactCallNotes | Contact       |
| #46 | FOREIGN KEY | ContactCallNotes | Employee      |
| #40 | FOREIGN KEY | Employee         | Titles        |
|     |             |                  |               |

# Example 04.

-- The following lists computed columns in a database

## R>LIST COMPUTED

| Table         | Attributes                                                                     |
|---------------|--------------------------------------------------------------------------------|
| InvoiceHeader | Type: CURRENCY<br>Expression: (netamount* .01)                                 |
| InvoiceHeader | Type: CURRENCY                                                                 |
| InvoiceHeader | Expression: (netamount* .081)<br>Type: CURRENCY                                |
| SalesBonus    | Expression: (netamount+freight+tax)<br>Type: CURRENCY                          |
|               | Expression: (netamount*bonuspct)                                               |
| InvoiceDetail | Type: CURRENCY<br>Expression: (Price- (Price*Discount/100))                    |
| InvoiceDetail | Type: CURRENCY<br>Expression: (Units*SalePrice)                                |
| Employee      | Type: TEXT<br>Expression: (EmpFName+ ' ' +EmpLName)                            |
|               | InvoiceHeader<br>InvoiceHeader<br>SalesBonus<br>InvoiceDetail<br>InvoiceDetail |

#### Example 05.

## -- The following lists forms that begin with "search"

| R>LIST FORMS SEARCH%<br>Form Tab<br>Modified Version | ble / View             | Form Description                         |  |
|------------------------------------------------------|------------------------|------------------------------------------|--|
| SearchAndEditCust1                                   | -                      | Search and Edit Customers (Part 1) - Tr  |  |
| 02/11/2014 10:41 AM 3                                | 3                      |                                          |  |
| SearchAndEditCust2                                   |                        | Search and Edit Customers (Part 2) - On  |  |
| 12/29/2017 03:38 PM 3                                | 3                      |                                          |  |
| SearchAndPrintInv For                                | rmTable                | Search and Print Customer Invoice        |  |
| 05/11/2012 10:13 AM 1                                |                        |                                          |  |
| SearchCustInvoice For                                | rmTable                | Search Customer Invoice and the option t |  |
| 05/11/2012 10:13 AM 1                                |                        |                                          |  |
| SearchForm_DBGrid Cus                                | stomer                 | Search Form using Custom DB Grid         |  |
| 05/11/2012 10:13 AM 1                                |                        |                                          |  |
| Example 06.<br>The following lists reports that be   | begin with "cust" in c | lescending order                         |  |
| R>LIST REPORT CUST% DES                              |                        |                                          |  |

KEPOKI COSI 0

| Report   |  |
|----------|--|
| Modified |  |

Table / View Version

Report Description

| CustYellowPages<br>05/11/2012 10:13 AM    | Customer<br>1    | Customer Phone Directory (Yellow Pages)  |
|-------------------------------------------|------------------|------------------------------------------|
| CustomPageInvoice<br>05/11/2012 10:13 AM  | ProdAlias<br>1   | Invoice with Custom Page Numbers         |
| Customers<br>05/11/2012 10:13 AM          | Customer<br>1    | Master List of Customers                 |
| CustomerList<br>05/11/2012 10:13 AM       | Customer<br>1    | List of Active Customers                 |
| CustomerDirectory 01/02/2018 04:38 PM     | Customer<br>3    | Customer Phone Directory                 |
| CustomerContacts<br>02/01/2017 12:07 PM   | Customer<br>3    | Sub-Reports (2 Tables): Customer and Con |
| CustDirWithURL_VAR<br>05/11/2012 10:13 AM | Customer<br>1    | Customer Phone Directory with Hyperlinks |
| CustDirWithURL_DB<br>05/11/2012 10:13 AM  |                  | Customer Phone Directory with Hyperlinks |
| CustContInvoices<br>02/27/2018 04:10 PM   | NewCustomer<br>5 | Sub-Reports (4 Tables): NewCustomer, New |

# 1.13.6 LIST ACCESS

Use the LIST ACCESS command to allow the owner of a database to view all user's access rights assigned by the <u>GRANT</u> command, and to allow users to view their access rights and rights granted to PUBLIC.

## Options

ALL

Displays the users and tables to which the ALL PRIVILEGES access right has been assigned.

## ALTER

Displays the users and tables to which the ALTER access right has been assigned.

## CREATE

Displays the users and tables to which the CREATE access right has been assigned.

## DELETE

Displays the users and tables to which the DELETE access right has been assigned.

## FOR user

Displays the tables and access rights for a specific user.

## INSERT

Displays the users and tables to which the INSERT access right has been assigned.

## **ON tblview**

Displays the users and their access rights for a specific table or view.

#### REFERENCES

Displays the users who have rights to reference a primary-key or unique-key table.

#### SELECT

Displays the users and tables to which the SELECT access right has been assigned.

#### UPDATE

Displays the users, tables, and columns to which the UPDATE access right has been assigned.

#### About the LIST ACCESS Command

The LIST ACCESS command is available when access rights have been granted. When access rights have been granted with the WITH GRANT OPTION, the LIST ACCESS command displays an asterisk in front of the access right. When the LIST ACCESS command is entered without any options, it displays all access rights that have been granted on all tables to which the current user identifier has access.

The LIST ACCESS command requires a user identifier-either the database owner's, user's, or NONE. When you enter the owner's user identifier, the LIST ACCESS command allows you to view all current access rights assigned with the <u>GRANT</u> command. When you enter your user identifier, the LIST ACCESS command displays only the access rights granted to PUBLIC and to you. Users other than the database owner who are assigned access rights with the WITH GRANT OPTION are able to display the access rights they grant to other users.

## **Examples**

The following commands assign access rights.

GRANT INSERT ON employee TO mike, dale GRANT SELECT, INSERT ON transmaster TO dawn + WITH GRANT OPTION GRANT UPDATE ON transmaster TO andrea GRANT UPDATE (company, custaddress, custcity) + ON customer TO mike, PUBLIC

Based on the access rights assigned with the GRANT commands above, the LIST ACCESS command would display the information below. Column names listed under Column are columns that are specified with the UPDATE access right. Columns are only displayed when a user has been assigned UPDATE rights to specific columns.

| User Identifier | Table        | Access         | Column                             |
|-----------------|--------------|----------------|------------------------------------|
| MIKE            | <br>Enployee | INSERT         |                                    |
| DULE            | Enployee     | INSERT         |                                    |
| DAVN            | TransMaster  | *SELECT        |                                    |
| DOVN            | TransMaster  | <b>×INSERT</b> |                                    |
| ANDREA          | TransMaster  | UPDATE         |                                    |
| MIKE            | Customer     | UPDATE         | company<br>custaddress<br>custcity |
| PUBLIC          | Customer     | UPDATE         | company<br>custaddress<br>custcity |

Based on the access rights assigned with the GRANT commands above, the LIST ACCESS UPDATE command would display the information below.

| User Identifier | Table                   | Access           | Column                             |
|-----------------|-------------------------|------------------|------------------------------------|
| ANDREA<br>Mike  | TransMaster<br>Customer | UPDATE<br>UPDATE | сопрапу                            |
|                 |                         |                  | custaddress<br>custcity            |
| PUBLIC          | Customer                | UPDATE           | conpany<br>custaddress<br>custcity |

Based on the access rights assigned with the GRANT commands above, the LIST ACCESS ON *transmaster* command would display the information below. The asterisk (\*) by SELECT and INSERT shows that Dawn can grant those access rights to other users.

| User Identifier | Table       | Access  | Co lumn |
|-----------------|-------------|---------|---------|
| DAVN            | TransMaster | ★SELECT |         |
| DAVN            | TransMaster | ×INSERT |         |
| ANDREA          | TransMaster | UPDATE  |         |

# 1.13.7 LOAD

Use the LOAD command to add data to a table or to a single table view that can be updated.

| The four syntaxes for the LOAD command are:<br>Syntax 1:<br>LOAD tblview WITH PROMPTS<br>FOR n ROWS [USING collist ] |
|----------------------------------------------------------------------------------------------------|
| Syntax 2:<br>LOAD tblview FROM filespec AS ASCII<br>AS FORMATTED USING colname start end<br>AS CSU                   |
| Syntax 3:<br>LOAD tblview FROM filespec<br>FOR n ROWS [ USING collist ]                                              |
| Syntax 4:                                                                                                    |
| LOAD tblview [FOR n ROWS ][ USING collist ]<br>CHECK/NOCHECK                                                         |
| FILL/NOFILL<br>NUM/NONUM                                                                                             |
| data-block<br>END                                                                                                    |

## Options

Indicates that this part of the command is repeatable.

## AS ASCII

The AS ASCII command parameter is designed strictly for speed of operation. AS ASCII checks rules and constraints. However, following is a list of the limitations of the AS ASCII command parameter:

• It does not check the data types; therefore, invalid data will be loaded as null values into columns; no error messages about this conversion are displayed.

- It does not display error messages when columns must be truncated, or when excess data exists ٠ on any line.
- It does not echo data to the screen regardless of the setting for SET ECHO.

To achieve maximum speed of loading, the data must look like the data that R:BASE unloads with the UNLOAD DATA AS ASCII command. That is, the data must conform to the following:

- The carriage return/line feed characters define the end of the line for a given row; the maximum row size is 32,768 characters characters for X.5 Enterprise and 4,096 characters for X.5.
- The data cannot include variables.
- The data cannot include comments.

# AS FORMATTED USING

Loads data from an ASCII file when the data is formatted in fixed column locations, with the following restrictions:

- The carriage return/line feed characters define the end of the line for a given row; the maximum row size is 32,768 characters characters for X.5 Enterprise and 4,096 characters for X.5.
- The data cannot include variables.
- The data cannot include comments.
- You must specify the name of each column of the table to be loaded, and the starting and ending position of its data in the line, which is specified in the USING clause of this command.

## AS CSV

Loads data from a comma-separated values (CSV) file. AS CSV checks rules and constraints. The following is a list of the limitations of the AS CSV command parameter:

- It does not check the data types; therefore, invalid data will be loaded as null values into columns; no error messages about this conversion are displayed.
- It does not display error messages when columns must be truncated, or when excess data exists on any line.
- It does not echo data to the screen regardless of the setting for SET ECHO.

The data must look like the data that R:BASE unloads with the UNLOAD DATA AS CSV command. That is, the data must conform to the following:

- The carriage return/line feed characters define the end of the line for a given row; the maximum row size is 32,768 characters characters for X.5 Enterprise and 4,096 characters for X.5.
- The data cannot include variables. .
- The data cannot include comments. •

#### CHECK NOCHECK

CHECK turns on rule checking. When rule checking is on, R:BASE checks input against data validation rules. NOCHECK turns off rule checking. CHECK and NOCHECK override the current setting of the SET RULES condition. The default is CHECK.

## colname start end

Specifies the name of a column in the table and the starting and ending position of its data in the line; this option is used with the AS FORMATTED option.

## data-block

Includes lines of data to be loaded, as well as the LOAD subcommands.

| For these data types                                           | Use this format for <i>data-block</i>                                                                                                    |
|----------------------------------------------------------------|----------------------------------------------------------------------------------------------------|
| All data types except BIT, BITNOTE,<br>LONG VARBIT, and VARBIT | 'string' or value                                                                                                    |
| BIT, BITNOTE, LONG VARBIT, LONG VARCHAR, VARBIT, and VARCHAR   | ['filename.ext'] or ['filename.ext', filetype, offset, length]<br>Note: When you use VARCHAR, the filetype is always TXT.<br>When you use VARBIT, BIT, and BITNOTE, filetype refers<br>to the standard graphical file types. |

FILL makes null any columns that have not been assigned values. All of the missing values must be at the end of the row. If a rule specifies that a column requires an entry other than null, do not use FILL. NOFILL turns off FILL and requires a value for each column. The default is NOFILL.

#### FOR n ROWS

Directs R:BASE to stop processing after loading n rows, where n is a positive whole number. In the fourth syntax diagram, END is not used if FOR n ROWS is included.

#### FROM filespec

Loads data into the specified table with data from an external ASCII delimited file.

#### NUM NONUM

NUM specifies that autonumbering columns will be numbered as they are loaded. NONUM turns off autonumbering while loading, thereby allowing loading of a specific value for autonumber columns. The default is NUM.

## tblview

Specifies a table or view name to load.

## USING collist

Specifies the column(s) to use with the command.

## WITH PROMPTS

Loads data into the specified table from keyboard entries. R:BASE asks for the values of each column by displaying the column name and its data type. To end the loading session, press [Esc].

## About the LOAD Command

You cannot load data into a multi-table view.

Instead of using LOAD, you can also use **INSERT**, the Data Editor, or a Form to add data to a table.

You can use the LOAD command to load data into R:BASE from a file that was not created by R:BASE. The file must be an ASCII file, either delimited or fixed.

The LOAD command will differentiate between END and 'END'; FILL and 'FILL'; NOFILL and 'NOFILL'; CHECK and 'CHECK'; NOCHECK and 'NOCHECK'; NUM and 'NUM'; NONUM and 'NONUM'. So, make sure to use the proper syntax when creating LOAD statements.

To ensure that data is placed in the intended column, use the following guidelines:

- Do not embed commas within entries for CURRENCY, DATE, DATETIME, DOUBLE, INTEGER, NUMERIC, or REAL data types. R:BASE automatically inserts commas and the current currency symbol.
- When values for CURRENCY, DOUBLE, NUMERIC, or REAL or data types are decimal fractions, you must enter the decimal point. When values are whole numbers, R:BASE adds a decimal point for you at the end of the number. R:BASE adds zeros for subunits in whole currency values. For example, using the default currency format, R:BASE loads an entry of 1000 as \$1,000.00.
- When values for NOTE or TEXT data types contain commas, you can either enclose the entries within quotes, or use <u>SET DELIMIT</u> to change the default delimiter (comma) to another character.
- When values for NOTE or TEXT data types contain single quotes ('), and you are using the default QUOTES character ('), use two single quotes ('') in the text string. For example, 'Walter Finnegan''s order.'
- When a value you specify for a column is not the same data type as the column's data type, R:BASE displays an error message and you need to re-enter the entire row.
- When values for NOTE or TEXT data types exceed the maximum length of a column, R:BASE truncates the value and adds it to the table. A message is displayed that tells you which row has been truncated.

## Loading with a USING Clause

A USING clause is helpful when you do not have all the information that is to be added to a table. The following example lets you enter some information for a product but does not require that all columns be entered. The *model* and *listprice* columns are the first and last columns in the *product* table. The

prodname and proddesc columns are not included in the command and are loaded with null values. You can later edit the product table to enter data into the columns that have null values.

LOAD product USING model listprice

#### Loading with the CHECK Option

The <u>SET RULES</u> condition does not have any effect on the CHECK option because CHECK has precedence over a RULES setting. When RULES is set off, the CHECK option still verifies data entry against existing rules.

When a user identifier has been assigned to the database owner, you must enter the owner's user identifier with the <u>CONNECT</u> or <u>SET USER</u> command before you use the CHECK or NOCHECK option. R:BASE does not accept the CHECK or NOCHECK option unless the owner's user identifier has been entered.

## Loading Computed Columns

By default, you cannot load data directly into a computed column. After you load the column values that are used to calculate the computed column, R:BASE fills the computed column with the computed value. To load data into a computed column, the <u>NOCALC</u> setting must be set ON.

The setting of the <u>SET ZERO</u> condition affects the calculation of numeric computed columns. To have null values treated as zeros in expressions, set ZERO on. When ZERO is set off, if the value of a column used in a expression is null, the computed value will be null.

## Loading Negative CURRENCY values

When loading negative CURRENCY values into a table, the format must include the hyphen, i.e -\$500.00. Negative CURRENCY values encased in parenthesis are not recognized, e.g. (\$500.00).

## Loading with Prompts

When you run the LOAD command using prompts, you load one row of data at a time into the table you specified. (See Example 1). For each new row you add, R:BASE displays the name and data type of the row's column as prompts. At each prompt, you enter the value that you want the column to contain. You are prompted for each column in the row beginning with the first column, unless you used a USING *collist* clause to limit the number of the columns to load, or to change the order in which the columns are loaded. Any columns not listed in the *collist* are given null values when the rows are entered.

When you load data with prompts, the default length for a text entry is 80 characters. To enter columns with a NOTE or TEXT data types that contain more than 80 characters, load the data without prompts, make a custom data-entry form, or set the WIDTH so you can enter more characters.

R:BASE does not prompt you for computed or autonumbered column values.

#### Loading without Prompts

Loading without prompts is faster but requires that you remember the order of the columns in the table. When you load without using prompts and not from an ASCII file, the LOAD command provides its own distinctive prompt. The following options can be entered at this prompt: CHECK, NOCHECK, FILL, NOFILL, NUM, and NONUM.

## Loading from an ASCII File

Use the LOAD command from the R> Prompt or a command file to load data into an existing table from both delimited and fixed field ASCII files. Each record in the ASCII file corresponds to one row of data in a table, and each item of data in a record corresponds to one column value in a row. Therefore, organize data in the file in the same order as the columns in the table to be loaded.

Items of data in a line of the ASCII file must be delimited to be properly placed within the columns of a row. The delimiter character must be the same as the current delimiter character specified with the <u>SET</u> <u>DELIMIT</u> setting. (The default delimiter is a comma.) R:BASE also accepts a blank space as a delimiter, regardless of the setting of the DELIMIT setting.

Data can be loaded in a fixed-field formatted ASCII file with the AS FORMATTED option. The column name and the start and end positions within the file must be specified for each value in the row of data that is to be loaded. When the start and end positions are specified, the delimiter character does not have any effect because the start and end positions for each column identify the data.

When loading from a file, be sure that the current null symbol is not a blank. If the first four characters of a field in a file are blank, R:BASE adds the column as a null column and does not read any additional characters that make up the field value.

When loading data from an ASCII file, make sure the file meets the following requirements listed in the table below.

| Elements in an ASCII File | Requirement                                                                                                    |
|---------------------------|----------------------------------------------------------------------------------------------------|
| INTEGER data types        | Items of data to be loaded into columns with INTEGER data types<br>cannot contain internal commas unless the item is enclosed in quotes.<br>The default QUOTES character in R:BASE is a single quote ('); if your<br>ASCII file uses double quotes (''), change the QUOTES setting before<br>you load the file. If the file does not have quotes around the integer<br>values containing commas, you must edit the ASCII file to remove any<br>commas from the integer values, or enclose each integer value in<br>quotes. |
| Embedded punctuation      | Items of data containing ampersands, commas, embedded blanks, plus<br>signs, equal signs, or semicolons must be enclosed in quotes if they<br>are to be loaded into columns with a TEXT or NOTE data type. The<br>default QUOTES character in R:BASE is a single quote ('); if your ASCII<br>file uses double quotes ("), change the QUOTES setting before you load<br>the file.                                                                                                    |
| Embedded quotes           | Items of data requiring quotes can also contain embedded quotes. For<br>example, the item ' <i>Basic</i> ' <i>Keyboard</i> contains both a blank space and<br>embedded quotes. Using single quotes ('), which is the default QUOTES<br>setting, to add enclosing quotes, the item would looks like this: "'Basic''<br>Keyboard'                                                                                                    |
| Currency                  | R:BASE automatically adds a currency symbol, commas, and zeros for currency units. For example, using the default currency format, R:BASE loads an entry of $1000$ as $$1,000.00$ .                                                                                                    |
| Dates                     | The <u>SET DATE SEQUENCE</u> command sets the sequence for the date-<br>dates in the file are loaded if the dates match the current date<br>sequence established with the SET DATE command.                                                                                                    |
| Computed columns          | If the table being loaded has computed columns and the file contains<br>values for the computed columns, R:BASE tries to load the computed<br>column's value from the file into the column following the computed<br>column. This results in an error because the data type of the next<br>column might not be the correct data type, or the file will have too<br>many values for the table because R:BASE does not load the computed<br>column's value from the file.                                                    |
| Rules processing          | Unless you run the <u>SET RULES OFF</u> condition before loading the file,<br>rules processing is in effect. When an incoming data item violates a<br>rule, R:BASE does not load the row. Instead, R:BASE displays the<br>message for the rule that has been violated. To see the data that<br>causes a rule violation, <u>SET ECHO ON</u> when loading a table and use the<br>[Pause] key to stop the screen from scrolling when the rule violation<br>occurs.                                                            |

## Loading a Data Block

The data block shown in the diagram can include lines of data and any of the options available with LOAD-CHECK/NOCHECK, FILL/NOFILL, and NUM/NONUM. You can intersperse the options with data lines, and you can enter more than one option on a line if you separate the options with semicolons. However, you cannot combine data and options on the same line.

R:BASE displays the dialog prompt to accept data-block entry. LOAD adds data to a table, row by row, without using a data-entry form and without prompting for each data item.

You can enter the options for the LOAD command at the dialog prompt at any time during data loading. Or you can include them on the command line, separated from the command by semicolons, as shown in the example below. (Do not use this format in command or procedure files. All options must follow the LOAD command on separate lines in command or procedure files.)

LOAD transdetail ; CHECK ; NUM

You can use global or system variables instead of constant values in the data block.

To enter values properly, use the following guidelines.

- Enter column values in the order that columns are defined in the table, and separate the values with a delimiter character. The default delimiter character is the comma.
- You can enter up to 75 characters on a single line. If a row is longer than 75 characters, continue
  on to the next line by typing past the end of the current line or by entering a plus (+) sign at any
  point on the current line. The plus sign must be the last entry on the line. The new line will begin
  with a +> prompt to indicate the continuation of the current line. If you are using this form of the
  LOAD command in a command file, you must use a + to continue on the next line; the lines will
  not automatically wrap.
- For other requirements on loading data, see "Loading from an ASCII File" earlier in this entry.

## Examples

Example 01:

The following command line allow you to load rows containing new customer information to the *customer* table. R:BASE asks with prompts for each column by column name and data type. Two columns in the table, *custid* and *custphone*, are omitted from the list. R:BASE automatically supplies a number for the *custid* column because it is an autonumbered column. R:BASE leaves the *custphone* column empty (null) when data is loaded, and does not prompt for either column.

LOAD customer WITH PROMPTS USING company, + custaddress, custcity, custstate, custzip

After the above command is run, the WITH PROMPTS option displays the message below.

|                 | ×         |
|-----------------|-----------|
| company (TEXT): |           |
|                 |           |
|                 |           |
|                 | OK Cancel |

If you press the [Esc] key or the "Cancel" button before you have finished entering data in a row, the row is not added to the table. You will be prompted to add another row.

To continue, press the "Yes" button. To exit, press the "No" button or the [Esc] key.

Example 02:

The following command loads five rows of data into the *customer* table from CUST.DAT, a delimited ASCII file. The data in the ASCII file must be in the same order as the columns in the *customer* table. Only the first five lines from the file will be loaded:

LOAD customer FROM cust.dat FOR 5 ROWS

Example 03:

In the following example, the command line tells R:BASE to start loading data for the *customer* table. A dialog prompt is displayed for each new row. Each column value would be entered in this one dialog and separated with a comma, or the current delimiter. The legnth of the text available to fit in the dialog is 4096 characters.

LOAD customer

#### Example 04:

After the command line in the following example is run, R:BASE expects the next five lines entered at the dialog prompt to contain data to be loaded into the *customer* table. After the fifth line of data is entered, the loading ends. To end loading before five rows of data are entered, enter END.

LOAD customer FOR 5 ROWS

Example 05:

The following command lines show you how to load data into the *company*, *custaddress*, *custcity*, *custstate*, and *custzip* columns of the *customer* table. The *custid* and *custphone* columns in the *customer* table will not have data loaded and will be given null values.

LOAD customer FROM customer.fix AS FORMATTED + USING company 11 50, custaddress 51 80, + custcity 81 100, custstate 101 102, custzip 103 112

### Example 06:

When you use the LOAD command, you must omit values for computed or autonumbered columns. Instead, enter the value for the next column in the data list. In the following example, to add a row to the *transdetail* table, which has a computed column, you would only enter data for the first five columns; the sixth column is a computed column based on the fourth and fifth columns. The columns entered are *transid*, *detailnum*, *model*, *units*, and *price*. The computed column is *extprice* and has the expression (*units* \* *price*).

```
LOAD transdetail
6000,1,'CX3000',100,$1900
END
```

### Example 07:

The following loads an image file into a table. The square brackets "[]" tell R:BASE that an image is being loaded, rather than text. The file name within the brackets must be within quotes using the value for the QUOTES setting. The column for the image must be defined as the VARBIT data type.

```
LOAD ImageTable
1,['image.bmp']
END
```

# 1.14 M

# 1.14.1 MAXIMIZE

Use the MAXIMIZE command to maximize the R> Prompt window. MAXIMIZE was used in earlier Windows versions of R:BASE with MDI. The command will behave as expected, but is no longer needed.

MAXIMIZE

# 1.14.2 MIGRATE

The MIGRATE command is used to convert R:BASE eXtreme 9.5 (64) databases to R:BASE X.5 Enterprise.

MIGRATE dbname

## Options

### dbname

Specifies the database to be converted.

## About the MIGRATE Command

R:BASE Enterprise requires the conversion of existing 9.5 (64) database for structural changes. Once the database is converted, it CANNOT be accessed by any previous version of R:BASE. Be sure and backup your database before you migrate it.

# 1.14.3 MINIMIZE

Use the MINIMIZE command to minimize the R> Prompt window. MINIMIZE was used in earlier Windows versions of R:BASE with MDI. The command will behave as expected, but is no longer needed.

| MINIMIZE |  |
|----------|--|
|----------|--|

# 1.14.4 MKDIR

Use the MKDIR command to create a new directory.

| MKDIR <sub>T</sub> dirname ———————————————————————————————————— |                 |  |  |
|-----------------------------------------------------------------|-----------------|--|--|
|                                                                 | - C:\\dirname ] |  |  |

## Options

### pathname

Specifies one or more directory names that lead from the root directory to a specified directory.

### About the MKDIR Command

The R:BASE MKDIR command is similar to the operating system MKDIR command. For more information about the MKDIR command, refer to your operating system manual.

### **Examples**

The following command creates the OLDDATA directory as a sub-directory in the current directory.

MKDIR olddata

# 1.15 N

# 1.15.1 NEWDB

The NEWDB command is used to convert database files to the current version format. NEWDB is specifically able to convert legacy database formats including those with .RBF and .RB1-.RB3 file extensions. NEWDB will convert the database to the format recognized by R:BASE X.5 or R:BASE X.5 Enterprise, whichever program is running the command.

| NEWDB dbname LIDENTIFIED BY LOWNER |
|------------------------------------|
|------------------------------------|

### Options

### dbname

Specifies the database to be converted.

## **IDENTIFIED BY**

Specifies the user identifier. If left blank, R:BASE prompts you for the user identifier. R:BASE does not display it as you enter the text.

### OWNER

Optional; specifies the database owner name. If omitted and an OWNER name exists, you will be prompted.

### About the NEWDB Command

R:BASE requires the conversion of existing legacy database in order to connect to the files. Once the database is converted, it CANNOT be accessed by any previous version of R:BASE. Be sure and backup your database before you convert it.

If there is illegal use of table and column names (containing special characters) a DBName.ERR file will be created with the list of items to address.

After the database conversion, users must still convert forms and reports using the Database Explorer.

# 1.15.2 NEWPAGE

Use the NEWPAGE command to send a form feed to the current output device: printer, screen, or file.

NEWPAGE

## About the NEWPAGE Command

When the current output device is the computer screen, entering the NEWPAGE command clears the window and moves the R> Prompt and cursor to the top of a new window. When the current output device is a printer, entering the NEWPAGE command sends a form feed that advances the paper to the top of the next page. When the current output device is a file, entering the NEWPAGE command sends a form feed character to the file.

# 1.15.3 NEWROW

Use the NEWROW command in an entry/exit procedure (EEP) to add a row.

NEWROW

### About the NEWROW Command

The NEWROW command displays a blank data entry form for the user to enter data.

To see the effect of the NEWROW command, you must include the <u>SCREEN RESTORE OFF</u> command in the EEP.

# 1.15.4 NEXTROW

Use the NEXTROW command in an entry/exit procedure (EEP) to move to the next row.

NEXTROW

## 1.15.5 NEXTTAB

Use the NEXTTAB command in an entry/exit procedure (EEP) to move to the next table.

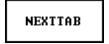

# 1.15.6 NORMALIZE

Use the NORMALIZE command to size the R> Prompt window to the default size. NORMALIZE was used in earlier Windows versions of R:BASE with MDI. The command will behave as expected, but is no longer needed.

NORMALIZE

# 1.16 O

# 1.16.1 ON CONNECT/PACK

Use the ON CONNECT/PACK command to run a command file before or after connecting to or packing a database.

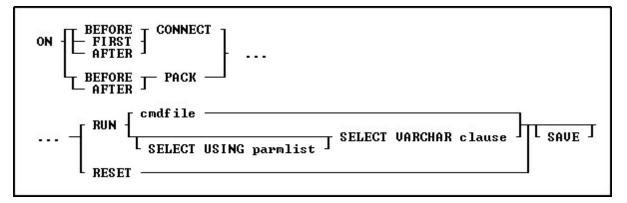

### Options

### AFTER

Indicates the command file should be run after the CONNECT/PACK.

### BEFORE

Indicates the command file should be run before the CONNECT/PACK.

### **CONNECT**

Indicates the command file should be run when connecting a database.

### FIRST

Indicates the command file should be run on the first connect only.

### **PACK**

Indicates the command file should be run when packing a database.

### RESET

Clears out the ON CONNECT/PACK command recorded in the database.

## <u>RUN</u>

Runs a command file or procedure stored within a table.

### cmdfile

Specifies the name of the command file to execute.

### SAVE

Specifies that the parameters in the **cmdfile** or from the **RESET** will be saved to the database. Any options without the SAVE parameters will only be active for a session.

### **SELECT VARCHAR clause**

Specifies a column defined with the VARCHAR data type from a table, from which you can run the contents. The <u>SELECT</u> clause must limit the data to only one row; otherwise, an error is returned.

### **USING** parmlist

Lists the values the command file uses when it runs. The parameter list can contain up to 18 values. The first value in the list is referenced in the executed file as %1, the second as %2, and so on through %9. They are treated just like other variables. To reference the contents of these variables, preface the variable name with a dot (.); for example, set v1 = .%1.

## About the ON CONNECT/PACK command

The ON CONNECT/PACK command is useful for running a specific command file whenever a database is connected or packed. A common use would be to run a command file that does an <u>AUTOCHK</u> command before connecting. The <u>ABORT ON</u> command could then be used to cause the CONNECT/PACK to be aborted after the command file finishes.

# 1.16.2 ON DISCONNECT/EXIT

Use the ON DISCONNECT/EXIT command to run a command file before or after disconnecting from a database or closing the R:BASE session. ON DISCONNECT/EXIT is available for R:BASE X.5 Enterprise only.

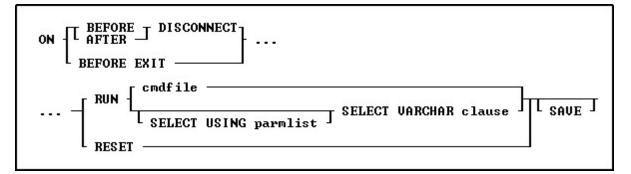

### Options

### AFTER

Indicates the command file should be run after the DISCONNECT.

### BEFORE

Indicates the command file should be run before the DISCONNECT.

### BEFORE EXIT

Indicates the command file should be run before exiting R:BASE.

### **DISCONNECT**

Indicates the command file should be run when disconnecting from database.

### RESET

Clears out the ON DISCONNECT/EXIT command recorded in the database.

### <u>RUN</u>

Runs a command file or procedure stored within a table.

### cmdfile

Specifies the name of the command file to execute.

### SAVE

Specifies that the parameters in the **cmdfile** or from the **RESET** will be saved to the database. Any options without the SAVE parameters will only be active for a session.

### SELECT VARCHAR clause

Specifies a column defined with the VARCHAR data type from a table, from which you can run the contents. The <u>SELECT</u> clause must limit the data to only one row; otherwise, an error is returned.

### **USING** parmlist

Lists the values the command file uses when it runs. The parameter list can contain up to 18 values. The first value in the list is referenced in the executed file as %1, the second as %2, and so on through %9. They are treated just like other variables. To reference the contents of these variables, preface the variable name with a dot (.); for example, set v1 = .%1.

## About the ON DISCONNECT/EXIT command

The ON DISCONNECT/EXIT command is useful for running a specific command file whenever a database is disconnected or the R:BASE session is closed. An example would be to run a command file after disconnecting to reinforce desired settings. The ON EXIT command can be used for logging events within custom transaction tables.

# 1.16.3 **ON ERROR**

Use the ON ERROR command to execute a command after an error occurs.

| ON LAFTER J ERROR | { RUN cmdfile } RESET} |
|-------------------|------------------------|
|-------------------|------------------------|

### Options

### AFTER

Indicates the command file should be run after the ERROR. The use of the AFTER keyword can be omitted for backwards compatibility, but should be used in current releases.

### **RUN cmdfile**

Specifies the name of the command file to execute.

### RESET

Turns ON AFTER ERROR processing off.

## About the ON ERROR Command

The default is ON AFTER ERROR RESET.

Any command that can be used in an entry/exit procedure, or EEP, can be used with ON AFTER ERROR except: form specific commands such as <u>NEXTROW</u>, <u>DUPROW</u>, <u>SKIP</u>, etc. If a command cannot be used in an EEP, such as <u>RBDEFINE</u>, <u>RESTORE</u>, <u>RBAPP</u>, and <u>RBSYNC</u>, then it cannot be used with ON AFTER ERROR.

The command file content must be limited to 2000 characters. To review the character count for a file within R:BASE Editor, choose "File" > "Information" from the main menu bar.

Since this command remains in effect until it is re-issued, you should place ON AFTER ERROR RESET at the end of command files that use it. If ON AFTER ERROR runs a command file, the file must end with a <u>RETURN</u> command.

Example:

ON AFTER ERROR RUN ErrorLog.rmd

# 1.16.4 OPEN

Use the OPEN command before using the cursor designated by the <u>DECLARE CURSOR</u> command.

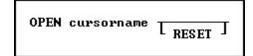

### Options

### cursorname

Specifies a 1 to 18 character cursor name that has been previously specified by the DECLARE CURSOR command.

### RESET

Reopens a cursor with the current values of any variables referenced in the DECLARE CURSOR statement. This improves performance by eliminating the need to re-optimize the query.

### About the OPEN Command

OPEN evaluates the <u>SELECT</u> clause of the <u>DECLARE CURSOR</u> command using the current values of any variables that it contains. Then OPEN stores that copy of the cursor definition and places the cursor before the first row.

After you close a cursor with the <u>CLOSE</u> command, you can reopen it by repeating the OPEN command. Every time you open a cursor, R:BASE reads the rows again, so that any changes you previously made through the cursor are visible when you look at the rows.

You can display all currently defined cursors with the LIST CURSOR command.

When using the RESET option, the WHERE clause is evaluated with the current values of any referenced variables, and the cursor is reopened without requiring a CLOSE command. The cursor is positioned at the beginning of the result set when the <u>FETCH</u> command is run.

### Example

The following command lines show the OPEN command with the RESET option.

```
DROP CURSOR c1
DROP CURSOR c2
SET VAR vclcustid INTEGER
DECLARE c1 CURSOR FOR SELECT custid FROM customer
-- Selects the transaction rows for the customer
DECLARE c2 CURSOR FOR SELECT transid, invoicetotal +
FROM transmaster WHERE custid = .vclcustid
-- Process the query in cursor c1 and get the first custid
OPEN c1
FETCH c1 INTO vclcustid IND clind1
WHILE sqlcode <> 100 THEN
-- Process the query in c2. As each row is fetched in the
-- customer table, the custid changes; each time
-- the "OPEN c2 RESET command" processes the c2's query it
```

```
-- retrieves different rows
    OPEN c2 RESET
-- Fetch the transid (invoicenumber) and invoice total amount
    FETCH c2 into vtransid, vamt
    WHILE sqlcode <> 100 THEN
    WRITE .vtransid, .vamt
    FETCH c2 into vtransid, vamt
    ENDWHILE
FETCH c1 INTO vclcustid
ENDWHILE
CLOSE c1
CLOSE c2
DROP CURSOR c1
DROP CURSOR c2
```

# 1.16.5 ORDER BY

Use the ORDER BY clause with an R:BASE command to specify the order in which rows of data from a table are displayed.

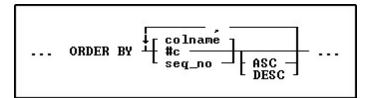

## Options

Indicates that this part of the command is repeatable.

#### ASC DESC

Specifies whether to sort a column in ascending or descending order.

## #c

Takes the place of a column name and refers to the column numbers displayed with the <u>LIST TABLE</u> command.

## colname

Sorts by any column name or combination of column names.

### seq\_no

Refers to the items listed in the <u>SELECT</u> command that is using the ORDER BY command, ordered from left to right. An item can be a column name, expression, or SELECT function.

## About the ORDER BY Command

The syntax for the ORDER BY clause is the same for all commands. ORDER BY must refer to only one table or view.

You can significantly reduce the time R:BASE takes to process an ORDER BY clause when the column or columns listed in the ORDER BY clause are included in an index with the same column sort order as that specified in the ORDER BY clause.

## Using the SET SORT Command

The ORDER BY command uses the R:BASE automatic sort optimizer. If you are sorting extremely large tables, and if your disk space is limited, the automatic sort optimizer might be unable to sort the data. Instead, use the <u>SET SORT ON</u> command because it uses the least disk space necessary to sort data; however, the SET SORT ON command is slower than the automatic sort.

## **Examples**

The following command displays data from the *custid*, *company*, and *custcity* columns from the *customer*table.

SELECT custid, company, custcity FROM customer

The ORDER BY clause in the command below arranges the custidvalues in descending order.

SELECT custid, company, custcity FROM customer + ORDER BY custid DESC

You can substitute a column's sequence number for a column named in the ORDER BY clause. You must use a sequence number when referring to an expression, function, constant, or when a UNION operator is used. The following command is equivalent to the command example above.

```
SELECT custid, company, custcity FROM customer ORDER + BY 1 DESC
```

R:BASE for DOS only: You can also specify the maximum and minimum memory allocated with the SET SORT command using the MAX and MIN functions. You can show the current memory allocation settings with SHOW SORT using the MAX, MIN, and LAST functions-LAST shows the amount of memory you need to perform the last sort.

# 1.16.6 OUTPUT

Use the OUTPUT command to direct messages and results of commands to a file, printer, screen, or a combination of destinations.

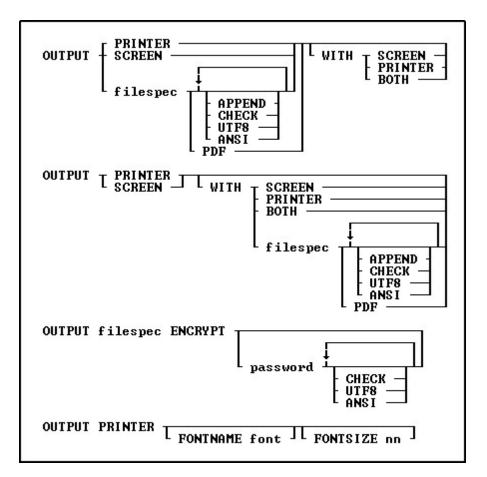

## Options

### ANSI

Converts all UTF8 characters to ANSI, to use the output in programs that do not understand UTF8 characters, but does handle the ANSI characters with code values above 127. ANSI and UTF8 would not be used simultaneously.

### APPEND

Appends data to the end of an existing file without overwriting the file. If you specify APPEND when the specified file does not exist, R:BASE creates the file with that name. APPEND and CHECK would not be used simultaneously.

## вотн

Refers to PRINTER and SCREEN.

### CHECK

Checks for file existence and prompts the user for confirmation before writing to it. APPEND and CHECK would not be used simultaneously.

### ENCRYPT

A 512-bit encryption method is used to obscure any output information, making it unreadable without R:BASE and your decryption password. Immediately after using the ENCRYPT parameter in your OUTPUT command, you will be prompted for a password. The password is limited to 32 characters. When running encrypted files with R:BASE, you would <u>RUN</u> the file followed by the password. When opening an encrypted file, you will be prompted for the password.

### filespec

Indicates the output device. Specify a file name, with or without an extension. You can also specify a drive and/or path.

### **FONTNAME** font

Specifies a custom font for the printer output. The default font is Courier New.

### FONTSIZE nn

Specifies a custom font size for the printer output. The default font size 10.

### password

Specifies the password for the encrypted file. If the password is not specified, a prompt to enter the password will be displayed.

### PDF

Creates the output as a PDF file. The filespec parameter should use the PDF file extension.

The PDF output uses Courier as the default font. The PDF output will use the "Default Printer Font" settings with the following PROPERTY command:

PROPERTY APPLICATION OUTPUT\_PDF\_USE\_PRINTER\_FONT ON

The PDF output can also be configured to use default printer's paper size with the following PROPERTY command:

PROPERTY APPLICATION OUTPUT\_PDF\_USE\_PRINTER\_DEF\_PAPER ON

### printer

Indicates the output device. *Printer* is either the word PRINTER or a valid output port, such as LPT1 or COM1. An output port is treated as a file that is automatically copied to the printer device when an OUTPUT SCREEN command is issued.

### SCREEN

Indicates the output device is the screen.

#### UTF8

Adds a UTF8 BOM to the front of the output file. ANSI and UTF8 would not be used simultaneously.

### About the OUTPUT Command

The default output device is the screen. After sending data to a printer or file, change the output device to the screen. When using the OUTPUT *filespec* command, you might lose the data in the file if you exit from R:BASE without sending an OUTPUT SCREEN command to close the file.

You cannot combine two *filespec* designations such as OUTPUT *filespec* WITH *filespec*.

R:BASE cannot tell that the argument LPT1 or COM1 is not the name of a file. For example, if you use the command OUTPUT LPT1, R:BASE creates a file named LPT1. Because R:BASE thinks LPT1 is a file, R:BASE does not print the last buffer of output until you redirect output to the screen.

### Sending Data to a Printer

*Printer* refers to the system default printer. In Windows to change a printer, use the Windows Control Panel. In DOS, *printer* refers to the printer that is attached to LPT1.

If you are using R:BASE on a local area network, you can direct output to any printer to which you have network access. A common method is to enter the OUTPUT command followed by either the network name of the printer or the printer port on the server.

### Sending Data to the Screen

The <u>SET LINES</u> command determines how many lines display on a screen. If a file contains more lines than are designated to display on a screen, R:BASE pauses after each screen display. When displaying a report on a screen, the number of lines specified in the report are displayed.

If the primary output device is a file or a printer and the secondary output device is the screen, R:BASE pauses after each screen display.

### Backing Up with OUTPUT

The OUTPUT command can be used with the <u>BACKUP</u> or <u>UNLOAD</u> commands to backup your database to a file. If some part of the command is incorrect-for example, if you fail to specify the correct user

identifier for the database-the resulting file contains only the error message produced by the incorrect entry. Use the <u>TYPE</u> or <u>DISPLAY</u> command to display the contents of the file and view the results.

### Using SET ECHO ON

To send both your commands and the results of the commands to an output device, enter the command <u>SET ECHO ON</u> before beginning the OUTPUT session. The SET ECHO OFF command only sends command results to an output device.

### Examples

Example 01:

The OUTPUT command sends data and messages to the printer and simultaneously displays the data and messages on screen with pauses between screens, if needed.

OUTPUT PRINTER WITH SCREEN

Example 02:

The OUTPUT command directs output to the BACKUP.DAT file on drive A:\. The UNLOAD command sends the data stored in the *transmaster* table to the file. The second OUTPUT command closes the file and redirects output to the screen.

OUTPUT a:\backup.dat UNLOAD DATA FOR transmaster OUTPUT SCREEN

Example 03:

The command sends data and messages to the printer, designated as COM1. COM1 is treated as a file that is automatically copied to a printer device when the OUTPUT SCREEN command is issued.

OUTPUT COM1

Example 04: The commands send data from the Customer table to the printer using a larger font size.

OUTPUT PRINTER FONTSIZE 12 SELECT Company, CustCity, CustState FROM Customer OUTPUT SCREEN

Example 05:

The commands send data from the Customer table to the printer using the Arial 7 font.

OUTPUT PRINTER FONTNAME Arial FONTSIZE 7 SELECT Company, CustCity, CustState FROM Customer OUTPUT SCREEN

Example 06: The commands send data from the Customer table to a PDF file, and open the file with the <u>LAUNCH</u> command.

OUTPUT CustomerList.PDF PDF SELECT Company FROM Customer ORDER BY Company OUTPUT SCREEN LAUNCH CustomerList.PDF

Example 07: The commands unload the structure and data from the database into an encrypted file, and checks that the file does not already exist

OUTPUT DB\_ALL\_BACKUP.ALL ENCRYPT pw1234 CHECK UNLOAD ALL OUTPUT SCREEN Example 08: The commands unload the data from the Customer table with ANSI file encoding

OUTPUT Customer.dat ANSI UNLOAD DATA FOR Customer OUTPUT SCREEN

# 1.17 P

# 1.17.1 PACK

Use the PACK command on an open database to recover unusable disk space.

| PACK                                |  |  |  |
|-------------------------------------|--|--|--|
| - PASSWORD                          |  |  |  |
| L INDEX<br>indexname<br>FOR tblname |  |  |  |

## Options

## ALL

Packs File 1 (schema information), File 2 (data), File 3 (indexes), and File 4 (large object data).

## dbname

Specifies the name of the database to pack.

## FOR tblname

Specifies a particular table whose indices you want to PACK.

## INDEX

Use this option to PACK all indices for the currently connected database. PACK INDEX is supported in multi-user environments.

## indexname

Packs a specified index from File 3 (indexes); this option will work when <u>STATICDB</u> is set on. PACK INDEX indexname is now supported in multi-user environments. This command will execute on the currently connected database.

## KEYS

Packs only File 3 (indexes).

## PASSWORD

Use this option to remove deleted rows from the SYS\_PASSWORDS table. A "PACK TABLE SYS\_PASSWORDS" is performed upon the system table. The completion of the PACK PASSWORD command will also assign the correct row count to the SYS\_PASSWORDS table. The PACK PASSWORD command is supported in a multi-user session. The database must be connected in order to use this command.

## SCHEMA

Packs only File 1 (schema information). The database schema stores the internal order in which tables and views were defined. When the database structure is <u>unloaded</u>, the order is used for primary key tables to be created before foreign key tables. Views are also stored in the order of creation, where views based on other views are unloaded after all the other views it is dependent upon.

If any view that another view it is dependent upon is deleted and redefined, a PACK SCHEMA should be performed. Then, the view with the dependencies should be deleted and recreated. This would place the view with the dependencies after all the other views it is dependent upon within the internal order. The steps would ensure a database UNLOAD and rebuild is successful where views with the dependencies are created last.

### **TABLE tblname**

Packing a single table when <u>MULTI</u> is set ON. This parameter is very beneficial with databases that are always is use.

### WITH USER CASE

Replaces the case folding/collating tables in the database with those defined in the user configuration file.

### About the PACK Command

Disk space becomes unusable when you delete rows or indexes, remove columns or tables, or add or modify columns with the <u>ALTER TABLE</u> command. To use the PACK command, a database must be open. If the database you want to pack is not in the current directory, include the drive, path, and database name. When you pack a database that is in a different directory, R:BASE closes any open database, then opens the database you want to pack.

<u>PACK</u> requires the database owner's user identifier if the database is protected by the owner's user identifier.

You cannot use PACK when a database is stored on a network drive and <u>MULTI</u> has been set on, unless you are ONLY packing one table. Set MULTI off before packing the database.

PACK is unavailable when transaction processing is on.

Because you pack an open database, backup your database before you pack it. An interruption to a pack could cause damage to your database.

### PACK Versus RELOAD

Both the <u>PACK</u> and <u>RELOAD</u> commands recover unusable disk space; however, RELOAD requires more disk space than PACK because RELOAD copies a database table by table, collects the rows of each table, then reorganizes the rows on the disk.

### PACK KEYS versus PACK INDEX

PACK KEYS is to be used with <u>MULTI</u> set OFF as it recreates a new index file with clean indexes. PACK INDEX can be used while users are connected to the database with MULTI set ON, only adding to the current index file. After using PACK KEYS, you should see a decrease in the index file size.

### Example

The following command packs the ConComp database in the RBTI directory on drive C:

PACK C:\RBTI\ConComp

# 1.17.2 PAUSE

Use the PAUSE command to display a message and can also suspend the running of the command file. For assistance with building your PAUSE commands, refer to the <u>R:Pause Builder Plugin</u>.

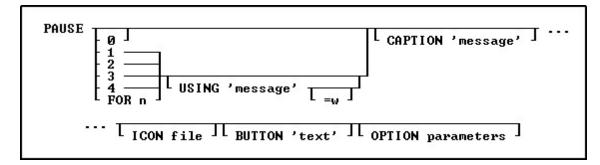

## Options

## 0

Pauses without a message.

## 1

Displays "Press OK to continue" or any message using the USING option in a dialog box. The R> Prompt Input Console and Output Console are then cleared with the next keystroke.

## 2

Same as the 1 option, except the R> Prompt screen does not clear with the next keystroke.

## 3

Does not pause the running of the command file and therefore does not wait for the next keystroke.

## 4

If a PAUSE 3 dialog already exists only the message will be repainted to avoid flickering, when not using additional OPTIONS parameters. Otherwise, this is exactly like the PAUSE 3 option. When using OPTIONS parameters in a PAUSE 3, and then following the code with a PAUSE 4, the OPTIONS parameters must be included in the PAUSE 4 command syntax as well.

## **BUTTON** 'text'

Specifies the text of the button. The value can also be passed as a variable.

## FOR n

Sets the pause duration in seconds; **n** must be a positive integer. Any keystroke interrupts the pause, regardless of duration. In the absence of a USING clause, no message is displayed. With a USING clause, the message is displayed in a dialog box. When using subsequent PAUSE FOR n USING commands, the <u>CLS</u> command is needed between the PAUSE commands to ensure optional parameters do not carry over from one dialog to the next.

## USING 'message'

Displays the specified message in a dialog box. This value can also be passed as a variable.

Using this default parameter the message text is limited to one line. However, if you need to display a multi-line PAUSE window, you can create separate lines with the ASCII characters for a carriage return and indent ([Tab] key). A sample is provided below.

### =w

Specifies the wrap width for the message.

## CAPTION 'message'

Specifies the text of the message to display in the window caption. The value can also be passed as a variable.

### **ICON** value

| Icon " <i>value</i> " Parameter | Icon             |
|---------------------------------|------------------|
| APPS                            | 0<br>0<br>0<br>0 |

| ATTENTION |              |
|-----------|--------------|
| CONFIRM   | $\checkmark$ |
| ERROR     | $\mathbf{x}$ |
| HELP      | 6            |
| INFO      | i            |
| QUESTION  | ?            |
| SERIOUS   |              |
| STOP      | -            |
| WARNING   |              |
| WINDOWS   | _            |

## Additional **OPTION** parameters

Additional parameters are available to increase the visual display of the PAUSE window. To use the graphic PAUSE Builder, choose "Utilities" > "Plugins" > "PAUSE Builder" from the main Menu Bar. All OPTION parameters and values must be separated by the "|" (pipe) character.

| <b>OPTION Parameters</b> | Description                                  |
|--------------------------|----------------------------------------------|
| Message                  | Changes how the PAUSE "message" is displayed |
| Button                   | Changes how the PAUSE "button" are displayed |
| Meter                    | Displays a "meter" progress bar in the PAUSE |
| <u>Gauge Meter</u>       | Displays a "gauge meter" in the PAUSE        |

### **CMPAUSE Setting**

In instances where several PAUSE dialogs will appear, perhaps within a loop, the <u>CMPAUSE</u> setting is available to display the messages in a cascade modal mode.

### Examples:

Example 01: (PAUSE with an ICON)

```
PAUSE 2 USING 'Message Text' +
CAPTION 'Caption Text' +
ICON HELP OPTION +
BUTTON 'Button Text' +
|BACK_COLOR WHITE +
|MESSAGE_COLOR WHITE +
|BUTTON_COLOR WHITE +
|BUTTON_COLOR WHITE +
|BUTTON_FONT_COLOR GREEN +
|TRANSPARENCY 255
```

Example 02: (PAUSE with ICON and custom message format)

PAUSE 2 USING 'Message Text' + CAPTION 'Caption Text' + BUTTON 'Button Text' +

```
OPTION ICON_FILE path\directory\filename.bmp +
BACK_COLOR WHITE +
MESSAGE_COLOR WHITE +
MESSAGE_FONT_COLOR GREEN +
BUTTON_COLOR WHITE +
BUTTON_FONT_COLOR GREEN +
TRANSPARENCY 255
Example 03: (Multi-Line PAUSE)
-- (CHAR(009)) = Tab Key (Indent)
-- (CHAR(013)) = Carriage Return
SET VAR vMsg = +
('Line 1:'+(CHAR(009))+(CHAR(009))&'Contents of Line 1'+(CHAR(009))+(CHAR(013))+ +
 'Line 2:'+(CHAR(009))+(CHAR(009))&'Contents of Line 2'+(CHAR(009))+(CHAR(013))+ +
 'Line 3: '+(CHAR(009))+(CHAR(009))&'Contents of Line 3'+(CHAR(009))+(CHAR(013))+ +
 'Line 4: '+(CHAR(009))+(CHAR(009))& 'Contents of Line 4'+(CHAR(009))+(CHAR(013))+ +
 'Line 5:'+(CHAR(009))+(CHAR(009))&'Contents of Line 5'+(CHAR(009))+(CHAR(013))+ +
 'Line 6: '+(CHAR(009))+(CHAR(009))& 'Contents of Line 6'+(CHAR(009))+(CHAR(013))+ +
 'Line 7:'+(CHAR(009))+(CHAR(009))&'Contents of Line 7'+(CHAR(009))+(CHAR(013))+ +
 'Line 8: '+ (CHAR(009))+ (CHAR(009))& 'Contents of Line 8'+ (CHAR(009))+ (CHAR(013))+ +
 'Line 9: '+(CHAR(009))+(CHAR(009))& 'Contents of Line 9'+(CHAR(009))+(CHAR(013)))
PAUSE 2 USING .vMsg +
CAPTION 'Caption Text' +
ICON APP +
BUTTON 'Button Text' +
OPTION BACK_COLOR WHITE +
MESSAGE_COLOR WHITE +
MESSAGE_FONT_COLOR GREEN +
BUTTON_COLOR WHITE +
BUTTON_FONT_COLOR GREEN +
TRANSPARENCY 255
Example 03: (PAUSE with Themes)
PAUSE 2 USING +
'Now you can add themes to PAUSE windows!' +
CAPTION 'New PAUSE Command' ICON INFO +
OPTION THEMENAME Longhorn
Example 04: (PAUSE with Meter Progress Bar)
PAUSE 3 USING +
'PAUSE Command Text with More OPTIONS - Imagine the Possibilities!' +
CAPTION ' ' +
OPTION METER_VISIBLE ON +
METER_VALUE .vProgress +
METER_TYPE BAR3D +
METER_BACK_COLOR WHITE +
METER_BAR_COLOR NAVY +
METER_FONT_COLOR RED +
BACK_COLOR WHITE +
MESSAGE_COLOR WHITE +
```

**Example 05:** (PAUSE with <u>GAUGE</u> Progress Bar)

MESSAGE\_FONT\_COLOR GREEN

```
PAUSE 3 USING 'Calculating ... Please Stand By ...' +
CAPTION ' Pause 3 with Gauge ' +
ICON WINDOWS OPTION GAUGE_VISIBLE ON +
|GAUGE_COLOR RED +
|GAUGE_INTERVAL 10 +
|MESSAGE_FONT_NAME VERDANA +
|MESSAGE_FONT_SIZE 10 +
|MESSAGE_FONT_COLOR WHITE +
|THEMENAME Steel Blue
```

### Example 06: (PAUSE with Custom Button)

```
PAUSE 2 USING 'You MUST Enter Last Name!' +
CAPTION 'Your Caption Text Here ...' +
ICON INFO +
BUTTON 'Click here to continue ...' +
OPTION BACK_COLOR WHITE +
|MESSAGE_FONT_NAME Tahoma +
|MESSAGE_FONT_SIZE 12 +
|BUTTON_COLOR -16777216 +
|BUTTON_FONT_NAME Tahoma +
|BUTTON_FONT_COLOR -16777208 +
|BUTTON_FONT_SIZE 10 +
|BUTTON_FONT_BOLD ON +
|BUTTON_WIDTH 220 +
|BUTTON_HEIGHT 35
```

## 1.17.2.1 OPTION parameters

These parameters can be used to change the "look and feel" of a PAUSE window. In addition to the parameters below, you can also alter the PAUSE <u>Message</u> and <u>Button</u>, as well as add a <u>Meter</u> or <u>Gauge</u> <u>Meter</u>.

| Parameter | Value | Description                                                                                              |                                                                                                    |  |
|-----------|-------|----------------------------------------------------------------------------------------------------|----------------------------------------------------------------------------------------------------|--|
| ICON_FILE | value | Specifies the exter<br>file.                                                                             | rnal path and name for an image                                                                                                    |  |
|           |       | used. The recomm<br>image will be auto<br>display custom BM<br>first pixel, which<br>is on the bottom le | below image file formats can be<br>hended size is 32x32, otherwise the<br>matically resized to 32x32. To<br>IP images with transparency, use th<br>eft corner, as the transparent color.<br>color becomes transparent. |  |
|           |       | wmf                                                                                                    | Windows Metafiles                                                                                                    |  |
|           |       | emf                                                                                                    | Enhanced Metafiles                                                                                                    |  |
|           |       | ico                                                                                                    | Icon Files                                                                                                    |  |
|           |       | bmp                                                                                                    | Windows Bitmap Files                                                                                                    |  |
|           |       | png                                                                                                    | Portable Network Graphics                                                                                                    |  |
|           |       | jpeg, jpg                                                                                                | JPEG Image File                                                                                                    |  |
|           |       | tif, tiff                                                                                                | TIFF Image File                                                                                                    |  |
|           |       | gif                                                                                                    | Compuserve GIF Image                                                                                                    |  |
|           |       | jp2, j2k, jpc                                                                                            | JPEG 2000 Image                                                                                                    |  |
|           |       | tga, afi                                                                                                 | Truevision Targa File                                                                                                    |  |
|           |       | vst                                                                                                    | Truevision Vista File                                                                                                    |  |
|           |       | pcx, pcc                                                                                                 | ZSoft PC Paintbrush                                                                                                    |  |
|           |       | dcx                                                                                                    | DCX Image File                                                                                                    |  |

| BACK_COLOR   | value   | Changes the color of the WINDOW BACKGROUND area. User can specify the integer value or type one of the predefined values.                                                                                |  |
|--------------|---------|----------------------------------------------------------------------------------------------------|--|
| TRANSPARENCY | 0 - 255 | Set the transparency to specify a layered window wit<br>a translucent color. The transparency value specifies<br>the degree of translucency.                                                             |  |
| ТОР          | value   | Moves the pause box location, in pixels, from the top<br>of the screen down.                                                                                                    |  |
| LEFT         | value   | Moves the pause box location, in pixels, from the left of the screen over.                                                                                                    |  |
| THEMENAME    | value   | Specifies one of 86 pre-defined Themes, or a custom Theme loaded into R:BASE. See Themes.                                                                                                    |  |
|              |         | <b>NOTE:</b> All previously defined PAUSE commands which are redefined to use Themes should be thoroughly checked prior to putting into production as objects and text may look substantially different. |  |
| NO_FOCUS     |         | Specifies the pause will not be focused when displayed, which can be used to possibly prevent an interruption in the focus transition in an active form.                                                 |  |

## 1.17.2.1.1 Message

These parameters alter the text message within the PAUSE window.

| Parameter                     | Value     | Description                                                                                                    |
|-------------------------------|-----------|----------------------------------------------------------------------------------------------------|
| MESSAGE_COLOR                 | value     | Changes the color of the message text.                                                                         |
| MESSAGE_FONT_COLOR            | value     | Changes the font color of message text.                                                                        |
| MESSAGE_FONT_NAME             | value     | Specifies a font name for the message text.<br>Values would consist of the fonts available<br>on the computer. |
| MESSAGE_FONT_SIZE             | value     | Specifies the font size (integer value) of the message text.                                                   |
| MESSAGE_FONT_BOLD             | ON<br>OFF | Specifies if the message font is bold type.                                                                    |
| MESSAGE_FONT_ITALIC           | ON<br>OFF | Specifies if the message font is italic type.                                                                  |
| MESSAGE_FONT_UNDERLINE        | ON<br>OFF | Specifies if the message font is underline type.                                                               |
| MESSAGE_FONT_STRIKEOUT        | ON<br>OFF | Specifies if the message font is strikeout type.                                                               |
| MESSAGE_SHOW_ACCELERATOR_CHAR | ON<br>OFF | Specifies if the message displays the accelerator character. The default value is ON.                          |

-- Example (PAUSE with accelerator character OFF) PAUSE 2 USING + 'The order is complete Fenwick & Sons Glass.' + CAPTION 'New Sales Order' ICON INFO + OPTION BACK\_COLOR WHITE + |MESSAGE\_FONT\_NAME Tahoma + |MESSAGE\_FONT\_COLOR RED + |MESSAGE\_FONT\_SIZE 11 + |BUTTON\_COLOR WHITE + |BUTTON\_FONT\_COLOR GREEN + |MESSAGE\_SHOW\_ACCELERATOR\_CHAR OFF

## 1.17.2.1.2 Button

These parameters alter the button within the PAUSE window.

| Parameter            | Value | Description                                              |
|----------------------|-------|----------------------------------------------------------|
| BUTTON_COLOR         | value | Changes the background color of the button.              |
| BUTTON_FONT_COLOR    | value | Changes the font color of the button.                    |
|                      | ON    | Specifies if the button font is bold type.               |
|                      | OFF   |                                                          |
| BUTTON_FONT_ITALIC   | ON    | Specifies if the button font is italic type.             |
|                      | OFF   |                                                          |
| BUTTON_FONT_NAME     | value | Specifies the font name for button text.                 |
| BUTTON_FONT_SIZE     | value | Specifies the font size (integer value) for button text. |
| BUTTON_FONT_STRIKEOU | ON    | Specifies if the button font is strike out type.         |
| Т                    | OFF   |                                                          |
| BUTTON_FONT_UNDERLIN | ON    | Specifies if the button font is underline type.          |
| E                    | OFF   |                                                          |
| BUTTON_WIDTH         | value | Specifies the button width in pixels.                    |
| BUTTON_HEIGHT        | value | Specifies the button height in pixels.                   |

-- Example (PAUSE with Custom Button) PAUSE 2 USING 'You MUST Enter Last Name!' + CAPTION 'Your Caption Text Here ....' + ICON INFO + BUTTON 'Click here to continue ....' + OPTION BACK\_COLOR WHITE + MESSAGE\_FONT\_NAME Tahoma + MESSAGE\_FONT\_COLOR RED + MESSAGE\_FONT\_SIZE 12 + |BUTTON\_COLOR -16777216 + BUTTON\_FONT\_NAME Tahoma + BUTTON\_FONT\_COLOR -16777208 + BUTTON\_FONT\_SIZE 10 + BUTTON\_FONT\_BOLD ON + BUTTON\_WIDTH 220 + BUTTON\_HEIGHT 35

## 1.17.2.1.3 Meter

These parameters will display a meter within the PAUSE window.

| Parameter        | Value                  | Description                                                                           |
|------------------|------------------------|---------------------------------------------------------------------------------------|
| METER_VISIBLE    | ON<br>OFF              | Displays a meter to show a progress in percentage values.                             |
| METER_TYPE       | NORMAL<br>BAR3D<br>LED | Three meter options are available.                                                    |
| METER_VALUE      | 0 to 100               | Specifies the percentage to display the meter progress.                               |
| METER_BAR_COLOR  | value                  | Specifies the color of the meter bar.                                                 |
| METER_BACK_COLOR | value                  | Specifies the meter background color                                                  |
| METER_FONT_COLOR | value                  | Specifies the color of the meter font.                                                |
| METER_MAX_VALUE  | 0 to 100               | Specifies the maximum percentage to display the<br>meter progress.                    |
| METER_COLOR1     | value                  | Specifies the color of the meter when using three color segments (green, yellow, red) |
| METER_COLOR2     | value                  | Specifies the color of the meter when using three color segments (green, yellow, red) |
| METER_COLOR3     | value                  | Specifies the color of the meter when using three color segments (green, yellow, red) |

### Example:

```
PAUSE 3 USING +
'PAUSE Command Text with More OPTIONS - Imagine the Possibilities!' +
CAPTION ' ' +
OPTION METER_VISIBLE ON +
|METER_VALUE .vProgress +
|METER_TYPE BAR3D +
|METER_BACK_COLOR WHITE +
|METER_BAR_COLOR NAVY +
|METER_FONT_COLOR RED +
|BACK_COLOR WHITE +
|MESSAGE_COLOR WHITE +
|MESSAGE_FONT_COLOR GREEN
```

## 1.17.2.1.4 Gauge Meter

These parameters will display an oscillating meter within the PAUSE window.

| Parameter      | Value  | Description                                              |
|----------------|--------|----------------------------------------------------------|
| GAUGE_VISIBLE  | ON     | Displays an oscillating progress gauge.                  |
|                | OFF    |                                                          |
| GAUGE_COLOR    | value  | Specifies the color of the progress gauge.               |
| GAUGE_INTERVAL | 10-100 | Specifies the speed interval of the oscillating progress |
|                |        | gauge.                                                   |

## Example:

```
PAUSE 3 USING 'Calculating ... Please Stand By ...' +
CAPTION ' Pause 3 with Gauge ' +
ICON WINDOWS OPTION GAUGE_VISIBLE ON +
|GAUGE_COLOR RED +
|GAUGE_INTERVAL 10 +
|MESSAGE_FONT_NAME VERDANA +
|MESSAGE_FONT_SIZE 10 +
|MESSAGE_FONT_COLOR WHITE +
|THEMENAME Steel Blue
```

# 1.17.3 PLUGIN

Use the PLUGIN command to call upon a file or internal library containing data used to alter, enhance, or extend the operation of R:BASE. R:BASE Plugins come in different versions specific to a particular version of R:BASE and are made available through different means. Some Plugins are included with the purchase of R:BASE. Other Plugins are included with <u>R:BASE Technologies, Inc. add-on products</u> such as R:Charts, RBZip, R:PDFWorks, and R:Fax. There is also an exclusive collection of plugins within the <u>R:BASE Plugin Power Pack</u>.

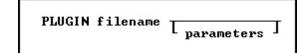

### Options

**filename** The plugin file name

### parameters

Parameters which are used internally by the plugin

### Plugins included with R:BASE

- <u>ExtForm</u>
- GetDBVersion
- LoadDirectoryName
- LoadFileName
- LoadFileNamePlus
- <u>R:Calculator</u>
- <u>R:Choose Builder Plugin</u>
- <u>R:Dialog Builder Plugin</u>
- <u>R:Dialog with Buttons Builder Plugin</u>
- <u>R:MAPI Mail Plugin</u>
- <u>R:Pause Builder Plugin</u>
- <u>R:SysDialog Builder Plugin</u>
- <u>R:Whois Plugin</u>
- <u>SendKeys</u>
- <u>SysDialog</u>
- <u>TimeZone</u>
- TreeBuilder

### **Plugins in General**

Many software products now used a technology called "PLUGIN". This technology is based on API, which is declared by the program creator. A sample of products which use plugins includes: WinAMP, Adobe Photoshop, ACDSee, etc. It means that the computer programmers can enhance and improve product possibilities using programming languages such as C/C++, Pascal, Basic.

Plugins can be the following type:

- 100 General type of plugin, which appear in the R:BASE Main Menu under "Utilities" > "Plugins".
- 101 These plugins are only used with the PLUGIN command, but return a value to R:BASE.

### See Also:

Using R:BASE Plugins

### 1.17.3.1 ExtForm

The ExtForm Plugin is used to capture or assign the version of an external form file.

### Syntax:

PLUGIN ExtForm VarName | < options>

### **Options:**

| Option  | Value                                    | Description                                                                      |
|---------|------------------------------------------|----------------------------------------------------------------------------------|
| ACTION  | GET_VERSION_NUMBER<br>SET_VERSION_NUMBER | Specifies to capture or assign<br>the version number of an<br>external form file |
| FILE    | value                                    | Specifies the external form file<br>name                                         |
| VERSION | value                                    | Specifies the version number for<br>the SET_VERSION_NUMBER<br>parameter          |

### Where:

VarName is the variable name to return "OK" or an error message

<code>vRBTFormVer</code> is a generated variable for the <code>GET\_VERSION\_NUMBER</code> parameter, which holds the version number as an INTEGER value

### Notes:

If the external form file does not exist, an error is returned to VarName.

### **Examples:**

PLUGIN ExtForm vResult ACTION GET\_VERSION\_NUMBER FILE RRBYW20.RFF

| SHOW VAR    |   |    |         |
|-------------|---|----|---------|
| vRBTFormVer | = | 9  | INTEGER |
| vResult     | = | OK | TEXT    |

PLUGIN ExtForm vResult ACTION SET\_VERSION\_NUMBER | FILE TreeView\_Sample.RFF | VERSION 10

| SHOW VAR |      |      |
|----------|------|------|
| vResult  | = OK | TEXT |

## 1.17.3.2 GetDBVersion

The GetDBVersion Plugin is used to capture the version for an R:BASE database.

### Syntax:

PLUGIN GetDBVersion VarName

## Where:

VarName is the variable to return the database version

Option is the path and structure file name (.rb1, .rx1) for the database

## Notes:

The returned variable value will be text.

### Examples

PLUGIN GetDBVersion vVersion C:\RBTI\USERMGMT.RX1

SHOW VAR vVersion = XE, X5E TEXT

## 1.17.3.3 LoadDirectoryName

The LoadDirectoryName Plugin is used to load a directory path into a variable by displaying a "Browse for Folder" dialog window for a user to browse the operating system.

### Syntax:

PLUGIN LoadDirectoryName VarName | <options>

## **Options:**

| Option       | Values         | Description                     |
|--------------|----------------|---------------------------------|
| TITLE        | value          | Specifies the title caption     |
| PATH_NAME    | value          | Specifies the starting location |
| WINDOW_STATE | MAX/MIN/NORMAL | Specifies the window state      |

| HEIGHT                | value          | Specifies the window height                                                                                                    |
|-----------------------|----------------|----------------------------------------------------------------------------------------------------|
| WIDTH                 | value          | Specifies the window width                                                                                                    |
| SHOW_BUTTONS          | ON/OFF         | Determines if the "Create Folder" and "Delete"<br>buttons are displayed                                                                                                    |
| CONTEXT_MENUS         | ON/OFF         | Determines if a menu is displayed when user right clicks                                                                                                    |
| READ ONLY             | ON/OFF         | Determines if the folders names can be altered                                                                                                    |
| INCLUDE NON FOLDERS   | ON/OFF         | Determines if only folders will be displayed                                                                                                    |
| OLE_DRAG              | ON/OFF         | Supports drag and drop                                                                                                    |
| OLE_DROP              | ON/OFF         | Supports drag and drop                                                                                                    |
| CREATE_FOLDER_ICON    | ON/OFF         | Determines if the "Create Folder" icon is displayed<br>on the button                                                                                                    |
| DELETE_FOLDER_ICON    | ON/OFF         | Determines if the "Delete" icon is displayed on the button                                                                                                    |
| VIRTUAL_FOLDERS       | ON/OFF         | Determines if virtual folders can be seen                                                                                                    |
| SHOW_HIDDEN           | ON/OFF         | Determines if hidden folders can be seen                                                                                                    |
| OK_BUTTON_CAPTION     | value          | Specifies the caption for the "OK" button                                                                                                    |
| CANCEL_BUTTON_CAPTION | lvalue         | Specifies the caption for the "Cancel" button                                                                                                    |
| EXPAND_INITIAL_FOLDER | ON/CASCADE/OFF | Determines if; the initial folder node is expanded<br>(ON), the initial folder and the sub-folders are<br>expanded (CASCADE), the initial folder is not<br>expanded (OFF, default). |
| AUTO_EXPAND           | ON/OFF         | Determines if single click will expand/close a node<br>when clicked. Otherwise double click is used. This<br>option is for clicking on nodes, not the tree<br>structure.            |

## Where:

VarName is the variable to return the text value of the selected directory

## Notes:

- Each option must be separated by pipe "|" character.
- A value of '[Esc]' will be returned if the [Cancel] button or Close Window [x] button of the folder selection dialog is selected.

### Example:

```
PLUGIN LoadDirectoryName vDirName+
|PATH_NAME C:\RBTI\ +
|SHOW_BUTTONS ON+
|CREATE_FOLDER_ICON OFF+
|DELETE_FOLDER_ICON OFF+
|WIDTH 500+
|HEIGHT 400+
|READ_ONLY ON+
|INCLUDE_NON_FOLDERS OFF+
|SHOW_HIDDEN OFF+
|OK_BUTTON_CAPTION 'Load Folder'+
|EXPAND_INITIAL_FOLDER CASCADE+
|AUTO_EXPAND ON
```

## 1.17.3.4 LoadFileName

The LoadFileName Plugin is used to load a file name into a variable by displaying a dialog window for the user to browse the operating system.

## Syntax:

PLUGIN LoadFileName VarName | <options>

## **Options:**

| Option             | Value  | Description                                                        |
|--------------------|--------|--------------------------------------------------------------------|
| FULLPATH           | ON/OFF | Determines if the full path for the selected file is returned with |
|                    |        | the file name                                                      |
| TITLE              | value  | Specifies the title caption                                        |
| FILTER             | value  | Filters the display files (Example: Text Files (*.txt)#*.txt)      |
| INITIAL_DIR        | value  | Specifies the initial directory when launched                      |
| NO_CHANGE_DIR      | ON/OFF | Determines if the directory changes when the file is selected      |
| MULTISELECT        | ON/OFF | Determines if multiple files can be selected                       |
| SHOW_HIDDEN        | ON/OFF | Determines if hidden files can be seen                             |
| NO_LONG_NAMES      | ON/OFF | Determines if files not using the 8.3 naming convention are        |
|                    |        | displayed. This is only supported with the OLD_STYLE parameter.    |
| NO_NETWORK_BUTTON  | ON/OFF | Determines if the network button is displayed. This is only        |
|                    |        | supported with the OLD_STYLE parameter.                            |
| HIDE_READ_ONLY     | ON/OFF | Determines if the "Open as Read Only" check box is displayed       |
| NO_DEREFERENCE_LIN | ON/OFF | Determines if shortcut links are valid or are de-referenced        |
| KS                 |        |                                                                    |
| DONT_ADD_TO_RECEN  | ON/OFF | Determines if file selection is added to recently opened           |
| Т                  |        | documents                                                          |
| ENABLE_SIZING      | ON/OFF | Determines if the dialog window can be resized                     |
| OLD_STYLE          | ON/OFF | Determines if the "old style" window is displayed                  |
| NO_VALIDATE        | ON/OFF | Determines if validation for invalid characters is used            |

### Where:

VarName is the variable name to return the text value of the selected file

### Notes:

- Each option must be separated by pipe "|" character.
- A value of '[Esc]' will be returned if the [Cancel] button or Close Window [x] button of the folder selection dialog is selected.
- Use the pound character for multiple file type filters e.g. BMP Files (\*.bmp)#\*.bmp#JPEG Files (\*.jpg)#\*.jpg

## Example:

```
PLUGIN LoadFileName vFileName+
|INITIAL_DIR C:\RBTI\ +
|TITLE 'Select file to load' +
|FULLPATH ON+
|NO_CHANGE_DIR ON+
|FILTER JPG Files (*.jpg)#*.jpg+
|HIDE_READ_ONLY ON+
|MULTISELECT ON+
|SHOW_HIDDEN OFF+
|ENABLE_SIZING ON
```

## 1.17.3.5 LoadFileNamePlus

The LoadFileNamePlus Plugin is used to load a file name into a variable by displaying a dialog window for the user to browse the operating system. The LoadFileNamePlus Plugin was added with additional options to load a file name.

### Syntax:

PLUGIN LoadFileNamePlus VarName | <options>

## **Options:**

| Option                   | Value                                                            | Description                                                                                                    |
|--------------------------|------------------------------------------------------------------|----------------------------------------------------------------------------------------------------|
| FULLPATH                 | ON/OFF                                                           | Determines if the full path for the selected file is returned with the file name                                            |
| TITLE                    | value                                                            | Specifies the title caption                                                                                                 |
| FILTER                   | value                                                            | Filters the display files (Example: Text Files (*.txt)#*.txt)                                                               |
| INITIAL_DIR              | value                                                            | Specifies the initial directory when launched                                                                               |
| NO_CHANGE_DIR            | ON/OFF                                                           | Determines if the directory changes when the file is selected                                                               |
| MULTISELECT              | ON/OFF                                                           | Determines if multiple files can be selected                                                                                |
| SHOW_HIDDEN              | ON/OFF                                                           | Determines if hidden files can be seen                                                                                      |
| NO_LONG_NAMES            | ON/OFF                                                           | Determines if files not using the 8.3 naming convention are displayed. This is only supported with the OLD_STYLE parameter. |
| NO_NETWORK_BUTTON        | ON/OFF                                                           | Determines if the network button is displayed. This is only<br>supported with the OLD_STYLE parameter.                      |
| HIDE_READ_ONLY           | ON/OFF                                                           | Determines if the "Open as Read Only" check box is displayed                                                                |
| NO_DEREFERENCE_LIN<br>KS | ON/OFF                                                           | Determines if shortcut links are valid or are de-referenced                                                                 |
| DONT_ADD_TO_RECEN<br>T   | ON/OFF                                                           | Determines if file selection is added to recently opened documents                                                          |
| ENABLE_SIZING            | ON/OFF                                                           | Determines if the dialog window can be resized                                                                              |
| OLD_STYLE                | ON/OFF                                                           | Determines if the "old style" window is displayed                                                                           |
| NO_VALIDATE              | ON/OFF                                                           | Determines if validation for invalid characters is used                                                                     |
| VIEW_MODE                | THUMBNAI<br>LS<br>TILES<br>ICONS<br>(Default)<br>LIST<br>DETAILS | Determines the view mode for the dialog window                                                                              |

### Where:

VarName is the variable name to return the text value of the selected file

### Notes:

- Each option must be separated by pipe "|" character.
- A value of '[Esc]' will be returned if the [Cancel] button or Close Window [x] button of the folder selection dialog is selected.
- Use the pound character for multiple file type filters e.g. BMP Files (\*.bmp)#\*.bmp#JPEG Files (\*.jpg)#\*.jpg

### Example:

```
PLUGIN LoadFileNamePlus vFileName+
|INITIAL_DIR C:\RBTI\ +
|TITLE 'Select file' +
|FULLPATH ON+
```

NO\_CHANGE\_DIR ON+
FILTER PDF Files (\*.pdf)#\*.pdf+
HIDE\_READ\_ONLY ON+
MULTISELECT ON+
SHOW\_HIDDEN OFF+
ENABLE\_SIZING ON+
VIEW\_MODE LIST

## 1.17.3.6 R:Calculator

The R:Calculator Plugin is used to launch a calculator to perform any of the standard operations for which you would normally use a hand-held calculator. An optional theme can be added to the calculator window.

## Syntax:

PLUGIN RCalculator vResult | THEMENAME Themename

## Where:

vResult is the variable to return the value of the calculated result

Themename will display the calculator using a specified theme

## Notes:

- The returned variable value will be the correct data type of the calculated result (INTEGER, DOUBLE, REAL).
- If no variable name is specified, the variable vRBTICalcValue will return the result.

|    |   |   |     |                                                                                                    |            |          | 0              |
|----|---|---|-----|----------------------------------------------------------------------------------------------------|------------|----------|----------------|
| мс | М | R | MS  | M+                                                                                                    | CE         |          | с              |
| 7  | 8 | 9 |     | 1                                                                                                    | tan        | sin      | cos            |
| 4  | 5 | 6 | +/- |                                                                                                    | sqrt       | x^2      | x^)            |
| 1  | 2 | 3 |     |                                                                                                    | pi         | 1/x      | <b>x!</b>      |
| 0  |   | • |     |                                                                                                    | MO         | <b>D</b> | DIV            |
|    |   |   |     | 1999 - 1999 - 1999 - 1999 - 1999 - 1999 - 1999 - 1999 - 1999 - 1999 - 1999 - 1999 - 1999 - 1999 - 1999 - 1999 -<br>1999 - 1999 - 1999 - 1999 - 1999 - 1999 - 1999 - 1999 - 1999 - 1999 - 1999 - 1999 - 1999 - 1999 - 1999 - 1999 -<br>1999 - 1999 - 1999 - 1999 - 1999 - 1999 - 1999 - 1999 - 1999 - 1999 - 1999 - 1999 - 1999 - 1999 - 1999 - 1999 - | <u>0</u> K |          | <u>C</u> ancel |

## 1.17.3.7 R:Choose Builder Plugin

The R:Choose Builder Plugin is a syntax builder for the <u>CHOOSE</u> command. It appears in the R:BASE for Windows Menu Bar under "Utilities" > "Plugins".

Using this plugin you can easily create choose windows to prompt end users for information within your R:BASE application.

| R:Choose Bu   | ilder Plugin                       | ×     |
|---------------|------------------------------------|-------|
| General Info  | rmation Options Ext Options Syntax |       |
| CHOOSE ty     | уре                                |       |
| #COLUN        | 1NS in Table/View                  | ~     |
| Tables/Vie    | 2W5                                |       |
| Table/Vi      | ew Name 📥                          | ^     |
| Cor           | mpUsed                             |       |
| Cor           | ntact                              |       |
| Cor           | ntactCallNotes                     |       |
| Se Cu         | tCont                              |       |
| Se Cu         | tContDate                          |       |
| Cur           | tomer                              | ~     |
| Check<br>None | CHKBOX CHKSORT Choices:            | 0     |
| Lines:        | 5 Formatted                        |       |
| Caption/Ti    |                                    |       |
| Caption:      | CHOOSE Caption Here                |       |
| Title:        | CHOOSE TITLE Here                  |       |
| Variable      |                                    |       |
| vChoose       |                                    |       |
|               |                                    |       |
|               |                                    |       |
|               |                                    |       |
|               |                                    |       |
|               |                                    |       |
|               |                                    |       |
|               |                                    |       |
| <u>T</u> est  | Build                              | Close |

Copyright © 1982-2024 R:BASE Technologies, Inc.

| R:Choose Builder P                                   | lugin            |                   | ×       |  |
|------------------------------------------------------|------------------|-------------------|---------|--|
| General Informatio                                   | n Options Ext Op | tions Syntax      |         |  |
| ✓ List Options<br>Font Color:                        | BbYyZz           | Background Color: |         |  |
|                                                      | 501922           |                   |         |  |
| Font Color:                                          |                  | Background Color: |         |  |
| Aal                                                  | BbYyZz           | Custom            | ~       |  |
| Window<br>No Caption<br>Small Caption<br>Normal Capt |                  | Background Color: | ~       |  |
| Show "Select All" Button Single Click                |                  |                   |         |  |
| Transparency                                         |                  |                   | 255 🔻 🔺 |  |
| Buttons                                              |                  |                   |         |  |
| OK Caption:                                          | ОК               | Back Color: De    | fault 🗸 |  |
| Cancel Caption:                                      | Cancel           | Button Color: De  | fault 🗸 |  |
| Font Color:                                          |                  | Size (W x H): 75  | x 75    |  |
| Aal                                                  | BbYyZz           | Show Glyph        |         |  |
| Other                                                |                  |                   |         |  |
| Left:                                                | -1               | Тор:              | -1      |  |
| Theme Name:                                          |                  |                   | ~       |  |
| Initial Values                                       |                  |                   |         |  |
| List Position:                                       |                  | List Content:     |         |  |
|                                                      | Add              |                   | Add     |  |
|                                                      | Edit             |                   | Edit    |  |
|                                                      | Delete           |                   | Delete  |  |
|                                                      | Clear            |                   | Clear   |  |
| Test                                                 |                  | Build             | Close   |  |

| R:Choose Builder Plug                      | gin     |             |                          | ×     |
|--------------------------------------------|---------|-------------|--------------------------|-------|
| General Information                        | Options | Ext Options | Syntax                   |       |
| Grid Options<br>Zebra Stripe<br>Odd Color; |         | Even        | Color:                   |       |
| 3D Light                                   |         | ~           | Window                   | ~     |
| Show Horizonta                             |         | 1000        | Color Color:<br>3D Light | ~     |
| Vertical Line Breaks                       | :       |             |                          |       |
| Headers:                                   |         |             |                          |       |
| Text Breaks:                               |         |             |                          |       |
|                                            |         |             |                          |       |
| <u>T</u> est                               |         |             | Build                    | Close |

| R:Choose Builder Plugin X                                                                                                 |                                                       |                                                                           |                                                                             |            |  |  |
|----------------------------------------------------------------------------------------------------|-------------------------------------------------------|---------------------------------------------------------------------------|-----------------------------------------------------------------------------|------------|--|--|
| General Information                                                                                                    | Options                                               | Ext Options                                                               | Syntax                                                                      |            |  |  |
| CHOOSE vChoose F<br>Here' CAPTION 'Cl<br>16185078 LIST_FONT<br>TITLE_BACK_COLOR<br>TITLE_FONT_SIZE 9 V<br>BUTTONS_BACK_CO | ROM #CO<br>HOOSE CA<br>NAME Se<br>16185078<br>VINDOW_ | LUMNS IN Co<br>APTION Here<br>goe UI[LIST_F<br>TITLE_FONT_N<br>BACK_COLOR | ntact TITLE 'CI<br>' OPTION LIST<br>ONT_SIZE 9 <br>NAME Segoe U<br>16185078 | BACK_COLOR |  |  |
|                                                                                                    | Copy to Clipboard                                     |                                                                           |                                                                             |            |  |  |
| Test                                                                                                    |                                                       |                                                                           | Build                                                                       | Close      |  |  |

# 1.17.3.8 R:Dialog Builder Plugin

The R:Dialog Builder Plugin is a syntax builder for the <u>DIALOG</u> command. It appears in the R:BASE for Windows Menu Bar under "Utilities" > "Plugins".

Using this plugin you can easily create dialog windows to prompt end users for information within your R:BASE application.

| Type Message Here   Show Accelerator Character   /ariables   Response: vResponse   End Key: vEndKey   Inse   1   Password   Show ROSK Button   Caption Type Caption Here                                                                                                    |           | uilder Plugin                 |
|----------------------------------------------------------------------------------------------------|-----------|-------------------------------|
| Image: Lines 1 O Password   Show ROSK Button Show ROSK Button   Caption   Type Caption Here   DIALOG Icons   Image: Omega Constant   Image: Omega Constant   Im                                                                                                    | eneral Ir | formation Options Syntax      |
| Show Accelerator Character  Ariables Response: VResponse End Key: VEndKey  Lines 1 O Password  Show ROSK Button  Show ROSK Button  Caption  Kype Caption Here  DIALOG Icons  O Application O Attention O Attention O Confirmation O Question O Windows                                                                                                    |           | Ha tarter                     |
| Ariables Response: VResponse End Key: VEndKey    Lines 1 O Password  Show ROSK Button  Caption  Expe Caption Here  DIALOG Icons  O Application  O Attention  O Attention  O Confirmation  O Question  O Windows                                                                                                    | ype Me    | ssage Here                    |
| Response: vResponse   End Key: vEndKey     Image: Lines 1   OPassword   Show ROSK Button   Caption   Type Caption Here     DIALOG Icons   Image: Operation Provide the image of the image of th                                                                                                    | Shov      | v Accelerator Character       |
| Lines 1 O Password   Show ROSK Button   Caption   Type Caption Here   DIALOG Icons   One of the consistent of the consistent                                                                                                    | /ariables |                               |
| Show ROSK Button Caption Type Caption Here DIALOG Icons Caption Caption C | Respons   | e: vResponse End Key: vEndKey |
| Caption<br>Type Caption Here<br>DIALOG Icons<br>CApplication On Help On Stop<br>CAttention On Information On Warning<br>CONFIRMATION ON QUESTION ON Windows                                                                                                    | Lines     | s 1 O Password                |
| Type Caption Here         DIALOG Icons         Image: Orgen Capplication         Image: Orgen Capplication                                                                                                    | Shov      | v ROSK Button                 |
| Image: Application       Image: Omega       Image: Help       Image: Omega       Image: Stop         Image: Omega       Image: Attention       Image: Omega       Image: Omega                                                                                                    | Caption   |                               |
| Attention     Information     Warning       O     Confirmation     O       O     Confirmation     O       O     Confirmation     O                                                                                                    | Type Ca   | ption Here                    |
|                                                                                                    | 0         | ○ Confirmation ② ○ Question   |
|                                                                                                    |           |                               |
|                                                                                                    |           |                               |
|                                                                                                    | _         |                               |
|                                                                                                    | Test      | Build Close                   |

| R:Dialog Builder Plugin >                                                                     |  |  |  |  |  |  |
|-----------------------------------------------------------------------------------------------|--|--|--|--|--|--|
| General Information Options Syntax                                                            |  |  |  |  |  |  |
| Message                                                                                       |  |  |  |  |  |  |
| Font Color: Default ~                                                                         |  |  |  |  |  |  |
| Background Color: Custom ···· ~                                                               |  |  |  |  |  |  |
| Font Name: MS Sans Serif V Size 10 🜩                                                          |  |  |  |  |  |  |
| Bold Italic Underline Strikeout                                                               |  |  |  |  |  |  |
| Buttons                                                                                       |  |  |  |  |  |  |
| OK Caption: &OK Cancel Caption: &Cancel                                                       |  |  |  |  |  |  |
| OK Button Color: Defau V Cancel Button Color: Defaul V                                        |  |  |  |  |  |  |
| OK Button Width: 75 Cancel Button Width: 75                                                   |  |  |  |  |  |  |
| OK Button Font: OK Cancel Button Font: Cancel                                                 |  |  |  |  |  |  |
| Background Color: 🔲 Custo 🗸 🗌 Show Glyph                                                      |  |  |  |  |  |  |
| Button Height: 25                                                                             |  |  |  |  |  |  |
| Window                                                                                        |  |  |  |  |  |  |
| O No Caption O Small Caption O Normal Caption                                                 |  |  |  |  |  |  |
| Background Color: Custom ~                                                                    |  |  |  |  |  |  |
| Transparency                                                                                  |  |  |  |  |  |  |
| 255 -                                                                                         |  |  |  |  |  |  |
| Icon File Name                                                                                |  |  |  |  |  |  |
| 🗹 Use 🔗                                                                                       |  |  |  |  |  |  |
| Resize Icon                                                                                   |  |  |  |  |  |  |
| ☑ Other                                                                                       |  |  |  |  |  |  |
| Left:         -1         Top:         -1         Right:         -1         Bottom:         -1 |  |  |  |  |  |  |
| Theme Name: v                                                                                 |  |  |  |  |  |  |
| Use Modern Look                                                                               |  |  |  |  |  |  |
| Disable Generation of Custom Formats                                                          |  |  |  |  |  |  |
| Test Build Close                                                                              |  |  |  |  |  |  |

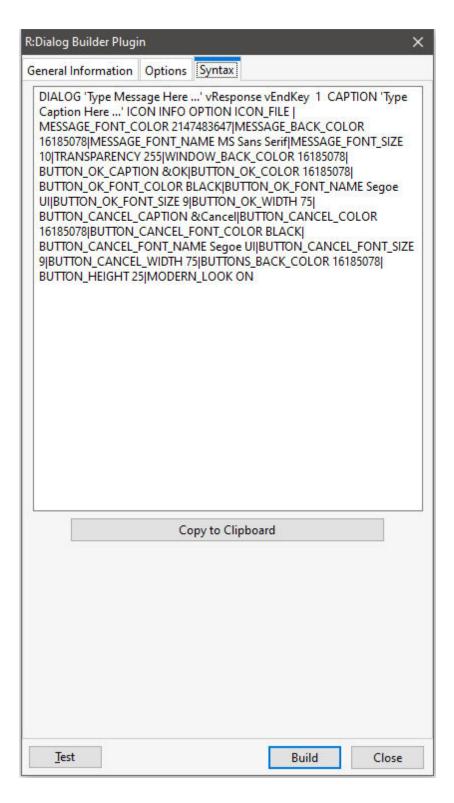

# 1.17.3.9 R:Dialog with Buttons Builder Plugin

The R:Dialog with Buttons Builder Plugin is a syntax builder for the <u>DIALOG</u> command. It appears in the R:BASE for Windows Menu Bar under "Utilities" > "Plugins".

Using this plugin you can easily create dialog windows with buttons for end users to select within your R:BASE application.

| Type Message Here  Type Message Here  Show Accelerator Character Variables Response: VResponse End Key: VEndKey  Default Button  Yes O No Caption  Type Caption Here  DIALOG Icons  Application  Attention  Attention  Caption  Caption  C         | eneral Infor<br>Vlessage Te | mation Opti               | ons Synta | x                       |         |           |
|----------------------------------------------------------------------------------------------------|-----------------------------|---------------------------|-----------|-------------------------|---------|-----------|
| Show Accelerator Character   /ariables   Response: vResponse   End Key: vEndKey   Default Button  O Yes  O No Caption Gype Caption Here DIALOG Icons O Application O Attention O Attention O Confirmation O Question O Windows                                                                                                    |                             | 0.00                      |           |                         |         |           |
| Ariables Response: VResponse End Key: VEndKey Default Button  Ves ONO Caption Type Caption Here DIALOG Icons OIALOG Icons OIALOG Ic |                             |                           | racter    |                         |         |           |
| Response: vResponse   Default Button   Image: Yes   Yes   O No   Caption Type Caption Here DIALOG Icons   Image: Omega Caption Here   DIALOG Icons   Image: Omega Caption Here                                                                                                    |                             |                           |           |                         |         |           |
| <ul> <li>Yes</li> <li>No</li> <li>Caption</li> <li>Type Caption Here</li> <li>DIALOG Icons</li> <li>O Application</li> <li>O Application</li> <li>O Attention</li> <li>O Attention</li> <li>O Attention</li> <li>O Confirmation</li> <li>O Question</li> </ul>                                                                                                    |                             | vResponse                 |           | End Key:                | vEndKey | <i>r</i>  |
| Type Caption Here<br>DIALOG Icons<br>O Application O Help O Stop<br>O Attention O Information O Warning<br>O Confirmation O Q O Question O Windows                                                                                                    |                             |                           | ) No      |                         |         |           |
| DIALOG Icons         O Application       O Help         O Attention       O Warning         O Attention       O Warning         O Confirmation       O Windows                                                                                                    | Caption                     |                           |           |                         |         |           |
| Image: Application       Image: Original of the law of the law of the                                      | Type Captio                 | n Here                    |           |                         |         |           |
|                                                                                                    |                             | Attention<br>Confirmation |           | Informatior<br>Question | Υ.      | ) Warning |
|                                                                                                    |                             |                           |           |                         |         |           |
|                                                                                                    |                             |                           |           |                         |         |           |
|                                                                                                    |                             |                           |           |                         |         |           |

| R:Dialog with Button                                   | s Builder Plugin                             |                  | ×          |  |  |  |  |
|--------------------------------------------------------|----------------------------------------------|------------------|------------|--|--|--|--|
| General Information                                    | Options Synta                                | эх               |            |  |  |  |  |
| ✓ Message<br>Font Color: ■ Default ✓                   |                                              |                  |            |  |  |  |  |
| Background Color: Custom                               |                                              |                  |            |  |  |  |  |
|                                                        |                                              |                  |            |  |  |  |  |
| Font Name:                                             | Tr Segoe U                                   | to the second in |            |  |  |  |  |
| Bold                                                   | ltalic                                       | Underline        | Strikeout  |  |  |  |  |
| Window                                                 | -                                            | -                |            |  |  |  |  |
| O No Caption                                           | O Small Cap                                  | 5                | Caption    |  |  |  |  |
| Background Colo                                        | r: Custom                                    | L                | ~          |  |  |  |  |
| Buttons                                                | 1                                            |                  |            |  |  |  |  |
| Yes Caption:                                           | &Yes                                         | No Caption:      | &No        |  |  |  |  |
| Yes Button Color: Default V No Button Color: Default V |                                              |                  |            |  |  |  |  |
| Yes Button Width:                                      | Yes Button Width: 75 🔹 No Button Width: 75 🜩 |                  |            |  |  |  |  |
| Yes Button Font:                                       | Yes                                          | No Button Font:  | No         |  |  |  |  |
|                                                        |                                              |                  | <u> </u>   |  |  |  |  |
| Button Height:                                         | 25                                           |                  |            |  |  |  |  |
| ✓ Transparency                                         |                                              |                  |            |  |  |  |  |
|                                                        |                                              |                  | 255 💌 🔺    |  |  |  |  |
| Pite Marcola                                           |                                              |                  |            |  |  |  |  |
| Icon File Name                                         |                                              |                  | 1          |  |  |  |  |
|                                                        | ze lcon                                      |                  |            |  |  |  |  |
|                                                        |                                              |                  |            |  |  |  |  |
| Other                                                  |                                              |                  |            |  |  |  |  |
| Left:                                                  | -1 Top:                                      | -1 Right: -1     | Bottom: -1 |  |  |  |  |
| Theme Name:                                            |                                              |                  | ~          |  |  |  |  |
| Use Modern Loo                                         | ok                                           |                  |            |  |  |  |  |
| Disable Genera                                         | tion of Custom Fo                            | ormats           |            |  |  |  |  |
| <u>T</u> est                                           |                                              | Build            | Close      |  |  |  |  |

Copyright © 1982‐2024 R: BASE Technologies, Inc.

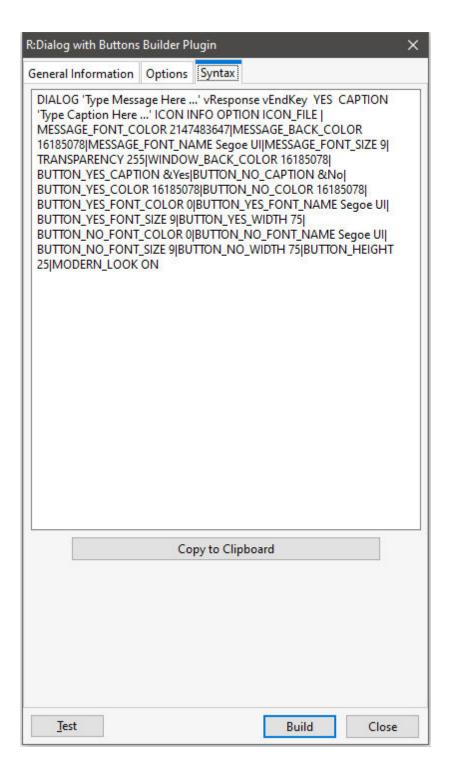

## 1.17.3.10 R:MAPI Mail Plugin

The R:MAPI Mail Plugin is a utility to send a message through your email client program. It appears in the R:BASE for Windows Menu Bar under "Utilities" > "Plugins".

| R:MAPI Mail Plugin          | 122  |       | ×        |
|-----------------------------|------|-------|----------|
| Account Settings            |      |       |          |
| Account Name:               |      |       |          |
| Password:                   |      |       |          |
| Address Settings            |      |       |          |
| То:                         |      |       | ~        |
|                             |      |       | ~        |
| Ca                          |      |       | ^        |
|                             |      |       | ~        |
| Bcc:                        |      |       | 0        |
| Subject:                    |      |       | -        |
|                             |      |       |          |
| Message                     |      | -     |          |
|                             |      |       |          |
| <                           |      | >     | ~        |
| Attachments                 |      |       |          |
| Attach File(s)              |      |       |          |
| Send Directly Resolve Names | Send | Cance | <u>:</u> |

# 1.17.3.11 R:Pause Builder Plugin

The R:Pause Builder Plugin is a syntax builder for the <u>PAUSE</u> command. It appears in the R:BASE for Windows Menu Bar under "Utilities" > "Plugins".

Using this Plugin you can easily create message windows to display information within your R:BASE application.

| R:Pause Builder Plugi             | n       |               |           | ×         |
|-----------------------------------|---------|---------------|-----------|-----------|
| General Information<br>PAUSE Type |         |               | Needs III |           |
| 01 (                              | 2       | ○ 3           | 04        | ţ         |
| Message Text                      |         |               |           |           |
| Message Text                      |         |               |           |           |
| Caption                           |         |               |           |           |
| Caption Text                      |         |               |           |           |
| PAUSE Icons                       |         | O Help        | 0         | O Stop    |
| △ Attention                       | n (j    | ) Information | on 🔔      | ○ Warning |
| Confirma                          | ation 🧃 | O Question    | <b>.</b>  | O Windows |
|                                   |         | O Serious     |           |           |
| Button Text                       |         |               |           |           |
| Button Text                       |         |               |           |           |
|                                   |         |               |           |           |
| Ţest                              |         |               | Build     | Close     |

| R:Pause Bui           | lder Plugir | ı         |        |        |          |      | ×     |
|-----------------------|-------------|-----------|--------|--------|----------|------|-------|
| General Inf           | ormation    | Options   | More O | otions | Syntax   | ]    |       |
| Icon File N           | lame        |           |        |        |          |      | 1     |
| Use                   |             |           |        |        |          |      | Ø     |
| Pause Wir             | dow Back    | ground Co | olor   |        |          |      |       |
| 🗹 Use                 | Cus         | tom       |        |        |          |      | ~     |
| Message (             | Color       |           |        |        |          |      |       |
| Use Use               | Cus         | tom       |        |        |          |      | ~     |
| Messag                | e Font      |           |        |        |          |      |       |
| Name                  | Tr Seg      | oe UI     |        |        |          |      | ~     |
| Color                 | Def         | ault      |        |        | ~ Size   |      | 9 🌲   |
|                       | Bold        | 🗌 H       | talic  | 🗌 U    | nderline | Stri | keout |
| Button Co             | lor         |           |        |        |          |      |       |
| 🗹 Use                 | Cus         | tom       |        |        |          |      | ~     |
| <mark>⊘ Widt</mark> h |             | 75 🌲      |        | ⊡ He   | eight    |      | 25 🜩  |
| Button                | Font        |           |        |        |          |      |       |
| Name                  | Tr Seg      | oe Ul     |        |        |          | 10   | ~     |
| Color                 | Def:        | ault      |        |        | ✓ Size   |      | 9 🜲   |
|                       | Bold        |           | talic  | 🗌 U    | nderline | Stri | keout |
| Transpare             | ncy         |           |        |        |          |      |       |
| Use                   |             |           |        |        |          | 25   | 5 🔹 🔺 |
| Other                 |             |           |        |        |          |      |       |
| Left:                 |             |           | 50     | Top:   |          |      | 50    |
| Theme Na              | ame:        |           |        |        |          |      | ×     |
|                       |             |           |        |        |          |      |       |
|                       |             |           |        |        |          |      |       |
|                       |             |           |        |        |          |      |       |
|                       |             |           |        |        |          |      |       |
|                       |             |           |        | -      |          |      |       |
| Test                  |             |           |        |        | Build    | C    | lose  |

| General Information | Options More Options Syntax |
|---------------------|-----------------------------|
| Gauge               |                             |
| Color Def           | ault v Interval 15 🖨        |
| Meter               |                             |
| Туре                | Normal ~                    |
| Value               | -1                          |
| Maximum Value       | -1                          |
| Font Color          | Default ~                   |
| Back Color          | Default ~                   |
| Bar Color           | Default 🗸                   |
| Off Color           | Default 🗸                   |
| Color 1             | Default ~                   |
| Color 2             | Default 🗸                   |
| Color 3             | Default ~                   |
|                     |                             |
|                     |                             |

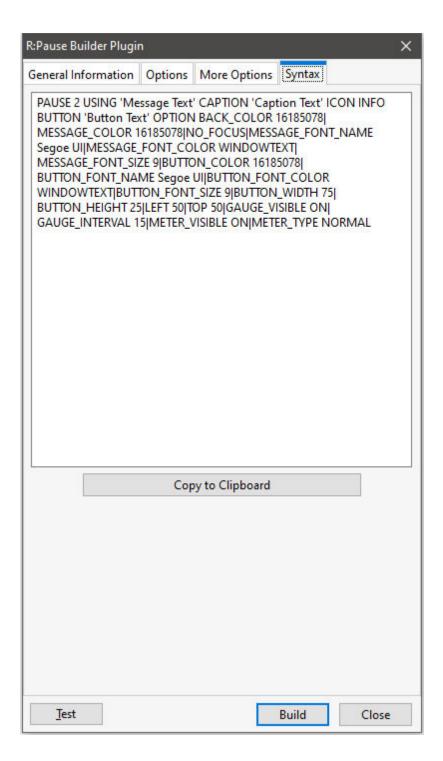

## 1.17.3.12 R:SysDialog Builder Plugin

The R:SysDialog Builder Plugin is a syntax builder for the creating system dialogs. It appears in the R:BASE for Windows Menu Bar under "Utilities" > "Plugins". The <u>SysDialog</u> syntax can be modified as needed.

Using the plugin dialog windows can be easily created with several buttons, for end users to select within your R:BASE application. The dialog can display several provided icon images, and a default button can

be assigned. The dialog window displays as per the native operating system environment and allows no customized display features.

| R:SysDialog Builder Plugin | ×                              |
|----------------------------|--------------------------------|
| General Information Syntax |                                |
| vResponse                  |                                |
| Caption                    |                                |
| Caption                    |                                |
| Message                    |                                |
| Message                    |                                |
| lcon                       |                                |
| 0 Information              | <ul><li>Confirmation</li></ul> |
| 🛕 🔿 Warning                | C Error                        |
| Buttons                    |                                |
| ✓ YES                      | RETRY                          |
| ☑ NO                       |                                |
| OK                         |                                |
| CANCEL<br>ABORT            | NO TO ALL     YES TO ALL       |
| Default Button             |                                |
| YES                        | ○ RETRY                        |
| O NO                       |                                |
| Оок                        | O ALL                          |
| O CANCEL                   | O NO TO ALL                    |
| O ABORT                    | O YES TO ALL                   |
| <u>T</u> est               | Build Close                    |

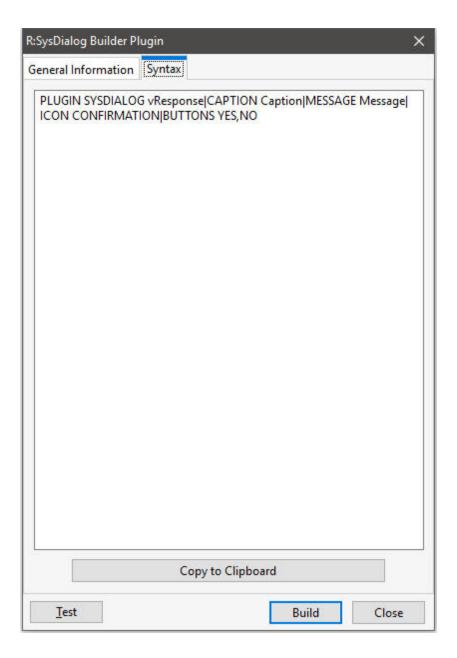

# 1.17.3.13 R:Whois Plugin

The R:Whois Plugin will find and display domain name registration information and additional Web site data. The Plugin appears in the R:BASE main menu bar under "Utilities" > "Plugins".

| R:Whois Plugin            | >             | < |
|---------------------------|---------------|---|
| Enter Domain Name:        | 1             | 1 |
|                           |               |   |
| Results                   | 10.00         | 1 |
|                           | ^             |   |
|                           |               |   |
|                           |               |   |
|                           |               |   |
|                           |               |   |
|                           |               |   |
|                           | 4             |   |
|                           |               |   |
| Copy Results to Clipboard | ⇒ Start Close |   |

# 1.17.3.14 SendKeys

The SendKeys plugin sends one or more keystrokes to the active control, as if typed at the keyboard.

#### Syntax:

PLUGIN SendKeys vResult < ) Options>

# **Options:**

| Option      | Value               | Description                                                                                                   |
|-------------|---------------------|----------------------------------------------------------------------------------------------------|
| KEYS        | value               | Specifies the keys to be simulated,<br>or code for special keys that aren't<br>displayed when you press a key |
| WINDOW_NAME | value               | Specifies the text that appears in the target window's title bar. The value can be left empty.                |
| WAIT        | ON<br>OFF (Default) | Specifies the wait for the keys to be<br>processed by the recipient before<br>returning control               |

#### Where:

vResult is the variable name to return "OK" or an error message

# Notes:

- Each option must be separated by the pipe "|" character.
- It is advised to be very careful with the SendKeys plugin capability. If the sequence of commands gets interrupted by another process, and the focus is changed, unpredictable results may occur.
- Special keys are enclosed in braces. As braces are used to enclose <u>comments</u> in R:BASE, quote the text so it is not interpreted as a comment.

# **Special Keys**

|  | Кеу | Code |
|--|-----|------|
|--|-----|------|

| BACKSPACE     | {BACKSPACE}, {BS}, or {BKSP} |  |
|---------------|------------------------------|--|
| BREAK         | {BREAK}                      |  |
| CAPS LOCK     | {CAPSLOCK}                   |  |
| DEL or DELETE | {DELETE} or {DEL}            |  |
| DOWN ARROW    | {DOWN}                       |  |
| END           | {END}                        |  |
| ENTER         | {ENTER}or ~                  |  |
| ESC           | {ESC}                        |  |
| HELP          | {HELP}                       |  |
| HOME          | {HOME}                       |  |
| INS or INSERT | {INSERT} or {INS}            |  |
| LEFT ARROW    | {LEFT}                       |  |
|               | {NUMLOCK}                    |  |
| PAGE DOWN     | {PGDN}                       |  |
| PAGE UP       | {PGUP}                       |  |
| PRINT SCREEN  | {PRTSC}                      |  |
| RIGHT ARROW   | {RIGHT}                      |  |
| SCROLL LOCK   | {SCROLLLOCK}                 |  |
| ТАВ           | {TAB}                        |  |
| UP ARROW      | {UP}                         |  |
| F1            | {F1}                         |  |
| F2            | {F2}                         |  |
| F3            | {F3}                         |  |
| F4            | {F4}                         |  |
| F5            | {F5}                         |  |
| F6            | {F6}                         |  |
| F7            | {F7}                         |  |
| F8            | {F8}                         |  |
| F9            | {F9}                         |  |
| F10           | {F10}                        |  |
| F11           | {F11}                        |  |
| F12           | {F12}                        |  |
| F13           | {F13}                        |  |
| F14           | {F14}                        |  |
| F15           | {F15}                        |  |
| F16           | {F16}                        |  |

To specify keys combined with any combination of the SHIFT, CTRL, and ALT keys, precede the key code with one or more of the following codes:

| Кеу   | Code |  |
|-------|------|--|
| SHIFT | +    |  |
| CTRL  | ^    |  |
| ALT   | %    |  |

# **Examples:**

Example 01.

```
SET VAR vResult TEXT = NULL
--Set focus to an R:BASE Variable Memo control, then wait for 1 second before sending keys. Note
the Variable Memo is set in the properties to accept the [Enter] key.
    PROPERTY VariableMemol SET_FOCUS ' '
    PAUSE FOR 1
    PLUGIN SENDKEYS vResult | KEYS This text is displayed using the SendKeys
plugin.~~
    PLUGIN SENDKEYS vResult | KEYS 'This is one of the many "key" features in
R:BASE! '~
```

```
--The Ctrl+Home moves to the beginning of the content.
    PLUGIN SENDKEYS vResult KEYS '^{HOME}'
--Adds text and then Enter
   PLUGIN SENDKEYS vResult KEYS Greetings from R:BASE!~~
--Ctrl+End moves to the end of the content then presses Enter
    PLUGIN SENDKEYS vResult KEYS '^{END}~~'
   PLUGIN SENDKEYS vResult KEYS Thank you for choosing R:BASE!
   --Highlights the last line. this is Home, Shift+End
   PLUGIN SENDKEYS vResult | KEYS ' { HOME } + { END } '
Example 02.
   SET VAR vResult TEXT = NULL
--Launch notepad and wait for 1 second to make sure notepad is loaded
   LAUNCH NOTEPAD.EXE
   PAUSE FOR 1
--While WINDOW NAME is only required once to activate the window, it is safe to always specify it.
   PLUGIN SENDKEYS vResult | WINDOW_NAME Untitled - Notepad | KEYS This text is
displayed using the SendKeys plugin.~~
   PLUGIN SENDKEYS vResult | WINDOW_NAME Untitled - Notepad | KEYS 'This is one of the
many "key" features in R:BASE! '~
```

# 1.17.3.15 SysDialog

The SysDialog plugin creates system dialogs to capture a response from end users. The dialog window supports several buttons to select an option. The dialog can display several provided icon images, and a default button can be assigned. The dialog window displays as per the native operating system environment and allows no customized display features. A syntax builder for the plugin is available within the R:BASE for Windows Menu Bar under "Utilities" > "Plugins".

#### Syntax:

PLUGIN SysDialog vResponse <- Options>

#### **Options:**

| Option         | Value                                                                                   | Description                                                                          |
|----------------|-----------------------------------------------------------------------------------------|--------------------------------------------------------------------------------------|
| MESSAGE        | value                                                                                   | Specifies the dialog message text                                                    |
| CAPTION        | value                                                                                   | Specifies the caption bar text                                                       |
| ICON           | WARNING<br>ERROR<br>INFORMATION<br>CONFIRMATION                                         | Specifies the icon to be displayed. The default icon is INFORMATION.                 |
| BUTTONS        | YES<br>NO<br>OK<br>CANCEL<br>ABORT<br>RETRY<br>IGNORE<br>ALL<br>NO_TO_ALL<br>YES_TO_ALL | Specifies the buttons to display. Multiple<br>buttons can be added by using a comma. |
| DEFAULT_BUTTON | YES<br>NO<br>OK<br>CANCEL<br>ABORT                                                      | Specifies the default button to have focus                                           |

| RETRY<br>IGNORE<br>ALL  |  |
|-------------------------|--|
| NO_TO_ALL<br>YES TO ALL |  |

# Where:

vResponse is the variable name to return the selected button (OK, CANCEL, ABORT, RETRY, IGNORE, YES, NO, ALL, NO\_TO\_ALL, YES\_TO\_ALL)

#### Notes:

- Each option must be separated by pipe "|" character.
- The button sequence appear in the following order: Yes, No, OK, Cancel, Abort, Retry, Ignore, All, No\_To\_All, Yes\_To\_All
- Common button combinations include "ABORT,RETRY,IGNORE", "CANCEL,RETRY,IGNORE", "OK, "OK,CANCEL", "CANCEL,RETRY", "YES,NO", and "YES,NO,CANCEL"

#### **Rules:**

- 1. The standard modal form with buttons has a DEFAULT button and a CANCEL button.
- 2. The "Default button" is the button that gets clicked if [Enter] is pressed and there's no focused control. The order of detection is: OK (if visible), YES (if visible), RETRY (if visible), first visible button
- 3. The "Cancel button" is the button that gets clicked if [Esc] s pressed. The order of detection is: CANCEL (if visible), NO (if visible), OK (if visible)
- 4. If CANCEL, NO, or OK are not in the list of visible buttons, then pressing [Esc] will return CANCEL
- 5. If the [X] button is clicked the result is CANCEL

#### **Examples:**

Example 1:

```
PLUGIN SYSDIALOG vResponse+

|MESSAGE Are you sure you want to close without saving?+

|CAPTION Confirm+

|ICON CONFIRMATION+

|BUTTONS YES,NO,CANCEL+

|DEFAULT_BUTTON CANCEL
```

|              |               |               | ×                                      |
|--------------|---------------|---------------|----------------------------------------|
| Are you sure | : you want to | close without | saving?                                |
| Γ            | Yes           | No            | Cancel                                 |
|              | Are you sure  |               | Are you sure you want to close without |

#### Example 2:

PLUGIN SYSDIALOG vResponse+ |MESSAGE You are not allowed to edit employees.+ |CAPTION Permission Denied+ |ICON INFORMATION+ |BUTTONS OK

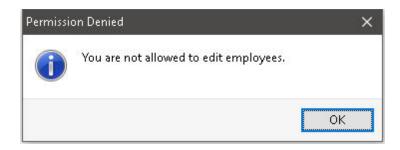

#### Example 3:

PLUGIN SYSDIALOG vResponse+ |MESSAGE An error was encountered while applying the update.+ |CAPTION File Error+ |ICON ERROR+ |BUTTONS CANCEL,RETRY,IGNORE+ |DEFAULT\_BUTTON IGNORE

| File Error |            |                 |               | ×              |
|------------|------------|-----------------|---------------|----------------|
| 8          | An error w | vas encountered | while applyin | g the update.  |
|            |            | Cancel          | Retry         | <u>l</u> gnore |

## 1.17.3.16 TimeZone

The TimeZone plugin retrieves the current time zone and daylight saving time settings for the computer. If the computer is configured for daylight saving time, the plugin returns date and local time when the transition from standard time to daylight saving time, and vice versa, occurs on the operating system.

## Syntax:

PLUGIN TimeZone vResult ACTION GET\_INFO

#### Where:

The following return variables are generated:

| Variable    | Description                                                                                                    |
|-------------|----------------------------------------------------------------------------------------------------|
| vResult     | Returns the current daylight saving time setting:                                                                                                    |
|             | OK - DST_IN_DAYLIGHT_DATE - daylight saving time auto adjustment is<br>enabled and current time is in daylight date                                                                                                    |
|             | OK - DST_IN_STANDARD_DATE – daylight saving time auto adjustment is enabled and current time is in standard date                                                                                                    |
|             | OK - DST_NOT_USED - daylight saving time is not supported, or the automatic daylight saving time adjustment is disabled                                                                                                    |
|             | -ERROR- TIME_ZONE_ID_INVALID - an error occurred                                                                                                    |
| vRBTITZBias | Returns the current bias for local time translation on the computer, in minutes. The bias is the difference, in minutes, between Coordinated Universal Time (UTC) and local time. All translations between UTC and local time are based on the following formula: |

|                | UTC = local time + bias                                                                                                    |
|----------------|----------------------------------------------------------------------------------------------------|
| vRBTITZStdName | Returns the standard time zone name                                                                                                    |
| vRBTITZStdDate | Returns the date and local time when the transition from daylight saving time to standard time occurs on the operating system                                                                                                    |
| vRBTITZStdBias | Returns the bias value to be used during local time translations that occur during standard time. This value is added to vRBTITZBias to form the bias used during standard time. In most time zones, the value is zero.                 |
| vRBTITZDLName  | Returns the daylight saving time name                                                                                                    |
| vRBTITZDLDate  | Returns date and local time when the transition from standard time to daylight saving time occurs on the operating system                                                                                                    |
| vRBTITZDLBias  | Returns the bias value to be used during local time translations that occur during daylight saving time. This value is added to vRBTITZBias to form the bias used during daylight saving time. In most time zones, the value is $-60$ . |

#### **Examples:**

Example 01:

The below variables are generated for a computer in the Eastern Standard Time zone, automatically adjusted to ON for daylight saving time:

| Variable       | = | Value                     | Туре    |
|----------------|---|---------------------------|---------|
|                |   |                           |         |
| vRBTITZBias    | = | 300                       | INTEGER |
| vRBTITZStdName | = | Eastern Standard Time     | TEXT    |
| vRBTITZStdDate | = | 11/01/0000 02:00:00:00    | TEXT    |
| vRBTITZStdBias | = | 0                         | INTEGER |
| vRBTITZDLName  | = | Eastern Daylight Time     | TEXT    |
| vRBTITZDLDate  | = | 03/02/0000 02:00:00:00    | TEXT    |
| vRBTITZDLBias  | = | -60                       | INTEGER |
| vResult        | = | OK - DST_IN_DAYLIGHT_DATE | TEXT    |

Example 02:

The below variables are generated for a computer in the Pacific Standard Time zone, with the automatic daylight saving time adjustment setting disabled:

| Variable       | = | Value                  | Туре    |
|----------------|---|------------------------|---------|
|                |   |                        |         |
| vRBTITZBias    | = | 480                    | INTEGER |
| vRBTITZStdName | = | Pacific Standard Time  | TEXT    |
| vRBTITZStdDate | = | 00/00/0000 00:00:00:00 | TEXT    |
| vRBTITZStdBias | = | 0                      | INTEGER |
| vRBTITZDLName  | = | Pacific Standard Time  | TEXT    |
| vRBTITZDLDate  | = | 00/00/0000 00:00:00:00 | TEXT    |
| vRBTITZDLBias  | = | 0                      | INTEGER |
| vResult        | = | OK - DST_NOT_USED      | TEXT    |

## 1.17.3.17 TreeBuilder

The TreeBuilder Plugin is available to create a "tree table", with all necessary information to build a treelike presentation in reports.

#### Syntax:

```
PLUGIN TreeBuilder vResult +
|TABLE <TableName> +
|ID <IDColumn> +
|PARENT <ParentColumn> +
|ORDER <OrderColumn> +
|TREE_TABLE <TreeTableName>
```

#### **Options:**

| Option     | Value | Description                                                                                               |
|------------|-------|----------------------------------------------------------------------------------------------------|
| TABLE      | value | Specifies the source table                                                                                |
| ID         | value | Specifies the ID field in the source table                                                                |
| PARENT     | value | Specifies the parent field in the source table                                                            |
| ORDER      | value | Specifies the field that controls sorting (optional).<br>This is usually the field to be the node's text. |
| TREE_TABLE | value | Specifies the newly created output table                                                                  |

#### Where:

vResult is the text variable to return the status, such as "OK" or the exact -ERROR- message

#### Notes:

The created "Tree Table" output table has the following structure:

```
CREATE TABLE <TreeTable> +
(TREE_TABLE_ID INTEGER, +
TREE_TABLE_PARENT_ID INTEGER, +
TREE_TABLE_ROW_ID INTEGER, +
TREE_LEVEL INTEGER, +
TREE_HAS_CHILDREN INTEGER)
```

• TREE\_TABLE\_ID - Incrementing integer starting with 1

- TREE\_TABLE\_PARENT\_ID Value of the source table's parent field
- TREE\_TABLE\_ROW\_ID Value of source table's ID field
- TREE\_LEVEL The node's level. Outermost node is zero (0), then next level is one (1), ...
- TREE\_HAS\_CHILDREN Indicator if node has children. One (1) if node has children, zero (0) if no child nodes

# **RRBYW20 Sample:**

```
PLUGIN TreeBuilder vResult +
    TABLE Departments +
    ID DepartmentID +
    PARENT OwnerDept +
    ORDER DepartmentID +
    TREE TABLE DeptTree
```

A view is created based on the tree output table and the source table. The view is then used as the report's data source.

```
CREATE VIEW `DepartmentTree` +
(TREE_TABLE_ID,TREE_TABLE_PARENT_ID,TREE_TABLE_ROW_ID,+
TREE_LEVEL,TREE_HAS_CHILDREN,+
TREE_VEW_CAPTION,DepartmentID,Description,OwnerDept) AS +
SELECT T1.TREE_TABLE_ID,T1.TREE_TABLE_PARENT_ID, +
T1.TREE_TABLE_ROW_ID,T1.TREE_LEVEL,T1.TREE_HAS_CHILDREN,+
((SFIL(' ', T1.TREE_LEVEL*5)) + T2.Description), +
T2.DepartmentID,T2.Description,T2.OwnerDept +
FROM DeptTree T1 LEFT OUTER JOIN Departments T2 +
ON T1.TREE_TABLE_ROW_ID = T2.DepartmentID
```

With the following variables defined in the report expression builder;

1 : INTEGER : D : vTreeLevel = TREE\_LEVEL 2 : INTEGER : D : vHasChildren = TREE\_HAS\_CHILDREN the report Detail band's "On Before Generate" EEP can use the TREE\_LEVEL and TREE\_HAS\_CHILDREN fields to manipulate the label and image locations, to emulate a tree view presentation.

```
-- Use TREE_LEVEL and TREE_HAS_PARENT to indent for the tree view
--Node label
SET VAR vMargin DOUBLE = 1.5
SET VAR vLevelIndent DOUBLE = 0.2
SET VAR vLeft = .vMargin + (.vLevelIndent * .vTreeLevel)
PROPERTY lblCaption LEFT .vLeft
--Node image. A few mms to the left of the label
SET VAR vLeft = (.vLeft - 0.3)
PROPERTY imgParent LEFT .vleft
PROPERTY imgChild LEFT .vleft
IF vHasChildren = 0 THEN
 PROPERTY impParent VISIBLE FALSE
 PROPERTY imgChild VISIBLE TRUE
ELSE
  PROPERTY imgParent VISIBLE TRUE
  PROPERTY impChild VISIBLE FALSE
ENDIF
RETURN
```

Using this approach, a tree view presentation with unlimited node levels can be created. In addition, the tree structure in the report can be created with very complex appearance (e.g. a sub report inside each node). This was made possible by the TREE\_LEVEL and TREE\_HAS\_CHILDREN fields.

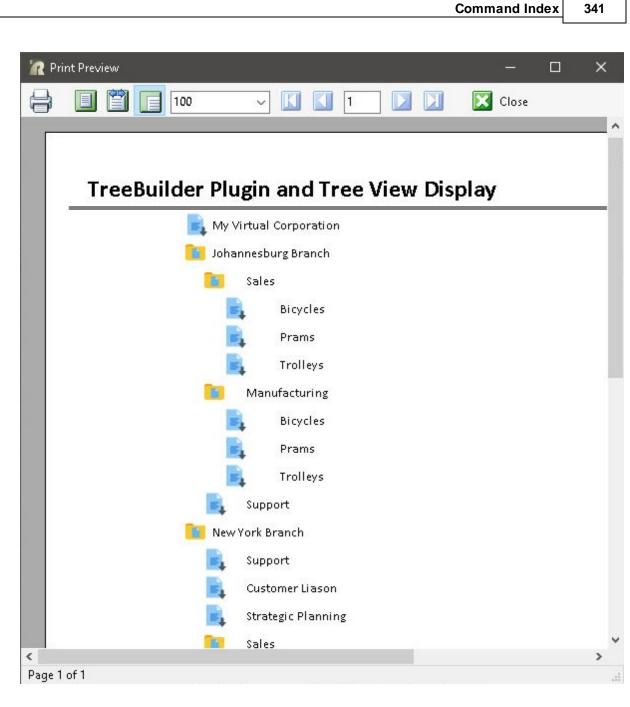

# 1.17.4 PREVROW

Use the PREVROW command in an entry/exit procedure (EEP) to move to the previous row.

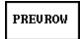

# 1.17.5 PREVTAB

Use the PREVTAB command in an entry/exit procedure (EEP) to move to the previous table.

# PREVTAB

# 1.17.6 PRINT

Use the PRINT command to send a report to the screen, printer, or file.

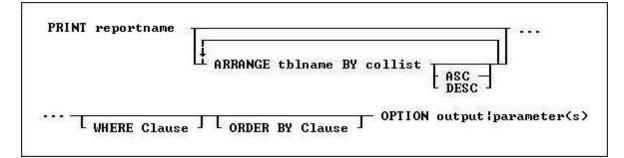

## Options

#### rptname

Specifies the name of the report you want to print.

#### **ARRANGE tblname BY collist**

Sorts the rows displayed by a report's lower-level tables. Each lower-level table in the report that you want to sort requires its own ARRANGE clause. Now you can specify up to twenty-five tables to ARRANGE and up to five columns in each table on which R:BASE will sort.

#### **ORDER BY clause**

Sorts rows of data. For more information, see ORDER BY.

#### WHERE clause

Limits rows of data. For more information, see WHERE.

#### OPTION

Specifies output options of the report along with additional parameters for each output such as:

- SCREEN
- PRINTER
- <u>BMP</u>
- <u>DIF</u>
- <u>EMF</u>
- <u>ETXT</u> (Report Emulation Text)
- <u>GIF</u>
- <u>HTML</u>
- <u>JPG</u>
  LOTU
- <u>LOTUS</u>PDF
- PNG
- <u>QPRO</u>
- RTF
- SVG
- <u>SYLK</u>
- <u>TIFF</u>
- <u>TXT</u>
- <u>WMF</u>
- <u>XHTML</u>

- <u>XLS</u>
- <u>XLS2003</u>
- <u>XLSX</u>

#### **Working with Breakpoints**

When a report has breakpoints, R:BASE automatically sorts by the defined breakpoint columns. You can sort additional columns other than breakpoint columns if the breakpoint columns are listed in the <u>ORDER</u> <u>BY</u> clause first. If an ORDER BY clause that overrides the breakpoint sort is included in the PRINT command, the report might not produce the results defined by the breakpoints.

# 1.17.6.1 SCREEN

The SCREEN output option displays the report in a print preview window.

#### Syntax:

PRINT reportname ARRANGE clause WHERE clause .. ORDER BY clause .. OPTION SCREEN

| Parameter              | Value                            | Description                                                                                                    |
|------------------------|----------------------------------|----------------------------------------------------------------------------------------------------|
| WINDOW_STATE           | MAXIMIZED<br>MINIMIZED<br>NORMAL | Specifies the state of preview window. By default, the window state is normalized.                                                                                                    |
| TOOLBAR_VISIBLE        | TRUE<br>FALSE                    | Specifies the option to display preview toolbar with all<br>buttons such as, Print, Whole Page, Page Width, 100%,<br>Zoom Level, First, Page Previous Page, Next Page, Last<br>Page and Cancel/Close.  |
| BUTTONBAR_VISIBLE      | TRUE<br>FALSE                    | Specifies the option to display button bar with Whole<br>Page, Page Width and 100%. If set to FALSE, all three<br>buttons (Whole Page, Page Width and 100%) will not be<br>visible.                    |
| BTNPRINT_VISIBLE       | TRUE<br>FALSE                    | Specifies the option to display Printer button on the button toolbar                                                                                                    |
|                        | TRUE<br>FALSE                    | Specifies the option to display Whole Page button on the button toolbar.                                                                                                    |
| BTNPAGEWIDTH_VISIBLE   | TRUE<br>FALSE                    | Specifies the option to display Page Width button on the button toolbar.                                                                                                    |
| BTNP100PERCENT_VISIBLE | TRUE<br>FALSE                    | Specifies the option to display 100% button on the button toolbar.                                                                                                    |
| ZOOMPERCENT_VISIBLE    | TRUE<br>FALSE                    | Specifies the option to display Zoom Level button on the button toolbar.                                                                                                    |
| BTNFIRST_VISIBLE       | TRUE<br>FALSE                    | Specifies the option to display First Page button on the button toolbar.                                                                                                    |
| BTNPRIOR_VISIBLE       | TRUE<br>FALSE                    | Specifies the option to display Previous Page button on the button toolbar.                                                                                                    |
| PAGENO_VISIBLE         | TRUE<br>FALSE                    | Specifies the option to display Page Number button on the button toolbar.                                                                                                    |
| BTNNEXT_VISIBLE        | TRUE<br>FALSE                    | Specifies the option to display Next Page button on the button toolbar                                                                                                    |
| BTNLAST_VISIBLE        | TRUE<br>FALSE                    | Specifies the option to display Last Page button on the button toolbar.                                                                                                    |
| BTNCANCEL_VISIBLE      | TRUE<br>FALSE                    | Specifies the option to display Cancel/Close button on the button toolbar.                                                                                                    |
| ZOOM_TYPE              |                                  | Specifies the zoom type. If PERCENTAGE is specified, the ZOOMPERCENTAGE parameter must also be used so the percentage value is provided.                                                               |
| ZOOMPERCENTAGE         | value                            | Specifies the zoom level percentage, such as 70, 100,<br>120, 200, 250, etc. The ZOOM_TYPE value must be<br>defined as PERCENTAGE in order to specify the<br>ZOOMPERCENTAGE value. See examples below. |

| PREVIEW CAPTION     | value                                                        | Specifies the caption for the preview window                                                                                                    |
|---------------------|--------------------------------------------------------------|----------------------------------------------------------------------------------------------------|
| PRINTER_NAME        | value                                                        | Specifies the name of the default selection in the printers drop down of the print dialog, when the Printer button is visible                                                                                                    |
| MDI                 |                                                              | Specifies the option to display the preview window in a modeless window, to access other windows without closing it first.                                                                                                    |
| LEFT                | value                                                        | Specifies the left coordinate of the print preview window                                                                                                    |
| ТОР                 | value                                                        | Specifies the top coordinate of the print preview window                                                                                                    |
| WIDTH               | value                                                        | Specifies the width of the print preview window                                                                                                    |
| HEIGHT              | value                                                        | Specifies the height of the print preview window                                                                                                    |
| MARGIN_LEFT         | value                                                        | Specifies the horizontal position on the page where<br>printing should begin. All report component positions are<br>relative to the margin. In other words, if the<br>MARGIN_LEFT parameter is set to 0.25 inches and you<br>place a report component in a band and set the<br>component's "left" parameter to 0, then that component<br>will print 0.25 inches from the edge of page (or at the left<br>margin). |
| MARGIN_TOP          | value                                                        | Specifies the vertical position on the page where printing<br>should begin. All report component positions are relative<br>to the margin. In other words, if the MARGIN_TOP<br>parameter is set to 0.25 inches and you place a report<br>component in a band and set the component's "top"<br>parameter to 0, then that component will print 0.25<br>inches from the edge of page (or at the top margin).         |
| MARGIN_RIGHT        | value                                                        | Specifies the horizontal position on the page where printing should stop. All report component positions are relative to the margin.                                                                                                    |
| MARGIN_BOTTOM       | value                                                        | Specifies the vertical position on the page where printing should stop. All report component positions are relative to the margin.                                                                                                    |
| PAGE_STYLE_SETTINGS | ALL<br>FIRST<br>LAST<br>Page List e.g.<br>1,4-6,10-<br>12,20 | Determines the pages in which the Page Style will appear<br>on.                                                                                                    |
| THEMENAME           |                                                              | Specifies one of 86 pre-defined Themes, or a custom Theme loaded into R:BASE. See Themes.                                                                                                    |

# **Examples:**

```
-- Example 01 (Typical Print Preview on SCREEN with Toolbar):

PRINT Invoice WHERE TransID = 1002 +

OPTION SCREEN | WINDOW_STATE MAXIMIZED+

| PREVIEW_CAPTION 'Typical Print Preview'
```

```
-- Example 02 (Typical Print Preview on SCREEN with zoom type as page width):

PRINT Invoice WHERE TransID = 1002 +

OPTION SCREEN ZOOM_TYPE PAGE_WIDTH+

|PREVIEW_CAPTION 'Print Preview Using the Page Width Display'
```

```
-- Example 03 (Typical Print Preview on SCREEN with zoom type as whole page):

PRINT Invoice WHERE TransID = 1002 +

OPTION SCREEN ZOOM_TYPE WHOLE_PAGE+

|PREVIEW_CAPTION 'Print Preview Using the Whole Page Display'
```

```
-- Example 04 (Typical Print Preview on SCREEN with zoom type as 100%):
PRINT Invoice WHERE TransID = 1002 +
OPTION SCREEN ZOOM_TYPE 100_PERCENT+
|PREVIEW_CAPTION 'Print Preview Using the Percentage Display (100%)'
-- Example 05 (Typical Print Preview on SCREEN with zoom type as 75%):
PRINT Invoice WHERE TransID = 1002 +
OPTION SCREEN ZOOM_TYPE PERCENTAGE ZOOMPERCENT 75 +
PREVIEW_CAPTION 'Print Preview Using the Percentage Display (75%)'
-- Example 06 (Print Preview Tool Bar without Without the Page Display Buttons):
PRINT Invoice WHERE TransID = 1002 +
OPTION SCREEN WINDOW_STATE MAXIMIZED +
BTNWHOLEPAGE_VISIBLE FALSE+
BTNPAGEWIDTH_VISIBLE FALSE+
BTN100PERCENT_VISIBLE FALSE+
ZOOMPERCENT_VISIBLE FALSE+
PREVIEW_CAPTION 'Print Preview Without the Page Display Buttons'
-- Example 07 (Print Preview Tool Bar without the Navigation Buttons):
PRINT Invoice WHERE TransID = 1002 +
OPTION SCREEN WINDOW_STATE MAXIMIZED +
BTNFIRST_VISIBLE FALSE+
BTNPRIOR_VISIBLE FALSE+
PAGENO_VISIBLE FALSE+
BTNNEXT_VISIBLE FALSE+
BTNLAST_VISIBLE FALSE+
PREVIEW_CAPTION 'Print Preview Without the Navigation Buttons'
-- Example 08 (Print Preview Tool Bar without Printer Button):
PRINT Invoice WHERE TransID = 1002 +
OPTION SCREEN | WINDOW_STATE MAXIMIZED +
BTNPRINT_VISIBLE FALSE+
|PREVIEW_CAPTION 'Print Preview Without the Print Button'
-- Example 09 (Print Preview Tool Bar without Cancel/Close Button)
PRINT Invoice WHERE TransID = 1002 +
OPTION SCREEN | WINDOW_STATE MAXIMIZED +
BTNCANCEL_VISIBLE FALSE+
|PREVIEW_CAPTION 'Print Preview Without the Cancel/Close Button'
-- Example 10 (Print Preview without the entire Tool Bar)
PRINT Invoice WHERE TransID = 1002 +
OPTION SCREEN WINDOW_STATE MAXIMIZED +
TOOLBAR_VISIBLE FALSE+
PREVIEW_CAPTION 'Print Preview Without the Entire Toolbar'
-- Example 11 (Print Preview with a MDI window using specified coordinates)
PRINT Invoice WHERE TransID = 1002 +
OPTION SCREEN MDI LEFT 20 TOP 20 WIDTH 800 HEIGHT 500
-- Example 12 (Print Preview with a different printer specified for the Print Dialog)
PRINT Invoice WHERE TransID = 1002 +
```

OPTION SCREEN PRINTER\_NAME 'HP LaserJet 1018'

# 1.17.6.2 PRINTER

The PRINTER output option sends the report to a printer.

#### Syntax:

PRINT reportname ARRANGE clause WHERE clause .. ORDER BY clause .. OPTION PRINTER

The following OPTION parameters are available to customize the output:

| Parameter               | Value                                                        | Description                                                                                                    |
|-------------------------|--------------------------------------------------------------|----------------------------------------------------------------------------------------------------|
| SHOW_CANCEL_DIALO       | ON (default)                                                 | Specifies whether to suppress cancel dialog box during the                                                                                                    |
| G                       | OFF                                                          | print process.                                                                                                    |
| TRAY                    |                                                              | Specifies the name of the bin (paper tray) containing the<br>paper on which the report will be printed. A common use of<br>this property is to set it to Manual Feed on mailing label<br>reports. That way, you can provide a means to load the<br>special label paper without manually setting the printer.                               |
| COLLATION               | ON<br>OFF                                                    | Indicates whether multiple copies will print in pre-sorted<br>order                                                                                                    |
| COPIES                  | value                                                        | Specifies the number of copies to print. If the COLLATION property is set to ON, the copies will print in sorted order.                                                                                                    |
| DOCUMENT_NAME           | value                                                        | When a report is printing, this is the name of the document as<br>it should appear when listed in the Print Manager and on<br>network header pages. This value can also be displayed in<br>reports using the DocumentName type of the System<br>Variable control.                                                                          |
| DUPLEX                  | NONE<br>HORIZONTAL<br>VERTICAL                               | Indicates what type of two-sided printing should occur. Not all<br>printers support duplex printing. Horizontal duplex printing is<br>performed across the page, from left to right, so the text will<br>read as in a book. Vertical duplex printing is performed down<br>the page, from top to bottom, so the text will read as a tablet. |
| ORIENTATION             | PORTRAIT<br>LANDSCAPE                                        | Determines whether a report prints vertically (PORTRAIT) or horizontally (LANDSCAPE) on a page.                                                                                                    |
| PAPER_NAME              | value                                                        | The name of the paper on which the report will be printed.<br>When you specify a value for the PAPER_NAME, the width and<br>height are automatically set to the proper values. For<br>example, if "Legal" is specified, the width will be set to 8.5"<br>and the height will be set to 14".                                                |
| PAPER_WIDTH             |                                                              | The value of the PAPER_WIDTH is always expressed in the units specified by the report.                                                                                                    |
| PAPER_HEIGHT            |                                                              | The value of the PAPER_HEIGHT is always expressed in the units specified by the report.                                                                                                    |
| PRINTER NAME            |                                                              | The name of the printer that will be used to print the report.                                                                                                    |
| PAGE_SETTINGS           | ALL<br>FIRST<br>LAST<br>PAGE_LIST                            | Specifies the option to print All, First, Last or a given number<br>of pages. When PAGE_LIST is set as the value for<br>PAGE_SETTINGS, the PAGE_LIST_VALUES parameter must<br>be used with option in order to<br>specify the page list.                                                                                                    |
| PAGE_LIST_VALUES        | value                                                        | Specifies the values for number of pages, such as, 3,5,8 or<br>3,8 or 3, or 1-3,8 or 3,5,9-15. This option must be used with<br>the PAGE_SETTINGS parameter when PAGE_LIST is<br>specified.                                                                                                    |
| PAGE_STYLE_SETTING<br>S | ALL<br>FIRST<br>LAST<br>Page List e.g.<br>1,4-6,10-<br>12,20 | Determines the pages in which the Page Style will appear on.                                                                                                    |

346

| MARGIN_LEFT   | value | Specifies the horizontal position on the page where printing<br>should begin. All report component positions are relative to<br>the margin. In other words, if the MARGIN_LEFT parameter is<br>set to 0.25 inches and you place a report component in a<br>band and set the component's "left" parameter to 0, then that<br>component will print 0.25 inches from the edge of page (or at<br>the left margin). |
|---------------|-------|----------------------------------------------------------------------------------------------------|
| MARGIN_TOP    | value | Specifies the vertical position on the page where printing<br>should begin. All report component positions are relative to<br>the margin. In other words, if the MARGIN_TOP parameter is<br>set to 0.25 inches and you place a report component in a<br>band and set the component's "top" parameter to 0, then that<br>component will print 0.25 inches from the edge of page (or at<br>the top margin).      |
| MARGIN_RIGHT  | value | Specifies the horizontal position on the page where printing should stop. All report component positions are relative to the margin.                                                                                                    |
| MARGIN_BOTTOM | value | Specifies the vertical position on the page where printing should stop. All report component positions are relative to the margin.                                                                                                    |

#### **Examples:**

```
--Example 01 (To print Customer List on your default Windows printer):
PRINT CustomerList OPTION PRINTER
```

```
--Example 02 (To print Customer List on your network printer):

PRINT CustomerList +

OPTION PRINTER +

|COPIES 1 +

|ORIENTATION PORTRAIT +

|PRINTER_NAME \\MyServer\hp LaserJet 1320 PCL 6
```

```
--Example 03 (To print Customer Shipping Labels on your label printer):

LBLPRINT CustShippingLabel WHERE CustID = 127 OPTION PRINTER +

|COPIES 2 +

|PRINTER_NAME DYMO LabelWriter 2 +

|ORIENTATION LANDSCAPE
```

- --Example 04 (To print first page of Customer List report only) PRINT CustomerList OPTION PRINTER PAGE\_SETTINGS FIRST
- --Example 05 (To print last page of Customer List Report only) PRINT CustomerList OPTION PRINTER PAGE\_SETTINGS LAST

```
--Example 06 (To PRINT all pages)
PRINT ReportName OPTION PRINTER PAGE_SETTINGS ALL
```

```
--Example 07 (To print pages 3, 5, and 8 of your big report)

PRINT ReportName OPTION PRINTER +

|PAGE_SETTINGS PAGE_LIST +

|PAGE_LIST_VALUES 3,5,8
```

```
--Example 08 (To print pages 3 and 8 of your big report)

PRINT ReportName OPTION PRINTER +

|PAGE_SETTINGS PAGE_LIST +

|PAGE_LIST_VALUES 3,8
```

```
--Example 09 (To print page 3 only)
```

# 1.17.6.3 BMP

The BMP output option displays the report in a Bitmap image file.

#### Syntax:

PRINT reportname ARRANGE clause WHERE clause .. ORDER BY clause .. OPTION BMP

| Parameter              | Value                                                                                                    | Description                                                                                                    |
|------------------------|----------------------------------------------------------------------------------------------------|----------------------------------------------------------------------------------------------------|
| FILENAME               | value                                                                                                    | Specifies the full path and file name. If no path is defined, output will be saved in the current working directory. |
| SHOW_CANCEL_DIALO<br>G |                                                                                                    | Specifies whether to suppress cancel dialog box during the print process.                                            |
| BACKGROUND_COLOR       |                                                                                                    | Indicates the color to be used as background color of all pages of report.                                           |
| BACKGROUND_TYPE        | TILE<br>TOPLEFT<br>TOPCENTER<br>CENTERLEFT<br>CENTER<br>CENTERRIGHT<br>BOTTOMLEFT<br>BOTTOMCENTER<br>BOTTOMRIGHT | Specifies the way background image has to be displayed in the BMP file.                                              |
| BACKGROUND_FILE        | value                                                                                                    | Stores the image file name that is to be used as background image of all pages of report.                            |
| MONOCHROME             | ON<br>OFF                                                                                                    | Specifies whether the file produced are color or monochrome images.                                                  |
| PIXELFORMAT            | 1 : 1bit<br>4 : 4bit<br>8 : 8bit<br>15 : 15bit<br>16 : 16bit<br>24 : 24bit<br>32 : 32bit                         | specifies the pixel format of the file (bits/pixel).                                                                 |
| SCALEX                 | value                                                                                                    | Scaling factor for the width of the exported page. Use 1 for actual width.                                           |
| SCALEY                 | value                                                                                                    | Scaling factor for the height of the exported page. Use 1 for actual height.                                         |
| OPEN                   | ON<br>OFF                                                                                                    | Specifies whether the report should be opened after it is generated.                                                 |
| PAGE_SETTINGS          |                                                                                                    | Specifies the option to print All, First, Last or a given<br>number of pages. When PAGE_LIST is set as the value for |

|                         | 1                                                        |                                                                                                    |  |
|-------------------------|----------------------------------------------------------|----------------------------------------------------------------------------------------------------|--|
|                         | PAGE_LIST                                                | PAGE_SETTINGS, the PAGE_LIST_VALUES parameter must be used with option in order to specify the page list.                                                                                                    |  |
| PAGE_LIST_VALUES        | value                                                    | Specifies the values for number of pages, such as, 3,5,8 or 3,8 or 3, or 1-3,8 or 3,5,9-15. This option must be used with the PAGE_SETTINGS parameter when PAGE_LIST is specified.                                                                                                    |  |
| PAGE_STYLE_SETTING<br>S | ALL<br>FIRST<br>LAST<br>Page List e.g.<br>1,4-6,10-12,20 | Determines the pages in which the Page Style will appear<br>on.                                                                                                    |  |
| MARGIN_LEFT             | value                                                    | Specifies the horizontal position on the page where printing<br>should begin. All report component positions are relative to<br>the margin. In other words, if the MARGIN_LEFT parameter<br>is set to 0.25 inches and you place a report component in a<br>band and set the component's "left" parameter to 0, then<br>that component will print 0.25 inches from the edge of page<br>(or at the left margin). |  |
| MARGIN_TOP              | value                                                    | Specifies the vertical position on the page where printing<br>should begin. All report component positions are relative to<br>the margin. In other words, if the MARGIN_TOP parameter<br>is set to 0.25 inches and you place a report component in a<br>band and set the component's "top" parameter to 0, then<br>that component will print 0.25 inches from the edge of page<br>(or at the top margin).      |  |
| MARGIN_RIGHT            | value                                                    | Specifies the horizontal position on the page where printing should stop. All report component positions are relative to the margin.                                                                                                    |  |
| MARGIN_BOTTOM           | value                                                    | Specifies the vertical position on the page where printing should stop. All report component positions are relative to the margin.                                                                                                    |  |
| EMAIL                   | ON<br>OFF                                                | Specifies the report output (defined as FILENAME<br>filename.ext ) to be sent via e-mail as an attachment. See<br>additional options when EMAIL value is set to ON. <u>EMAIL SET</u><br><u>ON</u>                                                                                                    |  |

# Example:

```
--To print Invoice as BMP file

PRINT Invoice WHERE TransID = 1068 +

OPTION BMP +

|FILENAME Invoice1068.BMP +

|SHOW_CANCEL_DIALOG OFF +

|BACKGROUND_COLOR WHITE +

|MONOCHROME OFF +

|PIXELFORMAT 32 +

|SCALEX 1 +

|SCALE 1 +

|OPEN ON
```

# 1.17.6.4 DIF

The DIF output option displays the report in a Data Interchange Format file.

# Syntax:

PRINT reportname ARRANGE clause WHERE clause .. ORDER BY clause .. OPTION DIF

The following OPTION parameters are available to customize the output:

| Parameter               | Value                                                    | Description                                                                                                    |  |
|-------------------------|----------------------------------------------------------|----------------------------------------------------------------------------------------------------|--|
| FILENAME                | value                                                    | Specifies the full path and file name. If no path is defined, output will be saved in the current working directory.                                                                                                    |  |
| SHOW_CANCEL_DIALO<br>G  | ON (default)<br>OFF                                      | Specifies whether to suppress cancel dialog box during the print process.                                                                                                    |  |
| COLUMN_SPACING          | value                                                    | Specifies the column spacing between data. Use -1 for auto-spacing.                                                                                                    |  |
| ROW_SPACING             | value                                                    | Specifies the row spacing between data. Use -1 for auto-<br>spacing.                                                                                                    |  |
| AUTO_FORMAT_CELLS       | ON<br>OFF                                                | Specifies if the format of the rendered text (Integer, Double etc) is detected automatically. Otherwise the content is just inserted as text without any format considerations.                                                                                                    |  |
| SCALEX                  | value                                                    | Scaling factor for the width of the exported page. Use 1 for actual width.                                                                                                    |  |
| SCALEY                  | value                                                    | Scaling factor for the height of the exported page. Use 1 for actual height.                                                                                                    |  |
| OPEN                    | ON<br>OFF                                                | Specifies whether the report should be opened after it is generated.                                                                                                    |  |
| PAGE_SETTINGS           | ALL<br>FIRST<br>LAST<br>PAGE_LIST                        | Specifies the option to print All, First, Last or a given<br>number of pages. When PAGE_LIST is set as the value for<br>PAGE_SETTINGS, the PAGE_LIST_VALUES parameter must<br>be used with option in order to specify the page list.                                                                                                    |  |
| PAGE_LIST_VALUES        | value                                                    | Specifies the values for number of pages, such as, 3,5,8 or 3,8 or 3, or 1-3,8 or 3,5,9-15. This option must be used with the PAGE_SETTINGS parameter when PAGE_LIST is specified.                                                                                                    |  |
| PAGE_STYLE_SETTING<br>S | ALL<br>FIRST<br>LAST<br>Page List e.g.<br>1,4-6,10-12,20 | Determines the pages in which the Page Style will appear<br>on.                                                                                                    |  |
| MARGIN_LEFT             | value                                                    | Specifies the horizontal position on the page where printing<br>should begin. All report component positions are relative to<br>the margin. In other words, if the MARGIN_LEFT parameter<br>is set to 0.25 inches and you place a report component in a<br>band and set the component's "left" parameter to 0, then<br>that component will print 0.25 inches from the edge of page<br>(or at the left margin). |  |
| MARGIN_TOP              | value                                                    | Specifies the vertical position on the page where printing<br>should begin. All report component positions are relative to<br>the margin. In other words, if the MARGIN_TOP parameter<br>is set to 0.25 inches and you place a report component in a<br>band and set the component's "top" parameter to 0, then<br>that component will print 0.25 inches from the edge of page<br>(or at the top margin).      |  |
| MARGIN_RIGHT            | value                                                    | Specifies the horizontal position on the page where printing should stop. All report component positions are relative to the margin.                                                                                                    |  |
| MARGIN_BOTTOM           | value                                                    | Specifies the vertical position on the page where printing should stop. All report component positions are relative to the margin.                                                                                                    |  |
| EMAIL                   | ON<br>OFF                                                | Specifies the report output (defined as FILENAME filename.ext ) to be sent via e-mail as an attachment. See additional options when EMAIL value is set to ON. EMAIL SON                                                                                                    |  |

**Note**: Each additional OPTION parameter must be separated by the pipe | symbol.

# Example:

--To print Invoice as DIF file

```
PRINT Invoice WHERE TransID = 1068 +
OPTION DIF +
|FILENAME Invoice1068.DIF +
|SHOW_CANCEL_DIALOG OFF +
|OPEN OFF +
|ROW_SPACING 1
```

# 1.17.6.5 EMF

The EMF output option displays the report in an Enhanced Metafile image file.

# Syntax:

PRINT reportname ARRANGE clause WHERE clause .. ORDER BY clause .. OPTION EMF

| Parameter               | Value                                                                                                    | Description                                                                                                    |  |  |
|-------------------------|----------------------------------------------------------------------------------------------------|----------------------------------------------------------------------------------------------------|--|--|
| FILENAME                | value                                                                                                    | Specifies the full path and file name. If no path is defined, output will be saved in the current working directory.                                                                                                    |  |  |
| SHOW_CANCEL_DIALO<br>G  | OFF                                                                                                    | Specifies whether to suppress cancel dialog box during the print process.                                                                                                    |  |  |
| BACKGROUND_COLOR        | value                                                                                                    | Indicates the color to be used as background color of all pages of report.                                                                                                    |  |  |
| BACKGROUND_TYPE         | TILE<br>TOPLEFT<br>TOPCENTER<br>CENTERLEFT<br>CENTER<br>CENTERRIGHT<br>BOTTOMLEFT<br>BOTTOMCENTER<br>BOTTOMRIGHT | Specifies the way background image has to be displayed in<br>the BMP file.                                                                                                    |  |  |
| BACKGROUND_FILE         | value                                                                                                    | Stores the image file name that is to be used as background image of all pages of report.                                                                                                    |  |  |
| SCALEX                  | value                                                                                                    | Scaling factor for the width of the exported page. Use 1 for actual width.                                                                                                    |  |  |
| SCALEY                  | value                                                                                                    | Scaling factor for the height of the exported page. Use 1 for actual height.                                                                                                    |  |  |
| OPEN                    | ON<br>OFF                                                                                                    | Specifies whether the report should be opened after it is generated.                                                                                                    |  |  |
| PAGE_SETTINGS           | ALL<br>FIRST<br>LAST<br>PAGE_LIST                                                                                | Specifies the option to print All, First, Last or a given<br>number of pages. When PAGE_LIST is set as the value for<br>PAGE_SETTINGS, the PAGE_LIST_VALUES parameter must<br>be used with option in order to specify the page list.                                                                                |  |  |
| PAGE_LIST_VALUES        | value                                                                                                    | Specifies the values for number of pages, such as, 3,5,8 or<br>3,8 or 3, or 1-3,8 or 3,5,9-15. This option must be used<br>with the PAGE_SETTINGS parameter when PAGE_LIST is<br>specified.                                                                                                    |  |  |
| PAGE_STYLE_SETTING<br>S | ALL<br>FIRST<br>LAST<br>Page List e.g.<br>1,4-6,10-12,20                                                         | Determines the pages in which the Page Style will appear<br>on.                                                                                                    |  |  |
| MARGIN_LEFT             | value                                                                                                    | Specifies the horizontal position on the page where printing<br>should begin. All report component positions are relative to<br>the margin. In other words, if the MARGIN_LEFT parameter<br>is set to 0.25 inches and you place a report component in a<br>band and set the component's "left" parameter to 0, then |  |  |

|               |           | that component will print 0.25 inches from the edge of page (or at the left margin).                                                                                                    |  |
|---------------|-----------|----------------------------------------------------------------------------------------------------|--|
| MARGIN_TOP    | value     | Specifies the vertical position on the page where printing<br>should begin. All report component positions are relative to<br>the margin. In other words, if the MARGIN_TOP parameter<br>is set to 0.25 inches and you place a report component in a<br>band and set the component's "top" parameter to 0, then<br>that component will print 0.25 inches from the edge of page<br>(or at the top margin). |  |
| MARGIN_RIGHT  | value     | Specifies the horizontal position on the page where printing should stop. All report component positions are relative to the margin.                                                                                                    |  |
| MARGIN_BOTTOM | value     | Specifies the vertical position on the page where printing should stop. All report component positions are relative to the margin.                                                                                                    |  |
| EMAIL         | ON<br>OFF | Specifies the report output (defined as FILENAME<br>filename.ext ) to be sent via e-mail as an attachment. See<br>additional options when EMAIL value is set to ON. <u>EMAIL SET</u><br><u>ON</u>                                                                                                    |  |

# Example:

```
--To print Invoice as EMF file

PRINT Invoice WHERE TransID = 1068 +

OPTION EMF +

|FILENAME Invoice1068.EMF +

|SHOW_CANCEL_DIALOG OFF +

|BACKGROUND_COLOR WHITE +

|SCALEX 1 +

|SCALE 1 +

|OPEN ON
```

# 1.17.6.6 ETXT

The ETXT output option displays the report in a report emulation text file, which prints the report as plain readable text including all bands, such as Report Header, Page Header, Break Headers, Break Footers, Page Footers and Report Footers, if exist.

#### Syntax:

PRINT reportname ARRANGE clause WHERE clause .. ORDER BY clause .. OPTION ETXT

| Parameter              | Value                             | Description                                                                                                    |  |  |
|------------------------|-----------------------------------|----------------------------------------------------------------------------------------------------|--|--|
| FILENAME               | value                             | Specifies the full path and file name. If no path is defined, output will be saved in the current working directory.                                                                                                    |  |  |
| APPEND                 |                                   | Appends the report data to the specified FILENAME value.                                                                                                    |  |  |
| SHOW_CANCEL_DIALO<br>G | ON (default)<br>OFF               | Specifies whether to suppress cancel dialog box during the print process.                                                                                                    |  |  |
|                        | ON<br>OFF                         | Specifies whether the report should be opened after it is generated.                                                                                                    |  |  |
|                        | ALL<br>FIRST<br>LAST<br>PAGE_LIST | Specifies the option to print All, First, Last or a given<br>number of pages. When PAGE_LIST is set as the value for<br>PAGE_SETTINGS, the PAGE_LIST_VALUES parameter must<br>be used with option in order to specify the page list. |  |  |
| PAGE_LIST_VALUES       | value                             | Specifies the values for number of pages, such as, 3,5,8 or 3,8 or 3, or 1-3,8 or 3,5,9-15. This option must be used with                                                                                                    |  |  |

|                         |                                                          | the PAGE_SETTINGS parameter when PAGE_LIST is                                                                                                    |  |
|-------------------------|----------------------------------------------------------|----------------------------------------------------------------------------------------------------|--|
|                         |                                                          | specified.                                                                                                    |  |
| PAGE_STYLE_SETTING<br>S | ALL<br>FIRST<br>LAST<br>Page List e.g.<br>1,4-6,10-12,20 | Determines the pages in which the Page Style will appear<br>on.                                                                                                    |  |
| MARGIN_LEFT             | value                                                    | Specifies the horizontal position on the page where printing<br>should begin. All report component positions are relative to<br>the margin. In other words, if the MARGIN_LEFT parameter<br>is set to 0.25 inches and you place a report component in a<br>band and set the component's "left" parameter to 0, then<br>that component will print 0.25 inches from the edge of page<br>(or at the left margin). |  |
| MARGIN_TOP              | value                                                    | Specifies the vertical position on the page where printing<br>should begin. All report component positions are relative to<br>the margin. In other words, if the MARGIN_TOP parameter<br>is set to 0.25 inches and you place a report component in a<br>band and set the component's "top" parameter to 0, then<br>that component will print 0.25 inches from the edge of page<br>(or at the top margin).      |  |
| MARGIN_RIGHT            | value                                                    | Specifies the horizontal position on the page where printing should stop. All report component positions are relative to the margin.                                                                                                    |  |
| MARGIN_BOTTOM           | value                                                    | Specifies the vertical position on the page where printing should stop. All report component positions are relative to the margin.                                                                                                    |  |
| EMAIL                   | ON<br>OFF                                                | Specifies the report output (defined as FILENAME<br>filename.ext ) to be sent via e-mail as an attachment. See<br>additional options when EMAIL value is set to ON. <u>EMAIL SET</u><br><u>ON</u>                                                                                                    |  |

# Examples:

```
--To print columnar report as Emulation Text - ETXT file

PRINT ColumnarReport +

OPTION ETXT +

|FILENAME ColumnarReport.TXT +

|SHOW_CANCEL_DIALOG OFF +

|OPEN ON
```

--Prints the BonusText report and appends the output to the BonusText.txt file

```
PRINT BonusText +
OPTION ETXT +
|FILENAME BonusText.txt +
|APPEND
```

# 1.17.6.7 GIF

The GIF output option displays the report in a Graphics Interchange Format image file.

# Syntax:

PRINT reportname ARRANGE clause WHERE clause .. ORDER BY clause .. OPTION GIF

| Parameter               | Value                                                                                                    | Description                                                                                                    |  |  |
|-------------------------|----------------------------------------------------------------------------------------------------|----------------------------------------------------------------------------------------------------|--|--|
| FILENAME                | value                                                                                                    | Specifies the full path and file name. If no path is defined, output will be saved in the current working directory.                                                                                                    |  |  |
| SHOW_CANCEL_DIALO<br>G  | ON (default)<br>OFF                                                                                              | Specifies whether to suppress cancel dialog box during the print process.                                                                                                    |  |  |
| BACKGROUND_COLOR        | value                                                                                                    | Indicates the color to be used as background color of all pages of report.                                                                                                    |  |  |
| BACKGROUND_TYPE         | TILE<br>TOPLEFT<br>TOPCENTER<br>CENTERLEFT<br>CENTER<br>CENTERRIGHT<br>BOTTOMLEFT<br>BOTTOMCENTER<br>BOTTOMRIGHT | Specifies the way background image has to be displayed in the GIF file.                                                                                                    |  |  |
| BACKGROUND_FILE         | value                                                                                                    | Stores the image file name that is to be used as background image of all pages of report.                                                                                                    |  |  |
| MONOCHROME              | ON<br>OFF                                                                                                    | Specifies whether file produced are color or monochrome images.                                                                                                    |  |  |
| PIXELFORMAT             | 1 : 1bit<br>4 : 4bit<br>8 : 8bit<br>15 : 15bit<br>16 : 16bit<br>24 : 24bit<br>32 : 32bit                         | Specifies the pixel format of the file (bits/pixel).                                                                                                    |  |  |
| SCALEX                  | value                                                                                                    | Scaling factor for the width of the exported page. Use 1 for actual width.                                                                                                    |  |  |
| SCALEY                  | value                                                                                                    | Scaling factor for the height of the exported page. Use 1 for actual height.                                                                                                    |  |  |
| OPEN                    | ON<br>OFF                                                                                                    | Specifies whether the report should be opened after it is generated.                                                                                                    |  |  |
| PAGE_SETTINGS           | ALL<br>FIRST<br>LAST<br>PAGE_LIST                                                                                | Specifies the option to print All, First, Last or a given<br>number of pages. When PAGE_LIST is set as the value for<br>PAGE_SETTINGS, the PAGE_LIST_VALUES parameter must<br>be used with option in order to specify the page list.                                                                                                    |  |  |
| PAGE_LIST_VALUES        | value                                                                                                    | Specifies the values for number of pages, such as, 3,5,8 or<br>3,8 or 3, or 1-3,8 or 3,5,9-15. This option must be used<br>with the PAGE_SETTINGS parameter when PAGE_LIST is<br>specified.                                                                                                    |  |  |
| PAGE_STYLE_SETTING<br>S | ALL<br>FIRST<br>LAST<br>Page List e.g.<br>1,4-6,10-12,20                                                         | Determines the pages in which the Page Style will appear<br>on.                                                                                                    |  |  |
| MARGIN_LEFT             | value                                                                                                    | Specifies the horizontal position on the page where printing<br>should begin. All report component positions are relative to<br>the margin. In other words, if the MARGIN_LEFT parameter<br>is set to 0.25 inches and you place a report component in a<br>band and set the component's "left" parameter to 0, then<br>that component will print 0.25 inches from the edge of page<br>(or at the left margin). |  |  |
| MARGIN_TOP              |                                                                                                    | Specifies the vertical position on the page where printing<br>should begin. All report component positions are relative to<br>the margin. In other words, if the MARGIN_TOP parameter<br>is set to 0.25 inches and you place a report component in a<br>band and set the component's "top" parameter to 0, then<br>that component will print 0.25 inches from the edge of pag<br>(or at the top margin).       |  |  |
| MARGIN_RIGHT            |                                                                                                    | Specifies the horizontal position on the page where printing should stop. All report component positions are relative to the margin.                                                                                                    |  |  |

| MARGIN_BOTTOM | value     | Specifies the vertical position on the page where printing should stop. All report component positions are relative to the margin.                                                                |
|---------------|-----------|----------------------------------------------------------------------------------------------------|
| EMAIL         | ON<br>OFF | Specifies the report output (defined as FILENAME<br>filename.ext ) to be sent via e-mail as an attachment. See<br>additional options when EMAIL value is set to ON. <u>EMAIL SET</u><br><u>ON</u> |

# Example:

```
--To print Invoice as GIF file

PRINT Invoice WHERE TransID = 1068 +

OPTION GIF +

|FILENAME Invoice1068.GIF +

|SHOW_CANCEL_DIALOG OFF +

|BACKGROUND_COLOR WHITE +

|MONOCHROME OFF +

|PIXELFORMAT 32 +

|SCALEX 1 +

|SCALE 1 +

|OPEN ON
```

#### 1.17.6.8 HTML

The HTML output option displays the report in a hypertext markup language file.

#### Syntax:

PRINT reportname ARRANGE clause WHERE clause .. ORDER BY clause .. OPTION HTML

| Parameter          | Value                                                                                                    | Description                                                                                                    |  |
|--------------------|----------------------------------------------------------------------------------------------------|----------------------------------------------------------------------------------------------------|--|
| FILENAME           | value                                                                                                    | Specifies the full path and file name. If no path is defined,<br>output will be saved in the current working directory. |  |
| SHOW_CANCEL_DIALOG | ON (default)<br>OFF                                                                                                    | Specifies whether to suppress cancel dialog box during the print process.                                               |  |
| BACKGROUND_COLOR   | value                                                                                                    | Indicates the color to be used as background color of all pages of report.                                              |  |
| BACKGROUND_TYPE    | TILE<br>TOPLEFT<br>TOPCENTER<br>TOPRIGHT<br>CENTERLEFT<br>CENTER<br>CENTERRIGHT<br>BOTTOMLEFT<br>BOTTOMCENTE<br>R<br>BOTTOMRIGHT | Specifies the way background image has to be displayed in the file.                                                     |  |
| BACKGROUND_FILE    | value                                                                                                    | Stores the image file name that is to be used as background image of all pages of report.                               |  |
| INCLUDE_LINES      | ON<br>OFF                                                                                                    | Specifies whether lines on the report should be included in the exported file.                                          |  |
| INCLUDE_SHAPES     | ON<br>OFF                                                                                                    | Specifies whether shapes on the report should be included in the exported file.                                         |  |
| INCLUDE_RICHTEXT   | ON<br>OFF                                                                                                    | Specifies whether contents of the Rich Text objects on the report should be included in the exported file.              |  |

| RICHTEXT_ENCODING_TY<br>PE | IMAGE<br>PLAINTEXT                                                                       | Specifies the way in which Rich Text contents should be<br>encoded in exported HTML document when<br>INCLUDE_RICHTEXT option is set to ON. Set<br>RICHTEXT_ENCODING_TYPE to IMAGE to encode Rich<br>Text contents as exact graphical representations. Set<br>RICHTEXT_ENCODING_TYPE to PLAINTEXT to encode<br>Rich Text contents as unformatted text. The font used<br>when encoding Rich Text as plain text is the one set in<br>the Font property of the Rich Text object. |  |
|----------------------------|------------------------------------------------------------------------------------------|----------------------------------------------------------------------------------------------------|--|
| INCLUDE_HYPERLINKS         | ON<br>OFF                                                                                | Specifies whether hyperlinks in your report should be included in the exported file.                                                                                                    |  |
| INCLUDE_IMAGES             | ON<br>OFF                                                                                | Specifies whether images on the report should be included in the exported file.                                                                                                    |  |
| IMAGE_FORMAT               | GIF<br>JPG<br>BMP                                                                        | Specifies the linked image file format for image controls<br>used in the report when INCLUDE_IMAGES option is set<br>to ON.                                                                                                    |  |
| JPEG_QUALITY               | value<br>0 - 100                                                                         | Specifies the quality of the JPEG image when<br>INCLUDE_IMAGES is set to ON and IMAGE_FORMAT is set<br>to JPG.                                                                                                    |  |
| IMAGE_DPI                  | value                                                                                    | Specifies the depth of image as "dots per inch" to<br>enhance the image. By increasing this value, the file size<br>will increase. An example would be 200. The Default<br>Value is -1.                                                                                                    |  |
| PIXELFORMAT                | 1 : 1bit<br>4 : 4bit<br>8 : 8bit<br>15 : 15bit<br>16 : 16bit<br>24 : 24bit<br>32 : 32bit | Specifies the pixel format of the image file (bits/pixel).                                                                                                    |  |
| TITLE                      | value                                                                                    | Specifies the title of the report                                                                                                    |  |
| SUBJECT                    | value                                                                                    | Specifies the subject of the report                                                                                                    |  |
| AUTHOR                     | value                                                                                    | Specifies the author of the report                                                                                                    |  |
| KEYWORDS                   | value                                                                                    | Stores the list of keywords used in the report. Specify a list of keywords for the document that should be encoded as the Keywords Meta content.                                                                                                    |  |
| OPEN                       | ON<br>OFF                                                                                | Specifies whether the report should be opened after it is generated.                                                                                                    |  |
| PAGE_SETTINGS              | ALL<br>FIRST<br>LAST<br>PAGE LIST                                                        | Specifies the option to print All, First, Last or a given<br>number of pages. When PAGE_LIST is set as the value<br>for PAGE_SETTINGS, the PAGE_LIST_VALUES parameter<br>must be used with option in order to specify the page list.                                                                                                    |  |
| PAGE_LIST_VALUES           | value                                                                                    | Specifies the values for number of pages, such as, 3,5,8<br>or 3,8 or 3, or 1-3,8 or 3,5,9-15. This option must be<br>used with the PAGE_SETTINGS parameter when<br>PAGE_LIST is specified.                                                                                                    |  |
| PAGE_STYLE_SETTINGS        | ALL<br>FIRST<br>LAST<br>Page List e.g.<br>1,4-6,10-12,20                                 | Determines the pages in which the Page Style will appear<br>on.                                                                                                    |  |
| MARGIN_LEFT                | value                                                                                    | Specifies the horizontal position on the page where<br>printing should begin. All report component positions are<br>relative to the margin. In other words, if the<br>MARGIN_LEFT parameter is set to 0.25 inches and you<br>place a report component in a band and set the<br>component's "left" parameter to 0, then that component<br>will print 0.25 inches from the edge of page (or at the left<br>margin).                                                            |  |
| MARGIN_TOP                 | value                                                                                    | margin).<br>Specifies the vertical position on the page where printing<br>should begin. All report component positions are relative<br>to the margin. In other words, if the MARGIN_TOP<br>parameter is set to 0.25 inches and you place a report<br>component in a band and set the component's "top"                                                                                                    |  |

|               |           | parameter to 0, then that component will print 0.25 inches from the edge of page (or at the top margin).                                                                         |
|---------------|-----------|----------------------------------------------------------------------------------------------------|
| MARGIN_RIGHT  | value     | Specifies the horizontal position on the page where printing should stop. All report component positions are relative to the margin.                                             |
| MARGIN_BOTTOM | value     | Specifies the vertical position on the page where printing should stop. All report component positions are relative to the margin.                                               |
| EMAIL         | ON<br>OFF | Specifies the report output (defined as FILENAME filename.ext ) to be sent via e-mail as an attachment.<br>See additional options when EMAIL value is set to ON.<br>EMAIL SET ON |

| Detailed HIML parameter options:  | 1     |                                              |
|-----------------------------------|-------|----------------------------------------------|
| OPTIMIZE_FOR_IE                   | ON    | Specifies whether the entire report output   |
|                                   | OFF   | as HTML document should be optimized         |
|                                   |       | for the MS Internet Explorer browser.        |
| PAGE END LINES                    | ON    | Indicates whether a line should be drawn     |
|                                   | OFF   | at the end of each page. Setting             |
|                                   | OFF   |                                              |
|                                   |       | PAGE_END_LINES to ON draws a line after      |
|                                   |       | each page. PAGE_END_LINES is                 |
|                                   |       | considered only when                         |
|                                   |       | SEP_FILE_PER_PAGE is set to OFF.             |
| OUTPUT_STYLES_TO_CSS_FILE         | ON    | Specifies whether to output styles to a      |
|                                   | OFF   | CSS (Cascade Style Sheet) file.              |
| CSSFILE                           | value | Specifies the CSS file name if               |
|                                   | value | OUTPUT_STYLES_TO_CSS_FILE is set to          |
|                                   |       |                                              |
|                                   |       | ON.                                          |
| OUTPUT_SCRIPTS_TO_JAVA_SCRIPT_FIL |       | Specifies whether to output scripts to a     |
| E                                 | OFF   | Java Script File.                            |
|                                   |       |                                              |
| JAVA SCRIPT FILE NAME             | value | Specifies the file name if the               |
|                                   | value | OUTPUT SCRIPTS TO JAVA SCRIPT FIL            |
|                                   |       |                                              |
|                                   |       | E is set to ON.                              |
| GENERATE_TOC                      | ON    | Specifies whether to generate a Table of     |
|                                   | OFF   | Contents based on all report Break           |
|                                   |       | Header(s), if defined.                       |
| TOC FILE NAME                     | value | Specifies the file name for the Table of     |
|                                   |       | Contents, if the GENERATE_TOC option is      |
|                                   |       | set to ON.                                   |
| IMAGE_FOLDER                      | value | specify the folder path and name for         |
| IMAGE_FOLDER                      | value |                                              |
|                                   |       | HTML document images.                        |
| DEFAULT_FONT_NAME                 | value | Specifies the default font name for HTML     |
|                                   |       | document.                                    |
| DEFAULT_FONT_SIZE                 | value | Specifies the default font size for HTML     |
|                                   |       | document.                                    |
| DEFAULT_FONT_COLOR                | value | Specifies the default font color for HTML    |
|                                   | value | document.                                    |
|                                   |       |                                              |
| DEFAULT_FONT_BOLD                 | ON    | Specifies whether the font is bold faced     |
|                                   | OFF   |                                              |
| DEFAULT_FONT_ITALIC               | ON    | Specifies whether the font is italicized.    |
|                                   | OFF   |                                              |
| DEFAULT_FONT_UNDERLINE            | ON    | Specifies whether the font is underlined.    |
|                                   | OFF   | opecines whether the font is underlined.     |
|                                   |       |                                              |
| DEFAULT_FONT_STRIKEOUT            | ON    | Specifies whether the font is displayed      |
|                                   | OFF   | with a horizontal line through it.           |
| SEP_FILE_PER_PAGE                 | ON    | Specifies whether to create a separate file  |
|                                   | OFF   | for each page of the report.                 |
| NAV SHOW                          | ON    | Set to ON to show a collection of links that |
|                                   | OFF   | enable easy navigation between pages of      |
|                                   |       |                                              |
|                                   |       | the exported HTML. The links function        |

Detailed HTML parameter options:

|                     |           | much like the navigator buttons in the<br>standard preview of Report Preview: one<br>link to jump to the first page; one to the<br>last page; one to the next page and<br>another to get back to the previous page.                                                                                                    |
|---------------------|-----------|----------------------------------------------------------------------------------------------------|
|                     |           | NAV_SHOW is only effective when the<br>option for SEP_FILE_PER_PAGE is set to<br>ON.                                                                                                    |
| LINK_BACK_COLOR     | value     | Specifies the background color of<br>navigator. This option will only be used if<br>the SEP_FILE_PER_PAGE and NAV_SHOW<br>options are set to ON.                                                                                                    |
| LINK_H_BACK_COLOR   | value     | Specifies the background color of<br>navigator when the mouse is hovered<br>over it. This option will only be used if the<br>SEP_FILE_PER_PAGE and NAV_SHOW<br>options are set to ON.                                                                                                    |
| LINK_H_FORE_COLOR   | value     | Specifies the color of navigator when the<br>mouse is hovered over it. This option will<br>only be used if the SEP_FILE_PER_PAGE<br>and NAV_SHOW options are set to ON.                                                                                                    |
| USE_TEXT_LINKS      | ON<br>OFF | Specifies the type of the navigator links<br>that should be encoded for a multi-file<br>HTML output. Setting USE_TEXT_LINKS to<br>ON uses the text provided in<br>LINK_TEXT_FIRST, LINK_TEXT_PREV,<br>LINK_TEXT_NEXT and LINK_TEXT_LAST<br>as the hyperlink's caption. Setting to OFF<br>uses Images specified by<br>LINK_IMG_FILE_FIRST,<br>LINK_IMG_FILE_PREV,<br>LINK_IMG_FILE_NEXT,<br>LINK_IMG_FILE_LAST. The property is<br>effective only when the options for<br>SEP_FILE_PER_PAGE and NAV_SHOW are<br>set to ON. |
| LINK_TEXT_FIRST     | value     | Specifies the hyperlink's text caption for<br>first page when USE_TEXT_LINKS option<br>is set to ON.                                                                                                    |
| LINK_TEXT_PREV      | value     | Specifies the hyperlink's text caption for<br>previous page when USE_TEXT_LINKS<br>option is set to ON.                                                                                                    |
| LINK_TEXT_NEXT      | value     | Specifies the hyperlink's text caption for<br>next page when USE_TEXT_LINKS option<br>is set to ON.                                                                                                    |
| LINK_TEXT_LAST      | value     | Specifies the hyperlink's text caption for<br>last page when USE_TEXT_LINKS option is<br>set to ON.                                                                                                    |
| LINK_FONT_NAME      | value     | Specifies the font name for navigator links.                                                                                                    |
| LINK FONT SIZE      | value     | Specifies the font size for navigator links.                                                                                                    |
| LINK_FONT_COLOR     | value     | Specifies the font color for navigator links.                                                                                                    |
| LINK_FONT_BOLD      | ON<br>OFF | Specifies whether the font is bold faced for navigator links.                                                                                                    |
| LINK_FONT_ITALIC    | ON<br>OFF | Specifies whether the font is italicized for<br>navigator links.                                                                                                    |
| LINK_FONT_UNDERLINE | ON<br>OFF | Specifies whether the font is underlined<br>for navigator links.                                                                                                    |
| LINK_FONT_STRIKEOUT | ON<br>OFF | Specifies whether the font for navigator<br>link is displayed with a horizontal line<br>through it.                                                                                                    |
| LINK_IMG_FILE_FIRST | value     | Specifies the hyperlink's image file for<br>first page when USE_TEXT_LINKS option<br>is set to OFF.                                                                                                    |

| LINK_IMG_FILE_PREV   | value                                                                                                    | Specifies the hyperlink's image file for<br>previous page when USE_TEXT_LINKS<br>option is set to OFF.                                                                                                    |
|----------------------|----------------------------------------------------------------------------------------------------|----------------------------------------------------------------------------------------------------|
| LINK_IMG_FILE_NEXT   | value                                                                                                    | Specifies the hyperlink's image file for<br>next page when USE_TEXT_LINKS option<br>is set to OFF.                                                                                                    |
| LINK_IMG_FILE_LAST   | value                                                                                                    | Specifies the hyperlink's image file for last<br>page when USE_TEXT_LINKS option is<br>set to OFF.                                                                                                    |
| NAV_TYPE             | PAGE<br>SCREEN                                                                                                    | Specifies the type of the navigator. If<br>NAV_TYPE is set to SCREEN then the<br>navigator will be fixed to screen, else the<br>navigator will be fixed to page. The<br>property is effective only when the<br>options for SEP_FILE_PER_PAGE and<br>NAV_SHOW are set to ON.       |
| NAV_ORIENT           | VERTICAL<br>HORIZONTAL                                                                                                   | Specifies the orientation of the navigator.<br>if NAV_ORIENT is set to HORIZONTAL<br>then, a Horizontal navigator is encoded,<br>else a Vertical navigator is encoded. The<br>property is effective only when the<br>options for SEP_FILE_PER_PAGE and<br>NAV SHOW are set to ON. |
| NAV_POS              | TOPLEFT<br>TOPCENTER<br>TOPRIGHT<br>CENTERLEFT<br>CENTER<br>CENTERRIGHT<br>BOTTOMLEFT<br>BOTTOMCENTE<br>R<br>BOTTOMRIGHT | Specifies the position of the navigator.<br>The property is effective only when the<br>options for SEP_FILE_PER_PAGE and<br>NAV_SHOW are set to ON.                                                                                                    |
| DISABLE_RIGHT_CLICK  | ON<br>OFF                                                                                                    | Specifies whether to disable the typical speed menu options when you right click on your mouse button.                                                                                                    |
| DISABLE_COPYING      | ON<br>OFF                                                                                                    | Specifies whether to disable the option to highlight and copy the text.                                                                                                    |
| AUTO_MAXIMIZE_WINDOW | ON<br>OFF                                                                                                    | Specifies whether to automatically<br>maximize the window when HTML<br>document is opened.                                                                                                    |

# Example:

```
--To print SalesSumAndSubTot report as HTML file

PRINT SalesSumAndSubTot +

OPTION HTML +

|FILENAME SalesSumAndSubTot.htm +

|SHOW_CANCEL_DIALOG ON +

|BACKGROUND_FILE NONE +

|BACKGROUND_TYPE CENTER +

|BACKGROUND_COLOR WHITE +

|INCLUDE_LINES ON +

|INCLUDE_SHAPES ON +

|INCLUDE_RICHTEXT OFF +

|RICHTEXT_ENCODING_TYPE PLAINTEXT +

|INCLUDE_IMAGES ON +

|IMAGE_FORMAT JPG +

|JPEG_QUALITY 100 +
```

IMAGE\_DPI -1 + PIXELFORMAT 24 + INCLUDE\_HYPERLINKS ON + TITLE Customer Sales Sub-Totals and Totals + SUBJECT ConComp Sales Summary Report + AUTHOR Accounting Team of ConComp + KEYWORDS SubTotals Totals Sales Summary + OPTIMIZE\_FOR\_IE ON + PAGE\_END\_LINES ON + OUTPUT\_STYLES\_TO\_CSS\_FILE ON + CSSFILE + OUTPUT\_SCRIPTS\_TO\_JAVA\_SCRIPT\_FILE ON + JAVA\_SCRIPT\_FILE\_NAME + GENERATE\_TOC ON + TOC\_FILE\_NAME Index.htm + IMAGE\_FOLDER Images + DEFAULT\_FONT\_NAME Verdana + DEFAULT\_FONT\_SIZE 9 + DEFAULT\_FONT\_COLOR BLACK + DEFAULT\_FONT\_BOLD OFF + DEFAULT\_FONT\_ITALIC OFF + DEFAULT\_FONT\_UNDERLINE OFF + DEFAULT\_FONT\_STRIKEOUT OFF + SEP\_FILE\_PER\_PAGE ON + NAV\_SHOW ON + LINK BACK COLOR WHITE + LINK\_H\_BACK\_COLOR BLUE + LINK\_H\_FORE\_COLOR WHITE + USE\_TEXT\_LINKS OFF + LINK\_TEXT\_FIRST First + |LINK\_TEXT\_PREV Previous + LINK\_TEXT\_NEXT Next + |LINK\_TEXT\_LAST Last + LINK\_FONT\_NAME Wingdings + |LINK\_FONT\_SIZE 10 + LINK\_FONT\_COLOR BLUE + LINK\_FONT\_BOLD OFF + LINK\_FONT\_ITALIC OFF + LINK\_FONT\_UNDERLINE OFF + LINK\_FONT\_STRIKEOUT OFF + LINK\_IMG\_FILE\_FIRST Images\FirstOff.gif + LINK\_IMG\_FILE\_PREV Images\PrevOff.gif + LINK\_IMG\_FILE\_NEXT Images\NextOff.gif + LINK\_IMG\_FILE\_LAST Images\LastOff.gif + NAV\_TYPE PAGE + NAV\_ORIENT HORIZONTAL + NAV\_POS BOTTOMCENTER + DISABLE\_RIGHT\_CLICK OFF + DISABLE\_COPYING OFF + AUTO\_MAXIMIZE\_WINDOW ON + OPEN ON

# 1.17.6.9 JPG

The JPG output option displays the report in a JPEG image file.

# Syntax:

PRINT reportname ARRANGE clause WHERE clause .. ORDER BY clause .. OPTION JPG

| Parameter                | Value                                                                                                    | Description                                                                                                    |
|--------------------------|----------------------------------------------------------------------------------------------------|----------------------------------------------------------------------------------------------------|
| FILENAME                 | value                                                                                                    | Specifies the full path and file name. If no path is defined, output will be saved in the current working                                                                                                    |
|                          |                                                                                                    | directory.                                                                                                    |
| SHOW_CANCEL_DIALOG       | ON (default)<br>OFF                                                                                                    | Specifies whether to suppress cancel dialog box during the print process.                                                                                                    |
| BACKGROUND_COLOR         | value                                                                                                    | Indicates the color to be used as background color of all pages of report.                                                                                                    |
| BACKGROUND_TYPE          | TILE<br>TOPLEFT<br>TOPCENTER<br>TOPRIGHT<br>CENTERLEFT<br>CENTER<br>CENTERRIGHT<br>BOTTOMLEFT<br>BOTTOMCENTER<br>BOTTOMRIGHT | Specifies the way background image has to be displayed<br>in the BMP file.                                                                                                    |
| BACKGROUND_FILE          | value                                                                                                    | Stores the image file name that is to be used as background image of all pages of report.                                                                                                    |
| GRAYSCALE                | ON<br>OFF                                                                                                    | Determines whether the image output of a JPEG image<br>is black and white, or color. Use GRAYSCALE for reading<br>in and writing out, that is, for decompressing and<br>compressing, a JPEG image. This property affects how<br>the image is displayed.<br>GRAYSCALE is used for speed in output optimization.<br>When GRAYSCALE is set to ON, the color is separated<br>from luminosity. Color takes the most time to<br>decompress, so for previewing the image, GRAYSCALE<br>can be set to True for speed. The output then contains<br>255 shades of gray. |
| PIXELFORMAT              | 1 : 1bit<br>4 : 4bit<br>8 : 8bit<br>15 : 15bit<br>16 : 16bit<br>24 : 24bit<br>32 : 32bit                                     | Specifies the pixel format of the file (bits/pixel).                                                                                                    |
| PROGRESSIVE_ENCODIN<br>G | ON<br>OFF                                                                                                    | Determines whether an image can be progressively displayed when it is decompressed.                                                                                                    |
| QUALITY                  | 1-100                                                                                                    | Determines the closeness of the saved, JPEG image to<br>the original. As a side effect it also matter to the size of<br>the saved file. Setting a larger value improves image<br>quality but also increases file size; a smaller value<br>decreases image quality and also reduces file size. Alter<br>it according to the need.                                                                                                    |
| SCALEX                   | value                                                                                                    | Scaling factor for the width of the exported page. Use 1 for actual width.                                                                                                    |
| SCALEY                   | value                                                                                                    | Scaling factor for the height of the exported page. Use 1 for actual height.                                                                                                    |

| OPEN                | ON<br>OFF                                                | Specifies whether the report should be opened after it is generated.                                                                                                    |
|---------------------|----------------------------------------------------------|----------------------------------------------------------------------------------------------------|
| PAGE_SETTINGS       | ALL<br>FIRST<br>LAST<br>PAGE_LIST                        | Specifies the option to print All, First, Last or a given<br>number of pages. When PAGE_LIST is set as the value<br>for PAGE_SETTINGS, the PAGE_LIST_VALUES<br>parameter must be used with option in order to specify<br>the page list.                                                                                                    |
| PAGE_LIST_VALUES    | value                                                    | Specifies the values for number of pages, such as, 3,5,8<br>or 3,8 or 3, or 1-3,8 or 3,5,9-15. This option must be<br>used with the PAGE_SETTINGS parameter when<br>PAGE_LIST is specified.                                                                                                    |
| PAGE_STYLE_SETTINGS | ALL<br>FIRST<br>LAST<br>Page List e.g.<br>1,4-6,10-12,20 | Determines the pages in which the Page Style will appear on.                                                                                                    |
| MARGIN_LEFT         | value                                                    | Specifies the horizontal position on the page where<br>printing should begin. All report component positions are<br>relative to the margin. In other words, if the<br>MARGIN_LEFT parameter is set to 0.25 inches and you<br>place a report component in a band and set the<br>component's "left" parameter to 0, then that component<br>will print 0.25 inches from the edge of page (or at the<br>left margin). |
| MARGIN_TOP          | value                                                    | Specifies the vertical position on the page where printing<br>should begin. All report component positions are relative<br>to the margin. In other words, if the MARGIN_TOP<br>parameter is set to 0.25 inches and you place a report<br>component in a band and set the component's "top"<br>parameter to 0, then that component will print 0.25<br>inches from the edge of page (or at the top margin).         |
| MARGIN_RIGHT        | value                                                    | Specifies the horizontal position on the page where printing should stop. All report component positions are relative to the margin.                                                                                                    |
| MARGIN_BOTTOM       | value                                                    | Specifies the vertical position on the page where printing should stop. All report component positions are relative to the margin.                                                                                                    |
| EMAIL               | ON<br>OFF                                                | Specifies the report output (defined as FILENAME filename.ext ) to be sent via e-mail as an attachment.<br>See additional options when EMAIL value is set to ON.<br>EMAIL SET ON                                                                                                    |

# Example:

```
--To print Invoice as JPG file

PRINT Invoice WHERE TransID = 1068 +

OPTION JPG +

|FILENAME Invoice1068.JPG +

|SHOW_CANCEL_DIALOG OFF +

|BACKGROUND_COLOR WHITE +

|GRAYSCALE OFF +

|PIXELFORMAT 32 +

|QUALITY 100 +

|SCALEX 1 +

|SCALE 1 +

|OPEN ON
```

# 1.17.6.10 LOTUS

The LOTUS output option displays the report in a Lotus 1-2-3 format file.

# Syntax:

PRINT reportname ARRANGE clause WHERE clause .. ORDER BY clause .. OPTION LOTUS

| Parameter               | Value                                                    | Description                                                                                                    |
|-------------------------|----------------------------------------------------------|----------------------------------------------------------------------------------------------------|
| FILENAME                | value                                                    | Specifies the full path and file name. If no path is defined, output will be saved in the current working directory.                                                                                                    |
| SHOW_CANCEL_DIALO<br>G  | ON (default)<br>OFF                                      | Specifies whether to suppress cancel dialog box during the print process.                                                                                                    |
| COLUMN_SPACING          | value                                                    | Specifies the column spacing between data. Use -1 for auto-<br>spacing.                                                                                                    |
| ROW_SPACING             | value                                                    | Specifies the row spacing between data. Use -1 for auto-<br>spacing.                                                                                                    |
| AUTO_FORMAT_CELLS       | ON<br>OFF                                                | Specifies if the format of the rendered text (Integer, Double etc) is detected automatically. Otherwise the content is just inserted as text without any format considerations.                                                                                                    |
| SCALEX                  | value                                                    | Scaling factor for the width of the exported page. Use 1 for actual width.                                                                                                    |
| SCALEY                  | value                                                    | Scaling factor for the height of the exported page. Use 1 for actual height.                                                                                                    |
| OPEN                    | ON<br>OFF                                                | Specifies whether the report should be opened after it is generated.                                                                                                    |
| PAGE_SETTINGS           | ALL<br>FIRST<br>LAST<br>PAGE_LIST                        | Specifies the option to print All, First, Last or a given<br>number of pages. When PAGE_LIST is set as the value for<br>PAGE_SETTINGS, the PAGE_LIST_VALUES parameter must<br>be used with option in order to specify the page list.                                                                                                    |
| PAGE_LIST_VALUES        | value                                                    | Specifies the values for number of pages, such as, 3,5,8 or<br>3,8 or 3, or 1-3,8 or 3,5,9-15. This option must be used<br>with the PAGE_SETTINGS parameter when PAGE_LIST is<br>specified.                                                                                                    |
| PAGE_STYLE_SETTING<br>S | ALL<br>FIRST<br>LAST<br>Page List e.g.<br>1,4-6,10-12,20 | Determines the pages in which the Page Style will appear<br>on.                                                                                                    |
| MARGIN_LEFT             | value                                                    | Specifies the horizontal position on the page where printing<br>should begin. All report component positions are relative to<br>the margin. In other words, if the MARGIN_LEFT parameter<br>is set to 0.25 inches and you place a report component in a<br>band and set the component's "left" parameter to 0, then<br>that component will print 0.25 inches from the edge of page<br>(or at the left margin). |
| MARGIN_TOP              | value                                                    | Specifies the vertical position on the page where printing<br>should begin. All report component positions are relative to<br>the margin. In other words, if the MARGIN_TOP parameter<br>is set to 0.25 inches and you place a report component in a<br>band and set the component's "top" parameter to 0, then<br>that component will print 0.25 inches from the edge of page<br>(or at the top margin).      |
| MARGIN_RIGHT            | value                                                    | Specifies the horizontal position on the page where printing should stop. All report component positions are relative to the margin.                                                                                                    |
| MARGIN_BOTTOM           | value                                                    | Specifies the vertical position on the page where printing should stop. All report component positions are relative to the margin.                                                                                                    |
| EMAIL                   | ON<br>OFF                                                | Specifies the report output (defined as FILENAME filename.ext ) to be sent via e-mail as an attachment. See                                                                                                    |

| addit<br>ON | onal options when EMAIL value is set to ON. <u>EMAIL SET</u> |
|-------------|--------------------------------------------------------------|
|-------------|--------------------------------------------------------------|

# Example:

```
--To print Invoice as Lotus file

PRINT Invoice WHERE TransID = 1068 +

OPTION LOTUS +

|FILENAME Invoice1068.WK1 +

|SHOW_CANCEL_DIALOG ON +

|OPEN OFF +

|ROW_SPACING 1
```

# 1.17.6.11 PDF

The PDF output option displays the report in a Portable Document Format file.

#### Syntax:

#### PRINT reportname ARRANGE clause WHERE clause .. ORDER BY clause .. OPTION PDF

| Parameter                  | Value                                                                                                    | Description                                                                                                    |
|----------------------------|----------------------------------------------------------------------------------------------------|----------------------------------------------------------------------------------------------------|
| FILENAME                   | value                                                                                                    | Specifies the full path and file name. If no path is defined,                                                                                                    |
|                            |                                                                                                    | output will be saved in the current working directory.                                                                                                    |
| SHOW_CANCEL_DIALOG         | ON (default)                                                                                                    | Specifies whether to suppress cancel dialog box during                                                                                                    |
|                            | OFF                                                                                                    | the print process.                                                                                                    |
| BACKGROUND_COLOR           | value                                                                                                    | Indicates the color to be used as background color of all pages of report.                                                                                                    |
| BACKGROUND_TYPE            | TILE<br>TOPLEFT<br>TOPCENTER<br>TOPRIGHT<br>CENTERLEFT<br>CENTER<br>CENTERRIGHT<br>BOTTOMLEFT<br>BOTTOMCENTE<br>R<br>BOTTOMRIGHT | Specifies the way background image has to be displayed<br>in the PDF file.                                                                                                    |
| BACKGROUND_FILE            | value                                                                                                    | Stores the image file name that is to be used as background image of all pages of report.                                                                                                    |
| INCLUDE_LINES              | ON<br>OFF                                                                                                    | Specifies whether lines on the report should be included in the exported file.                                                                                                    |
| INCLUDE_SHAPES             | ON<br>OFF                                                                                                    | Specifies whether shapes on the report should be included in the exported file.                                                                                                    |
| INCLUDE_RICHTEXT           | ON<br>OFF                                                                                                    | Specifies whether contents of the Rich Text objects on the<br>report should be included in the exported file.                                                                                                    |
| RICHTEXT_ENCODING_TY<br>PE | IMAGE<br>PLAINTEXT                                                                                                    | Specifies the way in which Rich Text contents should be<br>encoded in exported HTML document when<br>INCLUDE_RICHTEXT option is set to ON. Set<br>RICHTEXT_ENCODING_TYPE to IMAGE to encode Rich<br>Text contents as exact graphical representations. Set<br>RICHTEXT_ENCODING_TYPE to PLAINTEXT to encode<br>Rich Text contents as unformatted text. The font used<br>when encoding Rich Text as plain text is the one set in<br>the Font property of the Rich Text object. |

| INCLUDE_HYPERLINKS  | ON<br>OFF                                                                                | Specifies whether hyperlinks in your report should be included in the exported file.                                                                                                    |
|---------------------|------------------------------------------------------------------------------------------|----------------------------------------------------------------------------------------------------|
| INCLUDE_IMAGES      | ON<br>OFF                                                                                | Specifies whether images on the report should be included in the exported file.                                                                                                    |
| IMAGE_FORMAT        | GIF<br>JPG<br>BMP                                                                        | Specifies the linked image file format for image controls used in the report when INCLUDE_IMAGES option is set to ON.                                                                                                    |
| JPEG_QUALITY        | value<br>(0-100)                                                                         | Specifies the quality of the JPEG image when INCLUDE_IMAGES is set to ON and IMAGE_FORMAT is set to JPG.                                                                                                    |
| IMAGE_DPI           | value                                                                                    | Specifies the depth of image as "dots per inch" to<br>enhance the image. By increasing this value, the file size<br>will increase. An example would be 200. The Default<br>Value is -1.                                                                                                    |
| PIXELFORMAT         | 1 : 1bit<br>4 : 4bit<br>8 : 8bit<br>15 : 15bit<br>16 : 16bit<br>24 : 24bit<br>32 : 32bit | Specifies the pixel format of the image file (bits/pixel).                                                                                                    |
| TITLE               | value                                                                                    | Specifies the title of the report                                                                                                    |
| SUBJECT             | value                                                                                    | Specifies the subject of the report                                                                                                    |
| AUTHOR              | value                                                                                    | Specifies the author of the report                                                                                                    |
| KEYWORDS            | value                                                                                    | Stores the list of keywords used in the report. Specify a list of keywords for the document that should be encoded as the Keywords Meta content.                                                                                                    |
| OPEN                | ON<br>OFF                                                                                | Specifies whether the report should be opened after it is generated.                                                                                                    |
| PAGE_SETTINGS       | ALL<br>FIRST<br>LAST<br>PAGE_LIST                                                        | Specifies the option to print All, First, Last or a given<br>number of pages. When PAGE_LIST is set as the value<br>for PAGE_SETTINGS, the PAGE_LIST_VALUES parameter<br>must be used with option in order to specify the page list.                                                                                                    |
| PAGE_LIST_VALUES    | value                                                                                    | Specifies the values for number of pages, such as, 3,5,8<br>or 3,8 or 3, or 1-3,8 or 3,5,9-15. This option must be<br>used with the PAGE_SETTINGS parameter when<br>PAGE_LIST is specified.                                                                                                    |
| PAGE_STYLE_SETTINGS | ALL<br>FIRST<br>LAST<br>Page List e.g.<br>1,4-6,10-12,20                                 | Determines the pages in which the Page Style will appear<br>on.                                                                                                    |
| MARGIN_LEFT         | value                                                                                    | Specifies the horizontal position on the page where<br>printing should begin. All report component positions are<br>relative to the margin. In other words, if the<br>MARGIN_LEFT parameter is set to 0.25 inches and you<br>place a report component in a band and set the<br>component's "left" parameter to 0, then that component<br>will print 0.25 inches from the edge of page (or at the left<br>margin). |
| MARGIN_TOP          | value                                                                                    | Specifies the vertical position on the page where printing<br>should begin. All report component positions are relative<br>to the margin. In other words, if the MARGIN_TOP<br>parameter is set to 0.25 inches and you place a report<br>component in a band and set the component's "top"<br>parameter to 0, then that component will print 0.25<br>inches from the edge of page (or at the top margin).         |
| MARGIN_RIGHT        | value                                                                                    | Specifies the horizontal position on the page where<br>printing should stop. All report component positions are<br>relative to the margin.                                                                                                    |
| MARGIN_BOTTOM       | value                                                                                    | Specifies the vertical position on the page where printing should stop. All report component positions are relative to the margin.                                                                                                    |

| EMAIL | OFF | Specifies the report output (defined as FILENAME<br>filename.ext ) to be sent via e-mail as an attachment.<br>See additional options when EMAIL value is set to ON. |
|-------|-----|----------------------------------------------------------------------------------------------------|
|       |     | EMAIL SET ON                                                                                                    |

| Detailed PDF parameter opti |                                                                          |                                                                                                    |
|-----------------------------|--------------------------------------------------------------------------|----------------------------------------------------------------------------------------------------|
| GENERATE_TOC                | ON<br>OFF                                                                | Specifies whether to generate<br>bookmarks or a "Table of<br>Contents" based on all report<br>Break Headers, if defined.                                                                                                    |
| USE_COMPRESSION             | ON<br>OFF                                                                | Specifies whether compression should be used.                                                                                                    |
| COMPRESSION_METHOD          | FASTEST<br>NORMAL<br>MAXCOMPRESS                                         | Specifies the type of<br>compression to be used to<br>compress text and Image.                                                                                                    |
| FONT_ENCODING               | WIN_ANSI<br>MAC_ROMAN<br>MAC_EXPERT<br>STANDART<br>PDF_DOC               | Specifies the type of font<br>encoding to be used to encode<br>font.                                                                                                    |
| EMBED_USED_FONTS            | ON<br>OFF<br>FULL (same as "ON" for backward<br>compatibility)<br>SUBSET | Specifies whether all the used<br>fonts should be embedded in the<br>PDF document. Set<br>EMBED_USED_FONTS to ON to<br>embed all the fonts used in the<br>report. Fonts are embedded<br>only if embedding is permitted<br>depending on the Embedding<br>Flags of the font.                                                                                                    |
| ENCRYPT_FILE                | ON<br>OFF (default)                                                      | Specifies whether the PDF document should be encrypted.                                                                                                    |
| USER_PASSWORD               | value                                                                    | Specifies the user password of<br>the encrypted PDF document.<br>Opening the document with the<br>correct user password allows<br>additional operations to be<br>performed according to the user<br>access permissions specified by<br>the permissions properties such<br>as, ENABLE_PRINTING<br>(ON/OFF), ENABLE_COPYING<br>(ON/OFF), and<br>ENABLE_MODIFYING (ON/OFF).<br>These permissions are<br>considered by the viewer<br>applications if the document is<br>opened with the User password.<br>If ENABLE_PRINTING is OFF<br>then printing is not enabled. If<br>ENABLE_COPYING is OFF then<br>page contents cannot be<br>selected and copied. If<br>ENABLE_MODIFYING is OFF then<br>the PDF document cannot be<br>modified. |
| OWNER_PASSWORD              | value                                                                    | Specifies the owner password of<br>the encrypted PDF document.<br>Opening the document with the<br>correct owner password<br>(assuming it is not same as the<br>user password) allows full<br>(owner) access to the                                                                                                    |

Detailed PDF parameter options

|                      |                     | document. This unlimited access                                                                                                    |
|----------------------|---------------------|----------------------------------------------------------------------------------------------------|
|                      |                     | includes the ability to change<br>the document's passwords and                                                                                                    |
|                      |                     | access permissions.                                                                                                    |
| ENCRYPTION_LEVEL     | 40BIT<br>128BIT     | Specifies the level of encryption<br>of the PDF document. Set<br>ENCRYPTION_LEVEL to 40BIT<br>for a 40 bit encryption of the<br>PDF document, i.e a 40 bit key<br>is used to encrypt the PDF<br>document. Set       |
|                      |                     | ENCRYPTION_LEVEL to 128BIT<br>for a 128 bit encryption of the<br>PDF document, i.e a 128 bit key<br>is used to encrypt the PDF<br>document. ENCRYPTION_LEVEL<br>is considered only if<br>ENCRYPT_FILE is set to ON. |
| ENABLE_PRINTING      | ON (default)<br>OFF | Specifies whether to allow<br>printing when USER_PASSWORD<br>is set.                                                                                                    |
| ENABLE_COPYING       | ON (default)<br>OFF | Specifies whether to allow page<br>contents to be selected and<br>copied when USER_PASSWORD<br>is set.                                                                                                    |
| ENABLE_MODIFYING     | ON (default)<br>OFF | Specifies whether the PDF<br>document can be modified when<br>USER_PASSWORD is set.                                                                                                    |
| ENABLE_ANNOTATION    | ON<br>OFF           | Specifies whether the PDF<br>document supports annotation<br>when USER_PASSWORD is set.                                                                                                    |
| ENABLE_FORM_FILL     | ON<br>OFF           | Specifies whether the PDF<br>document supports form fill<br>when USER_PASSWORD is set.                                                                                                    |
| ENABLE_ACCESSIBILITY | ON<br>OFF           | Specifies whether the PDF<br>document supports tagging<br>accessibility when<br>USER_PASSWORD is set.                                                                                                    |
| ENABLE_DOC_ASSEMBLY  | ON<br>OFF           | Specifies whether the PDF<br>document supports document<br>assembly when<br>USER PASSWORD is set.                                                                                                    |
| ENABLE_HIRES_PRINT   | ON<br>OFF           | Specifies whether the PDF<br>document supports high<br>resolution printing when<br>USER_PASSWORD is set.                                                                                                    |
| HIDE_TOOLBAR         | ON<br>OFF (default) | Specifies whether to hide the<br>viewer application's toolbars,<br>such as Acrobat Reader, when<br>the document is active. If the<br>value is ON then the viewer<br>applications toolbars are hidden.               |
| HIDE_MENUBAR         | ON<br>OFF (default) | Specifies whether to hide the<br>viewer application's menu bar,<br>such as Acrobat Reader, when<br>the document is active. If the<br>value is ON then the viewer<br>applications menu bar is hidden.                |
| HIDE_WINDOW_UI       | ON<br>OFF (default) | Specifies whether to hide user<br>interface elements in the<br>document's window (such as<br>scroll bars and navigation<br>controls), leaving only the<br>document's contents displayed.                            |

|                         | 1                  |                                                                        |
|-------------------------|--------------------|------------------------------------------------------------------------|
|                         |                    | If the value is ON then                                                |
|                         |                    | documents user interface                                               |
|                         |                    | elements are hidden.                                                   |
| FIT_WINDOW              | ON                 | Specifies whether to resize the                                        |
|                         | OFF (default)      | document's window to fit the                                           |
|                         |                    | size of the first displayed page.<br>If the value is ON then the first |
|                         |                    | page displayed is resized to fit                                       |
|                         |                    | the document's window.                                                 |
| CENTER_WINDOW           | ON                 | Specifies whether to position the                                      |
| CENTER_WINDOW           | OFF (default)      | document's window in the center                                        |
|                         |                    | of the screen. If the value is ON                                      |
|                         |                    | then the document is positioned                                        |
|                         |                    | at the center of the screen when                                       |
|                         |                    | opened.                                                                |
| PAGE_LAYOUT             | SINGLE_PAGE        | Specifies the page layout to be                                        |
|                         | ONE COLUMN         | used when the PDF document is                                          |
|                         | TWO_COLUMN_LEFT    | opened. If the value is set to                                         |
|                         | TWO COLUMN RIGHT   | SINGLE_PAGE then one page is                                           |
|                         |                    | displayed at a time. If the value                                      |
|                         |                    | is set to ONE_COLUMN then                                              |
|                         |                    | pages are displayed in one                                             |
|                         |                    | column. If the value is set to                                         |
|                         |                    | TWO_COLUMN_LEFT then pages                                             |
|                         |                    | are displayed in two columns                                           |
|                         |                    | with odd numbered pages on                                             |
|                         |                    | the left. If the value is set to                                       |
|                         |                    | TWO_COLUMN_RIGHT then                                                  |
|                         |                    | pages are displayed in two                                             |
|                         |                    | columns with odd numbered                                              |
|                         |                    | pages on the right.                                                    |
| PAGE_MODE               | NONE               | Specifies how the document                                             |
|                         | OUTLINES           | should be displayed when                                               |
|                         | THUMBS             | opened. If the value is set to                                         |
|                         | FULLSCREEN         | NONE then neither document                                             |
|                         |                    | outlines nor thumbnail images                                          |
|                         |                    | are visible. If the value is set to                                    |
|                         |                    | OUTLINES then document                                                 |
|                         |                    | outline is visible. If the value is                                    |
|                         |                    | set to THUMBS then thumbnail                                           |
|                         |                    | images are visible. If the value<br>is set to FULLSCREEN then          |
|                         |                    |                                                                        |
|                         |                    | document is opened in Full<br>Screen mode with no menu bar,            |
|                         |                    | window controls, or any other                                          |
|                         |                    | window visible.                                                        |
| NON_FULL_SCREEN_PAGE_MO | NONE               | Specifies how to display the                                           |
| DE                      | USE OUTLINES       | document on exiting full screen                                        |
|                         | USE THUMB          | mode. This is meaningful only if                                       |
|                         |                    | the PAGE_MODE value is set to                                          |
|                         |                    | FULLSCREEN. If the value is set                                        |
|                         |                    | to NONE then neither document                                          |
|                         |                    | outlines nor thumbnail images                                          |
|                         |                    | are visible. If the value is set to                                    |
|                         |                    | USE OUTLINES then document                                             |
|                         |                    | outline is visible. If the value is                                    |
|                         |                    | set to USE_TNUMB then                                                  |
|                         |                    | thumbnail images are visible.                                          |
| PRESENTATION MODE       | SPLIT_HOR_INWARD   | Specifies how the PDF viewer                                           |
|                         | SPLIT HOR OUTWARD  | application will display/present                                       |
|                         | SPLIT_VERT_INWARD  | the document with transition                                           |
|                         | SPLIT_VERT_OUTWARD | effects. Some viewer                                                   |
|                         | BLINDS_HOR         | applications allow a document to                                       |
|                         | BLINDS_VERT        | be displayed in the form of a                                          |
|                         | BOX_INWARD         | presentation or "slide show,"                                          |
|                         |                    | r /                                                                    |

|          | BOX_OUTWARD<br>WIPE_LEFT_TO_RIGHT<br>WIPE_BOTTOM_TO_TOP<br>WIPE_RIGHT_TO_LEFT<br>WIPE_TOP_TO_BOTTOM<br>DISSOLVE<br>GLITTER_LEFT_TO_RIGHT<br>GLITTER_TOP_TO_BOTTOM<br>GLITTER_TOPLEFT_TO_BOTTOMI | advancing from one page to the<br>next either automatically or<br>under user control. A detailed<br>description of each transition<br>effect is described below. |
|----------|----------------------------------------------------------------------------------------------------|----------------------------------------------------------------------------------------------------|
|          | NONE                                                                                                    |                                                                                                    |
| DURATION | value                                                                                                    | Specifies the duration of the<br>presentation mode (transition<br>effect) in seconds.                                                                            |

| Transition Effects             |                                                                                                    |
|--------------------------------|----------------------------------------------------------------------------------------------------|
| SPLIT_HOR_INWARD               | Two lines sweep across the screen, revealing the new page.<br>The lines are horizontal and move inward from the edges of<br>the page.                                  |
| SPLIT_HOR_OUTWARD              | Two lines sweep across the screen, revealing the new page.<br>The lines are horizontal and move outward from the center<br>of the page.                                |
| SPLIT_VERT_INWARD              | Two lines sweep across the screen, revealing the new page.<br>The lines are vertical and move inward from the edges of<br>the page.                                    |
| SPLIT_VERT_OUTWARD             | Two lines sweep across the screen, revealing the new page.<br>The lines are vertical and move outward from the center of<br>the page.                                  |
| BLINDS_HOR                     | Multiple lines, evenly spaced across the screen,<br>synchronously sweep in the same direction to reveal the<br>new page. The lines are horizontal and move downward.   |
| BLINDS_VERT                    | Multiple lines, evenly spaced across the screen,<br>synchronously sweep in the same direction to reveal the<br>new page. The lines are vertical and move to the right. |
| BOX_INWARD                     | A rectangular box sweeps inward from the edges of the page revealing the new page.                                                                                     |
| BOX_OUTWARD                    | A rectangular box sweeps outward from the center of the page revealing the new page.                                                                                   |
| WIPE_LEFT_TO_RIGHT             | A single line sweeps across the screen from Left to Right edge of the page.                                                                                            |
| WIPE_BOTTOM_TO_TOP             | A single line sweeps across the screen from Bottom to the Top edge of the page.                                                                                        |
| WIPE_RIGHT_TO_LEFT             | A single line sweeps across the screen from Right to the<br>Left edge of the page                                                                                      |
| WIPE_TOP_TO_BOTTOM             | A single line sweeps across the screen from Top to Bottom edge of the page                                                                                             |
| DISSOLVE                       | The old page "dissolves" gradually to reveal the new one.                                                                                                    |
| GLITTER_LEFT_TO_RIGHT          | Similar to Dissolve, except that the effect sweeps across<br>the page in a wide band moving from Left side of the screen<br>to the Right side.                         |
| GLITTER_TOP_TO_BOTTOM          | Similar to Dissolve, except that the effect sweeps across<br>the page in a wide band moving from Top side of the screen<br>to the Bottom side.                         |
| GLITTER_TOPLEFT_TO_BOTTOMRIGHT | Similar to Dissolve, except that the effect sweeps across<br>the page in a wide band moving from Top Left corner of the<br>screen to the Bottom Right corner.          |
| NONE                           | The new page simply replaces the old one with no special transition effect.                                                                                            |

**Note**: Each additional OPTION parameter must be separated by the pipe | symbol.

#### Example:

```
--To print SalesSumAndSubTot report as secure PDF document
   PRINT SalesSumAndSubTot +
   OPTION PDF +
   |FILENAME SalesSumAndSubTotals.PDF +
   SHOW_CANCEL_DIALOG ON +
   BACKGROUND_FILE NONE +
   BACKGROUND_TYPE CENTER +
   BACKGROUND_COLOR WHITE +
   INCLUDE_LINES ON +
    INCLUDE_SHAPES ON +
   INCLUDE_RICHTEXT ON +
   RICHTEXT_ENCODING_TYPE PLAINTEXT +
   INCLUDE_IMAGES ON +
   |IMAGE_FORMAT JPG +
   PIXELFORMAT 32 +
   JPEG_QUALITY 100 +
   IMAGE_DPI -1 +
    INCLUDE_HYPERLINKS ON +
    GENERATE_TOC ON +
   |TITLE Customer Sales Sub-Totals and Totals +
   SUBJECT Sales Summary Report +
   AUTHOR Accounting Team of Consolidated Computer Company +
   KEYWORDS SubTotals Totals Sales Summary +
   USE_COMPRESSION ON +
   COMPRESSION_METHOD MAXCOMPRESS +
   FONT_ENCODING WIN_ANSI +
   EMBED_USED_FONTS ON +
   ENCRYPT_FILE ON +
    USER_PASSWORD ATCCC +
   OWNER_PASSWORD ATCCCOwner +
   ENCRYPTION_LEVEL 128BIT +
   ENABLE_PRINTING OFF +
    ENABLE_COPYING OFF +
    ENABLE_MODIFYING OFF +
   |HIDE_TOOLBAR OFF +
   HIDE_MENUBAR OFF +
   HIDE_WINDOW_UI OFF +
   FIT_WINDOW OFF +
   CENTER_WINDOW OFF +
   |PAGE_LAYOUT SINGLE_PAGE +
    PAGE_MODE NONE +
   NON_FULL_SCREEN_PAGE_MODE NONE +
   |PRESENTATION_MODE NONE +
   DURATION 0 +
   OPEN ON
```

## 1.17.6.12 PNG

The PNG output option displays the report in a Portable Network Graphics image file.

## Syntax:

PRINT reportname ARRANGE clause WHERE clause .. ORDER BY clause .. OPTION PNG

| Parameter              | Value                                                                                    | Description                                                                                                    |
|------------------------|------------------------------------------------------------------------------------------|----------------------------------------------------------------------------------------------------|
| FILENAME               | value                                                                                    | Specifies the full path and file name. If no path is defined, output will be saved in the current working directory.                                                                                                    |
| SHOW_CANCEL_DIALO<br>G | ON (default)<br>OFF                                                                      | Specifies whether to suppress cancel dialog box during the print process.                                                                                                    |
| TITLE                  | value                                                                                    | Specifies the title of the report                                                                                                    |
| SUBJECT                | value                                                                                    | Specifies the subject of the report                                                                                                    |
| AUTHOR                 | value                                                                                    | Specifies the author of the report                                                                                                    |
| KEYWORDS               | value                                                                                    | Stores the list of keywords used in the report                                                                                                    |
| INCLUDE_TEXT           | ON                                                                                       | Specifies whether text on the report should be included in                                                                                                    |
|                        | OFF                                                                                      | the exported file.                                                                                                    |
| INCLUDE_SHAPES         | ON<br>OFF                                                                                | Specifies whether shapes on the report should be included in the exported file.                                                                                                    |
| INCLUDE_IMAGES         | ON<br>OFF                                                                                | Specifies whether images on the report should be included in the exported file.                                                                                                    |
| IMAGE_DPI              | value                                                                                    | Specifies the depth of image as "dots per inch" to enhance<br>the image. By increasing this value, the file size will<br>increase. An example would be 200. The Default Value is -<br>1.                                                                                                    |
| PIXELFORMAT            | 1 : 1bit<br>4 : 4bit<br>8 : 8bit<br>15 : 15bit<br>16 : 16bit<br>24 : 24bit<br>32 : 32bit | Specifies the pixel format of the file (bits/pixel).                                                                                                    |
| COLOR_TYPE             | GRAYSCALE<br>RGB (default)<br>RGB_ALPHA<br>GRAY_ALPHA                                    | Specifies the color type of the image                                                                                                    |
| PIXEL_DIMENSIONS       | ON<br>OFF                                                                                | Enables the ability to set PNG pixel dimension information                                                                                                    |
| UNIT_SPECIFIER         | NONE<br>METER                                                                            | Specifies the units for setting the pixel dimension<br>information. PIXEL_DIMENSIONS must be set ON in order<br>to use the parameter. With NONE, X_PIXELS_PER_UNIT<br>and Y_PIXELS_PER_UNIT defines pixel aspect ratio only,<br>and the actual size of the pixels remains unspecified. Using<br>METER the actual size of the pixels is specified |
| X_PIXELS_PER_UNIT      | value                                                                                    | Specifies the number of pixels per unit in the horizontal direction. PIXEL_DIMENSIONS must be set ON in order to use the parameter. Default: 1                                                                                                    |
| Y_PIXELS_PER_UNIT      | value                                                                                    | Specifies the number of pixels per unit in the vertical direction. PIXEL_DIMENSIONS must be set ON in order to use the parameter. Default: 1                                                                                                    |
| TRANSPARENCY           | ON<br>OFF                                                                                | Sets the fields related to transparency of the output                                                                                                    |
| IMAGE_ALPHA            | 0 - 100                                                                                  | Specifies a percentage of transparency for the output. This<br>is applicable only when TRANSPARENCY is ON and<br>COLOR_TYPE is either RGB_ALPHA or GRAY_ALPHA. If<br>IMAGE_ALPHA is 0, then the image is completely<br>transparent. If IMAGE_ALPHA is 100, then the image is<br>completely opaque. Default: 0                                    |
| TRANSPARENT_COLOR      | value                                                                                    | Specifies the color that is transparent. This is applicable<br>only when TRANSPARENCY is ON and COLOR_TYPE is<br>either RGB or GRAYSCALE.                                                                                                    |
| OPEN                   | ON<br>OFF                                                                                | Specifies whether the report should be opened after it is generated.                                                                                                    |
| PAGE_SETTINGS          | ALL<br>FIRST<br>LAST<br>PAGE_LIST                                                        | Specifies the option to print All, First, Last or a given<br>number of pages. When PAGE_LIST is set as the value for<br>PAGE_SETTINGS, the PAGE_LIST_VALUES parameter must<br>be used with option in order to specify the page list.                                                                                                    |

| PAGE_LIST_VALUES        | value                                                    | Specifies the values for number of pages, such as, 3,5,8 or 3,8 or 3, or 1-3,8 or 3,5,9-15. This option must be used with the PAGE_SETTINGS parameter when PAGE_LIST is specified.                                                                                                    |
|-------------------------|----------------------------------------------------------|----------------------------------------------------------------------------------------------------|
| PAGE_STYLE_SETTING<br>S | ALL<br>FIRST<br>LAST<br>Page List e.g.<br>1,4-6,10-12,20 | Determines the pages in which the Page Style will appear<br>on.                                                                                                    |
| MARGIN_LEFT             | value                                                    | Specifies the horizontal position on the page where printing<br>should begin. All report component positions are relative to<br>the margin. In other words, if the MARGIN_LEFT parameter<br>is set to 0.25 inches and you place a report component in a<br>band and set the component's "left" parameter to 0, then<br>that component will print 0.25 inches from the edge of page<br>(or at the left margin). |
| MARGIN_TOP              | value                                                    | Specifies the vertical position on the page where printing<br>should begin. All report component positions are relative to<br>the margin. In other words, if the MARGIN_TOP parameter<br>is set to 0.25 inches and you place a report component in a<br>band and set the component's "top" parameter to 0, then<br>that component will print 0.25 inches from the edge of page<br>(or at the top margin).      |
| MARGIN_RIGHT            | value                                                    | Specifies the horizontal position on the page where printing should stop. All report component positions are relative to the margin.                                                                                                    |
| MARGIN_BOTTOM           | value                                                    | Specifies the vertical position on the page where printing should stop. All report component positions are relative to the margin.                                                                                                    |
| EMAIL                   | ON<br>OFF                                                | Specifies the report output (defined as FILENAME<br>filename.ext ) to be sent via e-mail as an attachment. See<br>additional options when EMAIL value is set to ON. <u>EMAIL</u><br><u>SET ON</u>                                                                                                    |

# Example:

```
--To print Invoice as PNG file

PRINT Invoice WHERE TransID = 1068 +

OPTION PNG +

|FILENAME Invoice1068.PNG +

|SHOW_CANCEL_DIALOG OFF +

|INCLUDE_SHAPES OFF +

|INCLUDE_IMAGES ON +

|OPEN ON
```

# 1.17.6.13 QPRO

The QPRO output option displays the report in a Quattro Pro format file.

#### Syntax:

PRINT reportname ARRANGE clause WHERE clause .. ORDER BY clause .. OPTION QPRO

| Parameter | Value | Description                                                   |
|-----------|-------|---------------------------------------------------------------|
| FILENAME  | value | Specifies the full path and file name. If no path is defined, |
|           |       | output will be saved in the current working directory.        |

| SHOW_CANCEL_DIALO       |                                                          | Specifies whether to suppress cancel dialog box during the                                                                                                    |
|-------------------------|----------------------------------------------------------|----------------------------------------------------------------------------------------------------|
| G                       | OFF                                                      | print process.                                                                                                    |
| COLUMN_SPACING          | value                                                    | Specifies the column spacing between data. Use -1 for auto-<br>spacing.                                                                                                    |
| ROW_SPACING             | value                                                    | Specifies the row spacing between data. Use -1 for auto-<br>spacing.                                                                                                    |
| AUTO_FORMAT_CELLS       | ON<br>OFF                                                | Specifies if the format of the rendered text (Integer, Double etc) is detected automatically. Otherwise the content is just inserted as text without any format considerations.                                                                                                    |
| BACKGROUND_COLOR        | value                                                    | Indicates the color to be used as background color of all pages of report.                                                                                                    |
| SCALEX                  | value                                                    | Scaling factor for the width of the exported page. Use 1 for actual width.                                                                                                    |
| SCALEY                  | value                                                    | Scaling factor for the height of the exported page. Use 1 for actual height.                                                                                                    |
| OPEN                    | ON<br>OFF                                                | Specifies whether the report should be opened after it is generated.                                                                                                    |
| PAGE_SETTINGS           | ALL<br>FIRST<br>LAST<br>PAGE_LIST                        | Specifies the option to print All, First, Last or a given<br>number of pages. When PAGE_LIST is set as the value for<br>PAGE_SETTINGS, the PAGE_LIST_VALUES parameter must<br>be used with option in order to specify the page list.                                                                                                    |
| PAGE_LIST_VALUES        | value                                                    | Specifies the values for number of pages, such as, 3,5,8 or 3,8 or 3, or 1-3,8 or 3,5,9-15. This option must be used with the PAGE_SETTINGS parameter when PAGE_LIST is specified.                                                                                                    |
| PAGE_STYLE_SETTING<br>S | ALL<br>FIRST<br>LAST<br>Page List e.g.<br>1,4-6,10-12,20 | Determines the pages in which the Page Style will appear<br>on.                                                                                                    |
| MARGIN_LEFT             | value                                                    | Specifies the horizontal position on the page where printing<br>should begin. All report component positions are relative to<br>the margin. In other words, if the MARGIN_LEFT parameter<br>is set to 0.25 inches and you place a report component in a<br>band and set the component's "left" parameter to 0, then<br>that component will print 0.25 inches from the edge of page<br>(or at the left margin). |
| MARGIN_TOP              | value                                                    | Specifies the vertical position on the page where printing<br>should begin. All report component positions are relative to<br>the margin. In other words, if the MARGIN_TOP parameter<br>is set to 0.25 inches and you place a report component in a<br>band and set the component's "top" parameter to 0, then<br>that component will print 0.25 inches from the edge of page<br>(or at the top margin).      |
| MARGIN_RIGHT            | value                                                    | Specifies the horizontal position on the page where printing should stop. All report component positions are relative to the margin.                                                                                                    |
| MARGIN_BOTTOM           | value                                                    | Specifies the vertical position on the page where printing should stop. All report component positions are relative to the margin.                                                                                                    |
| EMAIL                   | ON<br>OFF                                                | Specifies the report output (defined as FILENAME filename.ext ) to be sent via e-mail as an attachment. See additional options when EMAIL value is set to ON. <u>EMAIL SET ON</u>                                                                                                    |

# Example:

```
--To print Invoice as Quattro Pro file

PRINT Invoice WHERE TransID = 1068 +

OPTION QPRO +

|FILENAME Invoice1068.WB1 +
```

```
|SHOW_CANCEL_DIALOG OFF +
|OPEN ON +
|COLUMN_SPACING 1
```

# 1.17.6.14 RTF

The RTF output option displays the report in a rich text format file.

## Syntax:

PRINT reportname ARRANGE clause WHERE clause .. ORDER BY clause .. OPTION RTF

| Parameter          | Value                                                                                                    | Description                                                                                                    |
|--------------------|----------------------------------------------------------------------------------------------------|----------------------------------------------------------------------------------------------------|
| FILENAME           | value                                                                                                    | Specifies the full path and file name. If no path is defined, output will be saved in the current working directory.                                                                    |
| APPEND             |                                                                                                    | Appends the report data to the specified FILENAME value.                                                                                                    |
| SHOW_CANCEL_DIALOG | ON (default)<br>OFF                                                                                                    | Specifies whether to suppress cancel dialog box during the print process.                                                                                                    |
| BACKGROUND_COLOR   | value                                                                                                    | Indicates the color to be used as background color of all pages of report.                                                                                                    |
| BACKGROUND_TYPE    | TILE<br>TOPLEFT<br>TOPCENTER<br>TOPRIGHT<br>CENTERLEFT<br>CENTER<br>CENTERRIGHT<br>BOTTOMLEFT<br>BOTTOMCENTER<br>BOTTOMRIGHT | Specifies the way background image has to be displayed in the file.                                                                                                    |
| BACKGROUND_FILE    | value                                                                                                    | Stores the image file name that is to be used<br>as background image of all pages of report.                                                                                            |
| INCLUDE_LINES      | ON<br>OFF                                                                                                    | Specifies whether lines on the report should be included in the exported file.                                                                                                    |
| INCLUDE_SHAPES     | ON<br>OFF                                                                                                    | Specifies whether shapes on the report should be included in the exported file.                                                                                                    |
| INCLUDE_RICHTEXT   | ON<br>OFF                                                                                                    | Specifies whether contents of the Rich Text<br>objects on the report should be included in the<br>exported file.                                                                        |
| INCLUDE_IMAGES     | ON<br>OFF                                                                                                    | Specifies whether images on the report should<br>be included in the exported file.                                                                                                    |
| IMAGE_FORMAT       | GIF<br>JPG<br>BMP                                                                                                    | Specifies the linked image file format for image<br>controls used in the report when<br>INCLUDE_IMAGES option is set to ON.                                                             |
| JPEG_QUALITY       | value<br>0 - 100                                                                                                    | Specifies the quality of the JPEG image when<br>INCLUDE_IMAGES is set to ON and<br>IMAGE_FORMAT is set to JPG.                                                                          |
| IMAGE_DPI          | value                                                                                                    | Specifies the depth of image as "dots per inch"<br>to enhance the image. By increasing this value,<br>the file size will increase. An example would be<br>200. The Default Value is -1. |
| PIXELFORMAT        | 1 : 1bit<br>4 : 4bit<br>8 : 8bit<br>15 : 15bit<br>16 : 16bit<br>24 : 24bit<br>32 : 32bit                                     | Specifies the pixel format of the image file (bits/pixel).                                                                                                    |

| GRAPHIC_DATA_IN_BINA | ON (default)             | Specifies whether graphic data is to be                                                            |
|----------------------|--------------------------|----------------------------------------------------------------------------------------------------|
| RY                   | OFF                      | encoded in binary format. Set to ON to encode                                                      |
|                      |                          | graphic data in binary format. If OFF, graphic                                                     |
|                      |                          | data is encoded in hexadecimal format.                                                             |
| OPTIMIZATION         | POSITIONAL_ACCURACY      | Specifies the type of encoding of the RTF                                                          |
|                      | (default)                | document. Resulting RTF document can be                                                            |
|                      | EASE_OF_EDITING          | either optimized for positional accuracy                                                           |
|                      |                          | (meaning that the placement of the objects will                                                    |
|                      |                          | be as close as possible to a printed report), or                                                   |
|                      |                          | for ease of editing (meaning that everything is<br>treated as simple text and it is much easier to |
|                      |                          | edit the file at the expense of aesthetics). Set                                                   |
|                      |                          | OPTIMIZATION EASE_OF_EDITING if you wish                                                           |
|                      |                          | to easily modify the resulting RTF document.                                                       |
| TITLE                | value                    | Specifies the title of the report                                                                  |
| SUBJECT              | value                    | Specifies the subject of the report                                                                |
| AUTHOR               | value                    | Specifies the author of the report                                                                 |
| KEYWORDS             | value                    | Stores the list of keywords used in the report.                                                    |
|                      |                          | Specify a list of keywords for the document                                                        |
|                      |                          | that should be encoded as the Keywords Meta                                                        |
|                      |                          | content in RTF document property summary.                                                          |
| OPEN                 | ON                       | Specifies whether the report should be opened                                                      |
| PAGE_SETTINGS        | OFF<br>ALL               | after it is generated.<br>Specifies the option to print All, First, Last or a                      |
| FAGE_SETTINGS        | FIRST                    | given number of pages. When PAGE_LIST is                                                           |
|                      | LAST                     | set as the value for PAGE_SETTINGS, the                                                            |
|                      | PAGE_LIST                | PAGE_LIST_VALUES parameter must be used                                                            |
|                      |                          | with option in order to specify the page list.                                                     |
| PAGE_LIST_VALUES     | value                    | Specifies the values for number of pages, such                                                     |
|                      |                          | as, 3,5,8 or 3,8 or 3, or 1-3,8 or 3,5,9-15. This                                                  |
|                      |                          | option must be used with the PAGE_SETTINGS                                                         |
|                      |                          | parameter when PAGE_LIST is specified.                                                             |
| PAGE_STYLE_SETTINGS  | ALL                      | Determines the pages in which the Page Style                                                       |
|                      | FIRST<br>LAST            | will appear on.                                                                                    |
|                      | Page List e.g. 1,4-6,10- |                                                                                                    |
|                      | 12,20                    |                                                                                                    |
| MARGIN_LEFT          | value                    | Specifies the horizontal position on the page                                                      |
|                      |                          | where printing should begin. All report                                                            |
|                      |                          | component positions are relative to the margin.                                                    |
|                      |                          | In other words, if the MARGIN_LEFT parameter                                                       |
|                      |                          | is set to 0.25 inches and you place a report<br>component in a band and set the component's        |
|                      |                          | "left" parameter to 0, then that component will                                                    |
|                      |                          | print 0.25 inches from the edge of page (or at                                                     |
|                      |                          | the left margin).                                                                                  |
| MARGIN TOP           | value                    | Specifies the vertical position on the page                                                        |
|                      |                          | where printing should begin. All report                                                            |
|                      |                          | component positions are relative to the margin.                                                    |
|                      |                          | In other words, if the MARGIN_TOP parameter                                                        |
|                      |                          | is set to 0.25 inches and you place a report                                                       |
|                      |                          | component in a band and set the component's                                                        |
|                      |                          | "top" parameter to 0, then that component will                                                     |
|                      |                          | print 0.25 inches from the edge of page (or at the top margin).                                    |
| MARGIN RIGHT         | value                    | Specifies the horizontal position on the page                                                      |
|                      |                          | where printing should stop. All report                                                             |
|                      |                          | component positions are relative to the                                                            |
|                      |                          | margin.                                                                                            |
| MARGIN_BOTTOM        | value                    | Specifies the vertical position on the page                                                        |
|                      |                          | where printing should stop. All report                                                             |
| 1                    |                          |                                                                                                    |
|                      |                          | component positions are relative to the margin.                                                    |

| EMAIL | ON  | Specifies the report output (defined as       |
|-------|-----|-----------------------------------------------|
|       | OFF | FILENAME filename.ext ) to be sent via e-mail |
|       |     | as an attachment. See additional options when |
|       |     | EMAIL value is set to ON. EMAIL SET ON        |

## Example:

```
--To print invoice report as RTF document
   PRINT Invoice WHERE TransID = 1068 +
   OPTION RTF +
   |FILENAME Invoice1068.RTF +
   SHOW_CANCEL_DIALOG ON +
   BACKGROUND_FILE NONE +
   BACKGROUND_TYPE CENTER +
   |INCLUDE_LINES ON +
   INCLUDE_SHAPES ON +
   |INCLUDE_RICHTEXT ON +
   |INCLUDE_IMAGES ON +
   IMAGE_FORMAT JPG +
   JPEG_QUALITY 100 +
   |IMAGE_DPI -1 +
   PIXELFORMAT 32 +
   GRAPHIC_DATA_IN_BINARY ON +
   OPTIMIZATION POSITIONAL_ACCURACY +
   |TITLE Customer Invoice +
   SUBJECT Sales Order +
   AUTHOR Accounting Team of Consolidated Computer Company +
   KEYWORDS Invoice +
   OPEN ON
```

## 1.17.6.15 SVG

The SVG output option displays the report in a scalable vector graphics file.

## Syntax:

PRINT reportname ARRANGE clause WHERE clause .. ORDER BY clause .. OPTION SVG

| Parameter         | Value        | Description                                                   |
|-------------------|--------------|---------------------------------------------------------------|
| FILENAME          | value        | Specifies the full path and file name. If no path is defined, |
|                   |              | output will be saved in the current working directory.        |
| SHOW_CANCEL_DIALO | ON (default) | Specifies whether to suppress cancel dialog box during the    |
| G                 | OFF          | print process.                                                |
| TITLE             | value        | Specifies the title of the report                             |
| SUBJECT           | value        | Specifies the subject of the report                           |
| AUTHOR            | value        | Specifies the author of the report                            |
| KEYWORDS          | value        | Stores the list of keywords used in the report                |
| INCLUDE_TEXT      | ON           | Specifies whether text on the report should be included in    |
|                   | OFF          | the exported file.                                            |
| INCLUDE_SHAPES    | ON           | Specifies whether shapes on the report should be included     |
|                   | OFF          | in the exported file.                                         |
| INCLUDE_IMAGES    | ON           | Specifies whether images on the report should be included     |
|                   | OFF          | in the exported file.                                         |

| IMAGE_DPI               | value                                                                                    | Specifies the depth of image as "dots per inch" to enhance<br>the image. By increasing this value, the file size will<br>increase. An example would be 200. The Default Value is -<br>1                                                                                                    |
|-------------------------|------------------------------------------------------------------------------------------|----------------------------------------------------------------------------------------------------|
| PIXELFORMAT             | 1 : 1bit<br>4 : 4bit<br>8 : 8bit<br>15 : 15bit<br>16 : 16bit<br>24 : 24bit<br>32 : 32bit | Specifies the pixel format of the file (bits/pixel).                                                                                                    |
| IMAGE_FORMAT            | GIF<br>JPG<br>BMP                                                                        | Specifies the image file format for image controls used in the report when INCLUDE_IMAGES option is set to ON.                                                                                                    |
| JPEG_QUALITY            | 1-100                                                                                    | Specifies the quality of the JPEG Image when INCLUDE_IMAGES is set to ON and IMAGE_FORMAT is set to JPG.                                                                                                    |
| OPEN                    | ON<br>OFF                                                                                | Specifies whether the report should be opened after it is generated.                                                                                                    |
| PAGE_SETTINGS           | ALL<br>FIRST<br>LAST<br>PAGE_LIST                                                        | Specifies the option to print All, First, Last or a given<br>number of pages. When PAGE_LIST is set as the value for<br>PAGE_SETTINGS, the PAGE_LIST_VALUES parameter must<br>be used with option in order to specify the page list.                                                                                                    |
| PAGE_LIST_VALUES        | value                                                                                    | Specifies the values for number of pages, such as, 3,5,8 or<br>3,8 or 3, or 1-3,8 or 3,5,9-15. This option must be used<br>with the PAGE_SETTINGS parameter when PAGE_LIST is<br>specified.                                                                                                    |
| PAGE_STYLE_SETTING<br>S | ALL<br>FIRST<br>LAST<br>Page List e.g.<br>1,4-6,10-12,20                                 | Determines the pages in which the Page Style will appear<br>on.                                                                                                    |
| MARGIN_LEFT             | value                                                                                    | Specifies the horizontal position on the page where printing<br>should begin. All report component positions are relative to<br>the margin. In other words, if the MARGIN_LEFT parameter<br>is set to 0.25 inches and you place a report component in a<br>band and set the component's "left" parameter to 0, then<br>that component will print 0.25 inches from the edge of page<br>(or at the left margin). |
| MARGIN_TOP              | value                                                                                    | Specifies the vertical position on the page where printing<br>should begin. All report component positions are relative to<br>the margin. In other words, if the MARGIN_TOP parameter<br>is set to 0.25 inches and you place a report component in a<br>band and set the component's "top" parameter to 0, then<br>that component will print 0.25 inches from the edge of page<br>(or at the top margin).      |
| MARGIN_RIGHT            | value                                                                                    | Specifies the horizontal position on the page where printing should stop. All report component positions are relative to the margin.                                                                                                    |
| MARGIN_BOTTOM           | value                                                                                    | Specifies the vertical position on the page where printing should stop. All report component positions are relative to the margin.                                                                                                    |
| EMAIL                   | ON<br>OFF                                                                                | Specifies the report output (defined as FILENAME filename.ext ) to be sent via e-mail as an attachment. See additional options when EMAIL value is set to ON. <u>EMAIL SET ON</u>                                                                                                    |

# Example:

--To print Invoice as SVG file

PRINT Invoice WHERE TransID = 1068 +

```
OPTION SVG +

|FILENAME Invoice1068.SVG +

|SHOW_CANCEL_DIALOG OFF +

|IMAGE_FORMAT JPG +

|JPEG_QUALITY 100 +

|OPEN ON
```

# 1.17.6.16 SYLK

The SYLK output option displays the report in a Symbolik Link format file.

# Syntax:

PRINT reportname ARRANGE clause WHERE clause .. ORDER BY clause .. OPTION SYLK

| Parameter               | Value                                                    | Description                                                                                                    |
|-------------------------|----------------------------------------------------------|----------------------------------------------------------------------------------------------------|
| FILENAME                | value                                                    | Specifies the full path and file name. If no path is defined, output will be saved in the current working directory.                                                                                                    |
| SHOW_CANCEL_DIALO<br>G  | ON (default)<br>OFF                                      | Specifies whether to suppress cancel dialog box during the print process.                                                                                                    |
| COLUMN_SPACING          | value                                                    | Specifies the column spacing between data. Use -1 for auto-<br>spacing.                                                                                                    |
| ROW_SPACING             | value                                                    | Specifies the row spacing between data. Use -1 for auto-<br>spacing.                                                                                                    |
| AUTO_FORMAT_CELLS       | ON<br>OFF                                                | Specifies if the format of the rendered text (Integer, Double etc) is detected automatically. Otherwise the content is just inserted as text without any format considerations.                                                                                                    |
| SCALEX                  | value                                                    | Scaling factor for the width of the exported page. Use 1 for actual width.                                                                                                    |
| SCALEY                  | value                                                    | Scaling factor for the height of the exported page. Use 1 for actual height.                                                                                                    |
| OPEN                    | ON<br>OFF                                                | Specifies whether the report should be opened after it is generated.                                                                                                    |
| PAGE_SETTINGS           | ALL<br>FIRST<br>LAST<br>PAGE LIST                        | Specifies the option to print All, First, Last or a given<br>number of pages. When PAGE_LIST is set as the value for<br>PAGE_SETTINGS, the PAGE_LIST_VALUES parameter must<br>be used with option in order to specify the page list.                                                                                                    |
| PAGE_LIST_VALUES        | value                                                    | Specifies the values for number of pages, such as, 3,5,8 or<br>3,8 or 3, or 1-3,8 or 3,5,9-15. This option must be used<br>with the PAGE_SETTINGS parameter when PAGE_LIST is<br>specified.                                                                                                    |
| PAGE_STYLE_SETTING<br>S | ALL<br>FIRST<br>LAST<br>Page List e.g.<br>1,4-6,10-12,20 | Determines the pages in which the Page Style will appear<br>on.                                                                                                    |
| MARGIN_LEFT             | value                                                    | Specifies the horizontal position on the page where printing<br>should begin. All report component positions are relative to<br>the margin. In other words, if the MARGIN_LEFT parameter<br>is set to 0.25 inches and you place a report component in a<br>band and set the component's "left" parameter to 0, then<br>that component will print 0.25 inches from the edge of page<br>(or at the left margin). |
| MARGIN_TOP              | value                                                    | Specifies the vertical position on the page where printing<br>should begin. All report component positions are relative to<br>the margin. In other words, if the MARGIN_TOP parameter<br>is set to 0.25 inches and you place a report component in a<br>band and set the component's "top" parameter to 0, then                                                                                                |

|               |           | that component will print 0.25 inches from the edge of page (or at the top margin).                                                                                                    |
|---------------|-----------|----------------------------------------------------------------------------------------------------|
| MARGIN_RIGHT  | value     | Specifies the horizontal position on the page where printing should stop. All report component positions are relative to the margin.                                                       |
| MARGIN_BOTTOM | value     | Specifies the vertical position on the page where printing should stop. All report component positions are relative to the margin.                                                         |
| EMAIL         | ON<br>OFF | Specifies the report output (defined as FILENAME<br>filename.ext ) to be sent via e-mail as an attachment. See<br>additional options when EMAIL value is set to ON. <u>EMAIL SET</u><br>ON |

## Example:

```
--To print Invoice as Symbolik Link format file

PRINT Invoice WHERE TransID = 1070 +

OPTION SYLK +

|FILENAME Invoice1070.sylk +
```

```
|SHOW_CANCEL_DIALOG ON +
|OPEN ON +
|ROW_SPACING 1
```

# 1.17.6.17 TIFF

The TIFF output option displays the report in the tagged image file format.

#### Syntax:

PRINT reportname ARRANGE clause WHERE clause .. ORDER BY clause .. OPTION TIFF

| Parameter              | Value                                                                                                    | Description                                                                                                    |
|------------------------|----------------------------------------------------------------------------------------------------|----------------------------------------------------------------------------------------------------|
| FILENAME               | value                                                                                                    | Specifies the full path and file name. If no path is defined, output will be saved in the current working directory. |
| SHOW_CANCEL_DIALO<br>G |                                                                                                    | Specifies whether to suppress cancel dialog box during the print process.                                            |
| BACKGROUND_COLOR       | value                                                                                                    | Indicates the color to be used as background color of all pages of report.                                           |
| BACKGROUND_TYPE        | TILE<br>TOPLEFT<br>TOPCENTER<br>CENTERLEFT<br>CENTER<br>CENTERRIGHT<br>BOTTOMLEFT<br>BOTTOMCENTER<br>BOTTOMRIGHT | Specifies the way background image has to be displayed in<br>the BMP file.                                           |
| BACKGROUND_FILE        | value                                                                                                    | Stores the image file name that is to be used as background image of all pages of report.                            |
| MONOCHROME             | ON<br>OFF                                                                                                    | Specifies whether the file produced are color or monochrome images.                                                  |
| PIXELFORMAT            | 1 : 1bit<br>4 : 4bit<br>8 : 8bit<br>15 : 15bit                                                                   | Specifies the pixel format of the file (bits/pixel).                                                                 |

|                    | 10.1064                                                              |                                                                                                    |  |
|--------------------|----------------------------------------------------------------------|----------------------------------------------------------------------------------------------------|--|
|                    | 16 : 16bit<br>24 : 24bit                                             |                                                                                                    |  |
|                    | 32 : 32bit                                                           |                                                                                                    |  |
| SCALEY             | value                                                                | Scaling factor for the width of the experted page. Use 1 for                                                                                                    |  |
| SCALEX             | value                                                                | Scaling factor for the width of the exported page. Use 1 for actual width.                                                                                                    |  |
| SCALEY             | value                                                                | Scaling factor for the height of the exported page. Use 1 for actual height.                                                                                                    |  |
| MULTIPAGE          | ON<br>OFF                                                            | Specifies the output report to one multi-page file or one file per page.                                                                                                    |  |
| COMPRESSION        | NONE<br>PACKBITS<br>GROUP3_1D<br>GROUP3_2D<br>GROUP4<br>ZLIB<br>JPEG | When an image is loaded, this parameter indicates the<br>compression used by the image. When saving in image, the<br>parameter may be set to specify which compression method<br>to use.                                                                                                    |  |
| OPEN               | ON<br>OFF                                                            | Specifies whether the report should be opened after it is generated.                                                                                                    |  |
| PAGE_SETTINGS      | ALL<br>FIRST<br>LAST<br>PAGE_LIST                                    | Specifies the option to print All, First, Last or a given<br>number of pages. When PAGE_LIST is set as the value for<br>PAGE_SETTINGS, the PAGE_LIST_VALUES parameter must<br>be used with option in order to specify the page list.                                                                                                    |  |
| PAGE_LIST_VALUES   | value                                                                | Specifies the values for number of pages, such as, 3,5,8 or 3,8 or 3, or 1-3,8 or 3,5,9-15. This option must be used with the PAGE_SETTINGS parameter when PAGE_LIST is specified.                                                                                                    |  |
| PAGE_STYLE_SETTING | ALL                                                                  | Determines the pages in which the Page Style will appear                                                                                                    |  |
| S                  | FIRST<br>LAST<br>Page List e.g.<br>1,4-6,10-12,20                    | on.                                                                                                    |  |
| MARGIN_LEFT        | value                                                                | Specifies the horizontal position on the page where printing<br>should begin. All report component positions are relative to<br>the margin. In other words, if the MARGIN_LEFT parameter<br>is set to 0.25 inches and you place a report component in a<br>band and set the component's "left" parameter to 0, then<br>that component will print 0.25 inches from the edge of page<br>(or at the left margin). |  |
| MARGIN_TOP         | value                                                                | Specifies the vertical position on the page where printing<br>should begin. All report component positions are relative to<br>the margin. In other words, if the MARGIN_TOP parameter<br>is set to 0.25 inches and you place a report component in a<br>band and set the component's "top" parameter to 0, then<br>that component will print 0.25 inches from the edge of page<br>(or at the top margin).      |  |
| MARGIN_RIGHT       | value                                                                | Specifies the horizontal position on the page where printing should stop. All report component positions are relative to the margin.                                                                                                    |  |
| MARGIN_BOTTOM      | value                                                                | Specifies the vertical position on the page where printing should stop. All report component positions are relative to the margin.                                                                                                    |  |
| EMAIL              | ON<br>OFF                                                            | Specifies the report output (defined as FILENAME<br>filename.ext ) to be sent via e-mail as an attachment. See<br>additional options when EMAIL value is set to ON. <u>EMAIL SET</u><br>ON                                                                                                    |  |

# Example:

```
--To print Invoice as TIF file

PRINT Invoice WHERE TransID = 1068 +

OPTION TIFF +
```

```
|FILENAME Invoice1068.TIF +
|SHOW_CANCEL_DIALOG OFF +
|BACKGROUND_COLOR WHITE +
|MONOCHROME OFF +
|MULTIPAGE OFF +
|PIXELFORMAT 32 +
|SCALEX 1 +
|SCALEX 1 +
|SCALE 1 +
|COMPRESSION NONE +
|OPEN ON
```

# 1.17.6.18 TXT

The TXT output option displays the report in a text file format.

#### **Caution:**

This text file option requires the report bands to be defined within the Report Designer. From the main Menu Bar, select "File" > "Print to Text File Setup..."

If a user attempts to print the report as a text file using the OPTION TXT parameter without first having defined the "Text File Setup" within the Report Designer, an error message will be displayed and a zero length file will be created. The same rule applies when printing a report to a text file from the Database Explorer.

For step-by-step instructions on how to set up a report to print as Text File, please see Printing Report as Text File.

#### Syntax:

#### PRINT reportname ARRANGE clause WHERE clause .. ORDER BY clause .. OPTION TXT

| Parameter              | Value                                                    | Description                                                                                                    |
|------------------------|----------------------------------------------------------|----------------------------------------------------------------------------------------------------|
| FILENAME               | value                                                    | Specifies the full path and file name. If no path is defined, output will be saved in the current working directory.                                                                                                    |
| SHOW_CANCEL_DIALO<br>G | ON (default)<br>OFF                                      | Specifies whether to suppress cancel dialog box during the print process.                                                                                                    |
| OPEN                   | ON<br>OFF                                                | Specifies whether the report should be opened after it is generated.                                                                                                    |
| PAGE_SETTINGS          | ALL<br>FIRST<br>LAST<br>PAGE_LIST                        | Specifies the option to print All, First, Last or a given<br>number of pages. When PAGE_LIST is set as the value for<br>PAGE_SETTINGS, the PAGE_LIST_VALUES parameter must<br>be used with option in order to specify the page list.                                                                                                    |
| PAGE_LIST_VALUES       | value                                                    | Specifies the values for number of pages, such as, 3,5,8 or<br>3,8 or 3, or 1-3,8 or 3,5,9-15. This option must be used<br>with the PAGE_SETTINGS parameter when PAGE_LIST is<br>specified.                                                                                                    |
| -                      | ALL<br>FIRST<br>LAST<br>Page List e.g.<br>1,4-6,10-12,20 | Determines the pages in which the Page Style will appear<br>on.                                                                                                    |
| MARGIN_LEFT            | value                                                    | Specifies the horizontal position on the page where printing<br>should begin. All report component positions are relative to<br>the margin. In other words, if the MARGIN_LEFT parameter<br>is set to 0.25 inches and you place a report component in a<br>band and set the component's "left" parameter to 0, then<br>that component will print 0.25 inches from the edge of page<br>(or at the left margin). |

| MARGIN_TOP    | value     | Specifies the vertical position on the page where printing<br>should begin. All report component positions are relative to<br>the margin. In other words, if the MARGIN_TOP parameter<br>is set to 0.25 inches and you place a report component in a<br>band and set the component's "top" parameter to 0, then<br>that component will print 0.25 inches from the edge of page<br>(or at the top margin). |
|---------------|-----------|----------------------------------------------------------------------------------------------------|
| MARGIN_RIGHT  | value     | Specifies the horizontal position on the page where printing should stop. All report component positions are relative to the margin.                                                                                                    |
| MARGIN_BOTTOM | value     | Specifies the vertical position on the page where printing should stop. All report component positions are relative to the margin.                                                                                                    |
| EMAIL         | ON<br>OFF | Specifies the report output (defined as FILENAME<br>filename.ext ) to be sent via e-mail as an attachment. See<br>additional options when EMAIL value is set to ON. <u>EMAIL SET</u><br><u>ON</u>                                                                                                    |

- Each additional OPTION parameter must be separated by the pipe | symbol.
- The TXT "Text File" option allows you to define a particular band to print the data as Comma Delimited, Tab Delimited or Fixed Length file. This is the perfect option to export selective and/or summarized data used in a report band.

# Example:

```
--To print columnar report as a Text file
```

```
PRINT ColumnarReport +
OPTION TXT +
|FILENAME ColumnarReport.TXT +
|SHOW_CANCEL_DIALOG OFF +
|OPEN ON
```

# 1.17.6.19 WMF

The WMF output option displays the report in a Windows Metafile image file.

## Syntax:

PRINT reportname ARRANGE clause WHERE clause .. ORDER BY clause .. OPTION WMF

| Parameter              | Value   | Description                                                                                                    |
|------------------------|---------|----------------------------------------------------------------------------------------------------|
| FILENAME               |         | Specifies the full path and file name. If no path is defined, output will be saved in the current working directory. |
| SHOW_CANCEL_DIALO<br>G | · · · · | Specifies whether to suppress cancel dialog box during the print process.                                            |
| BACKGROUND_COLOR       |         | Indicates the color to be used as background color of all pages of report.                                           |
|                        |         | Specifies the way background image has to be displayed in the BMP file.                                              |

|                         | BOTTOMRIGHT                                              |                                                                                                    |
|-------------------------|----------------------------------------------------------|----------------------------------------------------------------------------------------------------|
| BACKGROUND_FILE         | value                                                    | Stores the image file name that is to be used as background image of all pages of report.                                                                                                    |
| SCALEX                  | value                                                    | Scaling factor for the width of the exported page. Use 1 for actual width.                                                                                                    |
| SCALEY                  | value                                                    | Scaling factor for the height of the exported page. Use 1 for actual height.                                                                                                    |
| OPEN                    | ON<br>OFF                                                | Specifies whether the report should be opened after it is generated.                                                                                                    |
| PAGE_SETTINGS           | ALL<br>FIRST<br>LAST<br>PAGE_LIST                        | Specifies the option to print All, First, Last or a given<br>number of pages. When PAGE_LIST is set as the value for<br>PAGE_SETTINGS, the PAGE_LIST_VALUES parameter must<br>be used with option in order to specify the page list.                                                                                                    |
| PAGE_LIST_VALUES        | value                                                    | Specifies the values for number of pages, such as, 3,5,8 or 3,8 or 3, or 1-3,8 or 3,5,9-15. This option must be used with the PAGE_SETTINGS parameter when PAGE_LIST is specified.                                                                                                    |
| PAGE_STYLE_SETTING<br>S | ALL<br>FIRST<br>LAST<br>Page List e.g.<br>1,4-6,10-12,20 | Determines the pages in which the Page Style will appear<br>on.                                                                                                    |
| MARGIN_LEFT             | value                                                    | Specifies the horizontal position on the page where printing<br>should begin. All report component positions are relative to<br>the margin. In other words, if the MARGIN_LEFT parameter<br>is set to 0.25 inches and you place a report component in a<br>band and set the component's "left" parameter to 0, then<br>that component will print 0.25 inches from the edge of page<br>(or at the left margin). |
| MARGIN_TOP              | value                                                    | Specifies the vertical position on the page where printing<br>should begin. All report component positions are relative to<br>the margin. In other words, if the MARGIN_TOP parameter<br>is set to 0.25 inches and you place a report component in a<br>band and set the component's "top" parameter to 0, then<br>that component will print 0.25 inches from the edge of page<br>(or at the top margin).      |
| MARGIN_RIGHT            | value                                                    | Specifies the horizontal position on the page where printing should stop. All report component positions are relative to the margin.                                                                                                    |
| MARGIN_BOTTOM           | value                                                    | Specifies the vertical position on the page where printing should stop. All report component positions are relative to the margin.                                                                                                    |
| EMAIL                   | ON<br>OFF                                                | Specifies the report output (defined as FILENAME filename.ext ) to be sent via e-mail as an attachment. See additional options when EMAIL value is set to ON. <u>EMAIL SET ON</u>                                                                                                    |

# Example:

```
--To print Invoice as WMF file

PRINT Invoice WHERE TransID = 1068 +

OPTION WMF +

|FILENAME Invoice1068.WMF +

|SHOW_CANCEL_DIALOG OFF +

|BACKGROUND_COLOR WHITE +

|SCALEX 1 +

|SCALE 1 +

|OPEN ON
```

# 1.17.6.20 XHTML

The XHTML output option displays the report in a extensible hypertext markup language file.

# Syntax:

PRINT reportname ARRANGE clause WHERE clause .. ORDER BY clause .. OPTION XHTML

| Parameter                  | Value                                                                                                    | Description                                                                                                    |
|----------------------------|----------------------------------------------------------------------------------------------------|----------------------------------------------------------------------------------------------------|
| FILENAME                   | value                                                                                                    | Specifies the full path and file name. If no path is defined,                                                                                                    |
|                            |                                                                                                    | output will be saved in the current working directory.                                                                                                    |
| SHOW_CANCEL_DIALOG         | ON (default)                                                                                                    | Specifies whether to suppress cancel dialog box during                                                                                                    |
|                            | OFF                                                                                                    | the print process.                                                                                                    |
| BACKGROUND_COLOR           | value                                                                                                    | Indicates the color to be used as background color of all                                                                                                    |
|                            |                                                                                                    | pages of report.                                                                                                    |
| BACKGROUND_TYPE            | TILE<br>TOPLEFT<br>TOPCENTER<br>TOPRIGHT<br>CENTERLEFT<br>CENTER<br>CENTERRIGHT<br>BOTTOMLEFT<br>BOTTOMCENTE<br>R | Specifies the way background image has to be displayed<br>in the file.                                                                                                    |
|                            | BOTTOMRIGHT                                                                                                    |                                                                                                    |
| BACKGROUND_FILE            | value                                                                                                    | Stores the image file name that is to be used as                                                                                                    |
|                            |                                                                                                    | background image of all pages of report.                                                                                                    |
| INCLUDE_LINES              | ON                                                                                                    | Specifies whether lines on the report should be included                                                                                                    |
|                            | OFF                                                                                                    | in the exported file.                                                                                                    |
| INCLUDE_SHAPES             | ON<br>OFF                                                                                                    | Specifies whether shapes on the report should be included in the exported file.                                                                                                    |
| INCLUDE_RICHTEXT           | ON                                                                                                    | Specifies whether contents of the Rich Text objects on the                                                                                                    |
| INCLODE_RICHTEXT           | OFF                                                                                                    | report should be included in the exported file.                                                                                                    |
| RICHTEXT_ENCODING_TY<br>PE | IMAGE<br>PLAINTEXT                                                                                                | Specifies the way in which Rich Text contents should be<br>encoded in exported HTML document when<br>INCLUDE_RICHTEXT option is set to ON. Set<br>RICHTEXT_ENCODING_TYPE to IMAGE to encode Rich<br>Text contents as exact graphical representations. Set<br>RICHTEXT_ENCODING_TYPE to PLAINTEXT to encode<br>Rich Text contents as unformatted text. The font used<br>when encoding Rich Text as plain text is the one set in<br>the Font property of the Rich Text object. |
| INCLUDE_HYPERLINKS         | ON                                                                                                    | Specifies whether hyperlinks in your report should be                                                                                                    |
| INCLUDE_IMAGES             | OFF<br>ON                                                                                                    | included in the exported file.                                                                                                    |
| INCLODE_IMAGES             | OFF                                                                                                    | Specifies whether images on the report should be included in the exported file.                                                                                                    |
| IMAGE_FORMAT               | GIF<br>JPG<br>BMP                                                                                                 | Specifies the linked image file format for image controls used in the report when INCLUDE_IMAGES option is set to ON.                                                                                                    |
| JPEG_QUALITY               | value<br>0 - 100                                                                                                  | Specifies the quality of the JPEG image when<br>INCLUDE_IMAGES is set to ON and IMAGE_FORMAT is set<br>to JPG.                                                                                                    |
| IMAGE_DPI                  | value                                                                                                    | Specifies the depth of image as "dots per inch" to<br>enhance the image. By increasing this value, the file size<br>will increase. An example would be 200. The Default<br>Value is -1.                                                                                                    |
| PIXELFORMAT                | 1 : 1bit<br>4 : 4bit<br>8 : 8bit<br>15 : 15bit                                                                    | Specifies the pixel format of the image file (bits/pixel).                                                                                                    |

|                     | 1                                                        |                                                                                                    |
|---------------------|----------------------------------------------------------|----------------------------------------------------------------------------------------------------|
|                     | 16 : 16bit                                               |                                                                                                    |
|                     | 24:24bit                                                 |                                                                                                    |
|                     | 32 : 32bit                                               |                                                                                                    |
| TITLE               | value                                                    | Specifies the title of the report                                                                                                    |
| SUBJECT             | value                                                    | Specifies the subject of the report                                                                                                    |
| AUTHOR              | value                                                    | Specifies the author of the report                                                                                                    |
| KEYWORDS            | value                                                    | Stores the list of keywords used in the report. Specify a list of keywords for the document that should be encoded as the Keywords Meta content.                                                                                                    |
| OPEN                | ON<br>OFF                                                | Specifies whether the report should be opened after it is generated.                                                                                                    |
| PAGE_SETTINGS       | ALL<br>FIRST<br>LAST<br>PAGE LIST                        | Specifies the option to print All, First, Last or a given<br>number of pages. When PAGE_LIST is set as the value<br>for PAGE_SETTINGS, the PAGE_LIST_VALUES parameter<br>must be used with option in order to specify the page list.                                                                                                    |
| PAGE_LIST_VALUES    | value                                                    | Specifies the values for number of pages, such as, 3,5,8<br>or 3,8 or 3, or 1-3,8 or 3,5,9-15. This option must be<br>used with the PAGE_SETTINGS parameter when<br>PAGE_LIST is specified.                                                                                                    |
| PAGE_STYLE_SETTINGS | ALL<br>FIRST<br>LAST<br>Page List e.g.<br>1,4-6,10-12,20 | Determines the pages in which the Page Style will appear<br>on.                                                                                                    |
| MARGIN_LEFT         | value                                                    | Specifies the horizontal position on the page where<br>printing should begin. All report component positions are<br>relative to the margin. In other words, if the<br>MARGIN_LEFT parameter is set to 0.25 inches and you<br>place a report component in a band and set the<br>component's "left" parameter to 0, then that component<br>will print 0.25 inches from the edge of page (or at the left<br>margin). |
| MARGIN_TOP          | value                                                    | Specifies the vertical position on the page where printing<br>should begin. All report component positions are relative<br>to the margin. In other words, if the MARGIN_TOP<br>parameter is set to 0.25 inches and you place a report<br>component in a band and set the component's "top"<br>parameter to 0, then that component will print 0.25<br>inches from the edge of page (or at the top margin).         |
| MARGIN_RIGHT        | value                                                    | Specifies the horizontal position on the page where printing should stop. All report component positions are relative to the margin.                                                                                                    |
| MARGIN_BOTTOM       | value                                                    | Specifies the vertical position on the page where printing should stop. All report component positions are relative to the margin.                                                                                                    |
| EMAIL               | ON<br>OFF                                                | Specifies the report output (defined as FILENAME<br>filename.ext ) to be sent via e-mail as an attachment.<br>See additional options when EMAIL value is set to ON.<br>EMAIL SET ON                                                                                                    |

| PAGE_END_LINES            |           | Indicates whether a line should be drawn<br>at the end of each page. Setting<br>PAGE_END_LINES to ON draws a line after<br>each page. PAGE_END_LINES is<br>considered only when<br>SEP_FILE_PER_PAGE is set to OFF. |
|---------------------------|-----------|----------------------------------------------------------------------------------------------------|
| OUTPUT_STYLES_TO_CSS_FILE | ON<br>OFF | Specifies whether to output styles to a<br>CSS (Cascade Style Sheet) file.                                                                                                    |
| CSSFILE                   | value     | Specifies the CSS file name if<br>OUTPUT_STYLES_TO_CSS_FILE is set to                                                                                                    |

Detailed HTML parameter options:

|                                        |           | ON.                                                                                                    |
|----------------------------------------|-----------|----------------------------------------------------------------------------------------------------|
| OUTPUT_SCRIPTS_TO_JAVA_SCRIPT_FIL<br>E | ON<br>OFF | Specifies whether to output scripts to a Java Script File.                                                                                                    |
| JAVA_SCRIPT_FILE_NAME                  | value     | Specifies the file name if the<br>OUTPUT_SCRIPTS_TO_JAVA_SCRIPT_FIL<br>E is set to ON.                                                                                                    |
| GENERATE_TOC                           | ON<br>OFF | Specifies whether to generate a Table of<br>Contents based on all report Break<br>Header(s), if defined.                                                                                                    |
| TOC_FILE_NAME                          | value     | Specifies the file name for the Table of<br>Contents, if the GENERATE_TOC option is<br>set to ON.                                                                                                    |
| IMAGE_FOLDER                           | value     | specify the folder path and name for XHTML document images.                                                                                                    |
| DEFAULT_FONT_NAME                      | value     | Specifies the default font name for XHTML document.                                                                                                    |
| DEFAULT_FONT_SIZE                      | value     | Specifies the default font size for XHTML document.                                                                                                    |
| DEFAULT_FONT_COLOR                     | value     | Specifies the default font color for XHTML document.                                                                                                    |
| DEFAULT_FONT_BOLD                      | ON<br>OFF | Specifies whether the font is bold faced                                                                                                    |
| DEFAULT_FONT_ITALIC                    | ON<br>OFF | Specifies whether the font is italicized.                                                                                                    |
| DEFAULT_FONT_UNDERLINE                 | ON<br>OFF | Specifies whether the font is underlined.                                                                                                    |
| DEFAULT_FONT_STRIKEOUT                 | ON<br>OFF | Specifies whether the font is displayed with a horizontal line through it.                                                                                                    |
| SEP_FILE_PER_PAGE                      | ON<br>OFF | Specifies whether to create a separate file for each page of the report.                                                                                                    |
| NAV_SHOW                               | ON<br>OFF | Set to ON to show a collection of links that<br>enable easy navigation between pages of<br>the exported XHTML. The links function<br>much like the navigator buttons in the<br>standard preview of Report Preview: one<br>link to jump to the first page; one to the<br>last page; one to the next page and<br>another to get back to the previous page.<br>NAV_SHOW is only effective when the<br>option for SEP_FILE_PER_PAGE is set to<br>ON. |
| LINK_BACK_COLOR                        | value     | Specifies the background color of<br>navigator. This option will only be used if<br>the SEP_FILE_PER_PAGE and NAV_SHOW<br>options are set to ON.                                                                                                    |
| LINK_H_BACK_COLOR                      | value     | Specifies the background color of<br>navigator when the mouse is hovered<br>over it. This option will only be used if the<br>SEP_FILE_PER_PAGE and NAV_SHOW<br>options are set to ON.                                                                                                    |
| LINK_H_FORE_COLOR                      | value     | Specifies the color of navigator when the<br>mouse is hovered over it. This option will<br>only be used if the SEP_FILE_PER_PAGE<br>and NAV_SHOW options are set to ON.                                                                                                    |
| USE_TEXT_LINKS                         | ON<br>OFF | Specifies the type of the navigator links<br>that should be encoded for a multi-file<br>HTML output. Setting USE_TEXT_LINKS to<br>ON uses the text provided in<br>LINK_TEXT_FIRST, LINK_TEXT_PREV,<br>LINK_TEXT_NEXT and LINK_TEXT_LAST<br>as the hyperlink's caption. Setting to OFF<br>uses Images specified by<br>LINK_IMG_FILE_FIRST,                                                                                                    |

|                     |                                                              | LINK_IMG_FILE_PREV,                                                                                                    |
|---------------------|--------------------------------------------------------------|----------------------------------------------------------------------------------------------------|
|                     |                                                              | LINK_IMG_FILE_NEXT,                                                                                                    |
|                     |                                                              | LINK_IMG_FILE_LAST. The property is                                                                                                    |
|                     |                                                              | effective only when the options for                                                                                                    |
|                     |                                                              | SEP FILE PER PAGE and NAV SHOW are                                                                                                    |
|                     |                                                              | set to ON.                                                                                                    |
| LINK TEXT FIRST     | value                                                        | Specifies the hyperlink's text caption for                                                                                                    |
|                     |                                                              | first page when USE_TEXT_LINKS option                                                                                                    |
|                     |                                                              | is set to ON.                                                                                                    |
| LINK TEXT PREV      | value                                                        | Specifies the hyperlink's text caption for                                                                                                    |
|                     | value                                                        | previous page when USE TEXT LINKS                                                                                                    |
|                     |                                                              |                                                                                                    |
|                     |                                                              | option is set to ON.                                                                                                    |
| LINK_TEXT_NEXT      | value                                                        | Specifies the hyperlink's text caption for                                                                                                    |
|                     |                                                              | next page when USE_TEXT_LINKS option                                                                                                    |
|                     |                                                              | is set to ON.                                                                                                    |
| LINK_TEXT_LAST      | value                                                        | Specifies the hyperlink's text caption for                                                                                                    |
|                     |                                                              | last page when USE_TEXT_LINKS option is                                                                                                    |
|                     |                                                              | set to ON.                                                                                                    |
| LINK FONT NAME      | value                                                        | Specifies the font name for navigator                                                                                                    |
|                     |                                                              | links.                                                                                                    |
| LINK_FONT_SIZE      | value                                                        | Specifies the font size for navigator links.                                                                                                    |
| LINK FONT COLOR     | value                                                        | Specifies the font color for navigator links.                                                                                                    |
|                     |                                                              |                                                                                                    |
| LINK_FONT_BOLD      | ON                                                           | Specifies whether the font is bold faced                                                                                                    |
|                     | OFF                                                          | for navigator links.                                                                                                    |
| LINK_FONT_ITALIC    | ON                                                           | Specifies whether the font is italicized for                                                                                                    |
|                     | OFF                                                          | navigator links.                                                                                                    |
| LINK_FONT_UNDERLINE | ON                                                           | Specifies whether the font is underlined                                                                                                    |
|                     | OFF                                                          | for navigator links.                                                                                                    |
| LINK_FONT_STRIKEOUT | ON                                                           | Specifies whether the font for navigator                                                                                                    |
|                     | OFF                                                          | link is displayed with a horizontal line                                                                                                    |
|                     | 011                                                          | through it.                                                                                                    |
| LINK_IMG_FILE_FIRST | value                                                        | Specifies the hyperlink's image file for                                                                                                    |
|                     | value                                                        |                                                                                                    |
|                     |                                                              | first page when USE_TEXT_LINKS option                                                                                                    |
|                     |                                                              | is set to OFF.                                                                                                    |
| LINK_IMG_FILE_PREV  | value                                                        | Specifies the hyperlink's image file for                                                                                                    |
|                     |                                                              | previous page when USE_TEXT_LINKS                                                                                                    |
|                     |                                                              | option is set to OFF.                                                                                                    |
| LINK_IMG_FILE_NEXT  | value                                                        | Specifies the hyperlink's image file for                                                                                                    |
|                     |                                                              | next page when USE_TEXT_LINKS option                                                                                                    |
|                     |                                                              | is set to OFF.                                                                                                    |
| LINK_IMG_FILE_LAST  | value                                                        | Specifies the hyperlink's image file for last                                                                                                    |
|                     |                                                              | page when USE_TEXT_LINKS option is                                                                                                    |
|                     |                                                              | set to OFF.                                                                                                    |
| NAV TYPE            | PAGE                                                         | Specifies the type of the navigator. If                                                                                                    |
|                     | SCREEN                                                       | NAV_TYPE is set to SCREEN then the                                                                                                    |
|                     | SUREEN                                                       |                                                                                                    |
|                     |                                                              | navigator will be fixed to screen, else the                                                                                                    |
|                     |                                                              | navigator will be fixed to page. The                                                                                                    |
|                     |                                                              | property is effective only when the                                                                                                    |
|                     |                                                              | options for SEP_FILE_PER_PAGE and                                                                                                    |
|                     |                                                              | NAV_SHOW are set to ON.                                                                                                    |
| NAV_ORIENT          | VERTICAL                                                     | Specifies the orientation of the navigator.                                                                                                    |
|                     | HORIZONTAL                                                   | if NAV ORIENT is set to HORIZONTAL                                                                                                    |
|                     |                                                              | then, a Horizontal navigator is encoded,                                                                                                    |
|                     |                                                              |                                                                                                    |
|                     |                                                              | else a Vertical navigator is encoded. The                                                                                                    |
|                     |                                                              | else a Vertical navigator is encoded. The property is effective only when the                                                                                                    |
|                     |                                                              | property is effective only when the                                                                                                    |
|                     |                                                              | property is effective only when the<br>options for SEP_FILE_PER_PAGE and                                                                                                    |
| NAV. DOC            |                                                              | property is effective only when the options for SEP_FILE_PER_PAGE and NAV_SHOW are set to ON.                                                                                                    |
| NAV_POS             | TOPLEFT                                                      | property is effective only when the<br>options for SEP_FILE_PER_PAGE and<br>NAV_SHOW are set to ON.<br>Specifies the position of the navigator.                                                                                                    |
| NAV_POS             | TOPCENTER                                                    | property is effective only when the<br>options for SEP_FILE_PER_PAGE and<br>NAV_SHOW are set to ON.<br>Specifies the position of the navigator.<br>The property is effective only when the                                                                 |
| NAV_POS             | TOPCENTER<br>TOPRIGHT                                        | property is effective only when the<br>options for SEP_FILE_PER_PAGE and<br>NAV_SHOW are set to ON.<br>Specifies the position of the navigator.<br>The property is effective only when the<br>options for SEP_FILE_PER_PAGE and                            |
| NAV_POS             | TOPCENTER<br>TOPRIGHT<br>CENTERLEFT                          | property is effective only when the<br>options for SEP_FILE_PER_PAGE and<br>NAV_SHOW are set to ON.<br>Specifies the position of the navigator.<br>The property is effective only when the                                                                 |
| NAV_POS             | TOPCENTER<br>TOPRIGHT<br>CENTERLEFT<br>CENTER                | property is effective only when the<br>options for SEP_FILE_PER_PAGE and<br>NAV_SHOW are set to ON.<br>Specifies the position of the navigator.<br>The property is effective only when the<br>options for SEP_FILE_PER_PAGE and<br>NAV_SHOW are set to ON. |
| NAV_POS             | TOPCENTER<br>TOPRIGHT<br>CENTERLEFT<br>CENTER<br>CENTERRIGHT | property is effective only when the<br>options for SEP_FILE_PER_PAGE and<br>NAV_SHOW are set to ON.<br>Specifies the position of the navigator.<br>The property is effective only when the<br>options for SEP_FILE_PER_PAGE and<br>NAV_SHOW are set to ON. |
| NAV_POS             | TOPCENTER<br>TOPRIGHT<br>CENTERLEFT<br>CENTER                | property is effective only when the<br>options for SEP_FILE_PER_PAGE and<br>NAV_SHOW are set to ON.<br>Specifies the position of the navigator.<br>The property is effective only when the<br>options for SEP_FILE_PER_PAGE and<br>NAV_SHOW are set to ON. |

|                      | BOTTOMCENTE<br>R<br>BOTTOMRIGHT |                                                                                                    |
|----------------------|---------------------------------|----------------------------------------------------------------------------------------------------|
| DISABLE_RIGHT_CLICK  | ON<br>OFF                       | Specifies whether to disable the typical speed menu options when you right click on your mouse button. |
| DISABLE_COPYING      | ON<br>OFF                       | Specifies whether to disable the option to highlight and copy the text.                                |
| AUTO_MAXIMIZE_WINDOW | ON<br>OFF                       | Specifies whether to automatically maximize the window when HTML document is opened.                   |

#### Example:

--To print SalesSumAndSubTot report as XHTML file PRINT SalesSumAndSubTot + OPTION XHTML + |FILENAME SalesSumAndSubTot.htm + SHOW\_CANCEL\_DIALOG ON + BACKGROUND\_FILE NONE + BACKGROUND\_TYPE CENTER + BACKGROUND\_COLOR WHITE + INCLUDE\_LINES ON + | INCLUDE\_SHAPES ON + |INCLUDE\_RICHTEXT OFF + RICHTEXT\_ENCODING\_TYPE PLAINTEXT + INCLUDE\_IMAGES ON + IMAGE\_FORMAT JPG + JPEG\_QUALITY 100 + |IMAGE\_DPI -1 + PIXELFORMAT 24 + INCLUDE\_HYPERLINKS ON + |TITLE Customer Sales Sub-Totals and Totals + SUBJECT ConComp Sales Summary Report + AUTHOR Accounting Team of ConComp + KEYWORDS SubTotals Totals Sales Summary + PAGE\_END\_LINES ON + |OUTPUT\_STYLES\_TO\_CSS\_FILE ON + CSSFILE + OUTPUT\_SCRIPTS\_TO\_JAVA\_SCRIPT\_FILE ON + JAVA\_SCRIPT\_FILE\_NAME + GENERATE\_TOC ON + TOC\_FILE\_NAME Index.htm + IMAGE\_FOLDER Images + |DEFAULT\_FONT\_NAME Verdana + DEFAULT\_FONT\_SIZE 9 + DEFAULT\_FONT\_COLOR BLACK + |DEFAULT\_FONT\_BOLD OFF + |DEFAULT\_FONT\_ITALIC OFF + DEFAULT\_FONT\_UNDERLINE OFF + DEFAULT\_FONT\_STRIKEOUT OFF + SEP\_FILE\_PER\_PAGE ON + NAV\_SHOW ON + |LINK\_BACK\_COLOR WHITE + LINK H BACK COLOR BLUE + |LINK\_H\_FORE\_COLOR WHITE +

```
USE_TEXT_LINKS OFF +
|LINK_TEXT_FIRST First +
LINK_TEXT_PREV Previous +
LINK_TEXT_NEXT Next +
|LINK_TEXT_LAST Last +
LINK_FONT_NAME Wingdings +
|LINK_FONT_SIZE 10 +
|LINK_FONT_COLOR BLUE +
|LINK_FONT_BOLD OFF +
LINK_FONT_ITALIC OFF +
|LINK_FONT_UNDERLINE OFF +
LINK_FONT_STRIKEOUT OFF +
LINK_IMG_FILE_FIRST Images\FirstOff.gif +
LINK_IMG_FILE_PREV Images\PrevOff.gif +
LINK_IMG_FILE_NEXT Images\NextOff.gif +
LINK_IMG_FILE_LAST Images\LastOff.gif +
NAV_TYPE PAGE +
NAV_ORIENT HORIZONTAL +
NAV_POS BOTTOMCENTER +
|DISABLE_RIGHT_CLICK OFF +
DISABLE_COPYING OFF +
AUTO_MAXIMIZE_WINDOW ON +
OPEN ON
```

# 1.17.6.21 XLS

The XLS output option displays the report in a Microsoft Excel format file.

# Syntax:

## PRINT reportname ARRANGE clause WHERE clause .. ORDER BY clause .. OPTION XLS

| Parameter                      | Value                  | Description                                                                                                    |  |
|--------------------------------|------------------------|----------------------------------------------------------------------------------------------------|--|
| FILENAME                       | value                  | Specifies the full path and file name. If no path is defined, output will be saved in the current working directory.                                                                    |  |
| PASSWORD                       | value                  | Specifies the password for the Excel file. Passwords are case sensitive.                                                                                                    |  |
| SHOW_CANCEL_DIALOG             | ON<br>(default)<br>OFF | Specifies whether to suppress cancel dialog box during the print process.                                                                                                    |  |
| ALL_TEXT_IN_GENERAL_FORM<br>AT | ON<br>OFF              | Specifies whether all the text in the report should be<br>converted to general format or the format of the text<br>should be detected and encoded accordingly (Integer,<br>Double etc). |  |
| CELL_ATTR                      | ON<br>OFF              | Cell attributes include shading of the cell whose color is not WHITE.                                                                                                    |  |
| INCLUDE_IMAGES                 | ON<br>OFF              | Specifies whether image objects on the report should be included in the exported file.                                                                                                  |  |
| IMAGE_FORMAT                   | BMP<br>WMF             | Specifies the image file format for image controls used in the report.                                                                                                    |  |
| INCLUDE_LINES                  | ON<br>OFF<br>(default) | Specifies whether lines on the report should be included in the exported file.                                                                                                    |  |
| INCLUDE_RICH_TEXT              | ON<br>(default)<br>OFF | Specifies whether contents of the Rich Text objects on the report should be included in the exported file.                                                                              |  |

| RICHTEXT_ENCODING_TYPE | (default)                                                        | Indicates the way in which Rich Text contents should be encoded in the output.                                                                                                    |
|------------------------|------------------------------------------------------------------|----------------------------------------------------------------------------------------------------|
|                        | PLAINTEX                                                         | Set RICHTEXT_ENCODING_TYPE to IMAGE to encode<br>RichText contents as exact graphical representations. Set<br>RICHTEXT_ENCODING_TYPE to PLAINTEXT to encode<br>RichText contents as unformatted text. The font used when<br>encoding RichText as plain text is the one set in the Font<br>property of the RichText object. When<br>RICHTEXT_ENCODING_TYPE is set to PLAINTEXT make<br>sure you set the Default Font property of the RichText<br>control in report designer to true and set the required font<br>in the Font property. |
| INCLUDE_SHAPES         | ON<br>OFF<br>(default)                                           | Specifies whether shapes on the report should be included in the exported file.                                                                                                    |
| LINE_SPACE             |                                                                  | Specifies the spacing to be used between lines of text.                                                                                                    |
| ONE_SHEET_PER_PAGE     | (default)                                                        | Specifies whether each page in the report should be<br>encoded into separate excel sheets or all the pages should<br>be encoded in a single excel sheet.                                                                                                    |
| OPEN                   | ON<br>OFF                                                        | Specifies whether the report should be opened after it is<br>generated.                                                                                                    |
| PAGE_SETTINGS          | ALL<br>FIRST<br>LAST<br>PAGE_LIS<br>T                            | Specifies the option to print All, First, Last or a given<br>number of pages. When PAGE_LIST is set as the value for<br>PAGE_SETTINGS, the PAGE_LIST_VALUES parameter must<br>be used with option in order to specify the page list.                                                                                                    |
| PAGE_LIST_VALUES       | value                                                            | Specifies the values for number of pages, such as, 3,5,8 or<br>3,8 or 3, or 1-3,8 or 3,5,9-15. This option must be used<br>with the PAGE_SETTINGS parameter when PAGE_LIST is<br>specified.                                                                                                    |
| PAGE_STYLE_SETTINGS    | ALL<br>FIRST<br>LAST<br>Page List<br>e.g. 1,4-<br>6,10-<br>12,20 | Determines the pages in which the Page Style will appear<br>on.                                                                                                    |
| MARGIN_LEFT            | value                                                            | Specifies the horizontal position on the page where printing<br>should begin. All report component positions are relative to<br>the margin. In other words, if the MARGIN_LEFT parameter<br>is set to 0.25 inches and you place a report component in a<br>band and set the component's "left" parameter to 0, then<br>that component will print 0.25 inches from the edge of page<br>(or at the left margin).                                                                                                    |
| MARGIN_TOP             | value                                                            | Specifies the vertical position on the page where printing<br>should begin. All report component positions are relative to<br>the margin. In other words, if the MARGIN_TOP parameter<br>is set to 0.25 inches and you place a report component in a<br>band and set the component's "top" parameter to 0, then<br>that component will print 0.25 inches from the edge of page<br>(or at the top margin).                                                                                                    |
| MARGIN_RIGHT           | value                                                            | Specifies the horizontal position on the page where printing<br>should stop. All report component positions are relative to<br>the margin.                                                                                                    |
| MARGIN_BOTTOM          | value                                                            | Specifies the vertical position on the page where printing<br>should stop. All report component positions are relative to<br>the margin.                                                                                                    |

390

| Command Index | 391 |
|---------------|-----|
|---------------|-----|

| EMAIL | ON<br>OFF | Specifies the report output (defined as FILENAME filename.ext) to be sent via e-mail as an attachment. See additional options when EMAIL value is set to ON. <u>EMAIL</u> SET ON |
|-------|-----------|----------------------------------------------------------------------------------------------------|
|-------|-----------|----------------------------------------------------------------------------------------------------|

- Each additional OPTION parameter must be separated by the pipe | symbol.
- When printing to the XLS format, the report objects must be spaced apart appropriately or "padded" in order for the report data to appear correctly in the Excel report output. Experimenting with vertical and horizontal will also allow you to attain your desired output. Also, please refrain from using elaborate fonts that may not be supported within Excel.

#### **Examples:**

```
--To print Invoices as XLS file

PRINT Invoice WHERE CustID = 127 +

OPTION XLS +

|FILENAME Invoice.XLS +

|SHOW_CANCEL_DIALOG OFF +

|ALL_TEXT_IN_GENERAL_FORMAT OFF +

|CELL_ATTR ON +

|INCLUDE_IMAGES OFF +

|INCLUDE_LINES OFF +

|INCLUDE_RICH_TEXT ON +

|RICHTEXT_ENCODING_TYPE IMAGE +

|INCLUDE_SHAPES OFF +

|LINE_SPACE ACTUAL +

|ONE_SHEET_PER_PAGE ON +

|OPEN ON
```

--To print an encrypted spreadsheet PRINT BONUSRATES OPTION XLS + |FILENAME BONUSRATE.xls + |PASSWORD PeachCobbler

# 1.17.6.22 XLS2003

The XLS2003 output option displays the report in a Microsoft Excel 2003 format file.

#### Syntax:

PRINT reportname ARRANGE clause WHERE clause .. ORDER BY clause .. OPTION XLS2003

| Parameter                      | Value                  | Description                                                                                                    |
|--------------------------------|------------------------|----------------------------------------------------------------------------------------------------|
| FILENAME                       | value                  | Specifies the full path and file name. If no path is defined, output will be saved in the current working directory.                                                                    |
| PASSWORD                       | value                  | Specifies the password for the Excel file. Passwords are case sensitive.                                                                                                    |
|                                | ON<br>(default)<br>OFF | Specifies whether to suppress cancel dialog box during the print process.                                                                                                    |
| ALL_TEXT_IN_GENERAL_FORM<br>AT | ON<br>OFF              | Specifies whether all the text in the report should be<br>converted to general format or the format of the text<br>should be detected and encoded accordingly (Integer,<br>Double etc). |

| CELL_ATTR              | ON<br>OFF                                                        | Cell attributes include shading of the cell whose color is not WHITE.                                                                                                    |
|------------------------|------------------------------------------------------------------|----------------------------------------------------------------------------------------------------|
| INCLUDE_IMAGES         | ON<br>OFF                                                        | Specifies whether image objects on the report should be included in the exported file.                                                                                                    |
| IMAGE_FORMAT           | BMP<br>WMF                                                       | Specifies the image file format for image controls used in the report.                                                                                                    |
| INCLUDE_LINES          | ON<br>OFF<br>(default)                                           | Specifies whether lines on the report should be included in the exported file.                                                                                                    |
| INCLUDE_RICH_TEXT      | ON<br>(default)<br>OFF                                           | Specifies whether contents of the Rich Text objects on the report should be included in the exported file.                                                                                                    |
| RICHTEXT_ENCODING_TYPE | PLAINTÉX                                                         |                                                                                                    |
|                        | Т                                                                | Set RICHTEXT_ENCODING_TYPE to IMAGE to encode<br>RichText contents as exact graphical representations. Set<br>RICHTEXT_ENCODING_TYPE to PLAINTEXT to encode<br>RichText contents as unformatted text. The font used when<br>encoding RichText as plain text is the one set in the Font<br>property of the RichText object. When<br>RICHTEXT_ENCODING_TYPE is set to PLAINTEXT make<br>sure you set the Default Font property of the RichText<br>control in report designer to true and set the required font<br>in the Font property. |
| INCLUDE_SHAPES         | ON<br>OFF<br>(default)                                           | Specifies whether shapes on the report should be included in the exported file.                                                                                                    |
| LINE_SPACE             | ACTUAL<br>0<br>1<br>2<br>3<br>4<br>5                             | Specifies the spacing to be used between lines of text.                                                                                                    |
| ONE_SHEET_PER_PAGE     |                                                                  | Specifies whether each page in the report should be<br>encoded into separate excel sheets or all the pages should<br>be encoded in a single excel sheet.                                                                                                    |
| OPEN                   | ON<br>OFF                                                        | Specifies whether the report should be opened after it is generated.                                                                                                    |
| PAGE_SETTINGS          | LAST                                                             | Specifies the option to print All, First, Last or a given<br>number of pages. When PAGE_LIST is set as the value for<br>PAGE_SETTINGS, the PAGE_LIST_VALUES parameter must<br>be used with option in order to specify the page list.                                                                                                    |
| PAGE_LIST_VALUES       | value                                                            | Specifies the values for number of pages, such as, 3,5,8 or<br>3,8 or 3, or 1-3,8 or 3,5,9-15. This option must be used<br>with the PAGE_SETTINGS parameter when PAGE_LIST is<br>specified.                                                                                                    |
| PAGE_STYLE_SETTINGS    | ALL<br>FIRST<br>LAST<br>Page List<br>e.g. 1,4-<br>6,10-<br>12,20 | Determines the pages in which the Page Style will appear<br>on.                                                                                                    |
| MARGIN_LEFT            | value                                                            | Specifies the horizontal position on the page where printing<br>should begin. All report component positions are relative to<br>the margin. In other words, if the MARGIN_LEFT parameter<br>is set to 0.25 inches and you place a report component in a<br>band and set the component's "left" parameter to 0, then<br>that component will print 0.25 inches from the edge of page<br>(or at the left margin).                                                                                                    |

| MARGIN_TOP    | value     | Specifies the vertical position on the page where printing<br>should begin. All report component positions are relative to<br>the margin. In other words, if the MARGIN_TOP parameter<br>is set to 0.25 inches and you place a report component in a<br>band and set the component's "top" parameter to 0, then<br>that component will print 0.25 inches from the edge of page<br>(or at the top margin). |
|---------------|-----------|----------------------------------------------------------------------------------------------------|
| MARGIN_RIGHT  | value     | Specifies the horizontal position on the page where printing should stop. All report component positions are relative to the margin.                                                                                                    |
| MARGIN_BOTTOM | value     | Specifies the vertical position on the page where printing should stop. All report component positions are relative to the margin.                                                                                                    |
| EMAIL         | ON<br>OFF | Specifies the report output (defined as FILENAME filename.ext) to be sent via e-mail as an attachment. See additional options when EMAIL value is set to ON. <u>EMAIL</u> <u>SET ON</u>                                                                                                    |

- Each additional OPTION parameter must be separated by the pipe | symbol.
- When printing to the XLS format, the report objects must be spaced apart appropriately or "padded" in order for the report data to appear correctly in the Excel report output. Experimenting with vertical and horizontal will also allow you to attain your desired output. Also, please refrain from using elaborate fonts that may not be supported within Excel.

#### **Examples:**

```
--To print Invoices as XLS file

PRINT Invoice WHERE CustID = 127 +

OPTION XLS2003 +

|FILENAME Invoice.XLS +

|SHOW_CANCEL_DIALOG OFF +

|ALL_TEXT_IN_GENERAL_FORMAT OFF +

|CELL_ATTR ON +

|INCLUDE_IMAGES OFF +

|INCLUDE_LINES OFF +

|INCLUDE_RICH_TEXT ON +

RICHTEXT_ENCODING_TYPE IMAGE +

|INCLUDE_SHAPES OFF +

|LINE_SPACE ACTUAL +

|ONE_SHEET_PER_PAGE ON +

|OPEN ON
```

--To print an encrypted spreadsheet PRINT BONUSRATES OPTION XLS2003 + |FILENAME BONUSRATE.xls + |PASSWORD PeachCobbler

# 1.17.6.23 XLSX

The XLSX output option displays the report in a Microsoft Excel Workbook format file.

#### Syntax:

PRINT reportname ARRANGE clause WHERE clause .. ORDER BY clause .. OPTION XLSX

| Parameter           | Value                  | Description                                                                                                    |
|---------------------|------------------------|----------------------------------------------------------------------------------------------------|
| FILENAME            | value                  | Specifies the full path and file name. If no path is defined, output will be saved in the current working directory.                                                                              |
| PASSWORD            | value                  | Specifies the password for the Excel file. Passwords are case sensitive.                                                                                                    |
| SHOW_CANCEL_DIALOG  | ON<br>(default)<br>OFF | Specifies whether to suppress cancel dialog box during the print process.                                                                                                    |
| ROW_SPACING         | value                  | Specifies the spacing between spreadsheet rows.                                                                                                    |
| COLUMN_SPACING      | value                  | Specifies the spacing between spreadsheet columns.                                                                                                    |
| INCLUDE_IMAGES      | ON<br>OFF              | Specifies whether image objects on the report should be included in the exported file.                                                                                                    |
| INCLUDE_TEXT        | ON<br>OFF              | Specifies whether text is included in the exported file.                                                                                                    |
| PAGES_PER_WORKSHEET | ON<br>OFF              | Specifies the page limit per worksheet.                                                                                                    |
| PRINT_GRID_LINES    | ON<br>OFF              | Specifies whether grid lines are displayed in the exported file.                                                                                                    |
| PASS_SETTINGS       | value                  | Specifies the number of times a report traverses the data before generating pages.                                                                                                    |
| OPEN                | ON<br>OFF              | Specifies whether the report should be opened after it is generated.                                                                                                    |
| EMAIL               | ON<br>OFF              | Specifies the report output (defined as FILENAME<br>filename.ext ) to be sent via e-mail as an attachment. See<br>additional options when EMAIL value is set to ON. <u>EMAIL</u><br><u>SET ON</u> |

- Each additional OPTION parameter must be separated by the pipe | symbol.
- When printing to the XLS format, the report objects must be spaced apart appropriately or "padded" in order for the report data to appear correctly in the Excel report output. Experimenting with vertical and horizontal will also allow you to attain your desired output. Also, please refrain from using elaborate fonts that may not be supported within Excel.

## **Examples:**

```
--To print Invoices as an XLSX file

PRINT Invoice WHERE CustID = 127 +

OPTION XLSX +

|FILENAME Invoice.XLSX +

|SHOW_CANCEL_DIALOG OFF +

|ROW_SPACING 1 +

|COLUMN_SPACING 1 +

|PRINT_GRID_LINES ON +

|OPEN ON
```

--To print an encrypted spreadsheet PRINT BonusRates OPTION XLSX + |FILENAME BonusRate.xlsx + |PASSWORD PeachCobbler

# 1.17.6.24 EMAIL Parameter

The following OPTION parameters are available when the **EMAIL** value is set to **ON**. When using EMAIL ON, the printed report document is automatically attached to the email. The EMAIL\_ATTACHMENTS parameter is for other external file attachments.

| I | Parameter | Value | Description |
|---|-----------|-------|-------------|
|   |           |       |             |

| EMAIL                | ON<br>OFF | Specifies the report output (defined as FILENAME filename.ext ) to be sent via e-mail as an attachment.                                                                                                    |
|----------------------|-----------|----------------------------------------------------------------------------------------------------|
| EMAIL_AUTHENTICATION | ON<br>OFF | Specifies if the SMTP Server requires user authentication.                                                                                                    |
| EMAIL_HOST           | value     | Specifies Hostname/IP Address of SMTP Server<br>(Outgoing). Also sometimes known as your 'Sending Mail<br>Server', your SMTP server receives and processes all of<br>your outgoing mail.                                                                                                    |
|                      |           | For example, your Outgoing Mail Server might be called<br>something like 'my-internet-provider.com' or 'outgoing-<br>mail.mycompany.com'. The SMTP server name is<br>sometimes the same as your incoming mail server name.<br>If your ISP or your network administrator has not given<br>this server name to you, you can leave the box blank. If<br>you do not know what your outgoing mail server name is,<br>you need to contact your Internet Service Provider or<br>Network Administrator.                                                              |
| EMAIL_PORT           | value     | Specifies the integer value of SMTP Server Port. (Default $= 25$ ).                                                                                                    |
| EMAIL_USERID         | value     | Specifies a valid User Name or Login Name for SMTP<br>Server. This is the name you use to log into your email<br>account. Your ISP or organization provides it. It is<br>generally, but not necessarily, the name that appears<br>before the at sign (@) in your return email address. For<br>example, if your email address was <jim@my-<br>server.com&gt; - then your username would be 'jim' (no<br/>quotes). If you do not know what your username is, you<br/>need to contact your Internet Service Provider or Network<br/>Administrator.</jim@my-<br> |
| EMAIL_PASSWORD       | value     | Specifies a valid SMTP Server Password for the user.                                                                                                    |
| EMAIL_ATTACHMENTS    | value     | Specifies the attached file list. Each file must be separated by the pound character (#).                                                                                                    |
| EMAIL_BODY           | value     | Specifies the body of the mail.                                                                                                    |
| EMAIL_DATE           | value     | Specifies the date the message was sent. (Default = .#DATE)                                                                                                    |
| EMAIL_FROM_ADDRESS   | value     | Specifies the address of the E-mail account from which the<br>mail is to be sent. Sender E-Mail Address (From E-Mail<br>Address:) Enter your e-mail address here. For example,<br>your email address might be 'jim@my-internet-<br>service.com' or 'molly@my-business-domain.com'<br>Take care not to make a mistake here - or else it will<br>make it difficult for others to reply to your emails. If you                                                                                                    |
|                      |           | do not know what your e-mail address is, you need to contact your Internet Service Provider or Network Administrator.                                                                                                    |
| EMAIL_FROM_NAME      | value     | Specifies the person's name in an E-mail address. Your real name or what you want to appear as your name on messages that you send out.                                                                                                    |
| EMAIL_TO_LIST        | value     | Specifies the recipient(s) of a message. Specify the list of valid e-mail address(s) to which the e-mail is to be sent.                                                                                                    |
| EMAIL_REPLY          | value     | Specifies the delivery address for message replies. This is<br>typically the same as Sender E-Mail Address. Enter your<br>e-mail address here. For example, your email address<br>might be 'jim@my-internet-service.com' or 'molly@my-<br>business-domain.com' Take care not to make a mistake<br>here - or else it will make it difficult for others to reply to<br>your emails. If you do not know what your e-mail address<br>is, you need to contact your Internet Service Provider or<br>Network Administrator.                                         |
| EMAIL_SUBJECT        | value     | Specifies the subject for the message. Subject is a text string that identifies the subject for the message.                                                                                                    |

| EMAIL_CC_LIST               |     | Specifies the list of e-mail addresses as Carbon Copies to be sent along with the e-mail.                                                                                                    |
|-----------------------------|-----|----------------------------------------------------------------------------------------------------|
| EMAIL_BCC_LIST              |     | Specifies the list of e-mail addresses as Blind Carbon<br>Copies to be sent along with the mail.                                                                                                    |
| EMAIL_DELETE_AFTER_SEN<br>D |     | Specifies if the report files are deleted after sending the e-<br>mail.                                                                                                    |
| EMAIL_SHOW_DIALOG           | OFF | Specifies if the e-mail setup dialog is displayed. The<br>RBTI_PRN_EMAIL_DLG variable will be defined after the<br>dialog is displayed and is set with "OK" when the OK<br>button is selected. Otherwise, it is set as "CANCEL". |

**Note:** Each additional OPTION parameter must be separated by pipe | character.

## **Examples:**

```
--Multiple Attachment Example:
PRINT Invoice WHERE TransID = 1031 +
OPTION PDF | FILENAME Invoice_1031.PDF +
EMAIL ON +
[EMAIL_TO_LIST yourname@yourdomain.com, whoelse@yourdomain.com +
EMAIL_FROM_NAME John D. Johnson +
EMAIL_FROM_ADDRESS johndjohnson@yourdomain.com +
EMAIL_SUBJECT Imagine The Possibilities! +
EMAIL_BODY Attached is the invoice - sent via R:BASE. Because we Can! +
|EMAIL_ATTACHMENTS C:\Letters\PrivacyPolicy.pdf#C:\Letters\PaymentTermsPolicy.pdf +
|EMAIL_DELETE_AFTER_SEND ON +
|EMAIL_SHOW_DIALOG OFF
--Multi-line Message Body Example:
SET VAR vEMailBody TEXT = +
('Attached please find your sales summary report!'+(CHAR(013))+ +
(CHAR(013))+'Please reply with any questions.')
```

# (CHAR(013))+'Please reply with any questions.') PRINT InvoiceSummary WHERE CustID = 128 + OPTION PDF|FILENAME C:\InvoiceSummary\_123.PDF + |EMAIL\_ON + |EMAIL\_TO\_LIST MMurdock@NelsonMurdockLawOffice.com,FNelson@NelsonMurdockLawOffice.com + |EMAIL\_FROM\_NAME Wilbur Day + |EMAIL\_FROM\_ADDRESS Wilbur.Day@KaxtonLabs.com + |EMAIL\_SUBJECT Invoice Summary As Requested + |EMAIL\_BODY .vEMailBody + |EMAIL\_DELETE\_AFTER\_SEND ON +

# 1.17.7 PRNSETUP

EMAIL\_SHOW\_DIALOG OFF

Use the PRNSETUP command to open the "Printer Setup" dialog box, and control the printer options. If you wish to use more than one option you will need to issue these as separate commands. If you change the printer using the 'PRINTER NAME' parameter, the other printer options will be reset. So, be sure to issue the 'PRINTER NAME' parameter first.

| PRNSETUP |                                |
|----------|--------------------------------|
|          | 'PRINTER NAME'                 |
|          | 'PAPER SIZE'                   |
|          | ' PAPER SOURCE'                |
|          | - COLLATE value                |
|          | COLOR value                    |
|          | COPY n                         |
|          | DUPLEX value                   |
|          | FONTS                          |
|          | HELP                           |
|          | - INFO                         |
|          | LANDSCAPE                      |
|          | - OPTION T CAPTION 'message' T |
|          | LEFT value                     |
|          | - STANDARD                     |
|          | - THEMENAME value              |
|          |                                |
|          | QUALITY value                  |
|          | PAPERNAMES                     |
|          | PORTRAIT                       |
|          | PRINTERS                       |
|          | TRAYS                          |
|          | L TRAY NAME value              |
|          | INUL NULL VAIUE                |

| Name:       | PDF Complete           | Properties          |
|-------------|------------------------|---------------------|
| Status:     | Ready                  |                     |
| Туре:       | PDF Complete Converter |                     |
| Where:      | PDFC                   |                     |
| Comment:    | PDF Document Creator   |                     |
| Print range |                        | Copies              |
| All         |                        | Number of copies: 1 |
| O Pages     | from: 0 🔹 to: 0 🜲      | Collate             |
| Selection   |                        |                     |

# Options

**'PAPER SIZE'** Specifies the paper size. Options:

| LETTER      | Letter 8 12 x 11 in       |
|-------------|---------------------------|
| LETTERSMALL | Letter Small 8 12 x 11 in |
| TABLOID     | Tabloid 11 x 17 in        |

| LEDGER                         | Ledger 17 x 11 in                          |
|--------------------------------|--------------------------------------------|
|                                | Legal 8 12 x 14 in                         |
| STATEMENT                      | Statement 5 12 x 8 12 in                   |
|                                | Executive 7 14 x 10 12 in                  |
| A3                             | A3 297 x 420 mm                            |
| A4                             | A4 210 x 297 mm                            |
| A4SMALL                        | A4 Small 210 x 297 mm                      |
| A5                             | A5 148 x 210 mm                            |
| B4                             | B4 (JIS) 250 x 354                         |
| B5                             | B5 (JIS) 182 x 257 mm                      |
| FOLIO                          | Folio 8 12 x 13 in                         |
| QUARTO                         | Quarto 215 x 275 mm                        |
| 10X14                          | 10x14 in                                   |
| 11X17                          | 11x17 in                                   |
| NOTE                           | Note 8 12 x 11 in                          |
| ENV9                           | Envelope #9 3 78 x 8 78                    |
| ENV10                          | Envelope #10 4 18 x 9 12                   |
| ENV11                          | Envelope #11 4 12 x 10 38                  |
| ENV12                          | Envelope #12 4 \276 x 11                   |
| ENV14                          | Envelope #14 5 x 11 12                     |
| CSHEET                         | C size sheet                               |
| DSHEET                         | D size sheet                               |
| ESHEET                         | E size sheet                               |
| ENVDL                          | Envelope DL 110 x 220mm                    |
| ENVC3                          | Envelope C3 324 x 458 mm                   |
| ENVC4                          | Envelope C4 229 x 324 mm                   |
| ENVC5                          | Envelope C5 162 x 229 mm                   |
| ENVC6                          | Envelope C6 114 x 162 mm                   |
| ENVC65                         | Envelope C65 114 x 229 mm                  |
| ENVB4                          | Envelope B4 250 x 353 mm                   |
| ENVB5                          | Envelope B5 176 x 250 mm                   |
| ENVB6                          | Envelope B6 176 x 125 mm                   |
|                                | Envelope 110 x 230 mm                      |
|                                | Envelope Monarch 3.875 x 9.5 in            |
| ENVPERSONAL                    | 6 34 Envelope 3 58 x 6 12 in               |
| FANFOLDUS                      | US Std Fanfold 14 78 x 11 in               |
| FANFOLDSG                      | German Std Fanfold 8 12 x 12 in            |
| FANFOLDLG                      | German Legal Fanfold 8 12 x 13 in          |
| ISOB4                          | B4 (ISO) 250 x 353 mm                      |
| JPPOSTCARD                     | Japanese Postcard 100 x 148 mm             |
| 9X11                           | 9 x 11 in                                  |
| 10X11                          | 10 x 11 in                                 |
|                                | 15 x 11 in<br>Envelope Invite 220 x 220 mm |
|                                | Envelope Invite 220 x 220 mm               |
|                                | Letter Extra 9 \275 x 12 in                |
|                                | Legal Extra 9 \275 x 15 in                 |
|                                | Tabloid Extra 11.69 x 18 in                |
| A4EXTRA                        | A4 Extra 9.27 x 12.69 in                   |
|                                | Letter Transverse 8 \275 x 11 in           |
| A4TRANSVERSE                   | A4 Transverse 210 x 297 mm                 |
| LETTEREXTRATRANSVERSE<br>APLUS | Letter Extra Transverse 9\275              |
| BPLUS                          | SuperASuperAA4 227 x 356 mm                |
|                                | SuperBSuperBA3 305 x 487 mm                |
| LETTER_PLUS                    | Letter Plus 8.5 x 12.69 in                 |
| A4PLUS                         | A4 Plus 210 x 330 mm                       |
| ASTRANSVERSE                   | A5 Transverse 148 x 210 mm                 |
| B5TRANSVERSE                   | B5 (JIS) Transverse 182 x 257 mm           |
| ASEXTRA                        | A3 Extra 322 x 445 mm                      |
| ASEXTRA                        | A5 Extra 174 x 235 mm                      |
| B5EXTRA                        | B5 (ISO) Extra 201 x 276 mm                |
| A2                             | A2 420 x 594 mm                            |

| A3TRANSVERSE      | A3 Transverse 297 x 420 mm       |
|-------------------|----------------------------------|
| A3EXTRATRANSVERSE | A3 Extra Transverse 322 x 445 mm |

#### 'PAPER SOURCE'

Specifies the paper source. Options:

- UPPER
- LOWER
- MIDDLE
- MANUAL
- ENVELOPE
- ENVMANUAL
- AUTO
- TRACTOR
- SMALLFMT
- LARGEFMT
- LARGECAPACITY
- CASSETTE

#### 'PRINTER NAME'

Specifies the printer name to print to. This must match the name of the printer as it is displayed in the Windows Printer Control Panel.

#### **COLLATE** value

Specifies whether collation should be used when printing multiple copies. Options:

- ON Collate when printing multiple copies.
- OFF Do not collate when printing multiple copies.

#### COLOR value

Switches between color and monochrome on color printers. Options:

- ON
- OFF

#### COPY n

Specifies the number of copies to print.

#### DUPLEX

Select duplex or double-sided printing for printers capable of duplex printing. Horizontal duplex printing is performed across the page, from left to right, so the text will read as in a book. Vertical duplex printing is performed down the page, from top to bottom, so the text will read as a tablet. Options:

- SIMPLEX Normal (non-duplex) printing
- HORIZONTAL Long-edge binding, where the top of both sides of the page are at the same end of the sheet
- VERTICAL Short-edge binding, where the bottom of one page is at the same end of the sheet as the top of the next page

#### FONTS

Reads installed Fonts and returns a list of the fonts supported by the printer.

#### HELP

Displays available options to retrieve additional information.

#### INFO

Retrieves a list of current printer settings like:

- Current Printer :
- Paper Orientation :
- Paper Size :
- Paper Source :
- Print Quality (DPI) :
- Copies :
- Color Mode :

- Duplex Mode :
- Collation :

Note: Only use options specific to your printer.

#### LANDSCAPE

Specifies the landscape orientation for the printer output.

**OPTION parameters** - provides the ability to customize the Print Setup window. More than one OPTION parameter may be specified, each must be separated with the pipe character (|).

| Parameters | Value | Description                                                                                                    |
|------------|-------|----------------------------------------------------------------------------------------------------|
| CAPTION    | value | specifies the text of the caption message to<br>display in the window. The value can be passed<br>as a variable.                                                                                                    |
| LEFT       | nn    | specifies the print dialog location (in pixels) from the left side of the screen                                                                                                    |
| STANDARD   |       | displays the standard Windows operating system<br>Printer Setup dialog window. The dialog window<br>supports all other available option except the use<br>of themes. The available printer options will vary<br>on different operating systems. |
| THEMENAME  | value | displays a theme for the dialog window                                                                                                    |
| ТОР        | nn    | specifies the print dialog location in pixels from the top of the screen                                                                                                    |

### QUALITY

Specifies the printer resolution. Options:

- DRAFT
- HIGH
- LOW
- MEDIUM

# PAPERNAMES

Retrieves a list of supported paper names (Letter, Legal, etc.).

#### PORTRAIT

Specifies the portrait orientation for the printer output.

#### PRINTERS

Lists all installed printers.

#### TRAY\_NAME

Specifies the paper tray bin for the printer output. It is recommended to use the actual tray bin names as seen in the printer setup dialog. Otherwise, the following constants may be specified: UPPER, LOWER, MIDDLE, MANUAL, ENVELOPE, ENVMANUAL, AUTO, TRACTOR, SMALLFMT, LARGEFMT, LARGECAPACITY, CASSETTE

#### TRAYS

Retrieves a list of the paper bin names.

#### Notes:

- Specifying an invalid printer name will not result in an error message, and the current printer will not be changed.
- The PRNSETUP dialog will return the RBTI\_PRNSETUP system variable to capture the user's button action/selection. The [OK] button will return the value of "OK" for the RBTI\_PRNSETUP variable. The [Cancel] button or closing the PRNSETUP dialog will return the value of "CANCEL" for the RBTI\_PRNSETUP variable.
- Use the PRNSETUP INFO command for detailed information on the current printer.

#### **Examples:**

-- Example 01 (Default Window): PRNSETUP

- -- Example 02 (Changes the printer and then shows the window): PRNSETUP 'Adobe PDF' PRNSETUP
- -- Example 03 (Custom caption): PRNSETUP OPTION CAPTION 'Select Printer'
- -- Example 04 (Custom caption with the Vista CG theme): PRNSETUP OPTION CAPTION 'Select Printer' | THEMENAME Vista CG
- -- Example 05 (Custom caption with the dialog set to appear at a specific screen location): PRNSETUP OPTION CAPTION 'Select the Printer' |TOP 150 |LEFT 150

# 1.17.8 PROCESSMESSAGE

Use the PROCESSMESSAGE command to process messages that are currently in the windows message queue.

PROCESSMESSAGE

It is helpful to show a progress message when performing long running tasks. When processing a timeconsuming routine, there are ways to let the user know the status of the process using the <u>PAUSE</u> 3 with <u>GAUGE</u> options as well as the use of PROCESSMESSAGE command, which processes messages that are currently in the windows message queue. The PROCESSMESSAGE can help in the GUI part to avoid the "Not responding" behavior in Windows operating systems. A common use of PROCESSMESSAGE is in long <u>WHILE</u> loops.

PROCESSMESSAGE may be called in each loop iteration to give the GUI time to process the pending Windows messages. For a loop that only does data processing, PROCESSMESSAGE can also be used. It is advised to disable GUI update settings like <u>UINOTIF</u> before entering the loop with PROCESSMESSAGE, to counter some side-effects of PROCESSMESSAGE.

It is also important to not overuse PROCESSMESSAGE. Use the command only in places where it is necessary for the GUI to "breath" during a long running task.

PROCESSMESSAGE can be called after every iteration in the WHILE loop cycle. The following example demonstrates where to best place the PROCESSMESSAGE command.

When using the PAUSE command, the <u>NO\_FOCUS</u> option can also be included in the OPTION parameters, so the dialog will not be focused when displayed. The no focus feature will benefit to possibly prevent an interruption in the focus transition in an active form.

### Examples:

```
--Example 01 - PAUSE with Moving GIF:

SET VAR vPauseMessage TEXT = ((CHAR(013))+'Computing - Please Wait .....')

CLS

PAUSE 3 USING .vPauseMessage +

CAPTION ' Pause 3 with PROCESSMESSAGE' +

OPTION ICON_FILE Hourglass.GIF +

|BACK_COLOR WHITE +

|MESSAGE_COLOR WHITE +

|MESSAGE_FONT_NAME VERDANA +

|MESSAGE_FONT_COLOR RED +
```

```
MESSAGE_FONT_SIZE 10 +
THEMENAME R:BASE Rocks!
SET VAR vCounter INT = 1
WHILE vCounter < 2500000 THEN
SET VAR vCounter = (.vCounter + 1)
PROCESSMESSAGE
ENDWHILE
CLEAR VARIABLE vPauseMessage, vCounter
CLS
RETURN
--Example 02 - PAUSE with GAUGE:
CLS
PAUSE 3 USING ' Calculating ... Please Stand By ... ' +
CAPTION ' Pause 3 with Gauge + PROCESSMESSAGE' ICON APP +
OPTION GAUGE_VISIBLE ON +
[GAUGE_COLOR [R218,G228,B246] +
GAUGE_INTERVAL 10 +
MESSAGE_FONT_NAME VERDANA +
MESSAGE_FONT_SIZE 10 +
MESSAGE_FONT_COLOR BLUE +
THEMENAME Razzmatazz
SET VAR vCounter INTEGER = 1
WHILE vCounter < 2500000 THEN
SET VAR vCounter = (.vCounter + 1)
PROCESSMESSAGE
ENDWHILE
CLEAR VARIABLE vCounter
CLS
RETURN
--Example 03 - PAUSE with GAUGE and NO_FOCUS:
CLS
PAUSE 3 USING 'Collecting data ... this will take a few seconds ...' +
CAPTION 'Using Pause with Gauge' ICON WINDOWS +
OPTION BACK_COLOR WHITE +
MESSAGE_FONT_NAME Tahoma +
MESSAGE_FONT_COLOR NAVY +
MESSAGE_FONT_SIZE 12 +
GAUGE_VISIBLE ON +
GAUGE_COLOR GRAY +
GAUGE_INTERVAL 10 +
NO_FOCUS
SET VAR vCounter INTEGER = 1
WHILE vCounter < 250000 THEN
SET VAR vCounter = (.vCounter + 1)
PROCESSMESSAGE
ENDWHILE
CLEAR VARIABLE vCounter
CLS
RETURN
```

# 1.17.9 PROJECT

Use the PROJECT command to create a new table from an existing table or view.

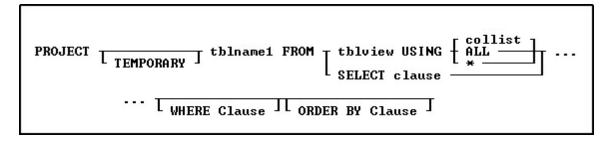

#### Options

Specifies to use all columns with the command.

#### ALL

Specifies to use all columns with the command.

#### collist

Specifies the column(s) to use with the command.

#### **ORDER BY clause**

Sorts rows of data. For more information, see ORDER BY.

#### SELECT clause

Specifies the columns and one or more tables or views from which to create the new table. Using the <u>SELECT</u> portion it is not necessary to create a view first in order to perform PROJECT into a new table from multiple table joins. A USING clause is not needed as all required columns are defined in the SELECT statement.

#### tblname1 FROM tblview

*Tblname1* is the name of the new table you want to create, and FROM *tblview* specifies the existing table or view you want to copy.

#### TEMPORARY

Allows you to create a Temporary Table with the PROJECT command.

#### WHERE clause

Limits rows of data. For more information, see WHERE.

#### About the **PROJECT** Command

The new table can be a copy of an existing table, a copy of an existing table with the rows sorted in a different order, a duplicate of a table structure without any data, a table that contains specific rows and columns from an existing table, or a SELECT clause which specifies the columns and one or more tables or views from which to create the new table.

When not using SELECT, you must include the USING clause with the PROJECT command. The USING clause specifies the columns to be included in the new table. If you want the new table to include all the columns from an existing table, use an asterisk (\*) in the clause. If you want the new table to include only specific columns from the existing table, list them in the order you want them to appear in the new table. If you want the new table to include all columns in a different order, list them in the order you want them to appear.

#### Working with Computed Columns

R:BASE copies the data from each column into the new table. If a computed column is included, R:BASE transfers the current values in the computed column to the new table. In order to calculate computed values in the column in the new table, R:BASE needs the column names used in the computed column's expression. Therefore, include those column names in the USING clause before the computed column. When you do not include those column names in the USING clause before the computed column, R:BASE

makes the computed column a regular column, assigns a data type, and displays a message suggesting you rename the column in the new table. If you do not rename the column, the new table has a column with the same name as the column in the original table, but does not have the designation COMPUTED. You will not be able to use the <u>BACKUP</u> and <u>UNLOAD</u> commands, because you cannot have a computed column and a regular column with the same name.

#### Working with Autonumbered Columns

In a new table, R:BASE does not update the value in a row for the autonumber column. The autonumber column becomes a regular column.

#### **Removing Columns and Rows from a Table**

PROJECT is also useful if you want to remove several columns or rows from a table. To delete columns from a table, create a new table that retains the columns you want to keep, or to delete rows, create a new table using a <u>WHERE</u> clause. Use the <u>DROP</u> command to remove the table you no longer want, then use the <u>RENAME</u> command to give the new table the original table's name.

#### **Transferring Default Column Definitions**

Default column definitions are transferred to a new table. If you want to change the projected default column definition, define the desired default column definition with the <u>ALTER TABLE</u> command.

#### **Examples**

The following command creates a new table that is a duplicate of the *employee* table.

PROJECT reps FROM employee USING \*

The following command creates a table named *empty* that has the same structure as the *prodlocation* table but contains no rows of data.

PROJECT empty FROM prodlocation USING \* WHERE LIMIT=0

The example below creates a table named *gt5year*. The order of the columns in the *gt5year* table are specified in the USING clause. The <u>WHERE</u> clause specifies that only the information for employees hired before January 1, 1984 will be selected. The <u>ORDER BY</u> clause sorts the rows in alphabetical order by the employees' last names.

PROJECT gt5year FROM employee USING empfname, emplname, +
empid, empext, hiredate WHERE hiredate < '01/01/84' +
ORDER BY emplname</pre>

The following create a new table from the *Staff* and *Departments* table, with the SELECT statement to specify the column and table source.

PROJECT StaffDepts FROM +
SELECT T2.DepartmentID,T2.Description,T2.OwnerDept,+
T1.LastName,T1.FirstName,T1.PhoneExt,T2.DeptShape +
FROM Staff T1,Departments T2 +
WHERE T1.DepartmentID = T2.DepartmentID

# 1.17.10 PROPERTY

Use the PROPERTY command to dynamically change the properties of form control object(s), the form itself, form tables, the R:BASE application, themes, and more.

|          | ComponentID ControlProperty Value                     |
|----------|-------------------------------------------------------|
|          | - RBASE_FORM_ACTION CustomFormActionName Parameters - |
| PROPERTY | - TABLE FormTableName Value                           |
|          | - TABLE_COLUMN ColumnProperty Value                   |
|          | - APPLICATION ApplicationProperty Value               |
|          | - RBA_FORM ApplicationFormProperty Value              |
|          | - REPORT ReportProperty Value                         |
|          | - BLOB_EDITOR BlobEditorProperty Value                |
|          | - CLIPBOARD ClipboardProperty Value                   |
|          | - LOADWINDOW WindowProperty Value                     |
|          | - ThemeParameter ThemeName Value                      |
|          | - ROSK RBASEOnScreenKeyboardProperty Value            |
|          | L SPEECH SpeechProperty Value                         |

#### Options

#### **APPLICATION ApplicationProperty**

Specifies to alter an application property such as the CAPS lock status, if it is compiled, or the title

#### **BLOB\_EDITOR BlobEditorProperty**

Specifies to alter the display of the BLOB Editor utility

#### **CLIPBOARD ClipBoardProperty**

Specifies to utilize the Windows clipboard

#### **Component ID**

Specifies the unique identifier assigned to a control (e.g. DB Edit). The Component ID within the PROPERTY command must match the unique identifier listed in the control properties. The "Component ID" field is located in the Object Properties for all forms, reports, labels, and controls. A "Component ID" option is also located in the speed menu list when you right click on a report/label control. Wildcards are supported for altering the properties of multiple components.

When using multiple forms, the **Component ID** portion of the PROPERTY command can consist two parts, the Component ID of the form, and the Component ID on a control on the form.

PROPERTY 'FormComponentID | ControlComponentID' Component\_Property value

Example (Used to switch focus with MDI forms):

PROPERTY 'MDI\_Customers EGB\_Next' SET\_FOCUS 'TRUE'

#### ControlProperty

Specifies the name of the form/report/label object's property you wish to change

#### LOADWINDOW WindowProperty

To alter the load window property such as the caption or title. The LOADWINDOW parameter is only supported in R:Compiler.

#### Parameters

The optional value(s) you can pass onto the calling command, if required. Use a blank space ' ' with single or double quotes (depending on your database QUOTE settings), if parameter is not required in calling command block.

#### **RBA\_FORM** ApplicationFormProperty

Specifies to alter an application form property such as the current theme, the enabled status for an action, or a caption

#### **RBASE\_FORM** FormProperty

Specifies to alter a form property such as height, width, background, etc.

#### **RBASE\_FORM\_ACTION CustomFormActionName**

Specifies the actual name of the Command Name assigned when designing Custom Form Actions in the Form Designer

#### **REPORT ReportProperty**

Specifies to alter a report property such as the report name, the total page count, or the number of tables using in the report

#### ROSK RBASEOnScreenKeyboardProperty

Specifies to alter the display of the R:BASE On-Screen Keyboard (ROSK)

#### **SPEECH SpeechProperty**

Specifies to utilize the speech functionality for specified text

#### TABLE FormTableName

Specifies the driving table name of the form

### TABLE\_COLUMN ColumnProperty

Specifies the table's column value to alter

#### ThemeName

Specifies the external theme name to load, release, or change. For more information on using the PROPERTY command to manage external themes, see External Themes.

#### ThemeProperty

Specifies the theme property to manage

#### Value

Specifies the new value to assign to the property of the object specified

Tips:

- Properties of any control can be changed with assigned Component ID only.
- To change any property of a form control after the form is displayed, use the PROPERTY command(s) within the "On After Start EEP" section of the Form Properties.
- Always use the current <u>QUOTES</u> character around the Value parameter, if the value is text.

#### Notes:

- The complete list of PROPERTY command parameters are available within the FormProperties.pdf and FormProperties\_TOC.pdf PDF documents, which are provided within the R:BASE program directory and are also available for download at the R:BASE Technologies Support page: <u>http://www.rbase.com/support/</u>
- An optional syntax builder add-on product called <u>R:Docs</u>, containing all PROPERTY/GETPROPERTY commands and parameters constructed in an R:BASE application, is also available. Please contact the R:BASE Technologies Sales Staff at <u>sales@rbase.com</u> if you wish to acquire an annual subscription to the stand-alone R:Docs application.

#### **Examples:**

Example 01.

To change the color of any control with Component ID: PROPERTY ComponentID COLOR 'RED' Example 02. To hide the control: PROPERTY ComponentID VISIBLE 'FALSE' Example 03. To change the font color: PROPERTY ComponentID FONT\_COLOR 'GREEN' Example 04. To change the font size: PROPERTY ComponentID FONT\_SIZE 36 Example 05. To change the text alignment: PROPERTY ComponentID ALIGN 'CENTER' Example 06. To change the form width: PROPERTY RBASE\_FORM WIDTH 300 Example 07. To change the form height: PROPERTY RBASE\_FORM HEIGHT 300 Example 08. To activate form Auto Scroll option: PROPERTY RBASE\_FORM AUTOSCROLL 'TRUE' Example 09. To change form color to teal: PROPERTY RBASE\_FORM COLOR 'TEAL' Example 10. To change form caption: PROPERTY RBASE\_FORM CAPTION 'New Form Caption' Example 11. To change form hint: PROPERTY RBASE\_FORM HINT 'New Form Hint' Example 12. To refresh table: PROPERTY TABLE tablename 'REFRESH' Example 13. To move to the last record in the selected data set. PROPERTY TABLE tablename 'LAST' Example 14. To move to the first record in the selected data set. Notice the quotes around the TEXT value while value with number without the quotes. PROPERTY TABLE tablename 'FIRST'

# 1.17.11 PUT

408

Creates or replaces stored procedures into the database.

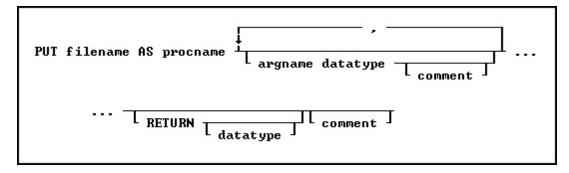

#### Options

#### argname datatype

The parameter name and data type. This portion may be repeated.

#### comment

An optional comment for the parameter or, if placed after RETURN, an optional comment for the entire procedure. The comment must be enclosed in the current quote setting.

#### filename

The filename in ASCII text format, with full path, to load as the stored procedure.

#### procname

Specifies the procedure name. If a procedure by this name already exists in the database, an error is generated. In R:BASE X.5, the procedure name is limited to 18 characters. In R:BASE X.5 Enterprise, the procedure name is limited to 128 characters.

#### **RETURN** datatype

Determines the data type of the value returned by the procedure.

#### **About the PUT Command**

#### Argument List

When you load a stored procedure into a database, you specify arguments to be passed to it. These arguments are used within the procedure. When the procedure is called, the number and type of arguments passed must match the number and type specified when the procedure was stored in the database. When an argument name is referenced in the stored procedure code, the argument name must be preceded by a period unless it is a table or column name, then it must be preceded by an ampersand (&). For example:

```
UPDATE &p1 SET col = 99 WHERE col = .p2
```

The arguments names are specified when the procedure is stored in the database with the PUT command.

#### **Return Values**

The value to be returned by a stored procedure is specified in the procedure code following the keyword RETURN. For example, RETURN 'Los Angeles'. The value returned must match the datatype specified when the procedure was stored.

#### **Replacing a Procedure**

If you are replacing an existing procedure, you must LOCK the procedure first either with the <u>GET LOCK</u> or the <u>SET PROCEDURE</u> command. Once the procedure is locked, it is replaced by an updated file using the PUT command. A procedure cannot be replaced unless it is locked. A procedure is automatically unlocked when replaced with the PUT command.

#### Example

Use the PUT command as follows to store a command file as a stored procedure:

PUT INS.RMD AS SP\_ContCheck p1 INT, p2 TEXT RETURN INTEGER

The contents of INS.RMD could be something like:

```
--INS.RMD

IF (.p1 > 105) THEN

INSERT INTO contact (custid, contlname) VALUES (.p1, .p2)

RETURN 1

ELSE

RETURN 0

ENDIF
```

See Also:

Stored Procedures & Triggers

# 1.18 Q

# 1.18.1 QBE

Use the QBE command to launch the Query Builder, or the Query Wizard.

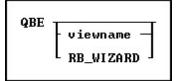

### Options

viewname Specifies a view name.

#### **RB\_WIZARD**

Launches the Query Wizard.

# 1.18.2 QUERY

Use the QUERY command to select, combine, manipulate, and retrieve data from tables.

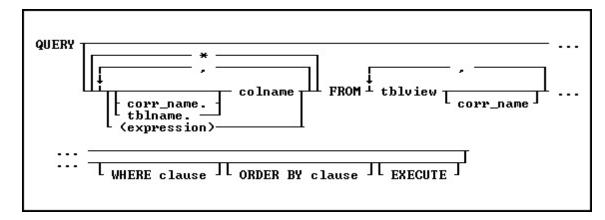

#### Options

#### \*

Specifies all columns.

Indicates that this part of the command is repeatable.

#### colname

Specifies a column name. In R:BASE X.5, the column name is limited to 18 characters. In R:BASE X.5 Enterprise, the column name is limited to 128 characters.

In a command, you can enter #c, where #c is the column number shown when the columns are listed with the <u>LIST TABLES</u> command. In an SQL command, a column name can be preceded by a table or correlation name and a period (*tblname.colname*). You can enter *tblname.* \* to specify all columns in the table.

#### corr\_name

Correlation name. A nickname or alias for a table or view name. Use *corr\_name* to refer to the same table twice within the command, or to more briefly specify a column in more than one table. The correlation name must be at least two characters.

#### EXECUTE

Retrieves columns and their data, then displays the columns with their data in the Data Browser.

#### (expression)

Determines a value using a text or arithmetic formula. The expression can include other columns from the table, constant values, functions, or system variables such as *#date*, *#time*, and *#pi*.

#### FROM tblview

Specifies the name of the table(s) or view(s) to query.

#### **ORDER BY clause**

Sorts rows of data. For more information, see <u>ORDER BY</u>.

#### tblname.

Specifies the table containing the columns. You can use *tblname*.\*to specify all columns in the table.

#### WHERE clause

Limits rows of data. For more information, see <u>WHERE</u>.

#### About the QUERY Command

You construct a query to get information from your database's tables and columns. The process of selecting, retrieving, and working with data is referred to as creating and executing a query. R:BASE processes the query and displays what you request.

You can specify a maximum of ten tables and correlation names.

You can save the query as a view, or you can create a new table from the columns.

In R:BASE for Windows QUERY starts the **Query By Example** option from the **Tools** menu. After you enter the command QUERY, what R:BASE displays depends on the options you specified.

| <u>To display</u>                               | Do the following                             |
|-------------------------------------------------|----------------------------------------------|
| The "Query By Example" window                   | Use the QUERY command without specifying any |
|                                                 | options.                                     |
| The "Query By Example" window and the query     | Use the QUERY command with any option except |
| contained in the QUERY command                  | EXECUTE.                                     |
| The Data Browser with the data retrieved by the | Use the QUERY command with EXECUTE and any   |
| QUERY command                                   | other option.                                |

#### Examples

The following command chooses all the columns from the *customer*table and displays the columns' names and data on the screen.

QUERY \* FROM customer EXECUTE

The next command selects the *empid*, *empfname*, and *emplname* columns from the *employee* table, and displays the column names on the screen.

QUERY empid, empfname, emplname FROM employee

The following command selects the data from the *custid* column in the *customer* table and the matching *netamount* columns in the *transmaster* table. *T1* and *t2* are correlation names. In the WHERE clause, the link is established between the two tables by comparing the values of the *custid* column between the two tables. The linking columns can have different names; however, they must have the same data type.

```
QUERY tl.custid, t2.netamount FROM customer t1, transmaster t2 + WHERE tl.custid = t2.custid EXECUTE
```

# 1.18.3 QUIT

In a program, use QUIT to close all open program files, <u>IF/ENDIF</u> structures, <u>SWITCH/ENDSWITCH</u> structures, and <u>WHILE/ENDWHILE</u> loops.

```
QUIT L TO filespec J
```

#### Option

#### **TO filespec**

Specifies the command file that is to run after the QUIT command executes. QUIT TO another codelocked binary command file is also supported. QUIT is only supported with external files and cannot be used with Custom EEPs.

# About the QUIT Command

When the QUIT command runs, it clears the nesting levels R:BASE maintains to control the following two items:

- Nesting command files called by the <u>RUN</u> commands.
- Levels for nesting <u>IF</u> structures, <u>SWITCH</u> structures, and <u>WHILE</u> loops.

#### Note:

• The QUIT command is not supported in R:Compiler for R:BASE.

#### Examples

The following command closes all open command files, IF structures, SWITCH structures, and WHILE loops, then you are returned to the R> Prompt.

#### QUIT

The command below closes all open command files, IF structures, SWITCH structures, and WHILE loops, and runs the command file named GETVAL.INV.

QUIT TO getval.inv

# 1.19 R

# 1.19.1 RBAPP

Use the RBAPP command to start the Application Designer with which you can create or edit RBA application files.

| RBAPP [ filespec ] |
|--------------------|
|--------------------|

#### filespec

Specifies the R:BASE application file to be opened in the Application Designer.

#### Example:

RBAPP TestApp.rba

# 1.19.2 RBBEDIT

Use the RBBEDIT command to start the R:BASE BLOB Editor, with which you can create or edit binary files.

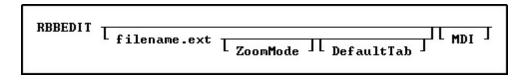

You can use the RBBEDIT command to launch the R:BASE BLOB Editor for managing external files at the R> Prompt, in a command file, or in an EEP. Depending on the file extension, the BLOB Editor will display the available options accordingly.

#### Options

#### DefaultTab

Specifies the default tab for the R:BASE BLOB Editor.

| Default Tab  | Parameter                        |
|--------------|----------------------------------|
| Image        | IMAGE                            |
| Text         | NOTE, VARCHAR, TEXT, NOTEVARCHAR |
| Rich Text    | RICHTEXT, RTF                    |
| Unicode/BSTR | UNICODEBSTR, UNICODE, BSTR       |
| Hex          | HEX                              |

#### filename.ext

Specifies an external ASCII text, RTF, or image file. The R:BASE BLOB Editor recognizes the following image formats:

| GIF | BMP  |
|-----|------|
| DCX | PCC  |
| РСХ | AFI  |
| VST | TGA  |
| PNG | JPEG |
| JPG | TIFF |
| TIF | ICO  |
| EMF | WMF  |
|     |      |

#### MDI

Specifies a modeless window, which allows you to access other windows without closing the BLOB Editor window first.

#### ZoomMode

Specifies the zoom mode for the displayed image file

| Zoom Parameter | Description                                               |  |
|----------------|-----------------------------------------------------------|--|
| ACTUAL         | zooms the image to the actual size                        |  |
| FULL           | fits the image to the full page of the BLOB Editor window |  |
| FIT_WIDTH      | fits the image to the current BLOB Editor window width    |  |
| FIT_HEIGHT     | fits the image to the current BLOB Editor window height   |  |
| FIT_PAGE       | fits the image to the current BLOB Editor window          |  |

#### **Examples:**

01.

The following will display the "Image" and "Hex" tabs of the BLOB Editor.

RBBEDIT

02.

The following will display the image in the "Images" tab of the BLOB Editor in the full page zoom mode.

RBBEDIT myphoto.bmp FULL IMAGE

03.

The following will display the "Rich Text" tab of the BLOB Editor on a modeless window. If the file exists it will be loaded. The RICHTEXT parameter forces the "Rich Text" tab to be displayed.

```
RBBEDIT myfile.rtf RICHTEXT MDI
```

04.

The following will display the text file in the "Note/VarChar" tab of the BLOB Editor.

RBBEDIT mytext.txt TEXT

05.

The following will display the a file in the "Unicode/BSTR" tab of the BLOB Editor.

RBBEDIT filename UNICODE

06.

The following will display the a file in the "Hex" tab of the BLOB Editor.

RBBEDIT filespec HEX

# 1.19.3 RBDEFINE

Use the RBDEFINE command to start the Data Designer.

**RBDEFINE** 

#### About the RBDEFINE Command

Use the Data Designer to create or modify an existing table and its constraints, rules, indexes, and keys.

#### **Alternative R:BASE Commands**

Use the following commands as an alternative to the Data Designer:

- <u>CREATE SCHEMA</u>
- <u>CREATE TABLE</u>

Use the following R:BASE commands to enhance or modify a database:

- <u>ALTER TABLE</u>
- <u>COMMENT ON</u>
- <u>CREATE INDEX</u>
- <u>CREATE VIEW</u>
- <u>DELETE</u><u>DROP</u>
- <u>LIST</u>
- <u>RENAME</u>
- <u>RULES</u>
- <u>ROLLS</u>

# 1.19.4 RBEDIT

Use the RBEDIT command to start the R:BASE Editor with which you can create or edit text files and command files.

| RBEDIT |                           |  |  |
|--------|---------------------------|--|--|
|        | - filespec ————           |  |  |
|        |                           |  |  |
|        | L SELECT VARCHAR clause J |  |  |

#### Options

#### filespec

Displays the contents of the file on the screen for editing. If the file does not exist, a blank screen is displayed. If you specify a wildcard with the *filespec* option, RBEDIT displays a list of all files that meet the condition. You can then choose a file from the list.

#### SELECT VARCHAR clause

Specifies a column defined with the VARCHAR data type from a table, then you can edit the contents. The <u>SELECT</u> clause must limit the data to only one row; otherwise, an error is returned.

#### About the RBEDIT Command

You can start the R:BASE editor by entering RBEDIT at the R> Prompt, or by choosing **R:BASE Editor** from the **Tools** menu in R:BASE.

#### Example

The following command starts RBEdit and displays the file named OLDFILE for editing. If OLDFILE does not exist, the editor creates a new file and names it OLDFILE.

RBEDIT oldfile

To launch the help from within the R:BASE Editor, press [Shift]+[F1].

# 1.19.5 RBLABELS

RBLABELS

Use the RBLABELS command to create and edit labels from the R> Prompt.

#### Options

#### labelname

Specifies the name of an existing label to modify.

#### MODAL

Launches a label in the designer from a command block, command file, or EEP. The Label Designer must be closed in order to continue the next command.

#### tblview

This option is for DOS only; names the first table or view that a label serves. Use this option when you are creating a new label. This option is available only if you start to build a label from the R> Prompt with a database open.

Specify both *labelname* and *tblview* when you want to build a new label. R:BASE displays the Label Designer screen where you can begin to define the new label. Use *labelname* alone to specify the name of an existing label you want to modify.

#### About the RBLABELS Command

You can display the Label Designer window by entering RBLABELS at the R> Prompt.

When creating labels, you can do the following:

- Build a label definition to create labels from data in a table or view.
- Set dimensions of a label definition to fit all popular label stock.
- Define variables and include them on your labels.
- Print labels on a printer, display them on screen, or send them to a file.

# 1.19.6 RBSYNC

Use the RBSYNC command to synchronize the timestamps for database files. Based upon your R:BASE version, you would use one of the following syntax diagrams to synchronize your database files.

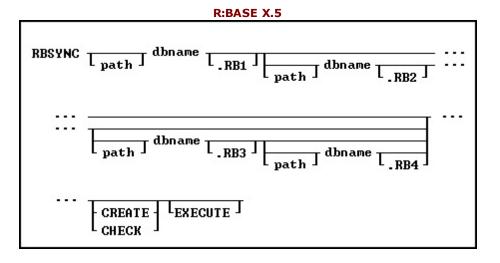

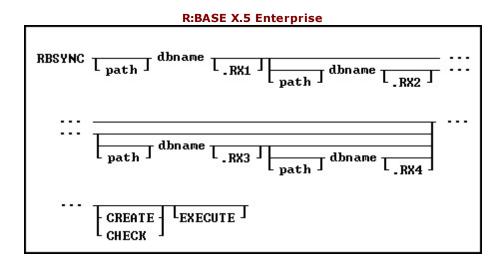

### Options

#### dbname

Specifies the name of the database to synch.

#### path

Specifies the location of the database file(s).

#### .RB1

Specifies the .RB1 database file.

#### .RB2

Specifies the .RB2 database file.

#### .RB3

Specifies the .RB3 database file.

#### .RB4

Specifies the .RB4 database file.

#### .RX1

Specifies the .RX1 database file.

# **.RX2** Specifies the .RX2 database file.

**.RX3** Specifies the .RX3 database file.

#### .RX4

Specifies the .RX4 database file.

#### CREATE

Creates a skeleton index file if it can't be found.

### СНЕСК

Shows current synch status only. This is the default option unless you specify otherwise.

#### EXECUTE

Executes the command to synch the database.

#### About the RBSYNC Command

Use the RBSYNC command to synchronize the date and timestamps for the database files. The database files can become out of synch when R:BASE is not exited normally. You cannot open a database if the database files are out of sync.

With RBSYNC, a database owner can update the encoded timestamp values in the four database files to all have the same timestamp values. This might be necessary if R:BASE was aborted or if the computer or operating system crashes.

When a database is created or opened, a timestamp is encoded in each of the four files. Encoding the timestamp in each of the four database files enables the database files to be stored in separate directories apart from one another. To ensure that the correct database files are accessed, R:BASE evaluates the timestamp values of the files as it searches for them on the path statement. R:BASE must first try to connect to File 1, and then it searches the path for the other database files.

When you start RBSYNC, you can choose the location of File 1, enter the database owner's user identifier if one exists, then RBSYNC displays the location and timestamp for all four database files.

RBSYNC displays error messages if the database is already open or if any of the three files can't be located; however, if File 1 and File 2 are located but not File 3, the user has the option to create a new (empty) File 3 or abort. If creating a new File 3, RBSYNC displays a warning message stating that a PACK operation should be performed.

#### Notes:

- RBSYNC requires the EXECUTE parameter to actually perform the synchronization.
- You can implement the <u>AUTOSYNC</u> operating condition automatically synchronize the database files, if necessary.
- The *path*, *dbname*, and *.RX*\* options are rarely used except when the database files are in different locations.

#### Example:

RBSYNC dbname EXECUTE

# 1.19.7 RECALC

Use the RECALC command in an entry/exit procedure (EEP) to recalculate expressions in a form.

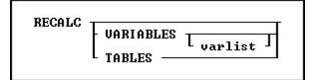

#### Options

#### TABLES

Finds, recalculates, and redraws the lower-level tables to reflect the actions of the entry/exit procedure (EEP). The recalculations will be performed only for the active table (the table of the currently focused control).

#### VARIABLES

Recalculates all variables for the current table.

#### VARIABLES varlist

Recalculates a list of one or more variables. Use this option at the end of a set of procedures to recalculate variables.

#### About the RECALC Command

Without using the RECALC Command in EEPs-A recalculation takes place when you move to the field following the field that triggered the EEP. R:BASE automatically redisplays the value in a form field (variable) that calls the EEP. Redisplaying the value in a form field ensures that the field always contains the correct value.

To automatically redisplay a field, the following statements must be true:

- The EEP must be started from the field you want redisplayed.
- The field you want redisplayed must be a variable. ٠
- The EEP loads a new value into a variable that is the same as the variable that started the EEP.

If you want to load the value into a column, create a form expression that equates the variable and the column, for example, colname=.varname.

Using the RECALC Command in EEPs-Use RECALC to ensure that expressions based on variables modified by an EEP are always current. RECALC only updates expressions when the following conditions apply:

- The field containing the EEP is a variable. .
- The EEP changes the value of the variable.
- ٠ The EEP runs the RECALC command before returning to the form.
- At least one form expression has the variable to the right of the equal sign, which signifies a ٠ dependent expression.

When you use the RECALC command without any options, RECALC redisplays only the variable in the field that started the EEP, and recalculates only expressions using that variable. Use the VARIABLES option to force redisplay of all variables placed on the form and recalculation of all table expressions. Use the TABLES option to force recalculation of expressions in the other tables used in a multi-table form. The TABLES option recalculates lower tables only, not the current table.

#### Examples

Example 01:

If you have an EEP in a form that calculates a value for a variable that you want to load into a column, follow the procedure below:

#### To calculate a value for a variable to load into a column:

- 1. Place the variable on the form.
- 2. Include the EEP in the field settings for the variable.
- Create an expression that equates the column to the variable so that the variable is loaded into 3. the column. For example: colname1 = (.varname1)
- Include RECALC or RECALC VARIABLES in the EEP.

For example, a procedure that calculates the sum from a column could be:

```
SELECT SUM colname2 INTO varname1 FROM tblname WHERE +
colname3 = .varname2
RECALC VARIABLES
RETURN
```

Example 02:

4.

```
--Recalculates the values for the variables vTargetPrice, vShippedQuantity, and vDiscountedRate
   RECALC VARIABLES vTargetPrice, vShippedQuantity, vDiscountedRate
```

#### Example 03:

--Recalculates data for lower-level tables

RECALC TABLES

# 1.19.8 RECOVER

Use the RECOVER command to start the Recover utility, which corrects errors that occur during transaction processing, for instance from a network or power failure.

| RECOVER | L dbname J |
|---------|------------|
|---------|------------|

#### Options

#### dbname

Specifies the database to recover.

#### About the RECOVER Command

You can use the RECOVER command to restabilize a database after a transaction is interrupted. The following conditions can interrupt a transaction:

- R:BASE discovers minor inconsistencies or unresolvable resource conflicts within a transaction. R:BASE automatically rolls back the transaction and displays an error message.
- Transaction processing has been interrupted unexpectedly. When you try to connect to the database, R:BASE detects either an existing Before Image file (a log of the commands issued in a transaction) or major inconsistencies. An error message tells you to use the RECOVER command.

Other users connected to the same database might get the same message, but not until they disconnect from the database and try to reconnect to it. The transactions entered by other users still connected to the database are executed properly unless they try to access system resources (such as tables and views) that are directly affected by the transaction error.

When transaction processing is on, R:BASE creates Before Image files for the current database. When you use the RECOVER command, it rolls back the interrupted transaction by using each Before Image file, clears all table and database locks, and resolves any other internal inconsistencies.

Before you use the RECOVER command, do the following:

- Backup your database and Before Image files. The Before Image files are in the same directory as the database and have extensions that begin with "B," such as DATABASE.B01.
- Make sure all users have exited from the affected database.

# 1.19.9 REFF

Use the REFF command to run External Form Files.

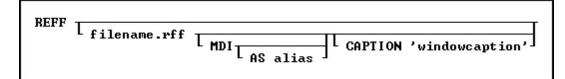

#### filename.rff

Specifies the name of the external form file to launch.

#### MDI

Specifies a modeless form, allowing users to access other windows without closing the form first. This option is used in R:BASE for Windows only.

#### AS alias

This option is used in R:BASE for Windows only. Allows the user to specify a name for this instance of the form. This option is used in conjunction with the MDI option so that the user can specify the form with the <u>SETFOCUS</u> command.

#### **CAPTION** 'windowcaption'

This option is used in R:BASE for Windows only. Specifies a caption for the window title bar.

#### Examples

REFF RRBYW20.RFF CAPTION 'Running R:BASE Your Way!'

REFF AdhocReports.RFF MDI AS Adhoc CAPTION 'Adhoc Custom Reports'

### 1.19.10 RELOAD

Use the RELOAD command to copy an open database without copying any unusable space.

RELOAD dbspec

### Options

#### dbspec

Specifies the new database name.

#### WITH USER CASE

Incorporates case folding and collating tables defined in the user's configuration file into the reloaded database.

#### About the RELOAD Command

Disk space becomes unavailable in a database when the following actions are performed:

- Deleting rows or indexes.
- Removing tables or columns.
- Adding columns or modifying tables with the <u>ALTER TABLE</u> command.

RELOAD copies a database table by table, and places all rows for each table in a single area on the disk, which improves database-response time.

When you use RELOAD to reload a database on the same disk and directory as the original database, enter a different name for the new database. When you reload a database from a different disk or directory onto the current disk, you can use the same database name for the copy. Be sure to specify the new drive or directory when you enter the command.

If there is not enough available disk space to copy a database using the RELOAD command, use the <u>PACK</u> command instead. Backup the database before packing. PACK eliminates unused space in a database; however, PACK does not rearrange the rows-only the RELOAD command rearranges rows.

RELOAD is available when MULTI is set on and a user has not set any locks on the database.

RELOAD is unavailable when Transaction Processing is on.

When you reload data that has a NOTE data type, the rows are adjusted according to the current setting of the <u>SET NOTE PAD</u> command.

RELOAD is unavailable when <u>STATICDB</u> is set on, which activates a read-only schema mode.

#### **Database Access Rights with RELOAD**

When access rights for a table have been assigned using the <u>GRANT</u> command, RELOAD requires the database owner's user identifier to RELOAD a database.

#### Example

The following command reloads an open database and gives it the name *newbase* in the RBASE directory of drive C:.

RELOAD c:\rbase/newbase

### 1.19.11 RENAME

Use the RENAME command to change a form, report, label, table, view, or column name, and the database owner's user identifier. You can also use RENAME to change the name of an existing file.

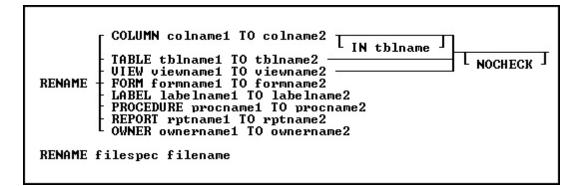

#### Options

#### COLUMN colname1 TO colname2

Renames a column in one table or in all tables in the open database.

#### filename

Specifies the new name of the file. Wildcards can be used.

#### filespec

Specifies the file you want to rename. Optionally, include a drive and path specification in the form D: \PATHNAME\FILENAME.EXT. Wildcards can be used.

#### FORM formname1 TO formname2

Renames a form in the open database.

#### **IN tblname**

Specifies the table in which you want to rename a column.

### LABEL labelname1 TO labelname2

Renames a label in the open database.

#### NOCHECK

Does not update references to views, tables, and columns in forms, reports, labels, access rights, and rules.

### OWNER ownername1 TO ownername2

Renames an owner in the open database.

#### PROCEDURE procname1 TO procname2

Renames a stored procedure in the open database.

#### **REPORT rptname1 TO rptname2**

Renames a report in the open database.

#### TABLE tblname1 TO tblname2

Renames a table in the open database.

VIEW viewname1 TO viewname2

Renames a view in the open database.

#### About the RENAME Command

If you do not want R:BASE to update references to views, tables, and columns when you rename them, include the NOCHECK option with the command.

#### **Renaming Columns**

You can rename a column in an entire database or in a single table. R:BASE does not update column references in rules. When you rename a column, R:BASE automatically updates references to the column in the following instances:

- If the column has a description.
- If it is used in a form, report, label, computed column, <u>UPDATE access right</u>, or autonumbered column. However, because of possible size problems, R:BASE does not change column references inside an expression in a form, report, or label. These column references must be modified manually through the Form, Report, or Label Designer.

#### Updating Views and Tables

R:BASE automatically updates references to views and tables in the following instances:

- If you rename a view used in a report, label, or access right.
- If you rename a table that has a description, or is used in a form, report, label, or access right.

R:BASE does not update table or column references in views.

To update a view, delete it with the <u>DROP</u> command and define it again with the <u>CREATE VIEW</u> command, or QBE. To update a rule, you can use the <u>RULES</u> command, or the **Database Designer**. If you use the RULES command, you must first delete the rule with the DROP command and then add it again with the RULES command.

#### **Renaming Tables**

When you rename a table that is used as the rule table in a data-entry rule, R:BASE updates the rule definition. However, if you rename a table used in the WHERE clause of a rule definition, you must update the rule yourself. R:BASE does not update table references in views.

#### Renaming Files

When you use RENAME to change the name of a disk file, only the name of the file is changed. The file remains in the same directory on the same drive. You can include a file specification for the file you are renaming but not for the new file name. If you want the file to reside in a different drive or directory, use the <u>COPY</u> command. This command is similar to the operating system command RENAME.

On a workstation with multiple drives (local or mapped), especially when the files are on the different drive, it is always the best practice to define a drive letter when copying, deleting, renaming or running files, unless the specified files are located in the working directory. You will not need to specify the drive letter if all of the files are located in the default directory when using the copy, delete, rename, or run commands.

#### **Updating Command Files**

R:BASE also does not update column, table, view, form, report, or label references in command files or applications. To update command files, use RBEdit or another text editor. To update applications, use the Application Designer.

#### **Assigning User Identifiers**

You can assign or change the database owner's user identifier with RENAME. The default user identifier is PUBLIC. Until this default is changed, any user can modify the database structure, read, enter, change, or delete data.

An owner's user identifer can be a maximum of eighteen characters. It must begin with a letter, and can contain letters, numbers, and the symbols #, \$, \_, and %, and must be unique among all user identifiers.

#### **Examples**

The following command renames a column from *transid* to *transxno* in the *transmaster* table.

RENAME COLUMN transid TO transxno IN transmaster

The following command changes the database owner's user identifier from the default PUBLIC to june.

RENAME OWNER PUBLIC TO june

The following command changes the name of the CUSTOMER file to CUSTOMER.DAT.

RENAME customer customer.dat

The following command renames all four R:BASE X.5 database files to NYC.RB1, NYC.RB2, NYC.RB3, and NYC.RB4.

RENAME newyork.rb? nyc.rb?

The following command renames all four R:BASE X.5 Enterprise database files to NYC.RX1, NYC.RX2, NYC.RX3, and NYC.RX4.

RENAME newyork.rx? nyc.rx?

# **1.19.12 REPORTS**

Use the REPORTS command to start the Report Designer.

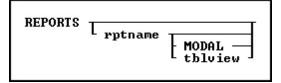

#### Options

#### MODAL

Launches a report in the designer from a command block, command file, or EEP. The Report Designer must be closed in order to continue the next command.

#### rptname

Specifies an existing report whose definition you want to modify.

#### tblview

This options is for DOS only. Specify both *rptname* and *tblview* when you want to build a new report. R:BASE displays the Report Designer window where you can begin to define the new report. Use *rptname* alone to specify the name of an existing report you want to modify.

#### About the REPORTS Command

When designing a report, the following can be performed:

- Define a Quick or a Custom report that prints or displays data from a table or view
- Group data by unique column values with breaks
- Define variables and include them in the report
- Look up values from columns in other tables
- Draw lines, borders, 3D boxes, and check boxes
- Print a report to a printer, the screen, or a file
- Print summary information, such as subtotals
- Create display formats for data
- Place a graphic image
- Create a sub report
- Display barcodes and 2-dimensional barcodes

- Create a PDF form report
- Place a page style background for all pages

#### Example

The following command launches the *Invoice* report within the Report Designer.

REPORTS Invoice

### **1.19.13 RESETROW**

Use the RESETROW command to reset the current row of data currently being edited or entered in a form. This will cause the data to revert to it's original format and content.

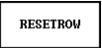

# **1.19.14 RESTORE**

Use the RESTORE command to restore part or all of a database from a file created with BACKUP.

**RESTORE** filespec

#### Option

#### filespec

Specifies a file name with a drive and path specification in the form D:\PATHNAME/FILENAME.EXT.

#### About the RESTORE Command

If you are restoring a backup copy from a floppy disk, insert the disk in the floppy drive. If there is more than one backup disk, insert the disk labeled 1 first. RESTORE prompts you for the appropriate disk and allows you to confirm each disk. If you backed up data and structure separately, you can choose not to restore any subsequent disks. RESTORE appends data to the table if it exists in the database.

If your database becomes damaged after your last backup and any of the .RB*n* files of the database remain, you can rename the database files, restore the database on a different directory, or erase them before you restore the database from the backup.

When <u>STATICDB</u> is set on, which activates a read-only schema mode, RESTORE is unavailable.

To use RESTORE, the RESTORE.RMD file must be in the directory containing the R:BASE program files. If you cannot locate the RESTORE.RMD file in your R:BASE program directory, then save the following as the file.

```
--RESTORE.RMD

CLEAR VARIABLES YesNo, OldQuote, Quote

SET VARIABLE Quote TEXT = QUOTES

SET VARIABLE OldQuote = (CVAL(.Quote))

SET QUOTES='

WHILE YesNo <> 'E' THEN

BEEP

SET QUOTES='

WRITE 'Please insert disk into drive...'

DIALOG 'Press Enter to continue, or S to stop operation.' YesNo vEndKey 1

IF YesNo = 'S' THEN

SET QUOTES = .OldQuote
```

PAUSE 1 RETURN ENDIF INPUT .%1 ENDWHILE PAUSE 1 RETURN

#### Examples

This command restores the concomp database from the CONCOMP.BUP file on drive A:.

RESTORE a:concomp.bup

The following command lines open the database and restore the TBLNAME.BUP file on drive A: that contains a backup of a table. R:BASE generated the TBLNAME.BUP file when you used the <u>BACKUP</u> DATA command.

CONNECT dbname RESTORE a:table.bup

# 1.19.15 RETURN

Use the RETURN command in a program to return control to a program or to the R> Prompt.

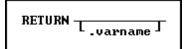

### Options

#### .varname

Used ONLY within a stored procedure to return a value. The returned value will be stored in the STP\_RETURN system variable. This option will return an error when used outside of a stored procedure. The default is text 8 characters, but if you want more, set it to a larger value.

**PUT** Command Example (sets the limit for the return value at 30 characters):

PUT test.prc AS TEXT test pl integer RETURN TEXT (30)

#### About the RETURN Command

When you use RETURN to return to a command file or a block in a procedure file, the next command executed is the command following <u>RUN</u> in the command file or procedure file.

If you used the RUN commands to run a command file or a block in a procedure file from the R> Prompt, control returns to the R> Prompt when RETURN is executed.

#### Examples

Assume you have two command files named CMDFIL1.RMD and CMDFIL2.RMD with the commands shown below. --CMDFIL1.RMD PAUSE 2 USING 'This command file (cmdfil1.rmd) calls cmdfil2.rmd.' RUN cmdfil2.rmd CLS PAUSE 2 USING 'Cmdfil1.rmd is in control.' --CMDFIL2.RMD LABEL top

```
DIALOG 'Press Q to quit:' vend vkey 1
IF vend = 'Q' THEN
RETURN
ELSE
GOTO top
ENDIF
```

When you run CMDFIL1.RMD by entering RUN CMDFIL1.RMD, the following messages appear on the screen:

This command file (cmdfil1.rmd) calls cmdfil2.rmd.

Press Q to quit:

If you press [Q] at the <u>DIALOG</u> command prompt, control returns to CMDFIL1.RMD. The following message appears on screen, processing stops, and you are returned to the R> Prompt:

Cmdfill.rmd is in control.

# 1.19.16 REVOKE

Use the REVOKE command to remove privileges provided to users with the GRANT command.

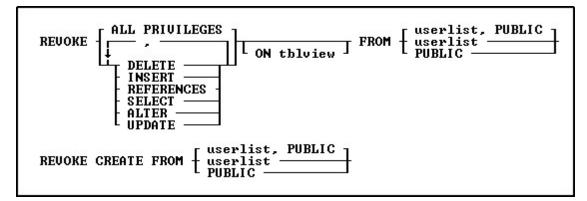

### Options

Indicates that this part of the command is repeatable.

#### **ALL PRIVILEGES**

Removes all user privileges granted for all tables and views or for one table or view.

#### ALTER

Removes permission from users to modify the structure of all tables or specified tables.

#### CREATE

Removes permission from users to create new tables. Do not specify any tables or views when removing this permission.

#### DELETE

Removes permission to remove rows from all tables and views, or from a specified table or view.

#### **FROM PUBLIC**

Specifies PUBLIC. If, for example, *ralph*, *sam*, *jane*, and PUBLIC have been granted certain user user privileges, revoking privileges from PUBLIC would not affect the three listed users.

#### **FROM** userlist

Specifies individual users whose access is to be revoked. You must separate user identifiers with a comma (or the current delimiter). For a value with spaces, the userid must be enclosed in quotes.

#### FROM userlist, PUBLIC

Specifies both individual users and PUBLIC, whose access is to be revoked. You must separate user identifiers with a comma (or the current delimiter). For a value with spaces, the userid must be enclosed in quotes.

#### INSERT

Removes permission to add rows to all tables and views or to a specified table or view.

#### ON tblview

Specifies a table or view from which to remove user privileges.

#### REFERENCES

Removes permission to create a table with a foreign key that references a table with a primary key.

#### SELECT

Removes permission to view and print data from all tables and views, or from a specified table or view.

#### UPDATE

Removes permission to change the value of all columns on all tables and views, or on a specified table or view. You cannot specify columns when revoking UPDATE permission.

#### About the REVOKE Command

If you are the owner of a database, you can revoke any user privileges granted to users. If the database owner or other users have assigned you user privileges with the <u>WITH GRANT OPTION</u>, you can revoke only the user privileges that you have granted to other users.

To remove the WITH GRANT OPTION, you must first revoke the privilege(s) to which the WITH GRANT OPTION has been assigned. Use the <u>LIST ACCESS</u> command to display a list of user privileges. An asterisk before an user privilege indicates that the WITH GRANT OPTION has been assigned to that user privilege, for example, \*UPDATE.

REVOKE ALL PRIVILEGES revokes all user privileges that have been granted. However, REVOKE combined with ALTER, CREATE, DELETE, INSERT, REFERENCES, SELECT or UPDATE only applies to those privileges.

You can remove more than one user privilege in a REVOKE command. Separate the user privileges with a comma (or the current delimiter). You can also revoke user privileges using the **User Privileges** option from the **Utilities** menu in R:BASE for Windows. In R:BASE for DOS, choose **Databases: Create/modify**, choose **Modify**: *database name*, then choose **Access Rights: Revoke**.

#### Examples

Assume that the following sequence of <u>GRANT</u> commands represents all the user privileges granted for the *concomp* database.

GRANT INSERT ON employee TO ralph, sam GRANT SELECT, INSERT ON transmaster TO jane WITH GRANT OPTION GRANT UPDATE ON transmaster TO sam GRANT UPDATE (company, custaddress, custcity) ON customer TO sam, PUBLIC

The following command revokes permission granted to *jane*to display or print data, or add rows to the *transmaster* table.

REVOKE SELECT, INSERT ON transmaster FROM jane

The following command revokes the UPDATE user privilege granted to *sam* for all tables and views in the database.

REVOKE UPDATE FROM sam

The following command revokes all user privileges granted to *sam*, except those granted to him as a member of PUBLIC.

REVOKE ALL PRIVILEGES FROM sam

The following command revokes all user privileges for all tables and views for all users.

REVOKE ALL PRIVILEGES FROM sam, jane, ralph, PUBLIC

# 1.19.17 RHELP

Included with R:BASE 2000 (version 6.5++) is the external file RHelp.EXE. This file can be called using the  $\underline{ZIP}$  command and will display the contents of the file specified. Users will not be able to edit the file displayed. This window can be Minimized, Normalized and Maximized with an option to Close [x]. The RHelp.EXE is no longer provided with R:BASE.

ZIP RHELP filespec

### Options

#### filespec

Displays the contents of the file on the screen. This may be either a plain text file or a Rich Text Format (RTF) file. If the file name includes spaces you must enclose the *filespec* in either single or double quotes.

## Example

The following command starts RHelp and displays the file named RichFile.RTF for viewing.

ZIP RHELP C:\RBTI\RichFile.RTF

The following example displays the Long File Named file "This is a Test.RTF" from a network share "Users" on the server "InHouse".

ZIP RHELP "\\InHouse\Users\This Is a Test.RTF"

# 1.19.18 RHIDE

Use RHIDE to hide the background R> Prompt window when using modal forms.

RH I DE

The RHIDE command is specific to EEPs.

# 1.19.19 RMDIR

Use the RMDIR command to remove a directory from a drive.

 $\frac{\text{RMDIR}}{\lfloor d: \rfloor} \text{ pathname}$ 

#### Options

d: Specifies a drive letter.

#### pathname

Specifies one or more directory names that lead from the root directory to a specified directory.

#### About the RMDIR Command

The R:BASE RMDIR command is similar to the operating system RMDIR command. For more information about the RMDIR command, refer to your operating system manual.

You cannot remove the root directory or the current directory. Before you can remove a directory, all files and directories in that directory must be removed. To delete files from a directory, use the <u>ERASE</u> command. When a file path includes more than one directory, the last directory listed is removed.

#### Examples

The following command removes the OLDDATA directory from the current drive.

RMDIR olddata

The following command removes the OLDDATA directory from the /SALESDEP/YTDSALES file path on drive C:.

RD c:\salesdep/ytdsales/olddata

## 1.19.20 ROLLBACK

Use the ROLLBACK command to cancel the changes made to the data or database structure made since the beginning of the transaction, when using transaction processing.

ROLLBACK UNORK J

#### Options

WORK

WORK is optional and has no effect in R:BASE.

#### About the ROLLBACK Command

A transaction consists of all the commands executed since the last <u>COMMIT</u> or ROLLBACK command, or since you connected to the database if a COMMIT command has not been executed.

If you want to be able to process a group of commands, or transaction, without permanently affecting your data until you accept the changes, turn the <u>AUTOCOMMIT</u> setting off. R:BASE stores the information needed to reverse each modification made to the database in a Before Image file.

To reverse a transaction and undo the changes, enter the ROLLBACK command after you have entered the transaction. The ROLLBACK command also releases all automatic table and database locks. If you want to make the changes permanent, enter the COMMIT command.

This command is only valid when you open a database with **TRANSACT** set on.

# 1.19.21 RPHONE

The RPHONE command uses the Windows Phone Dialer to dial a call. You must have a modem installed in your computer.

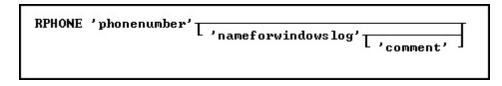

#### Options

#### nameforwindowslog

Optionally pass in the name of the party you are calling to the Windows Dialer call log.

#### comment

Optionally pass a comment about the phone call into the Windows Dialer call log.

#### About the RPHONE Command

RPHONE command uses the Windows Phone Dialer to dial a call. You must have a modem installed in your computer.

RPHONE command requires the number that you want to call. You may optionally pass in the name of the party you are calling and a comment about the call. This information will be placed in the Windows Dialer call log if the call is successful.

The RPHONE command is also supported in EEPs.

#### Examples

Example 01:

RPHONE '(800) 555-2368'

Example 02:

RPHONE '(800) 555-2368' 'Ghostbusters' 'Call Now'

Example 03:

SELECT CustPhone, Company INTO +
vCustPhone INDIC IvCustPhone, +
vCompany INDIC IvCompany +
FROM Customer WHERE CustID = .vCustID
RPHONE .vCustPhone .vCompany 'Follow-Up'

# 1.19.22 RSHOW

Use RSHOW to bring back the background R> Prompt window when using modal forms.

RSHOW

The RSHOW command is specific to EEPs.

# 1.19.23 RULES

Use the RULES command to regulate data entry in a database.

| RULES 'message' FOR tblname · | L DELETE _ [ SUCCEEDS _ ] WHERE clause |
|-------------------------------|----------------------------------------|
|-------------------------------|----------------------------------------|

#### Options

#### DELETE

- DELETE SUCCEEDS deletes a row from a database when the conditions in the <u>WHERE</u> clause are met.
- **DELETE FAILS** deletes a row from a database when the conditions in the WHERE clause are not met.

#### FOR tblname

Specifies the name of the table for which you are defining rules.

#### FAILS

Specifies that a row must not meet the conditions included in the WHERE clause in order to be added to the database.

#### 'message'

Specifies a message to be displayed when a rule is violated.

#### SUCCEEDS

Specifies that a row must meet the conditions included in the WHERE clause in order to be added to the database.

#### WHERE clause

Limits rows of data. For more information, see the WHERE command.

# 1.19.24 RUN

Use the RUN command to run command blocks, command files, and command files requiring passed parameters.

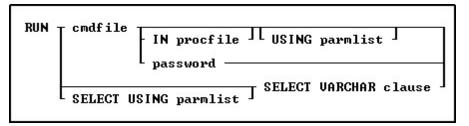

#### Options

#### cmdfile

Specifies the name of the command block or command file to execute.

On a workstation with multiple drives (local or mapped), especially when the files are on the different drive, it is always the best practice to define a drive letter when copying, deleting, renaming or running files, unless the specified files are located in the working directory. You will not need to specify the drive letter if all of the files are located in the default directory when using the copy, delete, rename or run commands.

#### **IN procfile**

Specifies the name of a procedure file. A procedure file is a compiled binary file that contains stored menu, screen, and command blocks. Include a drive and path name if the procedure file is not on the current drive and directory.

#### password

Specifies the file password if encryption was specified when the file was saved or created. See <u>OUTPUT</u> for the command syntax to encrypt database information output. See R:BASE Editor for information on saving encrypted command files.

#### SELECT VARCHAR clause

Specifies a column defined with the VARCHAR data type from a table, then you can run the contents. The SELECT clause must limit the data to only one row; otherwise, an error is returned.

#### **USING** parmlist

Lists the values the command file uses when it runs. The parameter list can contain up to 18 values. The first value in the list is referenced in the executed file as %1, the second as %2, and so on through %9. They are treated just like other variables. To reference the contents of these variables, preface the variable name with a dot (.); for example, SET VAR v1 = .%1.

#### About the RUN Command

The RUN command must be on a line by itself and not combined with other commands.

#### Examples

The following command runs a file named MYCMD.CMD in the current working directory.

RUN mycmd.cmd

The following command runs a command block named mycmdfilin the MYPROCFL.APX procedure file.

RUN mycmdfil IN myprocfl.apx

The following command executes the *mycmdfil* command block in the MYPROCFL.APX procedure file, placing the parameter values, *Display This Message* and *10*, into parameter variables %1 and %2, respectively.

RUN mycmdfil.rmd USING 'Display This Message' 10

The following commands, which use the system variable *#time*, make up a timing procedure called *mycmdfil.rmd*. This procedure displays the message passed as parameter *%1* for the length of time indicated in parameter *%2*. When executing the RUN command at the R> Prompt, it causes *mycmdfil.rmd* to display the message for 10 seconds.

```
--mycmdfil.rmd
SET VARIABLE vstart TIME = .#TIME
SET VARIABLE vwait INTEGER = 0
WHILE vwait < .%2 THEN
SHOW VARIABLE %1
SET VARIABLE vwait = (.#TIME - .vstart)
ENDWHILE
CLS
CLEAR VARIABLES vstart, vwait, %1, %2
RETURN</pre>
```

With applications that frequently pass parameters with the RUN command, it is recommended to set variables to the value of the passed parameters within the command file being RUN, and then clear the passed parameters. This practice will help avoid data type conflicts and assists in clearing parameter variables.

The <u>CLEAR VAR</u> command below will clear all existing % variables (assuming your <u>SINGLE</u> character setting is an underscore). The CLEAR VAR uses 2 underscores, a dash, and an underscore. The passed parameter variables will display in <u>TRACE</u> mode as %1-1 in a single nesting level. If a called command file calls another, the variable would then be %1-2. The x in "%1-x" is the variable nesting level.

RUN cmdfile.rmd USING 'Display This Message' 10

--cmdfile.rmd SET VARIABLE vstart TIME = .#TIME SET VARIABLE vwait INTEGER = 0 SET VARIABLE vmessage TEXT = .%1

```
SET VARIABLE vmax INTEGER = .%2
CLEAR VAR ____
SET VARIABLE
WHILE vwait < .vmax THEN
   SHOW VARIABLE .vmessage
   SET VARIABLE vwait = (.#TIME - .vstart)
ENDWHILE
CLS
CLEAR VARIABLES vstart, vwait, %1, %2
RETURN</pre>
```

The following RUN command executes the command syntax with the *CmdData* VARCHAR data field inside the table *IntrnlCmd*.

RUN SELECT CmdData FROM IntrnlCmd WHERE CmdName = 'NewKey'

# 1.19.25 RUNRBA

Use the RUNRBA command to run .RBA application files, which are created specifically in the Application Designer.

RUNRBA filespec

#### filespec

Specifies the R:BASE application file to be run.

#### Example:

RUNRBA TestApp.rba

# 1.20 S

# 1.20.1 SATTACH

Use the SATTACH command to attach a specified table from a foreign database to a connected R:BASE database.

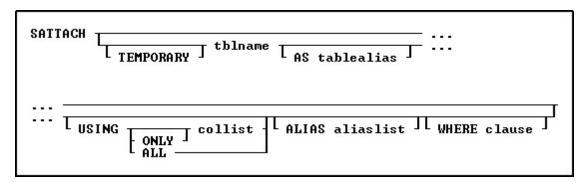

# Options

### **ALIAS AliasList**

To specify alias names for columns. The alias list is separated by commas. Only the changed column names can be specified in the alias list, with other column name to be retained as is left blank.

### AS tablealias

Specifies an alias, or temporary name, for the foreign table. A table alias is sometimes required when attaching foreign data sources that do not follow the same table name restrictions as R:BASE.

#### tblname

Specifies the table in the foreign database to attach.

#### **TEMPORARY**

Allows you to create a temporary name with the SATTACH command. The temporary tables will disappear when the database is disconnected. **NOTE:** Any changes made to the temporary table will not be reflected upon the original SQL data source.

#### **USING ALL**

Specifies all columns that uniquely identify the rows in an attached table if no primary or unique keys are defined. With USING ALL, the <u>QUALCOLS</u> setting is ignored to determine the number of columns to identify the rows.

When performing a direct <u>UPDATE</u> to the foreign table, the USING ALL approach is the slowest in processing, which means that to qualify a row for updating, all of the column values must match. Rather, if a primary key exists, specify the column with USING *PrimaryKeyColName* instead, as this way, only the primary key value must match (which is all that should be needed). When updating a row on the foreign table, R:BASE must count how many rows match that row, and there should only be one matching row.

#### **USING** collist

If the foreign table has no primary or unique key, specify the column(s) that uniquely identify the rows in the table. The primary key should be specified as the *collist* value. The *collist* is not limited to a single column, but the more columns that are specified, then those column values must also match.

#### **USING ONLY collist**

Specifies that only the columns listed will be attached. When using the ONLY option the word "ONLY" must immediately follow the word "USING". R:BASE will determine the key columns by querying the special columns of source table, to find primary key or unique key columns. If the query fails, then all columns will be used.

#### WHERE clause

Limits rows of data. For more information, see the WHERE Clause.

### About the SATTACH Command

Before you can attach a foreign data source table, an R:BASE database must be connected. Also, your workstation must be connected to the data source.

If you use SATTACH without the *tblname* option, R:BASE displays the "**Attach Table(s)**" dialog box with names of tables in the data source. You can then select a table to attach.

When attaching external tables by selecting "Utilities" > "Attach SQL Database Tables" from the menu bar, or using the SATTACH command (without the "USING ALL/collist" keywords), the <u>QUALOCOLS</u> setting is used to assign what columns uniquely identifies a row. If a primary key or unique key was not found for the table being SATTACHed, and the USING collist clause was not used to specify what columns uniquely identifies a row, then R:BASE assigns primary and unique key qualkeys for the attached table. R:BASE assigns a set of columns to identify the rows starting with the first column of the table. The number of columns used is limited by the value for QUALCOLS.

After you have exited R:BASE or disconnected the database to which the foreign table is attached, you do not need to reconnect to the table's data source when you open the database again. The data source is connected when you use the attached table. The data source table remains attached until you detach it with the <u>SDETACH</u> command, or use the **Utilities: Detach SQL Database Table** menu option.

When a foreign table is attached, R:BASE writes a table description that identifies the table as a data source table and names its data source. Use the <u>LIST TABLES</u> *tblname* command to review table descriptions.

### Notes:

- SATTACH requires an owner password if one has been defined, or permission to create tables.
- When you attach a foreign table, R:BASE only includes the columns with legal names. For example, R:BASE does not include columns that have spaces in the name, or column names that exceed the character limit for the R:BASE version installed. R:BASE X.5 table names and column names are limited to 18 characters. R:BASE X.5 Enterprise table names and column names are limited to 128 characters.
- When you attach a foreign table and select the columns that uniquely identify its rows in the "Select Column Set" dialog box, do not select columns that have LOB data types, as unpredictable results might occur.
- When running applications that connect to foreign data sources, you should always disconnect from the R:BASE database before running the application again.
- When using the keyword "ONLY", to limit the columns attached with a table, the ability to SATTACH temporary tables and column alias names is supported.

### Notes for [Alias] Parameters:

- Syntax has been extended to specify only the changed columns. For example, if you only need to alias the second column out of four columns you can use ... ALIAS ,,location,,
- Any missing alias names will use the default name.
- If there is a conflicting column name, a warning will be displayed you will be prompted for a new column name.
- If the name conflicts with another name then you get the error message first explaining the conflict, then the dialog box.
- If no qualkey is specified, automatic qualkeys will be assigned based on information from the ODBC source

### **Examples:**

Example 01:

Attaches a foreign data source table using an alias table name

SATTACH CustomerDetails AS tCustomerDetails

#### Example 02:

Attaches a foreign data source table using an alias table name, and specifies the unique column name for the source table

SATTACH CustomerDetails AS tCustomerDetails USING CustomerID

#### Example 03:

Attaches a foreign data source table using alias names for the table and columns, and specifies the unique column name for the source table

```
SATTACH Orders AS tOrders USING +
OrderID ALIAS +
OrderID, +
CustomerID, +
EmployeeID, +
OrderDate, +
RequiredDate, +
ShippedDate, +
ShipVia, +
tFreight, +
ShipName, +
ShipAddress, +
ShipCity, +
ShipRegion, +
ShipPostalCode, +
ShipCountry
```

### Example 04:

Attaches a foreign data source table using alias names for the table and only the Freight column, and specifies the unique column name for the source table

Example 05:

Attaches a foreign data source table using an alias name for the table which contains spaces, and specifies only two columns to be included. The table `Order Details` is surrounded by <u>IDQUOTES</u>.

```
SATTACH `Order Details` AS tOrderDetails USING ONLY + OrderID, ProductID
```

Example 06:

Attaches a foreign data source table using an alias name for the table, and specifies a WHERE clause for limited results

```
SATTACH Artists AS tArtists WHERE ALastName = 'Ford'
```

# 1.20.2 SAVEROW

Use the SAVEROW command in an entry/exit procedure (EEP) to save a row.

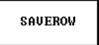

### About the SAVEROW Command

Use the SAVEROW command to save changes to the row of data currently being edited or entered in a form.

SAVEROW is not the same as **Save Changes** option on the **Forms** menu used in R:BASE for DOS, which saves the edits to the data then displays the next row. To perform the same functions as this menu option, use the SAVEROW command followed by the <u>NEXTROW</u> command.

The SAVEROW command, used in an exit procedure, leaves you in the field from which it was called. To move to the next field, add the command  $\frac{\text{SKIP 1}}{\text{I}}$  to the EEP.

# 1.20.3 SCONNECT

Use the SCONNECT command to connect R:BASE to a foreign data source.

| S CONNECT | L datasource                                                                                                |
|-----------|----------------------------------------------------------------------------------------------------|
| DSN-Less  | Connection:                                                                                                 |
| SCONNECT  | ';driver= <complete driver="" name="" odbc="">;dbq=<database and="" name="" path="">'</database></complete> |
|           | ··· L IDENTIFIED BY userid password                                                                         |

### Options

datasource

Specifies the name of the data source name (DSN) that contains the table to access.

#### **IDENTIFIED BY userid**

Specifies the user account name for the data source. You can use " (two single quotes) in this position if there is no User ID.

### password

Specifies the password for the data source. You can use " (two single quotes) in this position if there is no password.

#### About the SCONNECT Command

To access an R:BASE database, the R:BASE or Oterro ODBC driver must be installed. The R:BASE/Oterro ODBC driver version must match the version of the database files that are being connected.

Omitting the *datasource* option will display a dialog box, listing data sources from which to choose, and continues with prompts for a *userid* and *password*.

Use the <u>SATTACH</u> command to attach tables to a database. Added data source tables, or SERVER tables, within an R:BASE database will remain defined as part of the database structure, and will appear in the Database Explorer table list. To disconnect a DSN connection, use the same syntax with the <u>SDISCONNECT</u> command.

### About the DSN-Less Connection

A data source name (DSN) is a data structure that contains the information about a specific database that an Open Database Connectivity (ODBC) driver needs in order to connect to it. Included in the DSN, which resides either in the registry or as a separate text file, is information such as the name, directory and driver of the database, and, depending on the type of DSN, the ID and password of the user. The developer creates a separate DSN for each database. To connect to a particular database, the developer specifies its DSN within a program. In contrast, DSN-less connections require that all the necessary information be specified within the command. DSN-Less connection requires no server setup, just a carefully constructed connection string.

There are three kinds of DSN: user DSNs (sometimes called machine DSNs); system DSNs; and file DSNs. User and system DSNs are specific to a particular computer, and store DSN information in the registry. A user DSN allows database access for a single user on a single computer, and a system DSN for any user of a particular computer. A file DSN contains the relevant information within a text file with a .DSN file extension, and can be shared by users of different computers who have the same drivers installed.

DSN-less connections demand that you know the name of the file (e.g. file based databases like R:BASE) or the address of the data server (SQL Server for example).

Armed with appropriate information you could open a data source without a DSN. Normally on the SCONNECT command you specify the DSN you want to use. ODBC looks up this DSN and determines the driver to use and what connection it needs. With this method, R:BASE allows the ability to specify the ODBC driver instead of a DSN.

#### **About the Connection String**

The first character in the connection string is a semi-colon. This is the flag which states the string is not specifying a DSN.

The value after "driver" is the actual name of the driver as defined in the ODBC Data Source Administrator. Make sure to spell and space the driver name exactly as it is defined in ODBC Administrator interface under the "Drivers" tab.

The database name and exact path is specified in the "dbq" portion of the string.

The entire string must be surrounded by the database QUOTE character. Single quotes are used in the examples below.

### Examples

Example 01 (Using R:BASE X.5 ODBC Driver):

SCONNECT ';driver=R:BASE X.5 Database Driver (\*.RB1);dbq=d:\SampleData\RRBYW20'

Example 02 (Using R:BASE X.5 Enterprise ODBC Driver):

SCONNECT ';driver=R:BASE X.5 Enterprise Database Driver (\*.RX1);dbq=d: \SampleData\RRBYW20'

Example 03 (Using Oterro X.5 Enterprise ODBC Driver):

SCONNECT ';driver=Oterro X.5 Enterprise Database Driver (\*.RX1);dbq=d: \SampleData\RRBYW20'

Example 04 (To use an Access database in "dsnless" mode): Uses a database called db1.mdb in the "My Documents" folder. The connection can specify additional items like user id with the "UID=" parameter and a password with the "PWD=" parameter.

SCONNECT ';Driver={Microsoft Access Driver (\*.mdb)};DBQ=c:\Documents and Settings\Administrator\My Documents\db1.mdb;'

Example 05 (To use a SQL Server database): The server and database are specified along with the uid and pwd.

SCONNECT ';driver={SQL Server};server=corpseadb0d;uid=my\_user\_name;pwd=my\_pw;database=JohnDoe;'

# 1.20.4 SCREEN RESTORE

Use the SCREEN RESTORE command in forms when you want to redisplay the screen after returning from an entry/exit procedure (EEP). The SCREEN RESTORE command is only needed for R:BASE for DOS. R:BASE for Windows forms automatically refresh correctly.

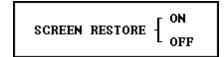

# Options

### OFF

Set SCREEN RESTORE off to prevent the original form from displaying any changes after an entry/exit procedure executes in a form.

### ON

Set SCREEN RESTORE on to redisplay the original form after an entry/exit procedure is executed in a form.

### About the SCREEN RESTORE Command

The SCREEN RESTORE ON command, which is the default, redisplays the original screen. The SCREEN RESTORE OFF command does not redisplay the original screen, allowing for screen I/O during execution of the EEP to remain when control returns to the form.

In Windows, if one EEP uses the SCREEN RESTORE OFF command, all EEPs must also use it.

# 1.20.5 SDETACH

Use the SDETACH command to remove a foreign data source table from a connected R:BASE database.

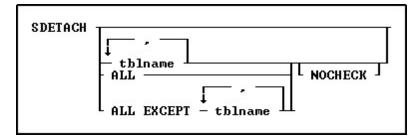

# Options

Indicates that this part of the command is repeatable.

### ALL

Specifies all tables.

### ALL EXCEPT tblname

Specifies all tables except those specified.

### NOCHECK

Eliminates the confirmation message.

# tblname

Specifies the table to detach.

For information on how to attach foreign data source tables, see SATTACH.

# **Examples:**

Example 01: Detaches the tOrderDetails foreign table, without displaying the confirmation dialog

SDETACH tOrderDetails NOCHECK

Example 02:

Detaches all foreign data source tables except ServerFreight and ServerShipping

SDETACH ALL EXCEPT ServerFreight, ServerShipping

### Example 03:

Detaches the dbo.Orders foreign table, where IDQUOTES are used as the name contains a period

SDETACH `dbo.Orders`

# 1.20.6 SDISCONNECT

Use the SDISCONNECT command to disconnect a foreign data source from an R:BASE database.

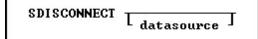

Options

#### datasource

Specifies the data source to disconnect.

# About the SDISCONNECT Command

If you omit the *datasource* option, a dialog box opens listing data sources from which to choose.

To disconnect the DSN-less connection, use the exact same data source syntax as the <u>SCONNECT</u> command, only with SDISCONNECT.

#### **Examples:**

### Example 01:

```
SDISCONNECT ';driver=R:BASE X.5 Database Driver (*.RB1);dbq=d:
\SampleData\RRBYW20'
```

### Example 02:

```
SDISCONNECT ';driver=R:BASE X.5 Enterprise Database Driver (*.RX1);dbq=d:
\SampleData\RRBYW20'
```

#### Example 03:

```
SDISCONNECT ';driver=Oterro X.5 Enterprise Database Driver (*.RX1);dbq=d: \SampleData\RRBYW20'
```

### Example 04:

```
SDISCONNECT ';Driver={Microsoft Access Driver (*.mdb)};DBQ=c:\Documents and Settings\Administrator\My Documents\db1.mdb;'
```

#### Example 05:

```
SDISCONNECT
';driver={SQLServer};server=corpseadb0d;uid=my_user_name;pwd=my_pw;database=JohnDoe
;'
```

#### See also: DSN-less connections

# 1.20.7 SELECT

Use the SELECT command to display rows of data from a table or view. To display the data in the order you want, modify the SELECT command by using various clauses.

The SELECT command is a very powerful data retrieval command. By learning this command, and all of its parts you can greatly enhance your ability to work with any other R:BASE command that uses those same portions. For example, learning to use a WHERE clause with SELECT will help you work with WHERE clauses on other commands.

You can use the SELECT command to do the following:

- Display rows of information from a table or view
- Extract information from a table or view by using a <u>sub-SELECT</u> command (a nested SELECT statement) in a WHERE command
- Extract information from a table or view by using a SELECT clause in another command

A SELECT command is essentially a process of elimination. A SELECT command can contain a number of clauses (two are required), each of which begins with a keyword, such as <u>FROM</u> or <u>WHERE</u>.

The diagram below shows the different clauses in a SELECT command.

```
TOP...
SELECT ...
                   SELECT functions...
                                          INTO...
                                     OUTER JOIN...
  FROM ...
           LIMIT...
                      INNER JOIN...
  WHERE...
            Sub-SELECT...
                            AS...
                                   GROUP BY...
  HAVING...
             ORDER BY...
                          UNION...
                                     HTML...
```

Each of the SELECT clauses has a specific purpose for determining what data you want. The operators are processed in the order in which they appear in the preceding diagram.

# Note:

• Many of the SELECT clauses use the same options, such as *expression* or *colname*. These common options are described only once in "SELECT Command Clause" below.

### **SELECT Command Clause**

The required SELECT command clause specifies which columns to include. You can:

- Select all columns by entering SELECT with an asterisk.
- Name the columns you want to select.
- Use expressions and SELECT functions to perform calculations whose results will also appear as a column in the final result.
- Select the column or expression values and load them into variables.

#### Syntax:

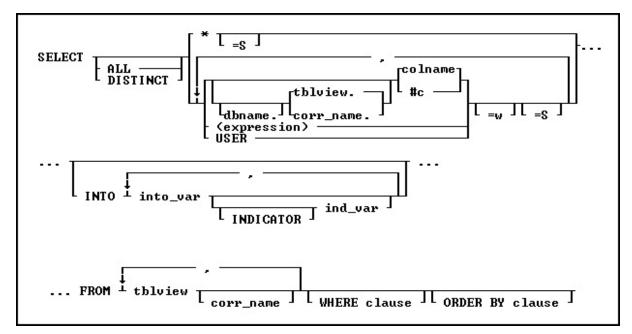

# Options

Specifies all columns.

Indicates that this part of the command is repeatable.

**ALL** Specifies all rows returned by the other clauses.

#### #c

Specifies a column, where #c is the column number shown in the output of the <u>LIST TABLES</u> command. You can enter a table or correlation name before the #c.

#### colname

Specifies a column name. In a command, you can enter #c, where #c is the column number shown when the columns are listed with the LIST TABLES command. In an SQL command, a column name can be preceded by a table or correlation name and a period (*tblname.colname*). You can enter *tblname.*\* to specify all columns in the table.

#### corr\_name

Correlation name. A nickname or alias for a table or view name. Use *corr\_name* to refer to the same table twice within the command, or to explicitly specify a column in more than one table. The correlation name must be at least two characters.

### dbname

Currently connected database name, plus the drive and directory if the database is not on the current directory. It has the form D:\PATHNAME/DBNAME where D: is the optional drive letter, /PATHNAME is the optional directory path, and /DBNAME is the database name.

#### DISTINCT

Eliminates duplicate rows from the resulting data set.

#### (expression)

Determines a value using a text or arithmetic formula. The expression can include other columns from the table, constant values, functions, or system variables such as *#date*, *#time*, and *#pi*.

#### FROM

Lists the tables from which data is to be displayed.

#### ind\_var

Specifies a variable result indicator to be used with an <u>INTO</u> clause in a SELECT command. This variable stores the status of the variable: non-null (0) or null (-1).

#### INDICATOR

Indicates the following variable is an indicator variable, which is used to indicate if a null value is retrieved.

#### INTO

Selects information directly from a table and puts it into variables. You must include a WHERE clause so the SELECT command finds only one row.

#### into\_var

Specifies a variable whose value is assigned with an INTO clause in a SELECT command.

#### ORDER BY clause

Sorts rows of data. See ORDER BY.

#### =S

Calculates the sum of a column that has CURRENCY, DOUBLE, INTEGER, NUMERIC, or REAL data type values, or the results of an expression using CURRENCY, DOUBLE, INTEGER, NUMERIC, or REAL data type values.

# tblview

Specifies a table or view name.

#### USER

Retrieves the current user as a constant.

### =w

Specifies a display width.

#### WHERE clause

Limits rows of data. See WHERE.

### **Examples**

The following command selects the company name and ID for companies in Washington state:

SELECT custid, company FROM customer + WHERE custstate = 'WA' ORDER BY company

#### custid company

122 Data Solutions
119 Datacrafters Infosystems
130 MIS by Design
114 Softech Database Design

The following command selects the first, fourth, and fifth columns from the Employee table:

R>SELECT #1, #4, #5 FROM Employee EmpID EmpFName EmpLName ----- ----- ------101 Arielle Wilson 102 Ernest Hernandez 103 Mary Simpson 104 Peter Coffin 105 John Smith 106 Darnell Williams 107 John Chow 108 Jane Sullivan 109 John Smith 110 Sam Donald 111 Joe Donohoe 115 Craig Alan

# 1.20.7.1 SELECT Functions

This clause, determines which columns to include.

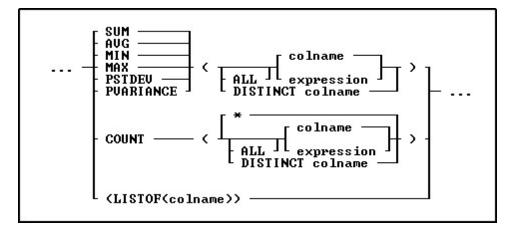

### Options

\*

Specifies all rows, without regard to the values of the columns in any of the rows. From a performance standpoint, using "COUNT(colname)" would be slightly slower because in addition to fetching each row, it has to look at the column value in that row.

#### AVG

Computes the numeric average. R:BASE rounds averages of INTEGER values to the nearest integer value and CURRENCY values to their nearest unit.

#### COUNT

Determines how many non-null entries there are for a particular column item. The returned count value could be smaller than the table row count if there are null values.

#### DISTINCT

Eliminates duplicate rows from the calculation. The DISTINCT keyword is only needed to be specified for the first column in order to be applied to all columns in a query.

#### LISTOF

Creates a text string of the values separated by the current comma delimiter character. In R:BASE X.5, the text string is limited to 1500 characters. In R:BASE X.5 Enterprise, the text string is limited to 4096 characters. As LISTOF is an aggregate-style function, any sorting (<u>ORDER BY</u>) needed for the listed results must be performed at a lower level, in which a view may be created to perform the sorting first.

The LISTOF function can be used with the "SELECT ... INTO ..." to populate a variable with a list of values which can then be used in a <u>CHOOSE</u> command with the #LIST option. It can also be used in Forms, Reports or Labels to look up values from multiple rows.

#### MAX

Selects the maximum numeric, time, date, or alphabetic value in a column.

#### MIN

Selects the minimum numeric, time, date, or alphabetic value in a column.

#### PSTDEV

Calculates population standard deviation.

#### **PVARIANCE**

Determines population variance.

#### SUM

Computes the numeric sum.

### **About SELECT Functions**

A SELECT function can be used to provide summary data about a group of rows in a table or for all rows in a table. These functions may only be used with the GROUP BY clause or when only SELECT functions are specified.

### Using MIN and MAX functions for NOTE data type

Selecting aggregate functions, such as MIN and MAX, requires that R:BASE keeps an accumulator and choose to only use the **first 80 characters** for NOTE values. This matches the fact that if you sort on NOTE fields, the sort will be based on the first 80 characters only.

#### Examples

The COUNT function works in two different ways, depending on its argument. COUNT(\*) counts all rows in a table, but (COUNT(*colname*) counts only rows in which the value in the specified column is not null. For example:

SELECT emptitle, COUNT(\*), COUNT(emptitle) +
FROM employee GROUP BY emptitle

The final result contains both forms of the COUNT function.

| emptitle       | COUNT(*) | COUNT(emptitle) |
|----------------|----------|-----------------|
| Manager        | 2        | 2               |
| Representative | 3        | 3               |
| Sales Clerk    | 1        | 1               |

-0- 2 0

If you wanted to compute the difference between each employee's average sales and the average sales for all employees, you would first use a SELECT function to calculate the average for all employees and store the result in a variable. For more information, see <u>INTO</u>.

The following command assigns the value \$71,571.88 to the *vaverage* variable.

SELECT AVG(netamount) INTO vaverage FROM transmaster

Next, you can use the variable and another SELECT function in an expression to calculate the difference for each employee, and display the average net amount for each employee.

```
SELECT empid, AVG(netamount), +
  (.vaverage - (AVG(netamount)))=30 +
    FROM transmaster GROUP BY empid
```

| empid | AVG (netamount) | (.vaverage - AVG(netamount)) |
|-------|-----------------|------------------------------|
| 102   | \$64,510.00     | \$7,061.88                   |
| 129   | \$69,555.00     | \$2,016.88                   |
| 131   | \$118,000.00    | -\$46,428.12                 |
| 133   | \$44,380.00     | \$27,191.88                  |
| 160   | \$114,850.00    | -\$43,278.12                 |
| 165   | \$14,685.00     | \$56,886.88                  |
| 167   | \$3,830.00      | \$67,741.88                  |

### **Examples Using the LISTOF Function**

SELECT (LISTOF(ColumnName)) INTO VariableName INDICATOR IndVar +
FROM TableView WHERE ...

In a Form, Report or Label Expression:

VariableName = (LISTOF(ColumnName)) IN LookUpTableView WHERE +
KeyColumn = KeyColumn

### Example 01:

SET VAR vValueList TEXT = NULL SELECT (LISTOF(ColumnName)) INTO vValueList INDIC IvValueList + FROM TableName WHERE ...

The variable vValueList will be a text string of the values separated by the current comma delimiter character.

If you would like to add a single space after each value, then:

```
SET VAR vValueList TEXT = NULL
SELECT (SRPL(LISTOF(ColumnName),',',', ',0)) INTO +
vValueList INDIC IvValueList FROM TableName WHERE ...
```

Notice the additional space after comma in ReplaceString.

If you would like to use a carriage return after each value, then:

```
SET VAR vValueList TEXT = NULL
SELECT (SRPL(LISTOF(ColumnName),',',(CHAR(10)),0)) INTO +
vValueList INDIC IvValueList FROM TableName WHERE ...
```

### Example 02:

```
CONNECT Concomp IDENTIFIED BY NONE
SET CAPTION ' '
SET AUTODROP OFF
SET RBGSIZE CENTER CENTER 800 600
SET VAR vLines INTEGER = 0
SET VAR vValueList TEXT = NULL
SET VAR vLastName TEXT = NULL
SET VAR vTitle TEXT = 'List Created Using LISTOF Function'
SET VAR vCaption TEXT = 'Using #LIST Options in CHOOSE Command!'
CLS
PAUSE 3 USING 'Collecting Values ... ' CAPTION .vCaption AT 16 30
SELECT (COUNT(*)), (LISTOF(EmpLName)) INTO +
vLines INDIC IvLines, vValueList INDIC IvValueList FROM Employee
IF vLines > 18 THEN
   SET VAR vLines = 18
ENDIF
CLS
CHOOSE vLastname FROM #LIST .vValueList AT 6 30 +
TITLE .vTitle CAPTION .vCaption LINES .vLines FORMATTED
IF vLastName IS NULL OR vLastName = '[Esc]' THEN
   GOTO Done
ELSE
   CLEAR ALL VAR EXCEPT vLastName
ENDIF
-- Do what you have to do here ...
LABEL Done
CT.S
CLEAR ALL VAR
QUIT TO MainMenu.RMD
RETURN
```

#### Example 03:

The following example retrieves a list of DISTINCT values from the *InvoiceHeader* table.

```
SET VAR vValueList TEXT = NULL
SELECT (LISTOF(DISTINCT CustID)) INTO vValueList INDIC IvValueList FROM
InvoiceHeader
```

100,101,102,103,104,105,106,10 7,108,109,110,111,112,113,114, 115,116,117,118,119,120,121,12 2,123,124,125,126,127,128,129

#### Example 04:

The following example retrieves a list of DISTINCT state and zip code values from the Employee table.

```
        SELECT DISTINCT EmpState,EmpZip, FROM Employee

        EmpState EmpZip

        ------

        PA
        15668-1854

        WA
        98004

        WA
        98072

        WA
        98101
```

| WA | 98102 |
|----|-------|
| WA | 98103 |
| WA | 98115 |

### 1.20.7.2 SELECT Analytical Functions

The LAG and LEAD analytical functions can be use to specify more than one row in a table at a time without having to join the table to itself.

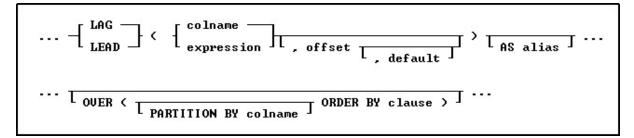

### Options

#### AS alias

Specifies an alias name for the column/expression.

# colname

Specifies a column name.

#### default

Specifies the value that is returned if the offset goes out of the bounds of the table. If this optional parameter is omitted, the default is NULL. The default must be a value that can be evaluated from looking at data in a single row.

#### expression

Determines a value using a text or arithmetic formula. The expression must be a value that can be evaluated from looking at data in a single row. Lookup expressions are not supported.

#### LAG

Specifies the LAG analytic to query more than one row in a table at a time returning values from a previous row in the table.

### LEAD

Specifies the LEAD analytic to query more than one row in a table at a time returning values from a next row in the table.

### offset

Specifies the physical offset from the current row in the table. If this optional parameter is omitted, the default is 1. The offset must be a value that can be evaluated from looking at data in a single row.

#### **ORDER BY clause**

Sorts rows of data, and supports standard <u>ORDER BY</u> clauses with ASC and DESC directions. When used, there should be no other ORDER BY clauses in the command.

#### OVER

Provides an optional specification for grouping and sorting. By specifying the OVER syntax, the command must also contain an ORDER BY clause. For the overall SELECT, the PARTITION BY and ORDER BY will determine the sequencing of the output.

### **PARTITION BY**

Specifies optional grouping of the data where the LEAD or LAG function is restricted to be computed within each group. It is very similar to how <u>GROUP BY</u> clauses work for functions like <u>MIN</u> and <u>MAX</u>. For example, a table containing several students with several test scores for each student, a PARTITION BY

student will mean that a given student's LEAD or LAG functions will come only from other rows that belong to that same student.

### Note:

LEAD and LAG functions are "SELECT only" type expressions and cannot be used in <u>SET VAR</u> commands.

#### **Examples:**

#### Example 01:

The following example uses the LAG function to compare prior sales between California companies. The PARTITION BY clause is specified to divide the rows in the result set by company. The ORDER BY clause in the OVER clause orders the rows in each partition. Notice that because there is no lag value available for the first row, and where a single purchases exists, the default of zero (\$0.00) is returned.

```
SELECT BillToCompany, TransDate, NetAmount, +
LAG(NetAmount,1,0) AS PrevAmount +
OVER (PARTITION BY BillToCompany ORDER BY TransDate) +
FROM InvoiceHeader WHERE BillToState = 'CA'
```

BillToCompany TransDate NetAmount PrevAmount \_\_\_\_\_ \_\_\_\_ \_\_\_\_\_ Compumasters Computer Supply 01/17/2018 \$7,775.00 \$0.00 03/01/2018 \$3,080.00 Compumasters Computer Supply \$7,775.00 Compumasters Computer Supply 06/12/2018 \$8,955.00 \$3,080.00 Compumasters Computer Supply 10/12/2018 \$4,308.00 \$8,955.00 Compumasters Computer Supply 11/13/2018 \$3,512.00 \$4,308.00 12/01/2018 \$1,615.50 Compumasters Computer Supply \$3,512.00 Compumasters Computer Supply 12/22/2018 \$20,852.50 \$1,615.50 Industrial Concepts Inc. 05/01/2018 \$4,477.50 \$0.00 Johnson Technologies 05/02/2018 \$1,881.00 \$0.00 07/06/2018 Open Systems I/O \$2,390.00 \$0.00 PC Consultation And Design 07/07/2018 \$9,450.00 \$0.00 07/15/2018 PC Consultation And Design \$2,772.00 \$9,450.00

#### Example 02:

The following example uses the LEAD function to compare employee sales variations for the first quarter. The ORDER BY clause in the OVER clause orders the last names in each date partition.

SELECT TransDate,(EmpFName&EmpLName)=20,NetAmount, + LEAD(NetAmount,1,0) AS NextAmount + OVER (PARTITION BY TransDate ORDER BY EmpLName) + FROM SalesByEmployee WHERE (IMON(TransDate)) < 4</pre>

| TransDate  | (EmpFName&EmpLName) | NetAmount   | NextAmount  |
|------------|---------------------|-------------|-------------|
| 01/05/2018 | Peter Coffin        | \$17,560.00 | \$13,941.00 |
| 01/05/2018 | Ernest Hernandez    | \$13,941.00 | \$0.00      |
| 01/06/2018 | John Chow           | \$895.50    | \$0.00      |
| 01/14/2018 | Ernest Hernandez    | \$13,572.00 | \$0.00      |
| 01/15/2018 | Joe Donohoe         | \$19,755.00 | \$0.00      |
| 01/17/2018 | Peter Coffin        | \$7,775.00  | \$0.00      |
| 01/22/2018 | Joe Donohoe         | \$4,508.75  | \$1,975.50  |
| 01/22/2018 | Ernest Hernandez    | \$1,975.50  | \$0.00      |
| 01/23/2018 | Sam Donald          | \$8,616.00  | \$15,551.00 |
| 01/23/2018 | Ernest Hernandez    | \$15,551.00 | \$4,972.50  |
| 01/23/2018 | John Smith          | \$4,972.50  | \$0.00      |
| 02/01/2018 | Peter Coffin        | \$1,672.00  | \$16,155.00 |
| 02/01/2018 | Sam Donald          | \$16,155.00 | \$0.00      |
| 02/26/2018 | Peter Coffin        | \$3,231.00  | \$0.00      |
| 03/01/2018 | Sam Donald          | \$3,080.00  | \$7,024.00  |
| 03/01/2018 | John Smith          | \$7,024.00  | \$0.00      |
| 03/09/2018 | Joe Donohoe         | \$7,182.00  | \$0.00      |
| 03/10/2018 | John Smith          | \$2,772.00  | \$0.00      |
| 03/20/2018 | Mary Simpson        | \$4,158.00  | \$0.00      |
| 03/21/2018 | John Smith          | \$7,392.00  | \$0.00      |
| 03/23/2018 | Darnell Williams    | \$2,151.00  | \$0.00      |

# 1.20.7.3 TOP

This parameter includes the support to specify the TOP n qualifier for the <u>SELECT</u> command. The TOP n will retrieve the top number of records from the table.

```
SELECT TOP n [ ALL _____ FROM tablename ...
```

The "TOP n" goes between the word SELECT and the column list for the command.

### n

Specifies the number of records to retrieve

## collist

Specifies a list of one or more column names, separated by a comma (or the current delimiter)

### **Examples:**

To show the top 5 bonuses where the bonus is under \$500 from the SalesBonus table in the ConComp sample database:

SELECT TOP 5 EmpID, Bonus FROM SalesBonus WHERE Bonus < 500 ORDER BY Bonus=DESC

| EmpID |     | Bonus |          |
|-------|-----|-------|----------|
|       |     |       |          |
|       | 131 |       | \$456.75 |
|       | 131 |       | \$326.25 |
|       | 102 |       | \$175.00 |
|       | 131 |       | \$157.50 |
|       | 129 |       | \$153.60 |

To show the three companies with the largest purchases for the RRBYW20 sample database:

SELECT custid, company FROM customer WHERE custid IN + (SELECT custid FROM invoiceheader WHERE netamount IN + (SELECT TOP 3 netamount FROM invoiceheader))

custid company ------121 Bytes & Words 124 Barton and Associates 127 RAM Data Systems, Inc.

### 1.20.7.4 INNER JOIN

This clause is used to retrieve data from two or more tables.

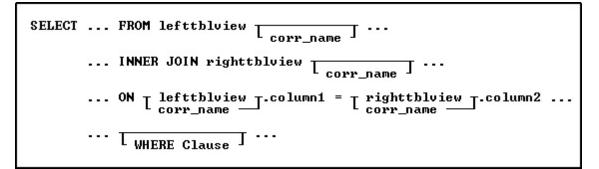

### Options

### .column1

Defines the column on which to link.

#### .column2

Defines the column on which to link.

#### corr\_name

A correlation name is an alias or nickname for a table. It lets you refer to the same table twice in one command, use a shorter name, and explicitly refer to a column when referring to the same column if that column appears in more than one table. The correlation name must be at least two characters.

### **FROM lefttblview**

Specifies the left table or view.

#### lefttblview

Explicitly defines the column on which to link the left table name or view.

### **INNER JOIN righttblview**

Specifies the right table or view.

#### righttblview

Explicitly defines the column on which to link the right table name or view.

#### WHERE clause

Limits rows of data. See WHERE.

### About JOIN

When you perform a SQL JOIN, you specify one column from each table to join on. These two columns contain data that is shared across both tables. You can use multiple joins in the same SQL statement to query data from as many tables as you like.

#### **JOIN Types**

Depending on your requirements, you can do an "INNER" join or an "OUTER" join. The differences are:

- **INNER JOIN**: Only returns rows when there is at least one row in both tables that match the join condition.
- LEFT OUTER JOIN: Returns rows that have data in the left table (left of the JOIN keyword), even if there's no matching rows in the right table.
- **RIGHT OUTER JOIN**: Returns rows that have data in the right table (right of the JOIN keyword), even if there's no matching rows in the left table.
- FULL OUTER JOIN: Returns all rows, as long as there's matching data in one of the tables.

### Nested JOINs

Any of the JOIN types can be mixed in any sequence to create a nested join. The nested joins still require that you specify one column from each table to join on. When nesting joins, it is important to use the correct sequence of parenthesis, along with a correlation for each join.

In the example below, notice the two sets of parenthesis, which all begin after the FROM keyword and end after the linking columns. Also note the "J1" and "J2" correlations specified for each join.

SELECT ALL FROM (( TABLE1 t1 +
INNER JOIN TABLE2 t2 ON t1.FieldT2=t2.FieldT2) J1 +
INNER JOIN TABLE3 t3 ON t3.FieldT3=j1.FieldT3) J2

#### Examples

INNER JOIN Example:

The following example list an employee's total sales for each day.

```
SELECT t1.empid, t2.netamount, t2.transdate FROM employee t1 +
INNER JOIN transmaster t2 ON t1.empid = t2.empid +
WHERE empid = 129
```

```
t1.empid t2.netamount
                       t2.TransDate
_____ ____
      129
               $3,080.00 07/02/2003
      129
              $5,385.00 07/08/2003
      129
              $6,160.00 07/11/2003
      129
              $5,575.00 08/24/2003
      129
             $10,445.00 08/24/2003
      129
             $10,175.00 08/25/2003
      129
              $2,195.00 08/27/2003
```

#### Nested INNER JOIN Example:

The following example lists a specific product, all of the locations where it resides, and the components used within the product.

```
SELECT ProdName, Location, CompID FROM +
((Product t1 INNER JOIN ProdLocation t2 ON t1.Model=t2.Model) J1 +
INNER JOIN CompUsed t3 ON t3.Model=j1.Model) J2 +
WHERE Model = 'CX3000'
```

| ProdName               | Location | CompID |
|------------------------|----------|--------|
|                        |          |        |
| Standard SVGA Color PC | A-1      | X1010  |
| Standard SVGA Color PC | A-1      | X2000  |

| Standard SVGA Color PC | A-1  | X3000 |
|------------------------|------|-------|
| Standard SVGA Color PC | B-1  | X1010 |
| Standard SVGA Color PC | B-1  | X2000 |
| Standard SVGA Color PC | B-1  | X3000 |
| Standard SVGA Color PC | C-10 | X1010 |
| Standard SVGA Color PC | C-10 | X2000 |
| Standard SVGA Color PC | C-10 | X3000 |

# 1.20.7.5 INTO

452

If the result consists of one row, this clause loads the data into one or more variables, one for each column value in the result.

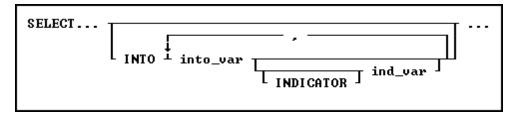

### Options

### ind\_var

Stores an INTEGER value (-1 or 0) that indicates whether the preceding *into\_var* received a null value or a non-null value; this is an optional indicator variable. If you omit indicator variables, R:BASE displays a message and assigns a negative integer to SQLCODE if it encounters a null value. The command continues to process rows.

### INDICATOR

Indicates the following variable is an indicator variable, which is used to indicate if a null value is retrieved.

### into\_var

Assigns the result associated with a column, expression, or function named in the command clause to the corresponding variable named in the INTO clause. The number of items or variables named in the command and INTO clauses, as well as their data types, must be the same.

### About the SELECT INTO command

This optional clause loads the results of a SELECT command into variables, but does not display the results on screen.

An INTO clause loads the resulting value of each column, expression, or function included in the command clause into a variable. If previous clauses have returned more than one row, the values assigned to the variables are unpredictable. You should make sure you are returning only one row. Either test the results before using an INTO clause or check the value of the variable *sqlcode* after executing the command. If the clause is successful, *sqlcode* is 0.

### Comments

The INTO clause must have a corresponding variable for every item in the command clause; values are assigned to variables in the order of items in the command clause. The data type of each command clause item and its corresponding *into\_var* must be compatible. For example:

```
SELECT MAX(listprice), MIN(listprice) +
    INTO vmaxprice INDICATOR vind_max, +
        vminprice INDICATOR vind_min +
        FROM product
```

The MAX and MIN functions assign the value \$3,100.00 to the variable *vmaxprice* and \$1,900.00 to *vminprice*. These values are the maximum and minimum values for the *listprice* column in the *product* table. Since both functions returned values, the value of both indicator variables is 0. Also, since only SELECT functions are specified, a <u>GROUP BY</u> clause is not required.

If you select and load a value into an undefined numeric variable, that variable acquires the precision and scale of the column from which the value is selected.

## 1.20.7.6 FROM

Starting with all the tables, views, rows, and columns in the database, this clause specifies one or more tables or views from which you want data.

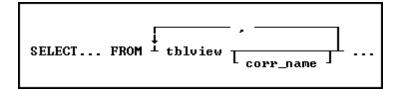

### Options

, Indicates that this part of the command is repeatable.

#### corr\_name

A correlation name is an alias or nickname for a table. It lets you refer to the same table twice in one command, use a shorter name, and explicitly refer to a column when referring to the same column if that column appears in more than one table. The correlation name must be at least two characters.

#### tblview

A table or view containing one or more columns named in the command clause.

# About the FROM Clause

The FROM clause names one or more tables and/or views from which the information is used in a SELECT command or other command. It is one of the two **REQUIRED** portions of a SELECT statement. The other required portion being the column listing. Some other commands that may use a FROM clause include <u>TALLY</u>, <u>COMPUTE</u> and <u>CHOOSE</u>.

### Examples

The following command selects all columns from the *transmaster* table in the R:BASE sample database, *concomp*.

SELECT \* FROM transmaster

The result of this command appears in the following table. The *transid* column is the primary key for this table; that is, *transid* contains a unique value for each row in the table. Columns that are not primary keys can have the same value in more than one row. The result shown here is used in the discussions of other SELECT clauses later in this section.

| transid | custid | empid | transdate | netamount    | freight    |
|---------|--------|-------|-----------|--------------|------------|
| 4760    | 100    | 133   | 01/02/94  | \$32,400.00  | \$324.00   |
| 4780    | 105    | 160   | 01/08/94  | \$9,500.00   | \$95.00    |
| 4790    | 104    | 129   | 01/09/94  | \$6,400.00   | \$64.00    |
| 4795    | 101    | 102   | 01/11/94  | \$176,000.00 | \$1,760.00 |
| 4800    | 105    | 160   | 02/22/94  | \$194,750.00 | \$1,947.50 |
| 4865    | 102    | 129   | 02/22/94  | \$34,125.00  | \$341.25   |
| 4970    | 103    | 131   | 02/23/94  | \$152,250.00 | \$1,522.50 |
| 4975    | 101    | 102   | 02/26/94  | \$87,500.00  | \$875.00   |

R:BASE X.5 and R:BASE X.5 Enterprise Command Index

454

| 4980 | 101 | 102 | 02/27/94 | \$22,500.00  | \$225.00   |
|------|-----|-----|----------|--------------|------------|
| 5000 | 101 | 102 | 02/28/94 | \$40,500.00  | \$405.00   |
| 5010 | 107 | 131 | 03/02/94 | \$108,750.00 | \$1,087.50 |
| 5015 | 103 | 131 | 03/05/94 | \$80,500.00  | \$805.00   |
| 5050 | 104 | 129 | 03/06/94 | \$56,250.00  | \$562.50   |
| 5060 | 101 | 102 | 03/07/94 | \$57,500.00  | \$575.00   |
| 5065 | 106 | 160 | 03/13/94 | \$140,300.00 | \$1,403.00 |
| 5070 | 104 | 129 | 03/14/94 | \$95,500.00  | \$955.00   |
| 5075 | 102 | 129 | 03/15/94 | \$155,500.00 | \$1,555.00 |
| 5080 | 100 | 133 | 03/19/94 | \$88,000.00  | \$880.00   |
| 5085 | 107 | 131 | 03/18/94 | \$130,500.00 | \$1,305.00 |
| 5045 | 100 | 102 | 09/26/94 | \$3,060.00   | \$30.60    |
| 5046 | 101 | 165 | 09/27/94 | \$3,060.00   | \$30.60    |
| 5047 | 102 | 167 | 09/27/94 | \$3,830.00   | \$38.30    |
| 5048 | 103 | 133 | -0-      | \$12,740.00  | \$127.40   |
| 5049 | 102 | 165 | 04/21/94 | \$26,310.00  | \$263.10   |
|      |     |     |          |              |            |

When a column appears in more than one table, enter the table name and a period preceding each column name to specify the column you want. For example:

SELECT transmaster.transid, transmaster.netamount,+
transdetail.model FROM transmaster, transdetail +
WHERE transmaster.transid = transdetail.transid

Or, you can assign a correlation name to a table. The following command is equivalent to the previous example:

SELECT tl.transid, tl.netamount, t2.model +
FROM transmaster tl, transdetail t2 +
WHERE tl.transid = t2.transid

In this SELECT command, the FROM clause assigns correlation names to the *transmaster* and *transdetail* tables. Because the *transid* column appears in both tables, the correlation names, *t1* and *t2*, clarify which table each column is from.

Because R:BASE processes the FROM clause first, you must use correlation names, if you have assigned them, throughout the SELECT command.

# 1.20.7.7 LIMIT

This parameter includes the support to LIMIT the <u>SELECT</u> results.

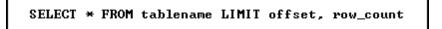

The LIMIT clause can be used to constrain the number of rows returned by the SELECT statement. LIMIT takes one or two numeric arguments, which must be integer.

The LIMIT option does not impact how LIMIT is used when it is part of the WHERE Clause.

With two arguments, the first argument specifies the offset of the first row to return, and the second specifies the maximum number of rows to return. The offset of the initial row is 0 (not 1):

The following retrieves rows 6-15: SELECT \* FROM table LIMIT 5,10

To retrieve all rows from a certain offset up to the end of the result set, you can use some large number for the second parameter. This statement retrieves all rows from the 96th row to the last:

SELECT \* FROM table LIMIT 95,9999999

With one argument, the value specifies the number of rows to return from the beginning of the result set, which retrieves the first 5 rows: SELECT \* FROM table LIMIT 5

In other words, LIMIT n is equivalent to LIMIT 0,n.

SELECT ... LIMIT is processed similar to how the <u>TOP</u> option is processed. These following two commands are now equivalent:

SELECT TOP 5 ALL FROM SalesBonus ORDER BY NetAmount DESC SELECT ALL FROM SalesBonus ORDER BY NetAmount DESC LIMIT 5

#### **Examples:**

Because of the 2 value LIMIT option, the following is supported, which has no "TOP" equivalent:

SELECT ALL FROM SalesBonus ORDER BY NetAmount DESC LIMIT 5,3

SELECT also supports the use of LIMIT with a WHERE clause. The following examples now work:

SELECT ALL FROM SalesBonus ORDER BY NetAmount DESC LIMIT 5 WHERE Bonus > 0

SELECT ALL FROM SalesBonus WHERE Bonus > 0 ORDER BY NetAmount DESC LIMIT 5

### 1.20.7.8 OUTER JOIN

This clause is used to retrieve data from two or more tables.

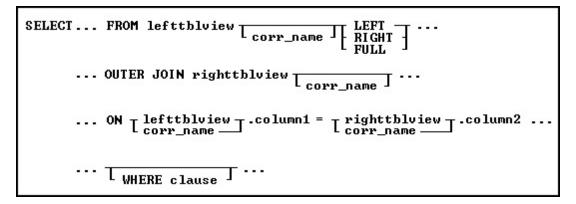

## Options

#### .column1

Defines the column on which to link.

### .column2

Defines the column on which to link.

#### corr\_name

A correlation name is an alias or nickname for a table. It lets you refer to the same table twice in one command, use a shorter name, and explicitly refer to a column when referring to the same column if that column appears in more than one table. The correlation name must be at least two characters.

#### **FROM** lefttblview

Specifies the left table or view.

#### LEFT

# RIGHT

### FULL

Specifies the type of outer join.

# lefttblview

Explicitly defines the column on which to link the left table name or view.

### **OUTER JOIN righttblview**

Specifies the right table or view.

#### righttblview

Explicitly defines the column on which to link the right table name or view.

#### WHERE clause

Limits rows of data. See WHERE.

## About JOIN

When you perform a SQL JOIN, you specify one column from each table to join on. These two columns contain data that is shared across both tables. You can use multiple joins in the same SQL statement to query data from as many tables as you like.

#### **JOIN Types**

Depending on your requirements, you can do an "INNER" join or an "OUTER" join. The differences are:

- **INNER JOIN**: Only returns rows when there is at least one row in both tables that match the join condition.
- **LEFT OUTER JOIN**: Returns rows that have data in the left table (left of the JOIN keyword), even if there's no matching rows in the right table.
- **RIGHT OUTER JOIN**: Returns rows that have data in the right table (right of the JOIN keyword), even if there's no matching rows in the left table.
- FULL OUTER JOIN: Returns all rows, as long as there's matching data in one of the tables.

## About OUTER JOIN

When you use an outer join, rows are not required to have matching values. The table order in the FROM clause specifies the left and right table. You can include a WHERE clause and other SELECT clause options such as <u>GROUP BY</u>. The result set is built from the following criteria:

- In all types of outer joins, if the same values for the linking columns are found in each table, R:BASE joins the two rows.
- For a left outer join, R:BASE uses each value unique to the left (first) table and completes it with nulls for the columns of the right (second) table when the linking columns do not match.
- A right outer join uses unique values found in the right (second) table and completes the rows with nulls for columns of the left (first) table when the linking columns do not match.
- A full outer join first joins the linking values, followed by a left and right outer join.

#### **Nested JOINs**

Any of the JOIN types can be mixed in any sequence to create a nested join. The nested joins still require that you specify one column from each table to join on. When nesting joins, it is important to use the correct sequence of parenthesis, along with a correlation for each join.

In the example below, notice the two sets of parenthesis, which all begin after the FROM keyword and end after the linking columns. Also note the "J1" and "J2" correlations specified for each join.

```
SELECT ALL FROM (( TABLE1 t1 +
LEFT OUTER JOIN TABLE2 t2 ON t1.FieldT2=t2.FieldT2) J1 +
RIGHT OUTER JOIN TABLE3 t3 ON t3.FieldT3=j1.FieldT3) J2
```

# **Examples**

The following example lists all of the employees and their total sales, including those employees who have not yet completed a sale.

SELECT t1.empid, SUM(t2.netamount) FROM employee t1 + FULL OUTER JOIN transmaster t2 ON t1.empid = t2.empid + GROUP BY t1.empid

| t1.empid | SUM(t2.netamount) |
|----------|-------------------|
| 102      | \$387,060.00      |
| 129      | \$347,775.00      |
| 131      | \$472,000.00      |
| 133      | \$133,140.00      |
| 160      | \$344,550.00      |
| 165      | \$29,370.00       |
| 166      | \$0.00            |
| 167      | \$3,830.00        |

Nested INNER JOIN Example:

The following example lists a specific product, all of the locations where it resides, and the components used within the product.

```
SELECT ProdName, Location, CompID FROM +
((Product t1 RIGHT OUTER JOIN ProdLocation t2 ON t1.Model=t2.Model) J1 +
RIGHT OUTER JOIN CompUsed t3 ON t3.Model=j1.Model) J2 +
WHERE Model = 'CX3000'
```

| ProdName               | Location | CompID |
|------------------------|----------|--------|
|                        |          |        |
| Standard SVGA Color PC | A-1      | X1010  |
| Standard SVGA Color PC | B-1      | X1010  |
| Standard SVGA Color PC | C-10     | X1010  |
| Standard SVGA Color PC | A-1      | X2000  |
| Standard SVGA Color PC | B-1      | X2000  |
| Standard SVGA Color PC | C-10     | X2000  |
| Standard SVGA Color PC | A-1      | X3000  |
| Standard SVGA Color PC | B-1      | X3000  |
| Standard SVGA Color PC | C-10     | X3000  |

# 1.20.7.9 WHERE

This clause determines which rows of data to include.

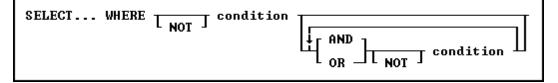

# Options

#### AND

Indicates the following condition must be met along with the preceding condition.

#### condition

Identifies requirements to be in the WHERE syntax.

### NOT

Reverses the meaning of a connecting operator. AND NOT, for example, indicates that the first condition must be met and the following condition must not be met.

#### OR

Indicates the following condition can be met instead of the preceding condition.

### **About the WHERE Clause**

In most commands, a WHERE clause follows the syntax diagram above. The <u>JOIN</u> command does not use that syntax diagram because it uses only comparison operators in a WHERE clause to compare two columns.

The two main elements in any WHERE clause are conditions and connecting operators.

R:BASE supports "COUNT = LAST" in two different methods. If the entire WHERE clause is "WHERE COUNT = LAST" then R:BASE works like it always has, to quickly fetch the last row of the table. The added functionality is to have other conditions in the WHERE clause, and you want the last row of whatever qualifies.

To make it work this way specify the other conditions and then add "AND COUNT = LAST".

Here is an example:

SELECT \* FROM Customer WHERE CustID > 100 AND COUNT = LAST

### WHERE Clause Conditions

The following syntax diagram and table show the basic formats for WHERE clause conditions, which can be used alone or together.

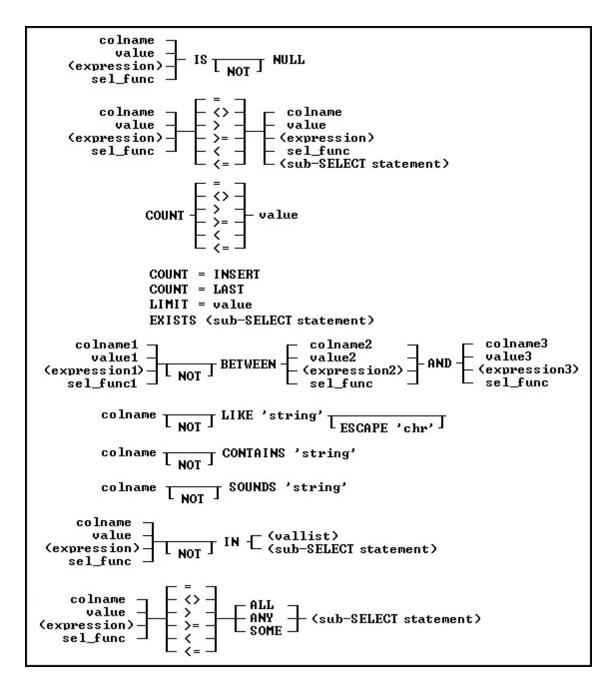

# **Basic WHERE Clause Conditions**

| Condition Syntax      | Description                                                                                                    |
|-----------------------|----------------------------------------------------------------------------------------------------|
| colname op DEFAULT    | True if a column value compares correctly with the DEFAULT value for the column. $Op$ can be =, <>, >=, >, <=, or <.                                                                                                    |
| <i>colname</i> = USER | True if a column value equals the current user identifier.                                                                                                    |
| item1 IS NULL         | True if <i>item1</i> has a null value. <i>Item1</i> can be a column name, value, or expression. A null value cannot be used in a comparison with an operator.                                                                  |
| item1 op item2        | True if the relationship between two items is true as defined by<br>an operator. <i>Item1</i> can be a column name, value, or<br>expression; <i>item2</i> can be a column name, value, expression, or<br>sub-SELECT statement. |

| COUNT=INSERT                                | Refers to the last row inserted in a table by the current user,<br>even if it has been modified by another user. The<br>COUNT=INSERT condition can be used with a single-table view,<br>but not with a multi-table view. If there is not a newly inserted<br>row in the table, then COUNT=INSERT performs the same action<br>as COUNT=LAST, and fetches the current end row of the table. |
|---------------------------------------------|----------------------------------------------------------------------------------------------------|
| COUNT=LAST                                  | Refers to the last row in a table. The COUNT=LAST condition can be used with a single-table view, but not with a multi-table view.                                                                                                    |
| COUNT op value                              | Refers to a number of rows defined by op and value.                                                                                                    |
| LIMIT= <i>value</i>                         | Specifies a number of rows affected by a command. A LIMIT condition should be the last condition in a WHERE clause.                                                                                                    |
| EXISTS (sub-SELECT statement)               | True if sub-SELECT statement returns one or more rows.                                                                                                    |
| item1 BETWEEN item2 AND item3               | True if the value of <i>item1</i> is greater than or equal to the value of <i>item2</i> , and if the value of <i>item1</i> is less than or equal to the value of <i>item3</i> .                                                                                                    |
| colname LIKE 'string '                      | True if a column value equals the text string. With LIKE, a string can also be a DATE, TIME, or DATETIME value. The text string can contain R:BASE wildcard characters.                                                                                                    |
| colname LIKE 'string ' ESCAPE 'chr '        | True if a column value equals a text string. If you want to use a wildcard character as a text character in the string, specify the ESCAPE character <i>chr</i> . In the string, use <i>chr</i> in front of the wildcard character.                                                                                                    |
| colname CONTAINS 'string '                  | True if a column value contains the text string. The text string can contain R:BASE wildcard characters.                                                                                                    |
| colname SOUNDS 'string '                    | True if the soundex value of a column matches the soundex value of the text string.                                                                                                    |
| item1 IN (vallist)                          | True if <i>item1</i> is in the value list.                                                                                                    |
| item1 IN (sub-SELECT statement)             | True if <i>item1</i> is in the rows selected by a sub-SELECT.                                                                                                    |
| <i>item1 op</i> ALL (sub-SELECT statement)  | True if the relationship between <i>item1</i> and every row returned by a sub-SELECT statement matches an operator.                                                                                                    |
|                                             | True if the relationship between <i>item1</i> and at least one value returned by a sub-SELECT statement matches an operator.                                                                                                    |
| <i>item1 op</i> SOME (sub-SELECT statement) | ANY and SOME are equivalent.                                                                                                    |

### Notes:

- Placing NOT before most text operators (such as NULL or BETWEEN) reverses their meaning.
- When a SELECT statement is part of a WHERE clause, it is called a <u>sub-SELECT</u> clause. A sub-SELECT clause can contain only one column name (not a column list or \*), expression, or function. The <u>INTO</u> and <u>ORDER BY</u> clauses in a sub-SELECT are ignored.

You can only use the current wildcard characters to compare a column to a text value when using the LIKE comparison. The default wildcard characters are the percent sign (%), which is used for one or more characters, and the underscore (\_), which is used for a single character.

If you compare a column with a value, you can either enter the value or specify a global variable. If you specify a variable, R:BASE compares the column with the current value of the variable.

To significantly reduce processing time for a WHERE clause, use INDEX processing. To use indexes, the following conditions must be met:

- A condition in the WHERE clause compares an indexed column.
- If the WHERE clause contains more than one condition, R:BASE selects the condition that places the greatest restriction on the WHERE clause.
- Conditions are not joined by the OR operator.
- The comparison value is not an expression.

### **Connecting Operators**

When you use more than one condition in a WHERE clause, the conditions are connected using the connecting operators AND, OR, AND NOT, and OR NOT.

The connecting operator AND requires that both conditions it separates must be satisfied. The connecting operator OR requires that either condition it separates must be satisfied.

The connecting operator AND NOT requires that the preceding condition must be satisfied, and the following condition must not be satisfied. The connecting operator OR NOT requires that either the preceding condition must be satisfied, or any condition except the following condition must be satisfied.

In WHERE clauses with multiple conditions, conditions that are connected by AND or AND NOT are evaluated before those connected by OR or OR NOT. However, you can control the order in which conditions are evaluated by either placing parentheses around conditions or using the <u>SET AND</u> command. If you set AND off, conditions are always evaluated from left to right.

### **Examples**

The following WHERE clause chooses sales amounts that are less than the value of a variable containing the daily average.

... WHERE amount < .dailyave

The following WHERE clause specifies the seventh row.

 $\dots$  WHERE COUNT = 7

The following WHERE clause specifies each row from the *employee*table that contains both the first name *June* and the last name *Wilson*.

```
SELECT * FROM employee WHERE empfname = 'june' AND emplname = 'wilson'
```

The following WHERE clause selects dates in the *actdate* column that are greater than dates in the *begdate* column or are less than dates in the *enddate* column.

... WHERE actdate BETWEEN begdate AND enddate

The next three WHERE clauses use the following data:

```
empfname emplname
Mary Jones
John Smith
Agnes Smith
John Brown
```

In both of the following clauses, R:BASE first evaluates the conditions connected by AND, selecting John Smith. Then R:BASE adds any Marys to the list because the connecting operator is OR. The final result includes John Smith and Mary Jones.

```
...WHERE empfname = 'Mary' OR empfname = 'John' +
AND emplname = 'Smith'
...WHERE empfname = 'Mary' OR (empfname = 'John' +
AND emplname = 'Smith')
```

By moving the parentheses around the conditions connected by OR, you can select only John Smith. In the following WHERE clause, the first name can be either Mary or John, but the last name must be Smith.

```
...WHERE (empfname = 'Mary' OR empfname = 'John') AND + emplname = 'Smith'
```

The following example illustrates a sub-SELECT in a WHERE clause. Assume you wanted a list of all sales representatives that had transactions greater than \$100,000, and the information for such a list was contained in two tables, *employee* and *transmaster*. The relevant columns in these tables are:

| employee transmaster |          |       |              |  |
|----------------------|----------|-------|--------------|--|
| empid                | emplname | empid | netamount    |  |
|                      |          |       |              |  |
|                      | Wilson   | 133   | \$32,400.00  |  |
| 129                  |          | 160   | \$9,500.00   |  |
|                      | Coffin   | 129   | \$6,400.00   |  |
| 165                  | Williams | 102   | \$176,000.00 |  |
| 166                  | Chou     | 160   | \$194,750.00 |  |
| 167                  | Watson   | 129   | \$34,125.00  |  |
| 160                  | Smith    | 131   | \$152,250.00 |  |
|                      | Simpson  | 102   | \$87,500.00  |  |
| 102                  |          |       | \$22,500.00  |  |
| 102                  |          |       | \$40,500.00  |  |
| 131                  |          |       | \$108,750.00 |  |
| 131                  |          |       | \$80,500.00  |  |
| 129                  |          |       | \$56,250.00  |  |
| 102                  |          |       | \$57,500.00  |  |
| 160                  |          |       | \$140,300.00 |  |
| 129                  |          |       | \$95,500.00  |  |
| 129                  |          |       | \$155,500.00 |  |
| 133                  |          |       | \$88,000.00  |  |
| 131                  |          |       | \$130,500.00 |  |
| 102                  |          |       | \$3,060.00   |  |
| 165                  |          |       | \$3,060.00   |  |
| 167                  |          |       | \$3,830.00   |  |
| 133                  |          |       | \$12,740.00  |  |
| 165                  |          |       | \$26,310.00  |  |

To display a list of employees in the *transmaster* table with a transaction larger than \$100,000, enter the following command:

SELECT empid, emplname FROM employee WHERE empid IN + (SELECT empid FROM transmaster WHERE netamount > 100000)

R:BASE displays the following list:

empid emplname 102 Wilson 129 Hernandez 131 Simpson 160 Smith

Note: You can use a <u>sub-SELECT</u> in any command that allows a full WHERE clause.

# 1.20.7.10 Sub-SELECT

This clause works in conjunction with the WHERE clause to determine which rows of data to include.

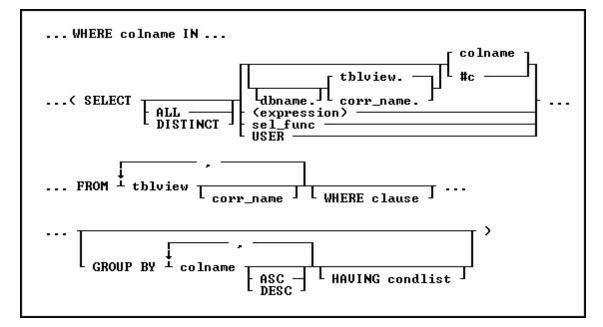

### Options

For a description of the options, see <u>SELECT</u>.

### About the Sub-SELECT Clause

A sub-SELECT command, which is a SELECT command nested within another command, always appears in a <u>WHERE</u> clause, whether the sub-SELECT command is nested in the WHERE clause of a SELECT command or in another command such as <u>EDIT USING</u> form. R:BASE processes the clauses in a sub-SELECT in the same order as in a SELECT command. The order (ascending/descending) is ignored within a Sub-SELECT. All control of ordering should be in the outermost SELECT.

### **Examples**

The following example selects customers that have purchased items in the month of March within the ConComp sample database:

SELECT company FROM customer WHERE custid +
IN (SELECT custid FROM transmaster +
WHERE (IMON(transdate)=3))

company PC Distribution Inc. Computer Distributors Inc. Industrial Concepts Inc. PC Consultation and Design

The following example selects and groups employee and customer IDs for purchases sold by the employee Ernest Hernandez, within the ConComp sample database

```
SELECT empid, custid FROM transmaster WHERE empid IN +
(SELECT empid FROM Employee WHERE EmpLName = 'Hernandez') +
GROUP BY empid, custid
```

empid custid

| 129 | 105 |
|-----|-----|
| 129 | 110 |
| 129 | 113 |
| 129 | 117 |
| 129 | 124 |
|     |     |

# 1.20.7.11 AS

464

This clause dynamically renames columns in a <u>SELECT</u> clause.

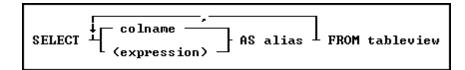

### Options

Indicates that this part of the command is repeatable.

### colname

Specifies a column name. In R:BASE X.5, the column name is limited to 18 characters. In R:BASE X.5 Enterprise, the column name is limited to 128 characters.

#### (expression)

Determines a value using a text or arithmetic formula. The expression can include other columns from the table, constant values, functions, or system variables such as *#date*, *#time*, and *#pi*.

#### AS alias

Determines the alias of the column. This may be used to refer to the column in other locations.

### **FROM tableview**

Specifies the table or view to draw information from.

# About the SELECT AS command

The SELECT AS command functions exactly like any other SELECT command and will accept all other SELECT options. The one noticeable exception is that this allows you to give a column an alias. This can be most useful when used in conjunction with the <u>CREATE VIEW</u> command.

### **Examples**

The following 3 examples are based on the *ConComp* database.

The following command selects the EmpID and the EmpName columns from the Employee table and renames them to "EmployeeID" and "Name".

SELECT EmpID AS EmployeeID, EmpName AS Name FROM Employee

The following command creates a VIEW using the SELECT AS notation. This view contains a column for Employee ID, Employee Name (which is a single column based on the EmpFName and EmpLName columns) from the Employee table and the Transdate and NetAmount columns from the Transmaster table. The immediately following command browses the Employee Name, Transdate and Netamount column. For more on Views please see <u>CREATE VIEW</u>.

```
CREATE VIEW EmpAmount AS SELECT T1.EmpID, +
(T1.EmpFName + ' ' + T1.EmpLName) AS EmpName, +
T2.TransDate,T2.NetAmount FROM Employee T1, +
TransMaster T2 WHERE T1.EmpID = T2.EmpID
```

BROWSE EmpName, TransDate, NetAmount FROM EmpAmount

This final example uses IDQuotes to create a column name with spaces in it and then uses the <u>SELECT</u> <u>HTML</u> option to turn that into an HTML table with the column name. The <u>OUTPUT</u> commands redirect output to a file called "Emp.HTM" and then back to the screen. We do NOT recommend using this method to create VIEWS or TABLES with names that contain spaces as this could lead to Database Corruption.

OUTPUT EMP.HTM SELECT EmpID as `Employee ID` FROM Employee HTML OUTPUT SCREEN

# 1.20.7.12 GROUP BY

This clause determines which rows of data to include.

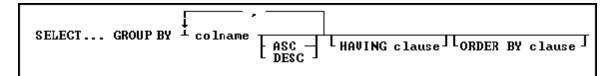

# Options

Indicates that this part of the command is repeatable.

#### ASC

#### DESC

Specifies whether to sort a column in ascending or descending order.

#### colname

Specifies a column name. In R:BASE X.5, the column name is limited to 18 characters. In R:BASE X.5 Enterprise, the column name is limited to 128 characters.

In a command, you can enter #c, where #c is the column number shown when the columns are listed with the <u>LIST TABLES</u> command. In an SQL command, a column name can be preceded by a table or correlation name and a period (*tblname.colname*).

#### **GROUP BY**

Returns a group of rows as a summary resulting in only unique rows. This option is generally used with <u>SELECT Functions</u>.

### HAVING clause

Limits the rows affected by the GROUP BY clause.

#### **ORDER BY clause**

Sorts rows of data.

### About the GROUP BY command

This optional clause groups rows according to the values in one or more columns and sorts the results. GROUP BY consolidates the information from several rows into one row. This results in a table with one row for each value in the named column or columns and one or more values per column.

The columns listed in the GROUP BY clause are related to those listed in the command clause. Any column named in the GROUP BY clause can also be named in the command clause, but any column not named in the GROUP BY clause can be used only in the command clause if the column is used in a SELECT function.

### **Examples**

The <u>SELECT</u> command clause can contain the columns named in the GROUP BY clause, and SELECT functions that refer only to columns not named in the GROUP BY clause. Because the GROUP BY clause

processes information resulting from a <u>WHERE</u> clause, you can add a GROUP BY clause to see the sales each employee has made:

```
SELECT empid FROM transmaster WHERE netamount < $100,000 + GROUP BY empid
```

The following intermediate result table contains columns not named in the command clause because the command clause has not been processed yet (not all the columns fit in the display, however). The first part of the processing is to group the rows by *empid*. Because seven different employees are included, the intermediate result table includes seven rows.

### Intermediate Result Table-GROUP BY empid

| transid                         | custid                  | empid | netamount                                          |
|---------------------------------|-------------------------|-------|----------------------------------------------------|
| 4975, 4980, 5000,<br>5060, 5045 | 101, 101, 101, 101, 100 | 102   | \$87,500, \$22,500, \$40,500,<br>\$57,500, \$3,060 |
| 4790, 4865, 5050,<br>5070       | 104, 102, 104, 104      | 129   | \$6,400, \$34,125, \$56,250,<br>\$95,500           |
| 5015                            | 103                     | 131   | \$80,500                                           |
| 4760, 5080, 5048                | 100, 100, 103           | 133   | \$32,400, \$88,000, \$12,740                       |
| 4780                            | 105                     | 160   | \$9,500                                            |
| 5046, 5049                      | 101, 102                | 165   | \$3,060, \$26,310                                  |
| 5047                            | 102                     | 167   | \$3,830                                            |

You can include more than one column in a GROUP BY clause. If you group the rows in the above example by *custid* as well as *empid*, the command looks like this:

SELECT empid, custid FROM transmaster + WHERE netamount < \$100,000 GROUP BY empid, custid

In the following table, rows are now grouped by both *empid* and *custid*, resulting in eleven groups.

### Intermediate Result Table-GROUP BY empid and custid

| transid                | custid | empid | netamount                              |
|------------------------|--------|-------|----------------------------------------|
| 5045                   | 100    | 102   | \$3,060                                |
| 4975, 4980, 5000, 5060 | 101    | 102   | \$87,500, \$22,500, \$40,500, \$57,500 |
| 4865                   | 102    | 129   | \$34,125                               |
| 4790, 5050, 5070       | 104    | 129   | \$64,000, \$56,250, \$95,500           |
| 5015                   | 103    | 131   | \$80,500                               |
| 4760, 5080             | 100    | 133   | \$32,400, \$88,000                     |
| 5048                   | 103    | 133   | \$12,740                               |
| 4780                   | 105    | 160   | \$9,500                                |
| 5046                   | 101    | 165   | \$3,060                                |
| 5049                   | 102    | 165   | \$26,310                               |
| 5047                   | 102    | 167   | \$3,830                                |

If one or more of the columns named in the GROUP BY clause contain null values, R:BASE forms a separate group for null values. Review the result of this <u>SELECT</u> command for the *employee* table:

SELECT empid, emplname, hiredate, emptitle FROM employee

| empid | emplname | hiredate | emptitle |
|-------|----------|----------|----------|
| 102   | Wilson   | 03/18/90 | Manager  |

| 129 | Hernandez | 08/28/91 | Manager        |
|-----|-----------|----------|----------------|
| 131 | Smith     | 04/14/92 | -0-            |
| 133 | Coffin    | 11/26/93 | Representative |
| 160 | Simpson   | 01/09/94 | -0-            |
| 165 | Williams  | 07/05/92 | Representative |
| 167 | Watson    | 07/10/92 | Representative |
| 166 | Chou      | 07/10/93 | Sales Clerk    |

If you group these rows by the *emptitle* column, which contains null values, you get the following intermediate result table:

## Intermediate Result Table-GROUP BY emptitle

| empid         | emplname                    | hiredate                        | emptitle       |
|---------------|-----------------------------|---------------------------------|----------------|
| 102, 129      | Wilson, Hernandez           | 03/18/90, 08/28/91              | Manager        |
| 133, 165, 167 | Coffin, Williams,<br>Watson | 11/26/93, 07/05/92,<br>07/10/92 | Representative |
| 166           | Chou                        | 07/10/93                        | Sales Clerk    |
| 131, 160      | Smith, Simpson              | 04/14/94, 01/09/94              | -0-            |

# 1.20.7.13 HAVING

This clause determines which rows of data to include based on the results of a prior GROUP BY clause.

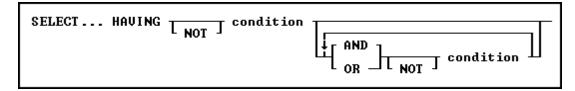

# Options

# AND

# OR

AND indicates two conditions must both be true. OR indicates either condition must be true.

### condition

Specifies a combination of one or more expressions and/or operations that would evaluate to either true or false. See "HAVING Conditions" below.

# NOT

Reverses the meaning of an operator or indicates that a condition is not true.

# About the HAVING command

The optional HAVING clause selects rows that meet one or more conditions from among the results of the <u>GROUP BY</u> clause. HAVING works the same as a WHERE clause with the following exceptions:

- A WHERE clause modifies the intermediate results of a FROM clause; a HAVING clause modifies the intermediate results of a GROUP BY clause.
- A HAVING clause can include <u>SELECT Functions</u>.

# **HAVING Conditions:**

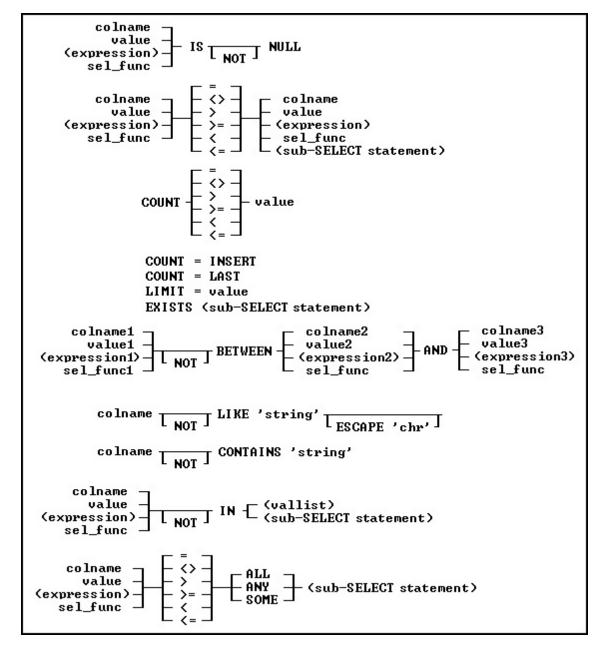

### **Examples**

To display sales information for only those employees who have made more than one sale to the same customer, add a HAVING clause such as the following to one of the examples shown in <u>GROUP BY</u>. When used in a HAVING clause, <u>SELECT functions</u> compute results based on the values grouped in the specified column. In this HAVING clause, COUNT returns the number of values grouped in the *transid* column.

SELECT empid, custid FROM transmaster +
WHERE netamount < \$100,000 +
GROUP BY empid, custid HAVING COUNT(transid) > 1

### Intermediate Result Table-HAVING COUNT(transid) > 1

| transid                | custid empid | netamount                    |             |
|------------------------|--------------|------------------------------|-------------|
| 4975, 4980, 5000, 5060 | 101 102      | \$87,500, \$22,500, \$40,500 | ), \$57,500 |

| 4790, 5050, 5070 | 104 | 129 | \$6,400, \$56,250, \$95,500 |
|------------------|-----|-----|-----------------------------|
| 5080             | 100 | 133 | \$32,400, \$88,000          |

## 1.20.7.14 ORDER BY

This clause specifies how to sort the result of the <u>SELECT</u> command.

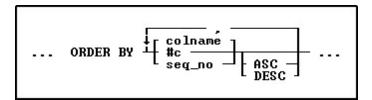

#### Options

Indicates that this part of the command is repeatable.

#### ASC DESC

Specifies whether to sort a column in ascending or descending order.

#### #c

Takes the place of a column name and refers to the column numbers displayed with the <u>LIST TABLE</u> command.

#### colname

Sorts by any column name or combination of column names.

#### seq\_no

Refers to the items listed in the <u>SELECT</u> command that is using the ORDER BY command, ordered from left to right. An item can be a column name, expression, or <u>SELECT function</u>.

#### About the ORDER BY Command

The syntax for the ORDER BY clause is the same for all commands. ORDER BY must refer to only one table or view.

You can significantly reduce the time R:BASE takes to process an ORDER BY clause when the column or columns listed in the ORDER BY clause are included in an index with the same column sort order as that specified in the ORDER BY clause.

#### Using the SET SORT Command

The ORDER BY command uses the R:BASE automatic sort optimizer. If you are sorting extremely large tables, and if your disk space is limited, the automatic sort optimizer might be unable to sort the data. Instead, use the <u>SET SORT ON</u> condition because it uses the least disk space necessary to sort data; however, the SET SORT ON condition is slower than the automatic sort.

#### **Examples**

The following command displays data from the *custid*, *company*, and *custcity* columns from the *customer*table.

SELECT custid, company, custcity FROM customer

The ORDER BY clause in the command below arranges the *custid*values in descending order.

SELECT custid, company, custcity FROM customer + ORDER BY custid DESC

You can substitute a column's sequence number for a column named in the ORDER BY clause. You must use a sequence number when referring to an expression, function, constant, or when a UNION operator is used. The following command is equivalent to the command example above.

SELECT custid, company, custcity FROM customer ORDER + BY 1 DESC

## 1.20.7.15 UNION

You can use this operator to combine the results of two or more <u>SELECT</u> statements.

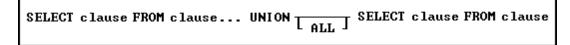

#### About the UNION SELECT command

This optional operator combines the results of two SELECT commands or clauses, displaying the results of the second SELECT command below those of the first. By default, UNION deletes duplicate rows. Include the optional keyword ALL to include duplicate rows in the final result. You cannot combine <u>sub-SELECT</u> commands using UNION.

The UNION operator requires the following three conditions:

- The SELECT statements must specify an equal number of columns.
- Columns that are being combined must have the same data type.
- Only the last SELECT statement can contain an ORDER BY clause.

To use a UNION SELECT to combine two text columns of different lengths, put parentheses around the column names to have R:BASE interpret the values an expressions. The same technique can be used to combine NOTE and TEXT data types values.

#### Examples

Example 01:

The following example lists all employees and the sales transactions for each, including those employees who have not yet completed a sale.

```
SELECT employee.empid, transid +
   FROM employee, transmaster +
   WHERE employee.empid = transmaster.empid +
UNION SELECT empid, 0 +
   FROM employee +
   WHERE employee.empid NOT IN +
   (SELECT empid FROM transmaster)
```

The first SELECT displays the *empid* column from the *employee* table and *transid* from the *transmaster* table, linking the tables by the common column, *empid*. In short, the first SELECT displays all employees who have made a sale.

The second SELECT command selects the *empid* column from *employee*, including rows only for those employees who are not listed in the *transmaster* table. Because the results of the second SELECT are appended to those of the first (by the UNION operator), those employees who have not yet made a sale are shown at the bottom of the results with a zero in the *transid* column. The final results look like this:

empid transid ------ -----102 4795 102 4975 102 4980

| Command Index 4 | 171 |
|-----------------|-----|
|-----------------|-----|

| 102 | 5000 |
|-----|------|
| 102 | 5045 |
| 102 | 5060 |
| 129 | 4790 |
| 129 | 4865 |
| 129 | 5050 |
| 129 | 5070 |
| 129 | 5075 |
| 131 | 4970 |
| 131 | 5010 |
| 131 | 5015 |
| 131 | 5085 |
| 133 | 4760 |
| 133 | 5048 |
| 133 | 5080 |
| 160 | 4780 |
| 160 | 4800 |
| 160 | 5065 |
| 165 | 5046 |
| 165 | 5049 |
| 166 | 0    |
|     |      |

Example 02:

The following example combines two tables where the 'X' in the first part of the SELECT is treated as an expression, which means that it is created as a NOTE data type, because that is the data type which supports variable length TEXT values as a result of an expression. The DYCD\_AcctNum column is an actual column of type TEXT and length 1. As columns that are being combined must have the same data type, putting parentheses around the DYCD\_AcctNum column makes it an expression as well.

SELECT Major,GLDesc=50,'X' AS Status +
FROM GLAcctNum +
UNION SELECT Major,GLDesc=50,(DYCD\_AcctNum) AS Status +
FROM HHSAcctNum

| Major | GLDesc                             | Status |
|-------|------------------------------------|--------|
|       |                                    |        |
|       | PAYROLL CASH ACCOUNT               | Х      |
| 5     | CLAIMS CASH ACCOUNT                | Х      |
| 42    | PETTY CASH FUND ACCOUNT            | Х      |
| 53    | ACCOUNT RECEIVABLE                 | Х      |
| 53    | OTHER RECEIVABLE                   | Х      |
| 53    | TAX REFUND DUE                     | Х      |
| 100   | TOTAL ASSETS                       | Х      |
| 200   | TAX PAYABLE PASS THROUGH           | Х      |
| 201   | FEDERAL TAX PAYABLE                | Х      |
| 206   | LOAN - MISC. PAYROLL DEDUCTIONS    | Х      |
| 206   | MEDICAL - MISC. PAYROLL DEDUCTIONS | Х      |
| 206   | OTHER -MISC. PAYROLL DEDUCTIONS    | Х      |
| 235   | LOANS PAYABLE                      | Х      |
| 1100  | GROSS SALARIES AND WAGES           | Х      |
| 2410  | SAFETY AND HEALTH                  | Х      |
| 2420  | STAFF TRAINING                     | Х      |
| 2430  | ACCOUNTING COSTS                   | Х      |
| 2440  | LEGAL COSTS                        | Х      |
| 3200  | EQUIPMENT PURCHASE                 | Х      |
| 3710  | OTHER COSTS                        | Х      |
| 3739  | OTHER OPERATING COSTS              | Х      |
|       |                                    |        |

## 1.20.7.16 HTML

This clause sends the <u>SELECT</u> command output into HTML format.

The rows and columns that each clause selects produce an intermediate result table that exists only in temporary memory. One after another, the clauses restrict the rows or columns included in the intermediate result table. After R:BASE has processed all the clauses and any <u>UNION</u> operators, the intermediate result table becomes the final result table.

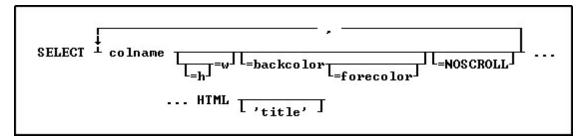

#### Options

#### =backcolor

Specifies the background color for the data in the column.

#### colname

Specifies a column name. In R:BASE X.5, the column name is limited to 18 characters. In R:BASE X.5 Enterprise, the column name is limited to 128 characters.

#### =forecolor

Specifies the text color for the data in the column. If you only specify one color, it is used as the background color.

#### =h =w

Specifies height and width parameters. To assign the same justification for both data and the header, the keywords LEFT, RIGHT, and CENTER can be used. For width, the range is from 0-255 pixels. 0 is no width specification. The height is the addition of the following values, one value from each item:

| data justification:    | 0=default, 1=left, 2=center, 3=right    |
|------------------------|-----------------------------------------|
| heading justification: | 0=default, 4=left, 8=center, 12=right   |
| vertical alignment:    | 0=default, 16=top, 32=middle, 48=bottom |
| HTML format flag:      | 0=no, 64=yes                            |

#### HTML

Converts the data to HTML code.

#### =NOSCROLL

Specifies a NOWRAP tag is added to prevent word-wrapping in the table cell.

#### 'title'

Specifies the text that appears in the caption at the top of the Web Browser window. Adding '*title*' creates the beginning and ending table tag as well as putting the text you enter in the caption. Without '*title*', a partial HTML file with the selected data in table row format is generated.

#### About the SELECT...HTML Command

The SELECT...HTML command is a modification of the <u>SELECT</u> command to output data in HTML format. If a title is specified, a full HTML file will be generated. Otherwise, a partial HTML file with the selected data in table row format will be generated.

### **Available Colors:**

- Black
- Blue

- Green
- Cyan
- Red
- Magenta
- Brown
- Gray
- Light Black
- Light Blue
- Light Green
- Light Cyan
- Light Red
- Light Magenta
- YellowWhite
- Examples:

Example 01: --Selects "Print Option" data into HTML output with the beginning and ending table tag

```
OUTPUT PrintOptions.htm
SELECT Option=150=CENTER=BLACK=BROWN, DisplayName=200=CENTER=BLACK=BROWN FROM
PrintOptions HTML 'Print Options'
OUTPUT SCREEN
```

Example 02:

--Selects "Customer" data into HTML output using alias names and with just row data. The CustID column is left justified, while the Company column lists the heading as center justified and the data left justified.

```
OUTPUT Customers.htm

WRITE '<HTML>'

WRITE '<TITLE>Customers</TITLE>'

WRITE '<TABLE BORDER=1>'

SELECT CustID=CENTER=100=BLACK=GRAY AS `Customer ID`,Company=9=0=BLACK=GRAY AS

`Company Name` FROM Customer HTML

WRITE '</TABLE>'

WRITE '</HTML>'

OUTPUT SCREEN
```

# 1.20.8 SET

Use SET to change the current status of R:BASE special characters and operating conditions for any SET category. The SET operating conditions are used to set the database environment while you build and run commands from the R> Prompt or command files and applications.

## About the SET Command

To change the setting from the R> Prompt for a special character, enter:

```
SET character_name = value
```

Do not use spaces on either side of the equal sign (=). For example:

SET QUOTES='

To change the setting from the R> Prompt for an operating condition, enter:

SET keyword setting

For example:

SET BELL ON

To remap keys on the keyboard from the R> Prompt, enter:

SET KEYMAP keyname = remapped keys

For example, if you want to remap [SHIFT] [F6] to [F2], enter:

SET KEYMAP [SHIFT] [F6] = [F2]

To reset a key to its original default value from the R> Prompt, enter:

SET KEYMAP keyname OFF

#### Saving Settings

Settings can be changed at the R> Prompt for the current session. They will revert to the default upon exiting R:BASE. Users can save settings in the R:BASE configuration file. Some settings are stored within the database itself and only the database owner can save changes to the settings that are stored in the database. If you are not the database owner, you can only change the settings that are stored in the database for the current database session.

The R:BASE/Oterro database provides the following categories of SET Keywords:

- Data Integrity
- Display Control
- Environment
- Format
- Programming
- Special Characters
- Transaction Processing and Multi-User
- Database Specific

## 1.20.8.1 AND

**Operating Condition** 

Syntax: SET AND ON/OFF

Default: ON

SET AND gives the connecting operator AND precedence over OR in <u>WHERE, IF</u>, and <u>WHILE</u> conditions. When on, R:BASE processes conditions in the following order: all AND NOT followed by all AND OR, and all AND before all OR conditions.

SET AND OFF directs R:BASE to process conditions from left to right. The WHERE clause A AND B OR C AND D is evaluated as (((A AND B) OR C) AND D). SET AND ON directs R:BASE to give the operator AND precedence over OR. The WHERE clause A AND B OR C AND D is evaluated as ((A AND B) OR (C AND D)), which is a different result set.

## 1.20.8.2 ANSI

Operating Condition

Syntax: SET ANSI ON/OFF

Default: ON

Set ANSI to OFF to allow R:BASE to accept the reserved words.

## 1.20.8.3 ANSIOUTPUT

Operating Condition

Syntax: SET ANSIOUTPUT ON/OFF

Default: OFF

ANSIOUTPUT specifies ANSI is the default encoding method for the <u>OUTPUT</u> command. When ON, the ANSI modifier does not need specified for OUTPUT commands. The output file will be creates as an ANSI file when it make sense. If you specified the UTF8 modifier on the OUTPUT command, it will take precedence over the ANSIOUTPUT setting.

## 1.20.8.4 AUTOCOMMIT

**Operating Condition** 

Syntax: SET AUTOCOMMIT ON/OFF

Default: OFF

Mode: Transaction Processing

SET AUTOCOMMIT toggles AUTOCOMMIT processing on and off. When transaction processing and AUTOCOMMIT are on, each command that is executed successfully is immediately made permanent and visible to network users. If transaction processing is on and AUTOCOMMIT is off, you must enter a <u>COMMIT</u> command to make changes permanent. Also, leaving the database causes R:BASE to issue the COMMIT command.

When transaction processing is on and AUTOCOMMIT is off, you can enter a series of commands (a transaction) that change data or the database structure, then enter either a COMMIT or <u>ROLLBACK</u> command. COMMIT makes permanent all changes executed by commands in the transaction. ROLLBACK deletes all the changes, restoring the database to its state before the transaction began.

If you have started a transaction when you set AUTOCOMMIT on, R:BASE commits the transaction and turns AUTOCOMMIT on. You cannot open a cursor while AUTOCOMMIT is set on, and you cannot set AUTOCOMMIT on while a cursor is open.

AUTOCOMMIT can affect system performance. You can increase performance by setting AUTOCOMMIT to on when you do not need to enter commands in groups.

# 1.20.8.5 AUTOCONVERT

**Operating Condition** 

Syntax: SET AUTOCONVERT ON/OFF

Default: OFF

Set AUTOCONVERT on to automatically convert R:BASE databases created in versions prior to 6.0 to the current R:BASE release. The user is not given the option to halt the conversion process.

## 1.20.8.6 AUTODROP

**Operating Condition** 

Syntax: SET AUTODROP ON/OFF

Default: OFF

Controls the feature for a combo-box in a form to automatically drop-down the list when it gets focus.

When AUTODROP is SET to ON, this new setting controls the feature for a combo-box in a form to automatically drop-down the list when it gets focus. The editable or non-editable automatic drop-down list of combo box will allow the user to place the value into a column or variable.

This new setting can be saved in your R:BASE configuration file or in your individual application startup file.

Supported environments:

- Configuration File
- Command File
- EEPs

Notes:

- <u>SHOW</u> AUTODROP will display the current setting of AUTODROP.
- (CVAL('AUTODROP')) will return the current setting of AUTODROP.

## 1.20.8.7 AUTORECOVER

Operating Condition

Syntax: SET AUTORECOVER ON/OFF

Default: OFF

Mode: Transaction Processing

If AUTORECOVER is set on, errors that can occur during transaction processing when the program is interrupted, for example from a network or power failure, are automatically corrected.

## 1.20.8.8 AUTOROWVER

**Operating Condition** 

Syntax: SET AUTOROWVER ON/OFF

Default: OFF

AUTOROWVER is used for <u>Oterro</u> compatibility only. If AUTOROWVER is set on, every <u>CREATE TABLE</u> or <u>ALTER TABLE</u> command will add the SYS\_ROWVER column if it does not already exist. The SYS\_ROWVER column is not comapatible with R:BASE 6.0 and lower databases.

## 1.20.8.9 AUTOSKIP

**Operating Condition** 

Syntax: SET AUTOSKIP ON/OFF

Default: OFF

Set AUTOSKIP on to move the cursor automatically to the next data-entry field in a form after filling the entire field. Specify off to press [Tab] after each entry. R:BASE stores the setting with the database.

### 1.20.8.10 AUTOSYNC

Operating Condition

Syntax: SET AUTOSYNC ON/OFF

Default: OFF

If AUTOSYNC is set on, connecting to a database will automatically synchronize the database files if necessary. If AUTOSYNC is set off and an error occurs during the connect because the files are out of sync, the database is not connected.

See also:

<u>RBSYNC</u>

## 1.20.8.11 AUTOUPGRADE

Operating Condition

Syntax: SET AUTOUPGRADE ON/OFF

Default: OFF

AUTOUPGRADE converts R:BASE 6.0 databases to the current R:BASE release and adds the new system tables for handling stored procedures and triggers.

### 1.20.8.12 BELL

Operating Condition

Syntax: SET BELL ON/OFF

Default: ON

Set BELL on to sound the bell when an error occurs. Specify off to suppress the bell. R:BASE stores the setting with the database.

## 1.20.8.13 BLANK

Special Character

Sets the character for spaces. The BLANK character is used to separate words in a command string.

Syntax: SET BLANK=NULL

Syntax: SET BLANK=char (Use NULL to disable the special character.)

Default: (space)

## 1.20.8.14 BOOLEAN

**Operating Condition** 

Syntax: SET BOOLEAN ON/OFF

Default: OFF

Set BOOLEAN to ON will specify that constants (e.g. TRUE, FALSE) in expressions will be treated as type BOOLEAN values.

The BOOLEAN setting is specific to R:BASE X.5 Enterprise.

### 1.20.8.15 CAPTION

Operating Condition

Syntax: SET CAPTION 'window title'

SET CAPTION specifies a title for an application or a command file. This title appears in the title bar when you run the application or command file.

## 1.20.8.16 CASE

**Operating Condition** 

Syntax: SET CASE ON/OFF

Default: OFF

SET CASE sets the uppercase or lowercase distinction when a comparison is used with <u>WHERE</u> clauses, <u>IF</u> structures, <u>WHILE</u> loops, the <u>TALLY</u> command, and in the <u>RULES</u> command where comparisons are equal or not equal. R:BASE stores the setting with the database. If CASE is set off, both uppercase and lowercase text are displayed for a comparison regardless of how you enter the text. For example, if you enter "case", you could find "Case" and "CASE".

### 1.20.8.17 CHECKPROP

**Operating Condition** 

Syntax: SET CHECKPROP ON/OFF

Default: OFF

CHECKPROP displays or suppresses error message for PROPERTY and GETPROPERTY commands during processing. The PROPERTY/GETPROPERTY errors can be displayed if a Component ID is not found or if a property value is invalid. The setting applies to use in forms, reports, and label. The errors are only displayed if CHECKPROP is set ON.

### 1.20.8.18 CLEAR

Operating Condition

Syntax: SET CLEAR ON/OFF

Default: ON

Mode: Single-user

SET CLEAR determines when R:BASE clears the internal buffers and transfers the data to disk.

When CLEAR is set on, the internal buffers are cleared and data is transferred to disk after each modification. Setting CLEAR on does not always make R:BASE automatically write each new or changed row to disk. For example, when you use a form, R:BASE writes the edits to disk when you finish using the form.

Set CLEAR off to write modified data to disk only when the buffer is full, a database is closed, or you exit R:BASE. If CLEAR is set off, repetitive modifications to a database can run faster, but you could lose all of your changes stored in the buffer if an accident, such as a fluctuation in power supply, occurs.

In multi-user mode, the CLEAR setting has no effect and always acts as though it is set on.

## 1.20.8.19 CLIPBOARD

Environment

Syntax: SET ClipBoard <TextString or Variable>

#### About the SET CLIPBOARD Command

Places the specified string onto the Windows clipboard, where it can be accessed from other programs.

### EXAMPLE 01:

SET CLIPBOARD 'Here is text for the clipboard'

EXAMPLE 02:

Assuming you have already created a MS Word Document (TestDoc.DOC) or WordPerfect Document (TestDoc.WPD).

```
-- ClipBrd.RMD

CONNect ConComp

SET VAR vAddressBlock TEXT = NULL

SET VAR vCustID INTEGER = 100

SELECT (Company+(CHAR(10))+CustAddress+(CHAR(10))) +

+CustCity+','&CustState&CustZip+(CHAR(10))) +

INTO vAddressBlock INDIC IvAddressBlock +

FROM Customer WHERE CustID = .vCustID

SET CLIPBOARD .vAddressBlock

LAUNCH TestDoc.DOC

or

LAUNCH TestDoc.WPD
```

Once the MS Word or WordPerfect is launched and the document is opened, you could either use Edit > Paste or Ctrl+V to paste the windows clipboard text!

The resulting pasted block of text would look like:

Pc Distribution Inc. 3200 Westminster Way Boston, MA 02178

Above example could be used in your application command file or in an EEP.

#### 1.20.8.20 CMPAUSE

**Operating Condition** 

Syntax: SET CMPAUSE ON/OFF

Default: OFF

CMPAUSE (Cascade Modal Pause) determines if R:BASE will use a local <u>PAUSE</u> dialog window for modal PAUSE displays instead of the global PAUSE form. This means multiple modal PAUSE dialog windows will appear on top of each other instead of prematurely closing the current modal PAUSE form.

An example would be when several PAUSE dialog will appear within a loop. CMPAUSE ensures the dialog messages will appear on top of one another.

### 1.20.8.21 COLCHECK

**Operating Condition** 

Syntax: SET COLCHECK ON/OFF

Default: ON

Specifies if columns will be checked for consistency when making views.

When COLCHECK is ON (the default), view alias/column names will be checked for consistency to other occurrences of those names in the database, when the view is created.

Similar checking is in place when creating or modifying tables, and when attaching tables to a database, where R:BASE requires an alias that does not cause name/data type conflicts.

## 1.20.8.22 COLOR

480

Operating Condition (**R:BASE for DOS ONLY**)

Syntax: SET COLOR

SET COLOR FOREGRND color SET COLOR BACKGRND color SET COLOR BACKGRND (redvalue, greenvalue, bluevalue)

You can specify foreground and background colors for the DOS R> Prompt window. You can alter the R:BASE for Windows R> Prompt background and font color by adjusting the settings available from the main Menu Bar under "Settings" > "R> Prompt".

You can also specify colors using the SET command. For example, to change the background color to cyan, enter:

SET COLOR BACKGRND cyan

You can even select a custom color for the background using a combination of red, blue, and green values. For example, to change the background to orange, enter:

SET COLOR BACKGRND (255, 128, 64)

### 1.20.8.23 COMPATIB

**Operating Condition** 

Syntax: SET COMPATIB ON/OFF

Default: ON

Compatibility with R:BASE Transactions

SET COMPATIB toggles COMPATIBILITY with R:BASE transactions on and off.

The first "compatibility" setting in R:BASE goes back to the 3.1 versions where it was used to allow concurrent access to a database from both 3.1 and 2.11 at the same time. Remember that database files back then were still "rbf" files. Once we went to the "rb1,rb2,..." files the setting was obsolete.

In 1997 when <u>Oterro</u> was first released, it supported a different scheme for managing transactions (when <u>TRANSACTIONS</u> are set on) than R:BASE itself used at that time. This new scheme used a different file to track transactions and had a larger allocated buffer size on the file to manage ongoing transactions. To make R:BASE compatible with Oterro when transactions were on it needed to support the new method, but it also needed to be able to support the older style that previous versions of R:BASE used (version 6.0 and older).

The first R:BASE version that could support the two methods was 6.1. When the "compatibility" setting is on, R:BASE will use the older "non-Oterro" style of transaction. When "compatibility" is off, the Oterro method will be used. If you never run with TRANSACTIONS ON then the compatibility setting does not have any effect.

### 1.20.8.24 CURRENCY

**Operating Condition** 

Syntax: SET CURRENCY \$ PREF 2 B

SET CURRENCY sets the symbol, location, subunits, and format for currency values. R:BASE stores the setting with the database.

Changing the CURRENCY parameters affects all columns in the database that have a CURRENCY data type. You must enter the parameters in the following order: SYMBOL, PREF or SUFF, digits, and format; that is, even if you want to change the digits only, you must also enter the symbol and its position.

- **Symbol** (default \$)--A symbol is any ASCII character or string of one to four characters. You can include a space in place of one character at the beginning or end of the string, but if you do, enclose the string in quotation marks.
- **PREF and SUFF** (default PREF)--Specify the position of the symbol as before (PREF) or after (SUFF) the currency value. In the SET CURRENCY command, enter a space between the symbol and its position, PREF or SUFF.
- **Subunit digits** (default 2)--Indicates the number of digits from 0 to 16 to be displayed in a currency subunit. In the case of dollars, the subunit is cents, so the digits setting for dollars is 2. For example, setting digits to 3 will display currency values similar to these:

20.000,000DM 20,000.000 2,000.000

If you change digits when the database contains data, the new digit setting affects how R:BASE displays and uses the data already entered. For example, if you change the setting from 2 to 4, an existing value such as 1,234.00 becomes 12.3400.

• **Format** (default B)--Format specifies how R:BASE displays the thousands and decimal delimiters. *A*, *B*, *C*, *D*, and *E* specify how the thousands and decimal delimiter displays for values with CURRENCY, REAL, and DOUBLE data types. Before you change the format, you must change the DELIMIT character.

| <b>Delimiter Conventions f</b> | or CURRENCY, | REAL, and DOUBLE Values |
|--------------------------------|--------------|-------------------------|
|                                |              |                         |

| Convention | Thousands<br>Delimiter | Decimal Delimiter | Example        |
|------------|------------------------|-------------------|----------------|
| А          | •                      | ,                 | 123.456.793,01 |
| В          | ,                      |                   | 123,456,793.01 |
| С          | (blank)                | 1                 | 123 456 793,01 |
| D          | N/A                    |                   | 123456793.01   |
| E          | I                      |                   | 123'456'793.01 |

For example, to display currency in two digits with a prefix of  $\in$  (Euro) with the display format A, at the R> Prompt, enter:

SET DELIMIT=! SET CURRENCY € PREF 2 A

This configuration displays 1,500 Euro and 25 cents in the format like this:

€ 1.500,25

If you set CURRENCY to the delimiter formats *A* or *C* without changing DELIMIT to a character other than the comma, the default setting for DELIMIT, R:BASE displays the following message: "Decimal character cannot be the same as DELIMIT."

In this case, use <u>SET DELIMIT</u> to change the delimiter to a less commonly used character such as an exclamation point; then set CURRENCY to the delimiter formats A or C.

## 1.20.8.25 DATE

Operating Condition

Syntax: SET DATE CENTURY value SET DATE YEAR value SET DATE MM/DD/YY (date sequence and format) SET DATE SEQ MMDDYY (date sequence)

#### SET DATE FOR MM/DD/YY (date format)

SET DATE sets the date sequence for entry, and format for display. A valid date can have up to 30 characters. R:BASE stores the setting with the database.

Use the SET DATE CENTURY *value* command to set the default century (the first two digits of a four-digit year). For example, if you enter a two-digit year and you want it to default to the twenty-first century, enter the following command:

SET DATE CENTURY 20

A year such as "25" would be stored as "2025."

Use the SET DATE YEAR *value* command to have two default centuries for dates entered, depending on the year. All years from 00 to (YEAR *value-1*) are stored with the next century (CENTURY *value+1*), and all years from *value* to 99 are stored with the default century (CENTURY *value*). For example, you can have all dates from the year 50 to 99 default to the twentieth century, and all dates from 00 to 49 default to the twenty-first century by entering the following commands:

SET DATE CENTURY 19 SET DATE YEAR 50

The SET DATE CENTURY 19 command sets the default century to 19. The SET DATE YEAR 50 command stores all years from 50 to 99 with the default century, 19. All dates from 0 to 49 are stored with the next century, 20. Therefore, years entered from 50 to 99 are stored as 1950 to 1999, and years entered from 00 to 49 are stored as 2000 to 2049.

**Note:** The DATE CENTURY and DATE YEAR options are only effective when the DATE SEQUENCE includes a two-digit year (MMDDYY, DDMMYY, etc.).

R:BASE accepts a date between January 1, 3999 BC and December 31, 9999 AD. You can set the date sequence and format separately. R:BASE displays the date based on the format. When setting the format to display numerals for the month, day, and year, use a separator such as the slash (/), hyphen (-), comma (,) or space (blank). For example, if you set the date format to MM/DD/YY and enter 061193, R:BASE displays 06/11/93.

You can also include text for the weekday and month in the date format to a maximum of 30 characters. Include WWW for a three-letter day abbreviation, WWW+ for the full day name, MMM for a three-letter month abbreviation, and MMM+ for the full month name. If the date format contains spaces or commas, enclose the format in quotes. For example, if the special character for QUOTES is set to the R:BASE default ('), the format 'MMM DD, YYYY CC' displays Jun 11, 1993 AD.

If you use YY in the date format, R:BASE displays only the last two digits of the year. To view dates in other centuries, use a date format with a four-digit year such as 'MM DD, YYYY'. If you use BC dates, add CC to the format. Dates entered with BC are shown with BC; otherwise, the date is shown with AD. For example, you could use the sequence MMDDYY and the format 'MMM DD, YYYY CC' to accept and display BC dates. If you enter '06 11 93BC,' R:BASE displays Jun 11, 0093 BC.

| Example: Valid date formats, using June 11, 1993 |                                     |  |  |
|--------------------------------------------------|-------------------------------------|--|--|
| Date Format Display                              |                                     |  |  |
| 'MMM+ DD' MM/YY                                  | June 11 06/93                       |  |  |
| 'WWW the DD' 'WWW+, MMM+ DD, YYYY<br>CC'         | Sun the 11 Sunday, June 11, 1993 AD |  |  |

You can omit the SEQ and FOR keywords to set both sequence and format in a single SET DATE command. For example, enter SET DATE MM/DD/YYYY to set both date sequence and format to a four-digit year.

Enter the date in any form as long as the sequence of M's, D's, Y's, and C's are in the same order defined for the date sequence. The display, however, is always exactly as defined by the DATE format.

If, for example, you set the date sequence to a four-digit year with SET DATE SEQ MMDDYYYY, set the date format to a two-digit year with SET DATE FOR MM/DD/YY, and later enter a two-digit year, R:BASE

will store and might display a date you do not expect. As the following table shows, if you enter 06/11/93, R:BASE stores the date as 06/11/0093 and displays 06/11/93.

| How R:BASE stores and displays dates |              |                       |  |  |
|--------------------------------------|--------------|-----------------------|--|--|
| DATE Sequence                        | Date Entered | Date Stored           |  |  |
| MMDDYYYY                             | 6/11/93      | 06/11/0093            |  |  |
| MMDDYY                               | 6/11/0093    | 06/11/1993            |  |  |
| MMYY                                 | 6/11         | 06/01/1993            |  |  |
| MMDD                                 | 6/11         | 06/11/1993            |  |  |
| DDYY                                 | 6/11         | 01/06/1911            |  |  |
| DDYY                                 | 11/93        | 01/11/1993            |  |  |
|                                      |              |                       |  |  |
| DATE Format (2-digit                 | Year) DATE   | Format (4-digit Year) |  |  |
| 06/11/93                             |              | 06/11/0093            |  |  |
| 06/11/93                             |              | 06/11/1993            |  |  |
| 06/01/93                             |              | 06/01/1993            |  |  |
| 06/11/93                             |              | 06/11/1993            |  |  |
| 01/06/11                             |              | 01/06/1911            |  |  |
| 01/11/93                             |              | 01/11/1993            |  |  |

If the sequence is set to a four-digit year and the format is set to a two-digit year, R:BASE stores the date you enter, such as 06/11/95, as a four-digit year. As a result, if you use a WHERE clause to display rows that have dates greater than 06/11/95, R:BASE returns all rows greater than 06/11/0095.

The DATE format can affect date functions. For best results, set the format to the default MM/DD/YY and then use a date function.

## 1.20.8.26 DEBUG

**Operating Condition** 

Syntax: SET DEBUG ON/OFF

Default: OFF

You can use SET DEBUG as follows:

- 1. Precede any R:BASE command you want to control with the DEBUG modifier in a command file.
- 2. Set DEBUG on to have R:BASE run the command; set DEBUG off to have R:BASE ignore the command.

### 1.20.8.27 DELIMIT

Special Character

Separates a character, string, or items in a list used in commands. Also used to separate repeatable parts of a command.

Syntax: SET DELIMIT=NULL SET DELIMIT=char (Use NULL to disable the special character.)

Default: ,

### 1.20.8.28 ECHO

Operating Condition

Syntax: SET ECHO ON/OFF

Default: OFF

SET ECHO displays or suppresses commands as they are processed from the current ASCII input device. Specify ON to display commands; specify OFF to turn off the command display.

Use SET ECHO as a debugging technique as you develop a command file. With ECHO set on, you can see the commands as they are processed when you run a command file. SET ECHO works only when the command file is an ASCII file; it will not display commands that were run from a binary procedure file.

Enter a SET ECHO ON command at the beginning of the program. Then, when the program runs, R:BASE displays each command as it is interpreted and, if needed, runs it. Sometimes the commands scroll on the screen faster than you can read, especially if they are read by R:BASE but not run. You can temporarily stop the display by pressing [Ctrl]+[Break], which stops the file from running, and restart it by pressing [Enter], or stop completely by pressing [Esc]. Set ECHO OFF to suppress command display.

Even more useful, you can direct output to a printer or a file before you set ECHO to on. Then, when the command file runs, the commands and any errors are saved either in printed form or in a file you can look at.

Echoing output can optionally be suppressed if a command starts with the "@" character, to improve the readability of an echoed output stream, for example, the echoing of the SET ECHO OFF command. Do not put any spaces in front of this character to make the output appear correctly.

When R:BASE runs the commands below in an ASCII file, you see the WRITE command display along with the message.

CLS SET ECHO ON WRITE 'This is a message' SET ECHO OFF

To display the WRITE command along with the message, and without the SET ECHO OFF echo output, use the following:

CLS SET ECHO ON WRITE 'This is a message' @SET ECHO OFF

#### 1.20.8.29 EDITOR

Environment Setting

Syntax: SET EDITOR RBEDIT/filespec

Default: RBEDIT

The SET EDITOR setting allows you to specify the internal R:BASE Editor or some other text editor as your default text editor for R:BASE command files.

For example, if you wish to alter the default text editor to the external R:BASE Editor program, you would use the following syntax:

SET EDITOR C:\RBTI\RBEdit\RBEdit.exe

## 1.20.8.30 EOFCHAR

Operating Condition

Syntax: SET EOFCHAR ON/OFF

Default: ON

If EOFCHAR is set OFF, a control-Z character will not be appended to the end of output files.

## 1.20.8.31 EQNULL

**Operating Condition** 

Syntax: SET EQNULL ON/OFF

Default: OFF

This Command determines whether or not NULL = NULL.

Compare these code samples:

SET VAR v1 TEXT = NULL SET VAR v2 TEXT = NULL SET EQNULL OFF IF v1 = .v2 THEN -- will not be a hit ENDIF IF v1 <> .v2 THEN -- will not be a hit ENDIF IF v1 <> 'This' THEN -- will not be a hit (it used to be before this fix) ENDIF SET EQNULL ON IF v1 = .v2 THEN -- will be a hit ENDIF IF v1 <> .v2 THEN -- will not be a hit ENDIF IF v1 <> 'This' THEN -- will be a hit ENDIF

Before this fix, the comparison "IF v1 <> 'This' THEN" would be a hit with EQNULL set ON or FALSE when it should only be a hit when EQNULL is ON. This means that now "IF (.v1) <> 'This' THEN" and "IF v1 <> 'This' THEN" will both process the same way. In the past they would be different because of this problem.

In your code if you want the comparison of a NULL variable and a non-NULL constant to be a hit then you should run with EQNULL set ON.

### 1.20.8.32 ERROR MESSAGE

Special Condition

Syntax: SET ERROR MESSAGE Error# ON/OFF

Default: ON

SET ERROR MESSAGE Error# ON/OFF displays or suppresses a particular error message when a system error occurs.

You can selectively turn OFF any -ERROR- message(s) in your command file (very handy for debugging) by doing the following:

SET ERROR MESSAGE Error# OFF

To turn it back ON:

SET ERROR MESSAGE Error# ON

For example, to not see the:

-WARNING- No rows exist or the specified clause.

You can do the following:

SET ERROR MESSAGE 2059 OFF

This new feature has a limit of 50 -ERROR- numbers to set OFF and each one requires a separate command.

**NOTE:** Each turned OFF message must be turned back ON before turning it OFF again. If not, you'll get the error message.

### 1.20.8.33 ERROR MESSAGES

**Operating Condition** 

Syntax: SET ERROR MESSAGES ON/OFF

Default: ON

SET ERROR MESSAGES displays or suppresses an error message when a system error occurs. Specify off to suppress error and rule violation messages.

Error messages can also be suppressed after an initial error occurs. To do so, place a check within the "Suppress Error Messages" check box. After doing so, error messages will not be displayed for the instance of R:BASE until the program is restarted, or if the ERROR MESSAGES operating condition is set ON.

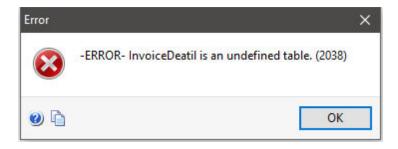

The Error Message dialog contains "Help" button to display possible reasons for the error, and a "Copy" button to capture the error.

| rror Messages Help                              |                                                                                             |
|-------------------------------------------------|---------------------------------------------------------------------------------------------|
| rror Number: 2038                               | Error Area: R:BASE                                                                          |
| Error Message                                   |                                                                                             |
| <tblname> is an und</tblname>                   | efined table                                                                                |
| Possible Reasons                                |                                                                                             |
| You specified a none<br>table exists in the ope | xistent table. Check that you spelled the table name correctly and that the<br>en database. |
|                                                 |                                                                                             |
|                                                 |                                                                                             |
|                                                 | ОК                                                                                          |

### 1.20.8.34 ERROR VARIABLE

**Operating Condition** 

Syntax: SET ERROR VARIABLE varname SET ERROR VARIABLE OFF

SET ERROR VARIABLE defines an error variable to hold error message numbers. The variable name (*varname*) defines the variable R:BASE uses to hold R:BASE error codes. If set to off (the default), error variable processing is removed.

When an error occurs in a command file, R:BASE normally displays a system error message. SET ERROR enables a programmer to anticipate errors in command and procedure files and program the file to keep running even when an error occurs.

You must always set ERROR VARIABLE off, rather than clearing it with the <u>CLEAR VARIABLES</u> command.

R:BASE resets the error variable to zero as each command is successfully run. If an error occurs, the error variable is set to the error number value. To determine the error condition for any line, you must immediately check the value of the error variable or capture the error value in a global variable for later examination.

By checking the error variable for a non-zero value, you can detect (or trap) many errors and run a sequence of error-handling commands such as an error-recovery procedure. Once the error number is captured in an error variable, you can write error-handling command files to control a program's flow based on these errors (error values).

The error variable value is set for each command that is run, not each line in a command file. If you have placed multiple commands on a line, the last command's error value is placed in the error variable. A similar situation occurs for multi-line commands such as the subcommands you can use when loading a data block with the LOAD command. For example, a data block loaded with the LOAD command leaves the error variable with a value of zero because the END command runs successfully, whether or not the data is actually loaded.

Rule violations do not set the error variable to a non-zero value; they are not the same as errors recognized by R:BASE.

The command below defines *errvar* as the current error variable:

SET ERROR VARIABLE errvar

When a command is run, R:BASE sets the error variable *errvar* to the error code before anything else happens. The following command lines illustrate how to use *errvar* in a command file.

```
LABEL tryagain
DIALOG 'Enter the database name:' vdbname vendkey 1
CONNECT .vdbname
IF errvar <> 0 THEN
WRITE 'Database not found.'
GOTO tryagain
ENDIF
```

The first command establishes a label to return to, the second requests that the user enter the name of a database, and the third opens the specified database using the global variable defined by the <u>DIALOG</u> command.

The <u>IF...ENDIF</u> structure checks the error variable value. If the value is not zero (that is, if the database was not opened successfully), then it sends a message to the screen and passes control to the label *tryagain* so that the user is asked to enter the database name again.

You can also write a separate command file specifically designed to handle a variety of errors. In this case, the above code might look like this:

```
DIALOG 'Enter the database name:' vdbname vendkey 1
CONNECT .vdbname
SET VARIABLE verrl = .errvar
IF verrl <> 0 THEN
RUN errhandl.cmd USING .verrl
ENDIF
```

This series of commands captures the error value in the global variable *verr1* so that it can be passed through the USING clause of the <u>RUN</u> command to an error-handling routine. The routine itself determines the nature of the error and how to take care of the problem.

You can use the <u>WHENEVER</u> command to run status-checking routines for SQL commands. WHENEVER uses the special R:BASE variable SQLCODE.

#### See also:

```
(CVAL('ERROR VARIABLE'))
(CVAL('LAST ERROR'))
```

## 1.20.8.35 ESCAPE

**Operating Condition** 

Syntax: SET ESCAPE ON/OFF

Default: ON

SET ESCAPE allows you to use [Ctrl]+[Break] to escape or abort command file processing or database file access. Specify on to enable users to abort processing in the middle of command files, <u>WHILE</u> loops, and database access. Specify off to prevent users from prematurely aborting a command file or an application such as when R:BASE runs processes that create new tables (such as the relational commands) from within a command.

### 1.20.8.36 EXPLODE

Operating Condition (R:BASE for DOS only)

Syntax: SET EXPLODE ON/OFF

Default: OFF

Controls how DOS dialogs are displayed.

When EXPLODE is set on, dialog boxes are displayed in full size instantly. When EXPLODE is set off, dialog boxes are displayed in an expanding fashion from the center.

### 1.20.8.37 FASTFK

Operating Condition

Syntax: SET FASTFK ON/OFF

Default: OFF

This setting, when on, permits R:BASE to operate a foreign key index using a condensed index for maintaining that foreign key. If the foreign key is not used for retrieving data or linking columns, a complete index is unnecessary and actually inhibits speed. When set to on, R:BASE creates a condensed index for any existing foreign keys.

To switch to condensed indexes on existing foreign keys, you need to run a <u>PACK</u>, <u>PACK KEYS</u>, or <u>RELOAD</u> command with FASTFK on; these actions cause R:BASE to rebuild the database with condensed foreign key indexes.

Keep in mind, however, that you might need complete indexes on foreign keys where such indexes are needed for retrieving data. Retaining a separate index on columns used in foreign keys that link tables is preferred. Indexes are also needed on foreign keys that you use for selecting column values; therefore, use the <u>CREATE INDEX</u> command to explicitly create indexes for columns used in foreign keys in a database where FASTFK is set on.

The command <u>SHOW</u> FASTFK displays the FASTFK state and whether FASTFK is operational in the current database. For example:

SHOW FASTFK (FASTFK ) ON Use fast Foreign Key (FK) structures on rebuild. OFF FASTFK setting for current database

Once you rebuild the keys in a database with the FASTFK setting on, SHOW FASTFK displays the following:

SHOW FASTFK

(FASTFK ) ON Use fast Foreign Key (FK) structures on rebuild ON FASTFK setting for current database

### 1.20.8.38 FASTLOCK

Operating Condition

Syntax: SET FASTLOCK ON/OFF

Mode: Multi-user and STATICDB

Set FASTLOCK on for faster multi-user performance while modifying data. With FASTLOCK on, R:BASE does not place a table lock on the table, allowing for greater throughput. A table lock is only needed to prevent structure changes.

FASTLOCK can only be set on when STATICDB is set on, and both FASTLOCK and STATICDB must be set on before the database is connected. Like other R:BASE database modes (SET MULTI and SET STATICDB), FASTLOCK requires all users to be connected with the same setting.

The following command lines set STATICDB and FASTLOCK correctly.

SET STATICDB ON SET FASTLOCK ON CONNECT concomp

#### See Also:

**Environment Optimization** 

## 1.20.8.39 FEEDBACK

Operating Condition

Syntax: SET FEEDBACK ON/OFF

Default: OFF

This setting displays processing results when either calculating or editing rows.

With this setting ON, R:BASE displays the number of rows processed and the elapsed time to completion in a dialog window. Displays occur while in the Data Browser, when printing reports and labels, and when using certain R:BASE commands including:

- 1. ALTER TABLE
- 2. <u>AUTONUM</u>
- 3. <u>COMPUTE</u>
- 4. <u>CREATE INDEX</u>
- 5. <u>CROSSTAB</u>
- 6. <u>DELETE</u>
- 7. <u>INSERT</u>
- 8. The data transfer for the <u>JOIN</u> of two tables
- 9. <u>LOAD</u>
- 10. The data transfer for a **PROJECT** command
- 11. <u>SELECT</u>
- 12. SORTing a large record set
- 13. The data transfer for a <u>SUBTRACT</u> of two tables
- 14. TALLY
- 15. The <u>UNION</u> command
- 16. <u>UNLOAD</u>

When using any of the various commands at the R> Prompt with FEEDBACK set ON, the FEEDBACK system variables are generated to hold the processed row count and elapsed time for the command.

| RBTI_RowsInserted | = | 101010      | INTEGER |
|-------------------|---|-------------|---------|
| RBTI_RowsDeleted  | = | 0           | INTEGER |
| RBTI_RowsUpdated  | = | 0           | INTEGER |
| RBTI_ElapsedTime  | = | 0:00:01.468 | TEXT    |

By default the FEEDBACK message is always in the center of the screen. However, you may specify coordinates for the FEEDBACK message box, rather than being always in the center of the screen. Use the following PROPERTY commands to customize the location of the FEEDBACK message box:

PROPERTY APPLICATION FEEDBACK\_POSITION\_TOP 35 PROPERTY APPLICATION FEEDBACK\_POSITION\_LEFT 35 PROPERTY APPLICATION FEEDBACK\_POSITION\_RIGHT 200 PROPERTY APPLICATION FEEDBACK\_POSITION\_BOTTOM 200 PROPERTY APPLICATION FEEDBACK\_POSITION\_VERTICAL\_CENTER ' ' PROPERTY APPLICATION FEEDBACK\_POSITION\_HORIZONTAL\_CENTER ' '

To display the FEEDBACK results from the last INSERT, UPDATE, or DELETE, without displaying the FEEDBACK dialog, initiate the following PROPERTY command parameter:

PROPERTY APPLICATION GET\_LAST\_FEEDBACK ' '

## 1.20.8.40 FILES

Operating Condition

Syntax: SET FILES value

Range: 1 to 255 files

Default: 25

The FILES setting establishes the maximum number of files that can be opened where you return to the next statement of the calling file.

If the values of FILES was 10, then you would only be able to go "10" files deep with one file calling another where you plan to return to the calling file. If you call an 11th file, then you would no longer be able to return to number 1. Any <u>RETURN</u> from the 2nd file would go back to the keyboard since file 1 was dropped off the return list.

The maximum, depending on available memory, is 255.

## 1.20.8.41 FIXED

**Operating Condition** 

Syntax: SET FIXED ON/OFF

Default: ON

Controls column width in <u>SELECT</u>

This controls whether R:BASE will automatically shrink column widths in SELECT commands.

## 1.20.8.42 FONT

Operating Condition (R:BASE for DOS ONLY)

Syntax: SET FONT keyword

Default: OEM

The FONT setting changes the font used in the "R> Prompt" window.

You can choose from three settings, which are mono-spaced stock fonts used in Windows:

- System--fonts compatible with the system font in Windows.
- OEM--an IBM PC character set for IBM computers.
- Ansi--a fixed-pitch font based on the Windows character set. A Courier font is typically used.

## 1.20.8.43 HEADINGS

**Operating Condition** 

Syntax: SET HEADINGS ON/OFF

Default: ON

SET HEADINGS displays columns with or without headings when you enter the  $\underline{\mathsf{SELECT}}$  and  $\underline{\mathsf{TALLY}}$  commands.

## 1.20.8.44 IDQUOTES

Operating Condition

Syntax: SET IDQUOTES

Default: Reverse Quote (`) Prior Versions: NULL

Controls the character that is used to set off object names.

IDQUOTES sets the character for enclosing object names, such as column or table names, in R:BASE and ODBC commands. This is especially critical when using ODBC to connect to a non-R:BASE Database that allows characters such as spaces in Column or Table names. This is also critical to SOME internal R:BASE processing.

**Note:** Older databases may default to NULL which is not ODBC or SQL compliant.

In general, setting IDQUOTES will have no effect on legacy applications as they will not, in most cases, know that this exists. The one exception to this is unloading data from a database that has IDQUOTES set, such as an current upgraded R:BASE database, and importing into a Legacy database. If you are attempting to do this you should set your IDQUOTES to NULL.

The Reverse Quote is located, on most standard US Keyboards, under the Tilde ( $\sim$ ) character and to the left of the numeral 1.

## 1.20.8.45 INDEXONLY

**Operating Condition** 

Syntax: SET INDEXONLY ON/OFF

Default: ON

Sets a flag to disable "index only" select retrievals.

### 1.20.8.46 INSERT

Operating Condition

Syntax: SET INSERT ON/OFF

Default: ON

SET INSERT turns insert/overwrite on or off. Set INSERT on to use either the insert or overwrite mode. Pressing the [Insert] key when you have specified INSERT to be on toggles you between insert mode and overwrite mode. In insert mode, the cursor indicator is larger. Press the space bar to insert a space. Set INSERT off to use only the overwrite mode; the cursor indicator is smaller.

#### 1.20.8.47 INTERVAL

Operating Condition

Syntax: SET INTERVAL value

Default: 5

Range: 0 to 9 tenths of a second

Mode: Multi-user

The SET INTERVAL command specifies the time to elapse before R:BASE retries the command that caused a conflict within the waiting period. Also, see <u>WAIT</u>.

## 1.20.8.48 KEYMAP

**Operating Condition** 

Syntax: SET KEYMAP keyname OFF SET KEYMAP ALL OFF SET KEYMAP keyname=remapped keys You can define key maps with a single statement, which enables you to define key maps in command files. For example:

SET KEYMAP [SHIFT][F3] TO [F2] SET KEYMAP [ALT]M= [F2]

To return to the original key mapping, enter the following:

SET KEYMAP [ALT]M OFF

## 1.20.8.49 LAYOUT

Operating Condition

Syntax: SET LAYOUT ON/OFF

Default: ON

SET LAYOUT switches saving layouts on or off. When LAYOUT is set on, R:BASE saves the layout of data displayed in the Data Browser when you exit. R:BASE saves layouts for single tables only. The next time you display the table with the Data Browser, the layout of data will be as you previously arranged it.

When LAYOUT is set off, R:BASE does not save the layout of data and ignores any saved layouts. If you want to see a table displayed in its default format without changing the saved layout for it, set LAYOUT off before displaying the table.

#### 1.20.8.50 LINEEND

Special Character

Syntax: SET LINEEND = value

DOS Default: b [Alt]+[0254]

Windows Default: ^

You can set an end of line ASCII character for NOTE and TEXT fields in forms, reports and the Data Browser. When you insert the character in those fields and then zoom in by pressing [SHIFT]+[F2] or print a report, you see lines break as established by the line end character. The default character for R:BASE database that migrated over the years from DOS versions is b, the ASCII value 0254. The default character for R:BASE for Windows is the carat (^).

Note: If the line end character has been set to the currency character, R:BASE changes it to ASCII value 0254 when you connect to a database.

# 1.20.8.51 LINES

Operating Condition

Syntax: SET LINES value

Range: 0 to 32,767 lines

Default: 20

SET LINES sets the number of lines per page or screen when you use the <u>CROSSTAB</u>, <u>DISPLAY</u>, <u>DIR</u>, <u>LIST</u>, <u>OUTPUT</u>, <u>SELECT</u>, <u>LIST RULES</u>, <u>SHOW VARIABLES</u>, <u>TALLY</u>, or <u>TYPE</u> commands. LINES does not affect report generation; you can define the number of lines on a page for each report. Setting LINES to zero displays lines as continuous output.

## 1.20.8.52 LOCK

**Operating Condition** 

Syntax: SET LOCK tbllist ON/OFF

Default: OFF

Mode: Multi-user

SET LOCK manually sets locks on or removes locks from tables specified in the list of tables (*tbllist*). Use the command whenever you want a procedure or transaction to have exclusive use of tables. Setting LOCK to off disables locks for each of the tables in *tbllist*.

In command or procedure files it is sometimes necessary to prevent access to a table or group of tables while certain operations are performed. Although R:BASE handles most locks automatically according to the command that is running, at times you might want more control over table locking. SET LOCK provides you explicit control over access to tables during processing by the commands that retrieve and update data.

If R:BASE cannot lock all the tables listed after SET LOCK, it issues a message saying that not all tables are available to be locked. R:BASE does not lock any tables unless it can lock all tables listed, and it sets an error code when SET LOCK fails.

Group the tables used into one SET LOCK command to avoid tying up needed resources. Be sure to issue the SET LOCK OFF command to remove the locks after processing is complete. Locks set with this command are cumulative. You need to issue one SET LOCK OFF command for each SET LOCK ON command that you have entered for a given table. The user who set the table locks must issue SET LOCK OFF; otherwise no other user can access the locked tables until the first user exits the database. The <u>CLEAR</u> TABLE LOCKS command may be used to clear all table locks, which must be used with <u>MULTI</u> set to OFF and while connected to the database.

LIST displays locked tables with a letter next to the table name for the type of multi-user lock.

- (L) for a local lock
- (R) for a remote lock
- (C) for a cursor lock
- (r) for a row lock

LIST tells you whether the lock is a row, cursor, local, or remote lock. Row and cursor locks are set by R:BASE as part of its internal concurrency control. A local lock is set by a SET LOCK command issued at the workstation that issued the LIST TABLE command. And a remote lock is set by a command that obtains a table lock and is issued from a workstation other than the workstation that issued the <u>LIST</u> TABLE command.

The list of locked tables may be acquired using the (CVAL('TABLELOCKS')) function. The list of locked views may be acquired using the (CVAL('VIEWLOCKS')) function.

The lock status for a table may be acquired using the GetLock parameter for the GETVAL function. The lock type on a table/view may be acquired using the GetLockType parameter for the GETVAL function.

The first command line below sets an exclusive lock on the *customer* table. The second command line sets additional exclusive locks on the *transmaster* and *transdetail* tables. These exclusive locks prevent access to the three tables by any user other than the one who issued the SET LOCK ON commands. The SET LOCK OFF command removes the locks on all three tables.

SET LOCK customer ON SET LOCK transmaster, transdetail ON SET LOCK customer, transmaster, transdetail OFF

#### 1.20.8.53 LOOKUP

Operating Condition

Syntax: SET LOOKUP value

### Default: 5

SET LOOKUP tells R:BASE how many form look-up expressions to store in memory. Storing a look-up expression in memory enables R:BASE to display data more quickly in a form. The number of look-up expressions you can specify depends on the memory available in your computer. R:BASE needs approximately 500 bytes of RAM for each look-up expression. SET LOOKUP does not affect master look-up expressions or pop-up menus in a form.

For example, when your form contains 10 look-up expressions and LOOKUP is set to 5, only the first five look-up expressions are stored in memory. R:BASE must retrieve/reevaluate the remaining look-up expressions. So that the form works faster, you can set LOOKUP to a higher value to store more look-up expressions in memory.

### 1.20.8.54 MANOPT

**Operating Condition** 

Syntax: SET MANOPT ON/OFF

Default: OFF

MANOPT set to OFF disables the automatic table-order optimization that R:BASE performs when running queries. This gives maximum control over the order in which columns and tables are assembled in response to a query.

With MANOPT set to ON, R:BASE uses the order of the tables in the <u>FROM</u> clause and the order of the columns in the column list of the <u>SELECT</u> clause to construct the query.

When MANOPT is set on, the **#TABLEORDER** system variable stores the table join order, and the applicable indexed columns. To display the table order, use the following:

PAUSE 2 USING .#TABLEORDER

See Environment Optimization

#### 1.20.8.55 MANY

Special Character

Sets the character for the many wildcard for R:BASE commands and clauses.

Syntax: SET MANY=NULL SET MANY=char (Use NULL to disable the special character.)

Default: %

### 1.20.8.56 MAXTRANS

**Operating Condition** 

Syntax: SET MAXTRANS value

Range: 1 to 1295

Default: 201

Mode: Transaction Processing

SET MAXTRANS specifies the maximum number of users who can have the same database open concurrently with transaction processing on.

Only the first user to connect to a closed database can enter the MAXTRANS setting for that database. Enter the command before connecting to the database. If anyone else already has the database open, R:BASE displays a message telling you that your SET MAXTRANS command will have no effect on the database.

MAXTRANS can affect system performance. The higher the MAXTRANS setting, the more overhead the system must carry to process transactions across the network. Also, the more users who are actually entering transactions, the slower the system operates.

#### 1.20.8.57 MDI

**Operating Condition** 

Syntax: SET MDI ON/OFF

Default: OFF

Use SET MDI to control the "MDI" option when running a form, printing a report/label to the screen, running an external form, or opening a table/view with the Database Explorer "Use Dialog to Open Table/View" setting, from the Database Explorer or toolbar. When the dialog window is opened, a check is placed in the "MDI" check box if MDI is ON or displays no check if MDI is OFF.

MDI controls whether the window uses a modeless, or non-modal, window so the window can be left open while work continues elsewhere.

When using commands, MDI is available as a part of the syntax for the following:

BROWSE BROWSE USING EDIT EDIT USING ENTER LBLPRINT PRINT REFF

See Also:

CLOSEWINDOW SETFOCUS IFWINDOW (CVAL('MDI'))

## 1.20.8.58 MESSAGES

Operating Condition

Syntax: SET MESSAGES ON/OFF

Default: ON

SET MESSAGES either displays or suppresses system messages. Set MESSAGES to off when ERROR is set on to display only error messages.

#### 1.20.8.59 MIRROR

Operating Condition

Syntax: SET MIRROR <path>

Syntax: SET MIRROR OFF/DELETE

Default: OFF

SET MIRROR <path> maintains a duplicate copy of the database. This duplicate copy is created and maintained in the directory designated in *path*. The duplicate database will have the same name, therefore *path* must designate a backup directory. With this setting, all modifications to the original database are duplicated in the mirrored database. Be sure all users are mapped to the save drive letters. SET MIRROR OFF turns off mirroring of the database; SET MIRROR DELETE turns off mirroring and then deletes the duplicate database.

A database copy must be made initially to the designated mirror directory. <u>MULTI</u> must be set to OFF in order to apply the MIRROR setting.

To review a mirrored database and the duplicated content, the live and duplicate copies of the database must have MULTI and MIRROR set to OFF.

The following establishes a mirror database for the RRBYW20 database to the R:\RRBYW20\MirrorDB folder:

DISCONNECT SET MULTI OFF CONNECT RRBYW20 SET MIRROR R:\RRBYW20\MirrorDB SHOW MIRROR (MIRROR ) R:\RRBYW20\MirrorDB --Database MIRROR files location

## 1.20.8.60 MOUSE

Operating Condition (R:BASE for DOS ONLY)

Syntax: SET MOUSE -1 to 100

Default: 30

Controls how DOS dialogs are displayed.

When <u>EXPLODE</u> is set on, dialog boxes are displayed in full size instantly. When EXPLODE is set off, dialog boxes are displayed in an expanding fashion from the center.

Controls mouse sensitivity

Used with R:BASE for DOS only. SET MOUSE controls the period of time in hundreths of a second in which the mouse registers a double click. Setting the time too low makes it impossible to double-click the mouse. A setting of -1 disables the mouse. To set the mouse speed each time you use R:BASE, include the SET MOUSE command in a startup file.

## 1.20.8.61 MULTI

Operating Condition

Syntax: SET MULTI ON/OFF

Default: OFF

SET MULTI sets Multi-User capability on or off when you next connect a database. This setting must be used while you are disconnected from a database.

### 1.20.8.62 NAME

Operating Condition

Syntax: SET NAME network identification

Default: USER\*\*\*\*\*\*\*\*\*\*\* (USER and 14 numerals for date and time)

Mode: Multi-user

SET NAME specifies a network identification for your system when you start R:BASE. NAME is text and can contain spaces.

NAME must be saved to the configuration file.

#### 1.20.8.63 NAMEWIDTH

**Operating Condition** 

Syntax: SET NAMEWIDTH value

Range: 4 to 128 characters

Default: 18

SET NAMEWIDTH controls the name width of a table, column, form, report, label, etc. that R:BASE directs to the printer, screen, or file when using the <u>BACKUP</u>, <u>COMPUTE</u>, <u>CROSSTAB</u>, <u>DISPLAY</u>, <u>LIST</u>, <u>SELECT</u>, <u>TYPE</u>, <u>UNLOAD</u>, or <u>WRITE</u> commands. The defined width value specifically controls the number of characters for the first column in the displayed list, whether it is the first column for a SELECT command, or the table names in a LIST TABLES command. Use the <u>WIDTH</u> setting to control the number of characters for the entire row/line of data. The NAMEWIDTH setting is specific to R:BASE X.5 Enterprise.

Do not set the width to a number greater than the number of characters your printer can fit on a line; a typical page and computer screen display 80 characters. WIDTH does not affect report generation; each report defines the width of a data line.

The LIST TABLES command produces the below results when NAMEWIDTH is 18 and WIDTH is 79.

R>LIST TABLES

| Name             | Columns | Rows | Comments                                           |
|------------------|---------|------|----------------------------------------------------|
| BonusRate        | 3       | 7    | Rates for Bonuses                                  |
| Component        | 2       | 12   | Component Identification Number and<br>Description |
| CompUsed         | 2       | 22   | Components Used in a Model                         |
| Contact          | 12      | 35   | Customer Contact Information                       |
| ContactCallNotes | 5       | 3    | Contact Call Notes                                 |
| Customer         | 17      | 30   | Customer Information                               |
| DBAccess         | 1       | 1    | Database Access                                    |
| Departments      | 8       | 31   | Departments                                        |
| Employee         | 19      | 13   | Employee Information                               |
| FormTable        | 1       | 1    | Dummy Table for Forms                              |
| HourlyTemps      | 3       | 3    | Temperature Data for Gauge                         |

With the NAMEWIDTH value doubled to 36, the "Name" column width is increased. Notice that the "Comments" column is now wrapped.

R>SET NAMEWIDTH 36 R>LIST TABLES

| Name                   | Columns | Rows    | Comments                                                                      |
|------------------------|---------|---------|-------------------------------------------------------------------------------|
| BonusRate<br>Component | 32      | 7<br>12 | Rates for Bonuses<br>Component<br>Identification<br>Number and<br>Description |

|          |    | (  | Command Index                  | 499 |
|----------|----|----|--------------------------------|-----|
|          |    |    |                                |     |
| CompUsed | 2  | 22 | Components Used<br>in a Model  |     |
| Contact  | 12 | 35 | Customer Contac<br>Information | t   |
| Customer | 17 | 30 | Customer<br>Information        |     |

Increasing the WIDTH setting will display the "Comments" column without the wrapped characters.

#### R>SET WIDTH 120 R>LIST TABLES

| Name                                  | Columns | Rows | Comments              |
|---------------------------------------|---------|------|-----------------------|
|                                       |         |      |                       |
|                                       |         |      |                       |
| BonusRate                             | 3       | 7    | Rates for Bonuses     |
| Component                             | 2       | 12   | Component             |
| Identification Number and Description |         |      |                       |
| CompUsed                              | 2       | 22   | Components Used in a  |
| Model                                 |         |      |                       |
| Contact                               | 12      | 35   | Customer Contact      |
| Information                           |         |      |                       |
| Customer                              | 17      | 30   | Customer Information  |
| DBAccess                              | 1       | 1    | Database Access       |
| Departments                           | 8       | 31   | Departments           |
| Employee                              | 19      | 13   | Employee Information  |
| FormTable                             | 1       | 1    | Dummy Table for Forms |
| HourlyTemps                           | 3       | 3    | Temperature Data for  |
| Gauge                                 |         |      |                       |

## 1.20.8.64 NOCALC

**Operating Condition** 

Syntax: SET NOCALC ON/OFF

Default: OFF

NOCALC suppresses or processes computed column expressions with the  $\underline{\text{UNLOAD}}$  and  $\underline{\text{LOAD}}$  commands.

If NOCALC is set to ON, then the UNLOAD command, as it creates LOAD statements, will generate new "load only" commands as it starts each table. These "load only" commands would be CALC and NOCALC, which operate in a fashion similar to CHECK/NOCHECK and FILL/NOFILL and NUM/NONUM commands. The UNLOAD command will output the current values for the computed columns as it unloads the data.

In processing a LOAD command for a table, if it encounters a NOCALC command, then regardless of the current setting for NOCALC, the LOAD command will expect values for every column, whether computed or not. The values from the input would then be stored in those columns that are computed, rather than doing the actual computation.

NOCALC allow users to preserve original computed values when using UNLOAD/LOAD to move data, or when rebuilding a database with UNLOAD ALL.

Other methods for adding rows to a table, such as <u>APPEND</u>, the Data Browser, or a form, would all still calculate each computed column. Only the LOAD command with its special CALC/NOCALC commands could input a value into a computed column without doing the computation.

R:BASE stores the NOCALC setting with the database.

### 1.20.8.65 NOTE\_PAD

**Operating Condition** 

Syntax: SET NOTE\_PAD

Range: 0 to 100 (percent)

Default: 10

This setting allocates an additional percentage of storage space in NOTE columns to accommodate value increases (additional text), so that rows don't need to move to different disk locations. This increases performance by reducing disk reading.

The default setting is 10% of the row size, and can be set from 0 to 100%. Setting NOTE\_PAD to 0% disables padding.

### 1.20.8.66 NULL

Special Character

Syntax: SET NULL -0- (1 to 4 characters)

Default: -0-

SET NULL sets the display symbol for null. You can use up to four characters. If you set null to a blank space, R:BASE does not display rows composed entirely of nulls with the <u>SELECT</u> command. R:BASE stores the setting with the database.

If you enter the following command, R:BASE displays a slash in the absence of data:

SET NULL /

## 1.20.8.67 ONELINE

Operating Condition

Syntax: SET ONELINE ON/OFF

Default: OFF

Controls text and note field wrapping.

When set to ON NOTE and TEXT fields will never wrap to the next line in Reports and <u>SELECT</u> commands. Instead they will be truncated at the end of the column. Used with R:BASE for DOS only.

### 1.20.8.68 PAGELOCK

**Operating Condition** 

Syntax: SET PAGELOCK ON/OFF

Mode: Multi-user

Default: ON

PAGELOCK specifies how R:BASE locks data when updating and deleting rows.

The settings for PAGELOCK are:

• **ON** - R:BASE uses page locking or row locking as appropriate. When PAGELOCK is ON and two or more users are updating rows within the same page of data, R:BASE only lets the first user update rows--the other users are locked out until the first user's update has been completed.

• **OFF** - R:BASE uses a fast row-locking method where only row locking is applied with no page locking. When PAGELOCK is OFF, you can lock rows of data instead of locking a page of data. You increase multi-user performance when PAGELOCK is OFF. And even more so when <u>STATICDB</u> and <u>FASTLOCK</u> are on.

If you know that your application mainly updates or deletes data a row at a time, rather than many rows, set PAGELOCK to OFF for row locking. In this case, R:BASE locks a row, reads the row, makes the change, and then releases the row. Otherwise, set PAGELOCK ON for page locking when you are doing an <u>UPDATE</u> and/or <u>DELETE</u> affecting many rows in a table.

Keep in mind that the PAGELOCK setting can be changed dynamically and can be different for different users using the same database.

For the value of PAGELOCK to have any impact at all, <u>ROWLOCKS</u> must first be ON.

Technically, the efficient and fastest method for updating data in multi-user environment is to SET STATICDB ON, SET ROWLOCKS ON, SET FASTLOCK ON, and SET PAGELOCK OFF. This particular combination will result in the fewest contentions between users.

#### Notes:

- FASTLOCK and PAGELOCK can be set on at the same time.
- Setting STATICDB and FASTLOCK to ON (in that order), with PAGELOCK set to OFF will significantly increase multi-user performance with individual row changes.
- PAGELOCK is not the same as SET <u>ROWLOCKS</u>.
- Setting the value of PAGELOCK does not change the setting of ROWLOCKS.
- The PAGELOCK setting can be changed dynamically and can be different for different users using the same database.

#### **Example for Testing:**

```
-- The UPDATE must alter the values for many rows

SET FEEDBACK ON

SET PAGELOCK ON -- use page locking

UPDATE <tablename> SET <columnname> = value -- no WHERE Clause

SET PAGELOCK OFF -- use row locking

SET FEEDBACK OFF

CLS
```

#### See Also:

**Environment Optimization** 

### 1.20.8.69 PAGEMODE

**Operating Condition** 

Syntax: SET PAGEMODE ON/OFF

Default: OFF

Mode: Single- or Multi-user

Use PAGEMODE to design reports through a custom R:BASE program. With PAGEMODE on, you create a page of a report in memory, then send the report to a printer or file. PAGEMODE is an alternative method to creating reports through the Report Designer; the two methods work in different ways.

The <u>WRITE</u>, <u>SHOW VARIABLE</u>, and <u>SELECT</u> commands are used to "display" data on a virtual page. To determine the row location of the cursor on the virtual page, use the ISTAT function with the keyword PAGEROW after a SHOW VARIABLE command. (ISTAT('pagerow') does not work with the WRITE command.) The <u>DECLARE CURSOR</u> command is usually used for retrieving data for printing. You control form feeds (new pages) in your program by using the <u>NEWPAGE</u> or <u>OUTPUT SCREEN</u> command.

At the beginning of your program, set both <u>SET LINES</u> and <u>SET WIDTH</u> to accommodate the report's size. Then set PAGEMODE to ON. You cannot write to a line longer than the current LINES setting or wider than the current WIDTH setting. You also cannot change the LINES and WIDTH setting without setting PAGEMODE to off first.

To send printer control codes to a printer, use the CHAR function to define a variable containing the printer control codes. Then, that variable is sent to the printer using the SHOW VARIABLE or WRITE command. For example,

SET VARIABLE vLandscape = (CHAR(27) + CHAR+ (38) + CHAR(108) + CHAR+ (49) + CHAR(79))

WRITE .vLandscape

The printer control codes can be found in the user's manual for your printer. PAGEMODE allows you to:

- Produce multi-column reports.
- Design different styles for the pages of the report, such as a report with a personalized letter as the first page.
- Create reports from tables with many-to-many relationships that have two or more detail sections.
- Format odd and even pages differently throughout a report.
- Create reports wider than 255 columns and longer than 84 lines.
- Print headers and footers only on the last page or first page.
- Customize reports so break headers and footers are located on the same page.
- Place a different break header on every page or the same break header on every page.

The following command line enables PAGEMODE:

SET PAGEMODE ON

For more information on using PAGEMODE, please see Using PAGEMODE.

## 1.20.8.70 PASSTHROUGH

**Operating Condition** 

Syntax: SET PASSTHROUGH ON/OFF

Default: OFF

When PASSTHROUGH is set on, <u>SELECT</u> statements are sent directly to a foreign data source and are not processed by R:BASE. In addition to SELECT, the underlying retrieval for the <u>PROJECT</u> command is a query that can also be passed directly to the server and the results put in the "returned rows" on the fly. If the original table had 30 columns and you only need one, the PASSTHROUGH ON only asked the server for one column, wheres when PASSTHROUGH is OFF, the entire row is built by the SATTACHED table and then the column asked for is sent to the calling program. Another command that can take advantage of this includes <u>INSERT</u> when coming from a SELECT on a server table.

PASSTHROUGH can also allow special syntax, such as non-SQL syntax, or syntax that is not supported by R:BASE. With PASSTHROUGH set to ON, you can use functions that are only defined on the server system in a SELECT command, because those functions get "passed through" to the server for processing.

### About the PASSTHROUGH Setting

If PASSTHROUGH is set to ON and foreign database is connected with <u>SCONNECT</u>, the following will happen with a SELECT command:

- 1. If the table is a regular R:BASE table, the command works normally
- 2. If the table is a foreign data source table already attached with <u>SATTACH</u>, the query is sent directly to the ODBC server and the returned values are shown.
- 3. If the table is not known to R:BASE at all, as either an R:BASE table or a foreign data source table, the query is sent directly to the ODBC server. If the server cannot process the query, an error is returned. If the server can process the query, the SELECT will work.

Example:

CONNECT RRBYW20 SET PASSTHROUGH ON SCONNECT NorthWind SELECT \* FROM dbo.shippers

| OrderID | Customer | EmployeeID | OrderDate  |          | RequiredDate |          |
|---------|----------|------------|------------|----------|--------------|----------|
|         |          |            |            |          |              |          |
| 10249   | TOMSP    | 6          | 07/05/1996 | 00:00:00 | 08/16/1996   | 00:00:00 |
| 10251   | VICTE    | 3          | 07/08/1996 | 00:00:00 | 08/05/1996   | 00:00:00 |
| 10258   | ERNSH    | 1          | 07/17/1996 | 00:00:00 | 08/14/1996   | 00:00:00 |
| 10260   | OTTIK    | 4          | 07/19/1996 | 00:00:00 | 08/16/1996   | 00:00:00 |
| 10265   | BLONP    | 2          | 07/25/1996 | 00:00:00 | 08/22/1996   | 00:00:00 |
| 10267   | FRANK    | 4          | 07/29/1996 | 00:00:00 | 08/26/1996   | 00:00:00 |
| 10269   | WHITC    | 5          | 07/31/1996 | 00:00:00 | 08/14/1996   | 00:00:00 |
| 10270   | WARTH    | 1          | 08/01/1996 | 00:00:00 | 08/29/1996   | 00:00:00 |
| 10274   | VINET    | 6          | 08/06/1996 | 00:00:00 | 09/03/1996   | 00:00:00 |
| 10275   | MAGAA    | 1          | 08/07/1996 | 00:00:00 | 09/04/1996   | 00:00:00 |
| 10280   | BERGS    | 2          | 08/14/1996 | 00:00:00 | 09/11/1996   | 00:00:00 |
| 10281   | ROMEY    | 4          | 08/14/1996 | 00:00:00 | 08/28/1996   | 00:00:00 |
| 10282   | ROMEY    | 4          | 08/15/1996 | 00:00:00 | 09/12/1996   | 00:00:00 |
| 10284   | LEHMS    | 4          | 08/19/1996 | 00:00:00 | 09/16/1996   | 00:00:00 |

The data from the dbo.shippers table in the Northwind database is available, but the table has not been attached.

A SELECT... INTO .. syntax can also be used to place values into variables.

SELECT CustomerID,EmployeeID INTO vCustID INDI iv1, vEmpID INDI iv2 FROM dbo.Orders WHERE OrderID = 10263

| R>SHOW VAR |   |       |          |
|------------|---|-------|----------|
| Variable   | = | Value | Туре     |
|            |   |       |          |
| vCustID    | = | ERNSH | WIDETEXT |
| vEmpID     | = | 9     | INTEGER  |

Notes:

- When PASSTHROUGH is ON, only the SELECT command can work with a server table that is not SATTACHed. If you want to do INSERT, UPDATE, or DELETE to a server table that is not SATTACHed, then you must use the <u>SSQL</u> command.
- With PASSTHROUGH set to ON, you can actually use functions that are only defined on the server system in a SELECT command, because those functions get "passed through" to the server for processing. For example, assume you have an SQL Server table called dbo.Testing with an integer column named cInt , the following can be executed:

SELECT cInt, power(1.1, cInt) AS PW FROM dbo.Testing

This will use the SQL Server POWER function to raise 1.1 to the "cint" power and the results will come back to R:BASE. If PASSTHROUGH is OFF, this command generates an error because the "power" function is not defined in the R:BASE program.

## 1.20.8.71 PLUS

Special Character

Sets the character for the command line continuation character.

Syntax: SET PLUS=NULL

Syntax: SET PLUS=char (Use NULL to disable the special character.)

Default: +

## 1.20.8.72 POSFIXED

Operating Condition (R:BASE for DOS ONLY)

Syntax: SET POSFIXED ON/OFF

Default: OFF

Controls how the AT parameter works.

When you use *AT row,col* to position dialog, pause and other windows, the actual position depends on the current font size of the R> Prompt window. If you always want the calculation to use the 8x12 size of the OEM font then set POSFIXED to ON. If you want the dimensions of the current font to be used then set POSFIXED to OFF.

## 1.20.8.73 PRINTER

Operating Condition (R:BASE for DOS ONLY)

Syntax: SET PRINTER printername

Controls the DOS printer

SET PRINTER specifies the printer for your system. The configuration file reads the printer file and sets the printer values as variables for the printer.

SET PRINTER epson.prd

This command specifies an Epson printer as the printer file named in the configuration file. The extension .PRD is not required.

## 1.20.8.74 PROCEDURE

The SET PROCEDURE command locks a procedure so it can be replaced.

SET PROCEDURE procname LOCK  $\begin{bmatrix} ON \\ OFF \end{bmatrix}$ 

Area: Stored Procedures & Triggers

#### Options

**ON** Enables a lock

OFF

Disables a lock set by SET PROCEDURE or GET LOCK.

#### About the SET PROCEDURE Command

The SET PROCEDURE works like the <u>GET LOCK</u> command without retrieving the stored procedure into an ASCII file. ON sets the lock; OFF releases the lock placed by the SET PROCEDURE or the GET command.

When a procedure is locked, only the user placing the lock can replace the procedure or remove the lock. The NAME setting is used for identification of the user.

### 1.20.8.75 PROGRESS

**Operating Condition** 

Syntax: SET PROGRESS ON/OFF

Default: OFF

This setting displays processing results when building indexes, packing or reloading a database. With this setting on, R:BASE displays the process being performed, the overall progress, and the completion percentage of each.

## 1.20.8.76 QUALCOLS

Operating Condition

Syntax: SET QUALCOLS n

Default: 10

QUALCOLS specifies the number of qualkeys to assign to SQL attached tables.

When attaching external tables by selecting "Utilities" > "Attach SQL Database Tables" from the menu bar, or using the <u>SATTACH</u> command (without the "USING ALL/collist" keywords), the QUALOCOLS setting is used to assign what columns uniquely identifies a row.

If a primary key or unique key was not found for the table being SATTACHed, and the USING collist clause was not used to specify what columns uniquely identifies a row, then R:BASE assigns primary and unique key qualkeys for the attached table. R:BASE assigns a set of columns to identify the rows starting with the first column of the table. The number of columns used is limited by the value for QUALCOLS.

The following command line sets QUALCOLS to 5:

SET QUALCOLS 5

#### See Also:

Foreign Data Sources and ODBC

#### 1.20.8.77 QUOTES

Special Character

Sets the character for quotation marks. This character is used around all text strings.

Syntax: SET QUOTES=NULL SET QUOTES=char (Use NULL to disable the special character.)

Default: '

### 1.20.8.78 RBADMIN

Operating Condition

Syntax: SET RBADMIN ON/OFF

Default: OFF

The RBADMIN setting is used for <u>RBAdmin</u>, the R:BASE Network Database Administrator utility.

In order for RBAdmin to disconnect users from the database, this setting must be set to ON. All users, whether their setting for RBADMIN is ON or OFF will be seen within RBAdmin. It is recommended that this setting be added to a database application startup file for ease of implementation with RBAdmin. When RBADMIN is set ON and connections are made to the database, a hidden binary file will be created in the database directory. The name of the file is unique to each database; consisting of "RBAdmin\_" + dbname + ".bin". The binary file for the ConComp sample database, with RBADMIN set ON, would be "RBAdmin\_ConComp.bin".

#### 1.20.8.79 RDEBUG

The R:BASE Engine RDEBUG setting is available to create a log file to help understand possible issues when running R:BASE commands and using ODBC with foreign data sources. The log file will contain Engine Functions as R:BASE establishes and frees connections, executes SQL statements, retrieves data and values, controls transactions, and handles data and values.

To enable debugging, add the RDEBUG setting to your R:BASE product configuration file, which creates a log file of the R:BASE Engine Functions.

The following provides the supported use of the RDEBUG setting in the configuration file:

01. - Debugging is off

RDEBUG OFF

02. - Debugging is on, where a log file is created in C:\

RDEBUG ON

03. - Debugging is on with a file path and name. For the below, the rbengine.log file is created in the C: TempRDEBUG folder.

RDEBUG ON C:\Temp\RDEBUG\rbengine.log

After the DEBUG setting has been turned ON or OFF, R:BASE must be restarted in order for the setting to be recognized.

**Important:** The debug setting and logging adds overhead to the R:BASE engine and performance will decrease. After logging has been captured for a desired event where an issue occurs, the debug setting should be set to OFF in the configuration file.

When RDEBUG is OFF the log file may remain in the configuration file.

RDEBUG OFF C:\Temp\RDEBUG\rbengine.log

The default location for the R:BASE Version 10.5 configuration files is in "C:\Users\Public\RBTI", with RBENGINEX5.CFG used for R:BASE X.5 and RBENGINEX5E.CFG used for R:BASE X.5 Enterprise.

### 1.20.8.80 RECYCLE

Operating Condition

Syntax: SET RECYCLE ON/OFF

Default: OFF

If RECYCLE is ON, when adding new rows require a new block from file 2, a new routine is called which searches for a suitable unused block rather than always adding a new block to the end of the file

The criteria for such a block are:

- No other table uses it
- The block is further down the file than the current last block of the table

#### PROS

If a suitable block is found, the block will be allocated to the table requiring the additional space and File 2 will not grow as a result of this allocation. The main benefit of using RECYCLE is that the growth of File 2 will be minimized. Over time this can add up to significant savings on disk space and backup media.

#### CONS

Since a new routine is being called to search for a suitable block, there will be a slight performance penalty. The penalty will only be incurred when an <u>INSERT</u> requires a new block.

#### Considerations

For RECYCLE to be effective, all users should have the setting ON. Do this in the configuration file. RECYCLE will only have an impact when used in conjunction with <u>PACK TABLE</u>. Dead space in File 2 must first be freed up before it can be reused. RECYCLE will not be of benefit if your database does not end up with lots of deleted rows over time, providing the opportunity to recover dead space.

#### Conclusions

Periodic use of PACK TABLE tablename in conjunction with RECYCLE ON will retard File 2 growth and reduce fragmentation. Use of <u>PACK INDEX</u> FOR tablename will keep the index statistics fresh and query optimization results maximized. The need for planned downtime will be reduced.

### 1.20.8.81 REFRESH

Operating Condition

Syntax: SET REFRESH value

Range: 10 to 65535 seconds

Default: 0

Mode: Multi-user

SET REFRESH specifies how often R:BASE refreshes the form or the Data Browser, and displays current data. It also automatically recalculates lower tables in forms. Specify zero to turn the setting off. When REFRESH is set off, R:BASE tells you of edits when you save or delete a row.

### 1.20.8.82 REVERSE

Operating Condition (R:BASE for DOS ONLY)

Syntax: SET REVERSE ON/OFF

Default: ON

SET REVERSE ON displays data-entry fields in reverse video in forms. R:BASE stores the setting with the database.

### 1.20.8.83 ROWLOCKS

Operating Condition

Syntax: SET ROWLOCKS ON/OFF

Mode: Multi-user

### Default: ON

R:BASE uses row-level locking in a multi-user environment. This command causes R:BASE to lock only the required row for the current command instead of locking the entire table. For example, if multiple users are modifying the same table using the <u>UPDATE</u> command, R:BASE locks only the rows affected by each UPDATE. When ROWLOCKS is set off, R:BASE sets table locks during each UPDATE, regardless of how many rows are affected.

#### See Also:

Environment Optimization

### 1.20.8.84 RULES

Operating Condition

Syntax: SET RULES ON/OFF

Default: ON

SET RULES determines whether R:BASE checks data against all existing rules during data entry and modification when you use the <u>EDIT</u>, <u>EDIT USING</u>, <u>ENTER</u>, <u>INSERT</u>, <u>LOAD</u>, or <u>UPDATE</u> commands, or the <u>import/export</u> utility.

Set RULES off to direct R:BASE to ignore all rules when rules are not defined for a table, you are archiving data, or you are transferring data into another database. This speeds up processing because R:BASE normally checks the SYS\_RULES table even if no rules are defined for a table. R:BASE does, however, check each entry against the data type of the column regardless of the RULES setting. If the database is protected by a database owner's user identifier, R:BASE does not accept the SET RULES command until you enter the owner's user identifier.

#### 1.20.8.85 SCRATCH

Operating Condition

Syntax: SET SCRATCH ON / OFF / TMP / <path>

Default: TMP

SET SCRATCH sets the drive and directory location for temporary files created when sorting data.

- SET SCRATCH ON to store temporary sort files on the database drive and directory.
- SET SCRATCH OFF to store temporary files on the current drive and directory.
- SET SCRATCH TMP to store temporary files in the Windows TEMP directory.
- SET SCRATCH <path> provides the path to the location where temporary files are stored.

You can use the SCRATCH command in the configuration file so that the setting is made prior to launching R:BASE.

#### About SCRATCH TMP

By default, R:BASE configuration files include the TMP for SCRATCH setting.

This default will allow R:BASE or Oterro sessions to use the user's TMP environment settings for SCRATCH files on startup and eliminate all issues related to setting the SCRATCH directory and related files.

To take advantage of this setting, use the option "SCRATCH TMP" in the appropriate R:BASE and OTERRO configuration files or use the "SET SCRATCH TMP" command in your application startup files.

#### 1.20.8.86 SELMARGIN

**Operating Condition** 

Syntax: SET SELMARGIN value

Range: 0 to the width of your screen

Default: 0

Use SELMARGIN to set the left margin for displaying the results of a <u>SELECT</u> command. The default for SELMARGIN is 0 (zero), which sets the margin to column 2. Use SELMARGIN when an ASCII file requires a predefined position or when data has a required starting point.

Note: Setting SELMARGIN to 0 (zero) or 2 begins the left margin at column two.

### 1.20.8.87 SEMI

**Operating Condition** 

Syntax: SET SEMI ON/OFF

Default: OFF

Use SEMI to set the semicolon (;) key as the command terminator instead of the [Enter] key.

When SEMI is set on, you can enter multiple command lines without a continuation symbol. Also, the semicolon runs commands created for other SQL databases, such as SQL Server.

Note: When SEMI is set on, all commands, including EXIT, must be followed with a semicolon.

The following command line sets SEMI off:

SET SEMI OFF;

### 1.20.8.88 SEMI (Special Character)

Special Character

Sets the character for the command separator.

Syntax: SET SEMI=NULL SET SEMI=char (Use NULL to disable the special character.)

Default: ;

### 1.20.8.89 SERVER

**Operating Condition** 

Syntax: SET SERVER ON/OFF

Default: ON

SET SERVER sets messages from a foreign data source on or off. When SERVER is set on, messages from the foreign data source are displayed.

### 1.20.8.90 SHORTNAME

**Operating Condition** 

Syntax: SET SHORTNAME ON/OFF

Default: OFF

Alters the display format of the directory contents, where the file names are listed.

With SHORTNAME set to ON, the <u>DIR</u> command lists the file name, extension, size in bytes, and the date and time files were last modified, only listing the contents in the traditional format.

Example 1:

The following command could be used to review the database files placed in a temp folder. The display uses SHORTNAME set to OFF.

R>DIR \*.RX?

Volume in drive C is Acer Volume Serial Number is 4060-5572

Directory of C:\Temp\

| 17.11.11 | 04:56 PM  | 48,458         | RBTIDATA.RX1 |
|----------|-----------|----------------|--------------|
| 17.11.11 | 04:56 PM  | 3,112,960      | RBTIDATA.RX2 |
| 17.11.11 | 04:56 PM  | 770,048        | RBTIDATA.RX3 |
| 17.11.11 | 04:56 PM  | 12,288         | RBTIDATA.RX4 |
| 25.08.11 | 01:38 PM  | 73,146         | RRBYW20.RX1  |
| 25.08.11 | 01:38 PM  | 1,310,720      | RRBYW20.RX2  |
| 25.08.11 | 01:38 PM  | 180,224        | RRBYW20.RX3  |
| 25.08.11 | 01:38 PM  | 3,964,928      | RRBYW20.RX4  |
|          | 8 File(s) | 9,472,772      | bytes        |
|          | 0 Dir(s)  | 41,285,623,808 | bytes free   |

Example 2:

The following command could be used to review the database files placed in a temp folder. The display uses SHORTNAME set to ON.

```
R>DIR *.RX?
Volume in drive C is Acer
Directory of C:\Temp\
RBTIDATA RX1
               48458 17.11.11 04:56p RBTIDATA.RX1
RBTIDATA RX2 3112960 17.11.11 04:56p RBTIDATA.RX2
RBTIDATA RX3 770048 17.11.11 04:56p RBTIDATA.RX3
              12288 17.11.11 04:56p RBTIDATA.RX4
RBTIDATA RX4
RRBYW20 RX1
               73146 25.08.11 01:38p RRBYW20.RX1
RRBYW20 RX2 1310720 25.08.11 01:38p RRBYW20.RX2
RRBYW20 RX3
              180224 25.08.11 01:38p RRBYW20.RX3
RRBYW20 RX4 3964928 25.08.11 01:38p RRBYW20.RX4
         8 File(s)
                          9472772 bytes
          8 Dir(s) 41285361664 bytes free
```

### 1.20.8.91 SINGLE

Special Character

Sets the character for the single wildcard for R:BASE commands and clauses.

Syntax: SET SINGLE=NULL SET SINGLE=char (Use NULL to disable the special character.)

Default: \_

### 1.20.8.92 SORT

Operating Condition

Syntax: SET SORT ON/OFF

Default: OFF

SET SORT sets the sort optimizer on or off. When set on, R:BASE sorts the minimal amount of data for large tables and recombines the sorted data with the unsorted rows using the minimum amount of disk space. Set SORT on when a sort fails.

SORT is only to be used when displaying a column, or columns, which are not indexed. Otherwise, no results will be displayed.

### 1.20.8.93 SORTMENU

Operating Condition

Syntax: SET SORTMENU ON/OFF

Default: ON

SORTMENU causes all data dictionary menus to be in alphabetical ascending order, including all pop-up menus that display tables, forms, views, labels, and reports. Menus with column names and values remain unsorted in their original order.

### 1.20.8.94 STATICDB

**Operating Condition** 

Syntax: SET STATICDB ON/OFF

Mode: Multi-user

Default: OFF

Activates a read-only schema mode. A user who first connects to a database with STATICDB set to on engages that database to operate in a read-only schema mode whereby any user must have their STATICDB setting on in order to connect to that database.

The effect of having STATICDB set on is that no schema changes can occur during that connection session.

### See Also:

Environment Optimization

### 1.20.8.95 TIME

Operating Condition

Syntax: SET TIME SEQUENCE HHMMSS (time sequence) SET TIME FORMAT HH:MM:SS (time format)

### Default: SET TIME SEQUENCE HHMMSS (time sequence) SET TIME FORMAT HH:MM:SS (time format)

SET TIME sets the time entry sequence and output format, using up to 20 characters. Set TIME entry sequence and display format in separate commands. Use H to specify hours, M for minutes, S for seconds, and .SSS for thousandths. TIME can be specified of up to thousandths of a second. R:BASE stores the setting with the database.

The keyword SEQ (sequence) sets the entry sequence such as HHMMSS while the keyword FOR (format) sets the display format. For example, the format HH:MM:SS can display 14:30:20. R:BASE displays midnight (24:00) as 0:00. You can also include AP to display time on a 12-hour clock. In the previous example, if you change the format to HH:MM:SS AP, R:BASE displays 2:30:20 PM. If the format contains spaces or commas, enclose the format in quotes. Enter the hours, minutes, and seconds in the order SEQ specifies.

Example: Valid Time Formats using two thirty and twenty seconds, p.m.

| <u>Time Format</u> | <u>Displays</u> |  |
|--------------------|-----------------|--|
| HH:MM:SS           | 14:30:20        |  |
| HH:MM:SS AP        | 2:30:20 PM      |  |
| HH/MM/SS           | 14/30/20        |  |
| HH-MM-SS AP        | 2-30-20 PM      |  |
| HH:MM:SS.SSS       | 14:30:20.245    |  |
| HH:MM:SS.SSS AP    | 2:30:20.245 PM  |  |

It is required that the order of items in the sequence must be in the same order as the items in the format. If H comes before M in the sequence, then H needs to come before M in the format as well.

It is supported to have the "SS.SSS" in the format, and omit the values from the sequence.

TIME can affect time functions. For best results, first set TIME to the default HH:MM:SS and then use the time functions.

### 1.20.8.96 TIMEOUT

Operating Condition

Syntax: SET TIMEOUT value

Range: 0 to 1440

Default: 0

Use TIMEOUT to shut down an inactive R:BASE session and exit to the operating system after a set amount of time passes. A countdown is always running if a TIMEOUT is set. The countdown will reset when keyboard or mouse activity is detected or if commands are running where table rows are being processed. This is a useful feature for automatically disconnecting idle R:BASE sessions for scheduled database maintenance.

The default for TIMEOUT is 0 (zero), which does not activate a countdown. TIMEOUT is set in minutes (not seconds), and all workstations must set TIMEOUT separately.

When a TIMEOUT occurs, a command file can be run; however, the command file cannot include a <u>DIALOG</u>, <u>FILLIN</u>, or <u>PAUSE</u> command, or expect a keystroke. If you want to run a command file when a TIMEOUT occurs, you need to store the name of the file in a variable called **RBTI\_TIMEOUT**.

For example:

SET VARIABLE RBTI\_TIMEOUT TEXT = 'c:\CustDB\cleanup.rmd'

The following command line will exit a user to Windows after the user's workstation is inactive for one hour:

SET TIMEOUT 60

#### Notes:

- The RBTI\_TIMEOUT command file must end with a <u>RETURN</u> command.
- The TIMEOUT command will close ANY and ALL open forms, designers, and editors WITHOUT saving the changes which have been made since the last save. It is the responsibility of the developer and end-user to implement proper coding and/or behavior to eliminate unexpected shutdowns without saving the changes. The TIMEOUT command will disconnect from the currently opened database (if applicable) before terminating the R:BASE session.

#### **1.20.8.97 TOLERANCE**

Operating Condition

Syntax: SET TOLERANCE value

Default: 0

SET TOLERANCE sets the tolerance for comparisons between numbers with REAL and DOUBLE data types. The default tolerance of 0 means that the match must be exact to six digits of accuracy for REAL numbers and to 15 digits of accuracy for DOUBLE numbers. R:BASE stores the setting with the database.

The following command specifies a tolerance of .1 when testing column values. If the tolerance is .1 and the <u>WHERE</u> clause specifies *colname* = 100, then values between 99.9 and 100.1 are valid. If you set the tolerance to one, the values between 99 and 101 are valid.

SET TOLERANCE .1

### 1.20.8.98 TRACE

**Operating Condition** 

Syntax: SET TRACE ON/OFF

Default: OFF

SET TRACE ON will execute TRACE (Interactive Command File Debugger) inside a command file to trace a block of code as defined.

#### Example 01:

**TRACE filename.ext** (typical command line option)

Example 02: (in a command file)

your code here ....(this will start the trace within a command file)SET TRACE OFF(this will stop the trace within a command file)Your remaining code here ...

#### Notes:

- Once you turn OFF the TRACE in an R:BASE session, you will need to turn it back ON.
- (CVAL('TRACE')) will return the current status of TRACE (Values: ON or OFF)
- <u>SHOW TRACE</u> will display the current status of TRACE (Values: ON or OFF)
- Newly created configuration file will also include the option for **TRACE ON**
- If you want no one to TRACE your code, setting the TRACE option to OFF at the beginning of your code or startup file will disable the TRACE command.

### 1.20.8.99 TRANSACT

**Operating Condition** 

Syntax: SET TRANSACT ON/OFF SET TRANS ON/OFF

Default: OFF

Mode: Transaction Processing

SET TRANSACT toggles transaction processing on and off. When transaction processing is set on and <u>AUTOCOMMIT</u> is set off, all commands entered after one <u>COMMIT</u> or <u>ROLLBACK</u> command until the next comprise a transaction. The commands in a transaction are executed as they are entered, but changes to the data and database structure are not made permanent until you enter COMMIT (or exit the database). You can undo all changes in the transaction by entering ROLLBACK.

When transaction processing is on and AUTOCOMMIT is also on, each command that is executed successfully is treated as a transaction and made permanent. ROLLBACK has no effect when AUTOCOMMIT is on.

Only the first user to connect to a closed database can enter the TRANSACT setting for that database. Enter the command before connecting to the database. If anyone else already has the database open, R:BASE displays a message telling you that your TRANSACT setting must match that of the open database before you can connect. Transaction processing is either on for all users or off for all users in a given database.

### 1.20.8.10(UINOTIF

Operating Condition

Syntax: SET UINOTIF ON/OFF

Default: ON

Controls the automatic user interface updates at the Database Explorer to refresh the list of tables, views, stored procedures, forms, reports, and labels.

Setting UINOTIF to OFF within an application will improve the performance. UINOTIF is not stored within the database files, and is specific to the current R:BASE session. UINOTIF is read from the configuration file when R:BASE is launched. If the setting is change during a session, it will only impact that session, unless the configuration file is updated, it which case the new value will be reflected when a new R:BASE session reads the updated configuration file.

#### See Also:

**Environment Optimization** 

### 1.20.8.10'USER

Use the SET USER command to create users, change the password for a user, or run R:BASE with a user identifier and password, if one has been set up.

| SET USE |                     |            | Ŧ  |          |
|---------|---------------------|------------|----|----------|
|         | t owner -<br>userid | L password | -  |          |
| SET USE | R PASSWORD          | L password | Ţ  |          |
| SET USE | R PASSWORD          | FOR userid | то | password |
|         |                     |            |    |          |

### Options

#### FOR userid

Specifies a user identifier. For a value with spaces, the userid must be enclosed in quotes.

#### owner

Specifies the database owner name.

#### password

Creates a new password. Enter NONE to remove an existing password.

#### PASSWORD

Specifies or changes the password for the current user identifier.

#### **TO password**

Creates a new password. Enter NONE to remove an existing password.

#### userid

Specifies a user identifier. For a value with spaces, the userid must be enclosed in quotes.

### About the SET USER Command

Passwords are specific to user identifiers and databases and are not required by R:BASE; however, once a password is set up, R:BASE prompts for the user's password every time the user connects to the database or issues his/her user identifier.

In R:BASE X.5, user identifiers have a maximum length of 18 characters. Passwords have a minimum length of three characters and maximum length of 18 characters. In R:BASE X.5 Enterprise, user identifiers have a maximum length of 36 characters. Passwords have a minimum length of three characters and maximum length of 36 characters.

To run R:BASE with your user identifier then connect to the database, enter the following command line:

SET USER <Userid>

You can also enter the following command line to run R:BASE with your user identifier:

SET USER

R:BASE displays a dialog box and prompts you for your user identifier.

When a password has been set up for a user identifier, R:BASE prompts for the password after the correct user identifier has been entered.

**Note:** When a user enters a user identifier or password in a dialog box, the user identifier is not displayed on screen.

To add or change a password, connect to the database with the user identifier and enter the following command line:

SET USER PASSWORD

R:BASE prompts for the user's identifier, then prompts for the password. A user can cancel a password by entering NONE.

If the database owner is the current user, the database owner can assign him/herself a password using the SET USER PASSWORD command; however, if the database owner forgets the assigned password, the password cannot be found or changed.

As the database owner, to change a user's password, connect to the database and enter the following command line:

SET USER PASSWORD FOR <Userid> TO <Password>

Enter your current password when R:BASE prompts you for it, then when R:BASE prompts you for a new password, enter NONE.

Note: A user's password is revoked when the database owner revokes all the user's privileges.

### 1.20.8.10/UTF8

Operating Condition

Syntax: SET UTF8 ON/OFF

Default: OFF

Controls the ability to use Unicode characters for string functions in applications and environments which will use higher character sets.

### 1.20.8.10:VERIFY

**Operating Condition** 

Syntax: SET VERIFY COLUMN/ROW

Default: COLUMN

Mode: Multi-user

SET VERIFY, used in the multi-user environment, specifies the level of concurrency control as a row or a column within a row.

SET VERIFY allows you to specify whether R:BASE concurrency control will apply to individual columns within a row or to all columns in the row. When the level of concurrency control is set to COLUMN, R:BASE checks only the columns you change while you are editing. When the level of concurrency control is set to ROW, if you change data in any column, R:BASE checks every column in the row.

R:BASE concurrency control operates automatically when you are using a form in multi-user environments. Concurrency control includes autorefresh and verification. When you refresh or try to save a row, R:BASE checks whether data has been changed by another user and alerts you if it has changed. This prevents simultaneous changes that could corrupt the integrity of your data. The SET VERIFY command affects the operation of both autorefresh and verification when you are using a form.

When concurrency control is set to COLUMN, R:BASE looks for conflicts, those instances when two users have both modified the same column. When R:BASE detects a conflict in at least one field:

- R:BASE displays all of the other user's changes in the appropriate fields.
- Where there is no conflict, changes you made continue to be displayed.
- R:BASE displays a message informing you that data has changed.

When concurrency control is set to ROW, R:BASE looks for a change to any column in the whole row, whether it is a conflict or not. When R:BASE detects a change:

- R:BASE displays all of the other user's changes in the appropriate fields.
- Where there is no conflict, changes you made to the data are discarded.
- R:BASE displays a message informing you that data has changed.

Whether concurrency control is set to COLUMN or ROW, you can review the changes and then continue editing the data in the form. After autorefresh, R:BASE prompts you to press any key to continue editing. After verification, you can either move on to your next task or edit the data again. If you choose to move on when the level of concurrency control is set to COLUMN, you will be discarding any changes you made that are still displayed. R:BASE prompts you to press [Esc] if you want to move on, or to press [Enter] if you want to edit the displayed data.

When you edit data in a form, concurrency control is always enforced.

When you enter data in a form, concurrency control is enforced only when you are entering values in fields defined with a same-table look-up, or when you return to a row in a region that you had entered previously.

The first command line in the following example sets the level of concurrency control to check for changes in the entire row. The second command line starts an editing session using the form named *custform*.

SET VERIFY ROW EDIT USING custform

### 1.20.8.104WAIT

Operating Condition

Syntax: SET WAIT value

Range: 0 to 16383 seconds

Default: 4

Mode: Multi-user

SET WAIT sets the minimum number of seconds to retry the last requested resource (a table or database) before halting execution. Rather than aborting execution, SET WAIT allows you to set a length of time for R:BASE to keep trying to access a resource.

If you do not run a SET WAIT command, R:BASE automatically retries the locked resource for approximately four seconds.

For commands that wait for resources, the precise period of the wait is at least as long as the time specified. On some computers, processing requirements may extend the length of the wait to longer than one second for each second designated.

When you enter a command from the R> prompt and the waiting period expires, R:BASE displays a message informing the user that the resource is unavailable. When the command runs as part of a command file, however, and the waiting period expires, R:BASE displays the unavailable resource message, ignores the command, and goes on to the next command.

The following command tells R:BASE to retry the last requested resource for approximately 20 seconds.

SET WAIT 20

You can also adjust the interval in which R:BASE tries the command during the SET WAIT period.

For more information, see **INTERVAL**.

#### 1.20.8.10(WALKMENU

Operating Condition

Syntax: SET WALKMENU ON/OFF

Default: OFF

Allows shortcut access to menus

SET WALKMENU is a menu shortcut function allowing the user to access menu selections by typing the beginning characters (up to when a match is made) of their names. Pressing any navigational keys (such as [Home] or [Page Up]) clears the buffer containing the keystrokes entered by the user while traversing the menu list. Any keystrokes not resulting in a match are not stored in the buffer, causing a beep.

Also see Walkmenu Time Interval

### 1.20.8.10(WAREKI

Operating Condition

Syntax: SET WAREKI ON/OFF

Default: OFF

Supports Japanese WAREKI style (year of the emperor) date formats. The setting is specific to R:BASE use for a computer whose system locale is configured for Japan.

### 1.20.8.107WHILEOPT

Operating Condition

Syntax: SET WHILEOPT ON/OFF

Default: ON

SET WHILEOPT improves the optimization and processing of <u>WHILE ...ENDWHILE</u> loops within applications by pre-compiling variables used within the WHILE loop. Follow these guidelines:

- Don't clear your WHILE variable(s).
- Don't define variables within your WHILE loop, only outside the loop; values can change within the loop.
- Adhere to the syntax rules for the <u>SWITCH</u> statement by making sure that the argument for the SWITCH statement is an expression.
- If you issue multiple <u>SET VARIABLE</u> commands on a single command line, those variables will not be optimized. If you want to increase the speed for that loop, put those SET VARIABLE commands on separate lines.

The WHILEOPT setting must be changed in a command file. The setting cannot be saved to the configuration file.

### 1.20.8.10{WIDTH

**Operating Condition** 

Syntax: SET WIDTH value

Range: 40 to 5000 characters

Default: 79

SET WIDTH controls the width of a data line that R:BASE directs to the printer, screen, or file when using the <u>BACKUP</u>, <u>COMPUTE</u>, <u>CROSSTAB</u>, <u>DISPLAY</u>, <u>LIST</u>, <u>SELECT</u>, <u>TYPE</u>, <u>UNLOAD</u>, or <u>WRITE</u> commands. Use the <u>NAMEWIDTH</u> setting to control the number of characters for the first column in the displayed list.

Do not set the width to a number greater than the number of characters your printer can fit on a line; a typical page and computer screen display 80 characters. WIDTH does not affect report generation; each report defines the width of a data line.

Note: The 5000-character maximum does not apply to the TYPE or DISPLAY commands, which continue to have 256-character width limits.

### 1.20.8.10(WINAUTH

Operating Condition

Syntax: SET WINAUTH ON/OFF

Default: OFF

SET WINAUTH controls if R:BASE will automatically authenticate database connections through Integrated Windows Authentication (IWA) with Windows Active Directory. When WINAUTH is set ON, the security features of the Windows clients and servers allows access to an R:BASE database when the Windows user name and password matches a defined R:BASE database user name and password. The current Windows user information on the client computer is supplied to R:BASE and does not prompt user for additional user name and password.

In order to use this feature, R:BASE database administrators must create an owner and user privileges for the database files to take full advantage of IWA support.

In addition to creating the database user privileges, the operating condition WINAUTH must be set to ON when prior to users connecting to the database. WINAUTH can be set within the R:BASE configuration file, or defined within an application startup file.

#### **Requirements:**

- WINAUTH must be set ON before connecting to the database.
- Database must contain an owner and user privileges that match Windows network accounts.

### Notes:

- R:BASE will accept user names that contain spaces.
- Passwords are case-sensitive.
- If the authentication exchange initially fails to identify the user, R:BASE will prompt the user for a user name and password.
- A new CVAL Function (CVAL('WINAUTH')) has been established to check if WINAUTH is on.
- When an R:BASE user successfully connects to the database via IWA, the current R:BASE <u>USER</u> identifier is set to the current Windows user name.
- The WINAUTH setting is specific to R:BASE X.5 Enterprise.

### 1.20.8.11(WINBEEP

Operating Condition

Syntax: SET WINBEEP ON/OFF n

Default: OFF

Allows R:BASE to access a subset of the Sound Events in Windows. WINBEEP command will use the current system sound schema.

When set to OFF R:BASE will use a standard Windows sound for all errors and the <u>BEEP</u> command. When set to ON certain sounds, as set in the Windows Control Panel, will be used instead depending on which sound type is used. Below is a table of Types and their corresponding sound event. You must set the actual sounds used in the Windows Sounds Control Panel Applet. You will also need to ensure that your speakers are Un-Muted and working properly. In either case, WINBEEP ON or WINBEEP OFF, if you have the "No Sounds" scheme selected in your Sounds Control Panel you will not hear any beeps from R:BASE for Windows.

| Sound Type | Sound Event       |  |
|------------|-------------------|--|
| 0          | SYSTEM            |  |
| 1          | SYSTEMSTART       |  |
| 2          | SYSTEMEXIT        |  |
| 3          | SYSTEMHAND        |  |
| 4          | SYSTEMASTERISK    |  |
| 5          | SYSTEMQUESTION    |  |
| 6          | SYSTEMEXCLAMATION |  |

| 7 | SYSTEMWELCOME |  |
|---|---------------|--|
| 8 | SYSTEMDEFAULT |  |

#### Example

```
SET CAPTION ' '
SET VAR VRows INTEGER = 0
SET VAR VMsg TEXT = NULL
SELECT COUNT(*) INTO VRows INDIC IVRows FROM TableName
IF VRows = 0 THEN
   CLS
   SET WINBEEP ON 2
   BEEP
   PAUSE 2 USING 'No Record(s) on File!' AT CENTER CENTER
   SET WINBEEP OFF
  GOTO Done
ELSE
   CLS
   SET WINBEEP ON 1
   BEEP
   SET VAR VMsg = ((CTXT(.VRows)) & 'Record(s) on File!')
   PAUSE 2 USING .VMsg AT CENTER CENTER
   SET WINBEEP OFF
   GOTO Done
ENDIF
LABEL Done
   CLS
```

CLEAR ALL VAR

### 1.20.8.11'WRAP

**Operating Condition** 

Syntax: SET WRAP ON/OFF

Default: ON

Text in fields that have NOTE and TEXT data types will wrap in forms and <u>FILLIN</u> windows, variables, and reports.

### 1.20.8.11/WRITECHK

**Operating Condition** 

Syntax: SET WRITECHK ON/OFF

Default: OFF

SET WRITECHK ON tells R:BASE to verify every write to disk.

### 1.20.8.11:ZERO

Operating Condition

Syntax: SET ZERO ON/OFF

Default: OFF

SET ZERO allows a null to be treated as a zero in a mathematical expression involving INTEGER, NUMERIC, REAL, DOUBLE, CURRENCY, DATE, DATETIME, or TIME data types. With ZERO set on, R:BASE

returns a negative number when you subtract an integer from a null. With ZERO set off, the same computation results in a null. R:BASE stores the setting with the database.

### 1.20.8.114ZOOMEDIT

Operating Condition (R:BASE for DOS only)

Syntax: SET ZOOMEDIT ON/OFF

Default: OFF

Toggles the field expansion method.

Set ZOOMEDIT to on if you want to open RBEdit, the R:BASE text editor, when you zoom in on a NOTE filed in a form. When ZOOMEDIT is off, a dialog box that wraps text is opened instead.

## 1.20.9 SET VARIABLE

Use the SET VARIABLE command to define or redefine a variable value and/or data type.

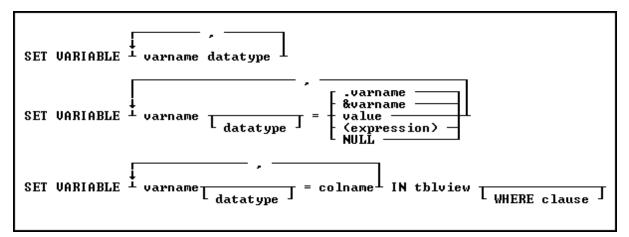

### Options

Indicates that this part of the command is repeatable.

#### colname

Specifies a column name. In R:BASE X.5, the column name is limited to 18 characters. In R:BASE X.5 Enterprise, the column name is limited to 128 characters.

In a command, you can enter #c, where #c is the column number shown when the columns are listed with the <u>LIST TABLES</u> command. In an SQL command, a column name can be preceded by a table or correlation name and a period (*tblname.colname*).

#### datatype

Specifies an R:BASE data type for the variable. See Data Types.

#### (expression)

Determines a value using a text or arithmetic formula. The expression can include other columns from the table, constant values, functions, or system variables such as *#date*, *#time*, and *#pi*.

#### **IN tblview**

Specifies a table or view.

### NULL

Sets the variable equal to NULL.

#### value

Sets the variable equal to a specified value. A value is a constant amount, text string, date, or time, or the value assigned to *varname*.

#### varname

Specifies a variable name, which must be unique among the variable names within the database. In R:BASE X.5, the variable name is limited to 18 characters. In R:BASE X.5 Enterprise, the variable name is limited to 128 characters.

#### &varname

Sets the first variable equal to the exact contents of a second variable; the ampersand tells R:BASE to evaluate the contents of the variable first.

For example, if *varname* is the text string (2+3), then &*varname* is the value 5.

#### .varname

Sets the first variable equal to the exact contents of a second variable.

For example, if *varname* is the text string (2+3), then *.varname* is (2+3).

#### WHERE clause

Limits rows of data. For more information, see the <u>WHERE</u> Clause.

### About the SET VARIABLE Command

Variables identify a changeable value. R:BASE provides three kinds of variables: global, error, and system. The SET VARIABLE command defines global variables, which are temporary variables that exist within R:BASE, but are not part of any database. Global variables remain in memory until you clear them or exit from R:BASE. R:BASE sets error and system variables internally.

Global variables have several uses: they can provide a temporary value in a command, hold the result of a calculation, act as a counter, or capture keyboard entries for use with menus or screens. The most common method of defining variables is to assign the variable value with the SET VARIABLE command. For information about defining global variables, see Variables.

Variable names have the following restrictions:

- The variable name is not an R:BASE reserved word.
- The variable name begins with a letter, contains only letters, numbers, and the following special characters: #, \$, \_, and %.

It is good programming practice to always define the data type for the variable before assigning it a value, unless you are setting a variable to a column value or using the variable in the <u>CHOOSE</u> command.

When defining an variable as a text string, enclose the text string in single quote marks (or the current QUOTES character); otherwise, it might be interpreted as an arithmetic expression.

### Assigning a Data Type to a Variable

The *datatype* option refers to one of the valid R:BASE data types. You can define a variable to have a NOTE data type, but R:BASE treats it as TEXT for most uses. You can also specify the precision and scale for NUMERIC data types.

The *datatype* option creates a variable, determines its data type, and sets its value to null. Use this option to define a variable's data type before assigning a value to the variable. To set multiple variables in the same command, separate the variables by a comma or the current delimiter.

For an existing variable, you can use the *datatype* option to change the data type, but it is recommended to use one of the conversion functions. If you change the data type, the new data type must be compatible with the current variable value; if the variable is not compatible, R:BASE displays an error message and leaves the value and data type unchanged. If you change a variable with a TEXT data type to a non-compatible data type, R:BASE changes the value to null.

#### Assigning a Value to a Variable

The *value* option is a data value or constant, such as 10, TOM, 3.1416, or \$17.23. If the variable already exists, any new value must have a data type that is compatible with that variable. If the variable does not exist, R:BASE defines the variable's data type.

You can also define the variable's data type in this command before assigning it a value.

#### Setting the Value of a Variable to Another Variable

When you set the variable to the value of another variable, the second variable must be a dot variable (.) or an ampersand (&) variable.

When you precede a variable with a dot (.), R:BASE uses the value stored in the variable as if it were a constant.

When you precede a variable with an ampersand (&), R:BASE first evaluates the value contained in the ampersand variable. For example, consider the following uses of the command:

```
SET VARIABLE vM TEXT = 'Multi'
SET VARIABLE vP TEXT = 'Purpose'
SET VARIABLE vMP TEXT = '(vM + vP)'
SET VARIABLE vMPValue = .vMP
SET VARIABLE vMPCompute = &vMP
```

When the third command line runs, the variable vMP will contain (vM + vP). When the forth command line runs, variable vMPValue will also contain (vM + vP) because the dot tells R:BASE to set the value as an exact match to the contents of variable vMP. When the fifth command line runs, variable vMPCompute will contain MultiPurpose (the concatenation of Multi and Purpose) because the ampersand tells R:BASE to compute the contents of variable vMP.

As shown in the example above, an ampersand variable can contain one command or part of one command, such as an expression. The first variable is set to the computed value of the ampersand variable. Below is an example:

```
1. SET VARIABLE v1 TEXT
```

```
2. SET VARIABLE v2 INTEGER
```

```
3. SET VARIABLE v1 = '((50 + 100)/ 2)'
```

```
4. SET VARIABLE v2 = &v1
```

- 5. SHOW VARIABLE
  - Sets the data types for variables v1 and v2 to TEXT and INTEGER, respectively.
  - Sets variable v1 to a text value that is a valid arithmetic expression.
  - Sets variable v2 to &v1.
  - Displays the value of all variables, including the system variables.

R:BASE computes the expression contained in v1 and assigns the calculated value to v2. When R:BASE sees a variable name preceded by ampersand, it treats the contents of the variable as if it was entered from the keyboard. The <u>SHOW VARIABLE</u> display would like the following:

| Variable | = Value            | Туре    |
|----------|--------------------|---------|
| #date    | = 04/12/94         | DATE    |
| #time    | = 22:52:52         | TIME    |
| #pi      | = 3.14159265358979 | DOUBLE  |
| sqlcode  | = 0                | INTEGER |
| vl       | = ((50 + 100) / 2) | TEXT    |
| v2       | = 75               | INTEGER |

#### Setting a Variable to an Expression

An (*expression*) can be either an arithmetic operation that combines two or more items in an arithmetic computation, or a string expression that concatenates two or more text items, or uses a TEXT function. The items can be values or the values contained in variables.

If you do not predefine the data type of a variable, the original data type of each item determines the data type of the result. For example, if you add a variable that has an INTEGER data type to a variable that has a REAL data type, the resulting variable has a REAL data type unless you define the result to be an INTEGER data type.

If any item in an arithmetic expression is null, the result will be null unless you specify <u>SET ZERO ON</u>.

#### Assigning Column Values in a Table or View

If you specify a table or view in a SET VARIABLE command, you can include an optional WHERE clause to indicate which row to use. If you do not include the WHERE clause, R:BASE uses the value for the column in the first row.

You must have <u>SELECT privileges</u> on the table to use this form of SET VARIABLE.

In instances where you're building a dynamic SET VARIABLE command based on previous options made, you must use an ampersand variable in place of a column or table name, for example:

CHOOSE vtab FROM #TABLES CHOOSE vcol FROM #COLUMNS IN &vtab SET VARIABLE vnewpr = &vcol IN &vtab

Enter the table and column names into the *vtab* and *vcol* variables first. You can do this by using the CHOOSE #TABLES and CHOOSE #COLUMNS commands, as shown in the above example. The <u>CHOOSE</u> command displays a menu of tables or columns from which to choose. By using ampersand variables to hold the table and column names, you can use the same SET VARIABLE command to get values from different columns in a table or from different tables. Each time SET VARIABLE requests a column, it retrieves information from the first row in the table stored in &*vtab*.

**NOTE:** You can define multiple variables with a single SET VARIABLE command when you set the value of the variables to the value of columns in a table. However, when capturing column data into variables, it is better to use the SELECT command; specifically, <u>SELECT INTO</u>. SELECT INTO is the SQL compliant command when capturing table data into variables.

#### Examples

The following table provides examples of the SET VARIABLE command.

### SET VARIABLE Examples

| Examples                                        | Description                                                                                                    |
|-------------------------------------------------|----------------------------------------------------------------------------------------------------|
| SET VARIABLE <i>vtext</i> TEXT                  | Defines the <i>vtext</i> variable to have a TEXT data type.                                                                                                    |
| SET VARIABLE <i>vreal</i> REAL = 100.9          | Defines <i>vreal</i> variable to have a REAL data type, and assigns it the value 100.9.                                                                                                    |
| SET VARIABLE <i>vnumer</i> NUMERIC (9,3)        | Defines the <i>vnumer</i> variable to have a NUMERIC data type having a precision of 9 and scale of 3.                                                                                                    |
| SET VARIABLE vnum = 14322                       | Assigns the integer value 14322 to the vnum variable.                                                                                                    |
| SET VARIABLE <i>VTWO</i> =.VNUM                 | Assigns the value of the <i>vnum</i> variable to the <i>vtwo</i> variable.                                                                                                    |
| SET VARIABLE $V3 = \&V4$                        | Assigns the computed value of v4 to the v3 variable.                                                                                                    |
| SET VARIABLE <i>vltdate</i> = ('12/25/93' + 90) | Assigns the value 03/25/94 to the vltdate variable.                                                                                                    |
| ( )                                             | Assigns to the <i>vfulln</i> variable the value of the full name<br>formed by concatenating the values in the <i>vfirstn</i> and<br><i>vlastn</i> variables The ampersand inserts a space between<br>the two values. |
| IN <i>tbl1</i> WHERE <i>col1</i> = 'Smith'      | Assigns Smith to the variable $v1$ ; the value of column <i>col2</i> to $v2$ ; and the value of column <i>col3</i> in <i>tbl1</i> , from the row where <i>col1</i> contains Smith, to variable $v3$ .                |

| SELECT col1, col2, col3 INTO v1 INDI iv1, v2                           |
|------------------------------------------------------------------------|
| INDI <i>iv2, v3</i> INDI <i>iv3</i> FROM <i>tbl1</i> WHERE <i>col1</i> |
| = 'Smith'                                                              |
| See SELECT INTO                                                        |

# 1.20.10 SETFOCUS

Use the SETFOCUS command to return focus to an MDI form from within an application.

SETFOCUS alias

### Options

### alias

Specifies a window name, which is the name given to the instance of a form started with the MDI option when using the AS *alias* option with the <u>BROWSE USING</u>, <u>EDIT USING</u> or <u>ENTER</u> command.

## 1.20.11 SHARECPY

Use the SHARECPY command to copy files, including files being shared on a network.

SHARECPY filesource filetarget

### Options

### filesource

Specifies the file to be copied, the source file

#### filetarget

Specifies the file to receive the copy, the target file

### About the SHARECPY Command

The command is particularly useful for making a backup copy of a database that is shared on a network.

Although you should **not attempt to copy the database while users are actively making changes to it**, the command allows you to copy it without having to make sure that all users have disconnected from the database.

When SHARECPY is in the process of copying files, and encounters locked bytes in a file (which means it cannot read those bytes), the resulting file will have those bytes replaced with zeros. Such a resulting file will most likely be corrupted, but the command will read what it can.

When you copy files from one drive to another, include the drive letter of the drive you want to copy to.

When you copy files from one directory to another directory, the name of the directory you want to copy to must be different from the current directory.

### **Naming Copied Files**

When you copy a file from one drive or directory to another drive or directory, you can keep the same name for the new file, or you can give the file a new name. If you want to make a copy of a file on the same directory, you must give the file a different name. If the new name is the name of an existing file, SHARECPY replaces the existing file with the file you are copying.

### Using Wildcards with the SHARECPY Command

When copying a group of files, you can use the operating-system wildcards (? or \*) in the file specification. The settings for the R:BASE special characters SINGLE and MANY do not affect the operating system wildcards.

When the target name is the same length as the source name, the command succeeds. However, if the target name is shorter or longer than the source name, the results are unpredictable.

#### Backing Up with the SHARECPY Command

You can use the SHARECPY command to backup your database, command files, and programs. When copying a database, copy all four database files as a set.

If you change the file extension when you use SHARECPY to backup your database files, you must change the extension back to the original extension to use the database in R:BASE. The SHARECPY command does not copy files onto multiple disks. If your database is too large to fit on one disk, use the <u>BACKUP</u> or <u>UNLOAD</u> commands.

#### Suggestion

On a workstation with multiple drives (local or mapped), especially when the files are on the different drive, it is always the best practice to define a drive letter when copying, deleting, renaming or running files, unless the specified files are located in the working directory. You will not need to specify the drive letter if all of the files are located in the default directory when using the copy, delete, rename or run commands.

#### Examples

The following copies the copies a database called mydb from the current directory to another directory called BACKUP:

```
SHARECPY mydb.rb? C:\backup\*.*
```

The following command copies any files in the DBS directory that begin with MYDATA and have the extension .RX? to the ADMIN directory on the current drive using the same file names. The files with the .RX? extension could be the four disk files that contain an R:BASE database: MyData.RX1, MyData.RX2, MyData.RX3, and MyData.RX4.

SHARECPY /DBS/MyData.rx? /admin

The following command copies the MYDATA database files with an .RX? extension and changes the extension to .SV?

SHARECPY MyData.rx? MyData.sv?

## 1.20.12 SHOW

Use the SHOW command to display the status of system parameters, format conditions, default conditions, and database events.

| SHOW | - CHARACTERS<br>- keyword<br>DatabaseEvent |
|------|--------------------------------------------|
|      | L DatabaseEvent —                          |

### Options

#### **CHARACTERS**

Shows the current settings for the BLANK, DELIMIT, LINEEND, MANY, PLUS, QUOTES, SEMI, and SINGLE special characters.

#### DatabaseEvent

Shows the command file assigned to the specified database event. Database events can include the following:

- OnError
- OnBeforePack
- OnPack
- OnBeforeConnect
- OnConnect
- OnFirstConnect

The following additional database events are specific to R:BASE X.5 Enterprise:

- OnBeforeDisconnect
- OnAfterDisconnect
- OnExit

### keyword

Shows the current setting for the environment condition specified in the *keyword* option.

### About the SHOW Command

Use any of the <u>SET</u> keywords in a SHOW command to display an environment setting. You can also display special characters and environment settings by selecting Settings > Configuration Settings from the main menu bar.

The following commands are not displayed in a standard SHOW and must be requested manually.

- AUTOCONVERT
- <u>AUTODROP</u>
- AUTORECOVER
- AUTOROWVER
- <u>AUTOSYNC</u>
- <u>AUTOUPGRADE</u>
- <u>COMPATIBLE</u>
- <u>FASTFK</u>
- FASTLOCK
- <u>PAGELOCK</u>
   <u>PAGEMODE</u>
- PAGEMUDE
   DASSTUDO
- <u>PASSTHRO</u>
   <u>QUALCOLS</u>
- <u>QUALCOLS</u>
   <u>SERVER</u>
- <u>SERVER</u>
   <u>WHILEOPT</u>

### Examples

The following command displays all characters and settings.

#### SHOW

The following command displays settings for the special characters BLANK, DELIMIT, LINEEND, MANY, PLUS, QUOTES, SEMI, and SINGLE.

SHOW CHARACTERS

The following command displays the status of rules checking.

SHOW RULES

The following command displays the current user identifier.

SHOW USER

The following command displays the front end build of the product.

SHOW BUILD

The following command displays the command file assigned to the "On Connect" database event.

SHOW OnConnect

What follows is the output from a SHOW command:

```
BLANK
DELIMIT
LINEEND
SEMI
QUOTES
PLUS
           +
SINGLE
MANY
           °
IDQUOTES
DATE format
               MM/DD/YYYY
DATE sequence MMDDYY
Century threshold YEAR is 30
Default CENTURY is 19
 TIME format
               HH:MM:SS
TIME sequence HHMMSS
LINES/page 20
 WIDTH/line
              79
 TOLERANCE
                        0.
NULL symbol -0-
Lock WAIT time
                     4
 Lock INTERVAL time (in .1 sec)
                                    5
REFRESH TIME
                    0
MAXTRANS
                201
 EDIT verification level COLUMN
 FILES
                    25
 PRINTER
NOTE column PADding percentage 10
 CURRENCY SYMBOL
                   '$'
 CURRENCY LOCATION PREF
 CURRENCY DIGITS
                       2
 CURRENCY CONVENTION B
         ) ON Use SQL precedence for ANDs and ORs
(AND
         ) ON ANSI SQL name restrictions
(ANSI
(ANSIOutput) OFF Output files will be created as ANSI files without specifying ANSI
keyword
(AUTOCOMM ) OFF AUTOmatically COMMit after each command
(AUTOSKIP ) OFF AUTOmatically SKIP to the next field when editing
        ) ON Sound the BELL on an error
(BELL
(BOOLEAN ) OFF BOOLEAN constants in expressions will be treated as type BOOLEAN
values
(CASE
        ) OFF Distinguish between UPPER and lower CASE
(CHECKPROP) OFF Display PROPERTY/GETPROPERTY ERROR messages during processing
(CLEAR ) ON CLEAR data buffers after modifications
(CMPAUSE ) OFF Cascade Modal PAUSE operations
(COLCHECK ) ON COLumns will be CHECKed for consistency when making views
(DEBUG ) OFF Debug command is effective
(ECHO
        ) OFF ECHO input from command files
```

```
(EOFCHAR ) ON Add EOF CHARacter to the end of output files
(EQNULL ) OFF Treat null EQual NULL as a match
(ERROR
        ) ON Display ERROR messages during processing
(ESCAPE ) ON ESCAPE allowed to abort processing
(EXPLODE ) OFF Exploding windows on dialog boxes
(FEEDBACK ) OFF Display FEEDBACK status during command processing
(HEADINGS ) ON Display column HEADINGS on SELECT and TALLY commands
(INSERT
        ) ON Use INSERT key as a toggle
(LAYOUT ) OFF Save the LAYOUT of data displayed on Browse/Edit
(MANOPT ) OFF Disable optimizer table reordering
(MESSAGES ) ON Display informational MESSAGES during processing
(MIRROR ) OFF Maintains MIRROR images of database files
(MULTT
        ) ON MULTI-user database access capability
(NOCALC \  ) OFF Generate NOCALC commands when doing UNLOAD of data
(ONELINE ) OFF Display only one line per row in select output
(PROGRESS ) OFF Display PROGRESS status during command processing
(RBADMIN ) OFF Network database administration
(RECYCLE ) OFF RECYCLE unused blocks in the RX2 data file
(REVERSE ) ON REVERSE video highlighting on data entry/edit
(ROWLOCKS ) ON ROW LOCK database access capability
(RULES
        ) ON Check data validation RULES
(SCRATCH ) C:\Users\ADMINI~1\AppData\Local\Temp --SCRATCH files location
(SHORTNAME) OFF DIR command option. Show short file names or not.
      ) OFF Optimize SORTing to minimize disk space used
(SORT
(SORTMENU ) ON Sort menu items for selected menu types
(STATICDB ) OFF STATIC DataBase schema mode
(TRACE ) OFF Interactive command file debugger
(TRANSACT ) OFF Connect in TRANSACTion mode
(UINOTIF ) ON Front-End User Interface Notifications
         ) OFF UTF-8 characters supported in string functions
(UTF8
(WALKMENU ) OFF Search menus based on multiple keystrokes
(WINAUTH ) OFF Windows Authentication
(WINBEEP ) OFF Use selected WINdows BEEPs for beep sound
        ) ON Word WRAP text for display and edit
(WRAP
(WRITECHK ) OFF Verify each WRITE to disk
(ZERO
        ) OFF Treat nulls as ZERO in numeric calculations
(ZOOMEDIT ) ON Use rbEDIT for ZOOM on notes in forms
```

## **1.20.13 SHOW BUILD**

SHOW BUILD displays the build number of the R:BASE executable (front-end).

SHOW BUILD

The build can also be captured, using the (CVAL('BUILD')) function.

### See also:

(CVAL('VERSION')) (CVAL('VERSION BUILD'))

## 1.20.14 SHOW ERROR

Use the SHOW ERROR command without a variable name to display error-message status, which can be on or off.

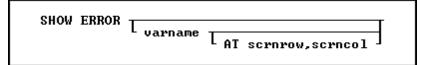

### Options

### AT scrnrow, scrncol

Defines the screen row and column at which to display the first character of the error message. Screen rows are between 1 and 25 and screen columns are between 1 and 80. (Supported in DOS platforms only)

### varname

Specifies the name of the error variable, defined with the <u>SET ERROR VARIABLE</u> command. Alternatively, *varname* can be a global variable that captures the value of an error code from the defined error variable. If you enter the SHOW ERROR command without the *varname* option, R:BASE tells you whether error messages are on or off.

### About the SHOW ERROR Command

Use SHOW ERROR with the name of an error variable to display the error message of the last R:BASE error that occurred.

The SHOW ERROR command with a variable name displays the error message of the error variable captured by the SET ERROR VARIABLE command. The variable can be either a currently defined error variable (defined with the SET ERROR VARIABLE command) or a global variable used to capture the value of the error variable.

You can capture an error-variable value in a global variable so that any additional commands that are processed do not change the value of the variable. Once you have captured the error number in a global variable, you can use the SHOW ERROR command to display the error message by referencing the global variable name.

### Examples

The following series of commands:

- Define an error variable named verrvar.
- Connect to the *dbname* database.
- Capture the value of the *verrvar* error variable in the *vglobal* global variable.
- Check the value of *vglobal* and, if it is not 0 (zero), display the error message on screen line 20, beginning in screen column 10.

```
SET ERROR VARIABLE verrvar
CONNECT dbname
SET VARIABLE vglobal = .verrvar
IF vglobal <> 0 THEN
SHOW ERROR vglobal AT 20 10
ENDIF
```

Used without a variable name, the following command displays the error-message status.

SHOW ERROR (ERROR) ON Display ERROR messages during processing

## 1.20.15 SHOW VARIABLE

Use the SHOW VARIABLE command to display the current values and data types of global variables at the R> Prompt.

| SHOW VARIABLE<br>ASC<br>DES<br>varname<br>ASC<br>DES<br>DES<br>DES<br>DES | crncol J |
|---------------------------------------------------------------------------|----------|
|---------------------------------------------------------------------------|----------|

### Options

### ASC

Specifies to sort the variable output alphabetically in ascending order

### AT scrnrow, scrncol

Defines the screen row and column where the first character of the value of the variable is displayed. Text values are left justified and numeric values are right justified within the display width specified by the =w option. Screen rows range from 1 to 25 and screen columns from 1 to 80. (Supported in DOS platforms only)

### DES

Specifies to sort the variable output alphabetically in descending order

### varname

Specifies a variable to be displayed. You can use wildcards to display variables that match a specific pattern.

### =w,h

Specifies a maximum width and number of lines for the display of the variable. Long text variables are displayed on multiple lines. The =w,h option is limited to 30 characters and one line for these data types: CURRENCY, DATE, DATETIME, DOUBLE, INTEGER, NUMERIC, REAL, and TIME. When using the =w,h option for BIT, BITNOTE, LONG VARCHAR, LONG VARBIT, NOTE, TEXT, VARCHAR, and VARBIT variables, you can widen the display and set the total number of lines to display. If h is omitted, the value defaults to the number of lines needed to display the text for LONG VARCHAR, NOTE, TEXT, or VARCHAR data types, and only displays the file type for BIT, BITNOTE, LONG VARBIT, and VARBIT data types. Wildcards cannot be specified as part of the variable name with the width and line number parameters.

### About the SHOW VARIABLE Command

Use SHOW VARIABLE to include variable values in screen displays in a procedure or command file. After displaying the variable values, R:BASE moves the cursor to the beginning of the next row.

You can also use SHOW VARIABLE or the <u>PAUSE</u> command to help debug command files by tracing the changing values of one or more variables.

### Examples

The following command displays all global variables and the system variables *#date*, *#pi*, *#time*, and *sqlcode*.

SHOW VARIABLE

The following displays all variable in descending order.

SHOW VARIABLE DES

The following command displays the contents of the *vaddr*2variable starting at row 10 and in column 15. If *vaddr*2 has a TEXT data type with a length of 30, R:BASE displays only the first 22 characters on line

10. R:BASE displays the remaining characters starting at row 11 in column 15. The setting for <u>SET WRAP</u> affects the display of variables.

SHOW VARIABLE vaddr2 =22 AT 10 15

The following command displays all global variables that begin with the characters "*emp*." The wildcard characters defined by the <u>SET SINGLE</u> and <u>SET MANY</u> settings must be used.

SHOW VARIABLE emp%

The following command sorts all variables beginning with "vCust" in ascending order. The wildcard characters defined by the SET SINGLE and SET MANY settings must be used.

SHOW VARIABLE vCust% ASC

## 1.20.16 SHOW VERSION

SHOW VERSION displays product name, version, and build number of the R:BASE program.

SHOW VERSION

The version can also be captured, using the (CVAL('VERSION')) function.

#### See also:

(CVAL('BUILD')) (CVAL('VERSION BUILD'))

## 1.20.17 SKIP

Use the SKIP command in an entry/exit procedure (EEP) to automatically skip fields in a form.

| SKIP { |
|--------|
|--------|

#### Options

n

Specifies the number of fields you want to skip, where n is a positive or negative integer. Use positive numbers to move forward through the field order in the form, and negative numbers to move backward. When you establish a value for n, count only those fields that allow you to enter or edit data.

SKIP 0 returns you to the same field you were in.

#### **TO fldname**

Specifies the field to which you want to skip, either forward or backward through the field order, where *fldname* is the column or variable name associated with a field.

#### About the SKIP Command

When an EEP is run, SKIP moves backward or forward through the fields in a form. SKIP operates within a form like the [Tab] key-it does not move to fields other than those in the current row or current table. You can use SKIP only in an EEP within a form.

This command is useful when you want to skip over certain fields in the form, depending on the data entered. A variable must always be associated with a field. You can set up an EEP to check the value entered in the field's variable, and then, depending on the value, skip to another field.

#### Notes:

- SKIP TO Fldname or SKIP n when used in a Tab Form will ONLY be applicable to that Tab (e.g., page) of the Tab Control. Therefore, you CANNOT use SKIP command to switch from any field on one page of the Tab Control to another page of the Tab Control. A Tab (page) of the tab control is similar to a "container". Thus, the SKIP command will ONLY work with objects on the same page of the Tab Control.
- The SKIP n command will base the field numbers to skip to based upon the [Tab] / [Shift]+[Tab] movement of the cursor, not the mouse. If you want to ensure the focus will land on a specific field, whether the user presses keys on the keyboard or uses the mouse, you can use SKIP TO Fldname or the PROPERTY command.
- You may also use the <u>PROPERTY</u> command as such; **PROPERTY** <**ComponentID**> **SET\_FOCUS** '**TRUE**' to achieve the same functionality.

#### Examples

The following commands cause a form to skip three fields if the vcashtype variable contains any value.

```
IF vcashtype IS NOT NULL THEN
SKIP 3
ENDIF
```

The following commands cause a form to skip to the field containing the *amount* column if the *vcashtype* variable contains any value.

IF vcashtype IS NOT NULL THEN SKIP TO amount

### 1.20.18 SSQL

Use the SSQL command to pass SQL commands through R:BASE to the foreign data source, where the commands will be interpreted and executed.

SSQL SQLcommand

### Options

#### SQLcommand

Specifies the SQL command to send.

#### About the SSQL Command

SSQL can be used to send structure modification commands that alter the foreign database, which are subject to the access rights and restrictions placed on the user by the foreign database.

SSQL requires R:BASE to already be connected to the data source. With a few exceptions, you can use every SQL command supported by the connected data source, such as <u>UPDATE</u> and <u>DELETE</u>.

To use commands that return data, such as the <u>SELECT</u> command, the command syntax is supported without the use of SSQL, but <u>PASSTHROUGH</u> must be set ON.

## 1.20.19 SUBTRACT

Use the SUBTRACT command to form a new table by subtracting rows in one table from a second table based on common columns.

SUBTRACT tblname1 FROM tblname2 FORMING LITEMPORARY J tblname3

### Options

#### **FORMING tblname3**

Specifies the name of the table that is produced when you subtract one table from another.

#### FROM tblname2

Specifies the name of the table from which you want to subtract another table.

#### TEMPORARY

Creates a temporary table that disappears when the database is disconnected.

#### tblname1

Specifies the name of the table you want to subtract from a second table.

#### USING collist

Specifies the columns and order of columns that you want to include in the new table. At least one column in the USING clause must exist in both tables. If you do not include the clause, R:BASE makes a new table that includes all columns from both tables.

#### About the SUBTRACT Command

When one table (*tblname1*) is subtracted from another table (*tblname2*), R:BASE looks for columns in both tables that have the same name. The values in these common columns are subtracted and placed in the new table (*tblname3*). *Tblname3* also contains all columns from *tblname2* that are not in common with *tblname1*, unless columns are listed in the USING clause. It is worth noting that when there is more than one column with the same name R:BASE will not allow you to use the SUBTRACT Command without using the USING clause to specify which columns to compare.

Use SUBTRACT when you want to create a table that identifies differences between two tables, such as unique rows. When computed columns are common, R:BASE subtracts the current values in the computed columns. If you include a computed column in the USING clause, R:BASE transfers the current value for the computed column to the new table. If you want a computed column in a new table, include each column used in the computed column's expression with a USING clause. If you do not, R:BASE changes the computed column to a regular column containing data.

In a new table, R:BASE does not update the value in a row for an autonumbered column. An autonumbered column becomes a regular column.

You can increase the speed of SUBTRACT by creating an index for a common column in *tblname1*. SUBTRACT does not use an index in *tblname2*. If both tables have multiple common columns, index the common column in *tblname1* that is most distinctive.

#### Example

The following command creates a new table named *nobonus* by subtracting the common columns in the *salesbonus* table from the *employee* table.

SUBTRACT salesbonus FROM employee FORMING nobonus

## 1.20.20 SWITCH/ENDSW

Use the SWITCH...ENDSW command in a program to define a block of possible actions to take depending on the value of an expression. The SWITCH and CASE statements help control complex conditional and branching operations.

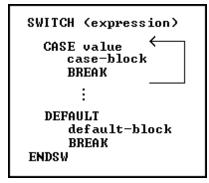

### Options

### BREAK

Ends SWITCH processing; use this option within each CASE comparison and in the DEFAULT block.

### case-block

Contains one or more commands to execute if the CASE value matches the SWITCH expression.

### **CASE** value

Compares the SWITCH value to another value. If the values match, the commands following the CASE are executed; otherwise, the next CASE comparison is checked.

#### DEFAULT

Provides commands to execute if no CASE comparisons are true.

#### default-block

Contains one or more commands to execute if no CASE comparisons are true.

### (expression)

Determines a value using a text or arithmetic formula. The expression can include other columns from the table, constant values, functions, or system variables such as *#date*, *#time*, and *#pi*.

### About the SWITCH...ENDSW Command Structure

The SWITCH statement is a control statement that handles multiple selections by passing control to one of the CASE statements within its body whose value matches the initial expression. The switch statement transfers control to a statement within its body. The syntax diagram shows the entire SWITCH...ENDSW, including the SWITCH value, CASE blocks, and the DEFAULT block.

```
SWITCH ([expression])
CASE [value]
[case-block]
BREAK
DEFAULT
[default-block]
BREAK
ENDSW
```

The SWITCH statement allows a developer to control the order in which the code is executed because it is a conditional statement. In addition to handling multiple selections by passing control to one of the CASE statements within its body, the SWITCH provides an efficient mechanism for controlling, tracing, and debugging output at run time using external settings. Practically, you may define a common command file template/Custom Form Action and then use the R:BASE percent variables (%) to pass all

required parameters for SWITCH and CASE values. A nested <u>IF...ENDIF</u> can be rewritten as one SWITCH statement.

### The SWITCH Expression

SWITCH defines the expression to be compared. You can have multiple comparisons, so ENDSW defines the end of the comparisons. The SWITCH expression result must be either an INTEGER or a TEXT data type. The SWITCH expression can be a calculation, constant value, or variable. Any length of text can be compared, but only the first 30 characters are checked in each CASE block.

### **CASE Blocks**

The SWITCH statement can include any number of CASE instances, but no two case statements can have the same value. A CASE block consists of three parts: the CASE comparison, the commands following each comparison, and the BREAK statement.

CASE comparisons must be the same data type as the SWITCH expression result - either INTEGER or TEXT. A CASE value cannot be an expression, but must be a constant value or a variable. You can have multiple CASE comparisons to run a single set of commands. For an example of how to use multiple comparisons, see "Examples" below.

The commands following a CASE comparison can include any R:BASE command, including a nested SWITCH...ENDSW structure. You can nest as many SWITCH...ENDSW structures as memory allows.

Use a BREAK statement as the last command in a CASE block to exit from the SWITCH...ENDSW structure. The BREAK command stops R:BASE from checking any additional CASE comparisons. Otherwise, R:BASE will execute every CASE statement even if only one condition is met.

### The DEFAULT Block

Use the DEFAULT block to provide a set of commands to be executed if none of the CASE comparisons matches the expression. You can have only one DEFAULT block for each SWITCH...ENDSW structure. The DEFAULT block should be located in the last statement block in a SWITCH...ENDSW structure. If a CASE block follows a DEFAULT block, R:BASE generates a warning.

### Example

The following SWITCH...ENDSW structure uses a date entered in a <u>DIALOG</u> command in the expression. The TDWK function calculates day of the week as text from the date stored in *vday*.

```
DIALOG 'Enter a date:' vday vendkey 1
SWITCH (TDWK(.vday))
CASE 'Saturday'
CASE 'Sunday'
WRITE 'This is a weekend day.'
SHOW VARIABLE vday
BREAK
DEFAULT
WRITE 'This is a weekday.'
SHOW VARIABLE vday
BREAK
```

ENDSW

If you entered 12/17/94 when prompted for the date, the first CASE comparison would check whether the day of the week is the word *Saturday*. Because the word is *Saturday*, R:BASE would display the message below. The BREAK command prevents R:BASE from processing the rest of the commands in the SWITCH...ENDSW structure.

This is a weekend day. 12/17/94

If the date entered is not Saturday or Sunday - for example, 12/22/94 - the information in the DEFAULT block would display the following.

This is a weekday. 12/22/94

# 1.21 T

# 1.21.1 TALLY

Use the TALLY command to count the occurrence of identical values in a column or expression.

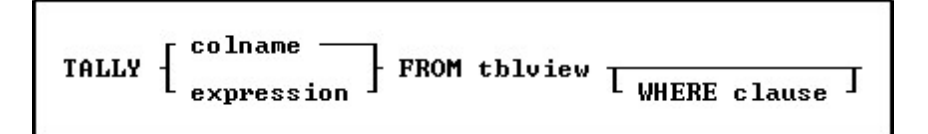

### Options

#### colname

Specifies the name of the column from which you want to tally information.

#### expression

Determines a value using a text or arithmetic formula. The expression must be a value that can be evaluated from looking at data in a single row. Lookup expressions are not supported.

#### **FROM tblview**

Specifies the table or view.

#### WHERE clause

Limits rows of data. See <u>WHERE</u>.

#### About the TALLY Command

The TALLY command displays each value and its number of occurrences as a list. Identical values can also be counted by choosing **Calculate: Tally** from the Data Browser.

For the TEXT data type, the TALLY command evaluates the first 100 characters. TALLY does not work with the NOTE data type.

To display data without column headings, set <u>HEADINGS</u> off before using the TALLY command. Setting HEADINGS off is useful if you direct output of the TALLY command to a device (printer or file) other than the screen, for example, to a file that you intend to load into another database. The default setting for HEADINGS is on.

Use expressions and functions to perform calculations whose results appear as a column for the occurrence count result.

#### Examples

Example 01:

The following command lists occurrences of each customer identification number in the *TransMaster* table. R:BASE sorts the information in ascending order by *Custid*.

TALLY CustID FROM TransMaster

Example 02:

The following command lists the integer day of the month occurrences for each transaction date in the *InvoiceHeader* table using the IDAY function. R:BASE sorts the information in ascending order by the day of the month.

TALLY (IDAY(Transdate)) FROM InvoiceHeader

| (IDAY(Transdate)) |    | Occurrences |
|-------------------|----|-------------|
| 1                 | 12 |             |
| 2                 | 6  |             |
| 3                 | 4  |             |
| 5                 | 2  |             |
| 6                 | 6  |             |
| 7                 | 2  |             |
| 9                 | 2  |             |
| 10                | 2  |             |
| 11                | 1  |             |
| 12                | 5  |             |
| 13                | 1  |             |
| 14                | 1  |             |
| 15                | 6  |             |
| 16                | 2  |             |
| 17                | 2  |             |
| 18                | 1  |             |
| 19                | 3  |             |
| 20                | 2  |             |
| 21                | 3  |             |
| 22                | 4  |             |
| 23                | 8  |             |
| 25                | 7  |             |
| 26                | 1  |             |
| 27                | б  |             |
| 28                | 2  |             |
| 29                | 2  |             |
|                   |    |             |

4

30

# 1.21.2 TILE

Use the TILE command to tile the open windows. TILE was used in earlier Windows versions of R:BASE with MDI. The command is no longer supported.

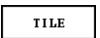

# 1.21.3 TRACE

Use the TRACE command to debug command blocks, command files, or command files requiring passed parameters. [Ctrl] + [Shift] + [F12] will trace the next entry/exit procedure.

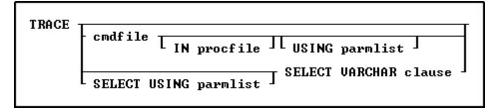

## Options

cmdfile

Specifies the name of the command file to debug.

On a workstation with multiple drives (local or mapped), especially when the files are on the different drive, it is always the best practice to define a drive letter when copying, deleting, renaming or running files, unless the specified files are located in the working directory. You will not need to specify the drive letter if all of the files are located in the default directory when using the copy, delete, rename or run commands.

#### **IN procfile**

Specifies the name of a procedure file. A procedure file is a compiled binary file that contains stored menu, screen, and command blocks. Include a drive and path name if the procedure file is not on the current drive and directory.

#### **SELECT VARCHAR clause**

Specifies a column defined with the VARCHAR data type from a table, then you can run the contents. The <u>SELECT</u> clause must limit the data to only one row; otherwise, an error is returned.

#### **USING** parmlist

Lists the values the command file will use when it executes. The parameter list can contain up to nine values. The first value in the list is referenced in the executed file as %1, the second as %2, and so on through %9. They are treated just like other variables. To reference the contents of these variables, preface the variable name with a dot (.); for example, set v1 = .%1.

#### About the TRACE Command

The TRACE command starts the R:BASE interactive debugger. It allows you to go through the command file line-by-line to facilitate debugging the code. The TRACE command must be on a line by itself and not combined with other commands. For TRACE to work correctly with a file encoded by CodeLock, the ASCII file must be present in the current drive and directory, and have the file extension of .APP. If TRACE cannot find the ASCII file, it does not go through the procedure file line-by-line when it runs.

Immediately after you find an error in the R:BASE debugger, you can correct bad syntax using the R:BASE Editor. To correct an error:

- 1. If an error point is found, the debugger displays an error message and prompts to modify the file.
- 2. If you wish to modify it at once, click the Yes button. The R:BASE Editor will then open, and focus is placed upon the error point.
- 3. Correct the syntax error, save the file, and exit the R:BASE Editor.
- 4. To repeat debugging, restart the debugger using the TRACE command.

For more information about the interactive debugger, refer to the TRACE compiled Help in the R:BASE program directory.

#### Examples

The following command displays the MYCMDFIL file for debugging in the current directory.

TRACE mycmdfil

The following command displays a command block for debugging named *mycmdfil* in a procedure file named MYPROCFL.APX.

TRACE mycmdfil IN myprocfl.apx

The following TRACE command displays the Trace Debugger for the command syntax with the *CmdData* VARCHAR data field inside the table *IntrnlCmd*.

TRACE SELECT CmdData FROM IntrnlCmd WHERE CmdName = 'NewKey'

TRACE can also be initiated inside a command file to trace a block of code using the <u>SET TRACE ON</u> operating condition.

## 1.21.4 TURBO

Use the TURBO command to convert your database files to R:BASE X.5 Enterprise database files.

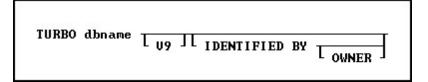

### Options

### dbname

Specifies a database name

### **V9**

Specifies that you are converting a R:BASE Turbo V-8 database to R:BASE X.5 Enterprise.

### **IDENTIFIED BY**

Specifies the user identifier. If left blank, R:BASE prompts you for the user identifier. R:BASE does not display it as you enter the text.

### OWNER

Optional; specifies the database owner name. If omitted and an OWNER name exists, you will be prompted.

### Notes:

- If you are converting a RB1-RB4 database file structure to RX1-RX4 for the first time, you do not need to specify the "V9" parameter.
- The TURBO command will convert database files as far back as version 6.5.

For more on database conversions, please refer to the R:BASE X.5 Database Conversion Guide PDF document located within the R:BASE program directory.

## 1.21.5 TYPE

Use the TYPE command to send an ANSI or Unicode file to another file, screen, or printer.

TYPE filespec

### Option

#### filespec

Specifies a file name with a drive and path specification in the form D:\PATHNAME\FILENAME.EXT.

### About the TYPE Command

The R:BASE TYPE command is similar to the DOS/Windows operating system command-line interface TYPE command. The R:BASE TYPE command is different in that it displays a screen of data and prompts you to press any key to continue.

In R:BASE, you can use TYPE to display a file and review its contents. If TYPE is used in an R:BASE command file, it can display any ANSI or Unicode file.

The <u>SET WIDTH</u> and <u>SET LINES</u> conditions effect how TYPE displays data. For example, if you set width to 40 characters and lines to 15, TYPE displays 15 lines of data before the "Press any key to continue" message displays, and wraps each line of data after 40 characters.

To send a file to a printer, enter **OUTPUT PRINTER** before the TYPE command.

#### **Examples**

The following command displays the file named TestFile.dat stored on the current drive and directory.

TYPE TestFile.dat

The following command displays the file named CustomerData.dat stored in the CustDir directory on drive D: $\$ .

TYPE D:\CustDir\CustomerData.dat

The following command prints the file named NewCustFile.txt stored on drive C:\, then returns output to the screen.

OUTPUT PRINTER TYPE C:\NewCustFile.txt OUTPUT SCREEN

### 1.22 U

### 1.22.1 UNION

Use the UNION command to combine the columns and rows of two tables into a new table.

| UNION tblname1 | WITH tb | blname2 | FORMING | L TEMPORARY J | tblname3 | USING collist |
|----------------|---------|---------|---------|---------------|----------|---------------|
|----------------|---------|---------|---------|---------------|----------|---------------|

#### Options

#### **FORMING tblname3**

Specifies the name of the new table that is produced.

#### TEMPORARY

Creates a temporary table that disappears when the database is disconnected.

#### tblname1

Specifies the name of one of two tables you will combine.

#### **USING** collist

Specifies the columns and order of columns that you want to include in the new table. At least one column in the USING clause must exist in both tables. If you do not include the clause, R:BASE makes a new table that includes all columns from both tables.

#### WITH tblname2

Specifies the name of the second of two tables you will combine.

#### About the UNION Command

When two tables are added together, R:BASE looks for columns in both tables that have the same name. The values in these common columns are added together and placed in the new table.

If the common columns have more than one match, R:BASE adds a new row for each possible combination. For example, if a table with a column named *empid* has two rows with an identification number of 100, and a second table has three rows with the same identification number, the new table will have six rows-one for each combination.

You can increase the speed of UNION by creating an index for the common column in both tables. If the tables have multiple common columns, index the common column that has the greatest number of unique values.

#### **Combining Various Column Types**

When computed columns are common columns, R:BASE compares the current values and changes the computed columns to regular columns in the new table. If you want a computed column in the new table, you should include each column used in the computed column's expression before the computed column.

If you use the UNION command to combine one or more columns that have NOTE data types, R:BASE truncates the columns that have the NOTE data types until the total row length is within the 32,768-character limit.

In a new table, R:BASE does not update the value in a row for an autonumbered column. An autonumber column becomes a regular column.

#### **Creating New Columns**

You can also use UNION to add new columns to a table. Define the new columns in a temporary table with the <u>CREATE TABLE</u> command. Then, combine the existing table with the temporary table to form a new table containing all the columns. When the union is complete, use the <u>DROP</u> command to delete the temporary table. The temporary table must have at least one column in common with the existing table.

#### **Examples**

The following command creates the *saleshist* table by combining all rows for the *empid*, *empfname*, *emplname*, and *netamount* columns. The *saleshist* table contains the columns listed in the USING clause in the order given.

UNION employee WITH transmaster FORMING saleshist USING + empid, empfname, emplname, netamount

The following command creates the *reporthistory* table by combining all columns and rows from the *employee* and *salesbonus* tables. If a USING clause is not specified, *reporthistory* includes all the columns from the *employee* and *salesbonus* tables, listing the columns from the *employee*table first.

UNION employee WITH salesbonus FORMING reporthistory

### 1.22.2 UNLOAD

Use the UNLOAD command to copy the data, structure, or data and structure of a database or table to a specified output device.

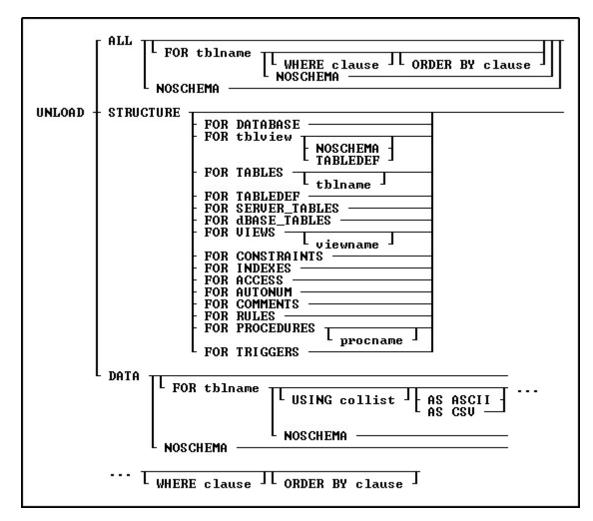

#### Options

#### ALL

Unloads both the data and the structure.

#### AS ASCII

Unloads data in ASCII-delimited format. Use only with the UNLOAD DATA command.

#### AS CSV

Unloads data in a minimally quoted comma separated format. Each field will be separated by the current DELIMIT character (usually the comma). Fields that contain the current DELIMIT character will be enclosed in the current QUOTES character.

#### DATA

Unloads the table data. For a database unload, the data includes table data and system table data.

### FOR ACCESS

Unloads all current access rights in the database.

#### FOR AUTONUM

Unloads the AUTONUM column formula for all autonumbered database columns in the database.

#### FOR COMMENTS

Unloads all comments assigned to tables, views, and columns in the database.

#### FOR CONSTRAINTS

Unloads all primary key, foreign key, and unique key relational constraints in the database, based on their order of creation.

#### FOR DATABASE

Unloads the character settings and the CREATE SCHEMA command.

#### FOR DBASE\_TABLES

Unloads the structure for all attached dBASE tables. To unload the structure for a single dBASE table, use the UNLOAD STRUCTURE FOR tblname command.

#### FOR INDEXES

Unloads all indexes in the database.

#### FOR PROCEDURES

Unloads all defined stored procedures into individual files. A .RMD and .PRO file is created for each stored procedure.

#### FOR SERVER\_TABLES

Unloads the structure for all ODBC attached Server tables. To unload the structure for a single Server table, use the UNLOAD STRUCTURE FOR tbiname command.

#### FOR TABLES

Unloads the complete table structure for all tables in the database. The output includes the table definition, relational constraints; based on their order of creation, access rights, autonumbered columns, comments, rules, and triggers. Wildcards can be used to unload the structure for multiple tables/views starting with the same letters (i.e UNLOAD STRUCTURE FOR TABLES CUST%).

#### FOR TABLEDEF

Unloads the table definition structure for all tables in the database. The output contains only the SQL command necessary to create all the tables, including SCONNECT and SATTACH commands for Server tables.

#### **FOR tblview**

Specifies a single table/view to unload the SQL command necessary to create a specific table/view.

#### FOR TRIGGERS

Unloads all triggers in the database.

#### FOR RULES Unloads all rules in the database.

#### FOR VIEWS

Unloads the SQL command necessary to create all views.

#### NOSCHEMA

Omits the character settings and <u>CREATE SCHEMA</u> syntax from the beginning of the output.

#### **ORDER BY clause**

Sorts rows of data. For more information, see ORDER BY.

#### procname

Specifies the procedure name.

#### STRUCTURE

Unloads the database structure, in the following order: schema, tables, views, constraints/indexes, users, privileges, autonumber definitions, comments, rules, stored procedure data, triggers, and database events.

#### **STRUCTURE FOR tblview**

Unloads the SQL command necessary to create a specific table/view.

#### TABLEDEF

Unloads the table/view definition structure. The output contains only the SQL command necessary to create the table/view.

#### tblname

Specifies the table name to unload the data, structure, or both.

#### **USING** collist

Specifies the column(s) to use with the command. When using ASCII or CSV unloads, text may also be inserted.

UNLOAD DATA FOR Contact USING 'Contact Name:', ContFName, ContLName AS CSV

#### viewname

Specifies the view name to unload the structure. Wildcard are supported to specify multiple views starting with the same letters (i.e UNLOAD STRUCTURE FOR VIEWS Sale%).

#### WHERE clause

Limits rows of data. For more information, see WHERE.

#### About the UNLOAD Command

Use UNLOAD to transfer tables or views from one database to another, or to backup a database. Forms, reports, labels, and stored procedures may also be unloaded.

The UNLOAD ALL and UNLOAD STRUCTURE commands require the database owner's user identifier if the database has had access rights granted with the <u>GRANT</u> command. R:BASE places the owner's user identifier and all the granted access rights in the file created by UNLOAD to ensure that the restored database file continues to be protected. Be sure to protect this file from unauthorized users.

The UNLOAD command creates a file with a .LOB extension for binary large objects, and the originating file that you specify for the data and/or structure. Your originating file can NOT have a .LOB file extension, otherwise, R:BASE will not be able to continue with the UNLOAD process.

The UNLOAD command unloads defined database events (<u>ON CONNECT/PACK</u>, <u>ON ERROR</u>, <u>ON DISCONNECT/EXIT</u>) if an UNLOAD ALL or UNLOAD STRUCTURE is performed.

#### **Transferring Tables and Views**

UNLOAD does not change the data or structure of the original database, and it does not unload computed column values unless you use the AS ASCII or AS CSV option.

You can also unload and transfer the data and structure of a view. If a table or view needed to define a view cannot be found, after the error message about the missing item, you will get another message to identify the view that R:BASE was trying to create. To input the data from an unloaded view into a table, create a table to match the view's structure and use the LOAD tblname FROM filespec command, since views do not contain data. The UNLOAD command is useful when you want to create a file to transfer data to another database as a table.

To be able to reliably load data back into R:BASE from an unloaded file:

- <u>SET NULL</u> to -0- (the R:BASE default) before unloading data.
- Do not set a special character to the same setting as another special character.
- Precede UNLOAD with an <u>OUTPUT</u> command to direct the data to be unloaded to a file. You can edit the unloaded file with any ASCII text editor.
- Ensure the <u>IDQUOTES</u> setting for the unloaded output is identical to the destination database.

To transfer unloaded information back into R:BASE, use the <u>RUN</u>, <u>RESTORE</u>, or <u>GATEWAY</u> commands, if transferring only data. For example, you can use the UNLOAD DATA command to unload data, then the RUN command to transfer the data to a different database.

If the UNLOAD AS CSV syntax has been used you can use the <u>LOAD AS CSV</u> command to restore the data.

#### Backing up a Database

R:BASE unloads data in ASCII delimited format: values are separated by the current delimiter and all text strings are enclosed in quotation marks. UNLOAD creates a file containing commands that set special

characters, such as commas and quotation marks. The setting of the  $\underline{\text{SET WIDTH}}$  condition affects the width of data lines in the unloaded file.

If the database has columns defined as binary or text large objects, then UNLOAD creates two files, one file containing the R:BASE commands, and a second file (with a .LOB extension) containing the large object data. Both files are needed to transfer the information back into R:BASE. Your originating file can NOT have a .LOB file extension, otherwise, R:BASE will not be able to continue with the UNLOAD process.

**Note:** The unloaded file cannot span multiple floppy disks.

The UNLOAD STRUCTURE or UNLOAD ALL commands write all the commands necessary to define the database or table, starting with <u>CREATE SCHEMA</u> AUTHORIZATION *dbname* near the beginning of the file. Before you input or restore the data or structure into a different database, you can use a text editor to change the database name in the unloaded file. If you use UNLOAD STRUCTURE, you can copy the table structure after you change the database name in the unloaded file.

#### **Unloading Temporary Tables**

If there are temporary tables/views in a database when an UNLOAD ALL or UNLOAD STRUCTURE is performed, the temporary table/view definitions will be unloaded.

Use the UNLOAD *tblname* command to backup individual temporary tables created when <u>STATICDB</u> is set on-which activates a read-only schema mode. When UNLOAD is used to backup temporary tables, it generates a SET STATICDB OFF command to be executed prior to the CREATE SCHEMA command.

#### Note:

- UNLOAD ALL and UNLOAD STRUCTURE will include the definitions for temporary tables/views.
- Wildcards can be used to unload the structure for multiple tables/views starting with the same letters (i.e UNLOAD STRUCTURE FOR TABLES CUST%).

#### **Unloading Computed Columns**

When the original computed values must be preserved with an UNLOAD and LOAD, the <u>NOCALC</u> setting must be set ON. The UNLOAD output generated will also have a NOCALC after the LOAD command so that the original values are loaded.

#### Examples

#### Example 01:

The following command lines unload only the data from the *product* table to a file named MYFILE.DBS. The data is in ASCII delimited format. The <u>OUTPUT SCREEN</u> command redirects the output back to the screen and closes the file.

OUTPUT myfile.dbs UNLOAD DATA FOR product AS ASCII OUTPUT SCREEN

Example 02: In the example below the a file will be created that contains Comma Separated Values with no headings and no page breaks.

SET HEADINGS OFF SET LINES 0 SET WIDTH 200 OUTPUT myfile.csv UNLOAD DATA FOR Employees AS CSV OUTPUT SCREEN

The commands above might create the file below. Notice that Jane Dough has Quotes surrounding her address. This is because the text contains an embedded comma.

```
Robert, Smith, 123 Main St, Denver, CO, Support
Jane, Dough, '98 Folk St, Apt 1', Pittsburgh, PA, Sales
Matt, Follows, 14 Arrowhead Ln, Portsmouth, RI, Services
Example 03:
The following command unloads the complete structure for the Contact table within the ConComp sample
database.
R>UNLOAD STRUCTURE FOR contact
SET QUOTES=NULL
SET QUOTES='
SET DELIMIT=NULL
SET DELIMIT=','
SET LINEEND=NULL
SET LINEEND='b'
SET SEMI=NULL
SET SEMI=';'
SET PLUS=NULL
SET PLUS='+'
SET SINGLE=NULL
SET SINGLE='_'
SET MANY=NULL
SET MANY='%'
SET IDQUOTES=NULL
SET IDQUOTES='`'
SET CURRENCY '$' PREF 2 B
DISCONNECT
SET STATICDB OFF
SET ROWLOCKS ON
SET FASTLOCK OFF
CREATE SCHEMA AUTHOR CONCOMP NONE
CREATE TABLE `Contact` +
(`CustID` INTEGER , +
 ContFName TEXT
                   (10) NOT NULL +
('Value for column Contfname cannot be NULL.') , +
 ContLName TEXT (16) NOT NULL +
('Value for column Contlname cannot be NULL.') , +
 `ContPhone` TEXT (12) , +
 `ContInfo` NOTE
                   , +
 `ContPhoto` LONG VARBIT
                          )
ALTER TABLE `Contact` ADD FOREIGN KEY +
 ( `CustID` )+
 REFERENCES `Customer`
COMMENT ON `CustID` IN `Contact` IS +
'Customer identification number'
COMMENT ON `ContFName` IN `Contact` IS +
'Customer contact first name'
COMMENT ON `ContLName` IN `Contact` IS +
'Customer contact last name'
COMMENT ON `ContPhone` IN `Contact` IS +
'Customer contact phone number'
COMMENT ON `ContInfo` IN `Contact` IS +
'Customer contact notes'
COMMENT ON `ContPhoto` IN `Contact` IS +
'Customer contact photo'
COMMENT ON TABLE `Contact` IS +
```

'Customer Contact Information'

Example 04:

The following command unloads the structure for the Contact table within the *ConComp* sample database, without any database schema at the beginning.

R>UNLOAD STRUCTURE FOR contact NOSCHEMA

```
CREATE TABLE `Contact` +
(`CustID` INTEGER , +
 `ContFName` TEXT
                  (10) NOT NULL +
('Value for column Contfname cannot be NULL.') , +
 ContLName TEXT
                    (16) NOT NULL +
('Value for column Contlname cannot be NULL.') , +
 ContPhone TEXT (12),
`ContInfo` NOTE
                    , +
 `ContPhoto` LONG VARBIT
                         )
ALTER TABLE `Contact` ADD FOREIGN KEY +
( `CustID` )+
REFERENCES `Customer`
COMMENT ON `CustID` IN `Contact` IS +
'Customer identification number'
COMMENT ON `ContFName` IN `Contact` IS +
'Customer contact first name'
COMMENT ON `ContLName` IN `Contact` IS +
'Customer contact last name'
COMMENT ON `ContPhone` IN `Contact` IS +
'Customer contact phone number'
COMMENT ON `ContInfo` IN `Contact` IS +
'Customer contact notes'
COMMENT ON `ContPhoto` IN `Contact` IS +
'Customer contact photo'
COMMENT ON TABLE `Contact` IS +
'Customer Contact Information'
```

#### Example 05:

The following command unloads the indexes for the ConComp sample database.

R>UNLOAD STRUCTURE FOR INDEXES

CREATE INDEX CustState ON `Customer` +
(`CustState` ASC SIZE 2 )

Example 06: The following command unloads the rules for the *ConComp* sample database.

R>UNLOAD STRUCTURE FOR RULES

RULES 'Value for onhand cannot be less than minimum.' + FOR `ProdLocation` SUCCEEDS + WHERE ProdLocation.Onhand >= 1

Example 07: The following unloads the first name, last name, and the preceded text "Contact Name" within the ASCII output

UNLOAD DATA FOR Contact USING 'Contact Name:', ContFName, ContLName AS ASCII

Example 08:

The following performs a database unload into three separate parts, to evaluate the rebuild process for flaws in the database stability/integrity. Each DB\_Part file can be run or traced individually to monitor the database creation process.

```
-- Unload the structure for the database and tables as Part 1
   OUTPUT DB_Part1.rmd
   UNLOAD STRUCTURE FOR DATABASE
   UNLOAD STRUCTURE FOR TABLEDEF
   OUTPUT SCREEN
-- Unload the data from the tables as Part 2
   OUTPUT DB_Part2.rmd
   UNLOAD DATA NOSCHEMA
   OUTPUT SCREEN
-- Unload the remaining structure as Part 3
   OUTPUT DB_Part3.rmd
   UNLOAD STRUCTURE FOR VIEWS
   UNLOAD STRUCTURE FOR CONSTRAINTS
   UNLOAD STRUCTURE FOR INDEXES
   UNLOAD STRUCTURE FOR ACCESS
   UNLOAD STRUCTURE FOR AUTONUM
   UNLOAD STRUCTURE FOR COMMENTS
   UNLOAD STRUCTURE FOR RULES
   UNLOAD STRUCTURE FOR PROCEDURES
   UNLOAD STRUCTURE FOR TRIGGERS
   OUTPUT SCREEN
```

### 1.22.3 UPDATE

Use the UPDATE command to change the data in one or more columns in a table or a view.

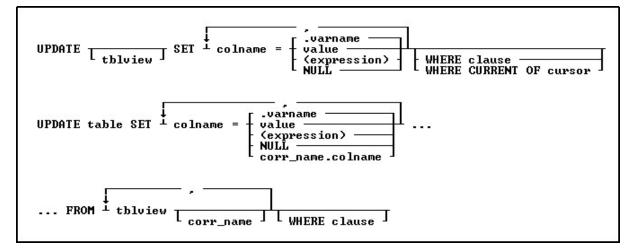

#### Options

Indicates that this part of the command is repeatable.

#### (expression)

Determines a value using a text or arithmetic formula. The expression can include other columns from the table, constant values, functions, or system variables such as *#date*, *#time*, and *#pi*.

#### corr\_name.

Correlation name. A nickname or alias for a table or view name. Use *corr\_name* to refer to the same table twice within the command, or to explicitly specify a column in more than one table. The correlation name must be at least two characters.

#### **FROM tblview**

Specifies a list of tables or views from which data can be retrieved and updated.

#### NULL

Sets the values in the column equal to null.

#### SET colname

Specifies the column to update.

#### table

Specifies a table.

#### tblview

Specifies a table or view. If no table or view name is included, columns will be updated in all tables containing the specified columns, according to the conditions of the WHERE clause.

#### value

Specifies a value to enter in the specified column.

#### .varname

Specifies a global variable that provides a value for a column.

#### WHERE clause

Limits rows of data. For more information, see <u>WHERE</u>.

#### WHERE CURRENT OF cursor

Specifies a cursor that refers to a specific row to be affected by the UPDATE command. With this option, you must specify *tblview*.

#### About the UPDATE Command

The UPDATE command is useful for adjusting values in columns that require uniform changes.

The UPDATE command only modifies data in columns in one table or view. You can also update a table by referencing values from another table. You can modify a column's value by doing the following:

- Entering a new value for the column as a constant or variable
- Entering an expression that calculates a value for the column
- Entering a null value

#### Notes:

- Only users that have been granted rights to update the table(s) or column(s) can run the UPDATE command.
- R:BASE complies with defined <u>rules</u>, even for columns not affected by the update. If an update breaks a rule, the update is not processed.
- You cannot use UPDATE with computed or autonumbered columns. To change a computed column value, change the values in the columns to which the computed column refers.
- The UPDATE command will not update data in a multi-table view (a view based on multiple tables), as the data is not editable.
- A View with a <u>GROUP BY</u> parameter is also not editable.

#### Updating Column Values

You can update a column with a specific value. The value you use must meet the requirements of the column's data type, for example, a numeric column cannot be loaded with a text value.

Use the current delimiter character (the default is a comma) to separate each column and its new value from the next column and value.

Use the following guidelines when modifying data with UPDATE:

- Do not embed commas within entries for CURRENCY, DATE, DATETIME, DOUBLE, INTEGER, NUMERIC, or REAL data types. R:BASE automatically inserts commas and the current currency symbol.
- When values for CURRENCY, DOUBLE, NUMERIC, or REAL or data types are decimal fractions, you must enter the decimal point. When values are whole numbers, R:BASE adds a decimal point for you at the end of the number. R:BASE adds zeros for subunits in whole currency values. For example, using the default currency format, R:BASE loads an entry of 1000 as \$1,000.00.
- When values for NOTE or TEXT data types contain commas, you can either enclose the entries within quotes, or use <u>SET DELIMIT</u> to change the default delimiter (comma) to another character.
- When values for NOTE or TEXT data types contain single quotes ('), and you are using the default QUOTES character ('), use two single quotes ('') in the text string. For example, 'Walter Finnegan''s order.'
- When values for NOTE or TEXT data types exceed the maximum length of a column, R:BASE truncates the value and adds it to the table. A message is displayed that tells you which row has been truncated.

#### Using an Expression or Variable

Enclose expressions in parentheses. If you use global variables in an expression, dot the variable (*.varname*). If expressions contain values that have a TEXT data type, enclose the values within quotes. The default QUOTES character is the single quote (').

If you attempt to use a null value in an expression or computed column, the result of the expression is null. However, if you set <u>ZERO</u> to on, R:BASE treats null values as zeros and processes expressions as if the null value were zero.

#### **Using the WHERE Clause**

If an UPDATE command includes a table or view name, you do not need to specify a <u>WHERE</u> or WHERE CURRENT OF clause. All rows will be updated. If you use a <u>WHERE CURRENT OF</u> clause, you must include a table or view name in the command.

If you omit a table or view name, you must use a WHERE clause with the UPDATE command so that you do not change values in more rows than you intended to change. The WHERE clause pinpoints the rows you want to change. If any columns exist in more than one table, all occurrences are changed if the column value meets the WHERE clause conditions. Test the WHERE clause by using the <u>SELECT</u> command before using the clause with UPDATE command. By using a WHERE clause with a SELECT command, you can view the rows you want to change before changing them.

R:BASE takes significantly less time to process a WHERE clause if one of the columns specified in the clause is an indexed column.

#### **Using UPDATE with Transaction Processing**

If more than one person at a time executes an UPDATE command and transaction processing is on, R:BASE might not execute the command concurrently. If you hold an UPDATE lock, you can read, modify, or delete any row in a table. R:BASE blocks any additional requests for UPDATE until other SELECT or UPDATE locks are cleared.

#### **Examples**

The following command changes values in the *company* and *custphone* columns of the *customer* table for the row where *custid* equals 100.

UPDATE customer SET company = 'Quality Computers', + custphone = '617-341-3762' WHERE custid = 100

The following command changes the *invoicetotal* column in the *transmaster* table to the value of the expression (*invoicetotal* \* .9) for rows where *transid* is greater than 5000.

```
UPDATE transmaster SET invoicetotal = ( invoicetotal * .9) +
WHERE transid > 5000
```

The following command changes the *listprice* column to the value of the expression (1.1 \* listprice) for every row in the *prodlocation* table containing an entry in the *listprice* column.

```
UPDATE prodlocation SET listprice = (1.1 * listprice) + WHERE listprice IS NOT NULL
```

The following command adds to the set of conditions in the above command. The command below extracts all of the selling prices from the *transdetail* table and requires that *listprice* be changed only if it matches a current selling price in the table.

```
UPDATE product SET listprice = (1.1 * listprice) +
WHERE listprice IS NOT NULL AND model = 'CX3000' +
AND listprice IN (SELECT price FROM transdetail +
WHERE model = 'CX3000')
```

The following command changes the *onhand* column in the *prodlocation* table (specified by cursor *curs1*) to the value of the expression (*onhand* - 100). The changes are made only in the row currently referenced by the cursor.

```
UPDATE prodlocation SET onhand = (onhand - 100) + WHERE CURRENT OF curs1
```

The following example shows interactive data updating in an application file. The value of *var1* is used in the expression that is assigned to the *onhand* column of the *prodlocation* table. The UPDATE command changes values in *onhand* to the value of the expression (*onhand - .var1*) for all rows containing model numbers that begin with the letter C. The wildcard character % indicates one or more additional characters.

```
SET VARIABLE var1 TEXT
DIALOG 'Enter quantity by which to reduce inventory: ' var1 vend 1
SET VARIABLE var1 INTEGER
UPDATE prodlocation SET onhand = (onhand - .var1) +
WHERE model LIKE 'C%'
```

The following command changes the last names of two employees. This command omits the table name, thereby causing a global change to all tables that meet the WHERE clause criteria.

```
UPDATE SET emplname TO 'Smith-Simpson' WHERE +
(empfname = 'Mary' AND emplname = 'Simpson') OR +
(empfname = 'John' AND emplname = 'Smith')
```

The following example corrects a problem that can occur with an incorrect date sequence setting. For example, assume that you had the date sequence set to a four-digit year when you entered transactions, and you entered dates with a two-digit year (3/1/93). The dates would be stored as 3/1/0093. And, if you wanted the date to be in the 20th century, you could use the UPDATE command to modify the existing dates to 20th century dates by adding 1900 years to each date, with the ADDYR function.

The <u>SET DATE</u> command makes sure that you are using a four-digit year. The UPDATE command changes all *transdate* values to 20th century dates, where the current value of the column is less than 1/1/1900. The last SET DATE command returns to a two-digit date sequence and format.

```
SET DATE MM/DD/YYYY
UPDATE transmaster SET transdate = (ADDYR(transdate,1900)) +
WHERE transdate < 1/1/1900
SET DATE MM/DD/YY</pre>
```

Assume that you wanted to update the *inventory* table with the sum of the units sold from the *orders* table. Because there are many rows in the *orders* table for each part number, you cannot do this directly with the UPDATE command. The <u>CREATE VIEW</u> command creates a view containing the sum of the units

sold from the *orders* table. The UPDATE command updates the *inventory* table by extracting the *totalsold* value from the view named *orders\_view* for each part number.

CREATE VIEW orders\_view (partid,totalsold) AS SELECT + partid, sum(sold) FROM orders GROUP BY partid

UPDATE inventory SET onhand = (T1.onhand - T2.totalsold) + FROM inventory T1, orders\_view T2 + WHERE T1.partid = T2.partid

### 1.22.4 UPGRADE

Creates required system tables for the latest R:BASE release. The R:BASE session must be in single-user mode.

UPGRADE

#### About the UPGRADE command

Use the UPGRADE command to create the required system tables, SYS\_FORMS3, SYS\_LABELS, SYS\_LAYOUTS3, SYS\_MERGE and SYS\_REPORTS3, for the latest R:BASE release.

Example:

DISCONNECT SET MULTI OFF CONNECT dbname UPGRADE LIST SYS% DISCONNECT SET MULTI ON CONNECT dbname

Databases that have already been converted to the current format with above system tables will not need to be converted. However, if any of the above system tables are missing, use the UPGRADE command.

### 1.23 W

### 1.23.1 WHENEVER

Use the WHENEVER command in a program to check error conditions and run a set of commands designed to handle the error.

| WHENEVER | SQLERROR H CONTINUE      |  |
|----------|--------------------------|--|
| WHENEVEN | NOT FOUND I GOTO 1blname |  |

#### Options

#### CONTINUE

Turns off error checking by the WHENEVER command.

#### **GOTO Ibiname**

Passes control to the command following the indicated <u>LABEL</u> command.

#### NOT FOUND

Indicates that no rows were found by the command (*sqlcode* equals 100).

#### SQLERROR

Indicates that a processing error of any type other than *data-not-found* was detected (*sqlcode* is less than zero).

#### About the WHENEVER Command

Use WHENEVER to trap errors when R:BASE Structured Query Language (SQL) commands are run. WHENEVER traps all SQL commands. For more information about structured query language, see Structured Query Language.

R:BASE places the error value of the specific error that occurs in the R:BASE system variable *sqlcode*. You can check the value of *sqlcode* to determine what action to take. The NOT FOUND errors always have the value 100; other errors are the negative of the R:BASE error code number.

Errors in R:BASE commands-not R:BASE SQL commands- do not affect the value of the *sqlcode* error variable. Use an R:BASE error variable to check for R:BASE command errors.

#### **Using the Options**

Enter a WHENEVER SQLERROR command at the beginning of a command file or command block to check for any SQL processing error other than *data-not-found* errors. WHENEVER applies only to that command or block. The system error variable *sqlcode* is set to the negative value of an error condition.

Enter a WHENEVER NOT FOUND command at the beginning of a command file or block to check for conditions such as *No rows satisfy the WHERE clause* or *End-of-data encountered* that occur within a program that is running.

The <u>CONTINUE</u> option turns off error checking and negates any previously entered WHENEVER command. That is, if you have entered a WHENEVER NOT FOUND with a GOTO, R:BASE runs the GOTO whenever data is not found. Then, if you enter a WHENEVER NOT FOUND command with a CONTINUE, data-not-found errors do not run the GOTO action. The GOTO action passes control to the specified label. You must have a matching LABEL command in the same command file or block within the procedure file running the WHENEVER command.

#### Example

In the following example, the <u>DECLARE CURSOR</u> and <u>OPEN</u> commands set a route to the *transmaster* table when the value of *transid* matches the value in the *vtran* variable. If the <u>FETCH</u> command does not find any rows, then R:BASE passes control to the commands that follow the <u>LABEL</u> command. The section after the LABEL command should contain commands to check the value of the *sqlcode* system variable and then perform some action according to the specific error condition that occurs.

```
WHENEVER NOT FOUND GOTO errors
.
.
.
.
DECLARE curl CURSOR FOR SELECT custid, netamount FROM +
    transmaster WHERE transid = .vtran
OPEN curl
FETCH curl INTO vid, vamount
.
.
LABEL errors
*(error handling commands)
```

### 1.23.2 WHERE

Use a WHERE clause in commands to qualify or restrict the rows affected by a command.

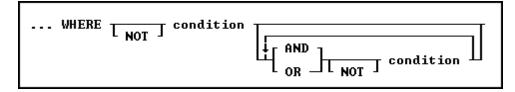

#### Options

#### AND

Indicates the following condition must be met along with the preceding condition.

#### condition

Identifies requirements to be in the WHERE syntax.

#### NOT

Reverses the meaning of a connecting operator. AND NOT, for example, indicates that the first condition must be met and the following condition must not be met.

#### OR

Indicates the following condition can be met instead of the preceding condition.

#### About the WHERE Clause

In most commands, a WHERE clause follows the syntax diagram above. The <u>JOIN</u> command does not use that syntax diagram because it uses only comparison operators in a WHERE clause to compare two columns.

The two main elements in any WHERE clause are conditions and connecting operators.

R:BASE supports "COUNT = LAST" in two different methods. If the entire WHERE clause is "WHERE COUNT = LAST" then R:BASE works like it always has, to quickly fetch the last row of the table. The added functionality is to have other conditions in the WHERE clause, and you want the last row of whatever qualifies.

To make it work this way specify the other conditions and then add "AND COUNT = LAST".

Here is an example:

SELECT \* FROM Customer WHERE CustID > 100 AND COUNT = LAST

#### **WHERE Clause Conditions**

The following syntax diagram and table show the basic formats for WHERE clause conditions, which can be used alone or together.

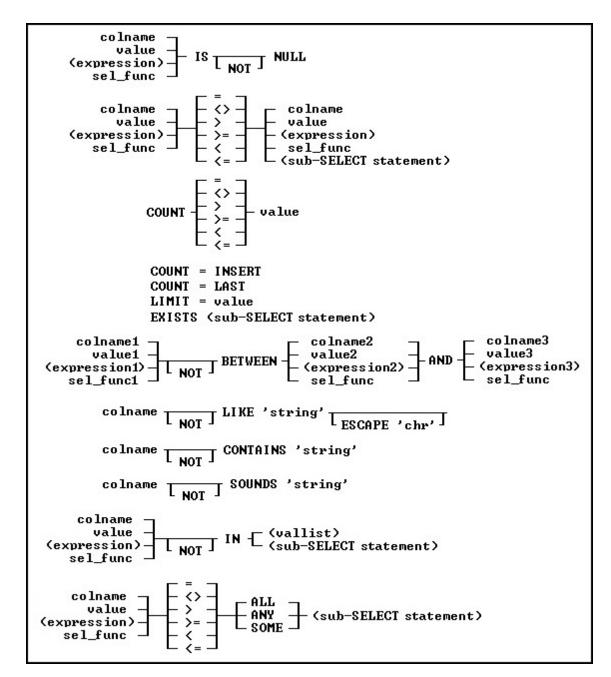

#### **Basic WHERE Clause Conditions**

| Condition Syntax      | Description                                                                                                    |
|-----------------------|----------------------------------------------------------------------------------------------------|
| colname op DEFAULT    | True if a column value compares correctly with the DEFAULT value for the column. <i>Op</i> can be $=$ , $<>$ , $>=$ , $>$ , $<=$ , or $<$ .                                                                                    |
| <i>colname</i> = USER | True if a column value equals the current user identifier.                                                                                                    |
| item1 IS NULL         | True if <i>item1</i> has a null value. <i>Item1</i> can be a column name, value, or expression. A null value cannot be used in a comparison with an operator.                                                                  |
| item1 op item2        | True if the relationship between two items is true as defined by<br>an operator. <i>Item1</i> can be a column name, value, or<br>expression; <i>item2</i> can be a column name, value, expression, or<br>sub-SELECT statement. |

| Refers to the last row inserted in a table by the current user,             |
|-----------------------------------------------------------------------------|
| even if it has been modified by another user. The                           |
| COUNT=INSERT condition can be used with a single-table view,                |
| but not with a multi-table view. If there is not a newly inserted           |
| row in the table, then COUNT=INSERT performs the same action                |
| as COUNT=LAST, and fetches the current end row of the table.                |
| Refers to the last row in a table. The COUNT=LAST condition can             |
| be used with a single-table view, but not with a multi-table view.          |
| Refers to a number of rows defined by op and value.                         |
| Specifies a number of rows affected by a command. A LIMIT                   |
| condition should be the last condition in a WHERE clause.                   |
| True if sub-SELECT statement returns one or more rows.                      |
| True if the value of <i>item1</i> is greater than or equal to the value of  |
| item2, and if the value of item1 is less than or equal to the value         |
| of item3.                                                                   |
| True if a column value equals the text string. With LIKE, a string          |
| can also be a DATE, TIME, or DATETIME value. The text string                |
| can contain R:BASE wildcard characters.                                     |
| True if a column value equals a text string. If you want to use a           |
| wildcard character as a text character in the string, specify the           |
| ESCAPE character <i>chr</i> . In the string, use <i>chr</i> in front of the |
| wildcard character.                                                         |
| True if a column value contains the text string. The text string            |
| can contain R:BASE wildcard characters.                                     |
| True if the soundex value of a column matches the soundex                   |
| value of the text string.                                                   |
| True if <i>item1</i> is in the value list.                                  |
| True if <i>item1</i> is in the rows selected by a sub-SELECT.               |
| True if the relationship between <i>item1</i> and every row returned        |
| by a sub-SELECT statement matches an operator.                              |
| True if the relationship between <i>item1</i> and at least one value        |
| returned by a sub-SELECT statement matches an operator.                     |
| ANY and SOME are equivalent.                                                |
|                                                                             |
|                                                                             |

#### Notes:

- Placing NOT before most text operators (such as NULL or BETWEEN) reverses their meaning.
- When a <u>SELECT</u> statement is part of a WHERE clause, it is called a <u>sub-SELECT</u> clause. A sub-SELECT clause can contain only one column name (not a column list or \*), expression, or function. The <u>INTO</u> and <u>ORDER BY</u> clauses in a sub-SELECT are ignored.

You can only use the current wildcard characters to compare a column to a text value when using the LIKE comparison. The default wildcard characters are the percent sign (%), which is used for one or more characters, and the underscore (\_), which is used for a single character.

If you compare a column with a value, you can either enter the value or specify a global variable. If you specify a variable, R:BASE compares the column with the current value of the variable.

To significantly reduce processing time for a WHERE clause, use INDEX processing. To use indexes, the following conditions must be met:

- A condition in the WHERE clause compares an indexed column.
- If the WHERE clause contains more than one condition, R:BASE selects the condition that places the greatest restriction on the WHERE clause.
- Conditions are not joined by the OR operator.
- The comparison value is not an expression.

#### **Connecting Operators**

When you use more than one condition in a WHERE clause, the conditions are connected using the connecting operators AND, OR, AND NOT, and OR NOT.

The connecting operator AND requires that both conditions it separates must be satisfied. The connecting operator OR requires that either condition it separates must be satisfied.

The connecting operator AND NOT requires that the preceding condition must be satisfied, and the following condition must not be satisfied. The connecting operator OR NOT requires that either the preceding condition must be satisfied, or any condition except the following condition must be satisfied.

In WHERE clauses with multiple conditions, conditions that are connected by AND or AND NOT are evaluated before those connected by OR or OR NOT. However, you can control the order in which conditions are evaluated by either placing parentheses around conditions or using the <u>SET AND</u> condition. If you set AND off, conditions are always evaluated from left to right.

#### **WHERE Builder**

When launching the WHERE Clause Builder, the following window will appear:

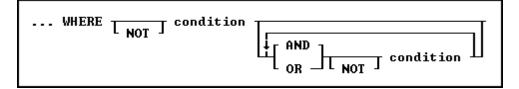

#### Examples

The following WHERE clause chooses sales amounts that are less than the value of a variable containing the daily average.

... WHERE amount < .dailyave

The following WHERE clause specifies the seventh row.

 $\dots$  WHERE COUNT = 7

The following WHERE clause specifies each row from the *employeetable* that contains both the first name *June* and the last name *Wilson*.

```
SELECT * FROM employee WHERE empfname = 'june' AND emplname = 'wilson'
```

The following WHERE clause selects dates in the *actdate* column that are greater than dates in the *begdate* column or are less than dates in the *enddate* column.

... WHERE actdate BETWEEN begdate AND enddate

The next three WHERE clauses use the following data:

empfname emplname Mary Jones John Smith Agnes Smith John Brown

In both of the following clauses, R:BASE first evaluates the conditions connected by AND, selecting John Smith. Then R:BASE adds any Marys to the list because the connecting operator is OR. The final result includes John Smith and Mary Jones.

```
...WHERE empfname = 'Mary' OR empfname = 'John' + AND emplname = 'Smith'
```

```
...WHERE empfname = 'Mary' OR (empfname = 'John' + AND emplname = 'Smith')
```

By moving the parentheses around the conditions connected by OR, you can select only John Smith. In the following WHERE clause, the first name can be either Mary or John, but the last name must be Smith.

```
...WHERE (empfname = 'Mary' OR empfname = 'John') AND + emplname = 'Smith'
```

The following example illustrates a sub-SELECT in a WHERE clause. Assume you wanted a list of all sales representatives that had transactions greater than \$100,000, and the information for such a list was contained in two tables, *employee* and *transmaster*. The relevant columns in these tables are:

| employ | yee transma | aster |              |
|--------|-------------|-------|--------------|
| empid  | emplname    | empid | netamount    |
|        |             |       |              |
| 102    | Wilson      | 133   | \$32,400.00  |
| 129    | Hernandez   | 160   | \$9,500.00   |
| 133    | Coffin      | 129   | \$6,400.00   |
| 165    | Williams    | 102   | \$176,000.00 |
| 166    | Chou        | 160   | \$194,750.00 |
| 167    | Watson      | 129   | \$34,125.00  |
| 160    | Smith       | 131   | \$152,250.00 |
| 131    | Simpson     | 102   | \$87,500.00  |
| 102    |             |       | \$22,500.00  |
| 102    |             |       | \$40,500.00  |
| 131    |             |       | \$108,750.00 |
| 131    |             |       | \$80,500.00  |
| 129    |             |       | \$56,250.00  |
| 102    |             |       | \$57,500.00  |
| 160    |             |       | \$140,300.00 |
| 129    |             |       | \$95,500.00  |
| 129    |             |       | \$155,500.00 |
| 133    |             |       | \$88,000.00  |
| 131    |             |       | \$130,500.00 |
| 102    |             |       | \$3,060.00   |
| 165    |             |       | \$3,060.00   |
| 167    |             |       | \$3,830.00   |
| 133    |             |       | \$12,740.00  |
| 165    |             |       | \$26,310.00  |

To display a list of employees in the *transmaster* table with a transaction larger than \$100,000, enter the following command:

SELECT empid, emplname FROM employee WHERE empid IN + (SELECT empid FROM transmaster WHERE netamount > 100000)

R:BASE displays the following list:

empid emplname

102 Wilson 129 Hernandez 131 Simpson 160 Smith

Note: You can use a <u>sub-SELECT</u> in any command that allows a full WHERE clause.

#### 1.23.2.1 GROUP BY

560

This clause determines which rows of data to include.

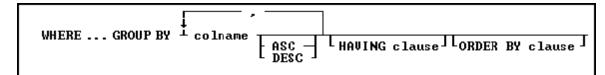

#### Options

Indicates that this part of the command is repeatable.

#### ASC DESC

Specifies whether to sort a column in ascending or descending order.

#### colname

Specifies a column name. In R:BASE X.5, the column name is limited to 18 characters. In R:BASE X.5 Enterprise, the column name is limited to 128 characters.

In a command, you can enter #c, where #c is the column number shown when the columns are listed with the <u>LIST TABLES</u> command. In an SQL command, a column name can be preceded by a table or correlation name and a period (*tblname.colname*).

#### **GROUP BY**

Returns a group of rows as a summary resulting in only unique rows. This option is generally used with <u>SELECT</u> commands.

#### **HAVING** clause

Limits the rows affected by the GROUP BY clause.

#### ORDER BY clause

Sorts rows of data.

#### About the GROUP BY command

This optional clause groups rows according to the values in one or more columns and sorts the results. GROUP BY consolidates the information from several rows into one row. This results in a table with one row for each value in the named column or columns and one or more values per column.

The columns listed in the GROUP BY clause are related to those listed in the command clause. Any column named in the GROUP BY clause can also be named in the command clause, but any column not named in the GROUP BY clause can be used only in the command clause if the column is used in a SELECT command.

#### **Examples**

The <u>SELECT</u> command clause can contain the columns named in the GROUP BY clause, and SELECT functions that refer only to columns not named in the GROUP BY clause. Because the GROUP BY clause processes information resulting from a WHERE clause, you can add a GROUP BY clause to see the sales each employee has made:

SELECT empid FROM transmaster WHERE netamount < \$100,000 + GROUP BY empid

The following intermediate result table contains columns not named in the command clause because the command clause has not been processed yet (not all the columns fit in the display, however). The first part of the processing is to group the rows by *empid*. Because seven different employees are included, the intermediate result table includes seven rows.

#### Intermediate Result Table-GROUP BY empid

| transid           | custid                  | empid | netamount                     |
|-------------------|-------------------------|-------|-------------------------------|
| 4975, 4980, 5000, | 101, 101, 101, 101, 100 | 102   | \$87,500, \$22,500, \$40,500, |
| 5060, 5045        |                         |       | \$57,500, \$3,060             |
| 4790, 4865, 5050, | 104, 102, 104, 104      | 129   | \$6,400, \$34,125, \$56,250,  |
| 5070              |                         |       | \$95,500                      |
| 5015              | 103                     | 131   | \$80,500                      |
| 4760, 5080, 5048  | 100, 100, 103           | 133   | \$32,400, \$88,000, \$12,740  |
| 4780              | 105                     | 160   | \$9,500                       |
| 5046, 5049        | 101, 102                | 165   | \$3,060, \$26,310             |
| 5047              | 102                     | 167   | \$3,830                       |

You can include more than one column in a GROUP BY clause. If you group the rows in the above example by *custid* as well as *empid*, the command looks like this:

SELECT empid, custid FROM transmaster + WHERE netamount < \$100,000 GROUP BY empid, custid

In the following table, rows are now grouped by both *empid* and *custid*, resulting in eleven groups.

#### Intermediate Result Table-GROUP BY empid and custid

| transid                | custid | empid | netamount                              |
|------------------------|--------|-------|----------------------------------------|
| 5045                   | 100    | 102   | \$3,060                                |
| 4975, 4980, 5000, 5060 | 101    | 102   | \$87,500, \$22,500, \$40,500, \$57,500 |
| 4865                   | 102    | 129   | \$34,125                               |
| 4790, 5050, 5070       | 104    | 129   | \$64,000, \$56,250, \$95,500           |
| 5015                   | 103    | 131   | \$80,500                               |
| 4760, 5080             | 100    | 133   | \$32,400, \$88,000                     |
| 5048                   | 103    | 133   | \$12,740                               |
| 4780                   | 105    | 160   | \$9,500                                |
| 5046                   | 101    | 165   | \$3,060                                |
| 5049                   | 102    | 165   | \$26,310                               |
| 5047                   | 102    | 167   | \$3,830                                |

If one or more of the columns named in the GROUP BY clause contain null values, R:BASE forms a separate group for null values. Review the result of this <u>SELECT</u> command for the *employee* table:

SELECT empid, emplname, hiredate, emptitle FROM employee

| empid | emplname  | hiredate | emptitle       |
|-------|-----------|----------|----------------|
| 102   | Wilson    | 03/18/90 | Manager        |
| 129   | Hernandez | 08/28/91 | Manager        |
| 131   | Smith     | 04/14/92 | -0-            |
| 133   | Coffin    | 11/26/93 | Representative |
| 160   | Simpson   | 01/09/94 | -0-            |
| 165   | Williams  | 07/05/92 | Representative |
| 167   | Watson    | 07/10/92 | Representative |
| 166   | Chou      | 07/10/93 | Sales Clerk    |

If you group these rows by the *emptitle* column, which contains null values, you get the following intermediate result table:

#### **Intermediate Result Table-GROUP BY emptitle**

| empid | emplname | hiredate | emptitle |  |
|-------|----------|----------|----------|--|
|-------|----------|----------|----------|--|

| 102, 129      | Wilson, Hernandez | 03/18/90, 08/28/91  | Manager        |
|---------------|-------------------|---------------------|----------------|
| 133, 165, 167 | Coffin, Williams, | 11/26/93, 07/05/92, | Representative |
|               | Watson            | 07/10/92            |                |
| 166           | Chou              | 07/10/93            | Sales Clerk    |
| 131, 160      | Smith, Simpson    | 04/14/94, 01/09/94  | -0-            |

#### 1.23.2.2 HAVING

562

This clause determines which rows of data to include based on the results of a prior GROUP BY clause.

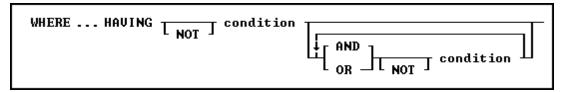

#### Options

### AND

#### OR

AND indicates two conditions must both be true. OR indicates either condition must be true.

#### condition

Specifies a combination of one or more expressions and/or operations that would evaluate to either true or false. See the "HAVING Conditions" below.

#### NOT

Reverses the meaning of an operator or indicates that a condition is not true.

#### About the HAVING command

The optional HAVING clause selects rows that meet one or more conditions from among the results of the GROUP BY clause. HAVING works the same as a WHERE clause with the following exceptions:

- A WHERE clause modifies the intermediate results of a <u>FROM</u> clause; a HAVING clause modifies the intermediate results of a GROUP BY clause.
- A HAVING clause can include <u>SELECT</u> functions.

#### **HAVING Conditions:**

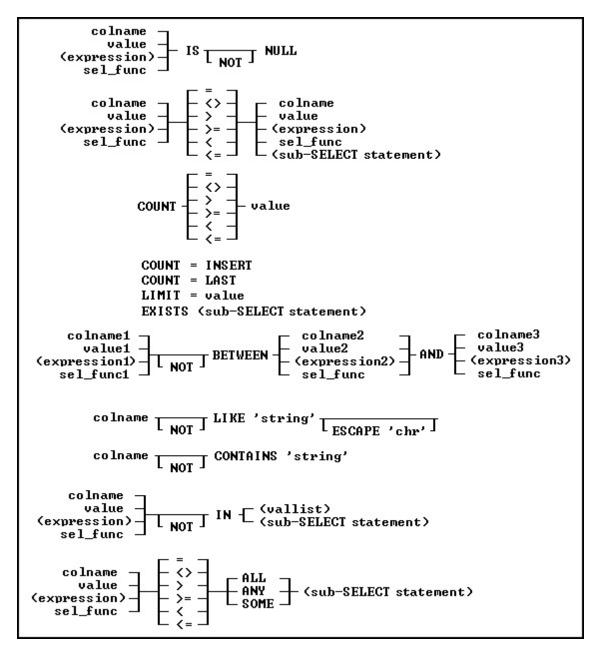

#### Examples

To display sales information for only those employees who have made more than one sale to the same customer, add a HAVING clause such as the following to one of the examples shown previously in <u>GROUP</u> <u>BY</u>. When used in a HAVING clause, <u>SELECT functions</u> compute results based on the values grouped in the specified column. In this HAVING clause, COUNT returns the number of values grouped in the *transid* column.

SELECT empid, custid FROM transmaster +
WHERE netamount < \$100,000 +
GROUP BY empid, custid HAVING COUNT(transid) > 1

#### Intermediate Result Table-HAVING COUNT(transid) > 1

transid

custid empid netamount

| 4975, 4980, 5000, 5060 | 101 102 | \$87,500, \$22,500, \$40,500, \$57,500 |
|------------------------|---------|----------------------------------------|
| 4790, 5050, 5070       | 104 129 | \$6,400, \$56,250, \$95,500            |
| 5080                   | 100 133 | \$32,400, \$88,000                     |

### 1.23.3 WHILE/ENDWHILE

564

Use the WHILE...ENDWHILE structure in a program to continuously run a set of commands based on a specified condition.

WHILE condlist THEN while-block ENDWHILE

#### Options

#### condlist

Specifies a list of conditions that identify the requirements to be met.

#### while-block

Specifies commands to be executed if the WHILE condition is true.

#### About the WHILE...ENDWHILE Command

A WHILE ... ENDWHILE structure consists of conditions, commands, and an ENDWHILE statement. As long as WHILE conditions are true, R:BASE runs the commands repeatedly.

#### WHILE Conditions

The basic WHILE conditions are the same as those used in an IF...ENDIF structure and are as follows:

| Condition                                | Description                                                                                                    |
|------------------------------------------|----------------------------------------------------------------------------------------------------|
| varname IS NULL                          | The value of the variable is null.                                                                                                    |
| varname IS NOT NULL                      | The value of the variable is not null.                                                                                                    |
| varname CONTAINS 'string'                | The variable has a TEXT data type and contains a ' <i>string'</i> as a substring in the variable value. A ' <i>string</i> ' can contain wildcards.                                                                                               |
| varname NOT CONTAINS 'string'            | The variable has a TEXT data type and a <i>'string'</i> is not contained as a substring in the variable value. A <i>'string'</i> can contain wildcards.                                                                                          |
| varname LIKE 'string'                    | The variable equals a ' <i>string</i> .' A 'string' can contain wildcards.                                                                                                    |
| varname NOT LIKE 'string'                | The variable does not equal the <i>'string</i> '. A ' <i>string'</i> can contain wildcards.                                                                                                    |
| varname LIKE 'string ' ESCAPE 'chr '     | The variable equals a ' <i>string</i> .' If you want to use a wildcard character as a text character in the string, specify the ESCAPE character <i>chr</i> . In the string, use <i>chr</i> in front of the wildcard character.                  |
| varname NOT LIKE 'string ' ESCAPE 'chr ' | The variable does not equal a ' <i>string</i> .' If you want to use<br>a wildcard character as a text character in the string,<br>specify the ESCAPE character <i>chr</i> . In the string, use <i>chr</i><br>in front of the wildcard character. |
| varname BETWEEN value1 AND value2        | The value of the variable is greater than or equal to <i>value1</i> and less than or equal to <i>value2</i> . The variable and the values must be the same data type.                                                                            |
| varname NOT BETWEEN value1 AND value2    | The value of the variable is less than <i>value1</i> or greater than <i>value2</i> . The variable and the values must be the same data type.                                                                                                    |

| item1 op item2 | Item1 has the specified relationship to item2. Item1 can      |
|----------------|---------------------------------------------------------------|
|                | be a column name, value, or expression; <i>item2</i> can be a |
|                | column name, value, or expression.                            |

The valid operators (*op*) for the conditions in a WHILE...ENDWHILE structure are listed in the table below. Do not use wildcard characters with these operators.

| <b>Operator</b>                            | Description           |   |              |
|--------------------------------------------|-----------------------|---|--------------|
| =                                          | Equals                |   |              |
| <=                                         | Less than or equal to |   |              |
| >= Greater than or equal to<br>< Less than |                       |   |              |
|                                            |                       | > | Greater than |
| <>                                         | Not equal             |   |              |

A variable can be substituted for the first variable in each of the condition formats shown above, and for either item when using an operator comparison. The condition should not use dotted variables, unless the current value of that variable is to be evaluated. When comparing items with an operator, (e.g. item1 < item2, item1 >= item2, etc.) the condition may be enclosed in parentheses, where R:BASE will evaluate the expression each time through the loop.

You can only use wildcard characters with the LIKE, NOT LIKE, CONTAINS, or NOT CONTAINS operators. For example, *varname* LIKE '*string%*.'

You can combine conditions from the WHILE condition list by using the connecting operators AND, OR, AND NOT, and OR NOT. Be careful when using these conditions in a condition list. Conditions connected by AND are evaluated first, then conditions connected by OR are evaluated. However, you can use parentheses to set the evaluation order.

#### WHILE Loop Commands

All WHILE loop commands are retained in memory, so a WHILE loop runs more quickly than a <u>GOTO</u> or <u>LABEL</u> structure. A computer must have enough available memory to read all of the commands in a WHILE loop, or the program terminates abnormally.

R:BASE optimizes commands in a WHILE loop so that it runs more quickly. Use the following guidelines when constructing WHILE loops so they run more quickly.

- Do not clear variables in the WHILE loop. Rather, set those variables to null.
- Do not define variables within the WHILE loop. Only define variables outside of the loop because the values can change within the loop.
- If you issue multiple <u>SET VARIABLE</u> commands on a single command line, then those variables will not be optimized. If you want to increase the speed for that loop, you should put the SET VARIABLE commands on separate lines.

To turn off WHILE loop optimization, set <u>WHILEOPT</u> off.

#### The ENDWHILE Statement

ENDWHILE indicates the end of the loop. Place an ENDWHILE statement at the end of each WHILE loop. Each time R:BASE reaches the ENDWHILE statement, R:BASE returns to the WHILE command at the top of the loop and checks to see whether the conditions are still true or false. If true, R:BASE again runs the commands between the WHILE and the ENDWHILE. If false, R:BASE runs the command line immediately following the ENDWHILE.

#### Exiting from a WHILE Loop

To exit from a WHILE loop before the WHILE condition becomes false, use an <u>IF...ENDIF</u> structure to check other conditions, then use <u>BREAK</u> to exit from the WHILE loop. The BREAK command causes the WHILE loop to terminate when the conditions specified in the IF statement become true.

Never use GOTO to exit from a WHILE loop; use BREAK instead. BREAK clears the WHILE loop. When you do not use BREAK or the naturally occurring exit (that is, when the WHILE loop conditions are no longer true) to exit from a WHILE loop, R:BASE continues to read commands into memory. If you have a large command or procedure file, you can run out of memory and your program terminates abnormally.

#### Skip to the next WHILE Occurrence

Use the **CONTINUE** command to move to the next occurrence of the WHILE loop and run the code.

In the following example, when the code is run, processing returns to line 3 after it completes the CONTINUE command on line 6. The while-block commands in line 8 are not run.

```
SET VARIABLE v1=0
SET VARIABLE V2=1
WHILE v1 = 0 THEN
 *(while-block commands)
IF v2 <> 0 THEN
 CONTINUE
ENDIF
 *(while-block commands)
ENDWHILE
```

#### **Displaying Messages**

It is helpful to show a progress message when performing long running tasks in WHILE loops. A method to let the user know the status of the process is using a <u>PAUSE</u> 3 dialog with the <u>GAUGE</u> options with the <u>PROCESSMESSAGE</u> command, which processes messages that are currently in the windows message queue. The PROCESSMESSAGE can help in the GUI part to avoid the "Not responding" behavior in Windows operating systems.

#### **Examples**

Example 01. In the following example, R:BASE runs the commands in the WHILE block and evaluates the v2 condition in the IF statement. If v2 is not equal to zero, R:BASE runs the BREAK command and terminates the WHILE loop. R:BASE then runs the commands immediately following the ENDWHILE statement. As long as the WHILE condition (v1) is true and the IF condition (v2) remains false, the WHILE loop continues processing.

```
SET VARIABLE v1 = 0
WHILE v1 = 0 THEN
 *(while-block commands)
 IF v2 <> 0 THEN
 BREAK
ENDIF
 *(while-block commands)
ENDWHILE
*(next command outside the while-block
```

Example 02. The following example loops through a counter displaying a PAUSE message.

```
CLS

PAUSE 3 USING ' Calculating ... Please Stand By ...'

SET VAR vCounter INTEGER = 1

WHILE vCounter < 2500000 THEN

SET VAR vCounter = (.vCounter + 1)

PROCESSMESSAGE

ENDWHILE

CLEAR VARIABLE vCounter

CLS

RETURN
```

### 1.23.4 WRITE

Use the WRITE command to send a message to an output device, write binary or large ASCII data to a file, or to display a message on the R> Prompt screen.

In regards to displaying a message to the screen output, the WRITE command was primarily used with R:BASE for DOS to utilize the background. Utilizing a screen background in R:BASE for Windows applications is no longer available. To display a message in R:BASE for Windows, use the <u>PAUSE</u> command. To display a series of messages within an application, use a form.

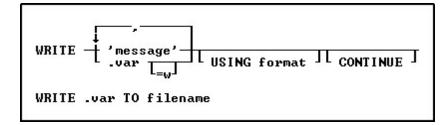

#### Options

Indicates that this part of the command is repeatable.

#### 'message'

Specifies a message to be displayed. The use of quotes for the message value preserves added spaces. When omitting quotes, the WRITE command will truncate extra spaces automatically.

#### CONTINUE

Suppresses the carriage return line feed.

#### filename

The name of the file for writing binary or large ASCII variable data.

#### **USING** format

Specifies a display format for the message or variable.

#### .var

Specifies a dot variable of any data type, which can be used instead of a message.

#### =w

Specifies the display width for the variable.

#### About the WRITE Command

The WRITE command allows concatenation of several items in one command with embedded variables.

The WRITE command displays a message or variable that you place within the current QUOTES character. The default QUOTES character is the single quote ('). The quotes are not displayed when WRITE runs.

After you place binary or large ASCII data into your R:BASE database, the original file can be recreated at any time using the WRITE command. The data is read from the table into a variable, then the variable is written to a file. This process recreates the file exactly.

To display a message or variable containing line end characters, you must specify a width to write multiple lines.

#### Symbols for Formatting the Display

You can specify a format for displaying either a message or a variable. When using a display format, you can only display one item, and you must allow enough space between the quotes to properly display the formatted information. For example, if you wanted to center a text message, the format must include the

centering symbol ([^]) and the space within which the text will be centered. The following tables summarize the formatting symbols.

#### String Modifiers for All Messages

| <u>Use this symbol</u>            | To do the following                  |  |
|-----------------------------------|--------------------------------------|--|
| [<]                               | Left justify the data in the field.  |  |
| [>]                               | Right justify the data in the field. |  |
| [^] Center the data in the field. |                                      |  |

#### String Modifiers for Messages with Numbers

| <u>Use this symbol</u> | To do the following                                      |  |  |
|------------------------|----------------------------------------------------------|--|--|
| [-]                    | Place a negative sign to the right of a negative number. |  |  |
| [CR]                   | Place "CR" to the right of a positive number.            |  |  |
| [DB]                   | Place "DB" to the right of a negative number.            |  |  |
| [()]                   | Enclose a negative number in parentheses.                |  |  |

#### **Character Modifiers for Text Messages**

| Character Modifier | <u>If character is a</u> | <u>If character is a number</u> | <u>If character is neither</u> |
|--------------------|--------------------------|---------------------------------|--------------------------------|
|                    | letter                   |                                 |                                |
|                    | uppercase                | blank                           | blank                          |
|                    | lowercase                | blank                           | blank                          |
| %                  | uppercase                | number                          | character                      |
| ?                  | lowercase                | number                          | character                      |

#### **Character Modifiers for Numeric Messages**

| Character Modifier | <u>If character is a number</u> | If character doesn't fill the specified format |
|--------------------|---------------------------------|------------------------------------------------|
| 9                  | number                          | blank                                          |
| 0                  | number                          | 0                                              |
| *                  | number                          | * if blank                                     |

#### Examples

The following command automatically concatenates the items and puts a space between them. An ampersand (&) or plus (+) character cannot be used for concatenations.

WRITE 'Today's date is',.#DATE

The following command displays the contents of the *vmsg* variable.

WRITE .vmsg

In the following example, *var1* is a numeric data type (CURRENCY, NUMERIC, INTEGER, REAL, SMALLINT, or DOUBLE). If *var1* has a negative value, the number displays with *DB* following it to indicate a debit. The greater than symbol (>) right justifies the output.

WRITE .var1 USING '[DB,>]\$99,999.99'

If the value of *var1* is -\$49,999.22, then the above command displays:

\$49,999.22 DB

In the following example, *var2* is a TEXT data type. The contents of *var2* displays in uppercase and is centered in the space defined by the \_ characters.

WRITE .var2 USING '[^] \_ \_ \_ \_ \_ \_ \_ \_ \_ \_ \_ '

If the value of *var2* is *warning*, then the above command displays:

WARNING

The following command displays the entire contents of *var3*, wrapping the text after the twelfth character. If <u>SET WRAP</u> is off, only the first 12 characters of text would be displayed.

WRITE .var3 = 12

The following command writes variable VARCHAR data to a text file:

WRITE .vVarcharData TO File.txt

### 1.24 Z

### 1.24.1 ZIP

Use the ZIP command to execute external programs without closing a database or leaving R:BASE. The ZIP command is geared towards the DOS platform. For Windows, you should use <u>LAUNCH</u>.

| ZIP | C:\COMMAND.COM |      |               |
|-----|----------------|------|---------------|
|     |                | L /C | 'batchfile' ] |

#### Options

#### progname

Specifies the name of the external program to execute.

#### ROLLOUT

Executes programs that are too large to fit into the memory remaining after starting R:BASE. This option exits from R:BASE saving the current variables and environment before executing the external program. When the external program is exited, R:BASE restarts and the variables and environment are renewed. Under Windows this will also force R:BASE to release all "accumlated" memory that may not otherwise be released.

#### RETURN

DOS only. Causes R:BASE to return to the line in the application following the line containing the ZIP RETURN command.

#### C:\COMMAND.COM

DOS only. Starts the DOS COMMAND shell. It is best to specify the path to your COMMAND.COM. In Windows 95 and 98 this should exist in the C:\ directory. On Windows NT this may exist in a different location. On Windows NT you may expirence better results using the CMD.EXE program which is located by default in the C:\WINNT\SYSTEM32 directory.

#### /C 'batchfile'

Specifies a DOS Batch File to be executed by the command shell.

#### About ZIP

Zip allows you to call an external program from within R:BASE. ZIP operates slightly differently in R:BASE for DOS versus R:BASE for Windows as noted above. In R:BASE for Windows, you can specify a Windows program to be executed.

In either Windows or DOS you can call a batch file that uses the Windows Command START to launch a Windows program. For example START /WAIT NOTEPAD in a Batch File will start the Notepad Program and wait for Notepad to close before returning control to R:BASE. If you do not use the /WAIT option then as soon as Start had spawned the Notepad program IT would finish and control would pass back to R:BASE. This is simply because R:BASE is only watching START. Use START /? at a Command Prompt to see the other options available.

#### Example

The following command runs an external program named *SmallEd*. When you exit from *SmallEd*, R:BASE continues at the point where you ran the ZIP command.

ZIP smalled

The following command, when run in R:BASE Windows, runs Notepad and specifies that the ABC.TXT file be opened.

ZIP Notepad ABC.TXT

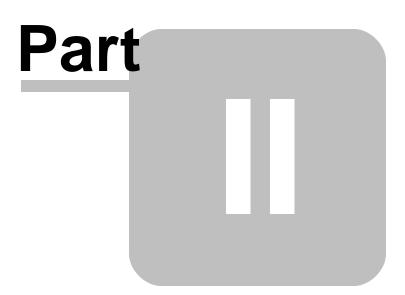

### 2 Useful Resources

| . R:BASE Home Page:                                | https://www.rbase.com                            |
|----------------------------------------------------|--------------------------------------------------|
| . Up-to-Date R:BASE Updates:                       | https://www.rbaseupdates.com                     |
| . Current Product Details and Documentation:       | https://www.rbase.com/rbgx5                      |
| . Support Home Page:                               | https://www.rbase.com/support                    |
| . Product Registration:                            | https://www.rbase.com/register                   |
| . Official R:BASE Facebook Page:                   | https://www.facebook.com/rbase                   |
| . Sample Applications:                             | https://www.razzak.com/sampleapplications        |
| . Technical Documents (From the Edge):             | https://www.razzak.com/fte                       |
| . Education and Training:                          | https://www.rbase.com/training                   |
| . Product News:                                    | https://www.rbase.com/news                       |
| . Upcoming Events:                                 | https://www.rbase.com/events                     |
| . R:BASE Online Help Manual:                       | https://www.rbase.com/support/rsyntax            |
| . Form Properties Documentation:                   | https://www.rbase.com/support/FormProperties.pdf |
| . R:BASE Beginners Tutorial:                       | https://www.rbase.com/support/rtutorial          |
| . R:BASE Solutions (Vertical Market Applications): | https://www.rbase.com/products/rbasesolutions    |

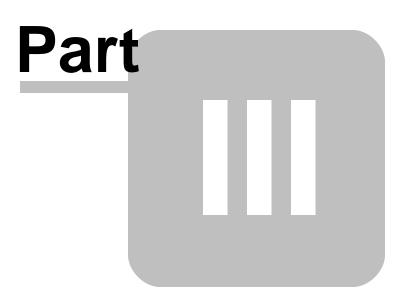

### 3 Feedback

#### **Suggestions and Enhancement Requests:**

From time to time, everyone comes up with an idea for something they'd like a software product to do differently.

If you come across an idea that you think might make a nice enhancement, your input is always welcome.

Please submit your suggestion and/or enhancement request to the R:BASE Developers' Corner Crew (R:DCC) and describe what you think might make an ideal enhancement. In R:BASE, the R:DCC Client is fully integrated to communicate with the R:BASE development team. From the main menu bar, choose "Help" > "R:DCC Client". If you do not have a login profile, select "New User" to create one.

If you have a sample you wish to provide, have the files prepared within a zip archive prior to initiating the request. You will be prompted to upload any attachments during the submission process.

Unless additional information is needed, you will not receive a direct response. You can periodically check the status of your submitted enhancement request.

If you are experiencing any difficulties with the R:DCC Client, please send an e-mail to rdcc@rbase.com.

#### **Reporting Bugs:**

If you experience something you think might be a bug, please report it to the R:BASE Developers' Corner Crew. In R:BASE, the R:DCC Client is fully integrated to communicate with the R:BASE development team. From the main menu bar, choose "Help" > "R:DCC Client". If you do not have a login profile, select "New User" to create one.

You will need to describe:

- What you did, what happened, and what you expected to happen
- The product version and build
- Any error message displayed
- The operating system in use
- Anything else you think might be relevant

If you have a sample you wish to provide, have the files prepared within a zip archive prior to initiating the bug report. You will be prompted to upload any attachments during the submission process.

Unless additional information is needed, you will not receive a direct response. You can periodically check the status of your submitted bug.

If you are experiencing any difficulties with the R:DCC Client, please send an e-mail to rdcc@rbase.com.

# Index

- - -

-- 58

#TABLEORDER 495

{} 58

- | -

||format 97

# - A -

ABORT 16 ACCESS 165, 542 alias 22, 39, 55, 131, 433, 447, 525 AliasList 22 ALL 542 ALTER TABLE 16 analytical 447 AND 474 ANSI 133, 297, 474 ANSIOUTPUT 475 APPEND 21 appfile 56 APPLICATION 201, 404 Application Designer 412 apxfile 56 AS 464 AS alias 129, 419 ASCII 66, 184, 542 ASCII text 412 ATTACH 22.436 AUTOCHK 24 AUTOCOMMIT 475 AUTOCONVERT 475 AUTODROP 475

 AUTONUM
 28, 542

 AUTORECOVER
 476

 AUTOROWVER
 476

 AUTOSKIP
 476

 AUTOSYNC
 476

 AUTOUPGRADE
 477

 average
 62, 83, 443

 AVG
 62, 83, 443

# - B -

backfile 56 BACKUP 30 backup file 56 BASE64 133 BEEP 34 BELL 477 bin 396 binary 56 binary procedure file 56 binfile 56 bitmap 348 BLANK 477 BLOB 412 BLOB Editor 201, 404 BLOB\_EDITOR 201 226, 348 BMP BOOLEAN 477 34.535 BREAK BROWSE 35 **BROWSE USING** 39 BSTR 412 buffer 478 build 529, 532 Builder 316 button settings 52 Buttons 104

# - C -

CALC 499 calculator 117, 315 CALL 40 CAPTION 396, 419, 477 CASCADE 41, 274 CASE 478, 535 CENTURY 481

Copyright © 1982-2024 R:BASE Technologies, Inc.

**CHARACTERS** 526 CHDIR 41 CHDRV 42 check 24 CHECKPROP 478 CHKDSK 43 CHOOSE 44, 316 CLBR 169 CLEAR 54, 478 **CLIPBOARD** 404, 478 CLOSE 55 **CLOSEWINDOW** 55 CLS 55 cmdfile 56 CMPAUSE 302, 479 CODELOCK 56 COLCHECK 479 collate 396 COLOR 396, 472, 480 column 201 14, 201, 404, 419, 433, 443, 474, 475 Command **Command Categories** 14 command file 56 Commands 14, 16, 21, 22, 24, 28, 30, 34, 35, 39, 40, 41, 42, 43, 44, 54, 55, 56, 58, 60, 61, 62, 64, 65, 66, 68, 71, 72, 76, 79, 83, 84, 85, 88, 89, 91, 92, 118, 119, 120, 122, 125, 129, 131, 132, 133, 135, 137, 138, 200, 203, 204, 209, 211, 212, 214, 215, 217, 218, 220, 221, 224, 226, 228, 229, 230, 231, 233, 239, 241, 242, 248, 250, 252, 254, 256, 257, 259, 260, 262, 267, 269, 271, 272, 274, 281, 283, 289, 290, 291, 292, 293, 294, 295, 296, 297, 301, 302, 309, 341, 342, 343, 346, 348, 349, 351, 352, 353, 355, 361, 363, 364, 370, 372, 374, 376, 378, 379, 381, 382, 384, 389, 391, 393, 394, 396, 401, 403, 408, 409, 411, 412, 413, 414, 415, 417, 419, 420, 421, 423, 424, 425, 426, 428, 429, 430, 431, 433, 436, 438, 439, 440, 449, 452, 453, 454, 455, 457, 463, 464, 465, 467, 469, 470, 472, 473, 521, 525, 526, 529, 530, 531, 532, 533, 534, 535, 537, 538, 540, 541, 542, 549, 553, 555, 560, 562, 564, 567, 569 COMMENT 58 COMMENT ON 60 COMMENTS 542 COMMIT 61 COMPATIB 480 Component ID 201, 404 COMPUTE 62 configuration 14, 506 CONNECT 64 CONSTRAINTS 274, 542

CONTINUE 65, 567 **Control Structures** 14 conversion 290 CONVERT 66 copies 396 COPY 66, 396, 496, 525 COUNT 62, 83, 443 CREATE INDEX 68 CREATE SCHEMA 71 CREATE TABLE 72 CREATE VIEW 76 CREATEOBJECT 79 CROSSTAB 83 CSV 144, 184, 542 CURRENCY 480 cursor 55, 85, 133 CURSORS 274 CUS 184 **Custom Form Action** 404

### - D -

DATA 24, 542 Data Designer 413 Data Dictionary 79 Data Interchange Format 228, 349 Data Source 433, 436 DATABASE 311, 496, 542 Database Connect 14 database event 293, 526 DATE 112, 481 DATETIME 115 day 481 daylight saving time 337 141, 181 DB DB2 165 dBASE 22, 274 DBASE TABLES 542 DBF 142, 182 84, 483, 506 debug DECLARE CURSOR 85, 133, 501 decryption 297 DEFAULT 447, 535 Default Printer Font 297 DEFF 88 DELETE 88, 89, 533 DELETE DUPLICATES 89 DELETEOBJECT 79, 91

DELIMIT 483 DELROW 91 DETACH 91 DIALOG 92, 102, 103, 104, 105, 106, 107, 109, 110, 112, 113, 115, 117, 319, 322, 330, 335 Dialog Builder 319 Dialog With Button Builder 322 DIF 161, 228, 349 DIR 118 DISCONNECT 119, 293 DISPLAY 120 DISTINCT 110, 443 DOC 156 DROP 122 DSN 436 DSN-Less 436. 439 duplex 396 duplicate 89, 496 DUPROW 125

# - E -

ECHO 483 EDIT 125 EDIT USING 129 EditMask 97 EDITOR 412, 414, 484 EEP Specific 14 EMAIL 272, 394 229, 351 EMF emulation text file 352 ENCRYPT 297 encryption 297 ENDIF 209 ENDSW 535 ENDSWITCH 535 ENDWHILE 564 ENTER 131 ENTER USING 131 EOFCHAR 484 EQNULL 485 132 ERASE Error Handling 14 ERROR MESSAGE 485 ERROR MESSAGES 486 ERROR VARIABLE 487 ESCAPE 488 ETXT 230, 352

Excel 269 EXIT 132, 293 EXITFORM 132 EXPLODE 488 explore 218 EXPORT 138, 139, 141, 142, 144, 146, 147, 149, 152, 156, 158, 160, 161, 163, 164, 165, 167, 169, 170, 172, 173, 175, 176, 177 expression 83 Extensible Hypertext Markup Language 384 External Form 310 External Form Designer 88 external theme 404 ExtForm 310

### - F -

FALSE 477 FASTFK 489 FASTLOCK 489, 500 FCONVERT 133 feedback 490, 574 FETCH 133, 452 File Access 14 file association 218 file encode 133 File Gateway 138 FILES 491 FILLIN 135 find 218 Firebird 165 FIRST 137 FIX 146 FIXED 491 fixed width 146 FKEYS 274 FLUSH 137 FONT 396, 491 font name 297 font size 297 foreign data source 436, 439, 502 foreign database 433, 533 foreign table 433 Form Designer 137 form object 79 FORMAT 481, 511 format mask 97 FORMS 137

Copyright © 1982-2024 R:BASE Technologies, Inc.

FROM 453 function 447

578

### - G -

GATEWAY 138, 139, 177, 179, 198 309 gauge GAUGE Progress Bar 302 GET 200 GetDBVersion 311 GETPROPERTY 201 GIF 231, 353 glyph 52 GOTO 14, 203, 217 GRANT 204 353 **Graphics Interchange Format** GROUP BY 465, 560

# - H -

HAVING 467, 562 HEADINGS 491 HELP 209 Hex 412 HIDE 218 hour 511 HTM 147, 190 HTML 190, 233, 355, 472 hypertext markup language 355

### - | -

IDQUOTES 433, 439, 491 IF 209 **IF/ENDIF** 209 image 412 IMPORT 138, 179, 181, 182, 184, 186, 188, 190, 192, 193, 195, 197, 198 INDEX 24, 301 INDEXES 542 INDEXONLY 492 INNER 450 INPUT 211 input field 103 inputspec 56 INSERT 212, 492, 502, 533 integrity 24

INTERSECT 214 INTERVAL 492 INTO 452 ISTAT 501 ISV 184

### - J -

JavaScript 176, 197 JOIN 215, 450 JPEG 361 JPG 239, 361 JSON 176, 197

# - K -

key 333 KEYMAP 492 KEYS 301 keystroke 333 keyword 474, 526

### - L -

Label 217, 415 LABELS 274 LAG 447 landscape 396 LAST 217 LAUNCH 218 LAYOUT 493 LBLPRINT 220, 221, 224, 226, 228, 229, 230, 231, 233, 239, 241, 242, 248, 250, 252, 254, 256, 257, 259, 260, 262, 267, 269, 271, 272 LDIF 175 LEAD 447 LIMIT 454 LINEEND 493 LINES 493. 501 LIST 204. 274 LIST ACCESS 281 list settings 51 LISTOF 443 LOAD 283, 499 load directory 311 load file 313, 314 load folder 311

579

LoadDirectoryName 311 LoadFileName 313 LoadFileNamePlus 314 LOADWINDOW 201, 404 LOCK 54, 274, 494 506 log LOOKUP 110, 494 Lotus 241, 363

## - M -

MANOPT 495 MANY 495 MAPI 325 MAPI Mail 325 mask 97 MAX 443 MAXIMIZE 289 MAXIMIZED 218 maximum 62.83.443 MAXTRANS 495 MDB 195 MDI 35, 39, 55, 125, 129, 131, 221, 343, 412, 419, 496, 525 menu block 56 menu file 56 menufile 56 menuname 56 message 102 MESSAGES 496 302, 308 meter Meter Progress Bar 302 MIGRATE 289 millisecond 511 MIN 443 MINIMIZE 290 MINIMIZED 218 minimum 62, 83, 443 minute 511 MIRROR 496 MKDIR 290 MODAL 88, 137, 415, 423 month 481 MOUSE 497 MULTI 496, 497, 500 Multi-Line 302 MultiLine PAUSE 302 Multi-Line PAUSE 302

MULTISELECT 110 MySQL 165

# - N -

NAME 497 NAMEWIDTH 498 ndxlist 22 Nested JOIN 450, 455 NEWDB 290 NEWPAGE 291 NEWROW 291 NEXTROW 291 NEXTTAB 292 no wrap 472 NOCALC 499 node 338 NORMAL 218 NORMALIZE 292 NOSCROLL 472 NOTE\_PAD 500 NOTEVARCHAR 412 NOW 54 NULL 500

## - 0 -

**Object Manipulation** 14 ODBC 436, 502, 533 offset 447 ON 272, 293, 394 ON AFTER ERROR 294 ON CONNECT 292 ON CONNECT/PACK 292 ON DISCONNECT 293 ON ERROR 294 ON EXIT 293 ONELINE 500 OPEN 295 **Opening Designer Modules** 14 **Operating System** 14 Oracle 165 ORDER BY 296, 469 orientation 396 OUTER JOIN 455 OUTPUT 297, 475, 501 **Output Devices** 14

Copyright © 1982-2024 R:BASE Technologies, Inc.

output folder 56 outputfolder 56 OVER 447 OWNER 540

### - P -

PACK 301 PAGELOCK 500 PAGEMODE 501 paper name 396 paper size 396 paper source 396 Parameter 218, 404 parameters 48 PARTITION BY 447 PASSTHROUGH 502 PASSWORD 92, 297, 301 PAUSE 302, 326, 479 PDF 173, 242, 297, 364 PKEYS 274 PLUGIN 309, 310, 311, 313, 314, 315, 316, 319, 322, 325, 326, 330, 332, 333, 335, 337, 338 PLUS 504 PNG 248.370 109, 110, 112, 113, 115, 117 popup Pop-up 109 popup menu 109 Portable Network Graphics 248, 370 portrait 396 POSFIXED 504 PosgreSQL 165 PREVROW 341 PREVTAB 342 PRINT 218, 342, 343, 346, 348, 349, 351, 352, 353, 355, 361, 363, 364, 370, 372, 374, 376, 378, 379, 381, 382, 384, 389, 391, 393, 394 PRINTER 224, 297, 346, 396, 504 printer name 396 PRNSETUP 396 274, 504 PROCEDURE procedure file 56 PROCESSMESSAGE 401 procname 56 Program Communication 14 PROGRESS 505 Progress bar 302 PROJECT 403, 502

 PROPERTY
 297, 404

 PSTDEV
 443

 PUT
 408

 PVARIANCE
 443

### - Q -

QB WIZARD 409 QBE 409 **QPRO** 250, 372 QSV 184 QUALCOLS 433, 505 Qualkey 433 Quattro Pro 250, 372 QUERY 409 Query Language 14 QUIT 411 QUOTES 404, 505

# - R -

**R:BASE Editor** 414 R:Docs 201, 404 RBA FORM 201, 404 RBADMIN 506 RBAPP 412 RBASE FORM 201, 404 RBASE FORM ACTION 404 RBBEDIT 412 RBDEFINE 413 RBEDIT 414 RBLABELS 415 RBSYNC 415 **RBTI** ElapsedTime 490 RBTI\_PRN\_EMAIL\_DLG 394 RBTI PRNSETUP 396 **RBTI** RowsDeleted 490 **RBTI** RowsInserted 490 RBTI\_RowsUpdated 490 RBTI TIMEOUT 512 **RCalculator** 315 RDEBUG 506 RECALC 417 RECOVER 419 RECYCLE 506 REFF 419 REFRESH 507

RELOAD 420 RENAME 421 report 201, 404, 423 Report Designer 423 report emulation text file 352 **ReportProperty** 404 REPORTS 423 reserved word 474 RESET 294 RESETROW 424 resolution 396 RESTORE 424 RETURN 425 REVERSE 507 REVOKE 426 RHELP 428 RHIDE 428 Rich Text 374, 412 rich text format 374 RICHTEXT 412 RMDIR 428 ROLLBACK 429 ROSK 107 ROWLOCKS 500, 507 RPHONE 429 RSHOW 430 RSysDialog 330 RTF 170, 252, 374, 412 RULES 274, 430, 508, 542 RUN 294, 431 RUNRBA 433 RWhois 332

# - S -

SATTACH 433, 436, 439, 502, 505 SAV 172 SAVEROW 436 Scalable Vector Graphics 254, 376 SCHEMA 301 SCONNECT 433, 436, 439, 502 SCRATCH 508 SCREEN 221, 297, 343 screen block 56 screen file 56 SCREEN RESTORE 438 screenname 56 scrfile 56

SCROLL 85 SDETACH 433, 439 SDISCONNECT 433, 436, 439 search 218 second 511 110, 403, 440, 443, 447, 449, 450, 452, SELECT 453, 454, 455, 457, 463, 464, 465, 467, 469, 470, 472, 501, 502 **SELECT Functions** 443 SELMARGIN 509 SEMI 509 SendKeys 333 SEQUENCE 481, 511 SERVER 274, 509 SERVER\_TABLES 542 473, 474, 475, 476, 477, 478, 479, 480, 481, SET 483, 484, 485, 486, 487, 488, 489, 490, 491, 492, 493, 494, 495, 496, 497, 498, 499, 500, 501, 502, 504, 505, 506, 507, 508, 509, 510, 511, 512, 513, 514, 516, 517, 518, 519, 520, 521 SET VARIABLE 521 SETFOCUS 525 share 525 SHARECPY 525 SHORTNAME 510 SHOW 526 SHOW BUILD 529 SHOW ERROR 530 SHOW VARIABLE 501, 531 SHOW VERSION 532 SINGLE 511 SKIP 532 SLK 160 SMTP 394 SMTP Server 394 SORT 511 SORTMENU 511 source 66 speech 404 spreadsheet 389, 391 SQL 14, 165, 433 SQL Server 165 SQLite 165 SSQL 533 standard deviation 62 STATICDB 500, 511 Status 474 STDEV 62 Stored Procedures 14

Copyright © 1982-2024 R:BASE Technologies, Inc.

STRUCTURE 24, 542 Sub-SELECT 463 SUBTRACT 534 SUM 62, 83, 443 SVG 254, 376 SWITCH 535 SWITCH/ENDSW 535 SYLK 256, 378 Symbolik Link 256, 378 Syntax 14 SysDialog 330, 335 system table 553

### - T -

TAB 158, 184 table 301, 404, 494 table lock 54 TABLE COLUMN 201, 404 tablealias 22 TABLEDEF 542 TABLES 542 tagged image file format 379 TALLY 537 target 66 TEMP 274 TEMPORARY 22, 433 TEXT 412 text file 381 theme 48. 404 Theme Name 404 THEMENAME 107 Themes 44, 302 TIFF 257, 379 TILE 538 TIME 113, 337, 511 time zone 337 TIMEOUT 512 title 472 title settings 50 TOLERANCE 513 TOP 449 TRACE 513, 538 TRANSACT 514 Transaction Processing 14 TRANSPARENCY 107 tray 396 338 tree

tree view 338 TreeBuilder 338 TRIGGERS 274, 542 TRUE 477 TURBO 540 TXT 184, 259, 381 TYPE 540

# - U -

UINOTIF 514 UKEYS 274 Unicode 133, 412, 516 UNICODEBSTR 412 UNION 470, 541 UNIQUE 68 UNLOAD 499, 542 UPDATE 533, 549 UPGRADE 553 USER 514 **USER CASE** 301 UTF8 133, 297, 516 UTF-8 516 Utilities 14

# - V -

Varchar 412 variable 54 Variable Handling 14 variance 62 VERIFY 516 version 310, 311, 529, 532 VIEWS 274, 542

# - W -

WAIT 218, 517 Wait Until Finished 218 WALKMENU 517 WAREKI 518 WB1 250, 372 WHENEVER 553 WHERE 89, 110, 457, 555, 560, 562 WHERE Clause 48 WHERE CURRENT 85 WHILE 564

| Index | 583 |
|-------|-----|
|       |     |

WHILE/ENDWHILE 564 WHILEOPT 518 WIDTH 501, 518 wildcard 66 WINAUTH 518 WINBEEP 519 Window 107 Windows Metafile 382 WK1 163, 241, 363 WKS 188 WMF 260, 382 Workbook 271, 393 WQ1 164, 192 WRAP 520 WRITE 501, 567 WRITECHK 520

# - X -

XHTML 262, 384
XLS 149, 152, 186, 267, 269, 389, 391
XLS 2003 391
XLS2003 269
XLSX 271, 393
XML 167, 193

# - Y -

year 481

# - Z -

ZERO 520 ZIP 569 zoom mode 412 ZOOMEDIT 521 Notes